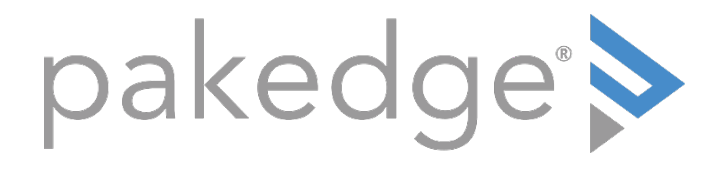

# MS Series

# LAYER 3 SWITCHES WITH OVRC MS-1212, MS-2424, MS-2400, MS-2416, MS-4424

Command Line Interface Guide

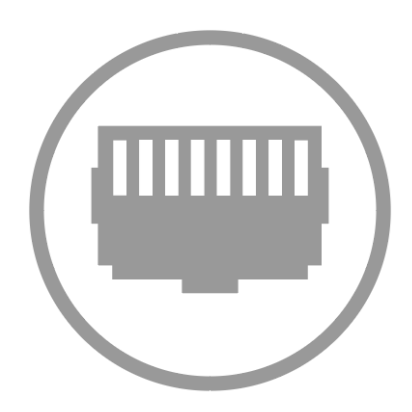

# **Contents**

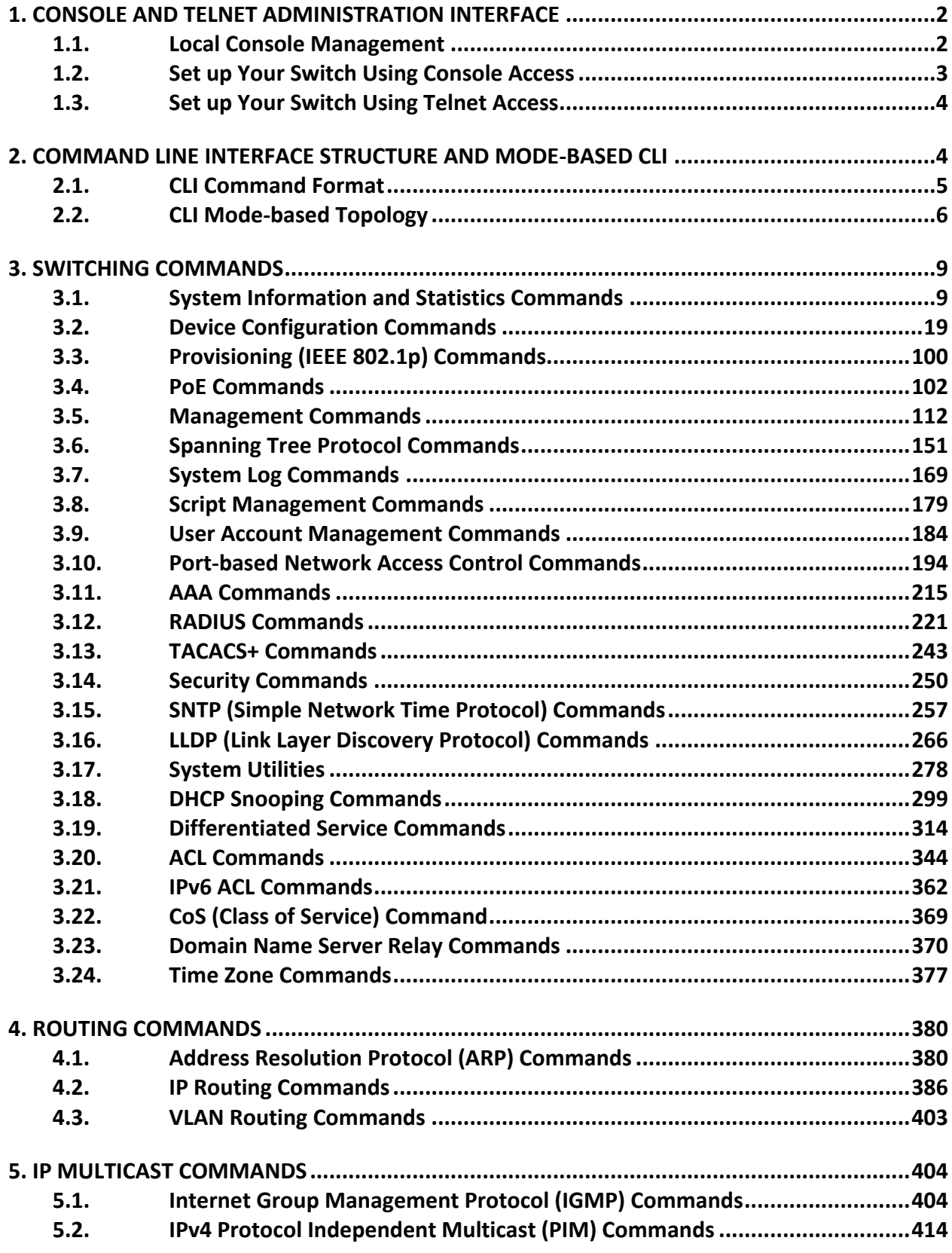

# <span id="page-2-0"></span>**1. Console and Telnet Administration Interface**

This chapter discusses many of the features used to manage the Switch and explains many concepts and important points regarding these features. Configuring the Switch to implement these concepts is discussed in detail in later chapters.

The command-line interface (CLI) provides a text-based way to manage and monitor the switch features. You can access the CLI by using a direct connection to the console port or by using a Telnet or SSH client. To access the switch by using Telnet or Secure Shell (SSH), the switch must have an IP address configured on the network interface, and the management station you use to access the device must be able to ping the switch IP address. DHCP is enabled by default on the network VLAN.

# <span id="page-2-1"></span>**1.1. Local Console Management**

Local console management involves the administration of the Switch via a direct connection to the RS-232 DCE console port. This is an Out-of-band connection, meaning that it is on a different circuit than normal network communications, and thus works even when the network is down.

The local console management connection involves a terminal or PC running terminal emulation software to operate the Switch's built-in console program (see Chapter 5). Using the console program, a network administrator can manage, control, and monitor many functions of the Switch. Hardware components in the Switch allow it to be an active part of a manageable network. These components include a CPU, memory for data storage, other related hardware, and SNMP agent firmware. Activities on the Switch can be monitored with these components, while the Switch can be manipulated to carry out specific tasks.

# <span id="page-3-0"></span>**1.2. Set up Your Switch Using Console Access**

Out-of-band management requires connecting a terminal, such as a VT-100 or a PC running a terminalemulation program (such as HyperTerminal, which is automatically installed with Microsoft Windows) to the RS-232 DCE console port of the Switch. Switch management using the RS-232 DCE console port is called *Local Console Management* to differentiate it from management done via management platforms, such as DView or HP OpenView.

Make sure the terminal or PC you are using to make this connection is configured to match these settings. If you are having problems making this connection on a PC, make sure the emulation is set to VT-100 or ANSI. If you still don't see anything, try pressing <Ctrl> + r to refresh the screen.

First-time configuration must be carried out through a console, that is, either (a) a VT100-type serial data terminal, or (b) a computer running communications software set to emulate a VT100. The console must be connected to the Diagnostics port. This is an RS-232 port with a 9-socket D-shell connector and DCE-type wiring. Make the connection as follows:

- 1. Obtain suitable cabling for the connection. You can use a null-modem RS-232 cable or an ordinary RS-232 cable and a null-modem adapter. One end of the cable (or cable/adapter combination) must have a 9-pin D-shell connector suitable for the Diagnostics port; the other end must have a connector suitable for the console's serial communications port.
- 2. Power down the devices, attach the cable (or cable/adapter combination) to the correct ports, and restore power.
- 3. Set the console to use the following communication parameters for your terminal:
	- The console port is set for the following configuration:
	- Baud rate: 115,200
	- Data width: 8 bits
	- Parity: none
	- Stop bits: 1
	- Flow Control: none

# <span id="page-4-0"></span>**1.3. Set up Your Switch Using Telnet Access**

Once you have set an IP address for your Switch, you can use a Telnet program (in a VT-100 compatible terminal mode) to access and control the Switch. The port number for Telnet is 23. Most of the screens are identical, whether accessed from the console port or from a Telnet interface.

# **1.3.1. Accessing the Switch CLI through the Network**

Remote management of the switch is available through the network interface. To use telnet , SSH , or SNMP for switch management, the switch must be connected to the network, and you must know the IP or IPv6 address of the management interface. The switch has no IP address by default. The DHCP client on the network vlan is enabled, and the DHCP client on the network interface is disabled.

# **1.3.2. Using the Network Interface for Remote Management**

You can manage the switch through the production network, which is known as in-band management, because in-band management traffic is mixed in with production network traffic, it is subject to all of the filtering rules usually applied on a switched/routed port such as ACLs and VLAN tagging. You can access the in-band network management interface through a connection to any front-panel port.

# **1.3.2.1.** *Configuring the In-Band Network Interface*

To use a DHCP server to obtain the IP address, subnet mask, and default gateway information, use:

network protocol dhcp

and Use below command to display the ip address information.

Show network

# <span id="page-4-1"></span>**2. Command Line Interface Structure and Mode-based CLI**

The Command Line Interface (CLI) syntax, conventions, and terminology are described in this section. Each CLI command is illustrated using the structure outlined below.

# <span id="page-5-0"></span>**2.1. CLI Command Format**

Commands are followed by values, parameters, or both.

#### Example 1

**ip address <ipaddr> <netmask> [<gateway>]** 

- **ip address** is the command name.
- **<ipaddr> <netmask>** are the required values for the command.
- **•** [<gateway>] is the optional value for the command.

#### Example 2

#### **snmp-server location <loc>**

- $\bullet$  snmp-server location is the command name.
- $\bullet$  <loc> is the required parameter for the command.

#### Example 3

#### **clear vlan**

**clear vlan** is the command name.

#### Command

The text in bold, non-italic font must be typed exactly as shown.

# <span id="page-6-0"></span>**2.2. CLI Mode-based Topology**

# **2.2.1. Parameters**

Parameters are order dependent.

The text in bold italics should be replaced with a name or number. To use spaces as part of a name parameter, enclose it in double quotes like this: "System Name with Spaces".

Parameters may be mandatory values, optional values, choices, or a combination.

#### **<parameter>.**

The <> angle brackets indicate that a mandatory parameter must be entered in place of the brackets and text inside them.

## **[parameter].**

The [] square brackets indicate that an optional parameter may be entered in place of the brackets and text inside them.

## **{choice1 | choice2}.**

The | indicates that only one of the parameters should be entered.

The {} curly braces indicate that a parameter must be chosen from the list of choices.

# **2.2.2. Values**

#### **ipaddr**

This parameter is a valid IP address, made up of four decimal bytes ranging from 0 to 255. The default for all IP parameters consists of zeros (that is, 0.0.0.0). The interface IP address of 0.0.0.0 is invalid.

#### **macaddr**

The MAC address format is six hexadecimal numbers separated by colons, for example 00:06:29:32:81:40.

#### **areaid**

Area IDs may be entered in dotted-decimal notation (for example, 0.0.0.1). An area ID of 0.0.0.0 is reserved for the backbone. Area IDs have the same form as IP addresses, but are distinct from IP addresses. The IP network number of the sub-netted network may be used for the area ID.

#### **routerid**

The value of <router id> must be entered in 4-digit dotted-decimal notation (for example, 0.0.0.1). A router ID of 0.0.0.0 is invalid.

#### **slot/port**

This parameter denotes a valid slot number, and a valid port number. For example, 0/1 represents unit number 1, slot number 0 and port number 1. The <slot/port> field is composed of a valid slot number and a valid port number separated by a forward slash (/).

#### **logical slot/port**

This parameter denotes a logical slot number, and logical port number assigned. This is applicable in the case of a port-channel (LAG). The operator can use the logical slot number, and the logical port number to configure the port-channel.

# **2.2.3. Conventions**

Network addresses are used to define a link to a remote host, workstation, or network. Network addresses are shown using the following syntax:

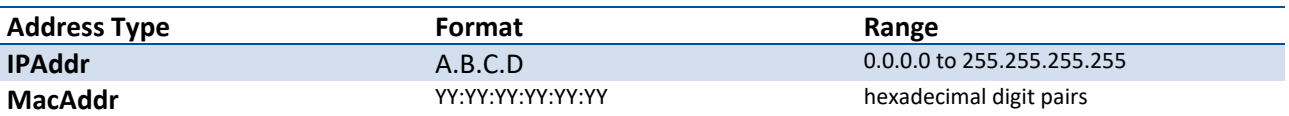

#### Table 4-1. Network Address Syntax

Double quotation marks such as "System Name with Spaces" set off user defined strings. If the operator wishes to use spaces as part of a name parameter then it must be enclosed in double quotation marks.

Empty strings ("") are not valid user defined strings. Command completion finishes spelling the command when enough letters of a command are typed to uniquely identify the command word. The command may be executed by typing <enter> (command abbreviation) or the command word may be completed by typing the <tab> (command completion).

The value 'Err' designates that the requested value was not internally accessible. This should never happen and indicates that there is a case in the software that is not handled correctly.

The value of '-----' designates that the value is unknown.

# **2.2.4. Annotations**

The CLI allows the user to type single-line annotations at the command prompt for use when writing test or configuration scripts and for better readability. The exclamation point ('!') character flags the beginning of a comment. The comment flag character can begin a word anywhere on the command line and all input following this character is ignored. Any command line that begins with the character '!' is recognized as a comment line and ignored by the parser.

Some examples are provided below:

**! Script file for displaying the ip interface ! Display information about interfaces show ip interface 0/1 !Displays the information about the first interface ! Display information about the next interface show ip interface 0/2 ! End of the script file**

# <span id="page-9-0"></span>**3. Switching Commands**

# <span id="page-9-1"></span>**3.1. System Information and Statistics Commands**

This section describes the commands that use to display system information or statistics.

# **3.1.1. Show process cpu**

This command provides the percentage utilization of the CPU by different tasks.

**Format** show process cpu

**Default** None

**Mode** Privileged Exec

Example:

(Pakedge-MS-1212-189667) #show process cpu

Memory and Process CPU Utilization Info of Unit:1

Memory Utilization Report status KBytes ------ --------- free 1277836 alloc 792756

CPU Utilization:

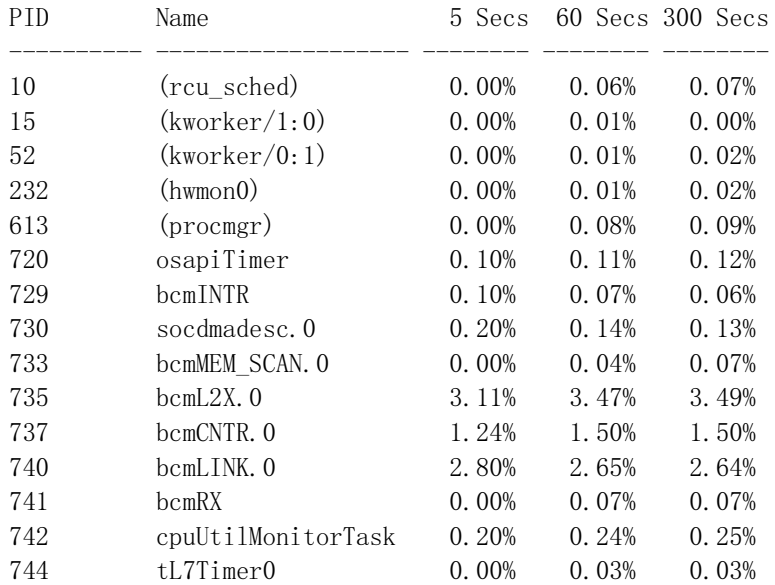

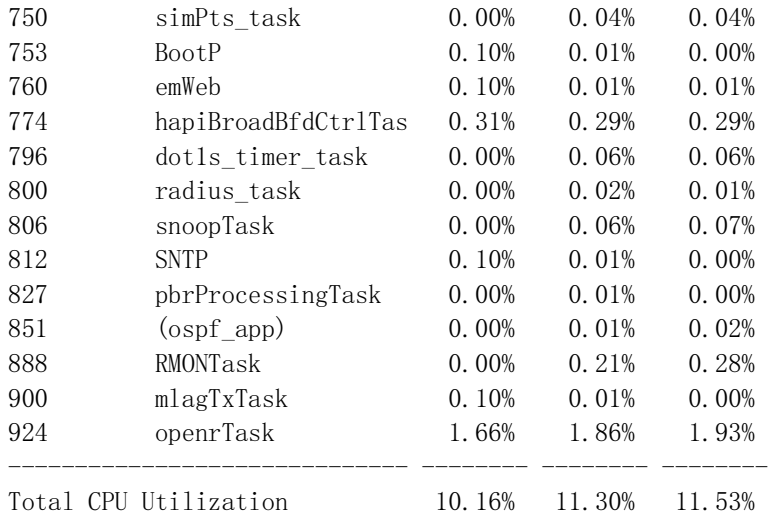

(Pakedge-MS-1212-189667) #

# **3.1.2. Show process cpu threshold**

This command displays the configurations of CPU utilization threshold.

**Format** show process cpu **Default** None **Mode** Privileged Exec Example: (Pakedge-MS-1212-189667) #show process cpu threshold CPU Utilization Monitoring Parameters Rising Threshold............................... 90 % Rising Interval................................ 3600 secs Falling Threshold.............................. 50 % Falling Interval............................... 300 secs CPU Free Memory Monitoring Threshold........... 0 KB (Pakedge-MS-1212-189667) #

# **3.1.3. Show eventlog**

This command displays the event log, which contains error messages from the system.

**Format** show eventlog

#### **Default** None

#### **Mode** Privileged Exec

Example:

(Pakedge-MS-1212-189667) #show eventlog

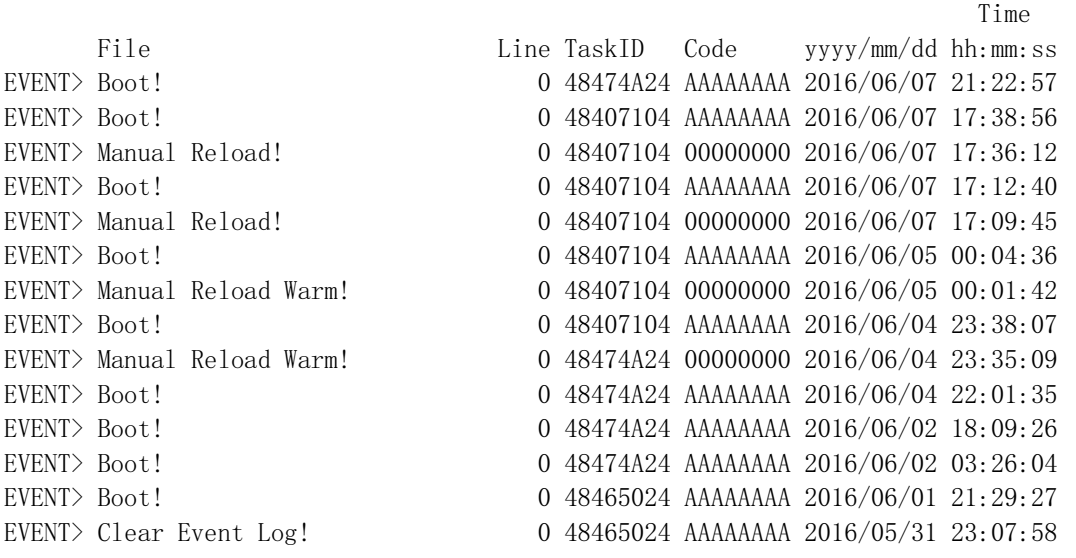

(Pakedge-MS-1212-189667) #

# **3.1.4. Show running-config**

This command is used to display/capture the current setting of different protocol packages supported on switch. This command displays/captures only commands with settings/configurations with values that differ from the default value. The output is displayed in script format, which can be used to configure another switch with the same configuration.

The paramenter "<scriptname>" means to redirect the current settings to a script file with an assigned name <scriptname>, which needs a fixed file name extension ".scr".

The paramenter "all" means to display/capture of all commands with settings/configurations that include values that are same as the default values.

The paramenter "control-plane" means to display the running config of control-plane interface.

The paramenter "mlag" means to display the running config of Multi-Chassis Link Aggregation (MLAG).

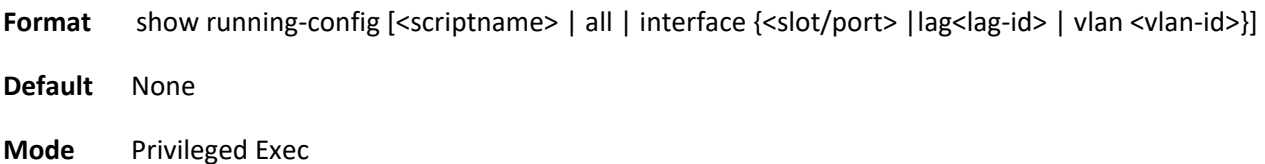

**11**

#### Example:

```
(Pakedge-MS-1212-189667) #show running-config
!Current Configuration:
!
!System Description ", Runtime Code 18.09, Linux 3.8.13-rt9, U-Boot 2010.12 (Oct 03 2014 -
14:38:07) - ONIE 2014.05.03-7"
!System Software Version "18.09"
!System Up Time "0 days 0 hrs 9 mins 53 secs"
!Cut-through mode is configured as disabled
!Additional Packages BGP-4,QOS,Multicast,IPv6,Routing,Data Center
!Current SNTP Synchronized Time: SNTP Client Mode Is Disabled
!
configure
interface vlan 1
exit
vlan database
exit
sntp clock timezone "Taipei" 8 0 before-utc
time-range
line console
exit
line vty
exit
line ssh
exit
interface vlan 1
exit
!
interface control-plane
exit
router ospf
exit
ipv6 router ospf
exit
exit
(Pakedge-MS-1212-189667) #
```
# **3.1.5. Show sysinfo**

This command displays switch brief information and MIBs supported.

**Format** show sysinfo **Default** None **Mode** Privileged Exec Example: (Pakedge-MS-1212-189667) #show sysinfo System Description............................. MS-1212 Gigabit Ethernet POE Switch(12 GE + 2 XE), 0.01.0.100045, Linux 3.6.5 System Name.................................... Pakedge-MS-1212-189667 System Location................................ System Contact................................. System Object ID............................... 1.3.6.1.4.1.39221.1.1 System Up Time................................. 0 days 3 hrs 7 mins 45 secs Current SNTP Synchronized Time................. Dec 9 10:42:59 2019 UTC MIBs Supported:  $RFC 1907 - SNMPv2-MIB$  The MIB module for SNMPv2 entities HC-RMON-MIB The original version of this MIB, published as RFC3273. HCNUM-TC A MIB module containing textual conventions for high capacity data types. SNMP-COMMUNITY-MIB This MIB module defines objects to help support coexistence between SNMPv1, SNMPv2, and SNMPv3. SNMP-MPD-MIB The MIB for Message Processing and Dispatching SNMP-TARGET-MIB The Target MIB Module SNMP-VIEW-BASED-ACM-MIB The management information definitions for the View-based Access Control Model for SNMP. PAKEDGE-POWER-ETHERNET-MIB PAKEDGE Power Ethernet Extensions MIB PAKEDGE-BOXSERVICES-PRIVATE-MIB The PAKEDGE Private MIB for PAKEDGE Box Services Feature. IANA-ADDRESS-FAMILY-NUMBERS-MIB The MIB module defines the AddressFamilyNumbers textual convention. PAKEDGE-DENIALOFSERVICE-PRIVATE-M The PAKEDGE Private MIB for PAKEDGE Denial IB of Service. LLDP-MIB Management Information Base module for LLDP configuration, statistics, local system data and remote systems data components. LLDP-EXT-MED-MIB The LLDP Management Information Base extension module for TIA-TR41.4 Media Endpoint Discovery information. DNS-SERVER-MIB The MIB module for entities implementing the server side of the Domain Name System (DNS) protocol.

SMON-MIB The MIB module for managing remote

 monitoring device implementations for Switched Networks PAKEDGE-TIMERANGE-MIB The PAKEDGE Private MIB for PAKEDGE Time Ranges DISMAN-TRACEROUTE-MIB The Traceroute MIB (DISMAN-TRACEROUTE-MIB) provides access to the traceroute capability at a remote host. LAG-MIB The Link Aggregation module for managing IEEE 802.3ad RFC 1493 - BRIDGE-MIB Definitions of Managed Objects for Bridges  $(dot1d)$ RFC 2674 - Q-BRIDGE-MIB The VLAN Bridge MIB module for managing Virtual Bridged Local Area Networks RFC 2863 - IF-MIB The Interfaces Group MIB using SMIv2 PAKEDGE-SWITCHING-MIB PAKEDGE Switching - Layer 2 PAKEDGE-PORTSECURITY-PRIVATE-MIB Port Security MIB. IANAifType-MIB This MIB module defines the IANAifType Textual Convention MAU-MIB Management information for 802.3 MAUs. PAKEDGE-SNTP-CLIENT-MIB Defines PAKEDGE Corporation enterprise OID pertaining to SNTP client configuration and statistical collection. PAKEDGE-DOT1X-ADVANCED-FEATURES-M The PAKEDGE Private MIB for PAKEDGE Dot1x IB Advanced Features PAKEDGE-RADIUS-AUTH-CLIENT-MIB The PAKEDGE Private MIB for PAKEDGE Radius Authentication Client. RADIUS-AUTH-CLIENT-MIB RADIUS Authentication Client MIB PAKEDGE-MANAGEMENT-ACAL-MIB The PAKEDGE Private MIB for PAKEDGE management acal feature. PAKEDGE-ROUTING-MIB PAKEDGE Routing - Layer 3 IP-FORWARD-MIB The MIB module for the management of CIDR multipath IP Routes. PAKEDGE-QOS-MIB PAKEDGE Flex QOS Support PAKEDGE-QOS-COS-MIB PAKEDGE Flex QOS COS PAKEDGE-QOS-DIFFSERV-PRIVATE-MIB PAKEDGE Flex QOS DiffServ Private MIBs' definitions draft-ietf-magma-mgmd-mib-03 MGMD MIB, includes IGMPv3 and MLDv2. RFC 5240 - PIM-BSR-MIB Bootstrap Router mechanism for PIM routers IANA-RTPROTO-MIB IANA IP Route Protocol and IP MRoute Protocol Textual Conventions IPMROUTE-STD-MIB The MIB module for management of IP Multicast routing, but independent of the specific multicast routing protocol in use. (Pakedge-MS-1212-189667) #

# **3.1.6. Show tech-support**

Use this command displays switch system information and configurations when you contact technical support. The output of the show tech-support command combines the output of the following commands: show version, show sysinfo, show interface status, show logging, show event log, show logging buffered, show trap log, show running config, … etc

The parameter "file" means to write the output into a file with file name "TechSupport".

Other parameters are used to display the information of assigned component.

**Format** show tech-support [{dot1q | dot1s | dot3ad | layer3 | link\_dependency | lldp | log | qos |routing | sim | switching | system} [file] | file ] **Default** None **Mode** Privileged Exec Example: (Pakedge-MS-1212-189667) # show tech-support \*\*\*\*\*\*\*\*\*\*\*\*\*\*\*\*\*  $\frac{1}{100}$  version \*\*\*\*\*\*\*\*\*\*\*\*\*\*\*\* Switch: 1 System Description............................. MS-1212 Gigabit Ethernet POE Switch(12 GE + 2 XE), 0.01.0.100045, Linux 3.6.5 Machine Type................................... MS-1212 Gigabit Ethernet POE Switch(12 GE + 2 XE) Machine Model.................................. MS-1212 Serial Number.................................. E8C74F189667881943203002789BL Maintenance Level.............................. A Manufacturer................................... 0xbc00 Burned In MAC Address.......................... E8:C7:4F:18:96:67 Software Version............................... 0.01.0.100045 Operating System............................... Linux 3.6.5 Network Processing Device...................... BCM53346\_A0 Additional Packages.................................. LITENOS QOS LITENOS Multicast LITENOS IPv6 Management LITENOS Routing LITENOS OpEN API \*\*\*\*\*\*\*\*\*\*\*\*\*\*\*\*\*  $\frac{1}{100}$  sysinfo \*\*\*\*\*\*\*\*\*\*\*\*\*\*\*\* System Description............................. , Runtime Code 0.01.0.100041 System Name.................................... System Location................................ System Contact................................. System Object ID............................... 1.3.6.1.4.1.39221.1.1 System Up Time................................. 0 days 2 hrs 2 mins 0 secs Current SNTP Synchronized Time................. SNTP Client Mode Is Disabled

(\* note: this command displays information more than 3000 lines, so here we omit remained messages.)

```
 :
\sim :
(Pakedge-MS-1212-189667) #
```
# **3.1.7. Show hardware**

This command displays inventory and hardware information for the switch.

**Format** show hardware **Default** None **Mode** Privileged Exec Example: (Pakedge-MS-1212-189667) #show hardware Switch: 1 System Description............................. MS-1212 Gigabit Ethernet POE Switch(12 GE + 2 XE), 0.01.0.100045, Linux 3.6.5 Machine Type................................... MS-1212 Gigabit Ethernet POE Switch(12 GE + 2 XE) Machine Model.................................. MS-1212 Serial Number.................................. E8C74F189667881943203002789BL Maintenance Level.............................. A Manufacturer................................... 0xbc00 Burned In MAC Address.......................... E8:C7:4F:18:96:67 Software Version............................... 0.01.0.100045 Operating System............................... Linux 3.6.5 Network Processing Device......................... BCM53346\_A0 Additional Packages............................ LITENOS QOS LITENOS Multicast LITENOS IPv6 Management LITENOS Routing LITENOS OpEN API

(Pakedge-MS-1212-189667) #

# **3.1.8. Show version**

This command displays inventory, software packages and license key information for the switch.

**Format** show version

**Default** None

#### **Mode** Privileged Exec

Example:

(Pakedge-MS-1212-189667) #show version

Switch: 1

System Description............................. MS-1212 Gigabit Ethernet POE Switch(12 GE + 2 XE), 0.01.0.100045, Linux 3.6.5 Machine Model.................................. MS-1212 Serial Number.................................. E8C74F189667881943203002789BL Manufacturer................................... GCOM Burned In MAC Address.......................... E8:C7:4F:18:96:67 Software Version............................... 0.01.0.100045 Operating System............................... Linux 3.6.5 Bakpak Cloud ID................................ MS-1212C0919A11367(Pakedge-MS-1212-189667) #

# **3.1.9. Show loginsession**

This command displays serial port or remote login connections to the switch.

The parameter "long" means to display full user names of login sessions.

**Format** show loginsession [long] **Default** None **Mode** Privileged Exec Example: (Pakedge-MS-1212-189667) #show loginsession ID User Name Connection From Idle Time Session Time Session Type ---- ------------- --------------------- ---------- ------------ ------------

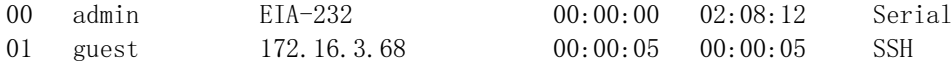

(Pakedge-MS-1212-189667) #

# **3.1.10. Show command filter**

All commands starting with keyword "show" can use below parameters to refine output or redirect output to a file. Following any show command to use symbol "|" to set filter and it uses regular expression to math assigned keyword.

The parameter "commands" means any show command of CLI.

The parameter "**|**" means to use filter option.

The parameter "begin" sets output to begin with the line that matches assigned keyword.

The parameter "exclude" sets output to exclude lines that matches assigned keyword.

The parameter "include" sets output to include lines that matches assigned keyword only.

The parameter "section" sets output to only include a specified section of the content (e.g., "interface 0/1") with a configurable end-of-section delimiter.

- **Format** show command **|** {[begin <keyword>] [exclude <keyword>] [include <keyword>][section <starting keyword> [ending keyword]] }
- **Default** None

**Mode** Privileged Exec

#### Example:

(Pakedge-MS-1212-189667) #show interface ethernet 0/1 | begin "Total Packets" exclude "0"

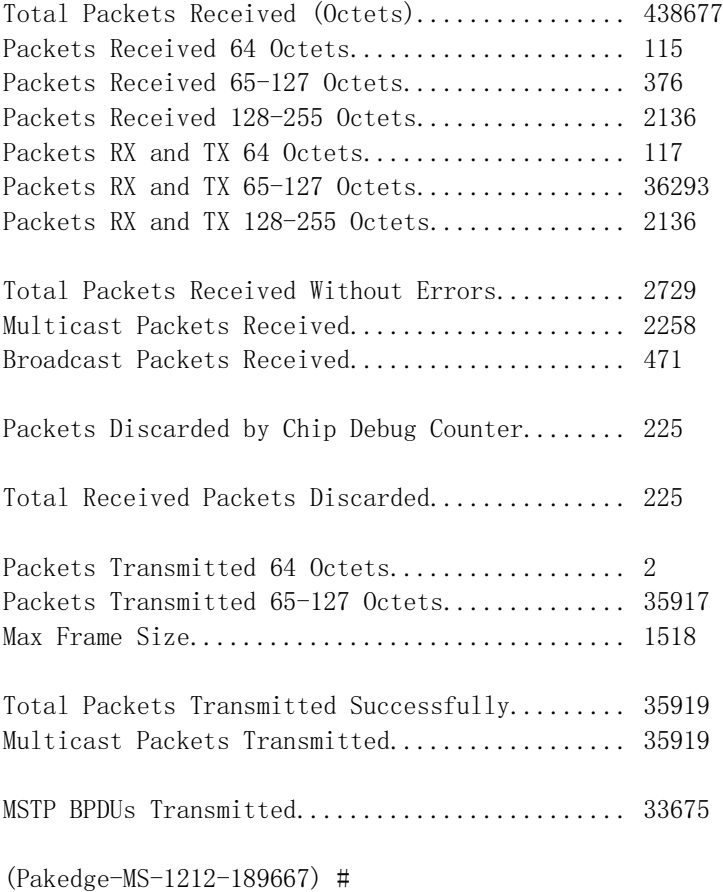

# <span id="page-19-0"></span>**3.2. Device Configuration Commands**

# **3.2.1. Network VLAN commands**

## **3.2.1.1.** *network parms*

This command sets the IP address, subnet mask and gateway of the device. The IP address and the gateway must be on the same subnet. When you specify the none option, the IP address and subnet mask are set to the factory defaults.

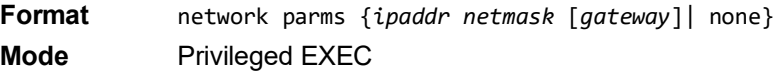

## **3.2.1.2.** *network protocol*

This command specifies the network configuration protocol to be used. If you modify this value, change is effective immediately. If you use the *bootp* parameter, the switch periodically sends requests to a BootP server until a response is received. If you use the *dhcp* parameter, the switch periodically sends requests to a DHCP server until a response is received. If you use the *none* parameter, you must configure the network information for the switch manually.

#### **Default** none

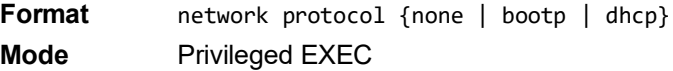

## **3.2.1.3.** *network protocol dhcp*

This command enables the DHCPv4 client on a Network port. If the client-id optional parameter is given, the DHCP client messages are sent with the client identifier option.

**Default** none

**Format** network protocol dhcp [client-id] **Mode**Global **Config** 

There is no support for the **no** form of the command **network protocol dhcp client-id**. To remove the client- id option from the DHCP client messages, issue the command **network protocol dhcp** without the client-id option. The command **network protocol none** can be used to disable the DHCP client and client-id option on the interface.

**Example:** The following shows an example of the command. (Routing) # network protocol dhcp client-id

# **3.2.1.4.** *network mac-address*

This command sets locally administered MAC addresses. The following rules apply:

• Bit 6 of byte 0 (called the U/L bit) indicates whether the address is universally administered (b'0') or locally

administered (b'1').

• Bit 7 of byte 0 (called the I/G bit) indicates whether the destination address is an individual address (b'0') or

a group address (b'1').

• The second character, of the twelve character macaddr, must be 2, 6, A or E.

A locally administered address must have bit 6 On (b'1') and bit 7 Off (b'0'). **Format** network mac-address *macaddr*

**Mode** Privileged EXEC

## **3.2.1.5.** *network mac-type*

This command specifies whether the switch uses the burned in MAC address or the locallyadministered MAC address.

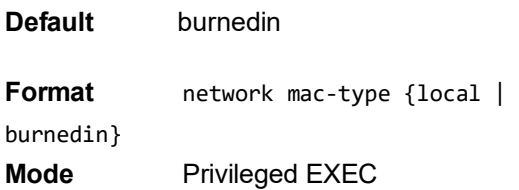

# **no network mac-type**

This command resets the value of MAC address to its default.

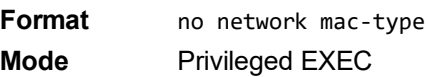

#### **3.2.1.6.** *show network*

This command displays configuration settings associated with the switch's network interface. The network interface is the logical interface used for in-band connectivity with the switch via any of the switch's front panel ports. The configuration parameters associated with the switch's network interface do not affect the configuration of the front panel ports through which traffic is switched or routed. The network interface is always considered to be up, whether or not any member ports are up; therefore, the show network command will always show **Interface Status** as **Up**.

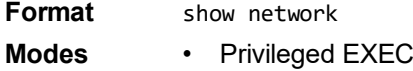

• User EXEC

(admin) #show network

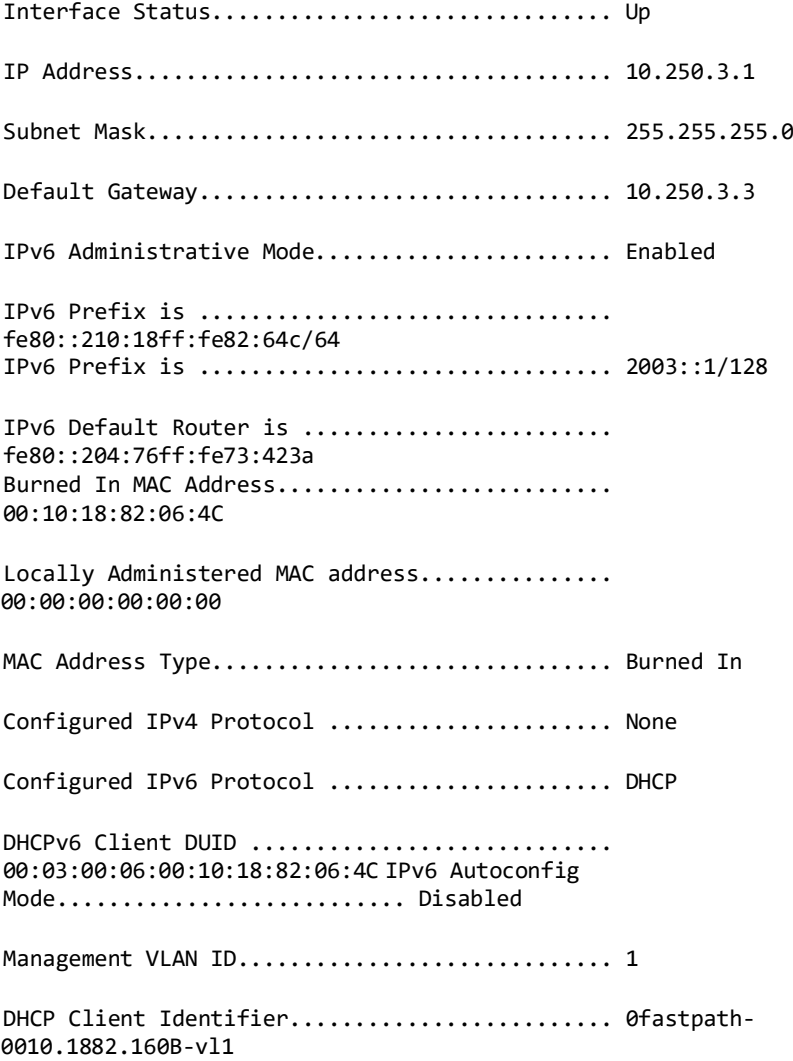

# **3.2.2. Interface show commands**

# **3.2.2.1.** *Show interfaces status*

The command displays a summary of information for a specific interface or all interfaces.

| Parameter                | <b>Definition</b>                                                                                   |
|--------------------------|----------------------------------------------------------------------------------------------------|
| <slot port=""></slot>    | Specifies Interface number.                                                                         |
| all                      | To display information for all interfaces.                                                          |
| $lag < 1-6$              | Specifies to display information for the lag interfaces. The range of the lag ID<br>is $1$ to $6$ . |
| vlan <vlan-id></vlan-id> | Specifies to display information for the vlan interfaces. The range of the<br>VLAN ID is 1 to 4093. |

Format show interfaces status [{<slot/port> | all | lag <lag-id> | vlan <vlan-id>}]

# **Mode** Privileged EXEC

The following will show the information of each command with a different parameter.

## *3.2.2.1.1. Show interfaces status all*

Displays information for all interfaces.

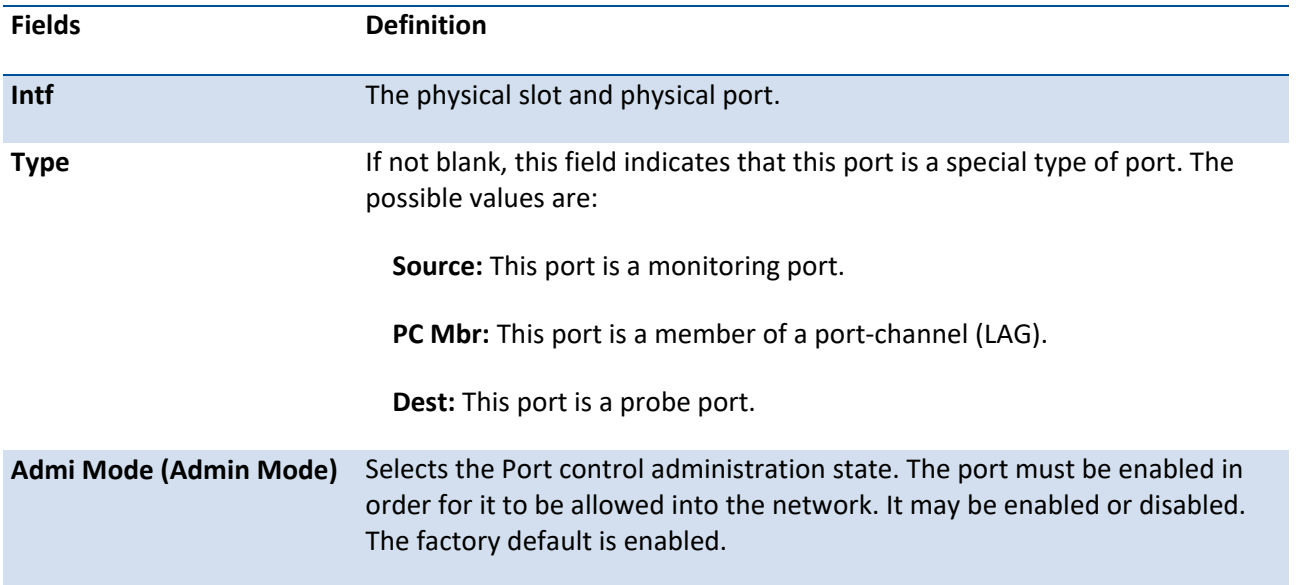

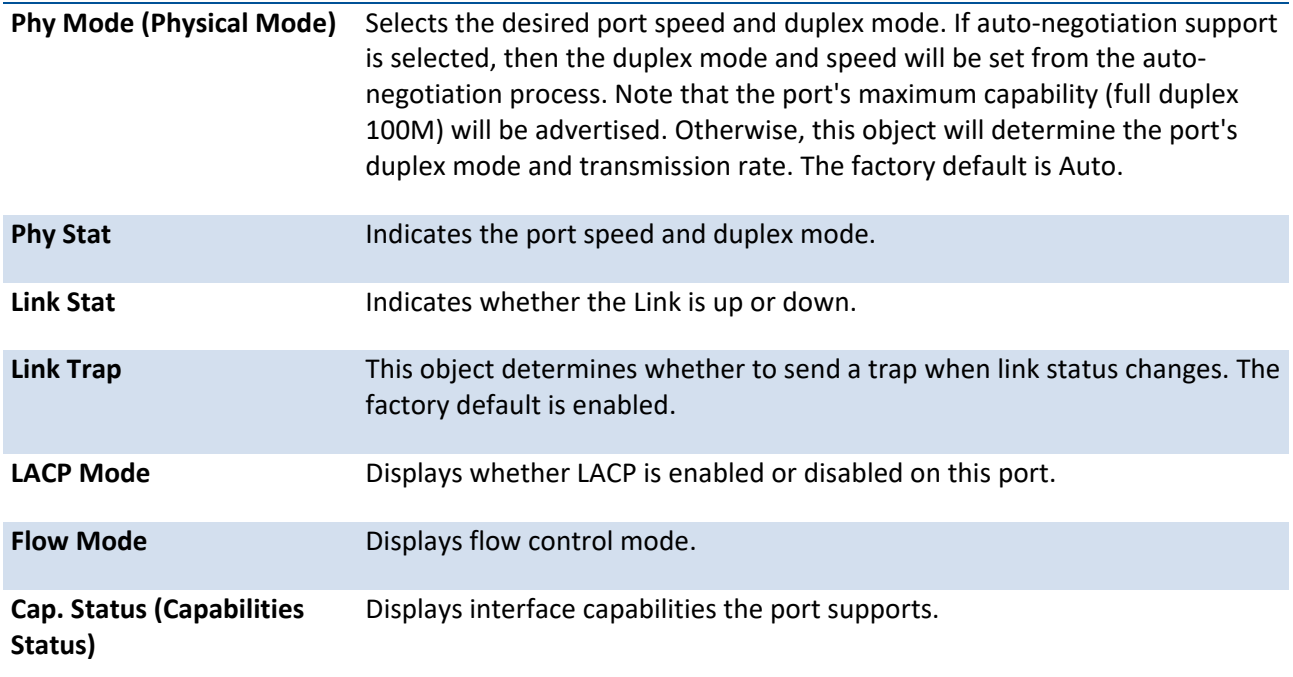

# *3.2.2.1.2. Show interface status <slot/port>*

Displays information for a specific interface.

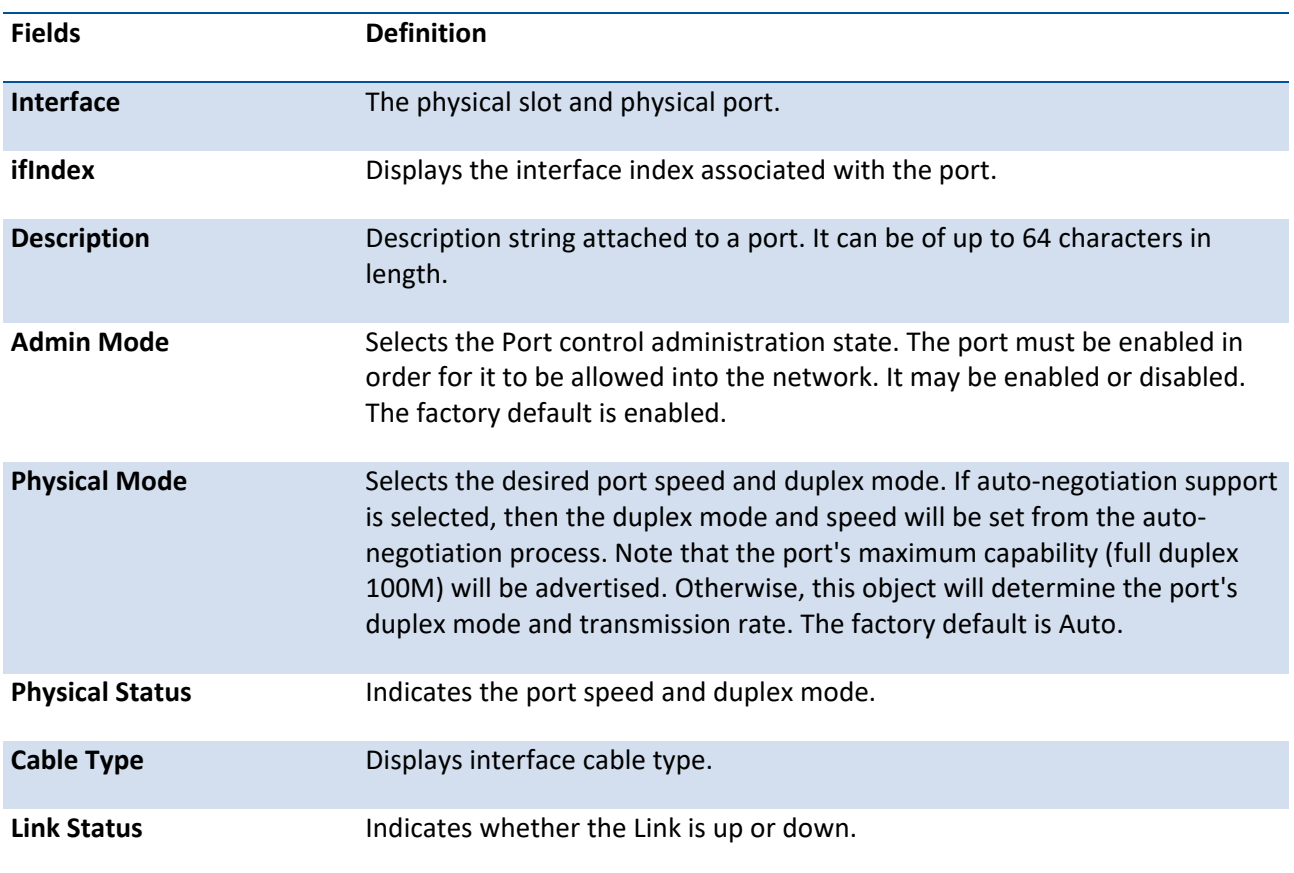

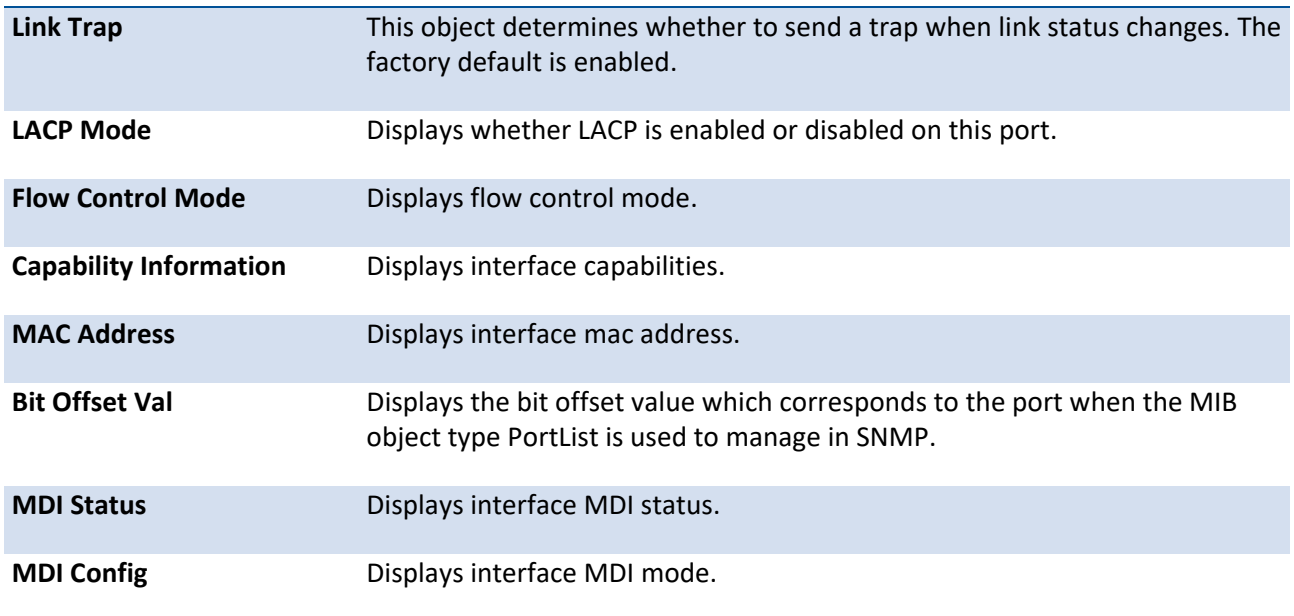

# *3.2.2.1.3. Show interface status lag <1-6>*

Displays information for the lag interface.

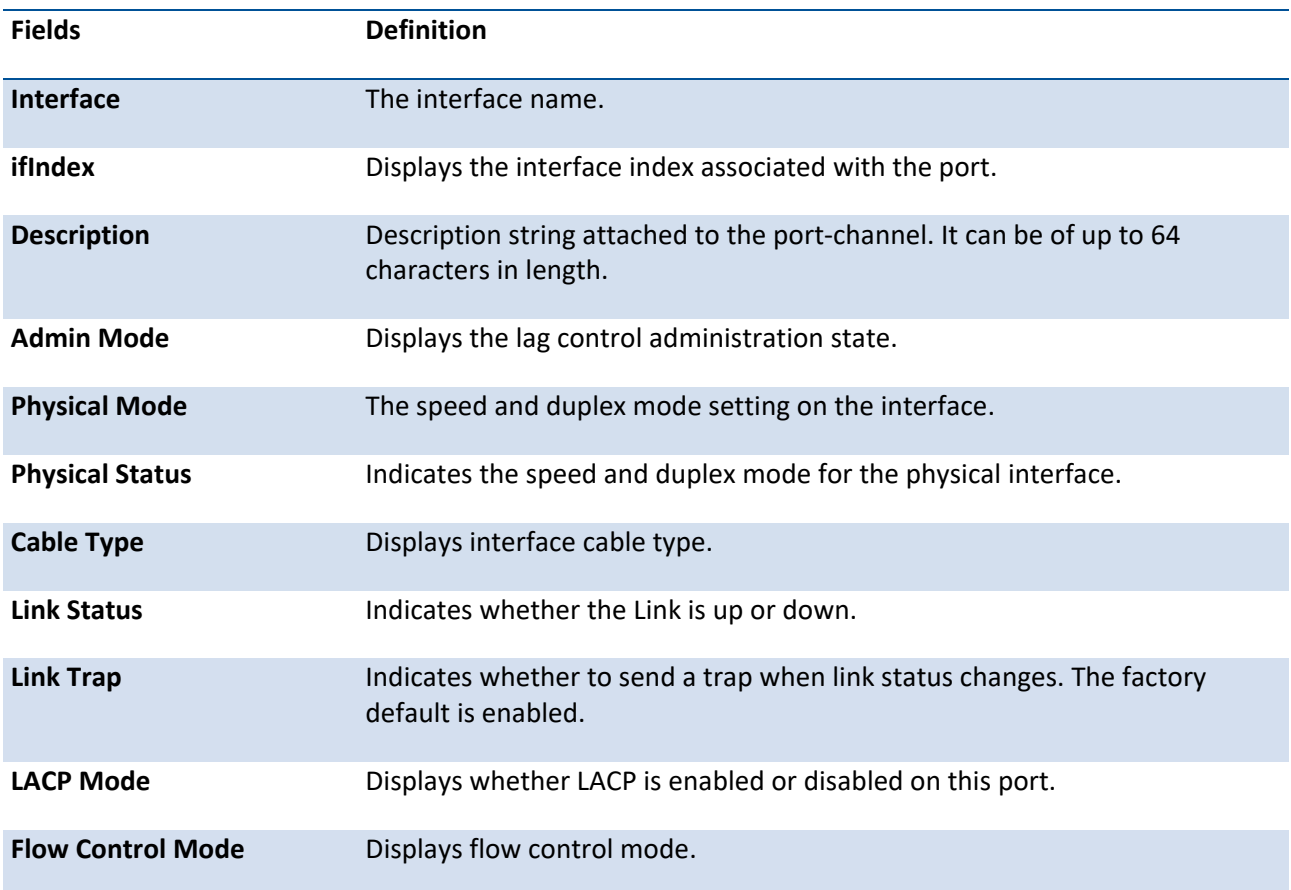

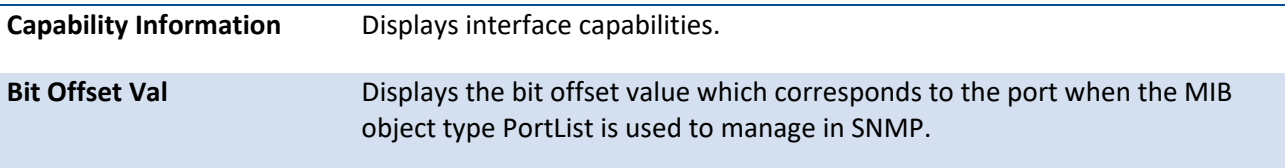

# *3.2.2.1.4. Show interface status vlan <1-4093>*

Displays information for the vlan interface.

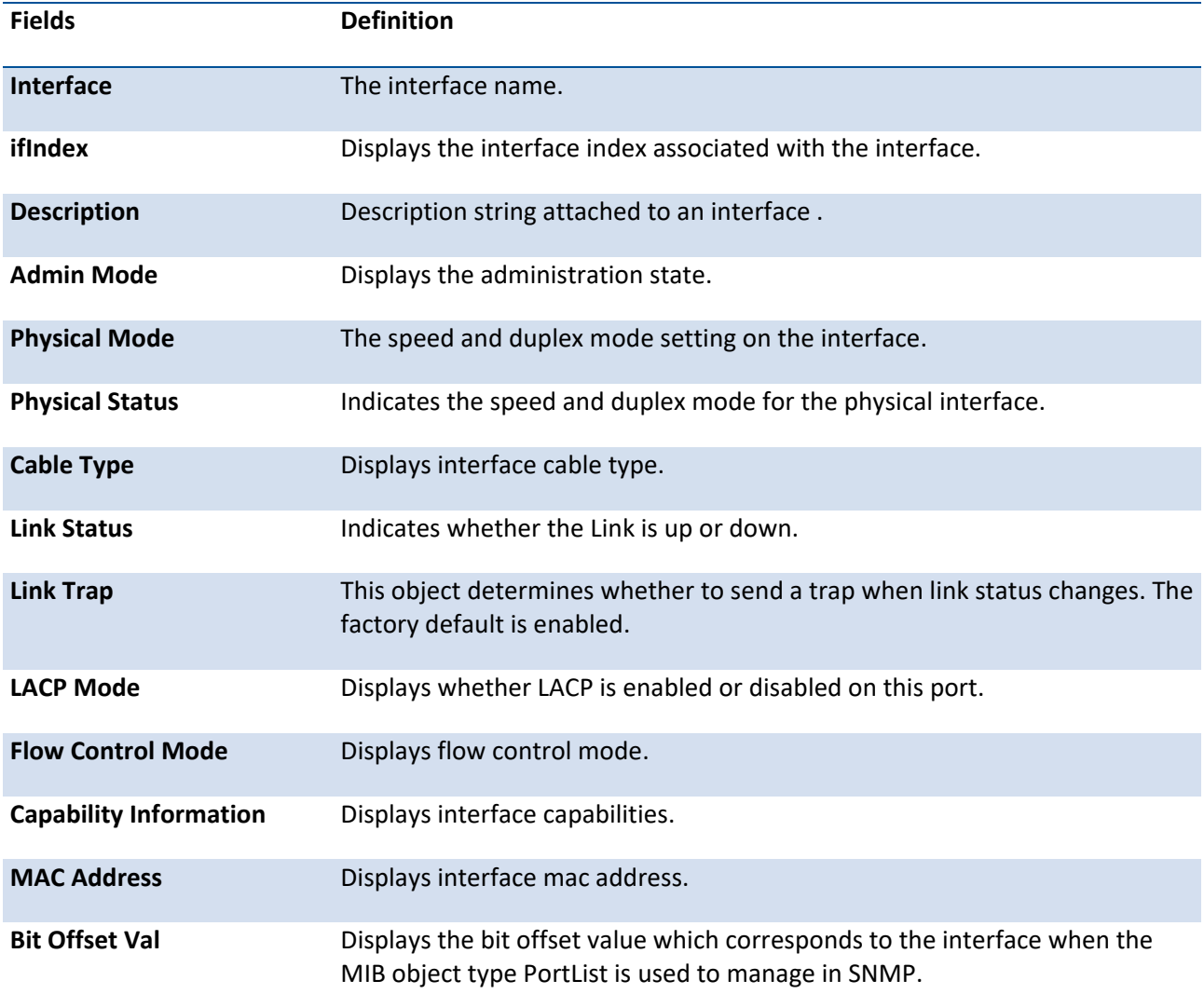

# **3.2.2.2.** *Show interface counters*

This command reports key summary statistics for all the ports (physical/CPU/port-channel).

#### **Format** show interface counters

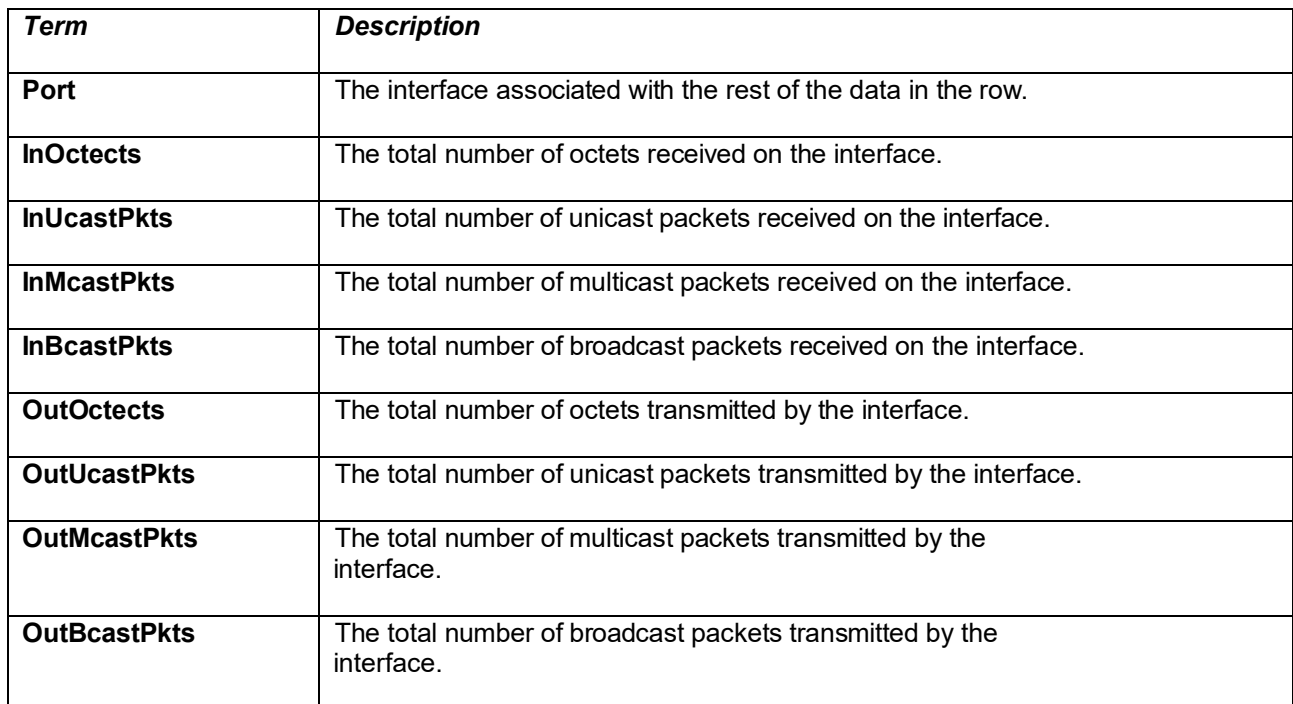

#### **Mode** Privileged EXEC

# **3.2.2.3.** *Show interface dampening*

This command displays the status and configured parameters of the interfaces configured with dampening.

The CLI command "clear counters" resets the flap counter to zero.

The interface CLI command "no shutdown" reset the suppressed state to False.

Any change in the dampening configuration resets the current penalty, reuse time and suppressed state to their default value, meaning 0, 0, and False respectively.

**Format** show interface dampening

**Mode** Privileged EXEC

#### **Display Message**

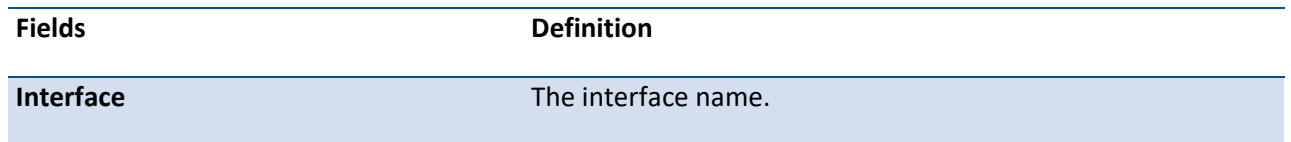

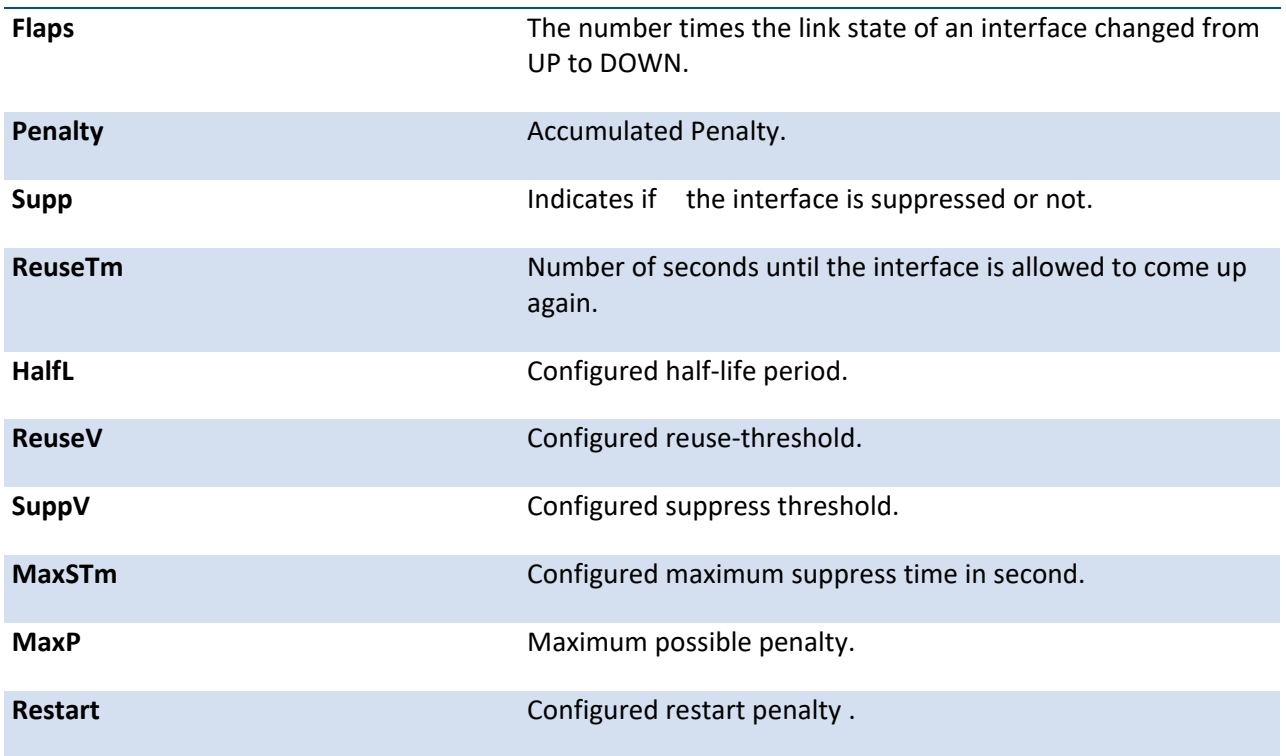

# **3.2.2.4.** *Show interface* lag

Use this command to display configuration information about the specified LAG interface.

**Format** show interface lag *lag-intf-num*

**Mode** Privileged EXEC

**Display Message**

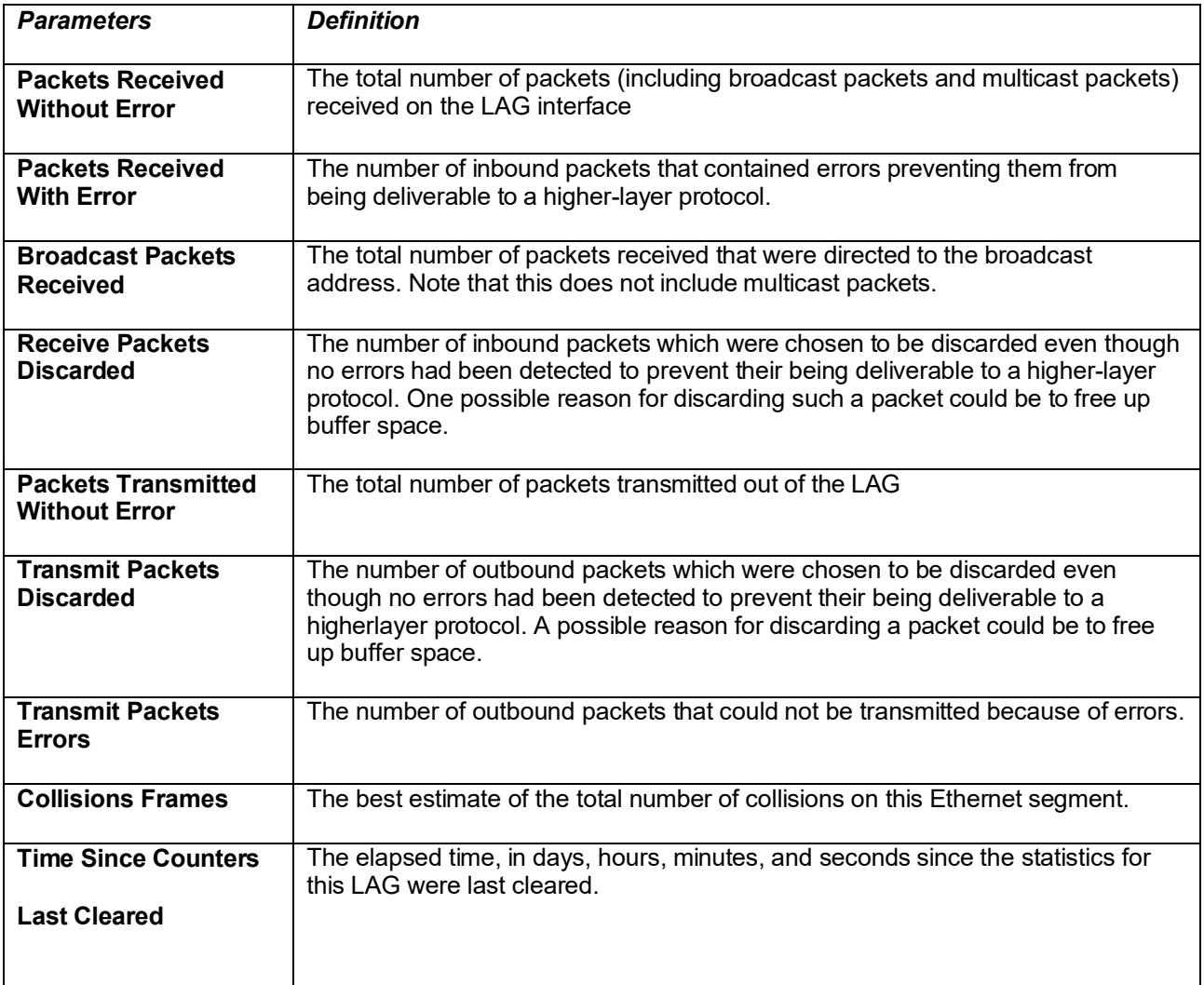

# **3.2.2.5.** *Show interface switchport*

This command displays a summary of statistics for all CPU traffic.

**Format** show interfaces switch

**Mode** Privileged EXEC

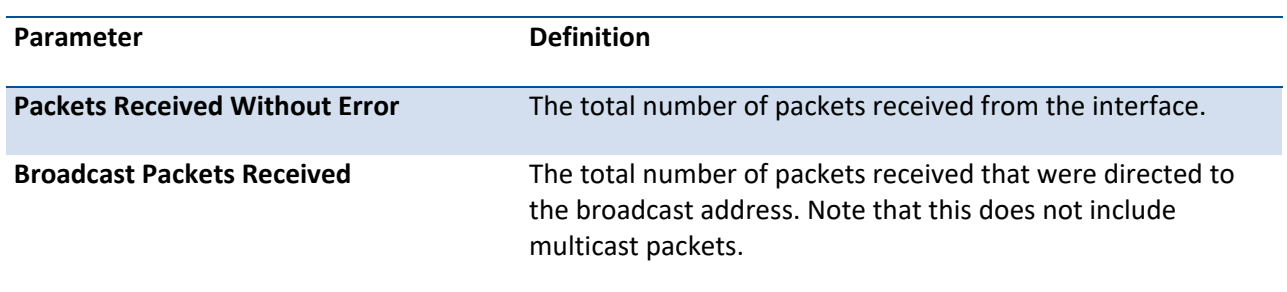

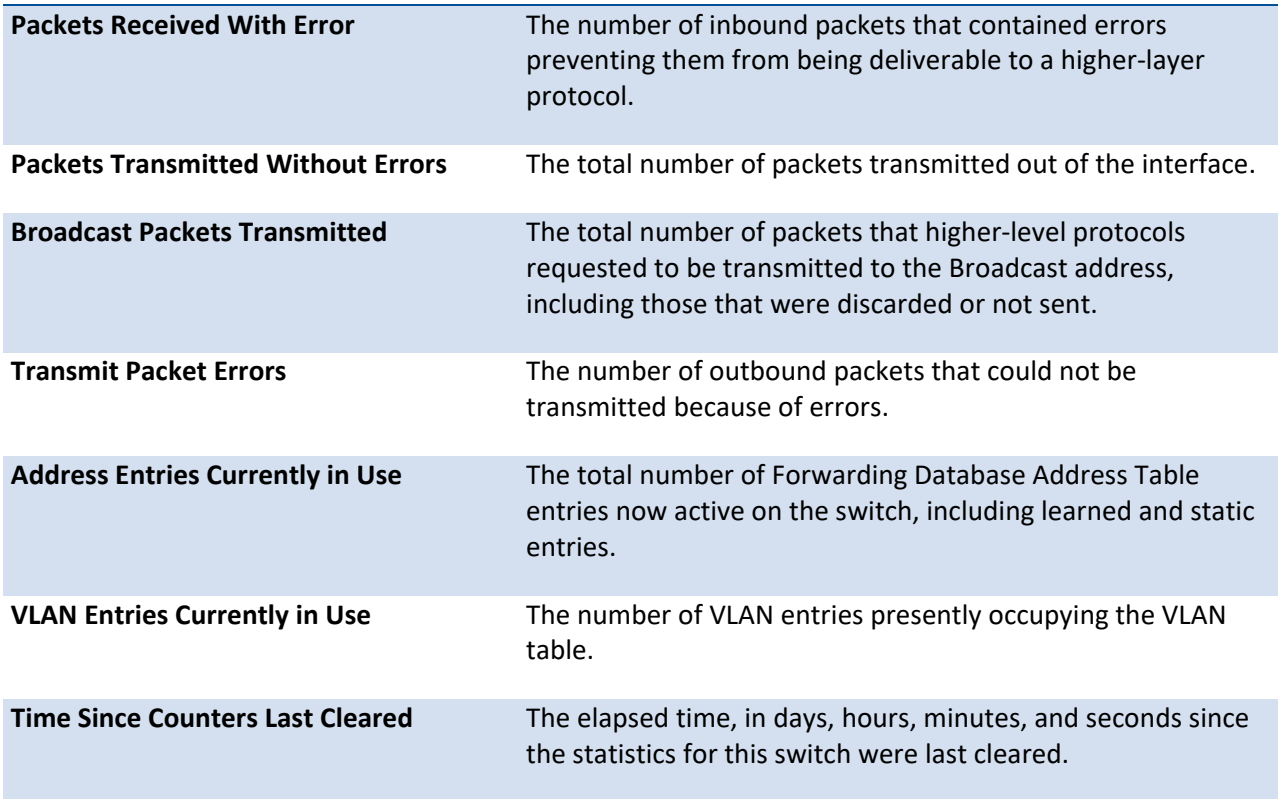

# **3.2.2.6.** *Show port*

This command displays port information.

Format show port {intf-range | all}

**Mode** Privileged EXEC

**Display Message**

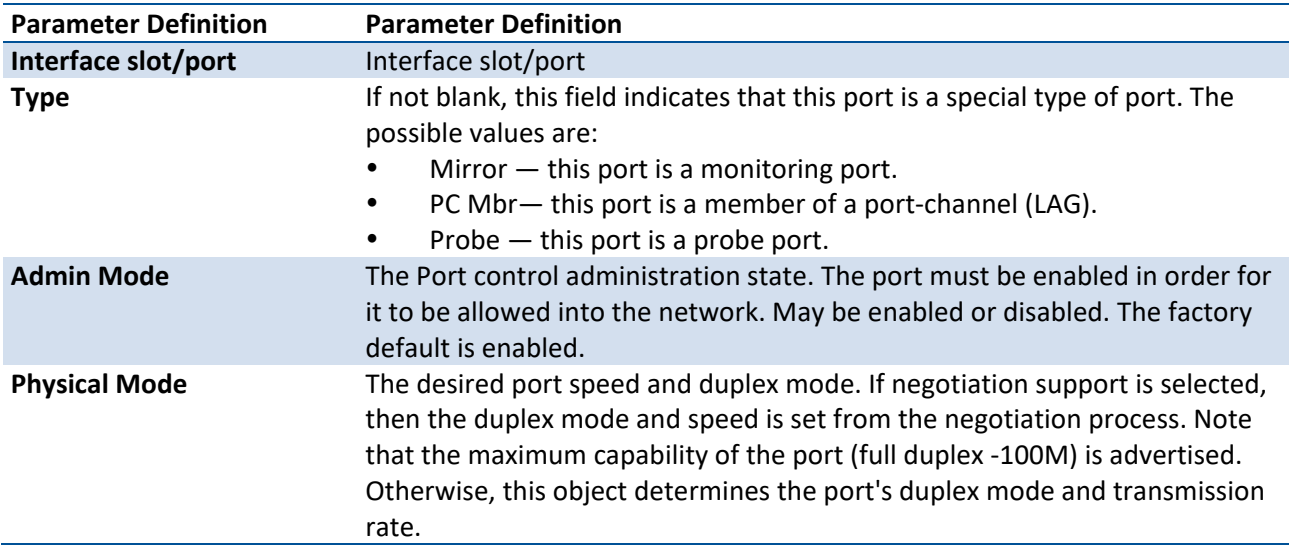

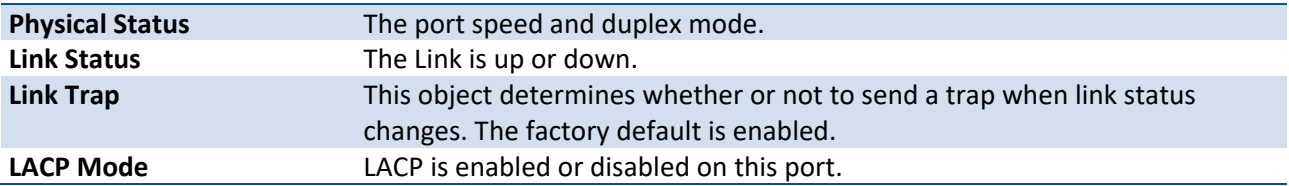

Example: The following command shows an example of the command output for all ports.

(Pakedge-MS-1212-189667) #show port all

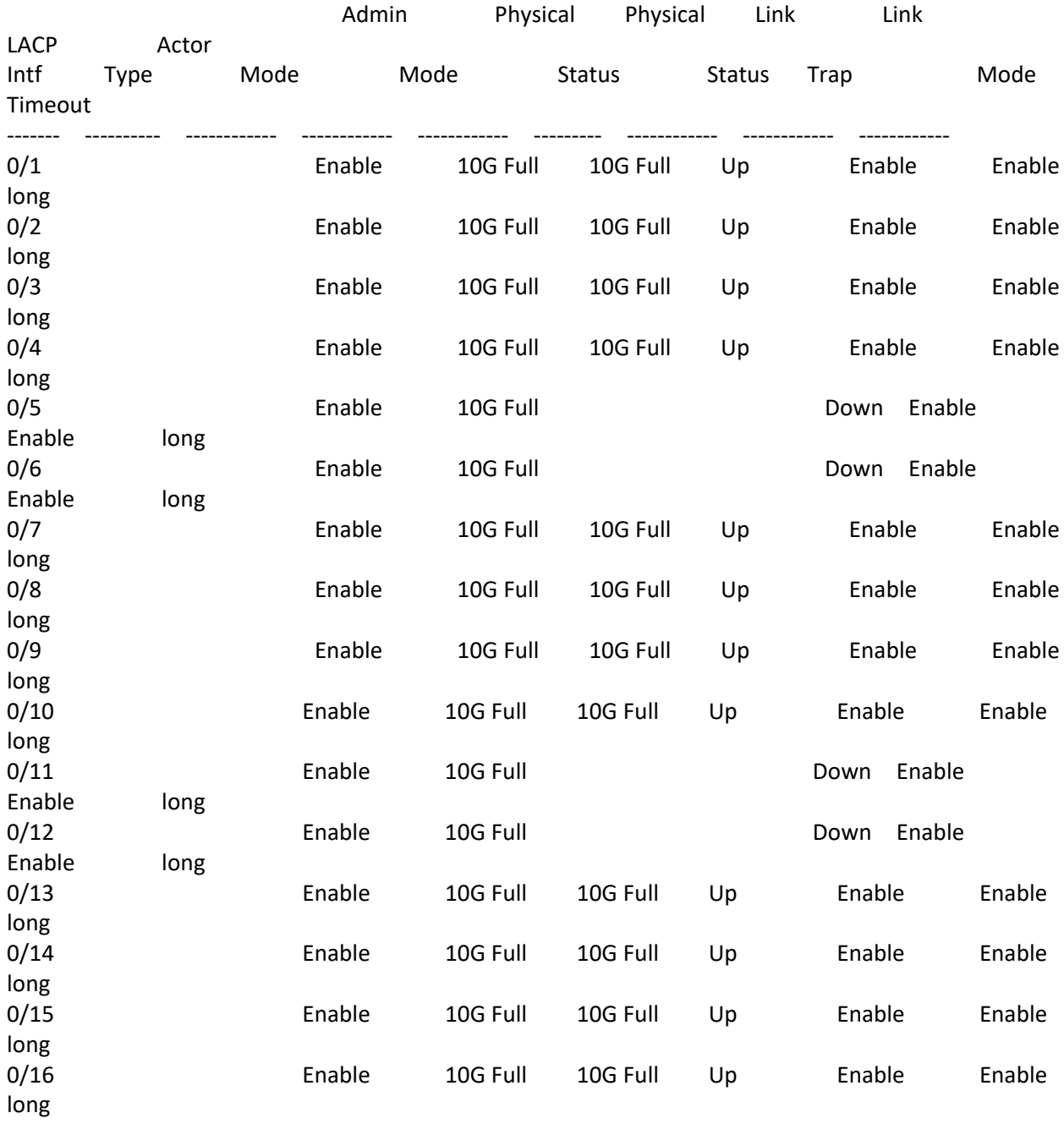

 $\frac{1}{4}$ 

**30**

Example: The following command shows an example of the command output for a range of ports.

(Pakedge-MS-1212-189667) #show port 0/1-0/6

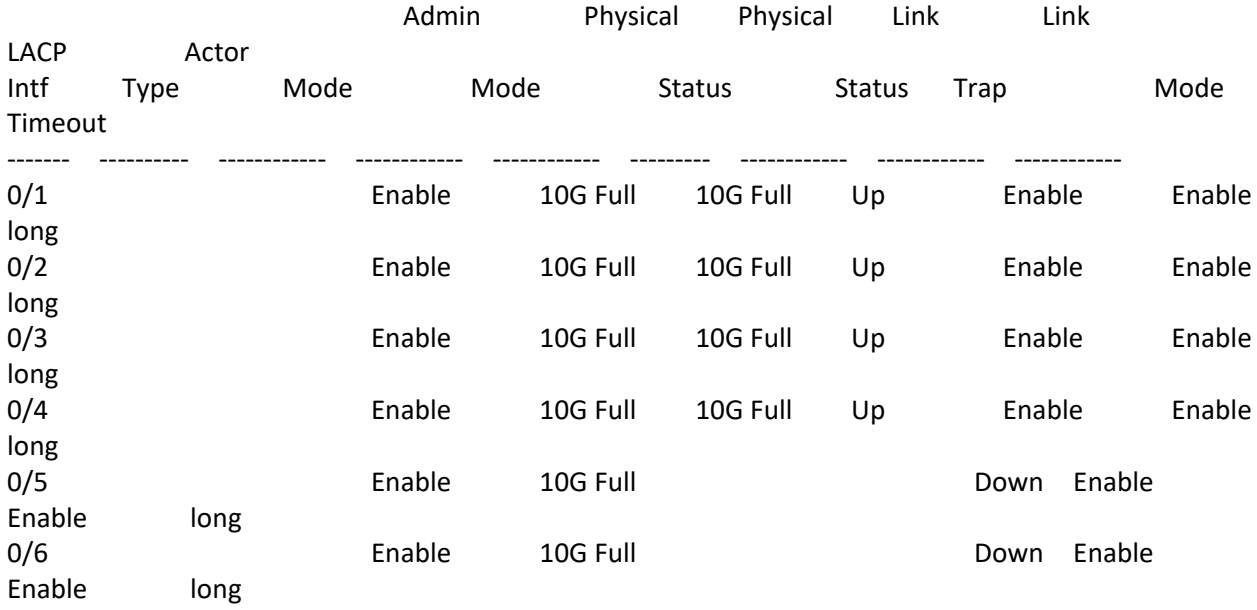

# **3.2.2.7.** *Show port advertise*

Use this command to display the local administrative link advertisement configuration, local operational link advertisement, and the link partner advertisement for an interface. It also displays priority Resolution for speed and duplex as per 802.3 Annex 28B.3. It displays the Auto negotiation state, PHY Master/Slave Clock configuration, and Link state of the port.

If the link is down, the Clock is displayed as *No Link*, and a dash is displayed against the Oper Peer advertisement, and Priority Resolution. If Auto negotiation is disabled, then the admin Local Link advertisement, operational local link advertisement, operational peer advertisement, and Priority resolution fields are not displayed.

If this command is executed without the optional *unit/slot/port* parameter, then it displays the Auto- negotiation state and operational Local link advertisement for all the ports. Operational link advertisement will display speed only if it is supported by both local as well as link partner. If auto-negotiation is disabled, then operational local link advertisement is not displayed.

**Format** show port advertise [*unit/slot/port]*

**Mode** Privileged EXEC

**Example:** The following commands show the command output with and without the optional parameter: (LITEON LITENOS Switching)#show port advertise 0/1

Port: 0/1

Type: Gigabit - Level

Link State: Down Auto Negotiation: Enabled Clock: Auto 1000f 1000h 100f 100h 10f 10h ----- ----- ---- ---- --- --- Admin Local Link Advertisement no no yes no yes no Oper Local Link Advertisement no no yes no yes no Oper Peer Advertisement no no yes yes yes yes Priority Resolution - - yes - - - (LITEON LITENOS Switching)#show port advertise Port Type  $\hspace{1cm}$  Neg Operational Link Advertisement --------- ------------------------------ ----------- ------ ------------------------ 0/1 Gigabit - Level **Enabled 1000f, 100f, 100h**, 10f, 10h Enabled 1000f, 100f, 100h, 0/2 Gigabit - Level<br>10f, 10h 0/3 Gigabit - Level Enabled 1000f, 100f, 100h, 10f, 10h

# **3.2.2.8.** *Show port description*

This command displays the interface description.

Format show port description {slot/port | port-channel <portchannel-id>}

**Mode** Privileged EXEC

**Display Message**

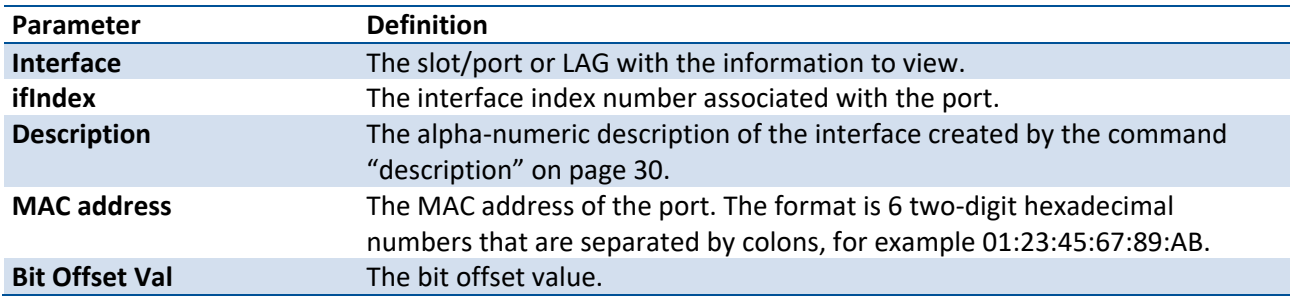

Example: The following example shows the CLI display output for the command *show port description 0/1*.

(Pakedge-MS-1212-189667) #show port description 0/1

Interface........... 0/1

ifIndex............... 1 Description........ MAC address..... C4:54:44:45:46:AB Bit Offset Val….. 1

# **3.2.2.9.** *Interface configuration commands*

## *3.2.2.9.1.Interface*

This command is used to enter Interface configuration mode.

| Parameter                              | <b>Definition</b>                                                                                                    |
|----------------------------------------|----------------------------------------------------------------------------------------------------|
| <slot port=""></slot>                  | Enter into interface mode                                                                                                    |
| $lag < 1-6$                            | Enter into interface lag mode.                                                                                                  |
| <b>Range <intf-range></intf-range></b> | Enter into interface range mode. Specifies the interface(s) in<br>slot/port format, use comma for a list and hyphen for ranges. |
| vlan <1-4093>                          | Enter into interface VLAN mode.                                                                                                 |

**Format** interface {<slot/port> | lag <1-6> | range <intf-range>| vlan <1-4093> }

**Mode** Global Config

## *3.2.2.9.2.Description*

This command is used to create an alpha-numeric description of the port.

**Format** description <description>

| Parameter                   |                  | <b>Definition</b>            |  |
|-----------------------------|------------------|------------------------------|--|
| <description></description> |                  | an alpha-numeric description |  |
| <b>Default</b>              | None             |                              |  |
| <b>Mode</b>                 | Interface Config |                              |  |

# **no description**

This command removes the description of the interface.

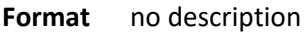

**Mode** Interface Config

#### *3.2.2.9.3. Flowcontrol*

This command enables 802.3x flow control

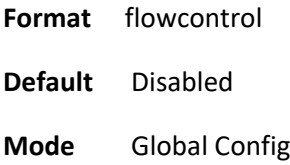

# **no flowcontrol**

This command removes the flow control feature

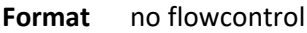

**Mode** Global Config

#### *3.2.2.9.4.Mtu*

Use the mtu command to set the maximum transmission unit (MTU) size, in bytes, for frames that ingress or egress the interface. You can use the mtu command to configure jumbo frame support for physical and port- channel (LAG) interfaces. For the standard ICOS implementation, the MTU size is a valid integer between 1522–9198 for tagged packets and a valid integer between 1518 and 9198 for untagged packets.

**Format** mtu 1518-9198

**Default** 1518

**Mode** Interface Config

#### **no mtu**

This command sets the default MTU size (in bytes) for the interface.

**Format** no mtu

**Mode** Interface Config

#### *3.2.2.9.5.Auto-Negotiate*

This command enables automatic negotiation on a port.

- **Format** auto-negotiate
- **Default** Enable
- **Mode** Interface Config

#### **no auto-negotiate**

This command disables automatic negotiation on a port.

- **Format** no auto-negotiate
- **Mode** Interface Config

## **Auto-negotiate all**

This command enables automatic negotiation on all ports.

- **Format** auto-negotiate all
- **Mode** Global Config

# **no auto-negotiate all**
This command disables automatic negotiation on all ports.

**Format** no auto-negotiate all

**Mode** Global Config

#### *3.2.2.9.6. Shutdown*

This command is used to disable a port.

The no command is used to enables a port.

**Format** [no] shutdown

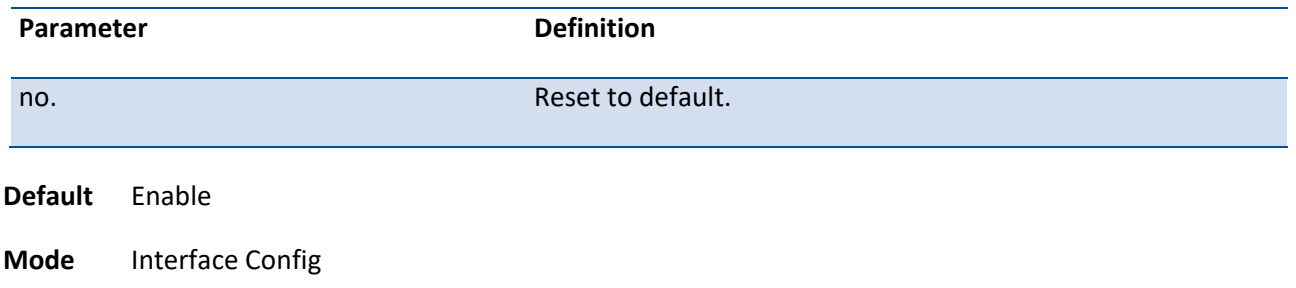

#### *3.2.2.9.7. Shutdown all*

This command is used to disable all ports.

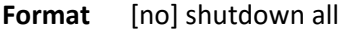

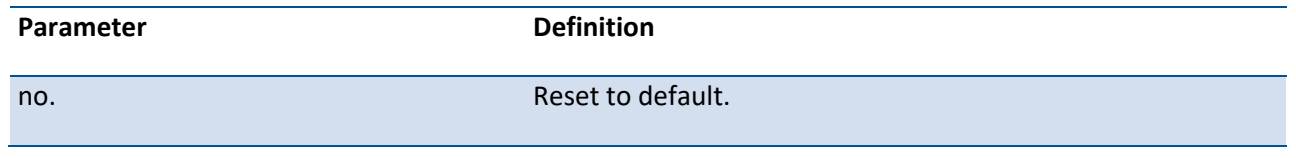

**Mode** Global Config

#### *3.2.2.9.8. Speed*

Use this command to enable or disable auto-negotiation and set the speed that will be advertised by that port. The duplex parameter allows you to set the advertised speed for both half as well as full duplex mode.

Use the auto keyword to enable auto-negotiation on the port. Use the command without the auto keyword to ensure auto-negotiation is disabled and to set the port speed and mode according to the command values. If auto-negotiation is disabled, the speed and duplex mode must be set.

**Default** Auto-negotiation is enabled.

**Format** speed auto {10|100|1000|10G} [half-duplex|full-duplex]

speed {10|100|10G} {half-duplex|full-duplex}.

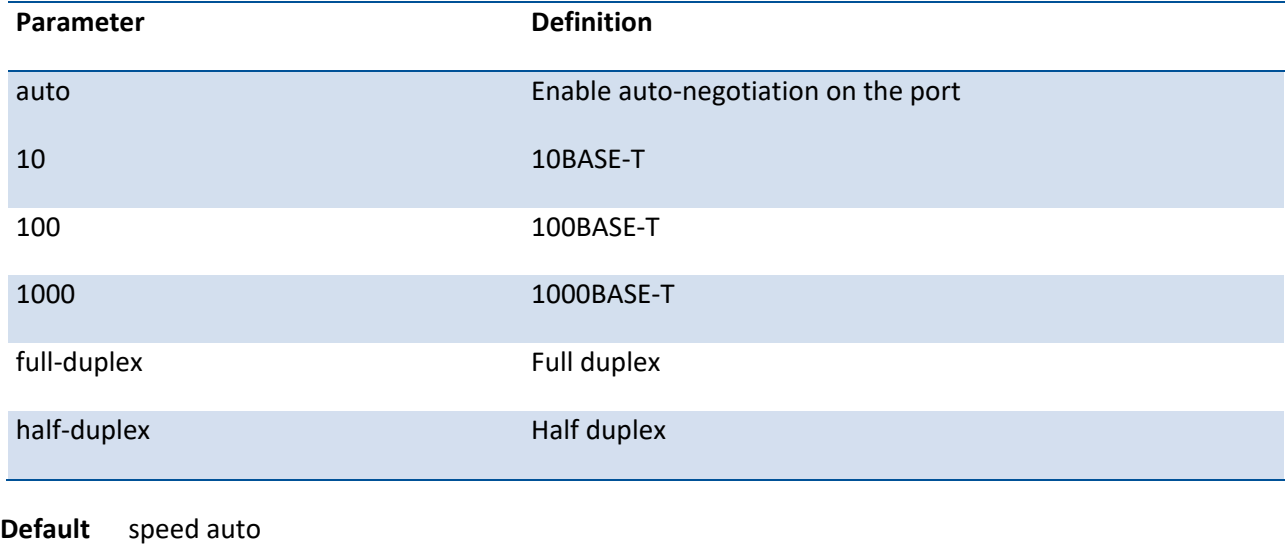

**Mode** Interface Config

### **speed all**

This command is used to set speed and duplex on all ports. Need to use the command *no negotiate all* before issuing this command.

**Format** speed-duplex all {10 | 100} { full-duplex | half-duplex }

**Mode** Global Config

# **3.2.3. L2 MAC Address and Multicast Forwarding Database Tables**

# **3.2.3.1.** *Show mac-addr-table*

This command displays the forwarding database entries. If the command is entered with no parameter, the entire table is displayed. The administrator can enter a MAC Address to display the table entry for the requested MAC address and all entries following the requested MAC address.

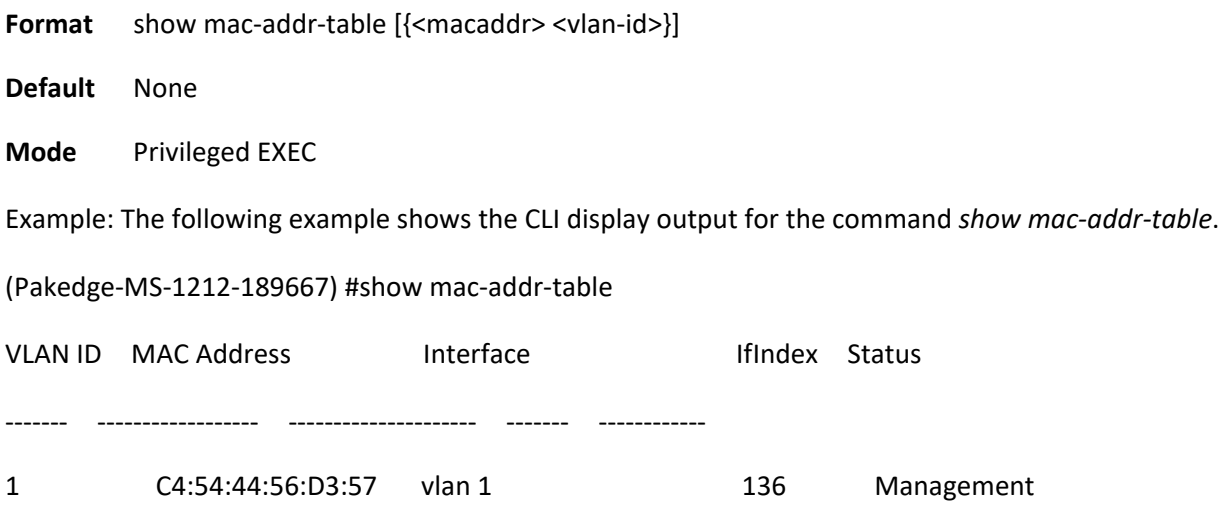

# **3.2.3.2.** *Show mac-addr-table count*

This command displays the total forwarding database entries, the number of static and learnning mac address, and the max address available on the switch.

**Format** show mac-addr-table count

**Default** None

**Mode** Privileged EXEC

Example: The following example shows the CLI display output for the command *show mac-addr-table count*.

(Pakedge-MS-1212-189667) #show mac-addr-table count

Dynamic Address count.......................... 0

Static Address (User-defined) count............ 1

Total MAC Addresses in use..................... 1

Total MAC Addresses available.................. 98304

# **3.2.3.3.** *Show mac-addr-table interface*

This command displays the forwarding database entries. The user can search FDB table by using specific interface number.

Format show mac-addr-table interface {<slot/port> | port-channel <portchannel-id> | vlan <vlan-id>}

**Mode** Privileged EXEC

Example: The following example shows the CLI display output for the command *show mac-addr-table vlan 1.*

(Pakedge-MS-1212-189667) #show mac-addr-table interface vlan 1

MAC Address **Interface** Status

----------------- ----------------------- ------------

C4:54:44:56:D3:57 vlan 1 Management

# **3.2.3.4.** *Show mac-address-table igmpsnooping*

This command displays the IGMP Snooping entries in the Multicast Forwarding Database (MFDB) table.

**Format** show mac-address-table igmpsnooping

**Mode** Privileged EXEC

Example: The following example shows the CLI display output for the command *show mac-address-table igmpsnooping.*

(Pakedge-MS-1212-189667) (Config)#show mac-address-table igmpsnooping

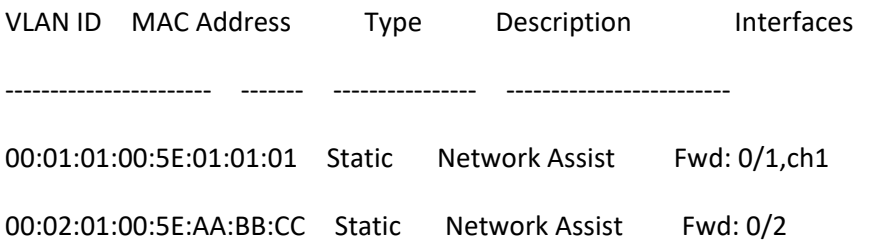

# **3.2.3.5.** *Show mac-address-table multicast*

This command displays the MFDB information. If the command is entered with no parameter, the entire table is displayed. This is the same as entering the all parameter. The user can display the table entry for one MAC Address by specifying the MAC address as an optional parameter.

**Format** show mac-address-table multicast [{<macaddr> <vlan-id>]]

**Mode** Privileged EXEC

Example: The following example shows the CLI display output for the command *show mac-address-table multicast.*

(Pakedge-MS-1212-189667) (Config)#show mac-address-table multicast

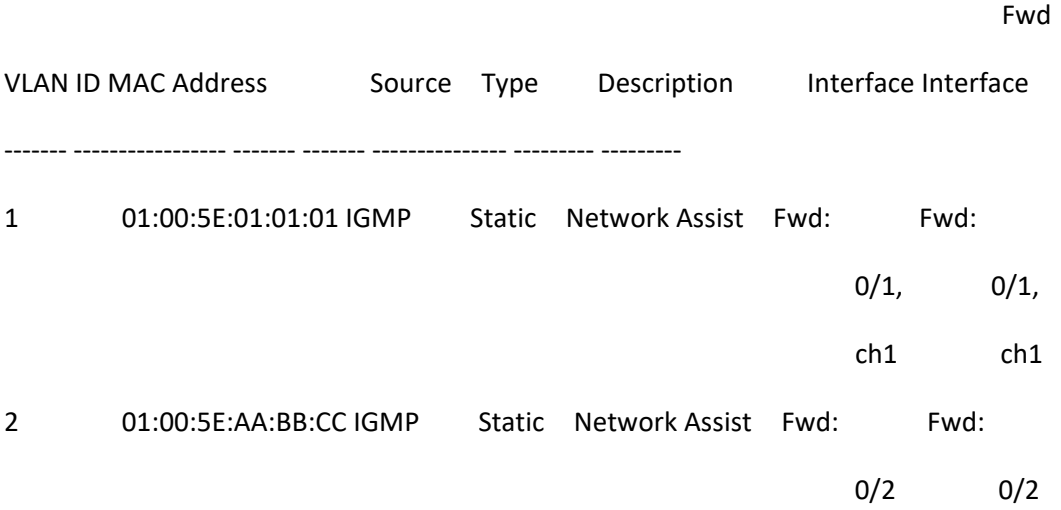

### **3.2.3.6.** *Show mac-address-table stats*

This command displays the MFDB statistics.

**Format** show mac-address-table stats

**Mode** Privileged EXEC

Example: The following example shows the CLI display output for the command *show mac-address-table stats.*

(Pakedge-MS-1212-189667) #show mac-address-table stats

Max MFDB Table Entries......................... 1024

Most MFDB Entries Since Last Reset............. 0

Current Entries................................ 0

### **3.2.3.7.** *Show forwardingdb agetime*

This command displays the forwarding database address aging timeout.

**Format** show forwardingdb agetime

**Mode** Privileged EXEC

Example: The following example shows the CLI display output for the command *show mac-addr-table agetime.*

(Pakedge-MS-1212-189667) # show forwardingdb agetime

Address Aging Timeout:300

## **3.2.3.8.** *bridge aging-time*

This command configures the forwarding database address aging timeout in seconds.

**Format** bridge aging-time <10-1000000> **Default** 300s

**Mode** Global Config

#### **no bridge aging-time**

Use this command to return the address aging timeout the default settings.

**Format** no bridge aging-time

**Mode** Global Config

# **3.2.4. VLAN Commands**

This section describes the commands you use to configure VLAN settings.

## **3.2.4.1.** *Vlan database*

This command gives you access to the VLAN Config mode, which allows you to configure VLAN characteristics.

**Format** vlan database

**Mode** Global Config

### **3.2.4.2.** *Vlan*

This command creates a new VLAN and assigns it an ID. The ID is a valid VLAN identification number (ID 1 is reserved for the default VLAN). VLAN range is 1-4093.

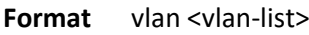

**Mode** VLAN Config

### **no vlan**

This command deletes an existing VLAN. The ID is a valid VLAN identification number (ID 1 is reserved for the default VLAN). The VLAN range is 1-4093.

**Format** no vlan <vlan-list>

**Mode** VLAN Config

## **3.2.4.3.** *Vlan name*

This command changes the name of a VLAN. The name is an alphanumeric string of up to 32 characters, and the ID is a valid VLAN identification number. ID range is 1-4093.

**Format** vlan name <1-4093> <newname>

- **Default** VLAN ID 1 default Other VLANS - blank string
- **Mode** VLAN Config

# **no vlan name**

This command sets the name of a VLAN to a blank string.

**Format** no vlan name <1-4093>

**Mode** VLAN Config

# **3.2.4.4.** *Show vlan*

This command displays brief information on a list of all configured VLANs.

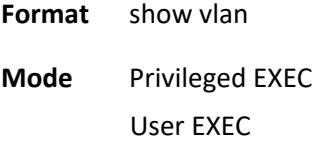

#### **Display Message**

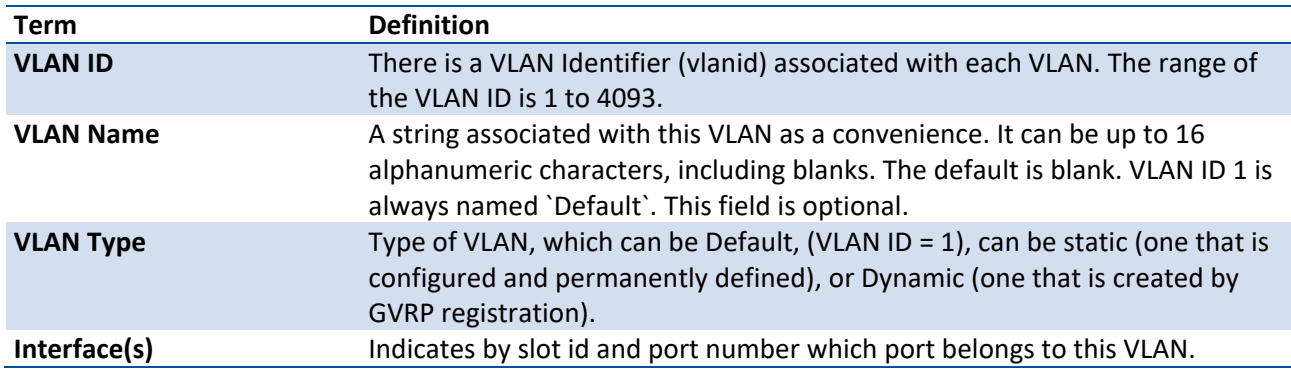

### **3.2.4.5.** *Show vlan id*

This command displays detailed information, including interface information, for a specific VLAN.

**Format** show vlan {id <1-4093> | name <vlanname>}

**Mode** Privileged EXEC

User EXEC

**Display Message**

**Term Definition**

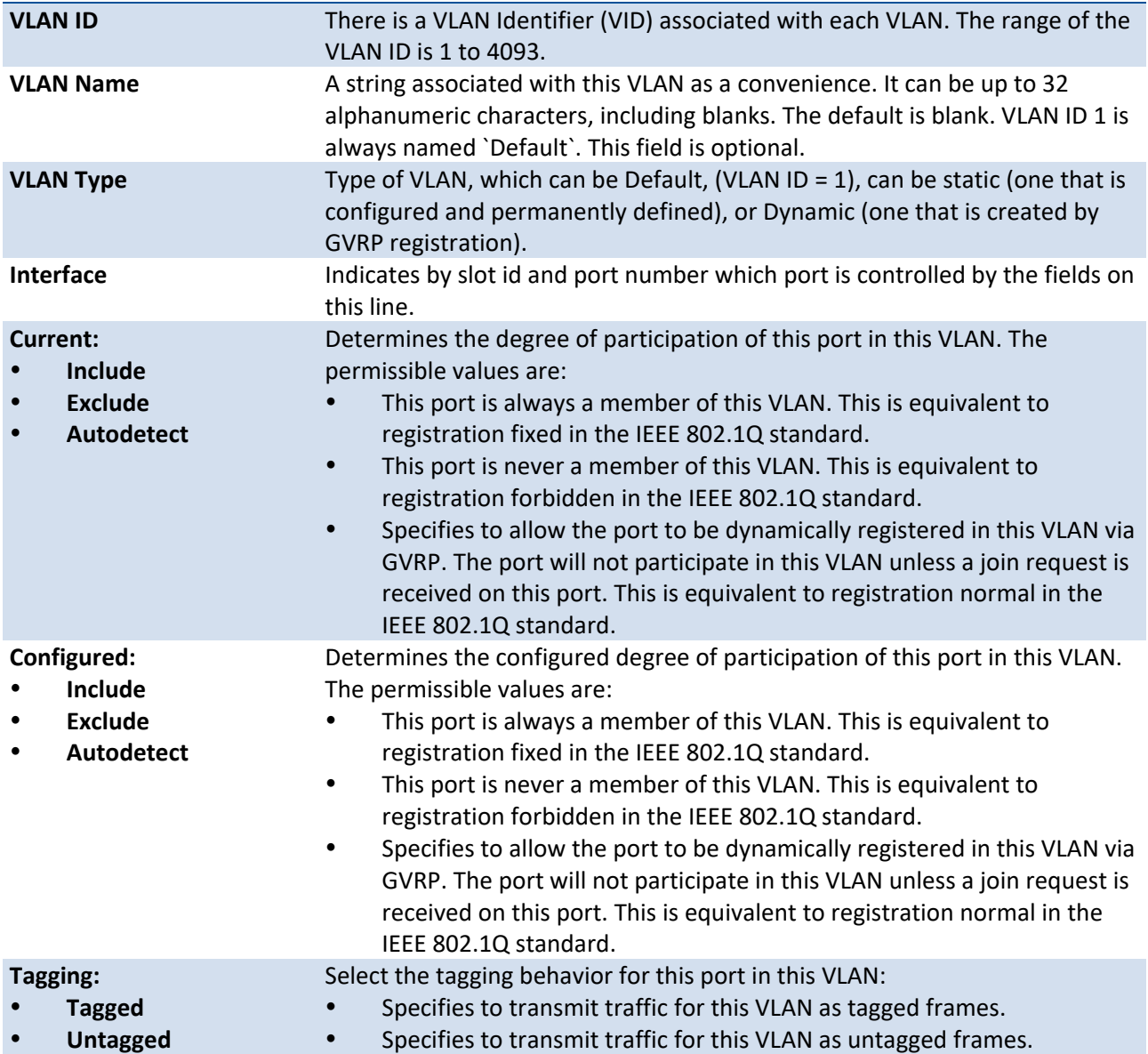

# **3.2.4.6.** *Show vlan internal usage*

This command displays information about the VLAN ID allocation on the switch.

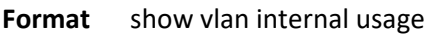

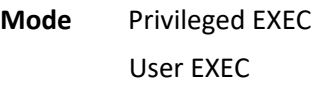

### **Display Message**

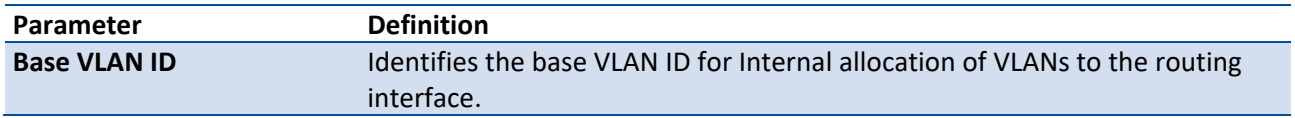

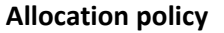

# **3.2.4.7.** *Show interface switchport*

This command displays VLAN port information.

**Format** show interface switchport {<slot/port> | port-channel <1-64>}

**Mode** Privileged EXEC User EXEC

#### **Display Message**

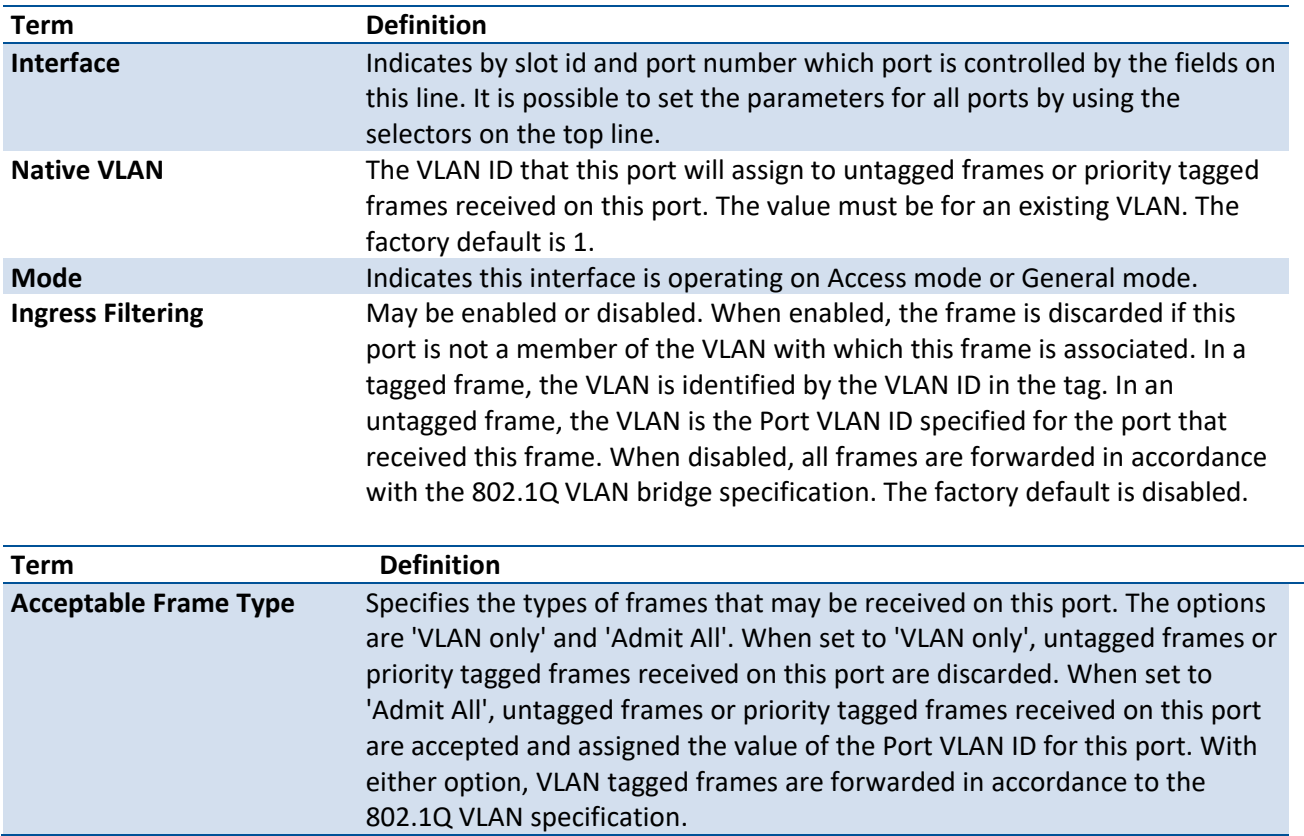

# **3.2.5. Private VLAN Commands**

This section describes the commands you use for private VLANs. Private VLANs provides Layer 2 isolation between ports that share the same broadcast domain. In other words, it allows a VLAN broadcast domain to be partitioned into smaller point-to-multipoint subdomains. The ports participating in a private VLAN can be located anywhere in the Layer 2 network.

# **3.2.5.1.** *Switchport private-vlan*

This command defines a private-VLAN association for an isolated or community port or a mapping for a promiscuous port.

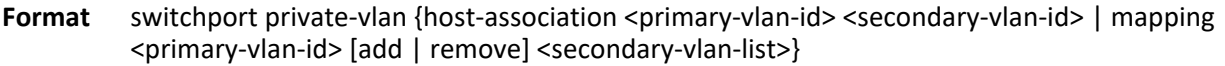

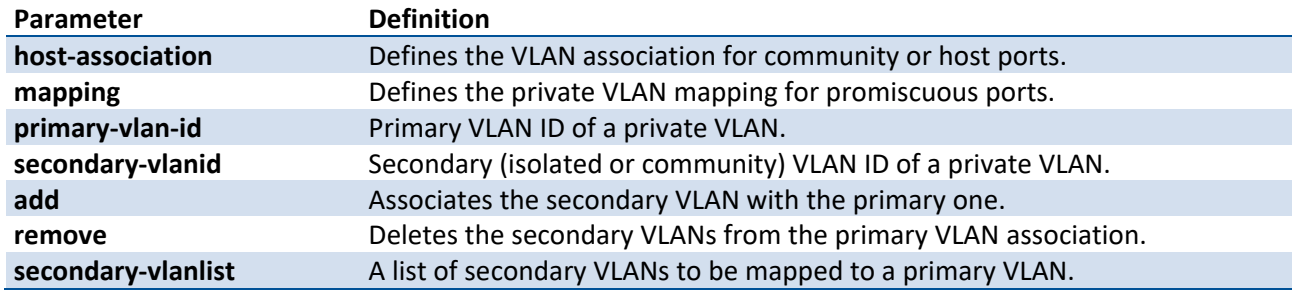

**Mode** Interface Config

### **no switchport private-vlan**

This command removes the private-VLAN association or mapping from the port.

**Format** no switchport private-vlan {host-association | mapping}

**Mode** Interface Config

### **3.2.5.2.** *Switchport mode private-vlan*

This command configures a port as a promiscuous or host private VLAN port. Note that the properties of each mode can be configured even when the switch is not in that mode. However, they will only be applicable once the switch is in that particular mode.

| Parameter      |                  | <b>Definition</b>                                                                                                    |
|----------------|------------------|----------------------------------------------------------------------------------------------------|
| host           |                  | Configures an interface as a private VLAN host port. It can be either isolated<br>or community port depending on the secondary VLAN it is associated with. |
| promiscuous    |                  | Configures an interface as a private VLAN promiscuous port. The<br>promiscuous ports are members of the primary VLAN.                                      |
| <b>Default</b> | general          |                                                                                                    |
| <b>Mode</b>    | Interface Config |                                                                                                    |

**Format** switchport mode private-vlan {host | promiscuous}

# **no switchport mode private-vlan**

This command removes the private-VLAN association or mapping from the port.

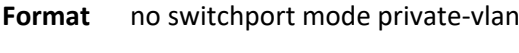

**Mode** Interface Config

# **3.2.5.3.** *Private-vlan*

This command configures the private VLANs and configures the association between the primary private VLAN and secondary VLANs.

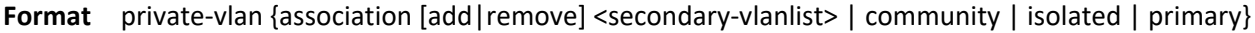

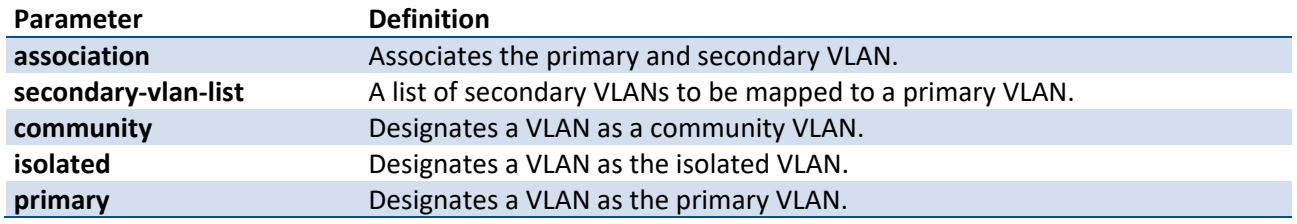

**Mode** VLAN Config

### **no private-vlan**

This command restores normal VLAN configuration.

**Format** no private-vlan [association]

**Mode** VLAN Config

# **3.2.6. Switch Ports**

This section describes the commands used for switch port mode.

# **3.2.6.1.** *Switchport mode access*

This command configures an interface to be operated on VLAN access mode. In this mode, only one VLAN could be assigned to this interface. Use 'switchport access vlan <vlan-id>' to configure the access VLAN. In VLAN access mode, only the untagged packets are handled.

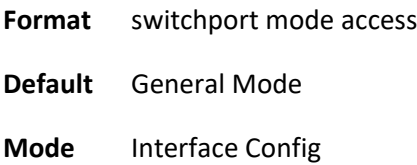

### **no switchport mode access**

This command sets the mode to General.

**Format** no switchport mode access

**Mode** Interface Config

## **3.2.6.2.** *Switchport trunk allowed vlan*

Use this command to configure the list of allowed VLANs that can receive and send traffic on this interface in tagged format when in trunking mode. The default is all.

The VLANs list can be modified using the add or remove options or replaced with another list using the vlan-list, all, or except options. If all is chosen, all VLANs are added to the list of allowed vlan. The except option provides an exclusion list.

Trunk ports accept tagged packets, where tagged packets are processed on the VLAN ID contained in the packet, if this VLAN is in the allowed VLAN list. Tagged packets received with a VLAN ID to which the port is not a member are discarded and MAC learning is not performed. If a VLAN is added to the system after a port is set to the Trunk mode and it is in the allowed VLAN list, this VLAN is assigned to this port automatically.

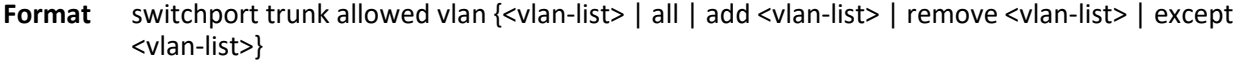

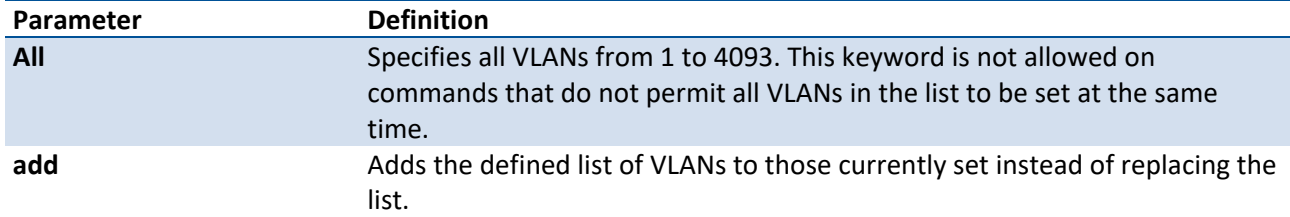

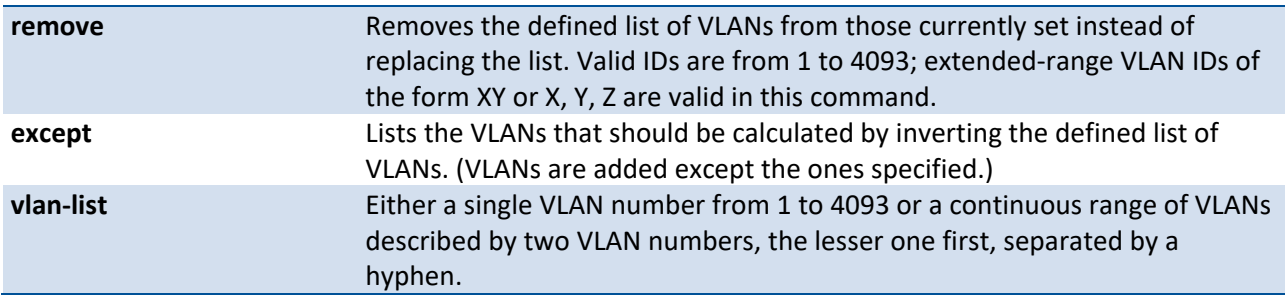

**Default** All

**Mode** Interface Config

# **no switchport trunk allowed vlan**

This command resets the list of allowed VLANs on the trunk port to its default value.

**Format** no switchport trunk allowed vlan

**Mode** Interface Config

# **3.2.6.3.** *Switchport trunk native vlan*

Use this command to configure the Trunk port Native VLAN (PVID) parameter. Any ingress untagged packets on the port are tagged with the value of Native VLAN. Native VLAN must be in the allowed VLAN list for tagging of received untagged packets. Otherwise, untagged packets are discarded. Packets marked with Native VLAN are transmitted untagged from Trunk port. The default is 1.

Format switchport trunk native vlan <vlan-id>

**Default** 1 (Default VLAN)

**Mode** Interface Config

### **no switchport trunk native vlan**

Use this command to reset the switch port trunk mode native VLAN to its default value.

**Format** no switchport trunk native vlan

**Mode** Interface Config

# **3.2.6.4.** *Switchport access vlan*

Use this command to configure the VLAN on the Access port. Only one VLAN can be assigned to the Access port. Access ports are members of VLAN 1 by default. Access ports may be assigned to a VLAN other than VLAN 1. Removing the Access VLAN on the switch makes the Access port a member of VLAN 1. Configuring an Access port to be a member of a VLAN that does not exist results in an error and does not change the configuration.

**Format** switchport access vlan <vlan-id>

**Default** 1 (Default VLAN)

**Mode** Interface Config

#### **no switchport access vlan**

This command sets the access VLAN ID to 1.

**Format** no switchport access vlan

**Mode** Interface Config

### **3.2.6.5.** *Show interfaces switchport*

Use this command to display the switchport status for all interfaces or a specified interface.

Format show interfaces switchport [<slot/port> | port-channel <trunk-id>]

**Mode** Privileged EXEC

# **3.2.7. IGMP snooping commands**

This section describes the commands which are used to configure IGMP Snooping.

IGMP snooping is designed to prevent flooding multicast traffic which can cause unnecessary load on host devices.

Note: IGMP Snooping can be enabled with MLAG. The configuration of IGMP Snooping on peers of MLAG must be the same to guarantee that MLAG can work correctly.

# **3.2.7.1.** *set igmp*

Use this command to enable IGMP snooping globally.

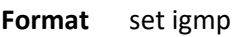

**Default** Disable

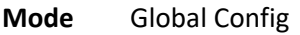

#### **no set igmp**

Use this command to disable IGMP snooping globally.

**Format** no set igmp

**Mode** Global Config

# **3.2.7.2.** *Clear igmpsnooping*

Use this command to delete all dynamic entries in Multicast Forwarding Database which is managed by the IGMP Snooping.

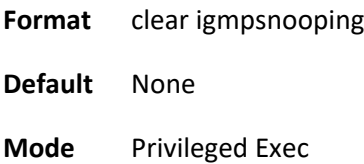

# **3.2.7.3.** *Set igmp fast-leave*

Use this command to enable IGMP snooping fast-leave admin mode on one particular interface or all interfaces.

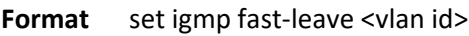

**Default** Disable

**Mode** vlan database

#### **no set igmp fast-leave**

Use this command to disable IGMP snooping fast-leave admin mode on one particular interface or all interfaces.

**Format** no set igmp fast-leave <vlan id>

**Mode** vlan database

# **3.2.7.4.** *set igmp groupmembership-interval*

Use this command to configure IGMP Group Membership Interval time on one particular interface or all interfaces.

**Format** set igmp groupmembership-interval <vlan id> <2-3600>

**Default** 260

**Mode** Global Config vlan database

### **no set igmp groupmembership-interval**

Use this command to restore IGMP Group Membership Interval time to default value.

Format no set igmp groupmembership-interval <vlan id>

**Mode** Global Config Vlan database

### **3.2.7.5.** *set igmp mcrtrexpiretime*

Use this command to configure Multicast Router Present Expiration time globally or on one particular interface.

**Format** set igmp mcrtrexpiretime <vlan id> <0-3600>

**Default** 0

**Mode** Global Config Vlan database

### **no set igmp mcrtrexpiretime**

Use this command to restore Multicast Router Present Expiration time to default value.

**Format** no set igmp mcrtrexpiretime **Mode** Global Config

vlan database

# **3.2.7.6.** *set igmp mrouter*

Use this command to configure one particular interface as a multicast router-attached interface or configure the VLAN ID for the VLAN that has the multicast router attached mode enabled.

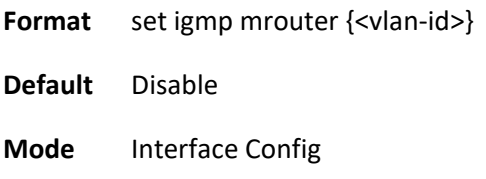

### **no set igmp mrouter**

Use this command to disable multicast router attached mode for one particular interface or a VLAN.

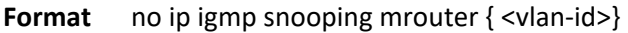

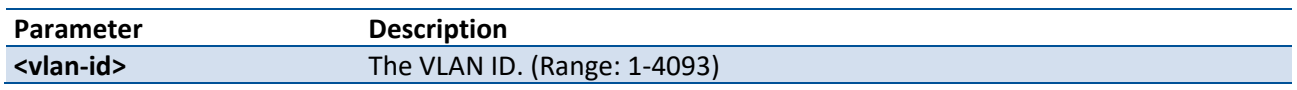

**Mode** Interface Config

# **3.2.7.7.** *Set igmp maxresponse*

Use this command to configure IGMP Maximum Response time on a particular VLAN.

**Format** set igmp maxresponse <vlan-id> <1-25>

**Default** 10

**Mode** Global Config

VLAN database

#### **no set igmp maxresponse**

Use this command to restore IGMP Maximum Response time on a particular VLAN to default value.

Format no set igmp maxresponse <vlan-id>

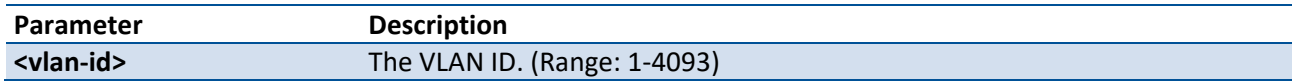

**Mode** Global Config

VLAN database

# **3.2.7.8.** *Set igmp report-suppression*

Use this command to enable Report Suppression one a particular VLAN.

- **Format** set igmp report-suppression <vlan-id>
- **Default** Disable

**Mode** VLAN database

#### **no set igmp report-suppression**

Use this command to disable Report Suppression on a particular VLAN.

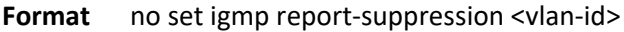

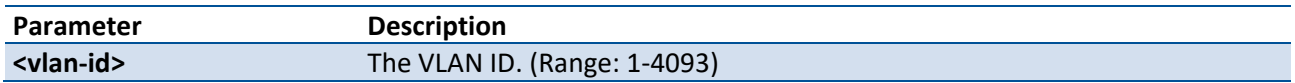

**Mode** VLAN database

# **3.2.7.9.** *Show igmp snooping*

Use this command to display IGMP snooping information.

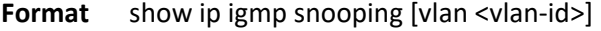

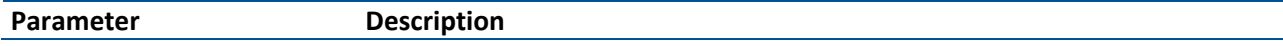

#### vlan-id The VLAN ID. (Range: 1-4093)

#### **Mode** Privilege Exec

#### **Display Message**

If no parameters are specified, this command displays the following information:

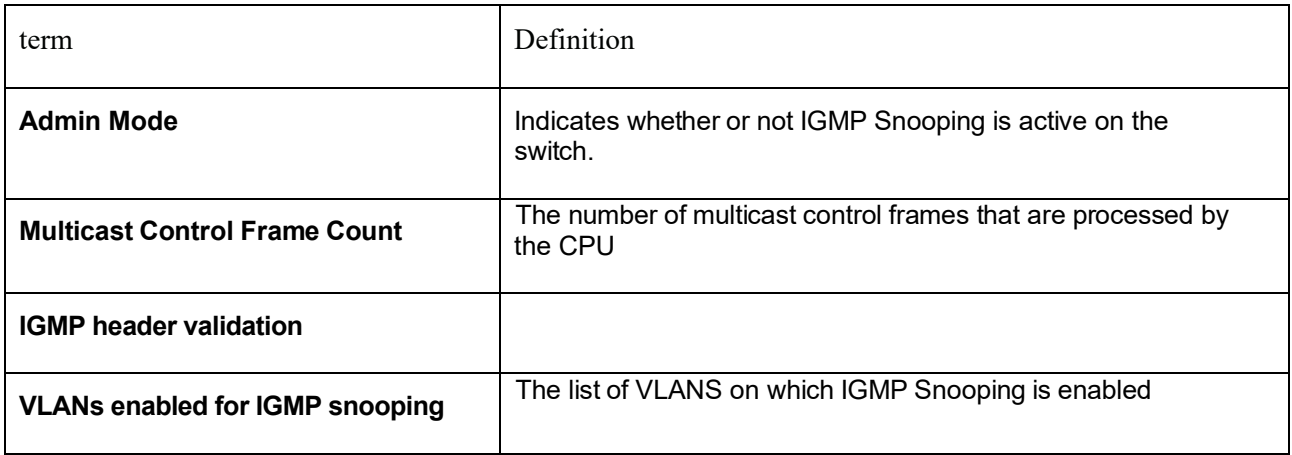

If parameter <vlan-id> is specified, the following information appears:

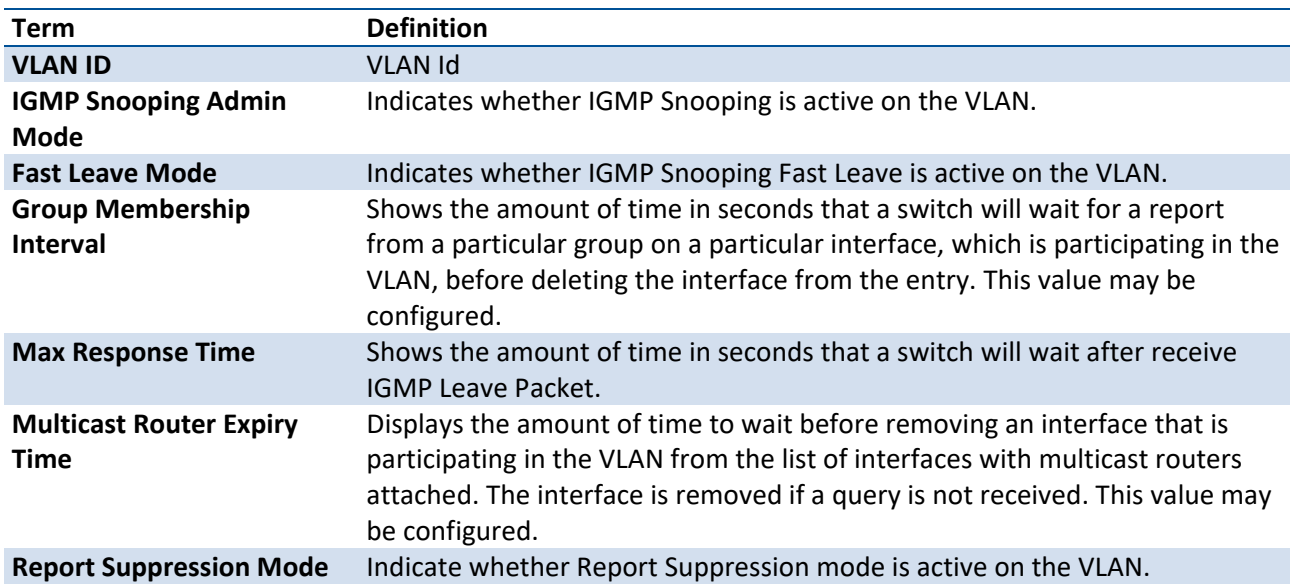

# **3.2.7.10.** *Show ip igmp snooping mrouter vlan*

Use this command to display information about statically configured multicast router-attached interfaces.

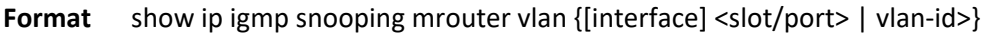

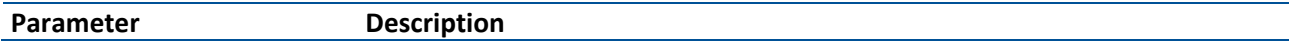

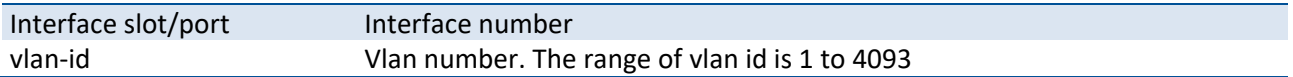

**Mode** Privilege Exec

**Display Message**

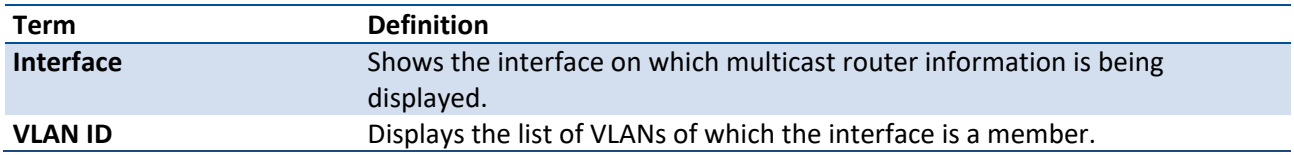

# **3.2.7.11.** *Show mac-address-table igmpsnooping*

Use this command to display the IGMP Snooping entries in the Multicast Forwarding Database (MFDB) table.

**Format** show mac-address-table igmpsnooping

**Mode** Privilege Exec

### **Display Message**

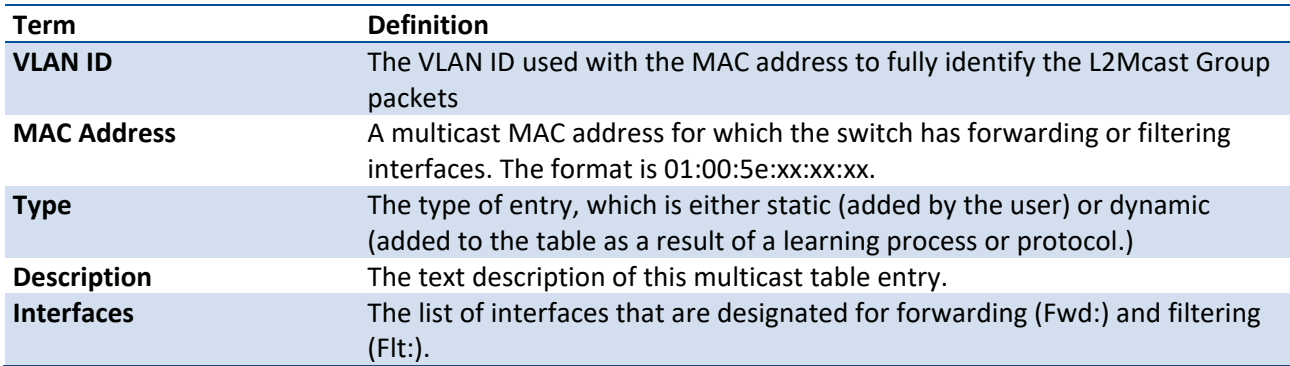

# **3.2.8. IGMP snooping querier commands**

This section describes the commands which are used to configure IGMP Snooping querier.

### **3.2.8.1.** *Set igmp querier*

Use this command to enable IGMP snooping querier admin mode.

Format set igmp querier [vlan id]

**Default** Disable

**Mode** Global Config

Vlan database

#### **no set igmp querier**

Use this command to disable IGMP snooping querier admin mode.

- **Format no set igmp querier <vlan id>**
- **Mode** Global Config

Vlan database

# **3.2.8.2.** *Set igmp querier address*

Use this command to configure IGMP snooping querier address.

- **Format** set igmp querier <vlan id> address <ip-address>
- **Default** 0.0.0.0
- **Mode** Global Config

Vlan database

### **no set igmp querier address**

Use this command to restore IGMP snooping querier address to default value.

- **Format** no set igmp querier <vlan id> address
- **Mode** Global Config

Vlan database

# **3.2.8.3.** *Set igmp querier query-interval*

Use this command to configure IGMP snooping querier query interval.

**Format** set igmp querier query-interval <1-1800>

**Default** 60

**Mode** Global Config

#### **no set igmp querier query-interval**

Use this command to restore IGMP snooping querier query interval to default value.

**Format** no set igmp querier query-interval

**Mode** Global Config

#### **3.2.8.4.** *set igmp querier timer expiry*

Use this command to configure IGMP snooping querier querier expiry interval.

- **Format** set igmp querier timer expiry <60-300>
- **Default** 125
- **Mode** Global Config

#### **no set igmp querier timer expiry**

Use this command to restore IGMP snooping querier querier expiry interval to default value.

**Format** no set igmp querier timer expiry

**Mode** Global Config

#### **3.2.8.5.** *set igmp querier version*

Use this command to configure IGMP snooping querier version.

- **Format** set igmp querier version <1-3>
- **Default** 2

**Mode** Global Config

#### **no set igmp querier version**

Use this command to restore IGMP snooping querier version to default value.

- **Format** no set igmp querier version
- **Mode** Global Config

# **3.2.8.6.** *set igmp querier election participate*

Use this command to enable IGMP snooping querier vlan election participate mode.

- **Format** set igmp querier election participate <vlan-id>
- **Default** Disable
- **Mode** vlan database

### **no set igmp querier election participate**

Use this command to disable IGMP snooping querier vlan election participate mode.

**Format** no ip igmp snooping querier vlan election participate <vlan-id>

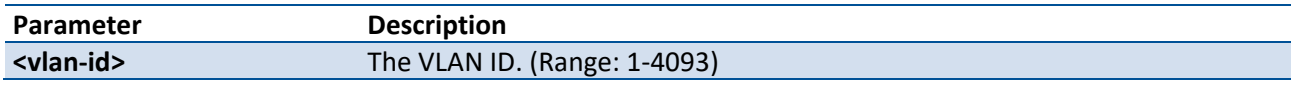

**Mode** vlan database

# **3.2.8.7.** *Show igmpsnooping querier*

Use this command to display IGMP snooping querier global information.

**Format** show igmpsnooping querier

#### **Display Message**

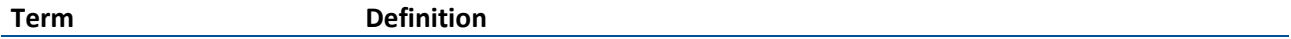

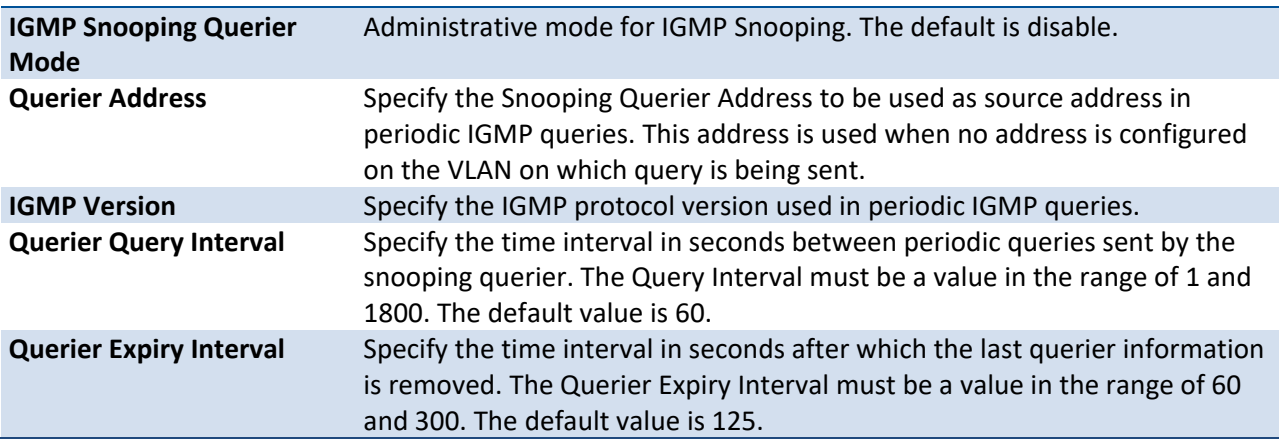

**Mode** Privilege Exec

# **3.2.8.8.** *Show igmpsnooping querier vlan*

Use this command to display IGMP snooping querier vlan information.

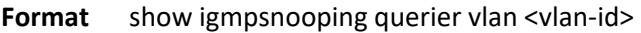

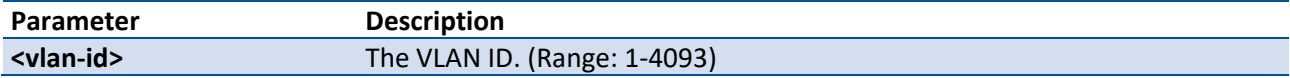

#### **Mode** Privilege Exec

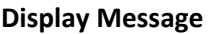

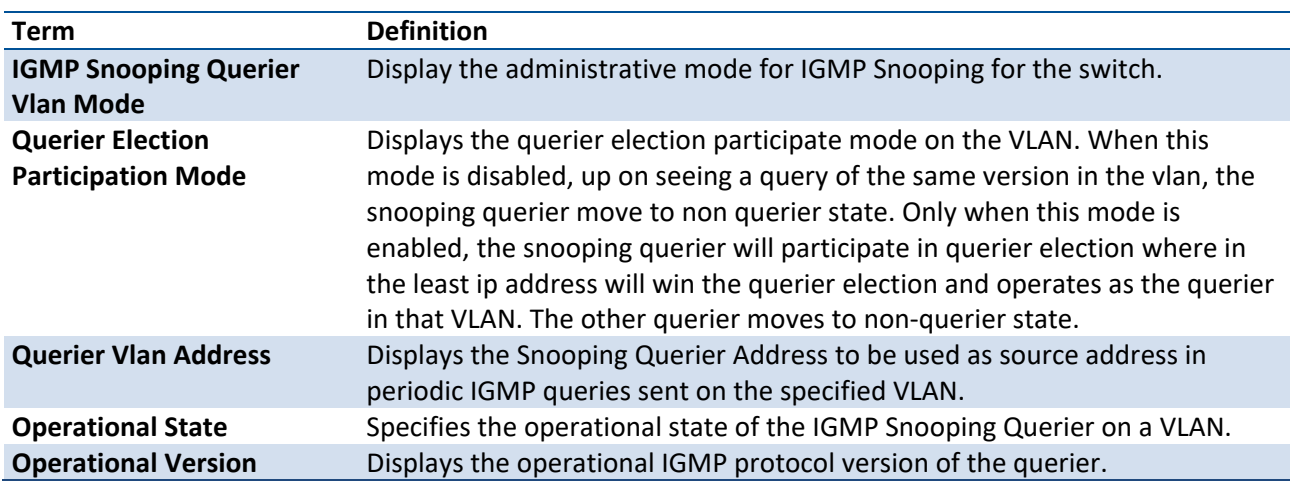

# **3.2.8.9.** *Show igmpsnooping querier detail*

Use this command to dsplay all of IGMP snooping querier information.

#### **Format** show igmpsnooping querier detail

### **Display Message**

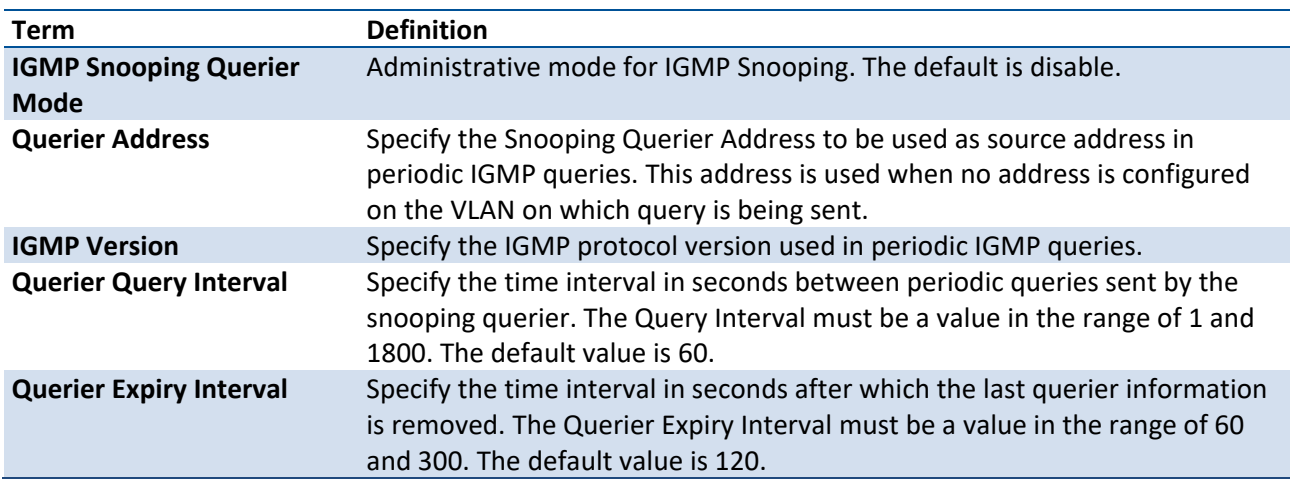

**Mode** Privilege Exec

# **3.2.9. MLD Snooping Commands**

# **3.2.9.1.** *Show mldsnooping*

Use this command to display mld snooping information.

#### **Format** show ipv6 mldsnooping [interface { vlan <vlan-id>]

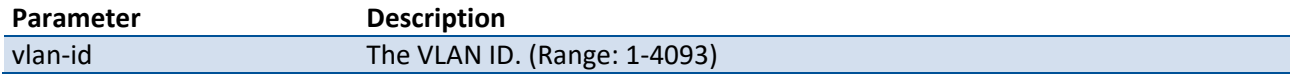

**Mode** Privilege Exec

#### **Display Message**

If no parameters are specified, following information is displayed.

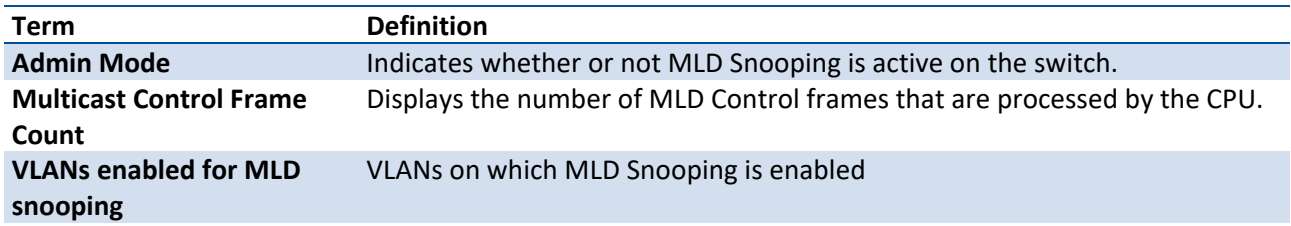

If parameter <vlan-id> is specified, following information appears.

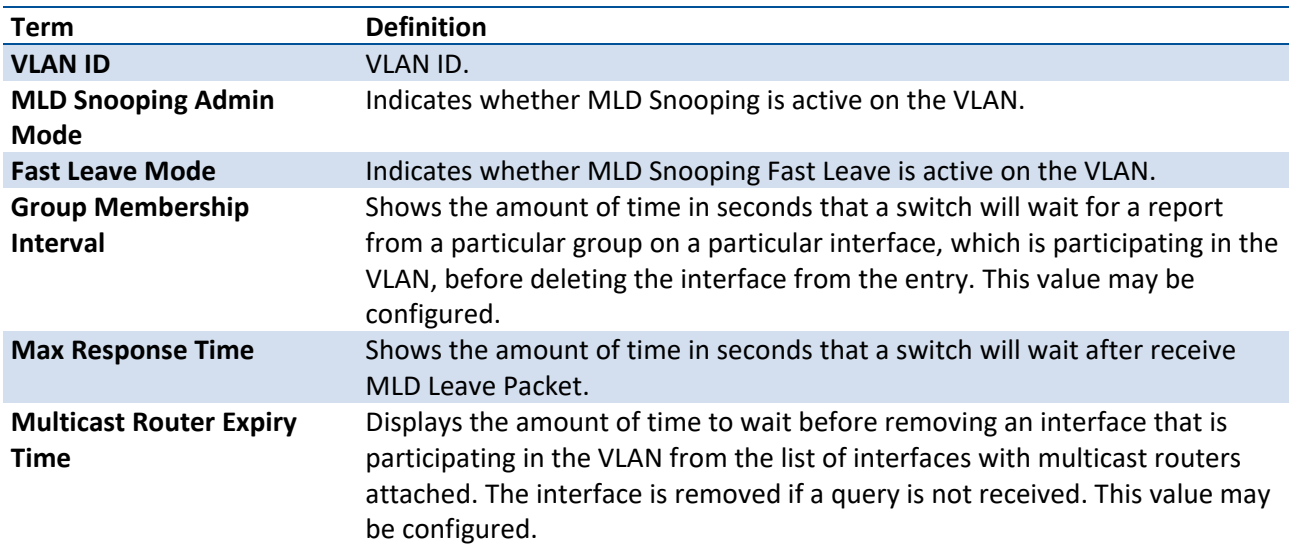

# **3.2.9.2.** *Show ipv6 mld snooping mrouter vlan*

Use this command to display information about statically configured multicast router-attached interfaces.

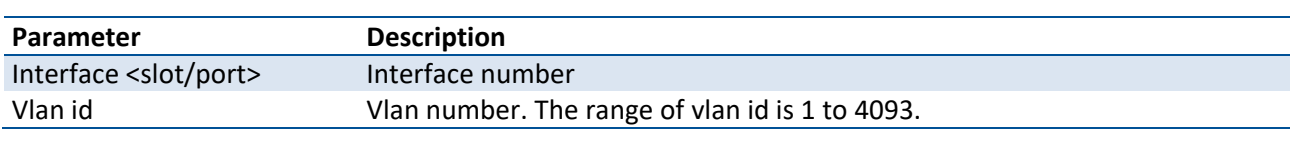

**Format** show ipv6 mld snooping mrouter vlan {interface <slot/port>}

#### **Mode** Privilege Exec

#### **Display Message**

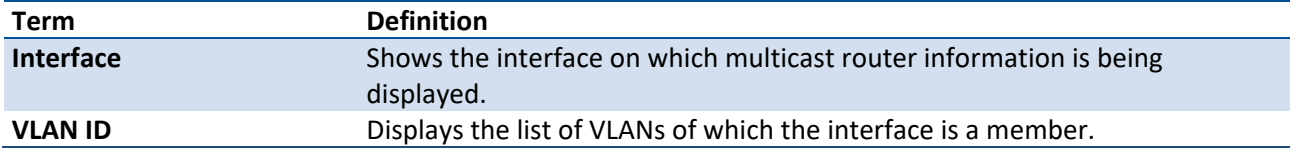

## **3.2.9.3.** *Show mac-address-table mldsnooping*

Use this command to display the MLD Snooping entries in the Multicast Forwarding Database (MFDB) table.

**Format** show mac-address-table mldsnooping

**Mode** Privilege Exec

#### **Display Message**

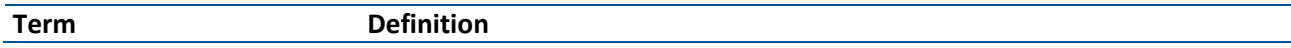

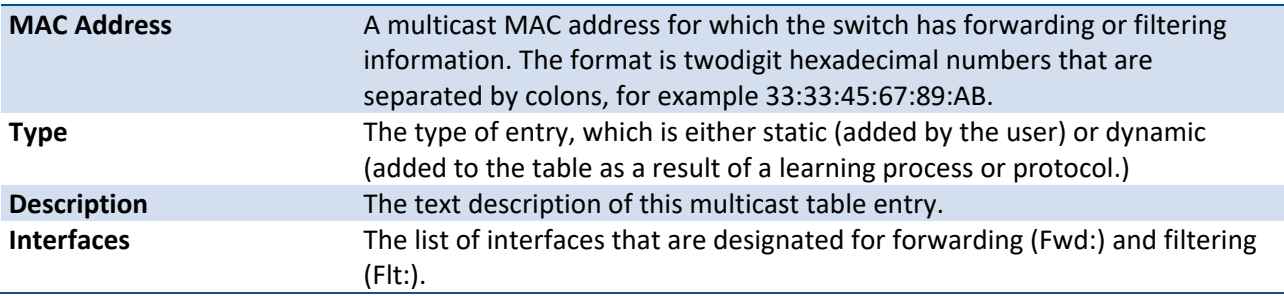

# **3.2.9.4.** *set mld*

Use this command to enable MLD Snooping globally.

**Format** set mld <vlan id>

- **Default** Disable
- **Mode** Global Config

Vlan database

### **no set mld**

Use this command to disable MLD Snooping globally.

**Format no set mld <vlan id>** 

#### **Mode** Global Config

Vlan database

# **3.2.9.5.** *Clear mldsnooping*

Use this command to delete all dynamic entries in Multicast Forwarding Database which is managed by the MLD Snooping.

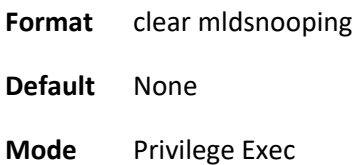

# **3.2.9.6.** *Set mld fast-leave*

Use this command to enable MLD Snooping fast-leave admin mode on a particular interface or all interfaces.

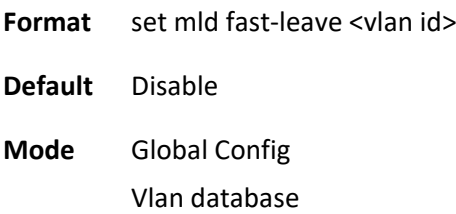

### **no set mld fast-leave**

Use this command to disable MLD Snooping fast-leave admin mode on a particular interface or all interfaces.

**Format no set mld fast-leave <vlan id>** 

**Mode** Global Config vlan database

# **3.2.9.7.** *set mld groupmembership-interval*

Use this command to configure the MLD Group Membership Interval time on a particular interface or all interfaces.

**Format** set mld groupmembership-interval <vlan id> <2-3600>

**Default** 260

**Mode** Global Config Vlan database

#### **no set mld groupmembership-interval**

Use this command to restore the MLD Group Membership Interval time to default value.

Format no set mld groupmember-shipinterval <vlan id>

**Mode** Global Config

Vlan database

### **3.2.9.8.** *set mld mcrtexpiretime*

Use this command to configure the Multicast Router Present Expiration time for the system or on a particular interface.

**Format** set mld mcrtrexpiretime <vlan id> <0-3600>

**Default** 0

**Mode** Global Config vlan database

#### **no set mld mcrtrexpiretime**

Use this command to restore the Multicast Router Present Expiration time to default value.

**Format** no **set** mld mcrtrexpiretime <vlan id>

**Mode** Global Config Vlan database

#### **3.2.9.9.** *set mld mrouter*

Use this command to configure the interface as a multicast router-attached interface or configure the VLAN ID for the VLAN that has the multicast router attached mode enabled.

**Format** set mld mrouter <vlan-id> **Default** None

**Mode** Interface Config

### **no set mld mrouter**

Use this command to disable multicast router attached mode for the interface or a VLAN.

**Format no set mld mrouter <vlan-id>** 

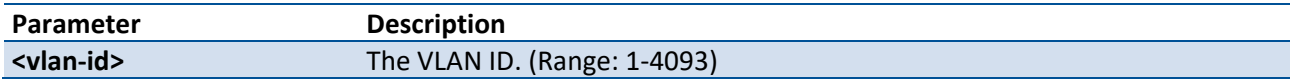

**Mode** Interface Config

### **3.2.9.10.** *Set mld max-response-time*

Use this command to configure the MLD Maximum Response time on a particular VLAN.

**Format** set mld max-response-time <vlan-id> <1-65>

**Default** 10

**Mode** Global Config

VLAN database

#### **no set mld max-response-time**

Use this command to restore the MLD Maximum Response time on a particular VLAN to default value.

#### **Format** no set mld max-response-time <vlan-id>

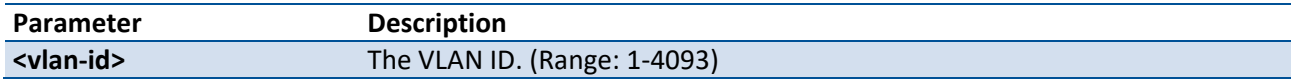

**Mode** Global Config

VLAN database

# **3.2.10. MLD Snooping Querier Commands**

This section describes the commands which are used to configure MLD Snooping querier.

#### **3.2.10.1.** *Show mldsnooing querier*

Use this command to display MLD snooping querier global information.

**Format** show mldsnooping querier

**Mode** Privileged Exec

**Display Message**

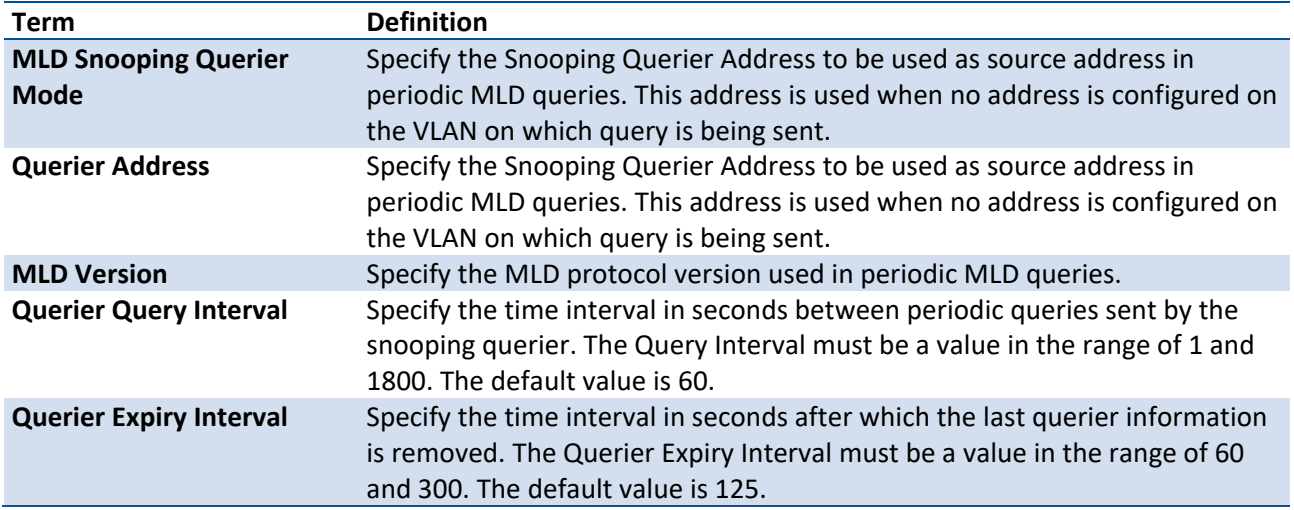

# **3.2.10.2.** *Show mldsnooping querier vlan*

Use this command to display MLD snooping querier vlan information.

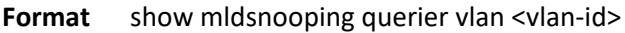

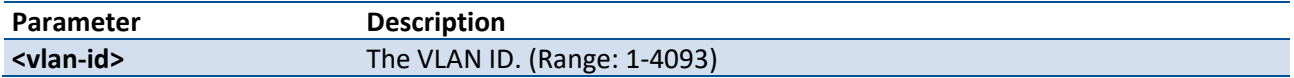

### **Mode** Privileged Exec

## **Display Message**

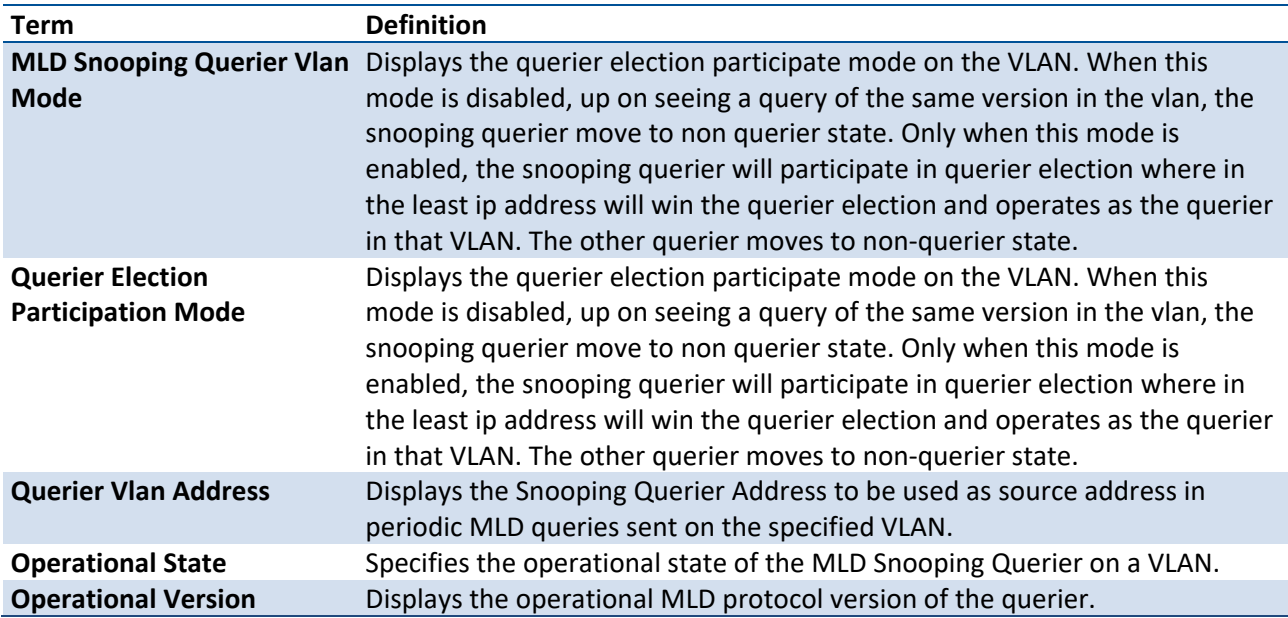

# **3.2.10.3.** *Show mldsnooping querier detail*

Use this command to display MLD snooping querier global information.

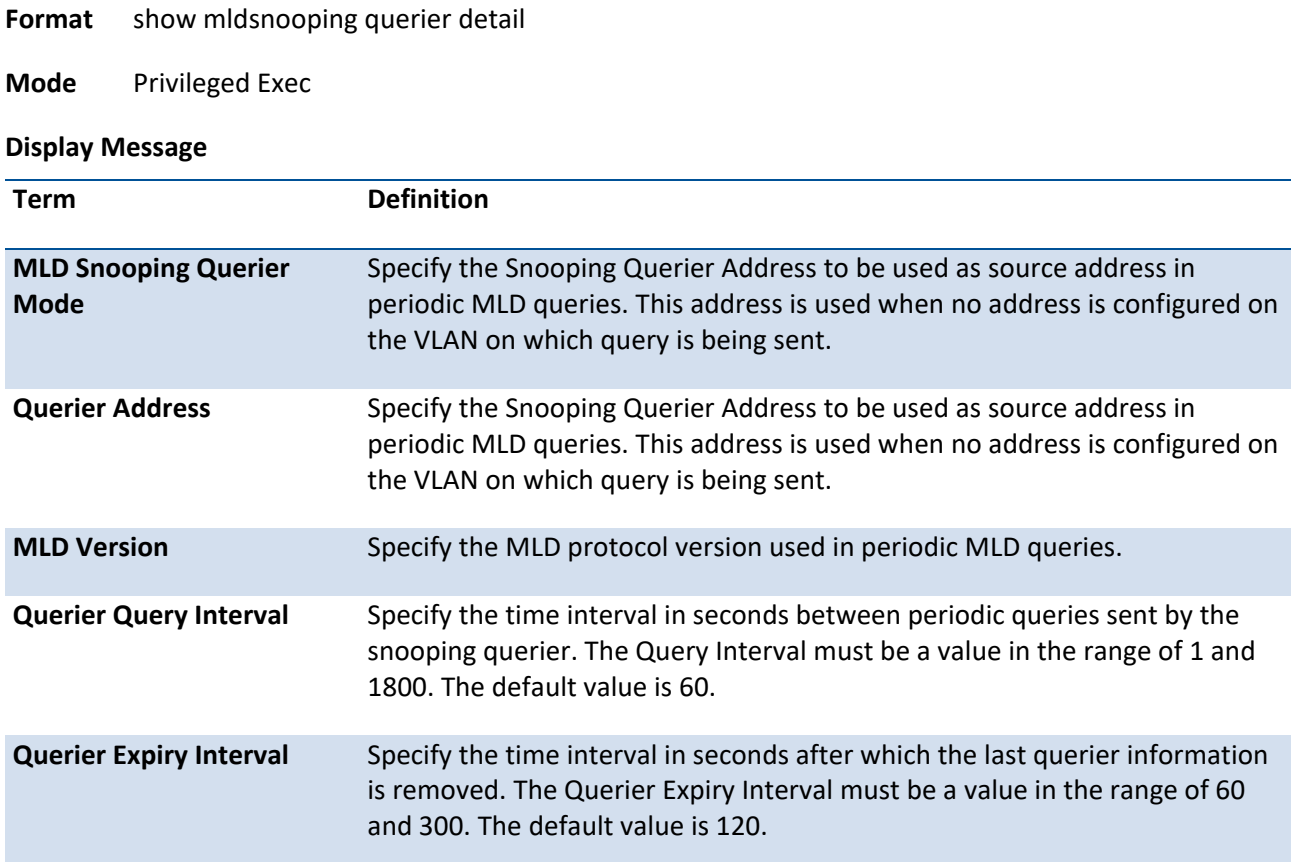

# **3.2.10.4.** *set mld querier*

Use this command to enable MLD snooping querier admin mode.

- **Format** set mld querier <vlan id>
- **Default** Disable
- **Mode** Global Config

Vlan database

# **no set mld querier**

Use this command to disable MLD snooping querier admin mode.

Format no set mld querier <vlan id>

**Mode** Global Config

Vlan database

### **3.2.10.5.** *set mld querier address*

Use this command to configure MLD snooping querier address.

**Format** set mld querier <vlan id> address <ipv6-address>

**Default** 0

**Mode** Global Config

Vlan database

#### **no set mld querier address**

Use this command to restore MLD snooping querier address to default value.

- **Format no set mld querier <vlan id> address**
- **Mode** Global Config

Vlan database

### **3.2.10.6.** *set mld querier query-interval*

Use this command to configure MLD snooping querier querier interval.

- **Format** set mld querier querier-interval <1-1800>
- **Default** 60
- **Mode** Global Config

### **no set mld querier querier-interval**

- **Format** no set mld querier querier-interval
- **Mode** Global Config

# **3.2.10.7.** *Set mld querier timer expiry*

Use this command to configure MLD snooping querier querier expiry interval.

- **Format** set mld querier timer expiry <60-300>
- **Default** 120
- **Mode** Global Config

# **no set mld querier timer expiry**

Use this command to restore MLD snooping querier querier expiry interval to default value.

- **Format no set mld querier timer expiry**
- **Mode** Global Config

# **3.2.10.8.** *set mld querier election participate*

Use this command to enable MLD snooping querier vlan election participate mode.

- **Format** set mld querier election participate <vlan-id>
- **Default** Disable
- **Mode** vlan database

# **no set mld querier election participate**

Use this command to disable MLD snooping querier vlan election participate mode.

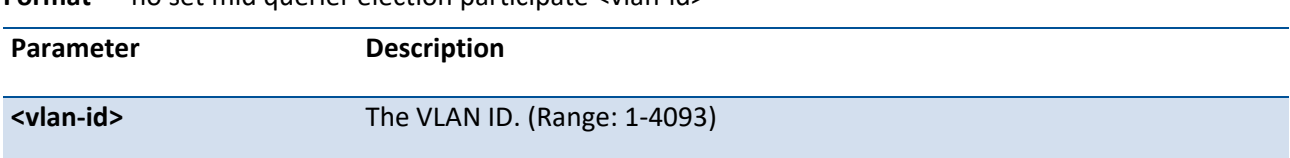

#### **Format no set mld querier election participate sylan-id>**

# **3.2.11. Port-Channel/LAG (802.3ad) Commands**

This section describes the commands you use to configure port-channels, which is defined in the 802.3ad specification, and that are also known as link aggregation groups (LAGs). Link aggregation allows you to combine multiple full-duplex Ethernet links into a single logical link. Network devices treat the aggregation as if it were a single link, which increases fault tolerance and provides load sharing. The LAG feature initially load shares traffic based upon the source and destination MAC address. Assign the port-channel (LAG) VLAN membership after you create a port-channel. If you do not assign VLAN membership, the portchannel might become a member of the management VLAN which can result in learning and switching issues.

A port-channel (LAG) interface can be either static or dynamic, but not both. All members of a port channel must participate in the same protocols. A static port-channel interface does not require a partner system to be able to aggregate its member ports.

**Note**: If you configure the maximum number of dynamic port-channels (LAGs) that your platform supports, additional port-channels that you configure are automatically static.

# **3.2.11.1.** *port-channel*

This command configures a new port-channel (LAG) and generates a logical *slot/port* number for the port-channel. The name field is a character string which allows the dash "-" character as well as alphanumeric characters. Use the show port channel command to display the slot/port number for the logical interface. Instead of *slot/port,* lag *lag-intf-num* can be used as an alternate way to specify the LAG interface. lag *lag-intf-num* can also be used to specify the LAG interface where *lag-intf-num* is the LAG port number.

**Note:** Before you include a port in a port-channel, set the port physical mode. For more information

**Format** port-channel *name*

**Mode** Global Config

### **3.2.11.2.** *addport*

This command adds one port to the port-channel (LAG). The first interface is a logical *unit/slot/port* number of a configured port-channel. You can add a range of ports by specifying the port range when you enter Interface Config mode (for example: interface 1/0/1-1/0/4. Instead of *unit/slot/port,* lag *lagintf-num* can be used as an alternate way to specify the LAG interface. lag *lag-intf-num* can also be used to specify the LAG interface where *lag-intf-num* is the LAG port number.

⁞

**Note:** Before adding a port to a port-channel, set the physical mode of the port. For more information
**Format** addport *logical slot/port*

**Mode** Interface Config

### **3.2.11.3.** *deleteport (interface config)*

This command deletes a port or a range of ports from the port-channel (LAG). The interface is a logical *unit/ slot/port* number of a configured port-channel (or range of port-channels). Instead of *slot/port,* lag *lagintf-num* can be used as an alternate way to specify the LAG interface. lag *lag-intf-num* can also be used to specify the LAG interface where *lag-intf-num* is the LAG port number.

**Format** deleteport *logical slot/port*

**Mode** interface Config

# **3.2.11.4.** *deleteport (global config)*

This command deletes all configured ports from the port-channel (LAG). The interface is a logical *unit/slot/ port* number of a configured port-channel. Instead of *slot/port,* lag *lag-intf-num* can be used as an alternate way to specify the LAG interface. lag *lag-intf-num* can also be used to specify the LAG interface where *lag-intf-num* is the LAG port number

**Format** deleteport {*logical slot/port* | all}

**Mode** Global Config

### **3.2.11.5.** *lacp actor admin state longtimeout*

Use this command to set LACP actor admin state to longtimeout.

**Format** lacp actor admin state longtimeout

**Mode** Interface Config

**Note:** This command is applicable only to physical interfaces.

#### **no lacp actor admin state longtimeout**

Use this command to set the LACP actor admin state to short timeout .

**Format** no lacp actor admin state longtimeout

**Mode** nterface Config

**Note:** This command is applicable only to physical interfaces.

#### **3.2.11.6.** *Lacp actor admin state passive*

Use this command to set the LACP actor admin state to passive.

**Format** lacp actor admin state passive

**Mode** Interface Config

**Note:** This command is applicable only to physical interfaces

#### **no lacp actor admin state passive**

Use this command to set the LACP actor admin state to active

**Format** no lacp actor admin state passive

**Mode** Interface Config

### **3.2.11.7.** *lacp actor port priority*

Use this command to configure the priority value assigned to the Aggregation Port for an interface or range of interfaces. The valid range for *priority* is 0 to 65535.

**Format** lacp actor port priority *0-65535*

**Default** 0x80

**Mode** Interface Config

N**ote:** This command is applicable only to physical interfaces.

### **no lacp actor port priority**

Use this command to configure the default priority value assigned to the Aggregation Port

**Format** no lacp actor port priority

**Mode** Interface Config

## **3.2.11.8.** *interface lag*

Use this command to enter Interface configuration mode for the specified LAG.

**Format** interface lag *lag-interface-number*

**Mode** Global Config

### **3.2.11.9.** *Port Lacpmode*

This command enables Link Aggregation Control Protocol (LACP) on a port or range of ports.

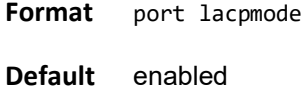

**Mode** Interface Config

### **No port lacpmode**

This command disables Link Aggregation Control Protocol (LACP) on a port.

- **Format** no port lacpmode
- **Mode** Interface Config

# **3.2.11.10.** *Port Lacpmode enable all*

This command enables Link Aggregation Control Protocol (LACP) on all ports.

**Format** port lacpmode enable all

**Mode** Global Config

### **no port lacpmode enable all**

This command disables Link Aggregation Control Protocol (LACP) on all ports.

**Format** no port lacpmode enable all

**Mode** Global Config

## **3.2.11.11.** *Port lacptimeout (interface config)*

This command sets the timeout on a physical interface or range of interfaces of a particular device type (actor or partner) to either long or short timeout.

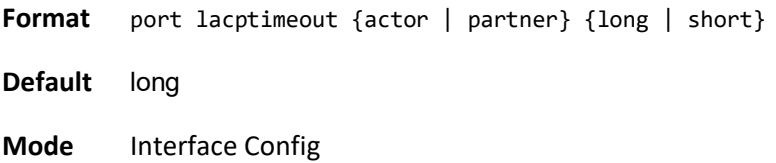

#### **no port lacptimeout**

This command sets the timeout back to its default value on a physical interface of a particular device type (actor or partner)

**Format** no port lacptimeout {actor | partner}

**Mode** Interface Config

**Note:** Both the no portlacptimeout and the no lacp actor admin state commands set the values back to default, regardless of the command used to configure the ports. Consequently, both commands will display in show running-config.

### **3.2.11.12.** *Port lacptimeout (global config)*

This command sets the timeout for all interfaces of a particular device type (actor or partner) to either long or short timeout.

**Format** port lacptimeout {actor | partner} {long | short} **Default** long

**Mode** global Config

#### **no port lacptimeout**

This command sets the timeout for all physical interfaces of a particular device type (actor or partner) back to their default values

**Format** no port lacptimeout {actor | partner}

**Mode** Global Config

**Note:** Both the no portlacptimeout and the no lacp actor admin state commands set the values back to default, regardless of the command used to configure the ports. Consequently, both commands will display in show running-config

### **3.2.11.13.** *Port-channel adminmode*

This command enables all configured port-channels with the same administrative mode setting

**Format** port-channel adminmode all

**Mode** global Config

### *no port-channel adminmode*

This command disables all configured port-channels with the same administrative mode setting.

**Format** no port-channel adminmode all

**Mode** Global Config

### **3.2.11.14.** *port-channel linktrap*

This command enables link trap notifications for the port-channel (LAG). The interface is a logical *unit/slot/ port* for a configured port-channel. The option all sets every configured portchannel with the same

administrative mode setting. Instead of *unit/slot/port,* lag lag-intf-num can be used as an alternate way to specify the LAG interface. lag *lag-intf-num* can also be used to specify the LAG interface where *lag-intf-num* is the LAG port number.

**Note**: This command is applicable only to physical interfaces

**Format** port-channel linktrap {*logical slot/port* | lag | all}

**Default** enabled

**Mode** global Config

# **No port-channel linktrap**

This command disables link trap notifications for the port-channel (LAG). The interface is a logical slot and port for a configured port-channel. The option all sets every configured port-channel with the same administrative mode setting.

**Format** no port-channel linktrap {*logical slot/port* | lag | all}

**Mode** global Config

# **3.2.11.15.** *Port-channel load-balance*

This command selects the load-balancing option used on a port-channel (LAG). Traffic is balanced on a port- channel (LAG) by selecting one of the links in the channel over which to transmit specific packets. The link is selected by creating a binary pattern from selected fields in a packet, and associating that pattern with a particular link.

Load-balancing is not supported on every device. The range of options for load-balancing may vary per device. This command can be configured for a single interface, a range of interfaces, or all interfaces. Instead of *slot/port,* lag *lag-intf-num* can be used as an alternate way to specify the LAG interface. lag *lag-intf-num* can also be used to specify the LAG interface where *lag-intf-num* is the LAG port number

**Format** port-channel load-balance {1 | 2 | 3 | 4 | 5 | 6 } {*slot/port* | all}

**Default** 3

**Mode** global Config

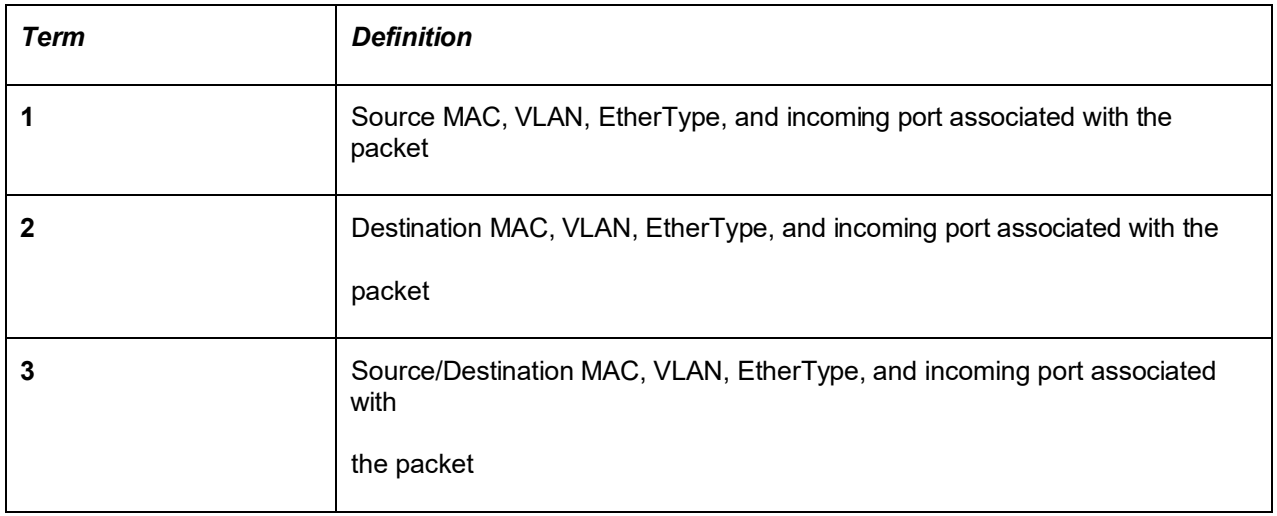

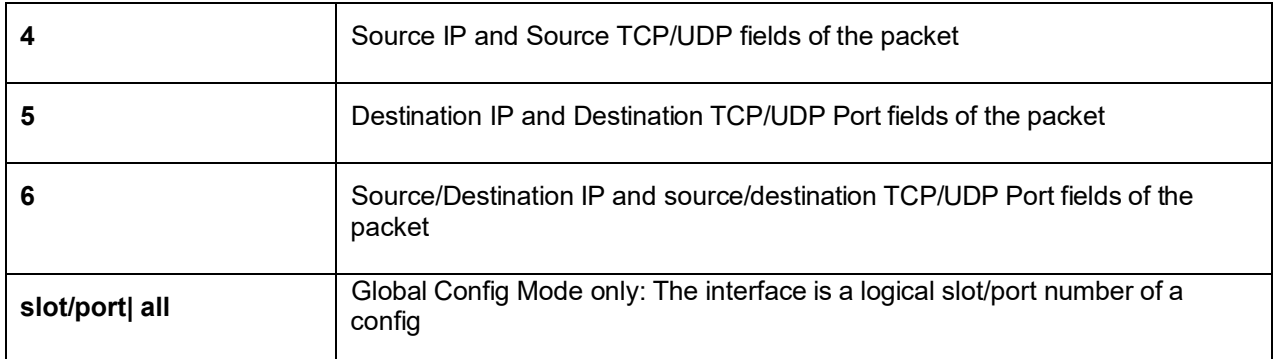

## **no port-channel load-balance**

This command reverts to the default load balancing configuration.

**Format** no port-channel load-balance {*slot/port |* all}

**Mode** global Config

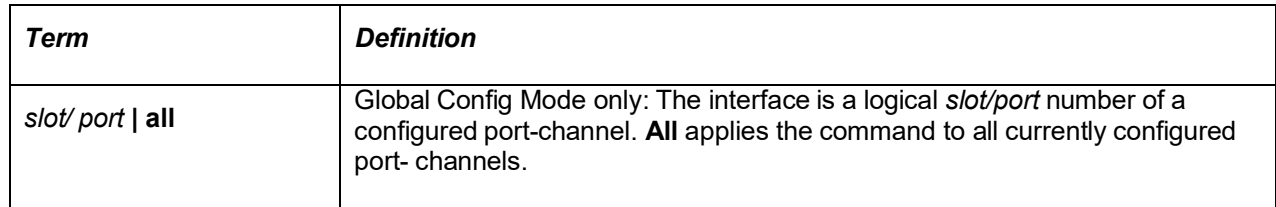

# **3.2.11.16.** *Port-channel name*

This command defines a name for the port-channel (LAG). The interface is a logical *slot/port* for a configured port-channel, and *name* is an alphanumeric string up to 15 characters. Instead of *unit/slot/port,* lag *lag-intf-num* can be used as an alternate way to specify the LAG interface. lag *lagintf-num* can also be used to specify the LAG interface where *lag-intf-num* is the LAG port number.

**Format** port-channel name {*logical slot/port*} *name*

**Mode** global Config

# **3.2.11.17.** *port-channel system priority*

Use this command to configure port-channel system priority. The valid range of *priority* is 0-65535.

**Format** port-channel system priority *priority*

**Default** 0x8000

**Mode** Global Config

# **no port-channel system priority**

Use this command to configure the default port-channel system priority value.

**Format** no port-channel system priority

**Mode** global Config

# **3.2.11.18.** *show lacp actor*

Use this command to display LACP actor attributes. Instead of *slot/port,* lag *lag-intf-num* can be used as an alternate way to specify the LAG interface. lag *lag-intf-num* can also be used to specify the LAG interface where *lag-intf-num* is the LAG port number

**Format** show lacp actor {*slot/port*|all}

**Mode** Privileged EXEC

The following output parameters are displayed.

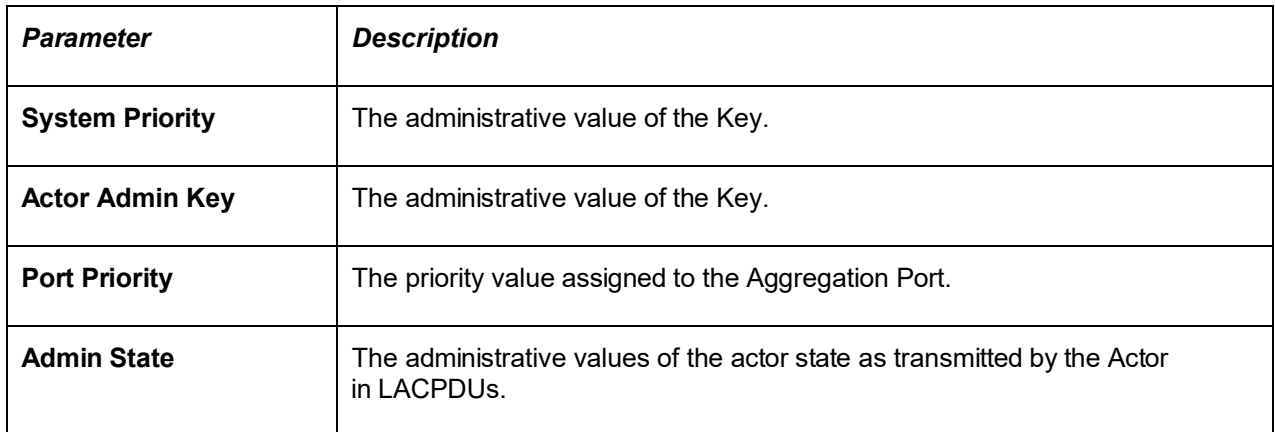

## **3.2.11.19.** *Show lacp partner*

Use this command to display LACP partner attributes. Instead of *unit/slot/port,* lag *lag-intfnum* can be used as an alternate way to specify the LAG interface. lag *lag-intf-num* can also be used to specify the LAG interface where *lag-intf-num* is the LAG port number.

**Format** show lacp actor {*slot/port* | all}

**Mode** Privileged EXEC

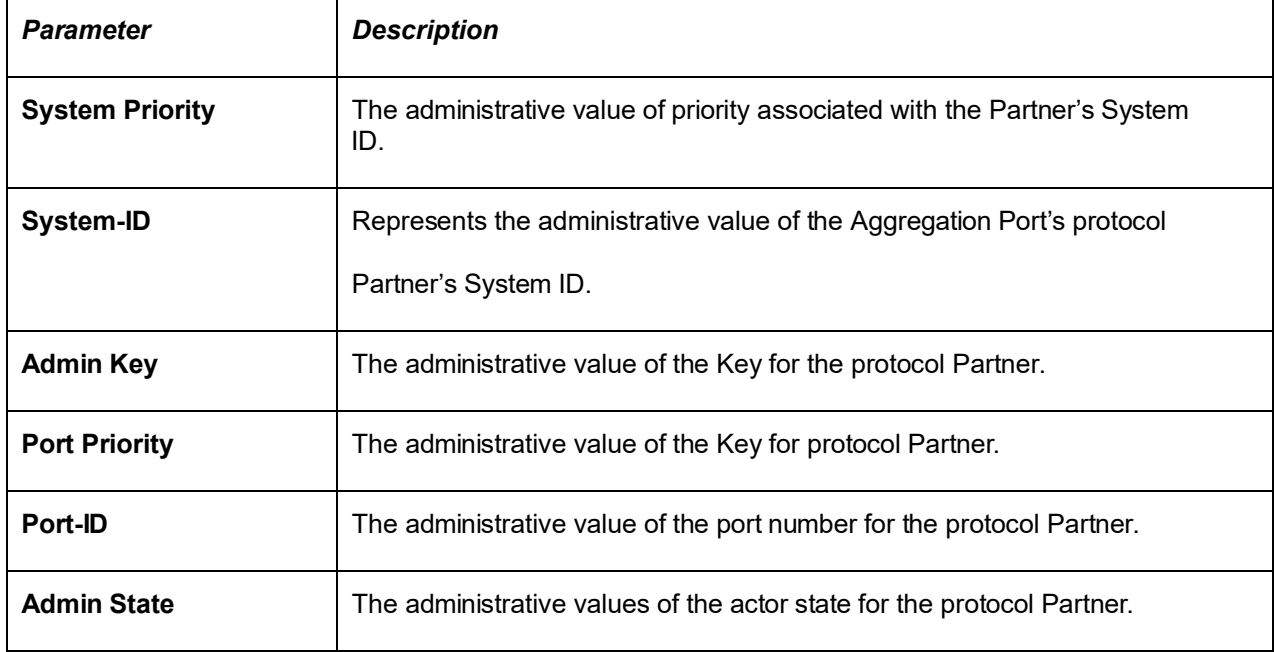

The following output parameters are displayed.

# **3.2.11.20.** *Show port-channel brief*

This command displays the static capability of all port-channel (LAG) interfaces on the device as well as a summary of individual port-channel interfaces. Instead of *slot/port,* lag *lag-intf-num* can be used as an alternate way to specify the LAG interface. lag *lag-intf-num* can also be used to specify the LAG interface where *lag-intf-num* is the LAG port number.

**Format** show port-channel brief

**Mode** User EXEC

For each port-channel the following information is displayed

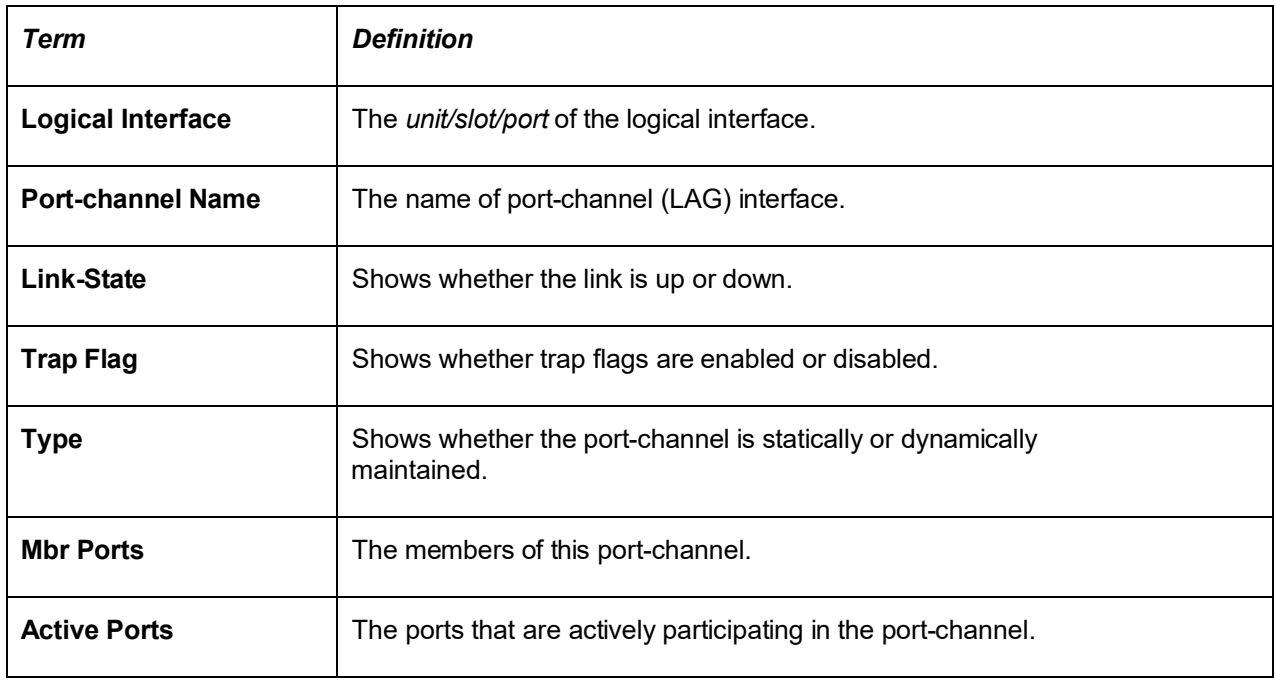

# **3.2.11.21.** *Show port-channel*

This command displays an overview of all port-channels (LAGs) on the switch. Instead of *slot/port,* lag *lagintf-num* can be used as an alternate way to specify the LAG interface. lag *lag-intf-num* can also be used to specify the LAG interface where *lag-intf-num* is the LAG port number

**Format** show port-channel {*slot/port* | all}

**Mode** • Privileged EXEC

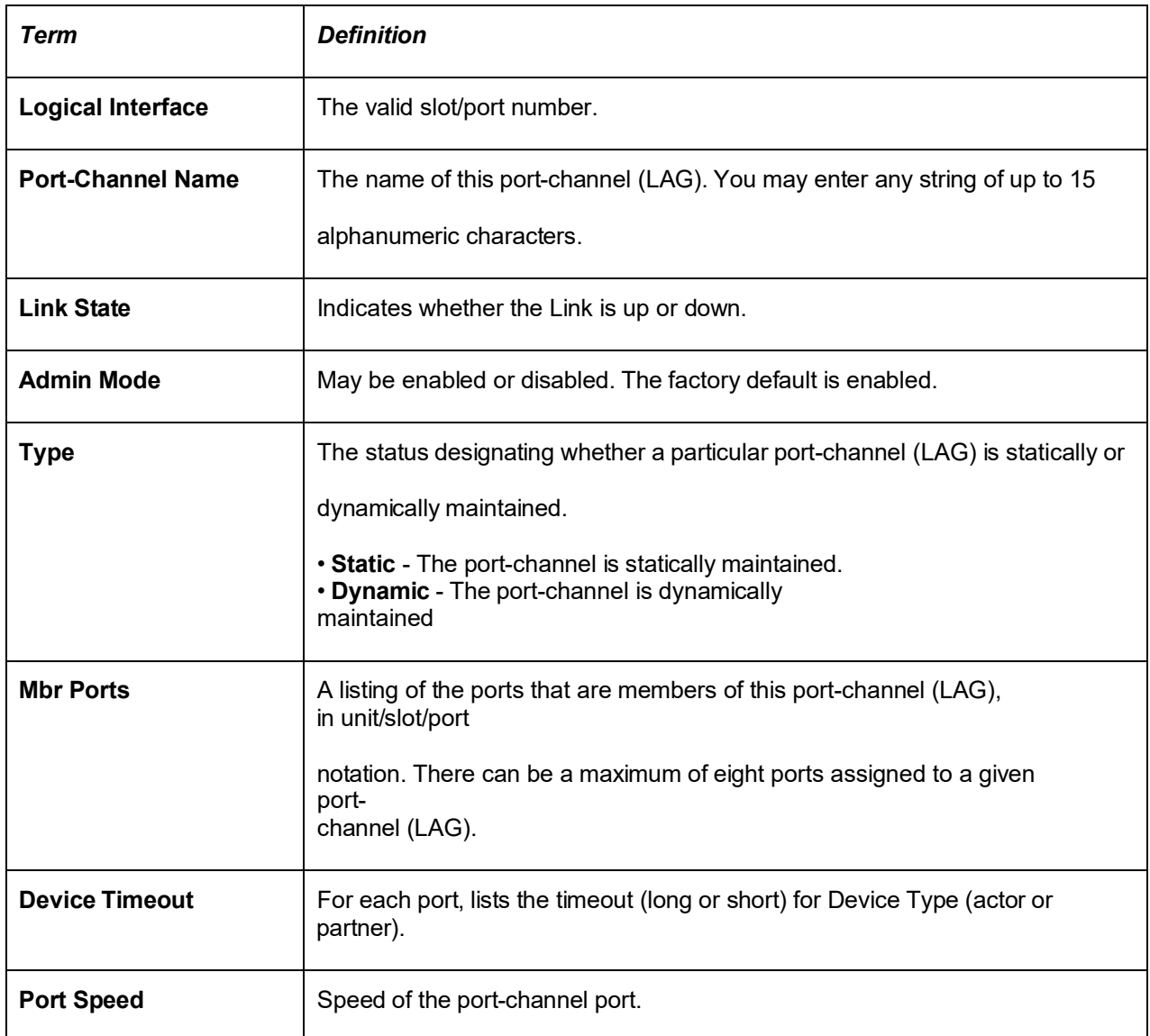

# **3.2.11.22.** *Show port-channel system priority*

*Use this command to display the port-channel system priority*

**Format** show port-channel system priority

**Mode** Privileged EXEC

# **3.2.11.23.** *Show port-channel counters*

Use this command to display port-channel counters for the specified port

**Format** show port-channel *slot/port* counters

**Mode** Privileged EXEC

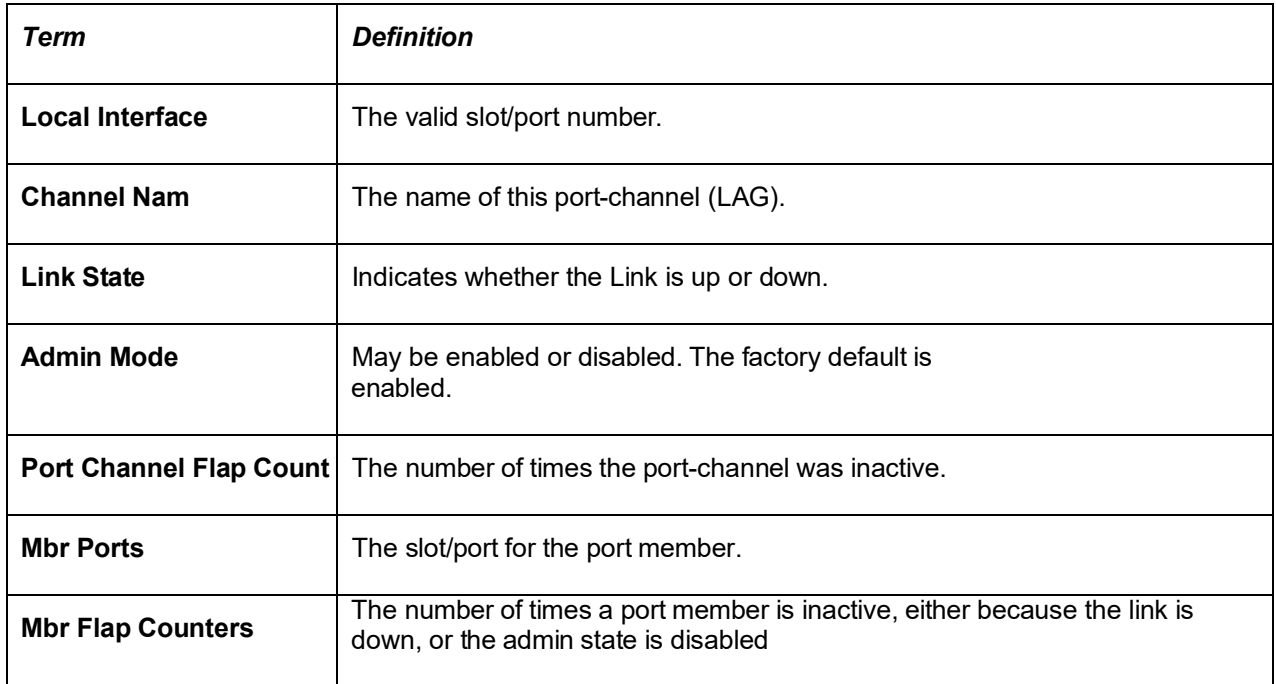

# **3.2.11.24.** *Clear port-channel counters*

Use this command to clear and reset specified port-channel and member flap counters for the specified interface

**Format** clear port-channel {lag-intf-num | slot/port} counters

**Mode** Privileged EXEC

### **3.2.11.25.** *Clear port-channel all counters*

Use this command to clear and reset all port-channel and member flap counters for the specified interface

**Format** clear port-channel all counters

**Mode** Privileged EXEC

# **3.2.12. Storm Control**

This section describes the commands you use to configure storm control or display storm control information. A traffic storm is a condition that occurs when incoming packets flood the LAN, which creates performance degradation in the network. The Storm-Control feature protects against this condition.

### **3.2.12.1.** *Show storm-control*

This command displays switch configuration information. If you do not use any of the optional parameters, this command displays global storm control configuration parameters:

- **Broadcast Storm Recovery Mode** may be enabled or disabled. The factory default is disabled.
- **802.3x Flow Control Mode** may be enabled or disabled. The factory default is disabled.

Use the all keyword to display the per-port configuration parameters for all interfaces or specify the *slot/ port* to display information about a specific interface.

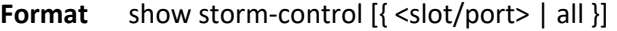

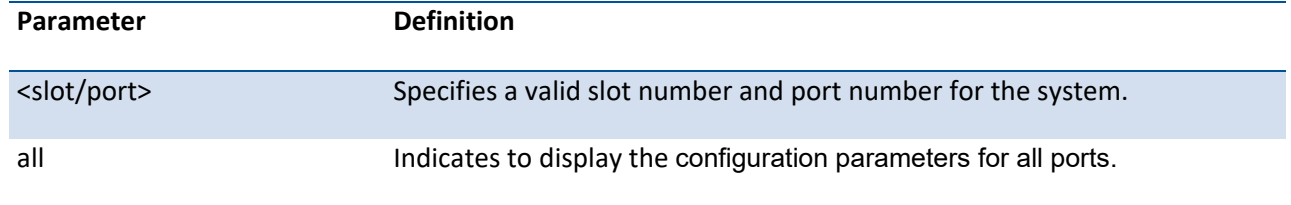

**Mode** Privileged EXEC

The following is the display format for the command without any optional parameter.

#### **Display Message**

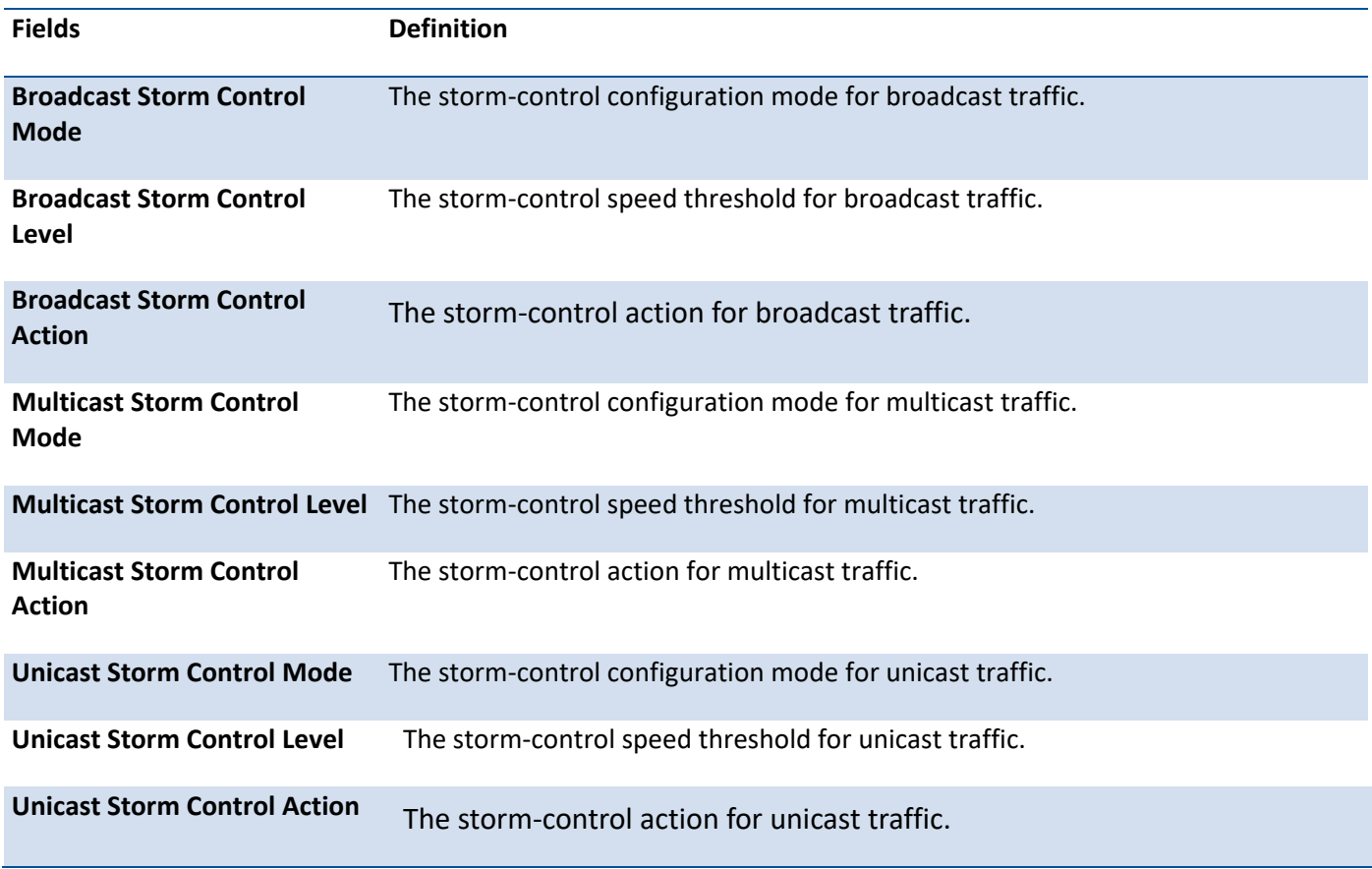

The following is the display format for the command with a specific parameter.

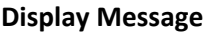

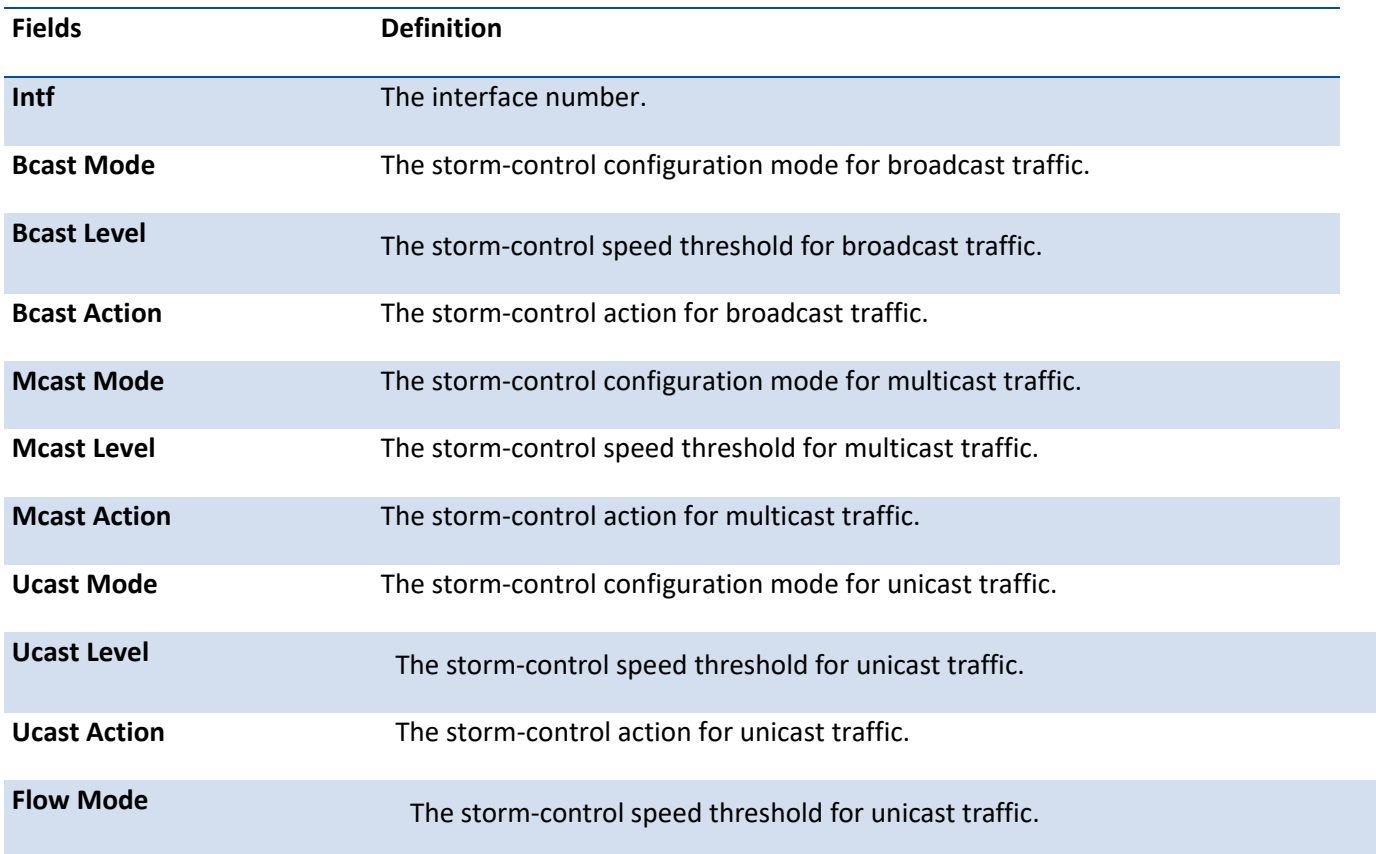

# **3.2.12.2.** *Storm-control Configuration*

Use this command to enable storm control on each port or all ports.

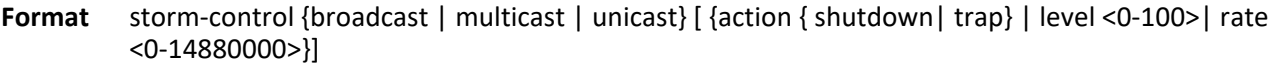

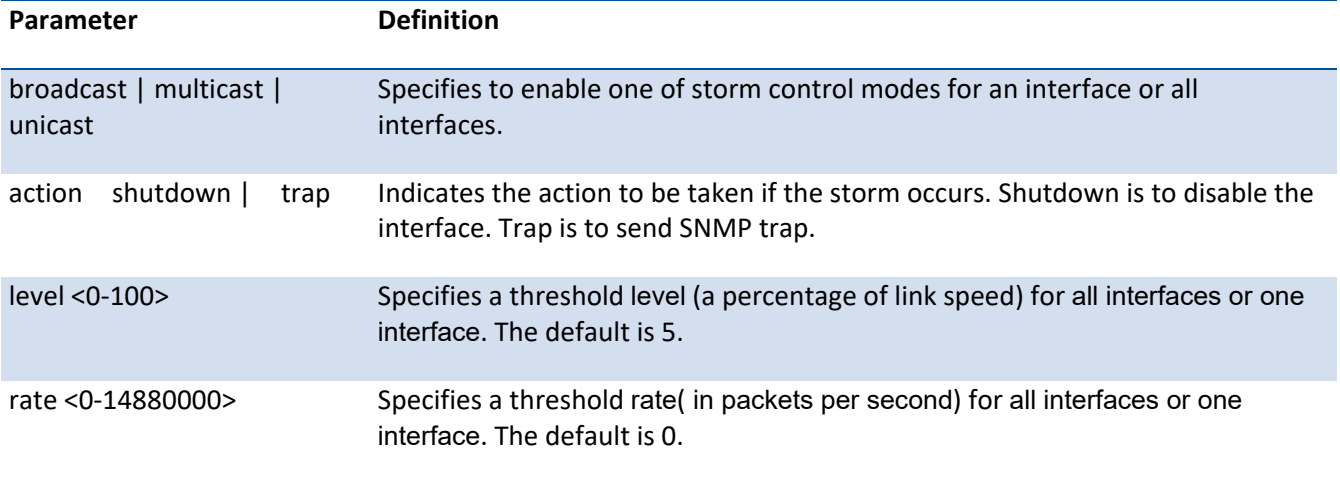

**Default** disabled **Mode** Global Config Interface Config

# **3.2.12.3.** *Storm-control broadcast*

Use this command to enable broadcast storm control for all interfaces (Global Config mode) or one or more interfaces (Interface Config mode).

If the mode is enabled, broadcast storm recovery is active and, if the rate of L2 broadcast traffic ingressing on an interface increases beyond the configured threshold, the traffic will be dropped. Therefore, the rate of broadcast traffic will be limited to the configured threshold.

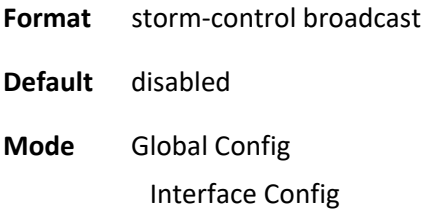

### **no storm-control broadcast**

This command disables broadcast storm control for all interfaces (Global Config mode) or one or more interfaces (Interface Config mode).

**Format** no storm-control broadcast

**Mode** Global Config Interface Config

### **3.2.12.4.** *Storm-control broadcast action*

This command configures the broadcast storm recovery action to either shutdown or trap for all interfaces (Global Config mode) or one or more interfaces (Interface Config mode).

If configured to shutdown, the interface that receives the broadcast packets at a rate above the threshold is diagnostically disabled. If set to trap, the interface sends trap messages approximately every 30 seconds until broadcast storm control recovers.

**Format** storm-control broadcast action { shutdown | trap }

**Default** None **Mode** Global Config Interface Config

### **no storm-control broadcast action**

This command configures the broadcast storm recovery action option to the default value for all interfaces (Global Config mode) or one or more interfaces (Interface Config mode).

**Format** no storm-control broadcast action

**Mode** Global Config Interface Config

# **3.2.12.5.** *Storm-control broadcast rate*

Use this command to configure the broadcast storm recovery threshold for all interfaces (Global Config mode) or one or more interfaces (Interface Config mode) in packets per second.

If the mode is enabled, broadcast storm recovery is active, and if the rate of L2 broadcast traffic ingressing on an interface increases beyond the configured threshold, the traffic is dropped. Therefore, the rate of broadcast traffic is limited to the configured threshold.

**Format** storm-control broadcast rate <0-14880000>

**Default** 0

**Mode** Global Config Interface Config

### **no storm-control broadcast rate**

This command sets the broadcast storm recovery threshold to the default value for all interfaces (Global Config mode) or one or more interfaces (Interface Config mode) and disables broadcast storm recovery.

**Format** no storm-control broadcast rate

**Mode** Global Config Interface Config

# **3.2.12.6.** *Storm-control broadcast level*

Use this command to configure the broadcast storm recovery threshold for all interfaces (Global Config mode) or one or more interfaces (Interface Config mode) as a percentage of link speed and enable broadcast storm recovery.

If the mode is enabled, broadcast storm recovery is active, and if the rate of L2 broadcast traffic ingressing on an interface increases beyond the configured threshold, the traffic is dropped. Therefore, the rate of broadcast traffic is limited to the configured threshold.

**Format** storm-control broadcast level <0-100>

**Default** 5

**Mode** Global Config Interface Config

### **no storm-control broadcast level**

This command sets the broadcast storm recovery threshold to the default value for all interfaces (Global Config mode) or one or more interfaces (Interface Config mode) and disables broadcast storm recovery

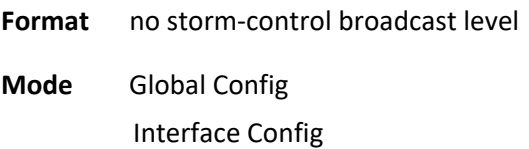

# **3.2.12.7.** *Storm-control multicast*

This command enables multicast storm recovery mode for all interfaces (Global Config mode) or one or more interfaces (Interface Config mode).

If the mode is enabled, multicast storm recovery is active, and if the rate of L2 multicast traffic ingressing on an interface increases beyond the configured threshold, the traffic will be dropped. Therefore, the rate of multicast traffic will be limited to the configured threshold.

**Format** storm-control multicast

**Default** disabled

**Mode** Global Config

Interface Config

### **no storm-control multicast**

This command disables multicast storm recovery mode for all interfaces (Global Config mode) or one or more interfaces (Interface Config mode).

**Format** no storm-control multicast

**Mode** Global Config Interface Config

# **3.2.12.8.** *Storm-control multicast action*

This command configures the multicast storm recovery action to either shutdown or trap for all interfaces (Global Config mode) or one or more interfaces (Interface Config mode).

If configured to shutdown, the interface that receives multicast packets at a rate above the threshold is diagnostically disabled. The option trap sends trap messages approximately every 30 seconds until multicast storm control recovers

**Format** storm-control multicast action {shutdown | trap} **Default** None **Mode** Global Config Interface Config

### **no storm-control multicast action**

This command returns the multicast storm recovery action option to the default value for all interfaces (Global Config mode) or one or more interfaces (Interface Config mode).

**Format** no storm-control multicast action

**Mode** Global Config Interface Config

# **3.2.12.9.** *Storm-control multicast level*

This command configures the multicast storm recovery threshold for all interfaces (Global Config mode) or one or more interfaces (Interface Config mode) as a percentage of link speed and enables multicast storm recovery mode.

If the mode is enabled, multicast storm recovery is active, and if the rate of L2 multicast traffic ingressing on an interface increases beyond the configured threshold, the traffic will be dropped. Therefore, the rate of multicast traffic will be limited to the configured threshold

**Format** storm-control multicast level <0-100>

**Default** 5

**Mode** Global Config Interface Config

# **no storm-control multicast level**

This command sets the multicast storm recovery threshold to the default value for all interfaces (Global Config mode) or one or more interfaces (Interface Config mode) and disables multicast storm recovery.

**Format** no storm-control multicast level **Mode** Global Config

Interface Config

# **3.2.12.10.** *Storm-control multicast rate*

Use this command to configure the multicast storm recovery threshold for all interfaces (Global Config mode) or one or more interfaces (Interface Config mode) in packets per second.

If the mode is enabled, multicast storm recovery is active, and if the rate of L2 broadcast traffic ingressing on an interface increases beyond the configured threshold, the traffic is dropped. Therefore, the rate of multicast traffic is limited to the configured threshold.

**Format** storm-control multicast rate <0-14880000>

**Default** 0

**Mode** Global Config Interface Config

### **no storm-control multicast rate**

This command sets the multicast storm recovery threshold to the default value for all interfaces (Global Config mode) or one or more interfaces (Interface Config mode) and disables multicast storm recovery.

**Format** no storm-control multicast rate **Mode** Global Config Interface Config

### **3.2.12.11.** *Storm-control unicast*

This command enables unicast storm recovery mode for all interfaces (Global Config mode) or one or more interfaces (Interface Config mode).

If the mode is enabled, unicast storm recovery is active, and if the rate of unknown L2 unicast (destination lookup failure) traffic ingressing on an interface increases beyond the configured threshold, the traffic will be dropped. Therefore, the rate of unknown unicast traffic will be limited to the configured threshold.

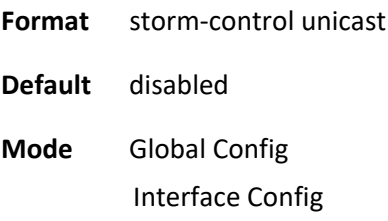

### **no storm-control unicast**

This command disables unicast storm recovery mode for all interfaces (Global Config mode) or one or more interfaces (Interface Config mode).

- **Format** no storm-control unicast
- **Mode** Global Config Interface Config

# **3.2.12.12.** *Storm-control unicast action*

This command configures the unicast storm recovery action to either shutdown or trap for all interfaces (Global Config mode) or one or more interfaces (Interface Config mode).

If configured to shutdown, the interface that receives unicast packets at a rate above the threshold is diagnostically disabled. The option trap sends trap messages approximately every 30 seconds until unicast storm control recovers.

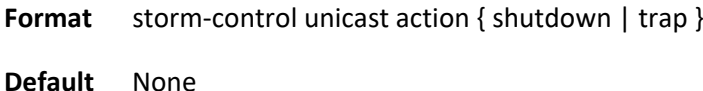

**Mode** Global Config Interface Config

# **no storm-control unicast action**

This command returns the unicast storm recovery action option to the default value for all interfaces (GlobalConfig mode) or one or more interfaces (Interface Config mode).

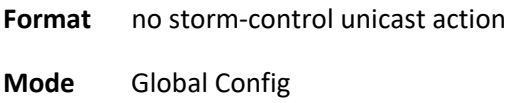

Interface Config

# **3.2.12.13.** *Storm-control unicast level*

This command configures the unicast storm recovery threshold for all interfaces (Global Config mode) or one or more interfaces (Interface Config mode) as a percentage of link speed, and enables unicast storm recovery.

If the mode is enabled, unicast storm recovery is active, and if the rate of unknown L2 unicast (destination lookup failure) traffic ingressing on an interface increases beyond the configured threshold, the traffic will be dropped.

Therefore, the rate of unknown unicast traffic will be limited to the configured threshold. This command also enables unicast storm recovery mode for an interface.

**Format** storm-control unicast level <0-100>

**Default** 5

**Mode** Global Config Interface Config

### **no storm-control unicast level**

This command sets the unicast storm recovery threshold to the default value for all interfaces (Global Config mode) or one or more interfaces (Interface Config mode) and disables unicast storm recovery.

**Format** no storm-control multicast level

**Mode** Global Config Interface Config

# **3.2.12.14.** *Storm-control unicast rate*

Use this command to configure the unicast storm recovery threshold for all interfaces (Global Config mode) or one or more interfaces (Interface Config mode) in packets per second.

If the mode is enabled, unicast storm recovery is active, and if the rate of L2 broadcast traffic ingressing on an interface increases beyond the configured threshold, the traffic is dropped.

Therefore, the rate of unicast traffic is limited to the configured threshold.

**Format** storm-control unicast rate <0-14880000>

**Default** 0

**Mode** Global Config Interface Config

### **no storm-control unicast rate**

This command sets the unicast storm recovery threshold to the default value for all interfaces (Global Config mode) or one or more interfaces (Interface Config mode) and disables unicast storm recovery.

**Format** no storm-control unicast rate

**Mode** Global Config Interface Config

# **3.2.13. L2 Priority**

# **3.2.13.1.** *Show queue cos-map*

This command displays the class of service priority map on specific interface.

**Format** show queue cos-map <slot/port>

| <b>Parameter</b>               | <b>Description</b>                                                        |
|--------------------------------|---------------------------------------------------------------------------|
| slot/port                      | Interface number.                                                         |
| <b>Default</b><br>None         |                                                                           |
| <b>Mode</b><br>Privileged EXEC |                                                                           |
| <b>Display Message</b>         |                                                                           |
| <b>Fields</b>                  | <b>Definition</b>                                                         |
| <b>User Priority</b>           | Displays the 802.1p priority to be mapped.                                |
| <b>Traffic Class</b>           | Displays internal traffic class to map the corresponding 802.1p priority. |

# **3.2.13.2.** *Queue cos-map*

This command is used to assign class of service (CoS) value to the CoS priority queue.

#### **Format** queue cos-map <0-7> <0-7>

no queue cos-map

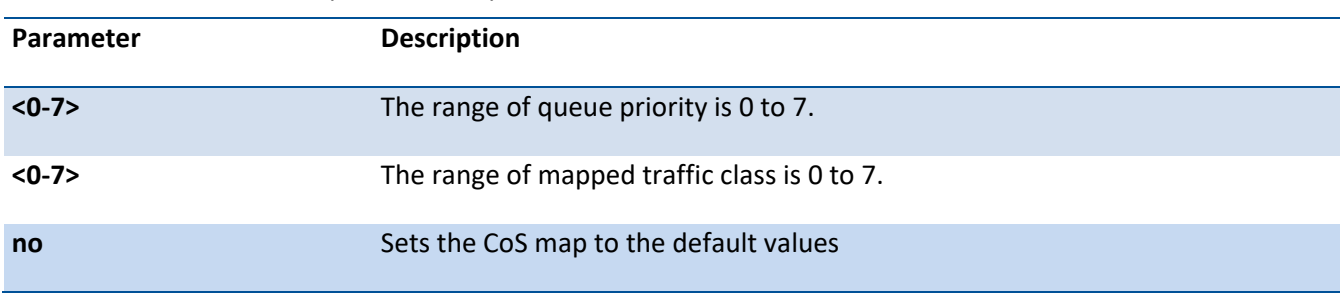

#### **Default**

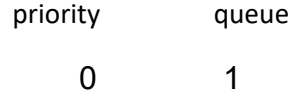

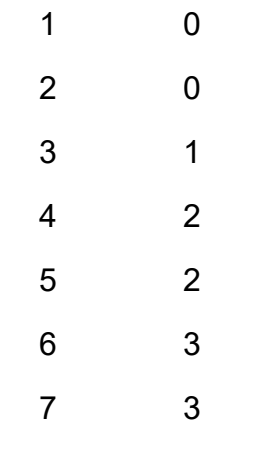

**Mode** Interface Config

# **3.2.14. Port Mirror**

This section describes the commands you use to select network traffic that you can analyze with a network analyzer.

**Note:** On LY4R, one port cannot join more than one port-monitor session regardless of source port or destination port due to the HW limitation.

# **3.2.14.1.** *Show monitor session*

Use this command to display the port monitoring information for the specified session.

| Parameter | <b>Definition</b>                                                                                                    |
|-----------|----------------------------------------------------------------------------------------------------|
| $<1-4>$   | An integer value used to identify the session. Its value can be anything between<br>1 and the maximum number of mirroring sessions(4) allowed on the platform. |
| all       | Displays the all sessions                                                                                                    |

**Format** show monitor session { <1-4> | all }

**Mode** Privileged EXEC

**Display Message**

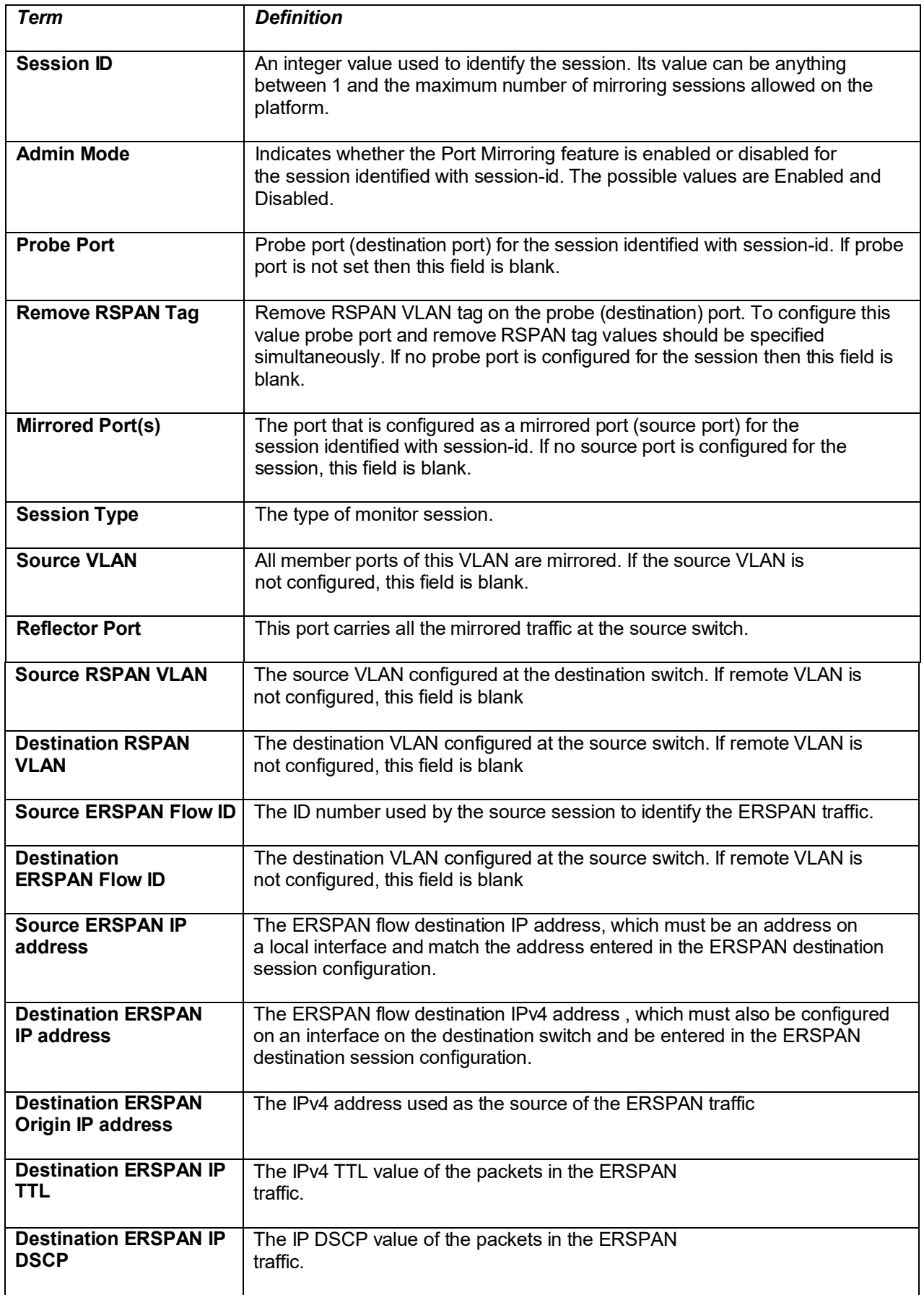

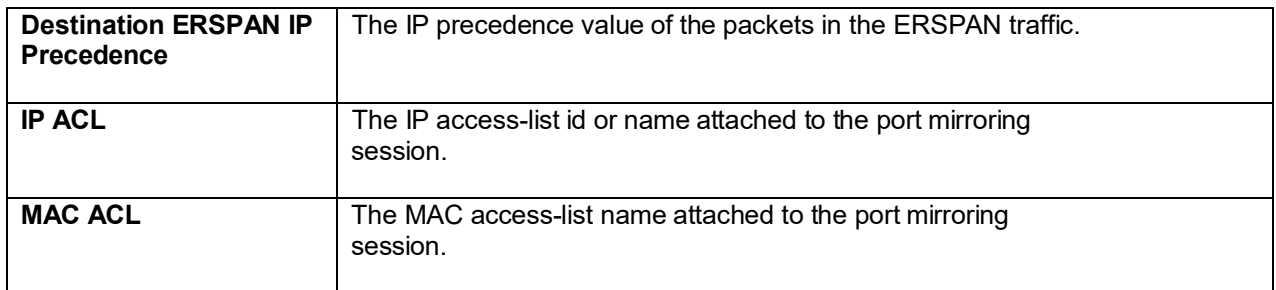

# **3.2.14.2.** *monitor session source*

This command configures the source interface for a selected monitor session. Use the source interface slot/port parameter to specify the interface to monitor. Use rx to monitor only ingress packets, or use tx to monitor only egress packets. If you do not specify an {rx | tx} option, the destination port monitors both ingress and egress packets.

A VLAN can be configured as the source to a session (all member ports of that VLAN are monitored). Remote port mirroring is configured by adding the RSPAN VLAN ID. At the source switch, the destination is configured as the RSPAN VLAN and at the destination switch, the source is configured as the RSPAN VLAN.

**Note:** The source and destination cannot be configured as remote on the same device. On LY4R, one port cannot join more than one port-monitor session regardless of source port or destination port due to the HW limitation.

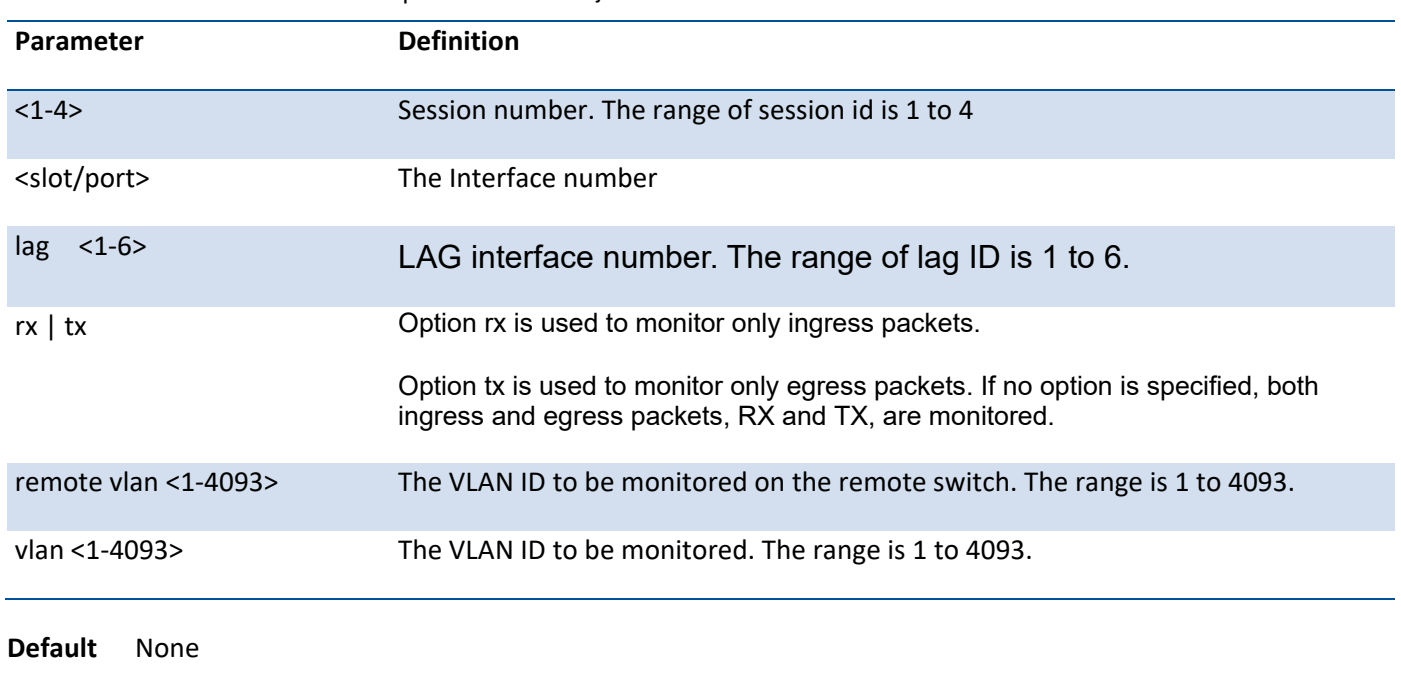

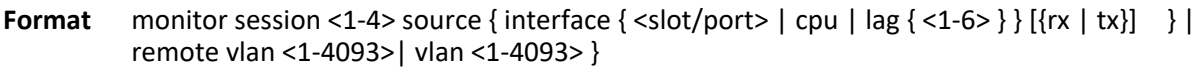

**Mode** Global Config

### **no port-monitor session source**

Use this command to remove the specified mirrored port from the selected port mirroring session.

**Format** no port-monitor session <session-id> source { interface {<slot/port> | cpu | lag } [ {rx | tx} } | remote vlan <vlan-id>| vlan <vlan-id> }

**Default** None

**Mode** Global Config

### **3.2.14.3.** *monitor session destination*

This command configures the probe interface for a selected monitor session. This command configures a probe port and a monitored port for monitor session (port monitoring).

Use rx to monitor only ingress packets, or use tx to monitor only egress packets. If you do not specify an {rx | tx} option, the destination port monitors both ingress and egress packets.

A VLAN can be configured as the source to a session (all member ports of that VLAN are monitored). Remote port mirroring is configured by adding the RSPAN VLAN ID. At the source switch, the destination is configured as the RSPAN VLAN and at the destination switch, the source is configured as the RSPAN VLAN.

**Note:** The source and destination cannot be configured as remote on the same device. On LY4R, one port cannot join more than one port-monitor session regardless of source port or destination port due to the HW limitation.

The reflector-port is configured at the source switch along with the destination RSPAN VLAN. The reflector port forwards the mirrored traffic towards the destination switch.

**Note**: This port must be configured with RSPAN VLAN membership.

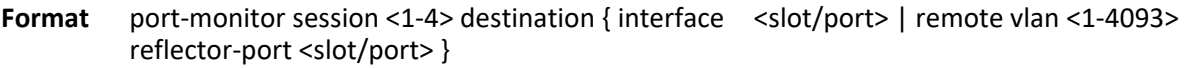

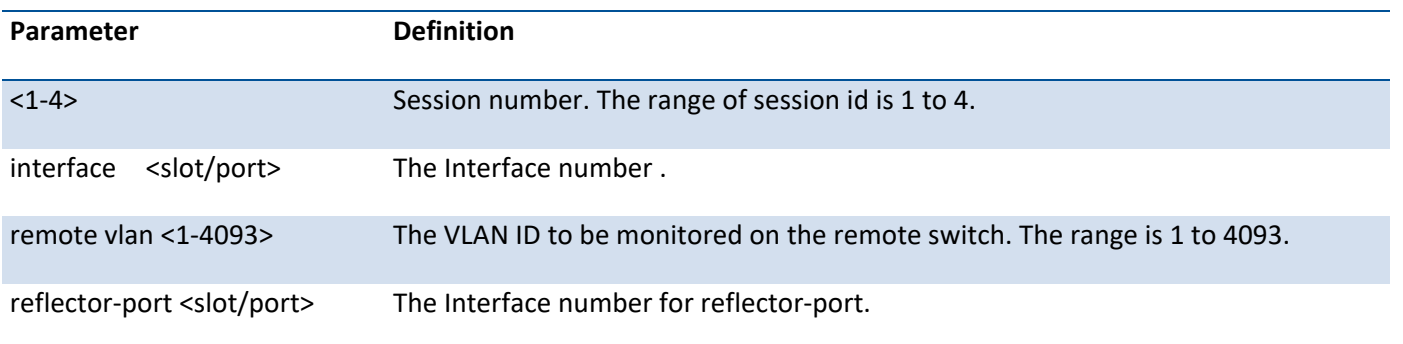

**Default** None

**Mode** Global Config

### **no monitor session destination**

Use this command to remove the specified probe port from the selected port mirroring session.

Format no port-monitor session <session-id> destination { interface <slot/port> | remote vlan <vlanid> reflector-port <slot/port> }

**Default** None

**Mode** Global Config

### **3.2.14.4.** *monitor session mode*

Use this command to configure the mode parameters to enable the administrative mode of the selected port mirroring session. If enabled, the probe port monitors all the traffic received and transmitted on the physical monitored port.

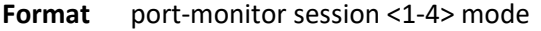

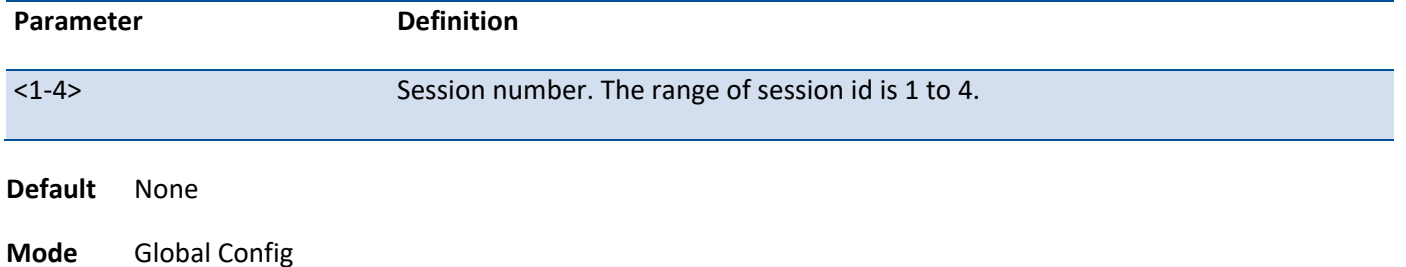

### **no monitor session mode**

The command disables port-monitoring function for the selected port monitoring session.

- Format no port-monitor session <session-id> mode
- **Default** None
- **Mode** Global Config

### **3.2.14.5.** *No monitor session*

Use this command without optional parameters to remove the monitor session (port monitoring) destination from the source probe port, the destination monitored port and all VLANs. Once the port is removed from the VLAN, you must manually add the port to any desired VLANs.

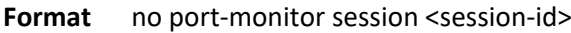

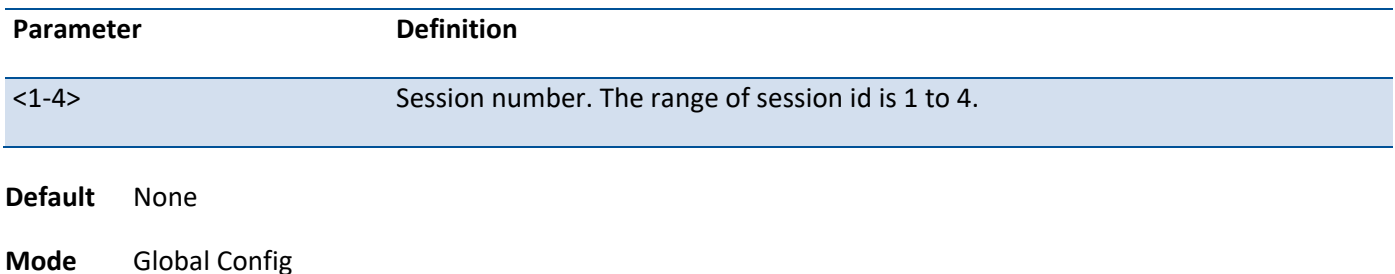

### **3.2.14.6.** *No monitor*

This command removes all the source ports and a destination port and restores the default value for mirroring session mode for all the configured sessions.

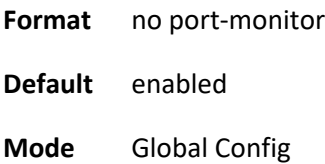

# **3.3. Provisioning (IEEE 802.1p) Commands**

This section describes the commands you use to configure provisioning (IEEE 802.1p,) which allows you to prioritize ports.

# **3.3.1. Vlan priority**

This command configures the default 802.1p port priority assigned for untagged packets for a specific interface.

**Format** vlan priority <0-7>

**Default** 0

**Mode** Interface Config

# **no vlan priority**

This command restores the priority configuration to default value.

**Format** no switchport priority

**Mode** Interface Config

# **3.4. PoE Commands**

Power over Ethernet (PoE) describes a technology to pass electrical power safely along with data on existing Ethernet cabling. The PSE or power supply equipment is the device or switch that delivers electrical power, and the PD or powered device is the end device that powers up through the power delivered along the Ethernet cable.

# **3.4.1. PoE Commands**

# **3.4.1.1.** *poe*

Use this command to enable the Power over Ethernet (PoE) functionality on a global basis or per interface

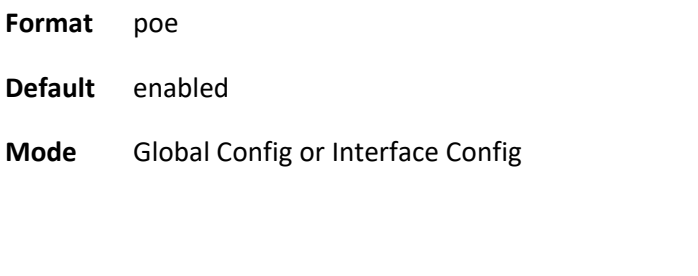

no poe

Use this command to disable the Power over Ethernet (PoE) functionality on a global basis or per interface.

**Format** no poe **Mode** Global Config or Interface Config

# **3.4.1.2.** *poe detection*

Use this command to configure the detection type on a global basis or per interface. It is used to configure which types of PDs will be detected and powered by the switch. There are three options:

- **4ptdot3af.** Detect resistive-type devices (IEEE standard)
- **legacy.** Legacy capacitive detection only (nonstandard)
- **4ptdot3af+legacy.** Perform resistive detection first (IEEE standard) and capacitive detection (pre-IEEE standard)

Format poe detection {4ptdot3af | legacy | 4ptdot3af+legacy }

**Default** 4ptdot3af

**Mode** Interface Config

no poe detection

Use this command to set the detection mode to the default on a global basis or per interface.

**Format** no poe detection

**Mode** Interface Config

# **3.4.1.3.** *Poe high-power*

Use this command to switch a port from 802.3af mode to high-power mode. This mode is used to power up devices that require more power than the current IEEE 802.3af power (more than 12.95 watts at the PD). There are three options:

- **legacy.** Use this mode if the device can power up (more than 12.95 watts) with higher current and it cannot identify itself as a Class 4 device.
- **pre-dot3at.** Use this mode if the device cannot identify itself as a Class 4 device and it does not have LLDP support.
- **dot3at.** Use this mode if the device is a Class 4 device capable of figuring out power requirements through 2-event classification or LLDP.

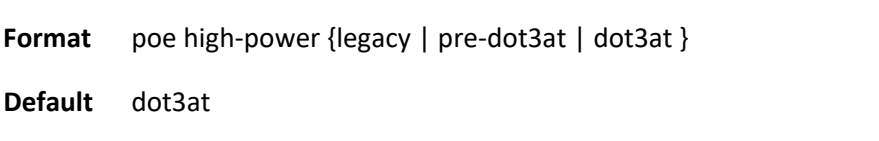

**Mode** Interface Config

no poe high-power

Use this command to return the high-power mode to the default value. The port will support IEEE dot3at devices.

- **Format** no poe detection
- **Mode** Interface Config

# **3.4.1.4.** *Poe power limit*

Use this command to configure the type of power limit for a port. If the power limit type is user-defined, the command also allows you to configure a maximum power limit. There are three options:

- **class-based.** Allows the port to draw up to the maximum power based on the classification of the device connected.
- **none.** Allows the port to draw up to Class 0 maximum power if it is in low-power mode and up to Class 4 maximum power if it is in high-power mode.
- **user-defined.** Allows you to define the maximum power to the port. This can be a value from 3000 through 30000 mini-watts.

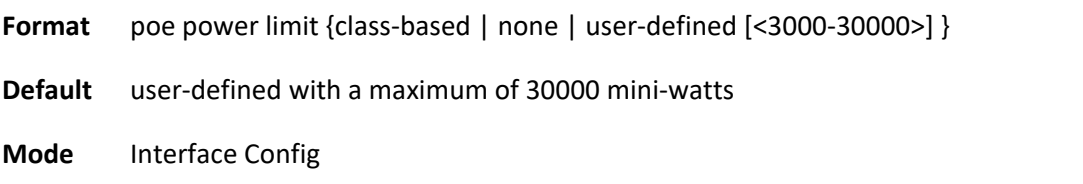

no poe power limit

Use this command to set the power limit type to the default. It also sets the maximum power limit to the default if the power limit type is user-defined.

**Format** no poe power limit

**Mode** Global Config or Interface Config

### **3.4.1.5.** *Poe power management*

Use this command to configure the power management mode based on each individual PoE unit or on all PoE units.

Both the power management modes mentioned here will power up a device based on first come, first served. When the available power is less than the power limit defined on a port, no more power will be delivered.

Static and dynamic modes differ in how the available power is calculated, as follows:

- Static Power Management Available power = power limit of the source - total allocated power where total allocated power is calculated as the power limit configured on the port.
- Dynamic Power Management Available power = power limit of the source - total allocated power, where total allocated power is calculated as the amount of power consumed by the port.

For example, assume that the power limit of the source is 300 watts. One port is powered up and is drawing 7 watts of power. The power limit defined on the port is user-defined as 30 watts. In this case, the available power for static and dynamic would be as follows:

- Static Power Management Available power = 300 watts - 30 watts = 270 watts
- Dynamic Power Management Available power = 300 watts - 7 watts = 293 watts

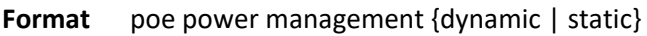

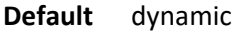

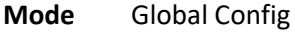

no poe power management

Use this command to set the power management mode to the default.

**Format** no poe power management

**Mode** Global Config

# **3.4.1.6.** *Poe priority*

Use this command to configure the priority on a specific port. This is used for power management purposes. The switch might not be able to supply power to all connected devices, so the port priority is used to determine which ports will supply power if adequate power capacity is not available for all enabled ports. For ports that have the same priority level, the lower numbered port will have higher priority. There are three options:

- **Crit.** Critical priority
- **High.** High priority
- **Low.** Low priority
- **Medium.** Medium priority

**Format** poe priority {crit | high | low | medium }

**Default** low

**Mode** Global or Interface Config

no poe

Use this command to return the priority to the default value.

**Format** no poe priority

**Mode** Global or Interface Config

### **3.4.1.7.** *Poe reset*

Use this command to reset the PoE state of every port (in global mode) or a specific port (in interface mode). When the PoE port status is shown to be in an error state, this command can be used to reset the PoE port. The command can also reset the power-delivering ports. Note that this command takes effect only once after it is executed and cannot be saved across power cycles.

**Format** poe reset

**Mode** Global or Interface Config

## **3.4.1.8.** *Poe timer schedule*

Use this command to allow you to attach a timer schedule to a PoE port. You can define a time schedule using the existing time range commands. This schedule has start and stop times. When this timer schedule is applied to a PoE-enabled port, the capability of the port to deliver power is affected. At the scheduled start time, the PoE port is disabled such that it cannot deliver any power. At the scheduled stop time, the PoE port is reenabled so that it can deliver power.

**Note:** For information about creating a timer schedule, see Time Range Commands.

**Format** poe timer schedule <*time range name*>

**Mode** Interface Config

no poe timer schedule

Use this command to detach the schedule from the port.

**Format** no poe timer schedule

**Mode** Interface Config

# **3.4.1.9.** *Poe usagethreshold*

Use this command to set a threshold (as a percentage) for the total amount of power that can be delivered by the switch. For example, if the switch can deliver up to a maximum of 300 watts, a usage threshold of 90 percent ensures that only 270 watts are used for delivering power to devices. This ensures that more power is not drawn than the switch can provide.

When the usage threshold is set, all the PDs are brought down and then brought back up. If the consumed power is less than the threshold power (in the preceding case, 270 watts), then the devices continue to power up. If the consumed power is 269 watts or less, the next device is powered up. The moment consumed power exceeds the threshold power (270 watts), no other devices can power up.

This command allows you to set the usage threshold based on each individual PoE unit or all PoE units

**Format** poe usagethreshold <1-99>

**Default** 90

**Mode** Global Config

no poe usagethreshold

Use this command to set the usage threshold to a default value.

**Format** no poe usagethreshold

**Mode** Global Config

### **3.4.1.10.** *Poe traps*

Use this command to enable logging of specific PoE-related events, such as a PoE port powering a device, the threshold being exceeded, and so on.

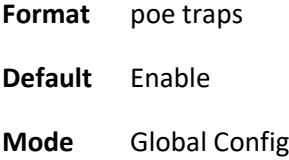

no poe traps

Use this command to disable logging the PoE traps.
**Format** no poe traps

**Mode** Global Config

#### **3.4.1.11.** *Show Poe*

Use this command to get global information regarding the PoE status.

**Format** show poe

**Mode** User Exec

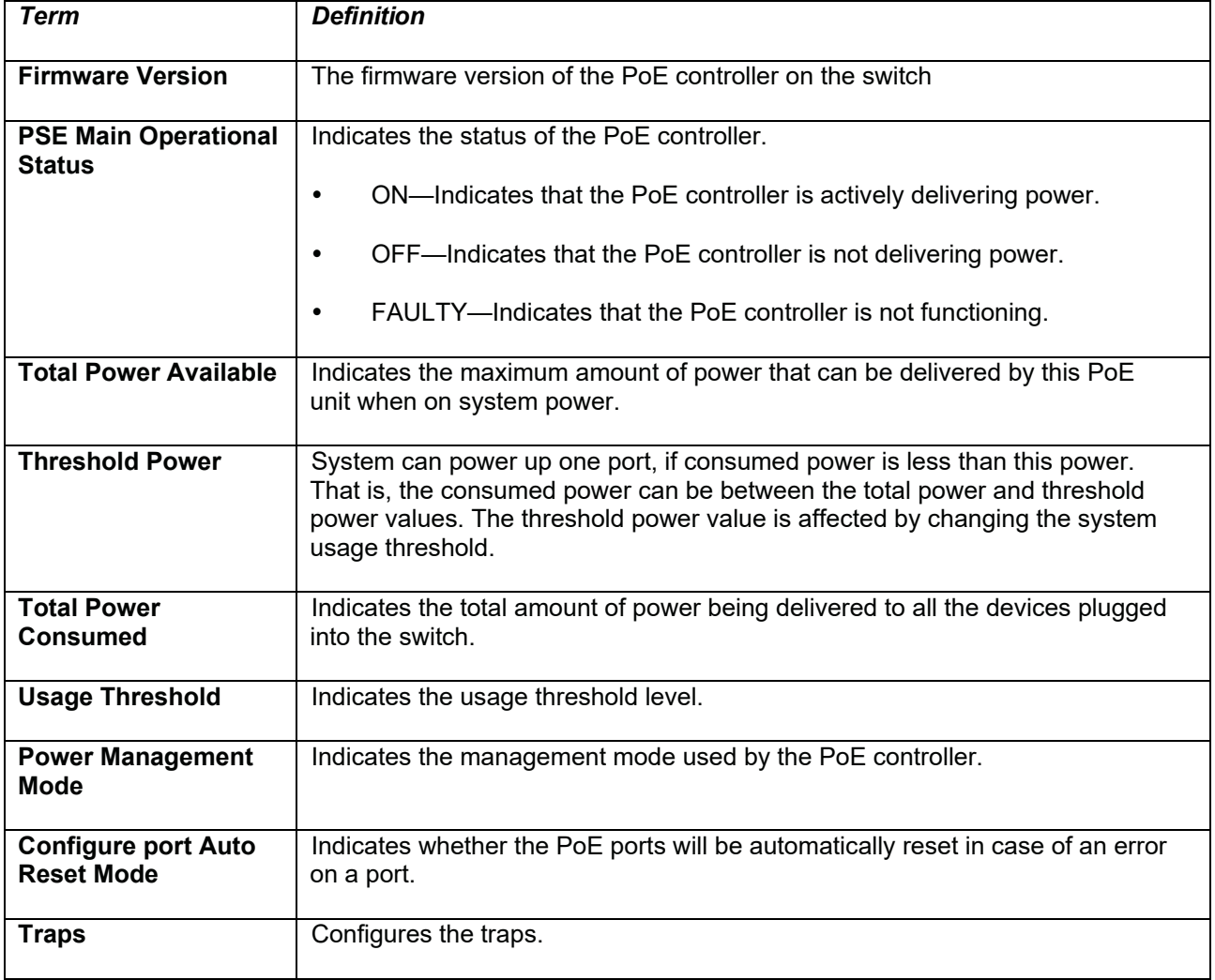

**Display message**

#### **Command example:**

(Pakedge-MS-4424-189128) #show poe

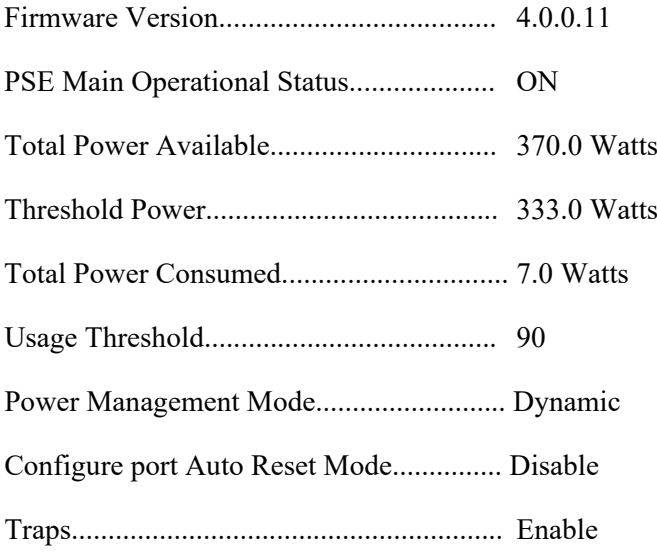

# **3.4.1.12.** *Show Poe port configuration*

Use this command to see how the PoE ports are configured. You can display information based on each individual port or all the ports collectively.

**Format** show poe port configuration [<port> | all]

**Mode** User Exec

**Command example:**

(Pakedge-MS-4424-189128) #show poe port configuration all

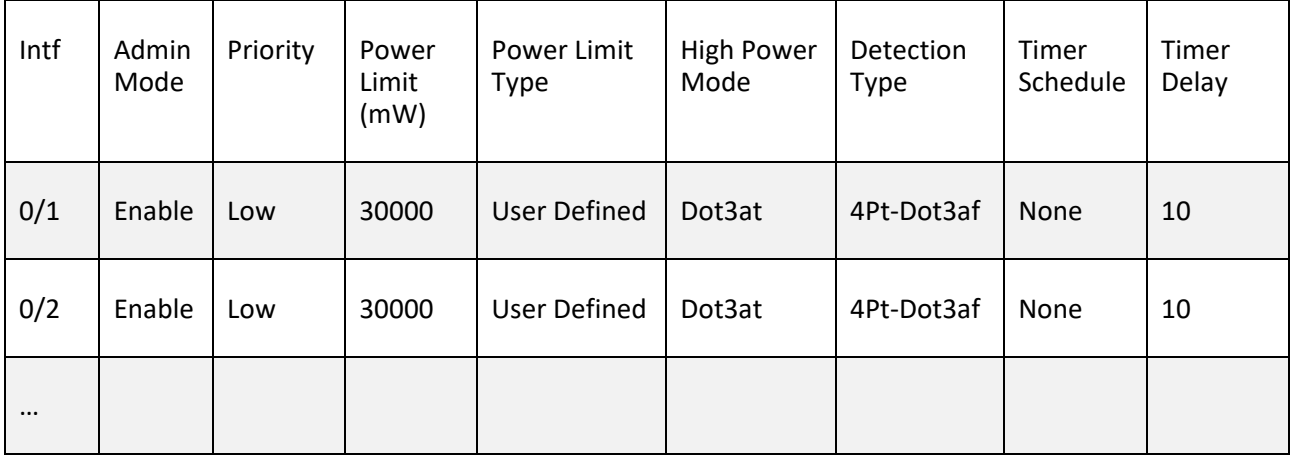

(Pakedge-MS-4424-189128) #show poe port configuration 0/1

| Intf | Admin<br>Mode | Priority | Power<br>Limit<br>(mW) | Power Limit<br>Type | <b>High Power</b><br>Mode | Detection<br>Type | Timer<br>Schedule | Timer<br>Delay |
|------|---------------|----------|------------------------|---------------------|---------------------------|-------------------|-------------------|----------------|
| 0/1  | Enable        | Low      | 30000                  | User Defined        | Dot3at                    | 4Pt-Dot3af        | None              | 10             |

# **3.4.1.13.** *Show Poe port info*

Use this command to get information about the status of the PoE ports. You can display information based on each individual port or all the ports collectively. The command displays only PSE-capable ports.

**Format** show poe port info [<port> | all]

**Mode** User Exec

**Display message**

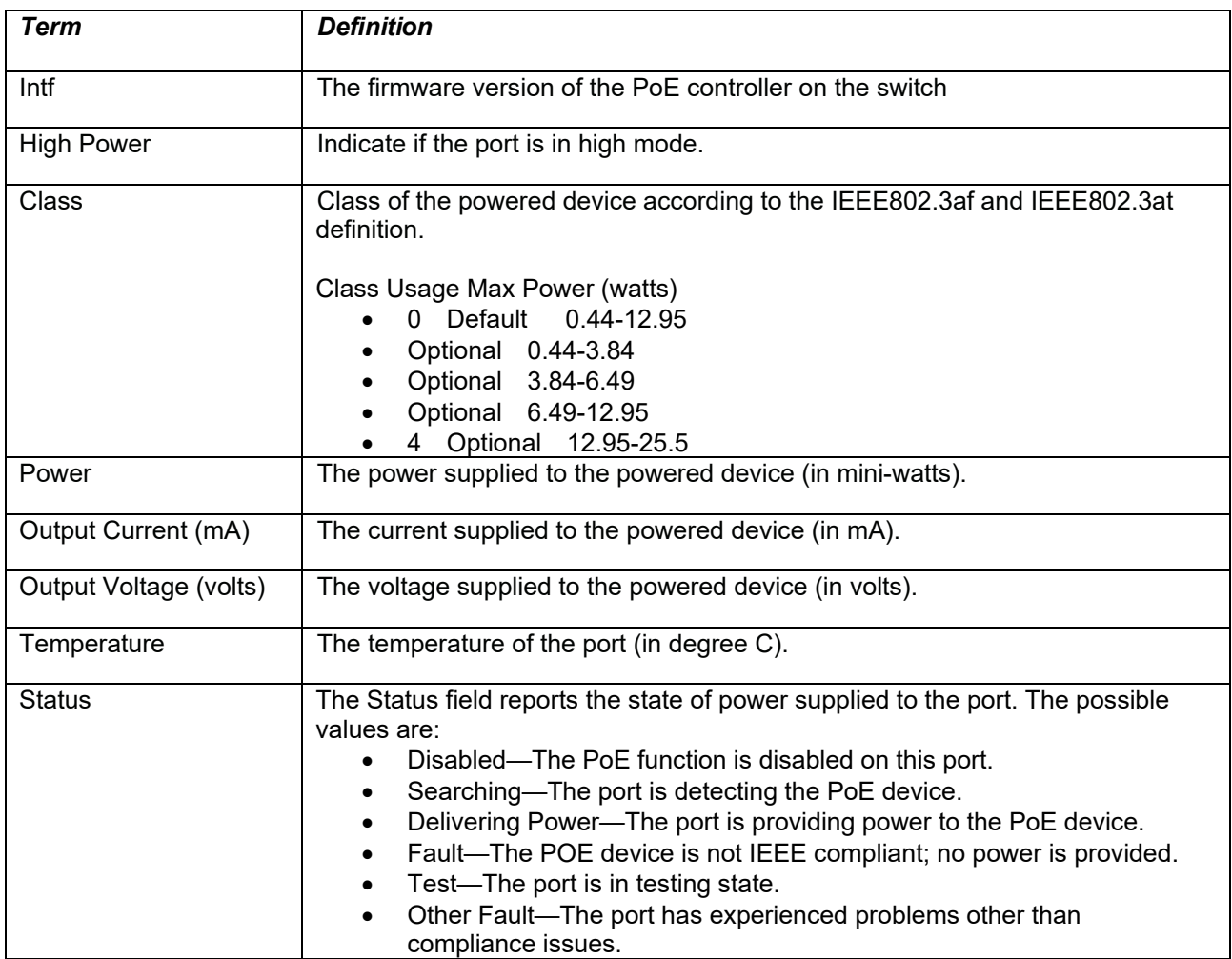

### (Pakedge-MS-4424-189128) #show poe port info all

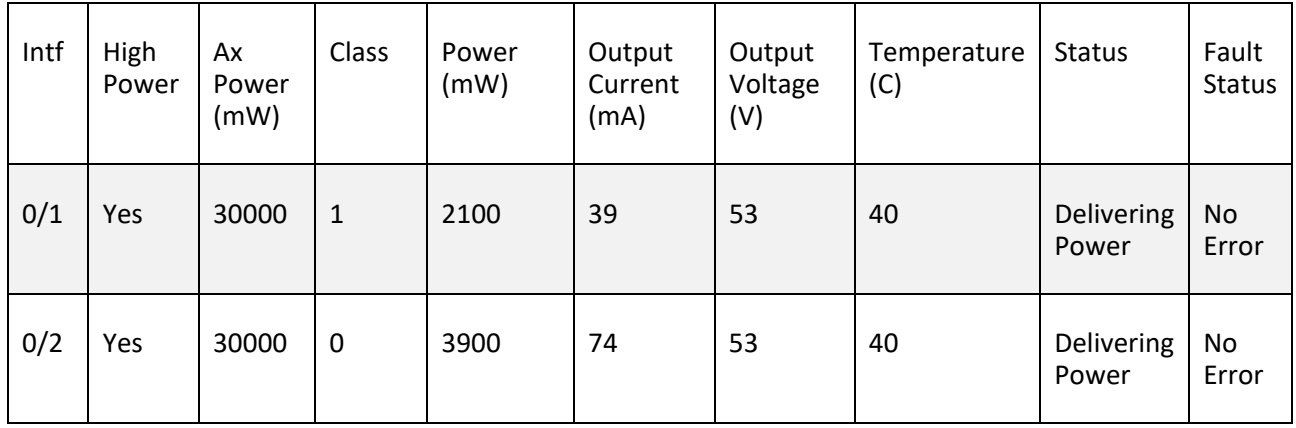

(Pakedge-MS-4424-189128) #show poe port info 0/1

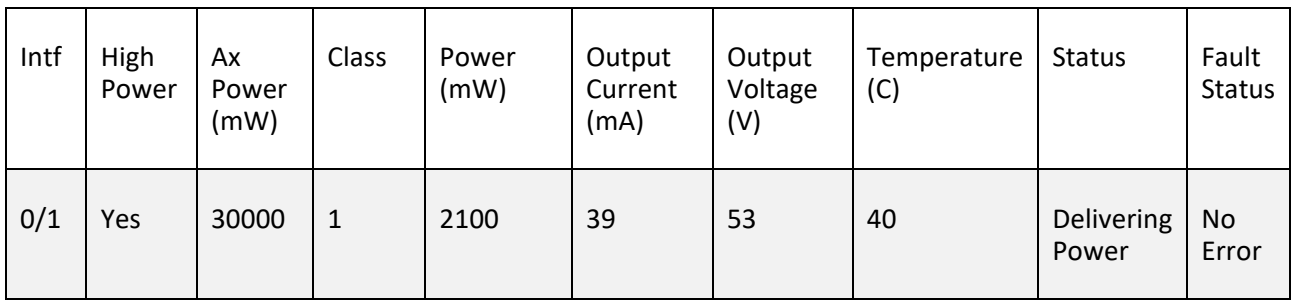

# **3.5. Management Commands**

# **3.5.1. Network Commands**

# **3.5.1.1.** *Show ip interface*

This command displays configuration settings associated with the switch's network interface. The network interface is the logical interface used for in-band connectivity with the switch via any of the switch's front panel ports. The configuration parameters associated with the switch's network interface do not affect the configuration of the front panel ports through which traffic is switched or routed.

**Format** show ip interface {*slot/port*|vlan *1-4093* } **Default** None **Mode** Privileged Exec **Display Message**

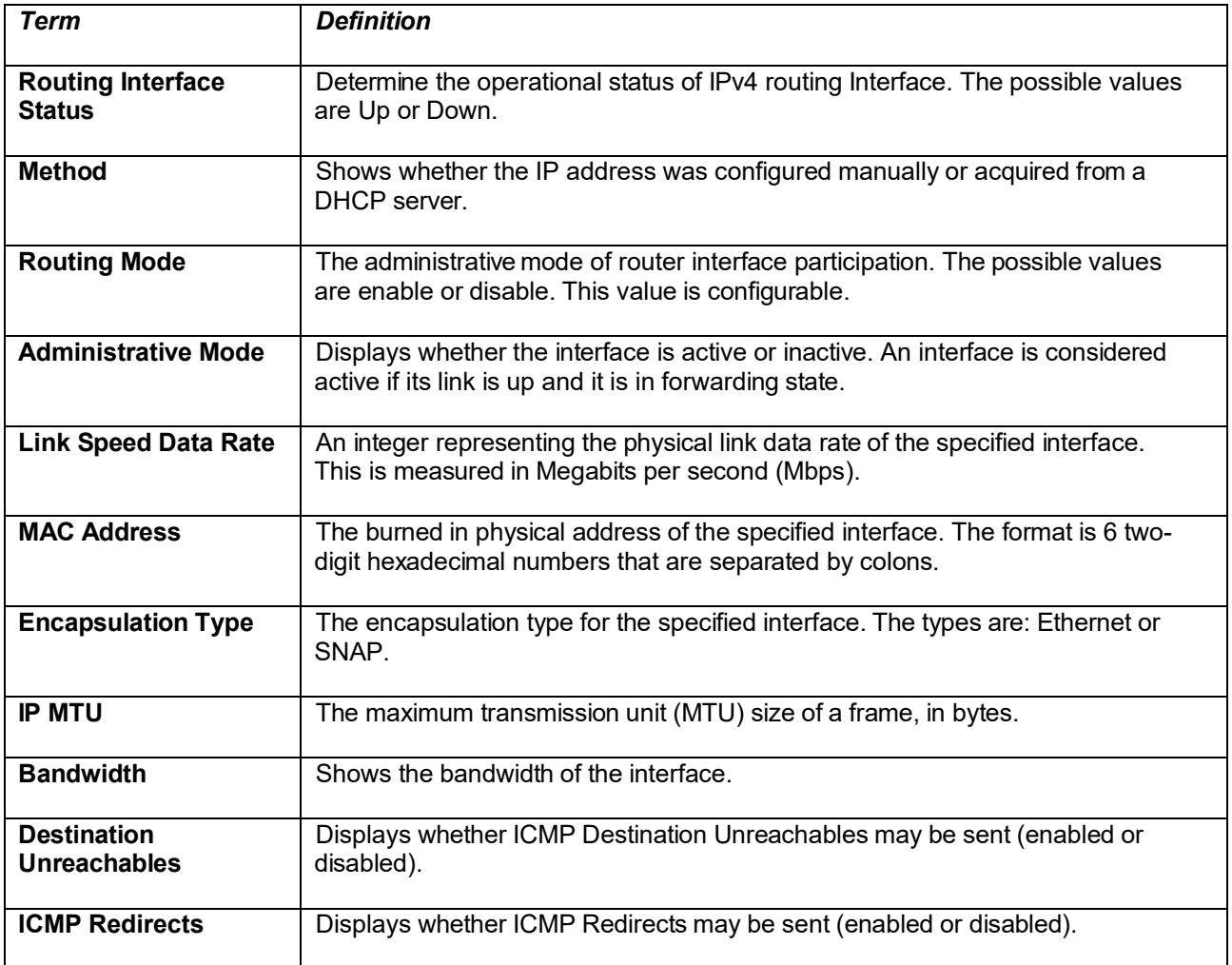

# **3.5.1.2.** *Mtu*

Use the mtu command to set the maximum transmission unit(MTU) size, in bytes, for frames that ingress or egress the interface. You can use the mtu command to configure jumbo frame support for physical and port-channel(LAG) interfaces. for the standard ICOS implementation, the MTU size is a valid integer between 1522-12288 for tagged packets and a valid integer between 1518-1228 for untagged packets.

Note: To receive and process packets, the Ethernet MTU must include any extra bytes that Layer-2 headers might require. To configure the IP MTU size, which is the maximum size of the IP packet(IP Header + IP payload).

**Format** mtu <1500-9198>

**Default** 1518(untagged)

**Mode** Interface Config

#### **no mtu**

This command sets the default MTU size(in bytes) for the interface.

**Format** no mtu

**Mode** Interface Config

### **3.5.1.3.** *Interface vlan*

This command is used to create a vlan interface and enter Interface-vlan configuration mode.

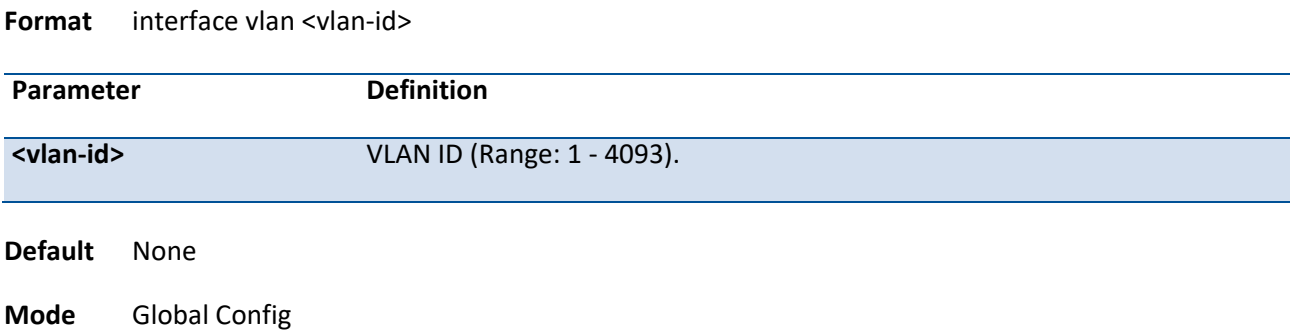

### **3.5.1.4.** *Ip address*

This command configures an IP address on an interface or range of interfaces. You can also use this command to configure one or more secondary IP addresses on the interface. The command supports RFC 3021 and accepts using 31-bit prefixes on IPv4 point-to-point links. This command adds the label IP address in the command "show ip interface".

**Format** ip address <ipaddr> {subnetmask | /prefix-length} [secondary]

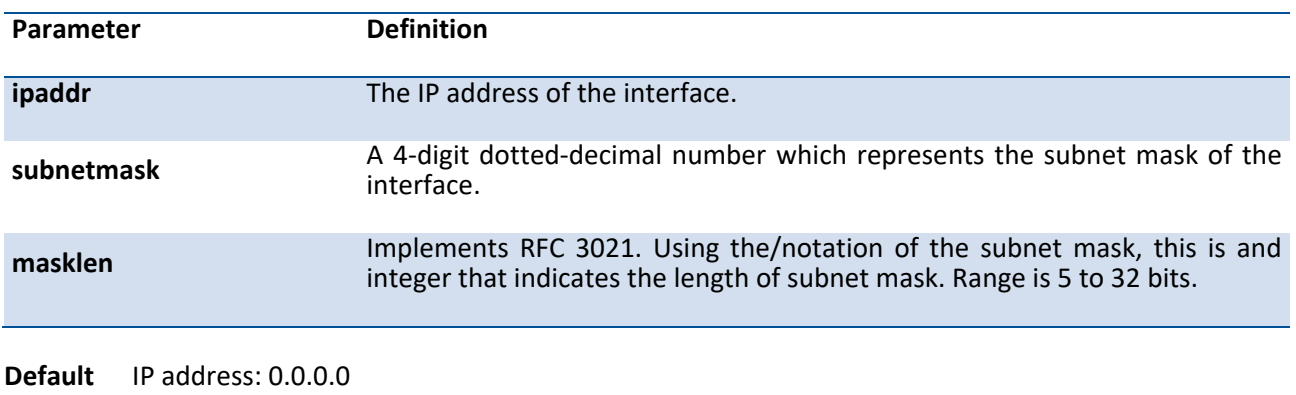

Subnet Mask: 0.0.0.0

**Mode** Interface-Vlan Config

Example: The following example of the command shows the configuration of the subnet mask with an IP address in the dotted decimal format on interface vlan 100.

(Pakedge-MS-1212-189667) (interdace vlan 100)#ip address 192.168.10.2 255.255.255.254

(Pakedge-MS-1212-189667) (interdace vlan 100)#

#### **no ip address**

This command deletes an IP address from an interface. The value for ipaddr is the IP address of the interface in a.b.c.d format where the range for a,b,c, and d is 1-255. The value for subnetmask is a 4-digit dotted-decimal number which represents the Subnet Mask of the interface. To remove all of the IP addresses(primary and secondary) configured on the interface, enter the command no ip address.

**Format** no ip address <ipaddr> {subnetmask | /prefix-length} [secondary]

**Mode** Interface-Vlan Config

### **3.5.1.5.** *Ip default-gateway*

This command sets the IP Address of the default gateway.

#### **Format** ip default-gateway <gateway-addr>

no ip default-gateway

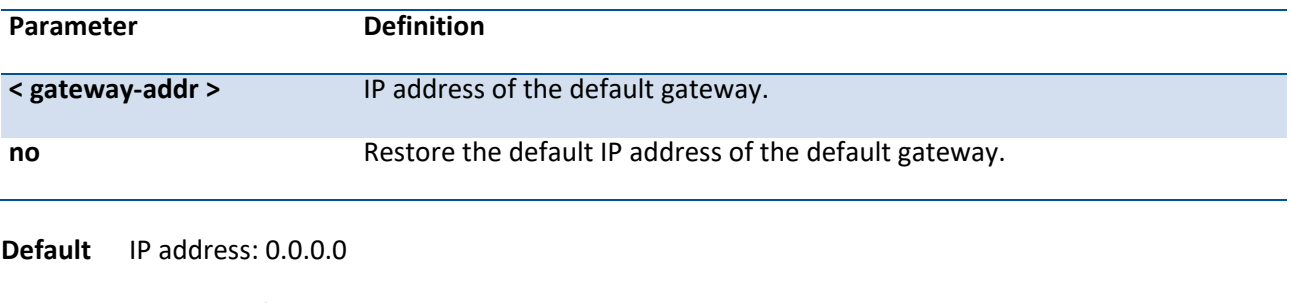

**Mode** Global Config

# **3.5.1.6.** *Ip address dhcp*

This command specifies the network configuration protocol to be used. If you modify this value, the change is effective immediately.

#### **Format** ip address dhcp

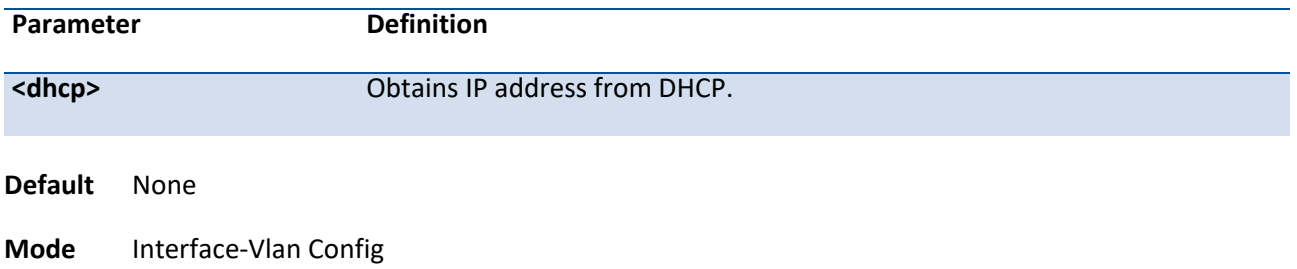

# **3.5.2. Serial Interface Commands**

### **3.5.2.1.** *Show line console*

This command displays serial communication settings for the switch.

- **Format** show line console
- **Default** None

**Mode** Privileged Exec

**Display Message**

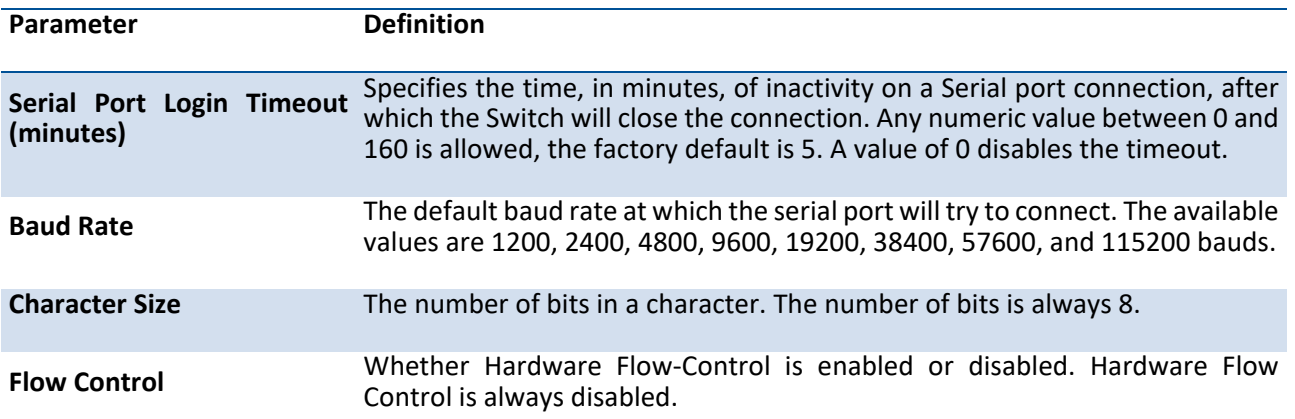

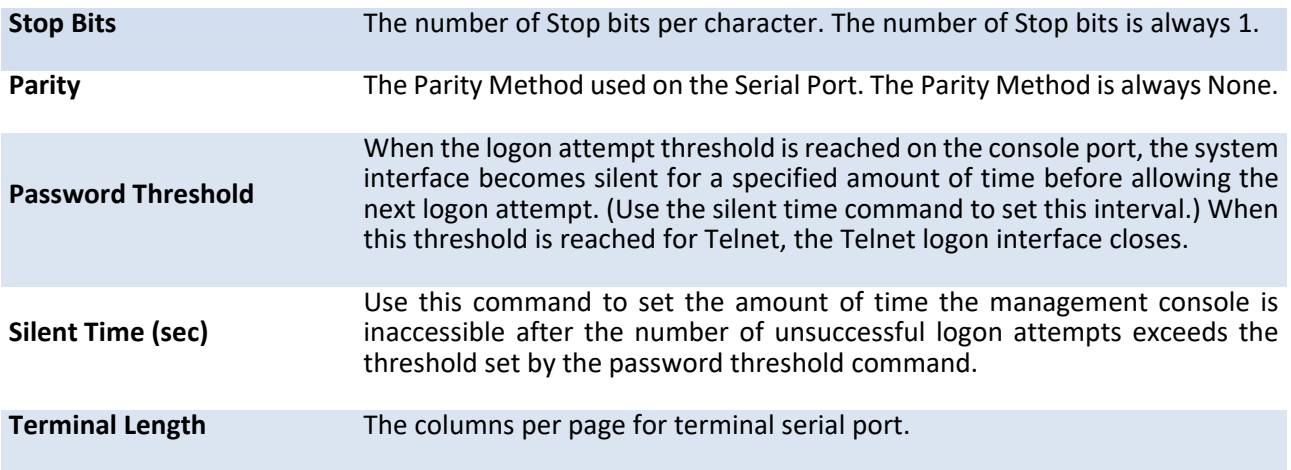

#### **3.5.2.2.** *Line console*

This command is used to enter Line configuration mode

**Format** line console **Default** None **Mode** Global Config

### **3.5.2.3.** *Serial Baudrate*

This command specifies the communication rate of the terminal interface. The supported rates are 1200, 2400, 4800, 9600, 19200, 38400, 57600, 115200.

**Format** serial baudrate {1200 | 2400 | 4800 | 9600 | 19200 | 38400 | 57600 | 115200}

**Default** 115200

**Mode** Line Config

### **no serial baudrate**

This command sets the communication rate of the terminal interface to **115200**.

**Format** no serial baudrate

**Mode** Line Config

## **3.5.2.4.** *Serial timeout*

This command specifies the maximum connect time (in minutes) without console activity. A value of 0 indicates that a console can be connected indefinitely. The time range is 0 to 160.

**Format** serial timeout <0-160>

**Default** 5

**Mode** Line Config

#### **no serial timeout**

This command sets the maximum connect time (in minutes) without console activity to 5.

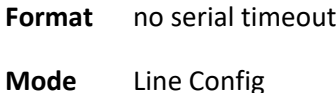

# **3.5.2.5.** *show serial*

This command displays serial communication settings for the switch.

**Format** show serial

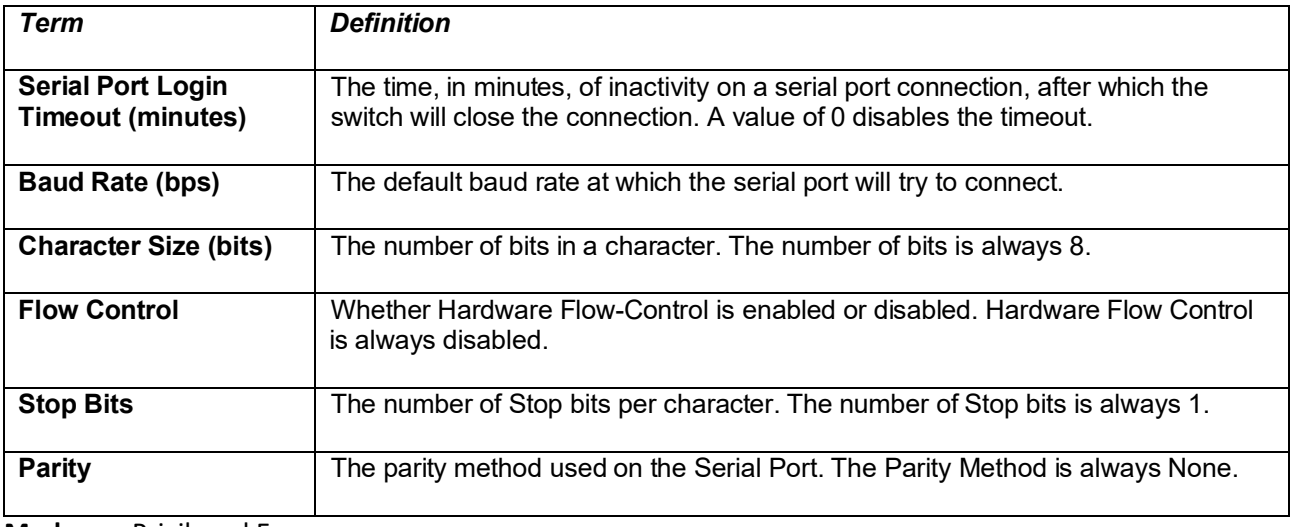

**Mode** Privileged Exec

# **3.5.3. Telnet Session Commands**

## **3.5.3.1.** *telnet*

This command establishes a new outbound telnet connection to a remote host.

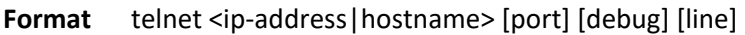

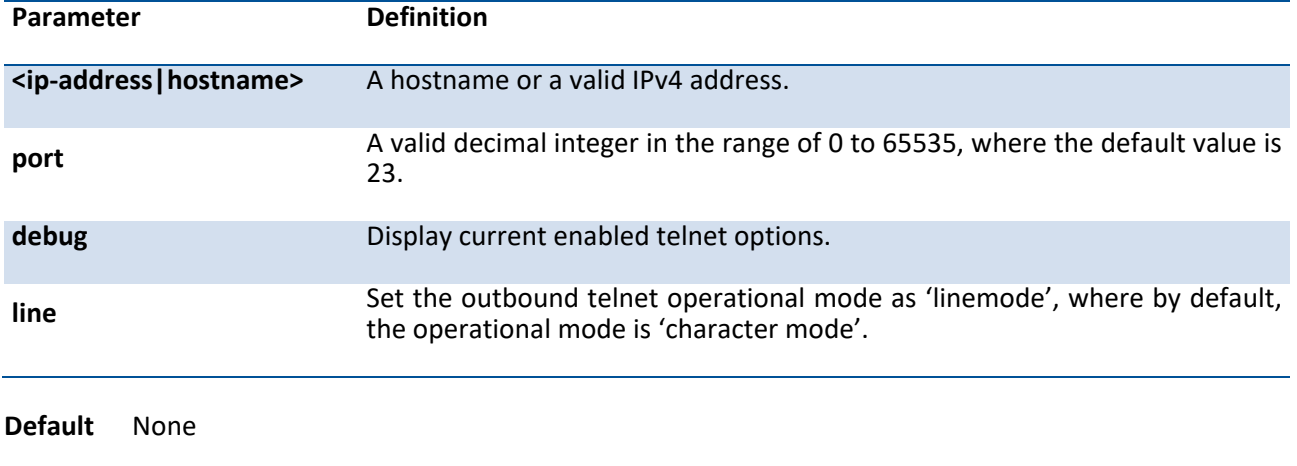

**Mode** Privileged Exec User Exec

## **3.5.3.2.** *Show telnetcon*

This command displays telnet settings.

**Format** show telnetcon

**Default** None

**Mode** Privileged Exec

#### **Display Message**

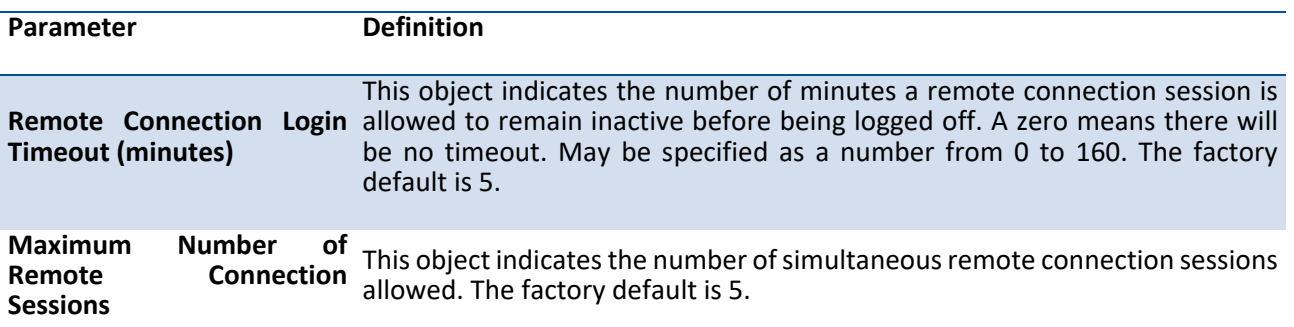

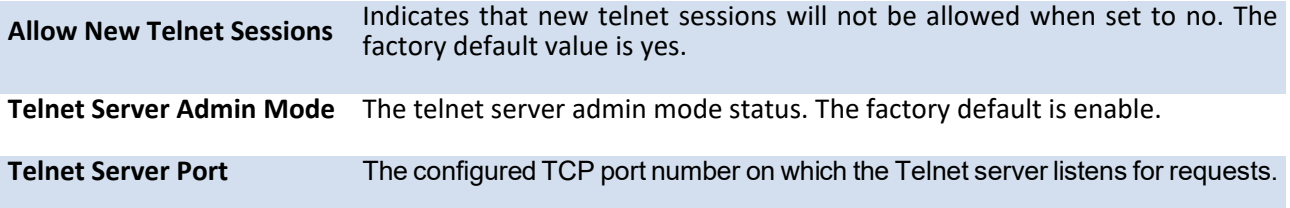

## **3.5.3.3.** *Line telnet*

This command is used to enter vty (Telnet) configuration mode.

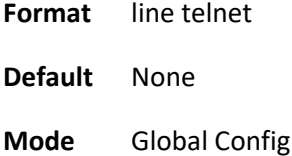

### **3.5.3.4.** *transport input telnet*

This command enables/disables telnet server. If telnet server is enabled, all telnet sessions can be established until there are no more sessions available. If telnet server is disabled, all telnet sessions are closed.

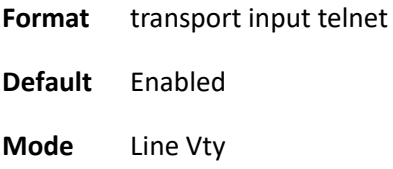

### **no transport input telnet**

**Format** no transport input telnet

**Mode** Line Vty

### **3.5.3.5.** *telnetcon maxsessions*

This command specifies the maximum number of simultaneous outbound telnet sessions. A value of 0 indicates that no outbound telnet session can be established.

**Format** telnetcon maxsessions <0-4>

**Default** 4

**Mode** Global Config

#### **no telnetcon maxsessions**

This command sets the maximum value to be 54

**Format** no telnetcon maxsessions

**Mode** Global Config

### **3.5.3.6.** *telnetcon timeout*

This command sets the outbound telnet session timeout value in minute.

**i**

Changing the timeout value for active sessions does not become effective until the session is reaccessed. Any keystroke will also activate the new timeout duration.

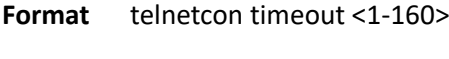

**Default** 5

**Mode** Global Config

### **no telnetcon timeout**

This command sets the remote connection session timeout value, in minutes, to the default.

**Format** no telnetcon timeout

**Mode** Global Config

### **3.5.3.7.** *show telnet*

This command displays the current outbound telnet settings.

**Format** show telnet

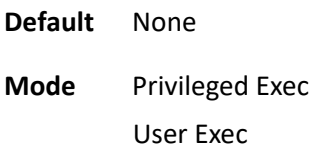

#### **Display Message**

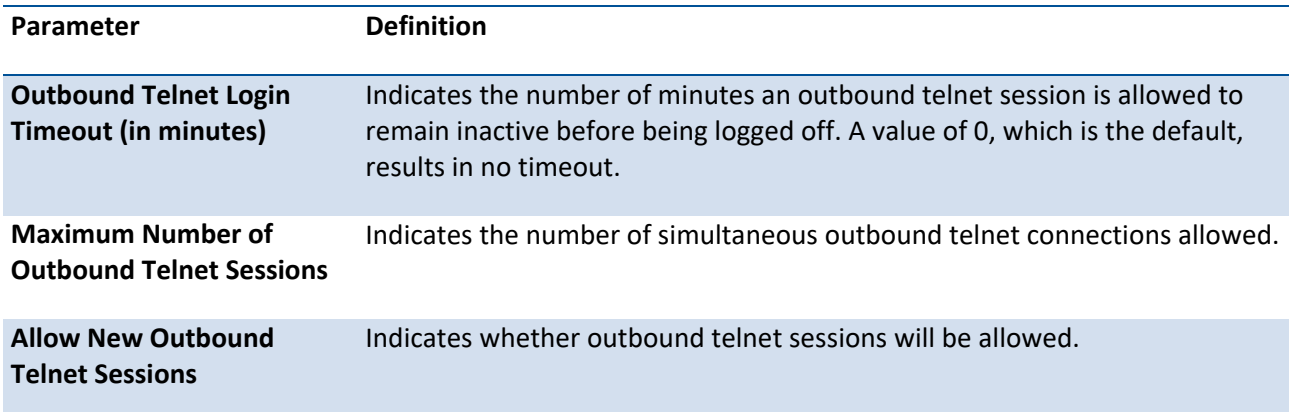

# **3.5.4. SNMP Server Commands**

#### **3.5.4.1. Show snmp**

This command displays SNMP community information and SNMP trap/inform receivers. Trap/Inform messages are sent across a network to an SNMP Network Manager. These messages alert the manager to events occurring within the switch or on the network.

You can add, change, or delete communities. The switch does not have to be reset for changes to take effect.

The SNMP agent of the switch complies with SNMP versions 1, 2c, and 3 (for more about the SNMP specification, see the SNMP RFCs). The SNMP agent sends traps through TCP/IP to an external SNMP manager based on the SNMP configuration (the trap receiver and other SNMP community parameters).

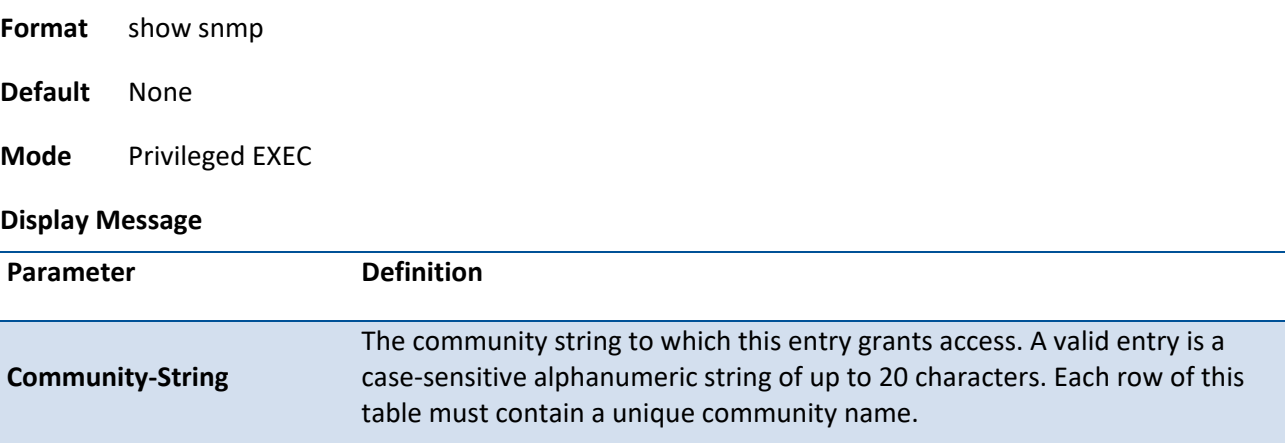

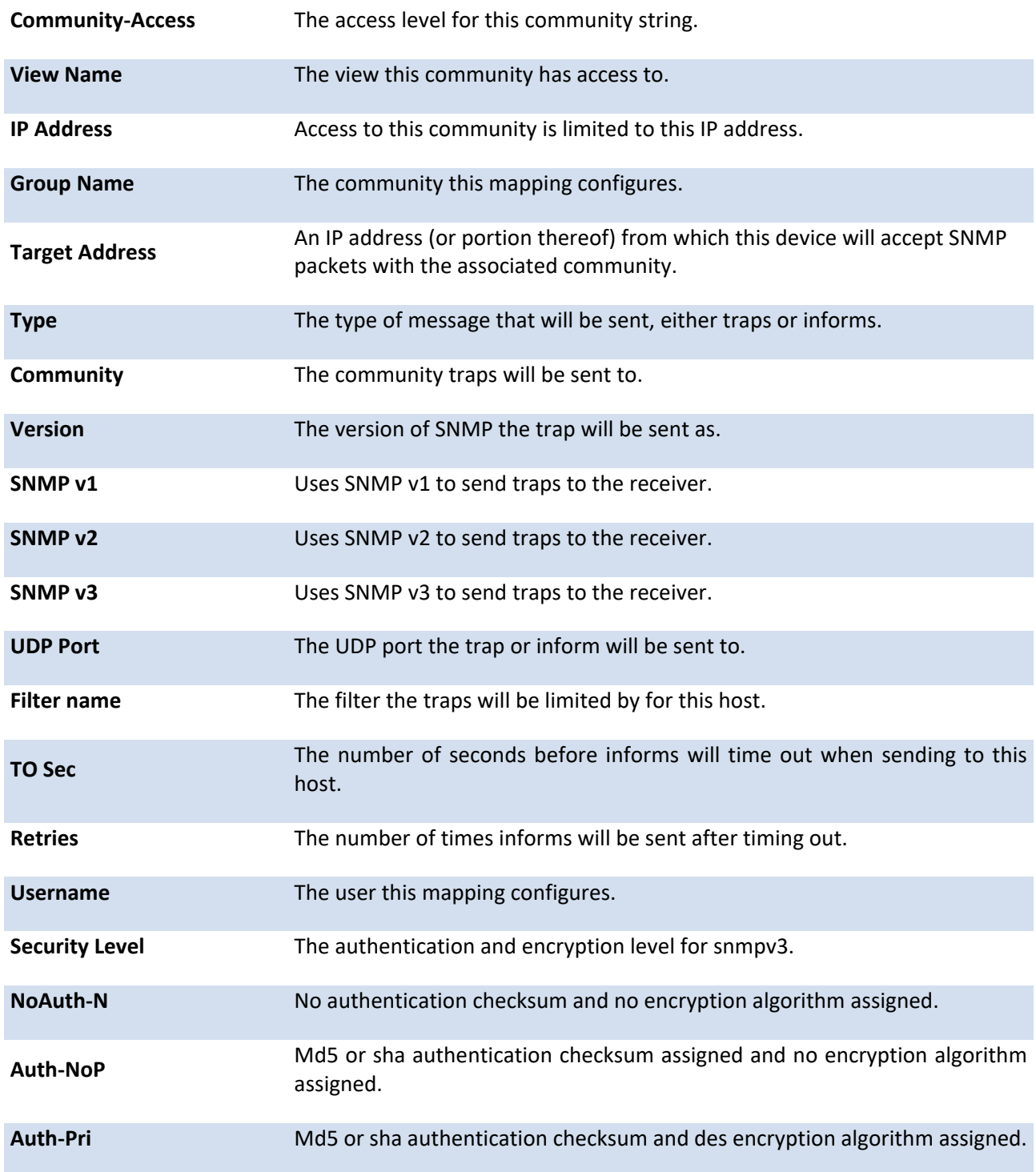

Example: The following shows examples of the CLI display output for the commands.

(Pakedge-MS-1212-189667) (Config)#show snmp

Community-String Community-Access View Name IP Address

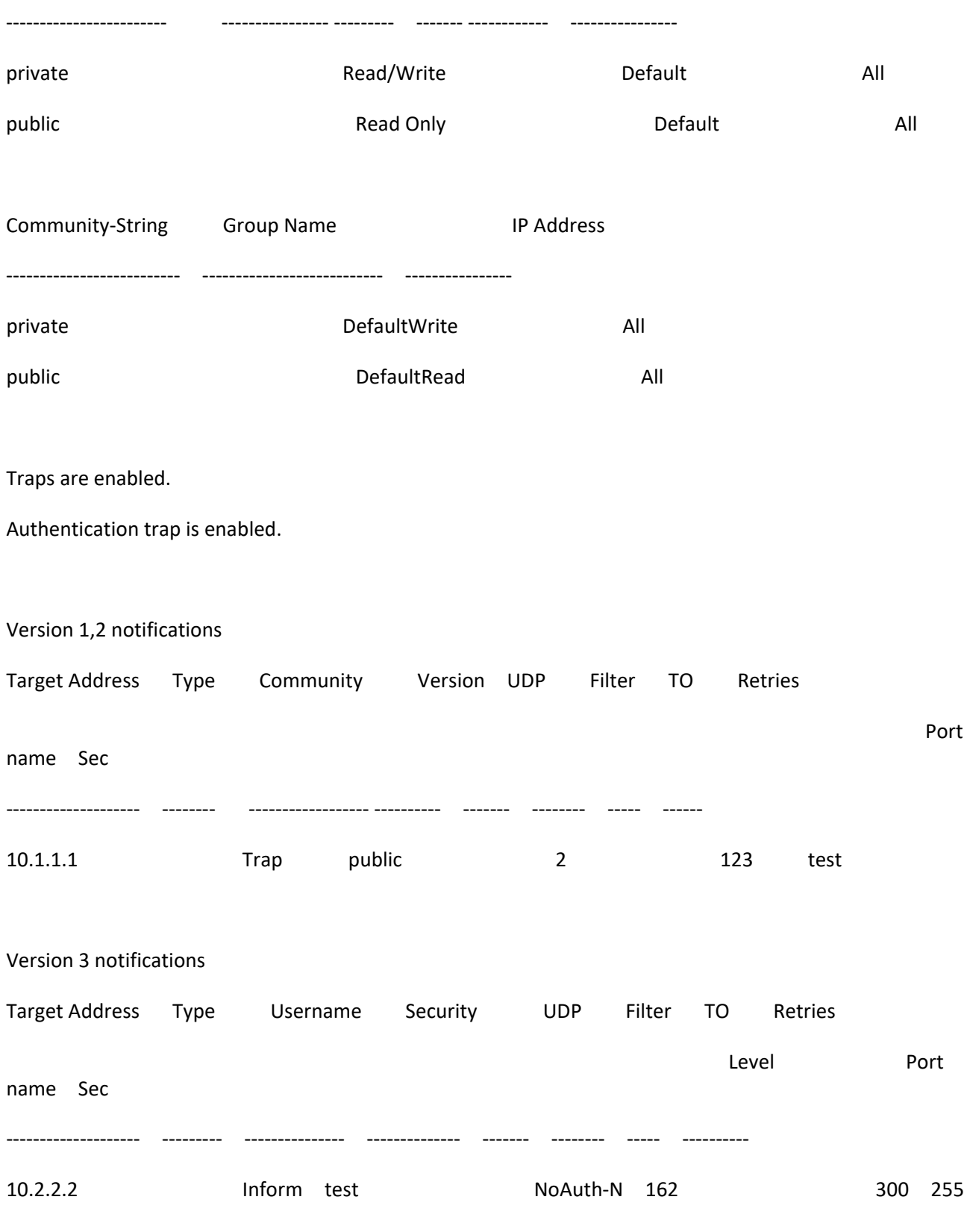

System Contact:

System Location:

### **3.5.4.2. Snmp-server sysname**

This command sets the name of the switch. The range for name is from 1 to 64 alphanumeric characters.

Format snmp-server sysname <name>

| Parameter      |                      | <b>Definition</b>                              |  |  |
|----------------|----------------------|------------------------------------------------|--|--|
| <name></name>  |                      | Range is from 1 to 64 alphanumeric characters. |  |  |
| <b>Default</b> | None                 |                                                |  |  |
| <b>Mode</b>    | <b>Global Config</b> |                                                |  |  |

## **3.5.4.3. Snmp-server location**

This command sets the physical location of the switch. The range for name is from 1 to 255 alphanumeric characters.

Format snmp-server location <loc>

| Parameter      |                      | <b>Definition</b>                               |  |  |
|----------------|----------------------|-------------------------------------------------|--|--|
| <loc></loc>    |                      | Range is from 1 to 255 alphanumeric characters. |  |  |
| <b>Default</b> | None                 |                                                 |  |  |
| <b>Mode</b>    | <b>Global Config</b> |                                                 |  |  |

### **3.5.4.4. Snmp-server contact**

This command sets the organization responsible for the network. The range for contact is from 1 to 255 alphanumeric characters.

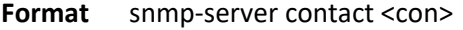

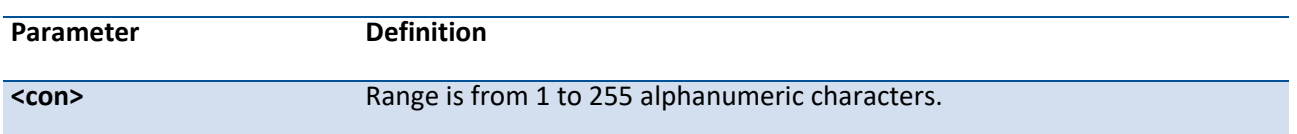

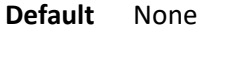

**Mode** Global Config

## **3.5.4.5. Snmp-server community**

This command adds a new SNMP community, and optionally sets the access mode, allowed IP address, and creates a view for the community. The allowed IP address supports IPv4 and IPv6 address but does not support IP mask value to demote a range of IPv6 addresses.

Note: Community names in the SNMP community table must be unique. If you make multiple entries using the same community name, the first entry is kept and processed and all duplicate entries are ignored.

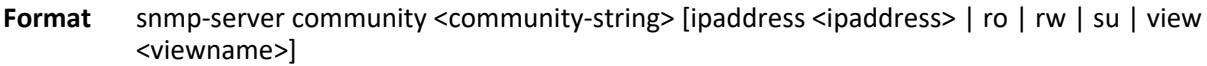

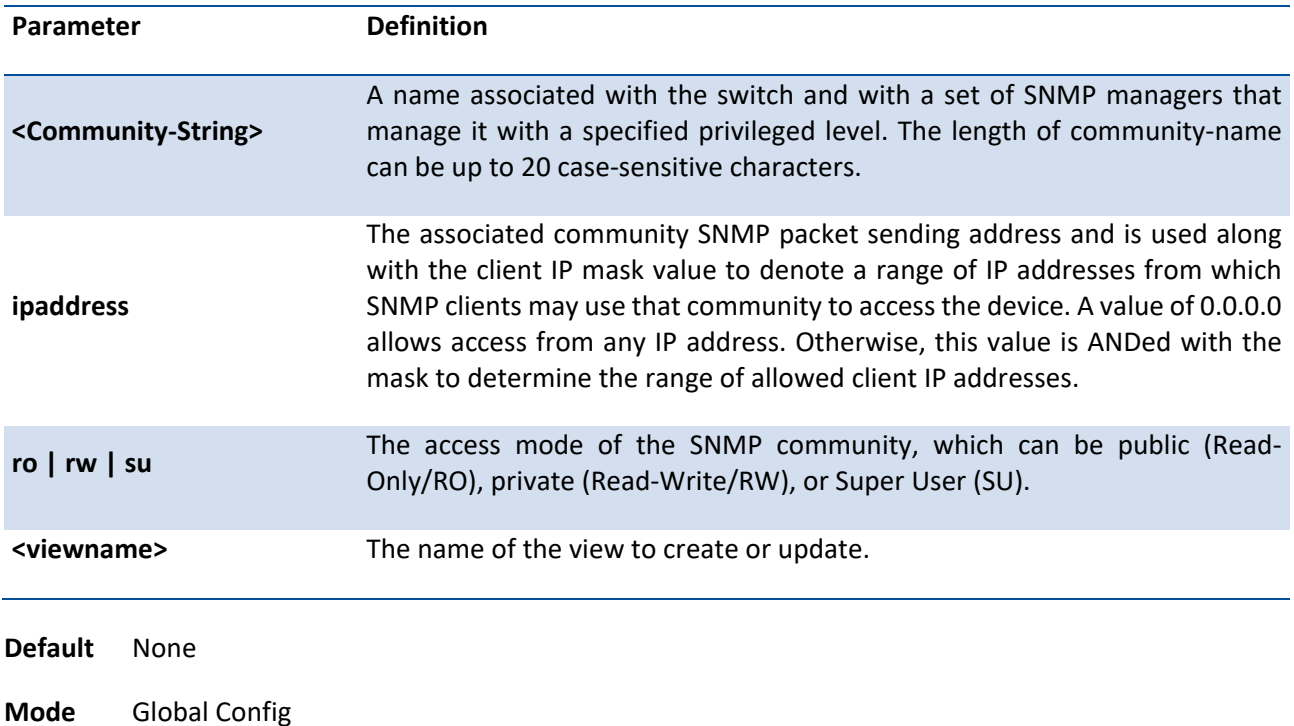

### **no snmp-server community <community-string>**

This command deletes snmp community.

Format no snmp-server community <community-string>

**Mode** Global Config

## **3.5.4.6. Snmp-server community-group**

This command configures a community access string to permit access via the SNMPv1 and SNMPv2c protocols.

Format snmp-server community-group <community-string> <group-name> [ipaddress <ip-address>]

| Parameter                             | <b>Definition</b>                                                                                      |
|---------------------------------------|----------------------------------------------------------------------------------------------------|
| <community-string></community-string> | The community which is created and then associated with the group. The<br>range is 1 to 20 characters. |
| <group-name></group-name>             | The name of the group that the community is associated with. The range is 1<br>to 30 characters.       |
| <ip-address></ip-address>             | Optionally, the IPv4 address that the community may be accessed from.                                  |
| <b>Default</b><br><b>None</b>         |                                                                                                    |

**Mode** Global Config

### **no snmp-server community-group <community-string>**

This command deletes snmp community group.

- Format no snmp-server community-group <community-string>
- **Mode** Global Config

## **3.5.4.7. Show snmp engineid**

This command displays the currently configured SNMP engineID.

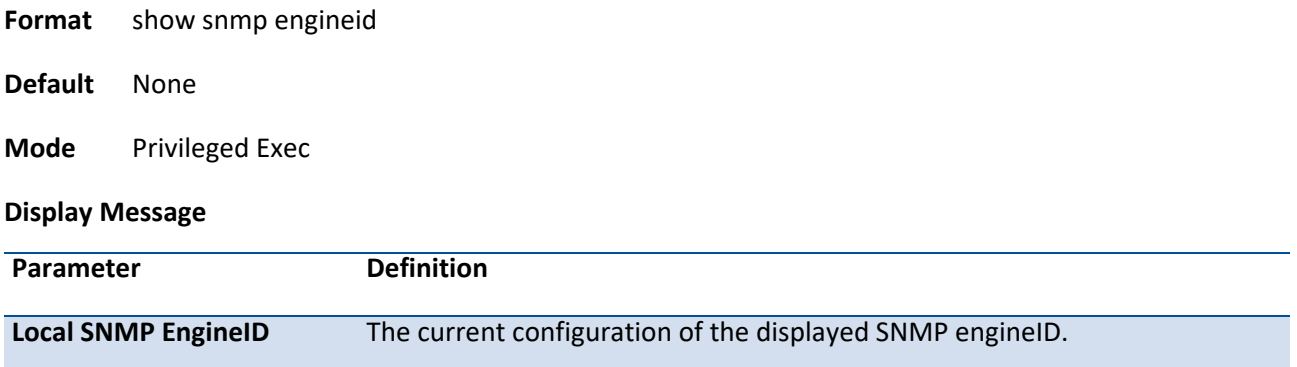

Example: The following shows examples of the CLI display output for the commands.

(Pakedge-MS-1212-189667) (Config)#show snmp engineid

Local SNMP engineID : 80001c4c032c600c83ad47

### **3.5.4.8. Snmp-server engineID**

This command configures snmp engineID on the local device.

Note: Changing the engineID will invalidate all SNMP configuration that exists on the box.

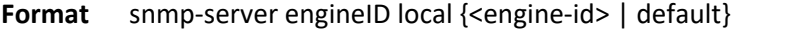

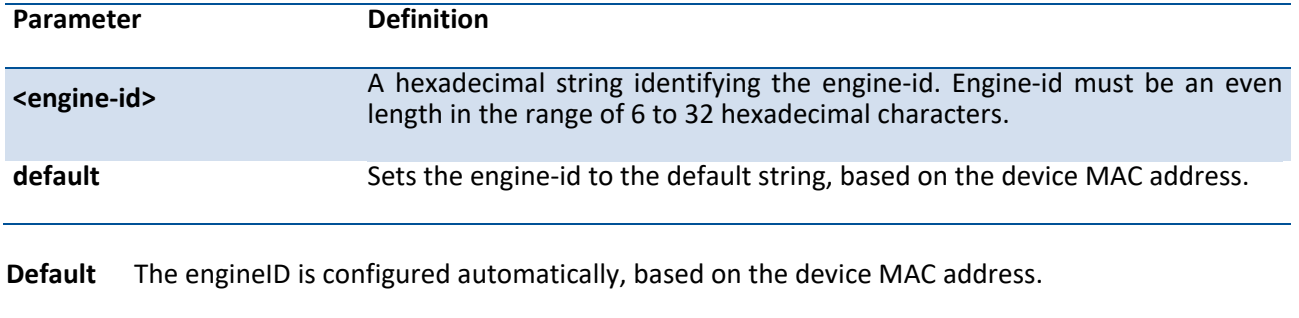

**Mode** Global Config

#### **no snmp-server engineID**

This command removes snmp engineID.

- **Format** no snmp-server engineID local
- **Mode** Global Config

### **3.5.4.9. Show snmp filters**

This command displays the configured filters used when sending traps.

**Format** show snmp filters [<filter-name>]

**Default** None

#### **Mode** Privileged Exec

#### **Display Message**

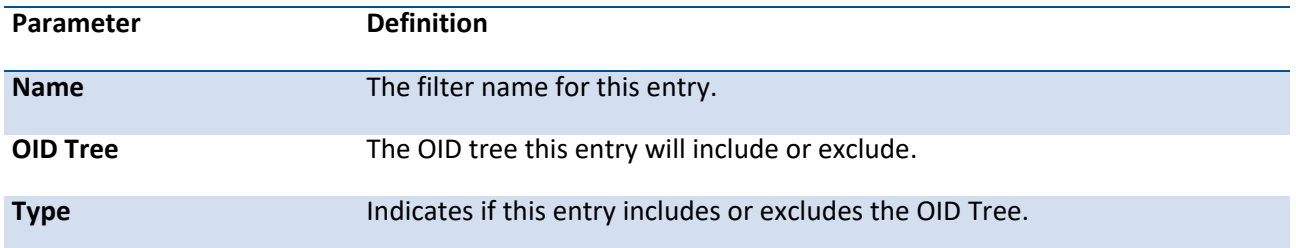

Example: The following shows examples of the CLI display output for the commands.

(Pakedge-MS-1212-189667) (Config)#show snmp filters

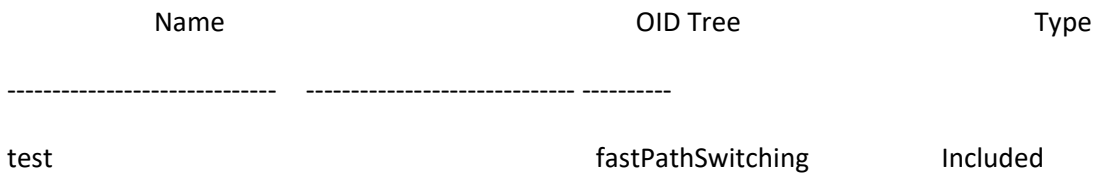

## **3.5.4.10. Snmp-server filter**

This command creates a filter entry for use in limiting which traps will be sent to a host.

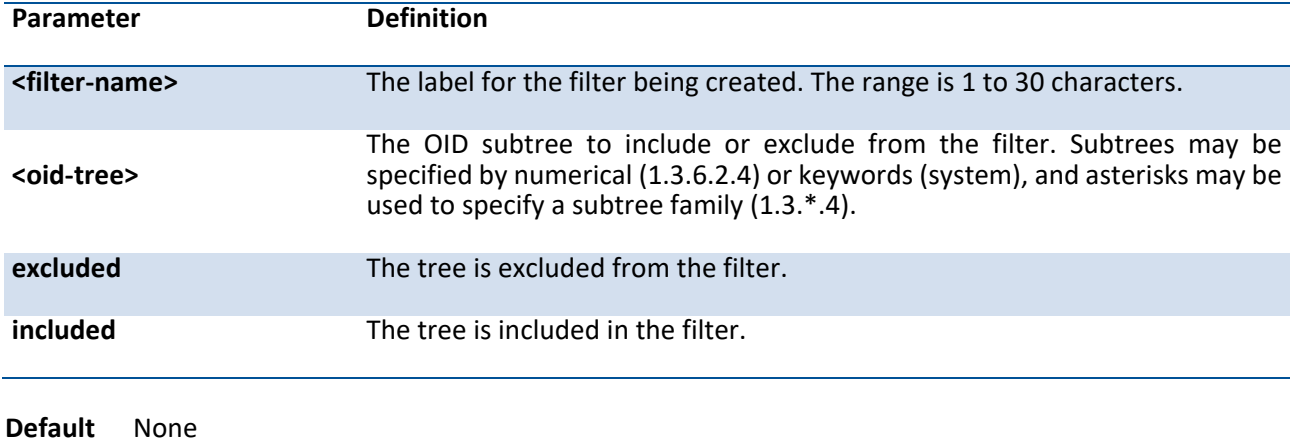

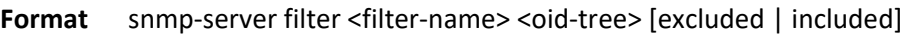

**Mode** Global Config

# **no snmp-server filter <filter-name> [<oid-tree >]**

This command removes the specified filter.

**Format** no snmp-server filter <filter-name> [<oid-tree >]

**Mode** Global Config

#### **3.5.4.11. Show snmp user**

This command displays the currently configured SNMPv3 users.

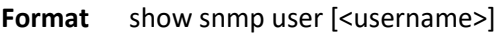

**Default** None

**Mode** Privileged Exec

#### **Display Message**

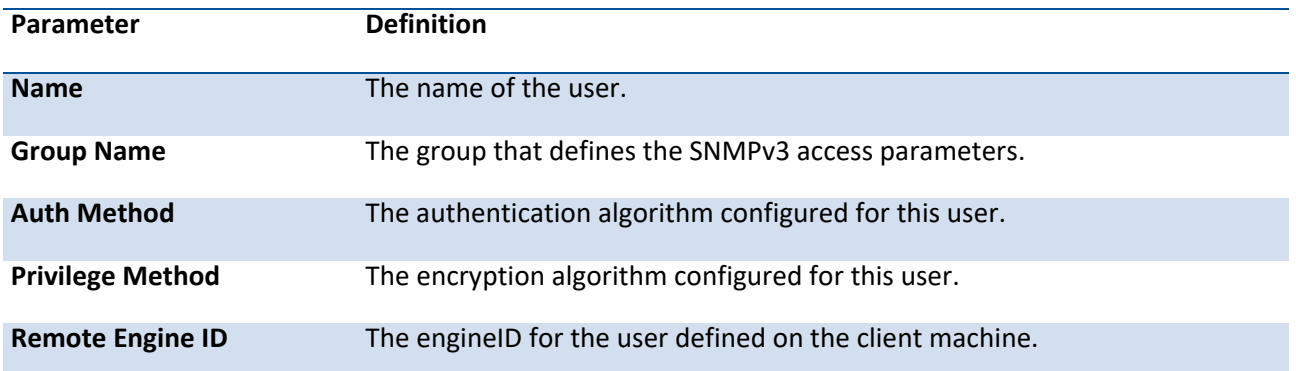

Example: The following shows examples of the CLI display output for the commands.

(Pakedge-MS-1212-189667) (Config)#show snmp user

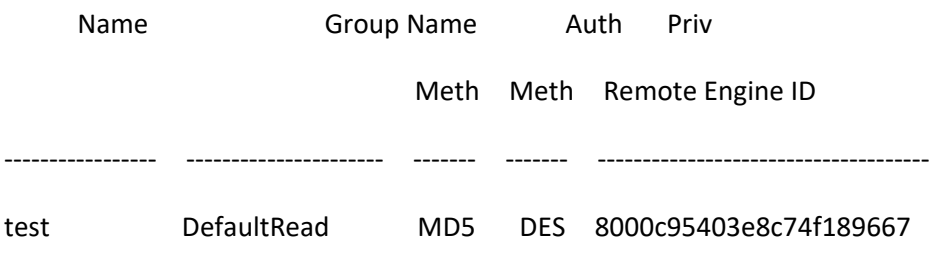

## **3.5.4.12. Snmp-server user**

This command creates an SNMPv3 user for access to the system.

**Format** snmp-server user <name> <group-name> [remote <engine-idstring>] {[auth-md5 <password> | auth-md5-key <md5-key> | auth-sha <password> | auth-sha-key <sha-key>] [priv-des <password> | priv-des-key <des-key>]}

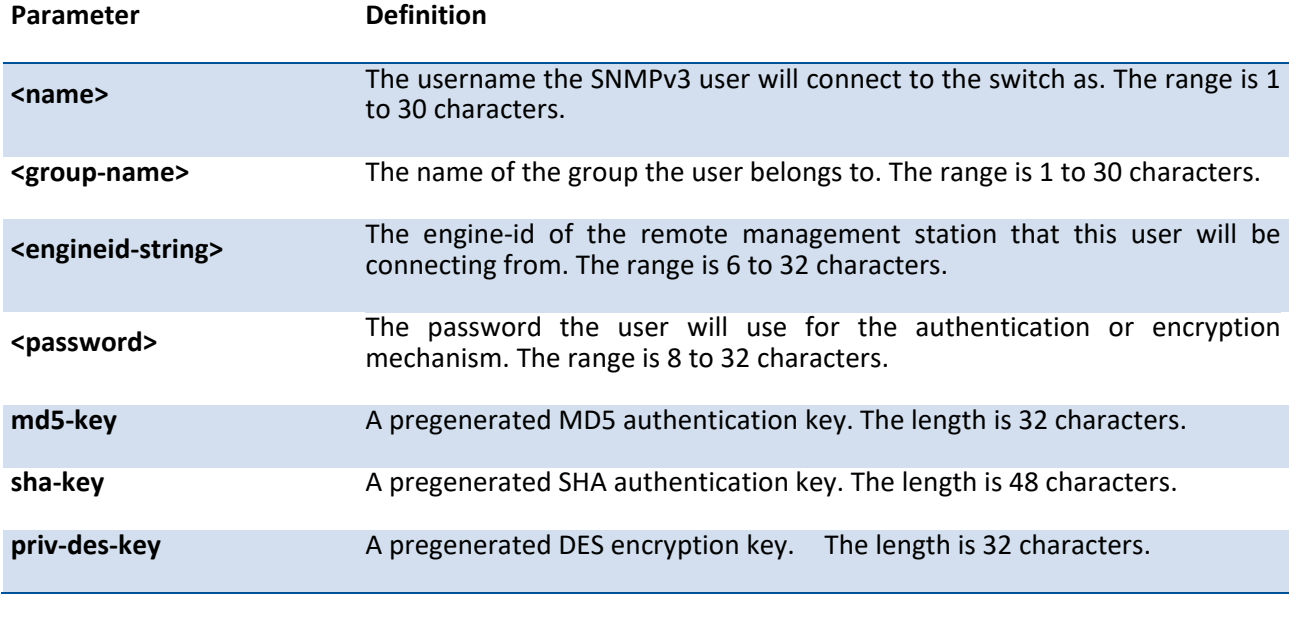

**Default** None

**Mode** Global Config

#### **no snmp-server user**

This command removes the specified SNMPv3 user.

Format no snmp-server user <name> [remote <engine-idstring>]

**Mode** Global Config

#### **3.5.4.13. Show snmp group**

This command displays the configured groups.

**Format** show snmp group [<groupname>]

#### **Default** None

#### **Mode** Privileged Exec

### **Display Message**

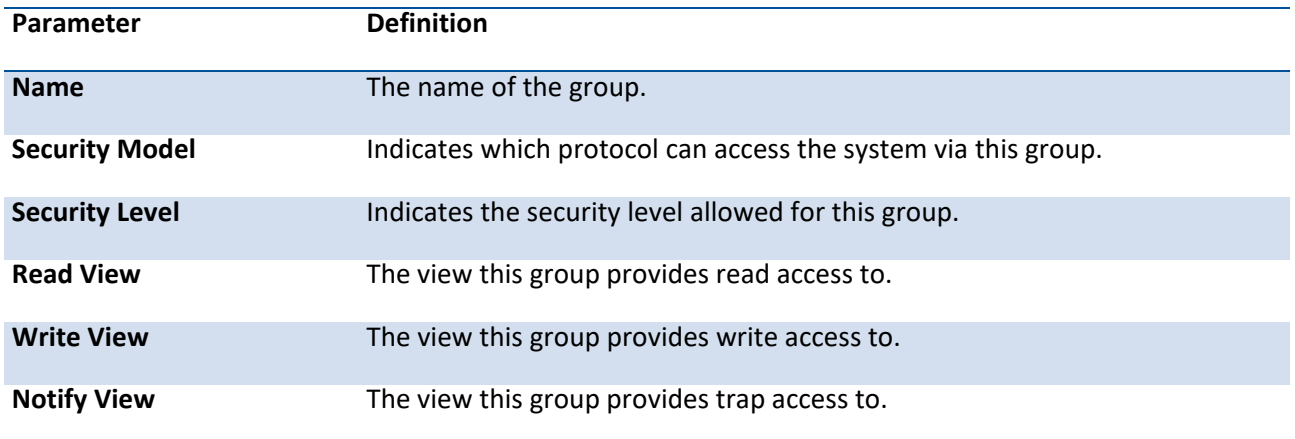

Example: The following shows examples of the CLI display output for the commands.

### (Pakedge-MS-1212-189667) (Config)#show snmp group

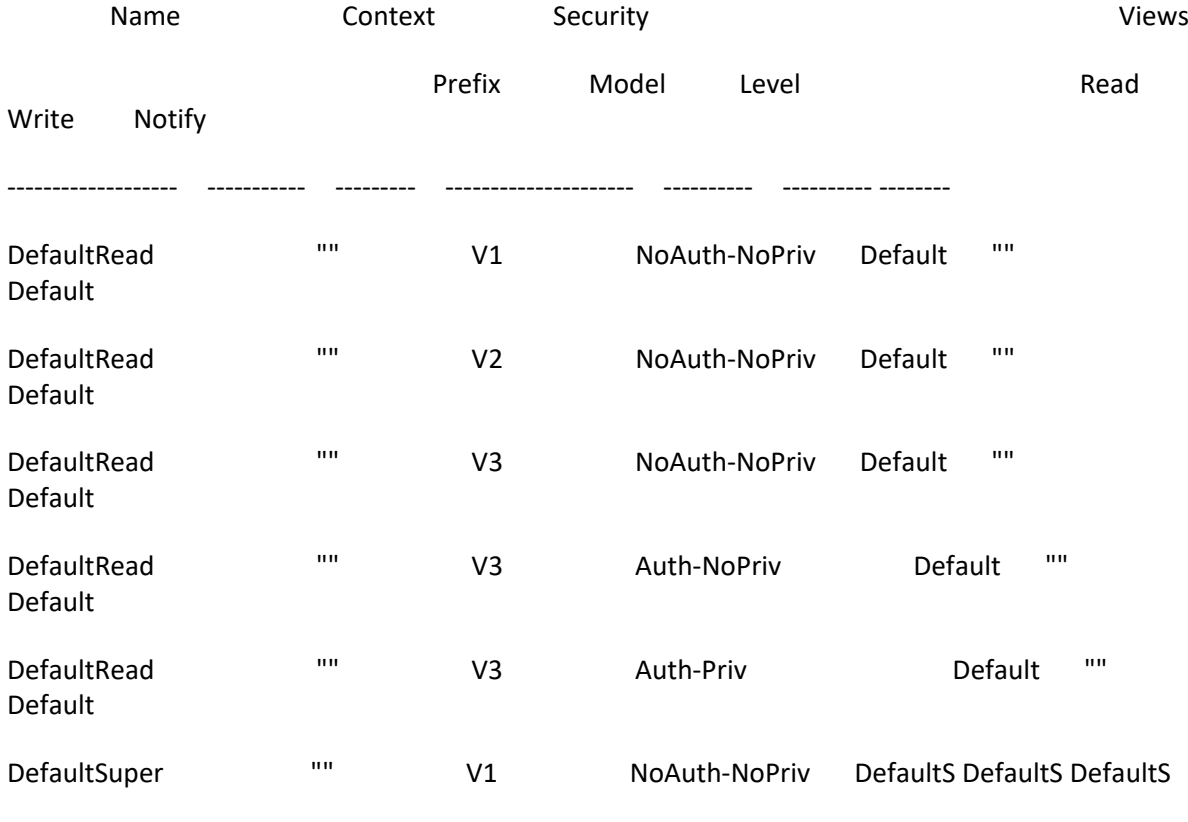

uper uper uper

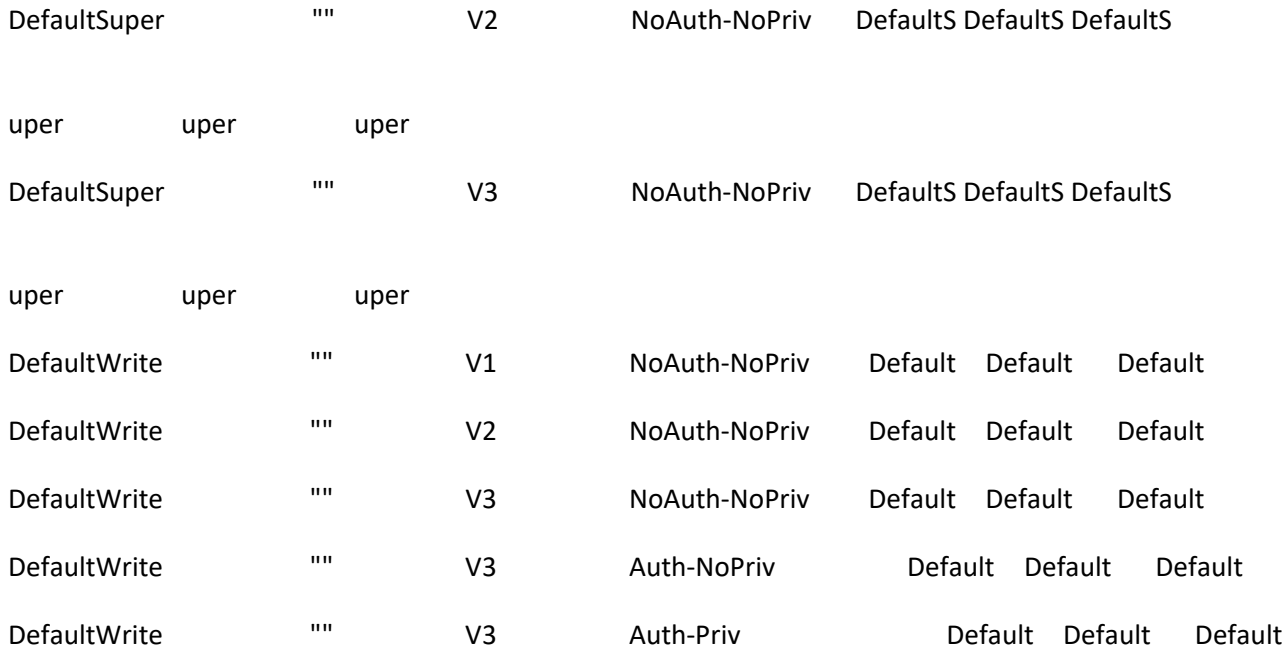

# **3.5.4.14. Snmp-server group**

This command creates an SNMP access group.

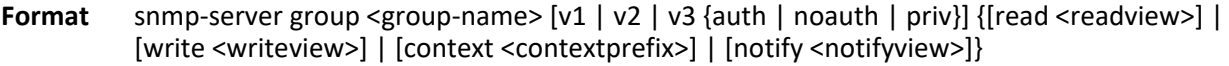

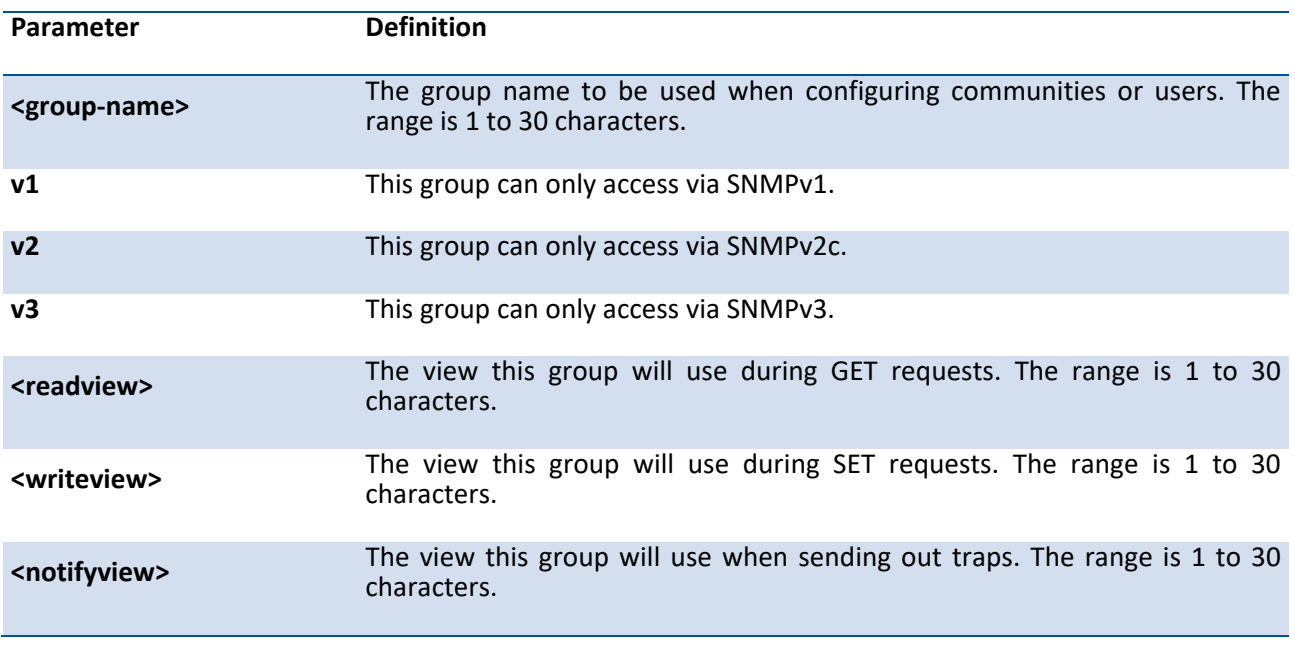

**Default** Generic groups are created for all versions and privileges using the default views.

**Mode** Global Config

#### **no snmp-server group**

This command removes the specified group.

- Format no snmp-server group <group-name> [v1 | v2 | v3 {auth | noauth | priv}] { [context <contextprefix>] | [notify <notifyview>]}
- **Mode** Global Config

#### **3.5.4.15. Show snmp views**

This command displays the currently configured views.

- **Format** show snmp views [<viewname>]
- **Default** None

**Mode** Privileged Exec

#### **Display Message**

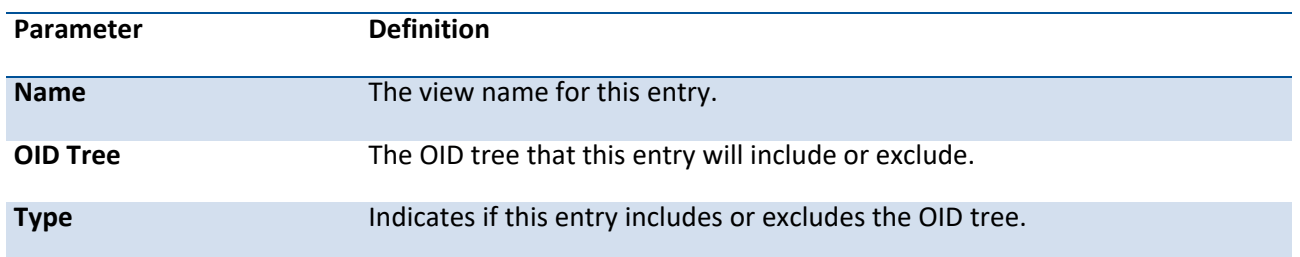

Example: The following shows examples of the CLI display output for the commands.

#### (Pakedge-MS-1212-189667) (Config)#show snmp views

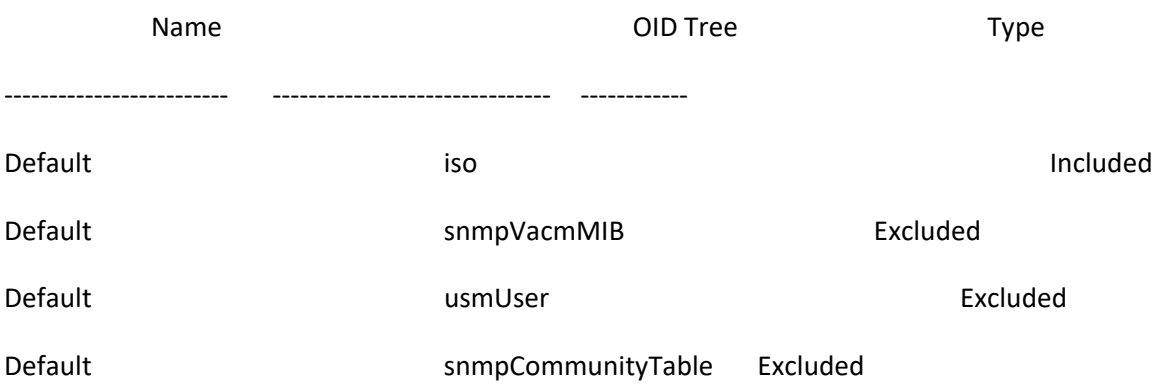

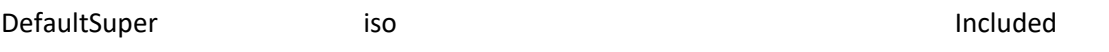

### **3.5.4.16. Snmp-server view**

This command creates or modifies an existing view entry that is used by groups to determine which objects can be accessed by a community or user.

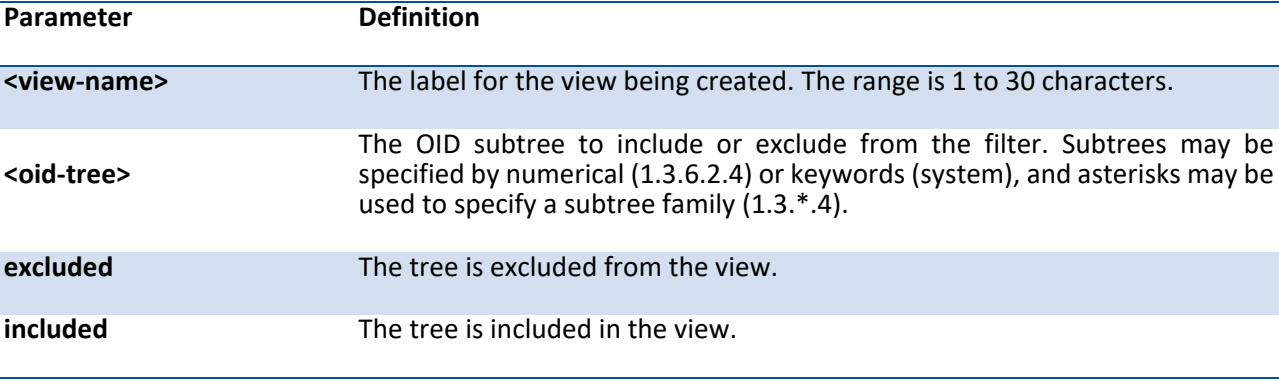

Format snmp-server view <view-name> <oid-tree> [excluded | included]

**Default** Views are created by default to provide access to the default groups.

**Mode** Global Config

#### **no snmp-server view**

This command removes the specified view.

**Format** no snmp-server view <view-name> [<oid-tree>]

**Mode** Global Config

# **3.5.5. SNMP Trap Commands**

## **3.5.5.1. Snmp-server host <host-addr> traps**

This command configures traps to be sent to the specified host.

Format snmp-server host <host-addr> traps version {1 <community> | 2 <community> | 3 <username> [auth | noauth | priv]} [filter <filtername>] [udp-port <1-65535>]

| Parameter                 | Definition                                                                                                    |
|---------------------------|----------------------------------------------------------------------------------------------------|
| <host-addr></host-addr>   | The IPv4 or IPv6 address of the host to send the trap to.                                                                                          |
| version 1                 | Sends SNMPv1 traps.                                                                                                    |
| version 2                 | Sends SNMPv2 traps.                                                                                                    |
| <community></community>   | Community string sent as part of the notification. The range is 1 to 20<br>characters.                                                             |
| version 3                 | Sends SNMPv3 traps.                                                                                                    |
| <username></username>     | Username of SNMPv3.                                                                                                    |
| auth                      | Enables authentication of a packet without encrypting.                                                                                             |
| noauth                    | Disables authentication and encrypting of a packet.                                                                                                |
| priv                      | Enables authentication and encrypting of a packet.                                                                                                 |
| <filtername></filtername> | The filter name to associate with this host. Filters can be used to specify which<br>traps are sent to this host. The range is 1 to 30 characters. |
| <udp-port></udp-port>     | The SNMP trap receiver port. The default is port 162.                                                                                              |
| <b>Default</b><br>None    |                                                                                                    |

**Mode** Global Config

### **no snmp-server host <host-addr>**

This command deletes trap receivers.

Format no snmp-server host <host-addr>

**Mode** Global Config

# **3.5.5.2. Show trapflags**

This command displays trap conditions. Configure which traps the switch should generate by enabling or disabling the trap condition. If a trap condition is enabled and the condition is detected, the switch's SNMP agent sends the trap to all enabled trap receivers. The switch does not have to be reset to implement the changes. Cold and warm start traps are always generated and cannot be disabled.

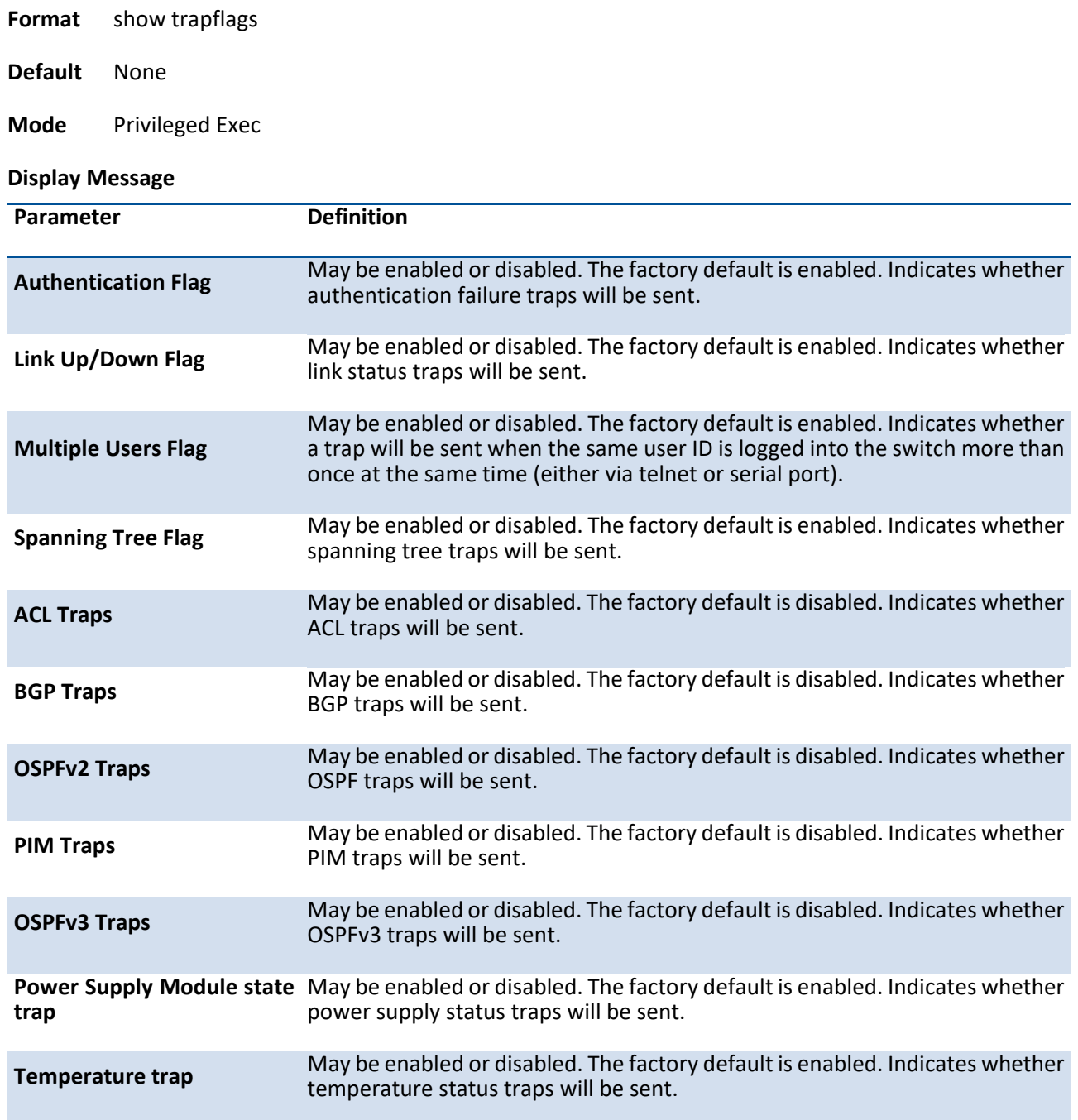

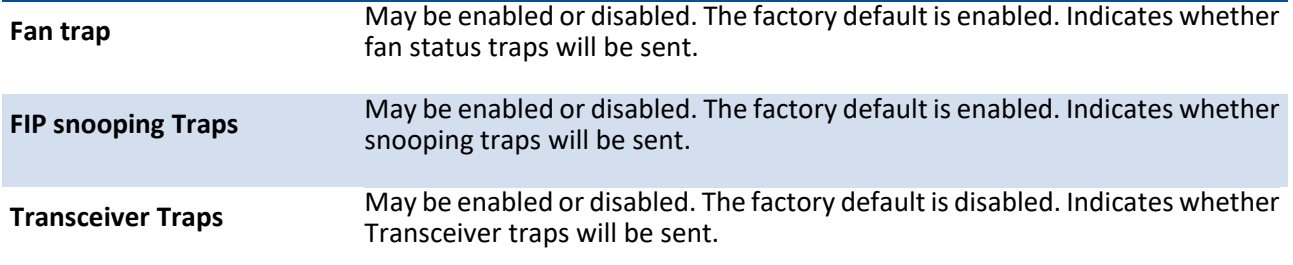

Example: The following shows examples of the CLI display output for the commands.

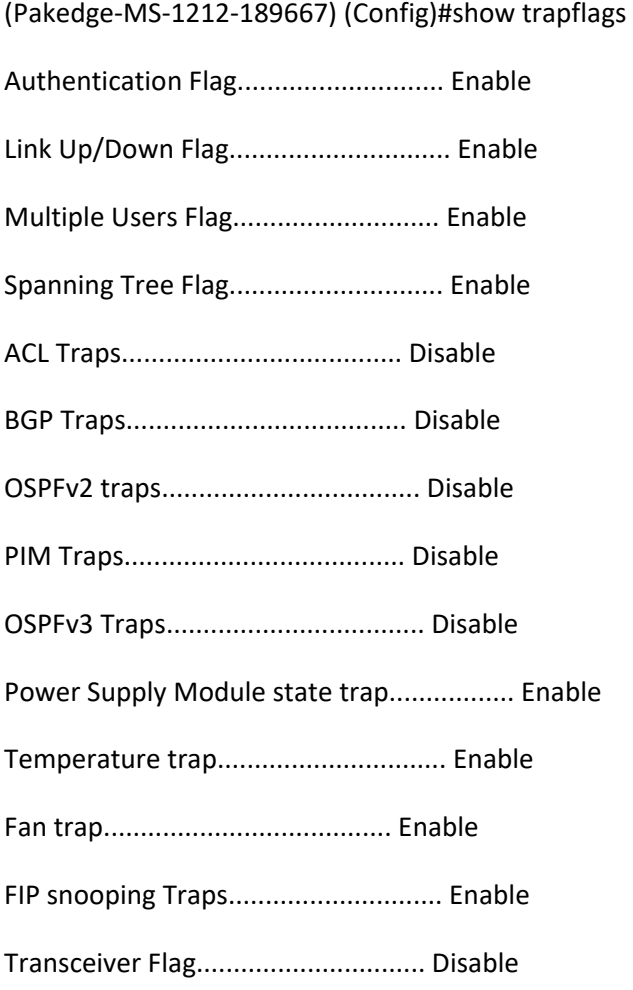

# **3.5.5.3. Snmp trap link-status all**

# This command enables link status traps for all interfaces.

Note: This command is valid only when the Link Up/Down Flag is enabled. See 'snmp-server enable traps linkmode' command.

**Format** snmp trap link-status all

**Default** Disabled

**Mode** Global Config

#### **no snmp trap link-status all**

This command disables link status traps for all interfaces.

**Format** no snmp trap link-status all

**Mode** Global Config

### **3.5.5.4. Snmp-server enable traps linkmode**

This command enables Link Up/Down traps for the entire switch. When enabled, link traps are sent only if the Link Trap flag setting associated with the port is enabled (see 'snmp trap link-status' command).

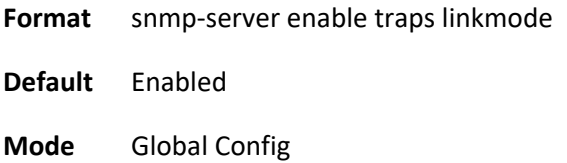

#### **no snmp-server enable traps linkmode**

This command disables Link Up/Down traps for the entire switch.

**Format** no snmp-server enable traps linkmode

**Mode** Global Config

### **3.5.5.5. Snmp-server enable traps multiusers**

This command enables Multiple User traps. When the traps are enabled, a Multiple User Trap is sent when a user logs in to the terminal interface (EIA 232 or telnet) and there is an existing terminal interface session. **Format** snmp-server enable traps multiusers

**Default** Enabled

**Mode** Global Config

#### **no snmp-server enable traps multiusers**

This command disables Multiple User trap.

**Format** no snmp-server enable traps multiusers

**Mode** Global Config

### **3.5.5.6. Snmp-server enable traps stpmode**

This command enables the sending of new root traps and topology change notification traps.

- **Format** snmp-server enable traps stpmode
- **Default** Enabled

**Mode** Global Config

#### **no snmp-server enable traps stpmode**

This command disables the sending of new root traps and topology change notification traps.

- **Format** no snmp-server enable traps stpmode
- **Mode** Global Config

#### **3.5.5.7. Snmp-server enable traps violation**

This command enables the violation trap.

**Format** snmp-server enable traps violation

**Default** Disabled

**Mode** Global Config

#### **no snmp-server enable traps violation**

This command disables the violation trap.

**Format** no snmp-server enable traps violation

**Mode** Global Config

#### **3.5.5.8. Show snmp source-interface**

This command displays the configured global source interface used for the SNMP client. The IP address of the selected interface is used as source IP for all communications with the server.

**Format** show snmp source-interface

**Default** None

**Mode** Privileged Exec

#### **Display Message**

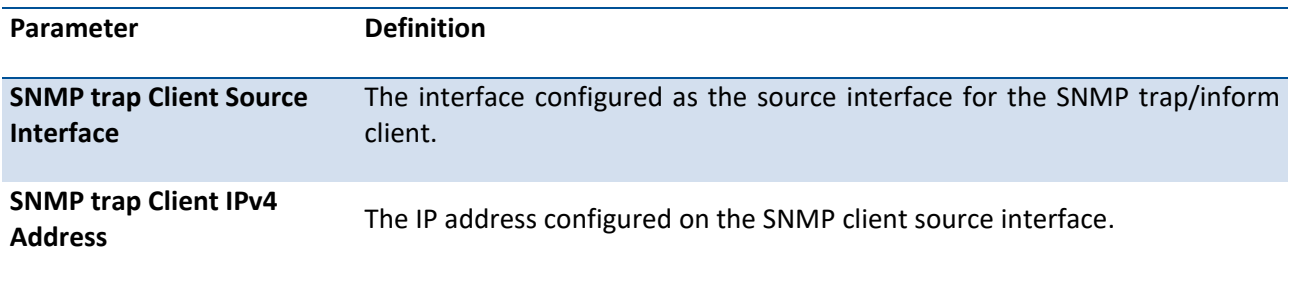

Example: The following shows examples of the CLI display output for the commands.

(Pakedge-MS-1212-189667) (Config)#show snmp source-interface

SNMP trap Client Source Interface.............. 0/1 SNMP trap Client Source IPv4 Address........... 172.16.3.60 [Up] SNMP trap Client Source IPv6 Address........... fe80::2f61:cff:fe83:ad47 [Up]

### **3.5.5.9. Snmptrap source-interface**

Use this command in Global configuration mode to configure the global source-interface (Source IP address) for all SNMP communications between the SNMP client and the server. This command takes effect for both SNMP trap and inform client.

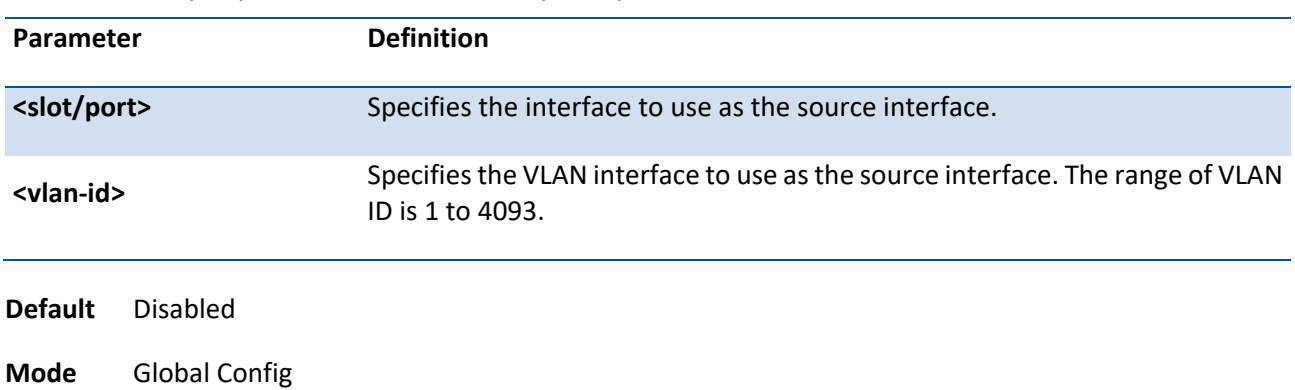

#### **Format** snmptrap source-interface {<slot/port> | vlan <vlan-id>}

## **no snmptrap source-interface**

This command removes the global source-interface for all SNMP communication between the SNMP client and the server.

**Format** no snmptrap source-interface

**Mode** Global Config

# **3.5.6. SNMP Inform Commands**

#### **3.5.6.1. Snmp-server host <host-addr> informs**

This command configures informs to be sent to the specified host.

**Format** snmp-server host <host-addr> informs version {2 <community> | 3 <username> [auth | noauth | priv]} [filter <filtername>] [udp-port <1-65535>] [retries <0-255>] [timeout <1-300>]

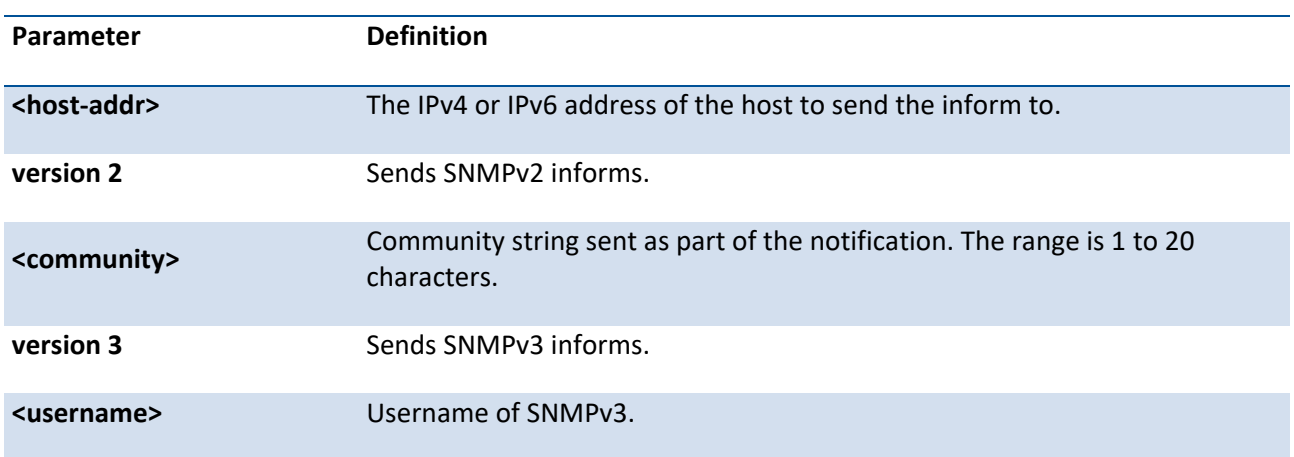

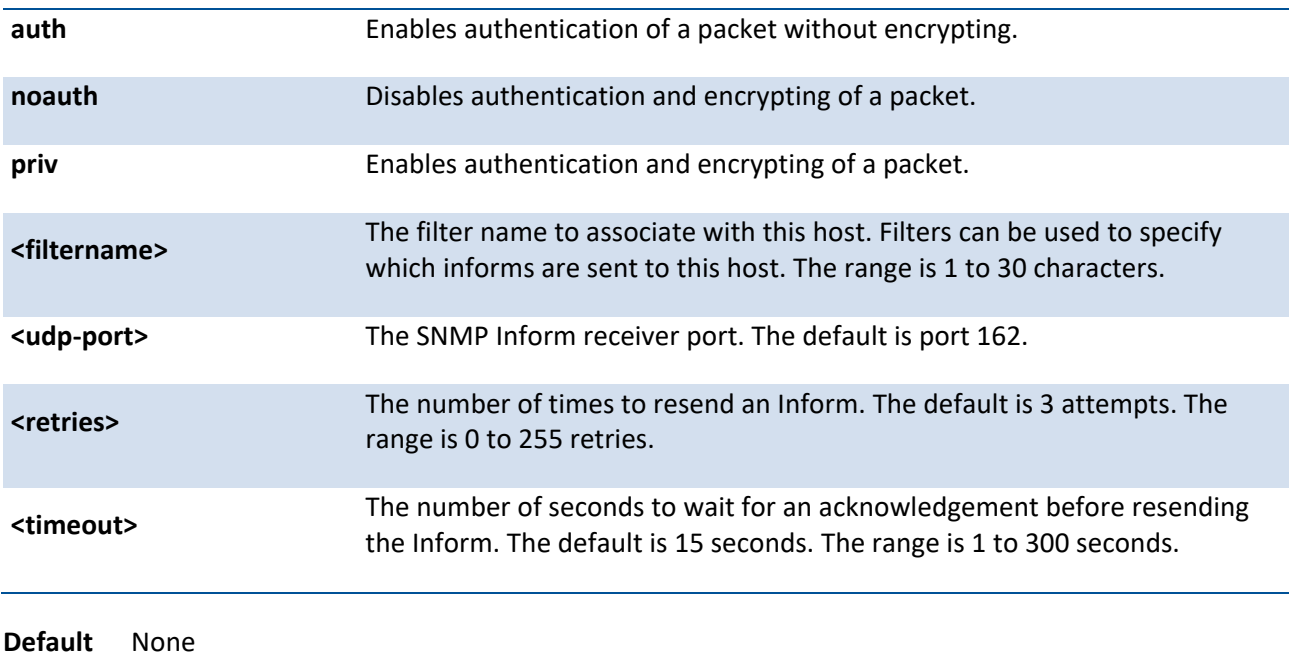

**Mode** Global Config

## **no snmp-server host <host-addr>**

This command deletes inform receivers.

Format no snmp-server host <host-addr>

**Mode** Global Config

# **3.5.7. Secure Shell (SSH) Commands**

## **3.5.7.1.** *Show ip ssh*

This command displays the SSH settings.

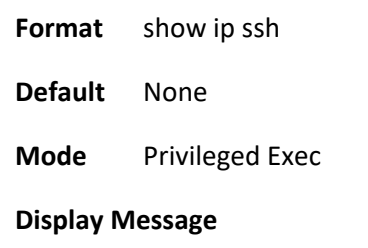

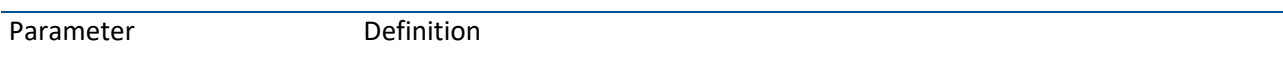
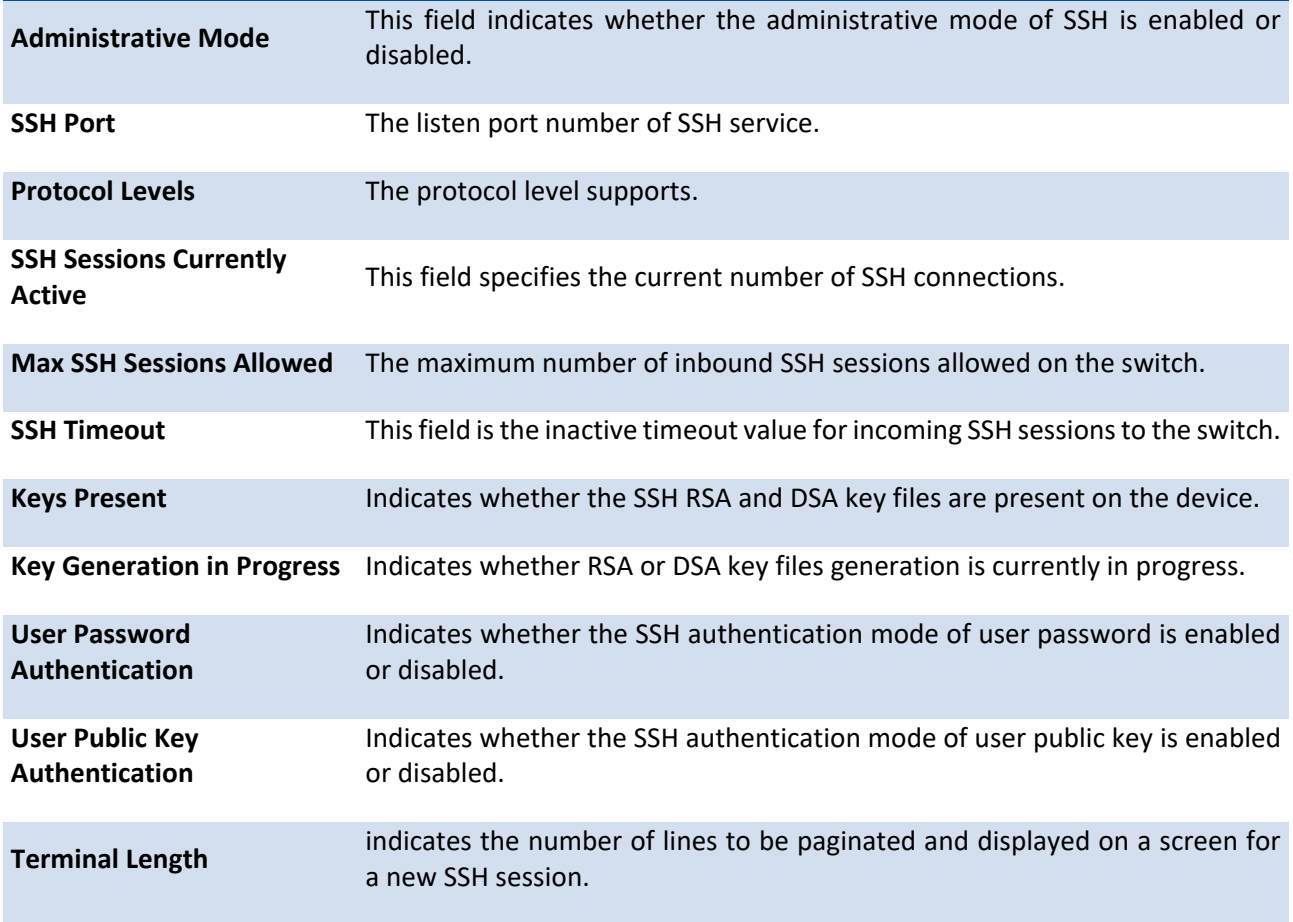

# **3.5.7.2.** *Ip ssh*

This command is used to enable SSH.

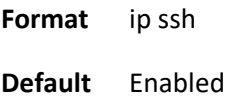

**Mode** Global Config

# **no ip ssh**

This command is used to disable SSH.

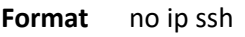

**Mode** Global Config

### **3.5.7.3.** *sshcon maxsessions*

This command specifies the maximum number of SSH connection sessions that can be established. A value of 0 indicates that no ssh connection can be established. The range is 0 to 5.

**Format** ip ssh maxsessions <0-2> **Default** 2

**Mode** Global Config

### **no sshcon maxsessions**

This command sets the maximum number of SSH connection sessions that can be established to the default value.

**Format** no ip ssh maxsessions

**Mode** Global Config

### **3.5.7.4.** *sshcon timeout*

This command specifies the maximum idle time for each SSH login session. The range is 1 to 160 minutes.

**Format** sshcon timeout <1-160>

**Default** 5

**Mode** Global Config

### **no sshcon timeout**

This command sets the maximum idle time for each SSH login session to the default value.

**Format** no sshcon timeout

**Mode** Global Config

# **3.5.8. Management Security Commands**

## **3.5.8.1.** *Crypto key generation {RSA|DSA}*

This command is used to generate an RSA or DSA key pair for SSH. Please note that the SSHv1 key will not be generated.

**Format** crypto key generate {RSA | DSA}

**Default** None

**Mode** Global Config

### **no crypto key generate {RSA | DSA}**

This command is used to delete the RSA or DSA key from the device.

**Format** no crypto key generate {RSA | DSA}

**Mode** Global Config

### **3.5.8.2.** *Crypto certificate generation*

This command is used to generate a certificate for HTTPS.

**Format** crypto certificate generate

**Default** None

**Mode** Global Config

#### **no crypto certificate generate**

This command is used to delete the certificate from the device.

- **Format** no crypto certificate generate
- **Mode** Global Config

# **3.5.9. Time Range Commands**

### **3.5.9.1.** *Show time-range*

Use this command to display a time range and all the absolute/periodic time entries that are defined for the time range. Use the name parameter to identify a specific time range to display. When name is not specified, all the time ranges defined in the system are displayed.

**Format** show time-range [<name>]

**Default** None

**Mode** Privileged Exec

**Display Message**

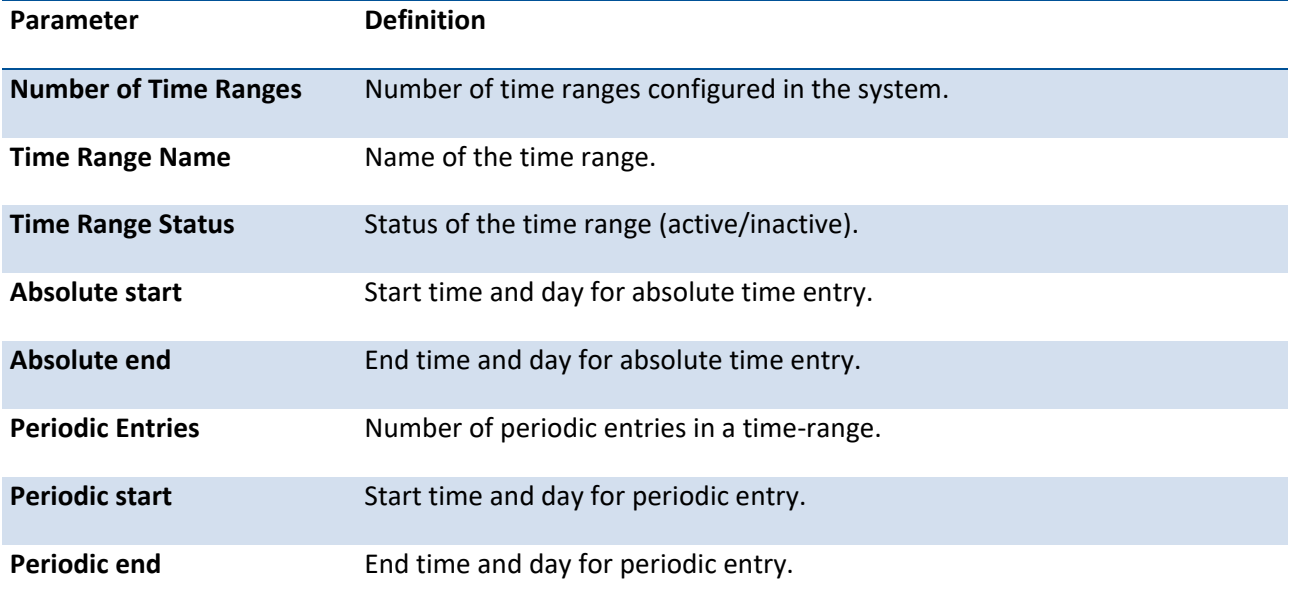

### **3.5.9.2.** *Time-range*

Use this command to enable or disable the time range Admin mode.

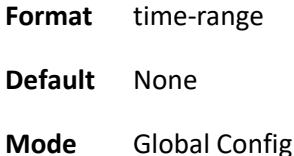

#### **no time-range**

This command sets the time-range Admin mode to disable.

**Format** no time-range

**Mode** Global Config

#### **3.5.9.3.** *Time-range <name>*

Use this command to create a time range identified by name, consisting of one absolute time entry and/or one or more periodic time entries. The name parameter is a case-sensitive, alphanumeric string from 1 to 31 characters that uniquely identifies the time range. An alpha-numeric string is defined as consisting of only alphabetic, numeric, dash, underscore, or space characters.

If a time range by this name already exists, this command enters Time-Range config mode to allow updating the time range entries

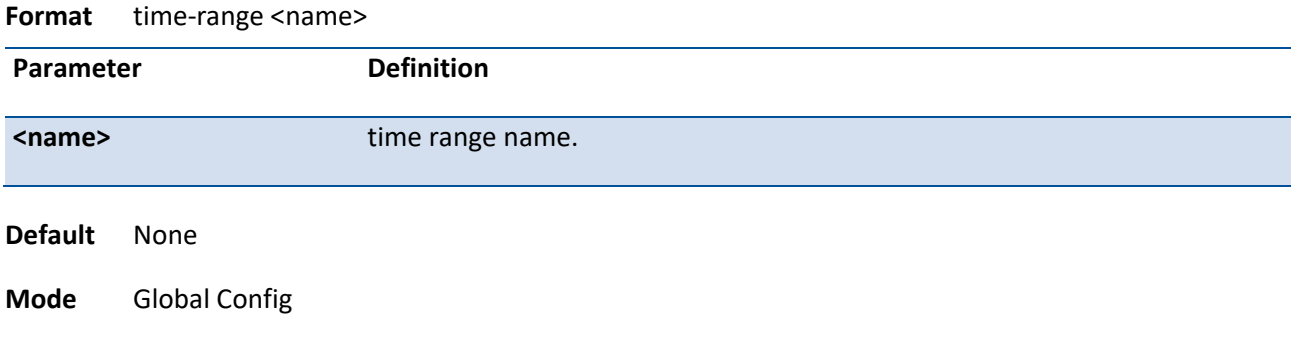

#### **no time-range <name>**

This command deletes a time-range identified by name.

**Format no time-range <name>** 

**Mode** Global Config

### **3.5.9.4.** *Absolute*

Use this command to add an absolute time entry to a time range. Only one absolute time entry is allowed per time-range. The time parameter is based on the currently configured time zone.

The [start time date] parameters indicate the time and date at which the configuration that referenced the time range starts going into effect. The time is expressed in a 24-hour clock, in the form of hours:minutes. For example, 8:00 is 8:00 am and 20:00 is 8:00 pm.

The date is expressed in the format day month year. If no start time and date are specified, the configuration statement is in effect immediately.

The [end time date] parameters indicate the time and date at which the configuration that referenced the time range is no longer in effect. The end time and date must be after the start time and date. If no end time and date are specified, the configuration statement is in effect indefinitely.

- **Format** absolute {start <hh:mm> <1-31> <month> <1970-2035> [end <hh:mm> <1-31> <month> <1970- 2035>] | end <hh:mm> <1-31> <month> <1970-2035>}
- **Default** None
- **Mode** Time-Range Config

### **no absolute**

This command deletes the absolute time entry in the time range.

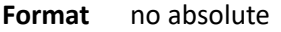

**Mode** Time-Range Config

### **3.5.9.5.** *Periodic*

Use this command to add a periodic time entry to a time range. The time parameter is based off of the currently configured time zone.

The first occurrence of the days-of-the-week argument is the starting day(s) from which the configuration that referenced the time range starts going into effect. The second occurrence is the ending day or days from which the configuration that referenced the time range is no longer in effect. If the end days-of-the-week are the same as the start, they can be omitted

This argument can be any single day or combinations of days: Monday, Tuesday, Wednesday, Thursday, Friday, Saturday, Sunday. Other possible values are:

- daily Monday through Sunday
- weekdays Monday through Friday
- weekend Saturday and Sunday

If the ending days of the week are the same as the starting days of the week, they can be omitted. The first occurrence of the time argument is the starting hours:minutes which the configuration that referenced the time range starts going into effect. The second occurrence is the ending hours:minutes at which the configuration that referenced the time range is no longer in effect.

The hours:minutes are expressed in a 24-hour clock. For example, 8:00 is 8:00 am and 20:00 is 8:00 pm.

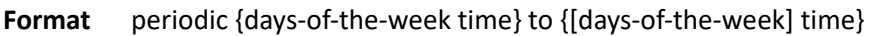

**Default** None

**Mode** Time-Range Config

#### **no periodic**

This command deletes a periodic time entry from a time range.

**Format** no periodic {days-of-the-week time} to {[days-of-the-week] time}

**Mode** Time-Range Config

# **3.5.10. Switch Database Management Template Commands**

A Switch Database Management (SDM) template is a description of the maximum resources a switch or router can use for various features. Different SDM templates allow different combinations of scaling factors, enabling different allocations of resources depending on how the device is used. In other words, SDM templates enable you to reallocate system resources to support a different mix of features based on your network requirements.

### **3.5.10.1.** *Show sdm prefer*

Use this command to display the current active SDM template and its scaling parameters, or to display the scaling parameters for an inactive template. When invoked with no optional keywords, this command lists the current active template and the template that will become active on the next reboot if it is different from the current active template. To list the scaling parameters of a specific template, use that template's keyword as an argument to the command.

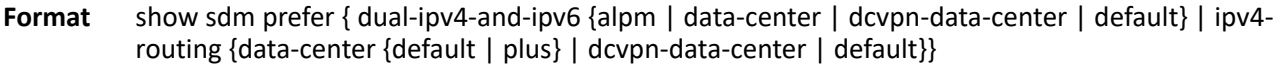

**Default** None **Mode** Privileged Exec

#### **Display Message**

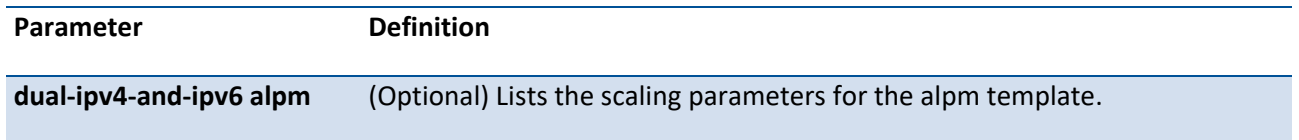

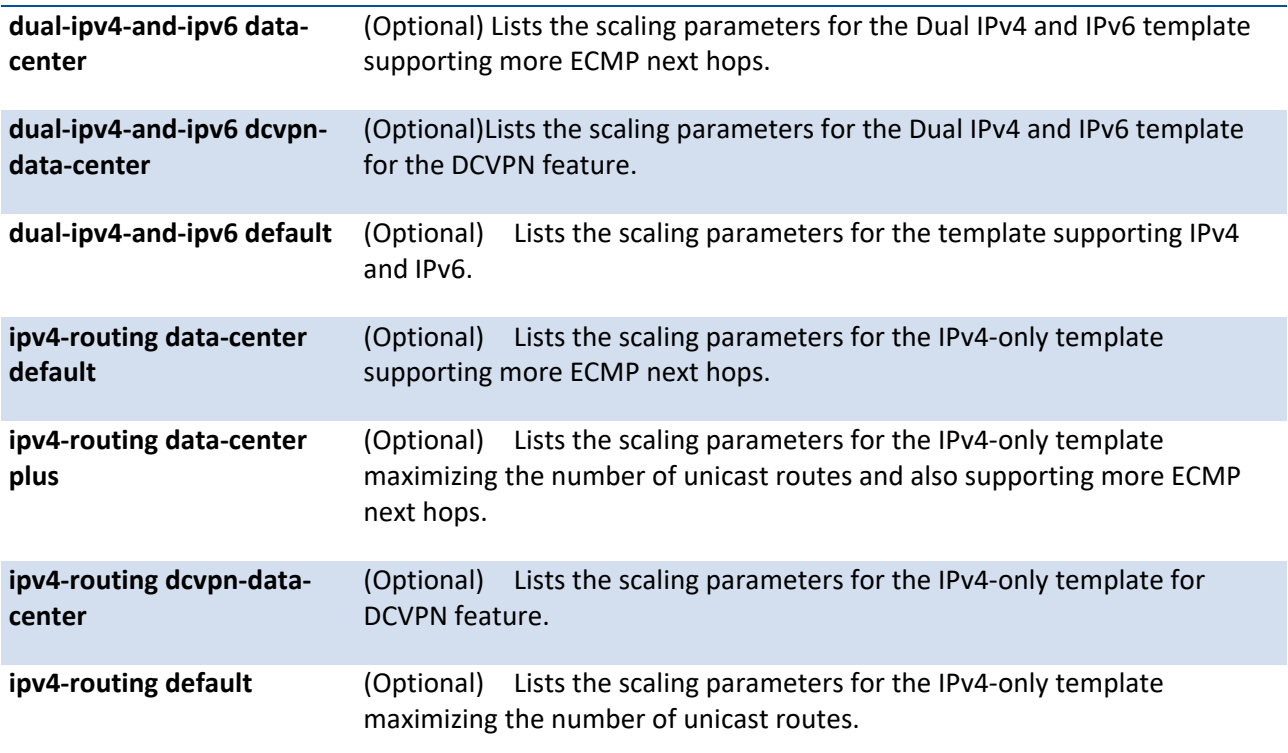

# **3.6. Spanning Tree Protocol Commands**

This section describes the commands you use to configure Spanning Tree Protocol (STP). STP helps prevent network loops, duplicate messages, and network instability.

**Note**: STP is enabled on the switch and on all ports and LAGs by default.

**Note**: If STP is disabled, the system does not forward BPDU messages.

# **3.6.1. Show spanning-tree**

This command displays spanning tree settings for the common and internal spanning tree. The following details are displayed.

**Format** show spanning-tree

**Mode** Privileged EXEC User EXEC

**Display Message**

**Parameter Definition** 

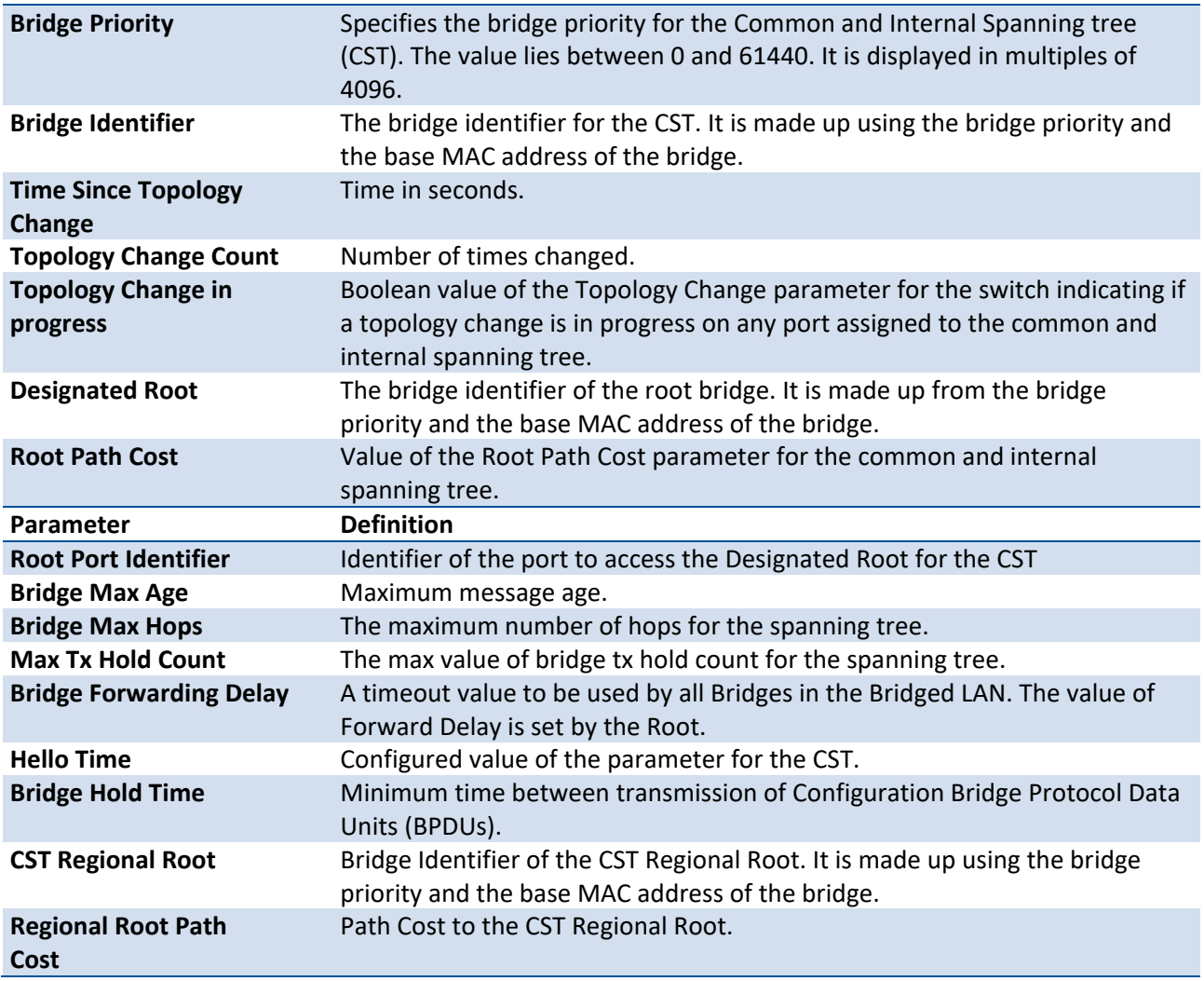

# **3.6.2. Show spanning-tree interface**

This command displays the settings and parameters for a specific switch port within the common and internal spanning tree. The <slot/port> is the desired switch port. The following details are displayed on execution of the command.

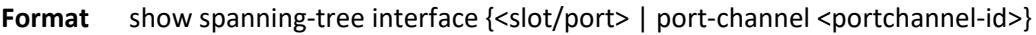

**Mode** Privileged EXEC User EXEC

**Display Message**

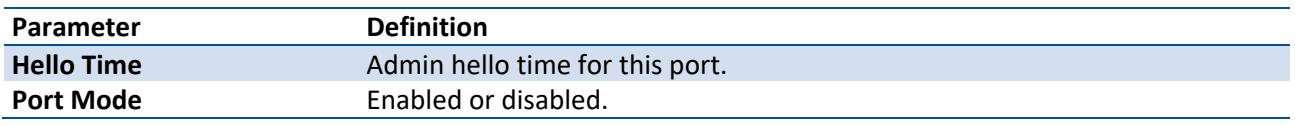

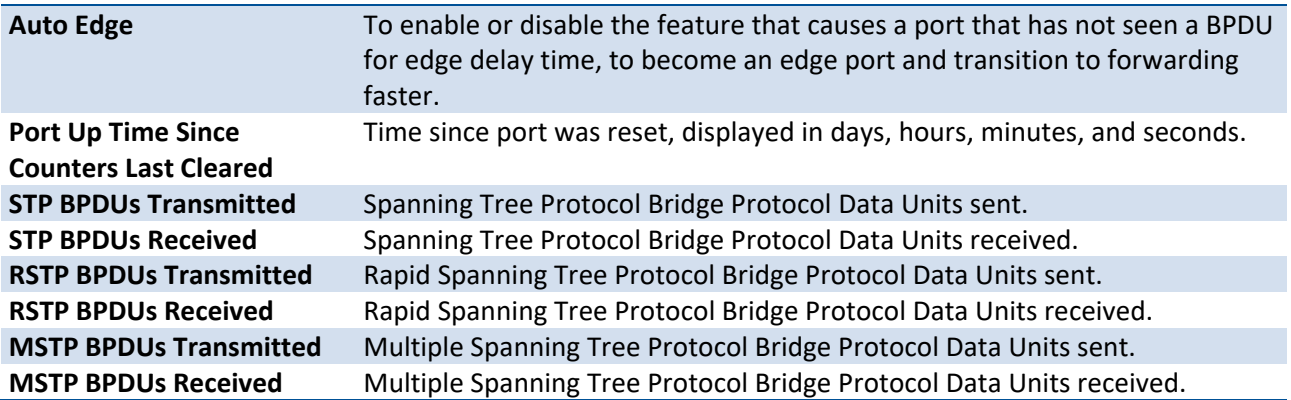

# **3.6.3. Show spanning-tree mst detailed**

This command displays the detailed settings for an MST instance. The instance <0-4094> is a number that corresponds to the desired existing multiple spanning tree instance ID. The following details are displayed.

Format show spanning-tree mst detailed <mstid>

**Mode** Privileged EXEC User EXEC

#### **Display Message**

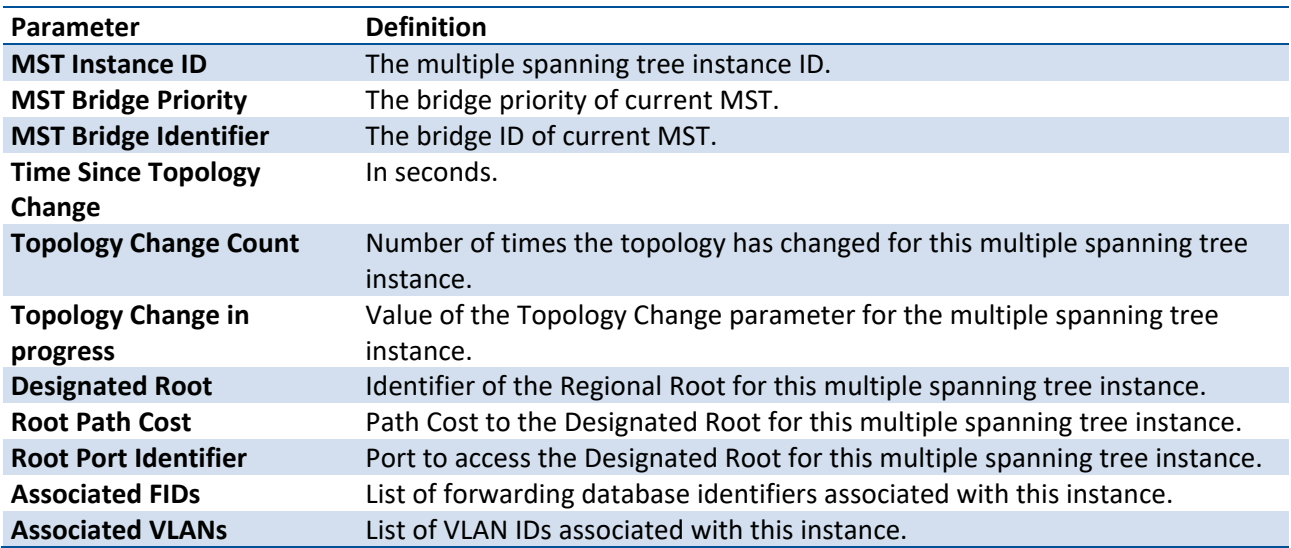

# **3.6.4. Show spanning-tree mst summary**

This command displays summary information about all multiple spanning tree instances in the switch. On execution, the following details are displayed.

**Format** show spanning-tree mst summary

**Mode** Privileged EXEC User EXEC

**Display Message**

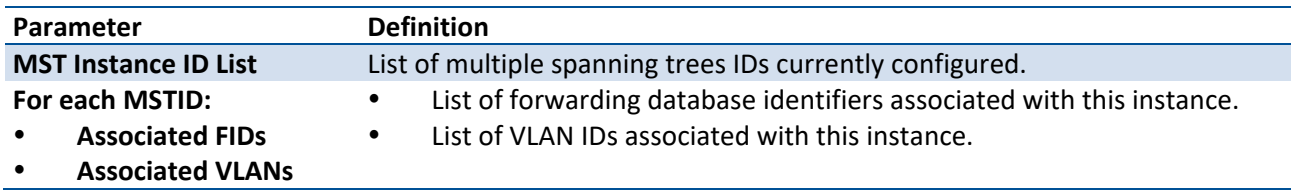

# **3.6.5. Show spanning-tree mst port detailed**

This command displays the detailed settings and parameters for a specific switch port within a particular multiple spanning tree instance. The parameter <mstid> is a number that corresponds to the desired existing multiple spanning tree instance. The <slot/port> is the desired switch port.

Format show spanning-tree mst port detailed <mstid> {<slot/port> | port-channel <portchannel-id>}

**Mode** Privileged EXEC User EXEC

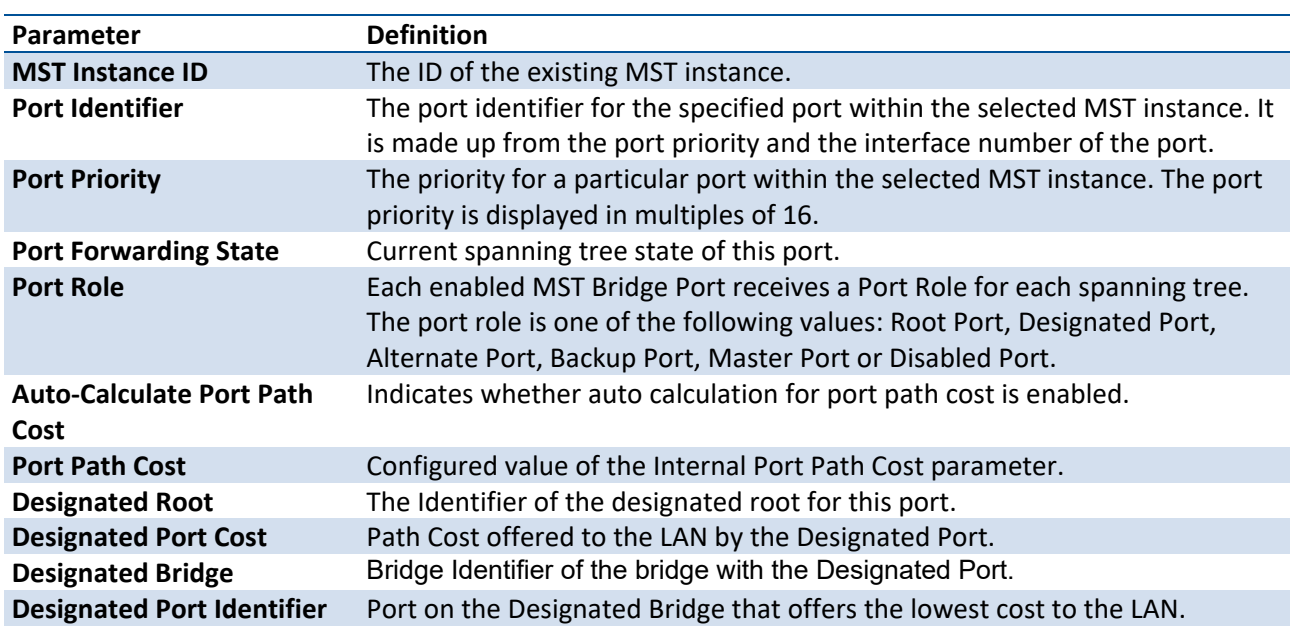

#### **Display Message**

If you specify 0 (defined as the default CIST ID) as the mstid, this command displays the settings and parameters for a specific switch port within the common and internal spanning tree. The slot/port is the desired switch port. In this case, the following are displayed.

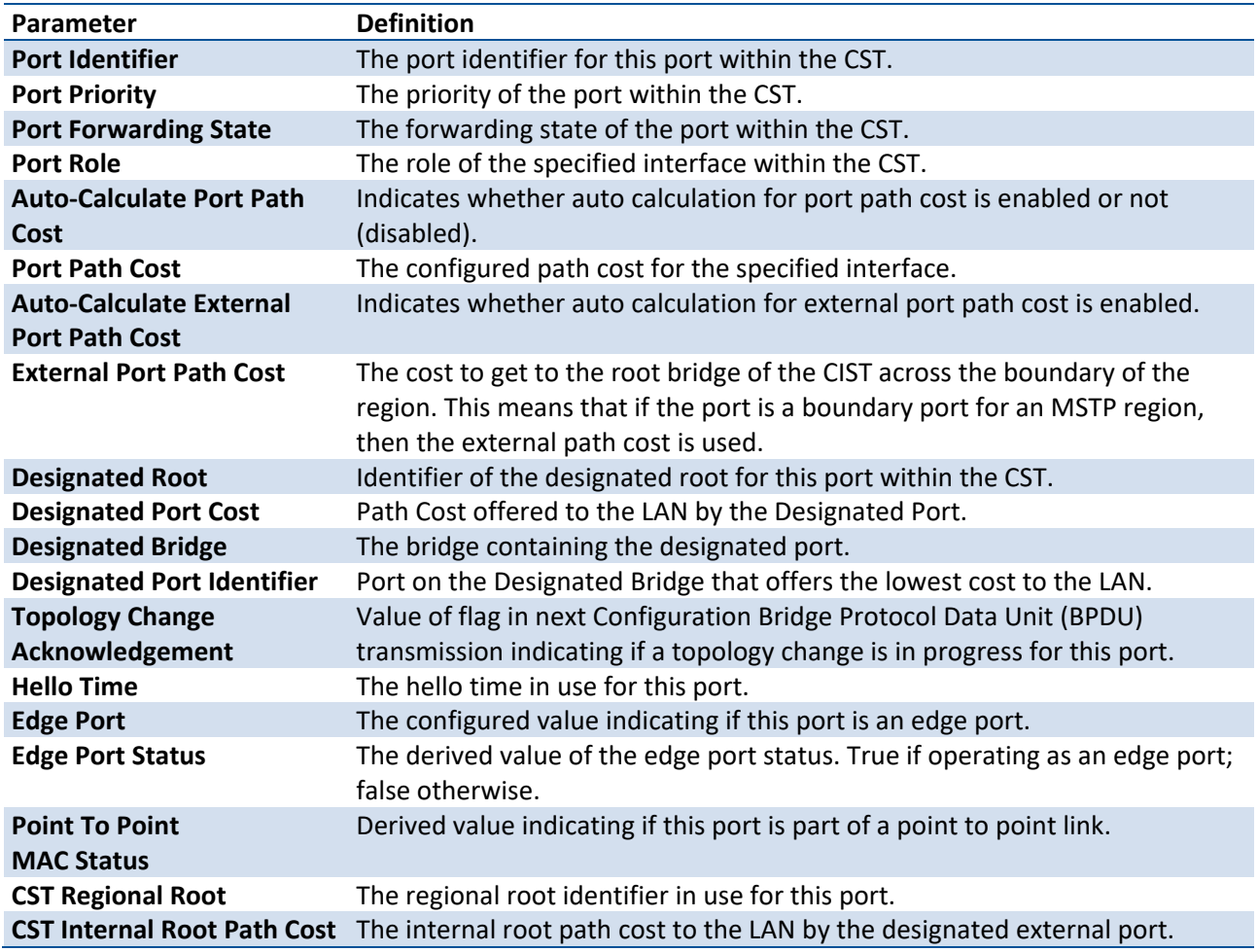

# **3.6.6. Show spanning-tree mst port summary**

This command displays the settings of one or all ports within the specified multiple spanning tree instance. The parameter <mstid> indicates a particular MST instance. The <misted> range is 0 to 4096. The parameter <slot/port> indicates the desired switch port.

If you specify 0 (defined as the default CIST ID) as the mstid, the status summary displays for one or all ports within the common and internal spanning tree.

- Format show spanning-tree mst port summary <mstid> [{<slot/port> | active | port-channel <portchannel-id>}]
- **Mode** Privileged EXEC User EXEC

### **Display Message**

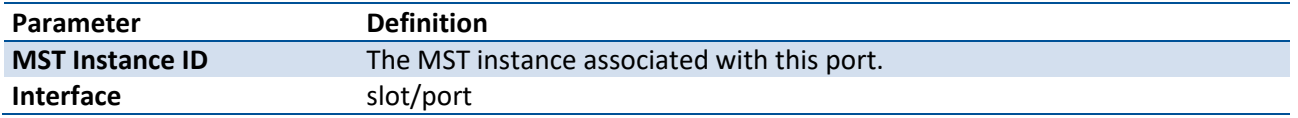

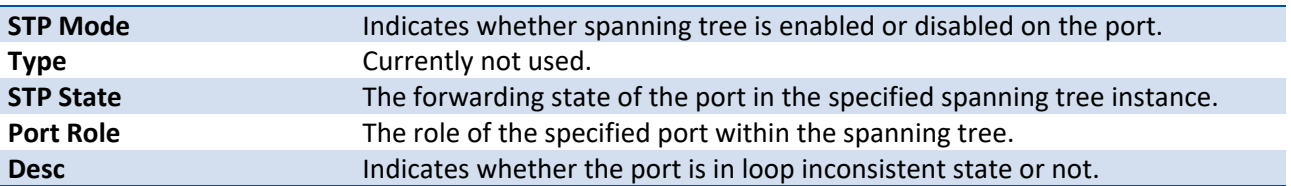

## **3.6.7. Show spanning-tree summary**

This command displays spanning tree settings and parameters for the switch. The following details are displayed on execution of the command.

**Format** show spanning-tree summary

**Mode** Privileged EXEC

User EXEC

#### **Display Message**

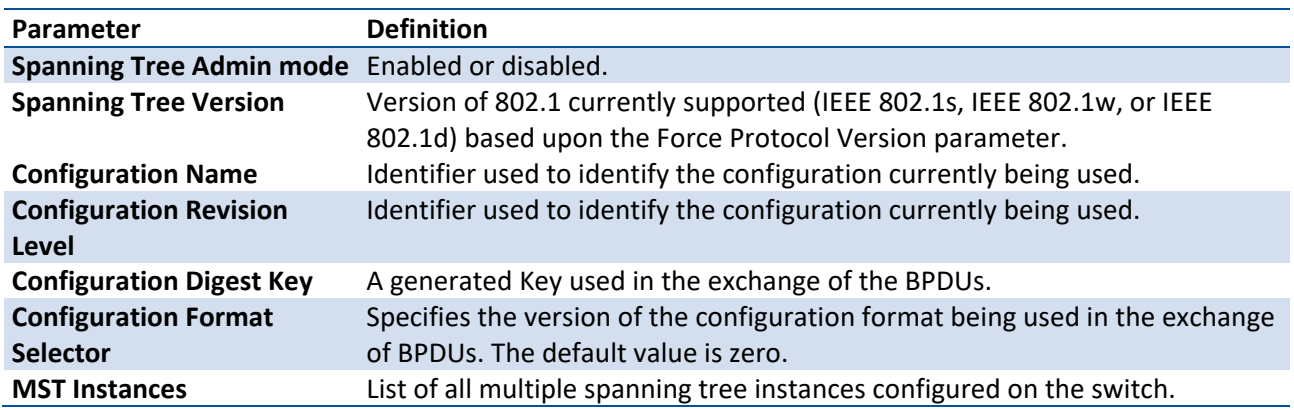

# **3.6.8. Show spanning-tree brief**

This command displays spanning tree settings for the bridge. The following information appears.

**Format** show spanning-tree brief

**Mode** Privileged EXEC

User EXEC

#### **Display Message**

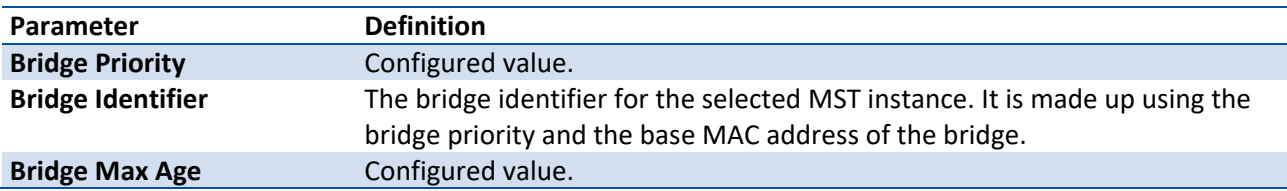

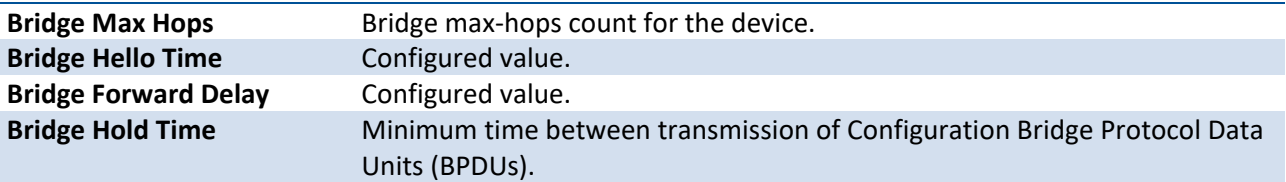

## **3.6.9. Spanning-tree**

This command sets the spanning-tree operational mode to enabled.

**Note**: **If the MST is enabled with MLAG, MST must be enabled on both MLAG peer devices.**

- **Format** spanning-tree
- **Default** Enabled
- **Mode** Global Config

#### **no spanning-tree**

This command sets the spanning-tree operational mode to disabled. While disabled, the spanning-tree configuration is retained and can be changed, but is not activated.

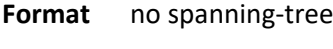

**Mode** Global Config

**Mode** Global Config

## **3.6.10. Spanning-tree bpdumigration**

This command enables BPDU migration check on a given interface. The all option enables BPDU migration check on all interfaces.

Format spanning-tree bpdumigrationcheck{<slot/port> | port-channel <portchannel-id> | all}

**Default** None

**Mode** Global Config

# **3.6.11. Spanning-tree configuration name**

This command sets the Configuration Identifier Name for use in identifying the configuration that this switch is currently using. The name is a string of up to 32 characters.

**Note**: **If the MST is enabled with MLAG, the Configuration Identifier Name must be the same on both MLAG peer devices.**

- **Format** spanning-tree configuration name <name>
- **Default** Base MAC address in hexadecimal notation
- **Mode** Global Config

#### **no spanning-tree configuration name**

This command sets the Configuration Identifier Name to "DEFAULT".

**Format** no spanning-tree configuration name

**Mode** Global Config

# **3.6.12. Spanning-tree configuration revision**

This command sets the Configuration Identifier Revision Level for use in identifying the configuration that this switch is currently using. The Configuration Identifier Revision Level is a number in the range of 0 to 65535.

**Format** spanning-tree configuration revision <0-65535>

**Default** 0

**Mode** Global Config

#### **no spanning-tree configuration revision**

This command sets the Configuration Identifier Revision Level for use in identifying the configuration that this switch is currently using to the default value.

**Format** no spanning-tree configuration revision

**Mode** Global Config

# **3.6.13. Spanning-tree mode**

This command configures global spanning tree mode per VLAN spanning tree. On a switch, only one mode can be enabled at a time.

**Note: Both RSTP and MSTP can be enabled with MLAG. The configuration of RSTP and MSTP on peers of MLAG must be the same to guarantee that MLAG can work correctly. If you configure one peer of MLAG as RSTP, the other peer must be RSTP. The same as MSTP.**

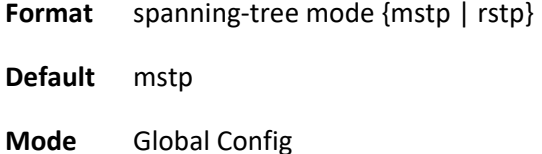

### **no spanning-tree mode**

This command globally configures the switch to the default spanning-tree mode, MSTP.

**Format** no spanning-tree mode

**Mode** Global Config

# **3.6.14. Spanning-tree forward-time**

This command sets the Bridge Forward Delay parameter to a new value for the common and internal spanning tree. The forward-time value is in seconds within a range of 4 to 30, with the value being greater than or equal to "(Bridge Max Age  $/ 2$ ) + 1".

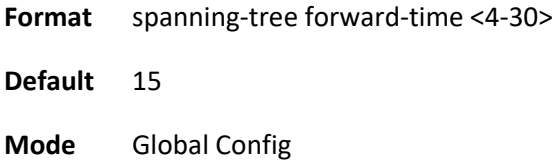

### **no spanning-tree forward-time**

This command sets the Bridge Forward Delay parameter for the common and internal spanning tree to the default value.

**Format** no spanning-tree forward-time

**Mode** Global Config

## **3.6.15. Spanning-tree max-age**

This command sets the Bridge Max Age parameter to a new value for the common and internal spanning tree. The max-age value is in seconds within a range of 6 to 40, with the value being less than or equal to "2 times (Bridge Forward Delay - 1)" and greater than or equal to "2 times (Bridge Hello Time + 1)".

**Format** spanning-tree max-age <6-40> **Default** 20 **Mode** Global Config

#### **no spanning-tree max-age**

This command sets the Bridge Max Age parameter for the common and internal spanning tree to the default value.

**Format** no spanning-tree max-age

**Mode** Global Config

# **3.6.16. Spanning-tree forward-time max-age**

This command sets the Bridge Forward Delay and Max Age parameter to a new value for the common and internal spanning tree.

**Format** spanning-tree forward-time <4-30> max-age <6-40>

**Default** forward-time: 15

max-age: 20

**Mode** Global Config

# **3.6.17. Spanning-tree max-hops**

This command sets the MSTP Max Hops parameter to a new value for the common and internal spanning tree. The max-hops value is a range from 6 to 40.

**Format** spanning-tree max-hops <6-40> **Default** 20 **Mode** Global Config

### **no spanning-tree max-hops**

This command sets the Bridge Max Hops parameter for the common and internal spanning tree to the default value.

**Format** no spanning-tree max-hops

**Mode** Global Config

# **3.6.18. Spanning-tree mst instance**

This command adds a multiple spanning tree instance to the switch. The parameter mstid is a number within a range of 1 to 4094 that corresponds to the new instance ID to be added. The maximum number of multiple instances supported by the switch is 4.

Format spanning-tree mst instance <mstid>

**Default** None

**Mode** Global Config

#### **no spanning-tree mst instance**

This command removes a multiple spanning tree instance from the switch and reallocates all VLANs allocated to the deleted instance to the common and internal spanning tree. The parameter mstid is a number that corresponds to the desired existing multiple spanning tree instance to be removed.

**Format** no spanning-tree mst instance <mstid>

**Mode** Global Config

# **3.6.19. Spanning-tree mst priority**

This command sets the bridge priority for a specific multiple spanning tree instance. The parameter mstid <0-4094> is a number that corresponds to the desired existing multiple spanning tree instance. The priority value is a number within a range of 0 to 61440 in increments of 4096.

If you specify 0 (defined as the default CIST ID) as the mstid, this command sets the Bridge Priority parameter to a new value for the common and internal spanning tree. The bridge priority value is a number within a range of 0 to 61440. The twelve least significant bits are masked according to the 802.1s specification. This causes the priority to be rounded down to the next lower valid priority.

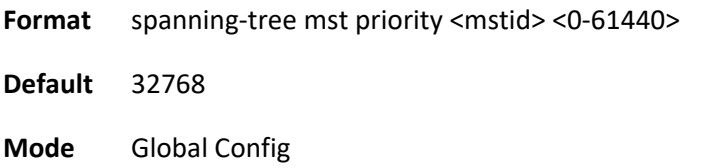

### **no spanning-tree mst priority**

This command sets the bridge priority for a specific multiple spanning tree instance to the default value. The parameter mstid <0-4094> is a number that corresponds to the desired existing multiple spanning tree instance.

If 0 (defined as the default CIST ID) is passed as the mstid, this command sets the Bridge Priority parameter for the common and internal spanning tree to the default value.

Format no spanning-tree mst priority <mstid>

**Mode** Global Config

## **3.6.20. Spanning-tree mst vlan**

This command adds an association between a multiple spanning tree instance and one or more VLANs so that the VLAN(s) are no longer associated with the common and internal spanning tree. The parameter mstid <0-4094> is a number that corresponds to the desired existing multiple spanning tree instance. The vlan-list can be specified as a single VLAN, a list, or a range of values. To specify a list of VLANs, enter a list of VLAN IDs, each separated by a comma with no spaces in between. To specify a range of VLANs, separate the beginning and ending VLAN ID with a dash (-). The VLAN IDs may or may not exist in the system.

**Format** spanning-tree mst vlan <mstid> <vlan-list>

**Mode** Global Config

#### **no spanning-tree mst vlan**

This command removes an association between a multiple spanning tree instance and one or more VLANs so that the VLAN(s) are again associated with the common and internal spanning tree.

**Format** no spanning-tree mst vlan <mstid> <vlan-list>

**Mode** Global Config

# **3.6.21. Spanning-tree mst**

This command sets the Path Cost or Port Priority for this port within the multiple spanning tree instance or in the common and internal spanning tree. If you specify an mstid <0-4094> parameter that corresponds to an existing multiple spanning tree instance, the configurations are done for that multiple spanning tree instance. If you specify 0 (defined as the default CIST ID) as the mstid, the configurations are done for the common and internal spanning tree instance.

If you specify the cost option, the command sets the path cost for this port within a multiple spanning tree instance or the common and internal spanning tree instance, depending on the mstid parameter. You can set the path cost as a number in the range of 1 to 200000000 or auto. If you select auto the path cost value is set based on Link Speed.

If you specify the port-priority option, this command sets the priority for this port within a specific multiple spanning tree instance or the common and internal spanning tree instance, depending on the mstid parameter. The port-priority value is a number in the range of 0 to 240 in increments of 16.

#### **Note**: **If the MST is enabled with MLAG, the path cost of the MLAG peer-link cannot be modified.**

- **Format** spanning-tree mst <mstid> {{cost <1-200000000> | auto} | port-priority <0-240>}
- **Default** cost: auto port-priority: 128
- **Mode** Interface Config

#### **no spanning-tree mst**

This command sets the Path Cost or Port Priority for this port within the multiple spanning tree instance, or in the common and internal spanning tree to the respective default values. If you specify an mstid parameter that corresponds to an existing multiple spanning tree instance, you are configuring that

multiple spanning tree instance. If you specify 0 (defined as the default CIST ID) as the mstid, you are configuring the common and internal spanning tree instance.

If you specify cost, this command sets the path cost for this port within a multiple spanning tree instance or the common and internal spanning tree instance, depending on the mstid parameter, to the default value, i.e., a path cost value based on the Link Speed.

If you specify port-priority, this command sets the priority for this port within a specific multiple spanning tree instance or the common and internal spanning tree instance, depending on the mstid parameter, to the default value.

**Format** no spanning-tree mst <mstid> {cost | port-priority}

**Mode** Interface Config

# **3.6.22. Spanning-tree port mode**

This command sets the Administrative Switch Port State for this port to enabled.

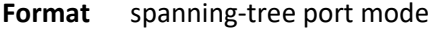

**Default** Enabled

**Mode** Interface Config

#### **no spanning-tree port mode**

This command sets the Administrative Switch Port State for this port to disabled.

**Format** no spanning-tree port mode

**Mode** Interface Config

# **3.6.23. Spanning-tree port model all**

This command sets the Administrative Switch Port State for all ports to enabled.

- **Format** spanning-tree port mode all
- **Default** Enabled

**Mode** Global Config

### **no spanning-tree port mode all**

This command sets the Administrative Switch Port State for all ports to disabled.

**Format** no spanning-tree port mode all

**Mode** Global Config

# **3.6.24. Spanning-tree auto-edge**

Use this command to allow the interface to become an edge port if it does not receive any BPDUs within a given amount of time.

**Format** spanning-tree auto-edge

**Default** Enabled

**Mode** Interface Config

### **no spanning-tree auto-edge**

This command resets the auto-edge status of the port to the default value.

**Format** no spanning-tree auto-edge

**Mode** Interface Config

## **3.6.25. Spanning-tree cost**

Use this command to configure the external path cost for port used by a MST instance. When the auto keyword is used, the path cost from the port to the root bridge is automatically determined by the speed of the interface. To configure the cost manually, specify a cost value from 1 – 200000000.

#### **Note**: **If the MST is enabled with MLAG, the path cost of the MLAG peer-link cannot be modified.**

**Format** spanning-tree cost {<cost> | auto}

**Default** Auto

**Mode** Interface Config

#### **no spanning-tree cost**

This command resets the path cost to the default value.

**Format** no spanning-tree cost

**Mode** Interface Config

# **3.6.26. Spanning-tree edgeport**

This command specifies that an interface is an Edge Port within the common and internal spanning tree. This allows this port to transition to Forwarding State without delay.

**Format** spanning-tree edgeport

**Mode** Interface Config

### **no spanning-tree edgeport**

This command specifies that this port is not an Edge Port within the common and internal spanning tree.

**Format** no spanning-tree edgeport

**Mode** Interface Config

# **3.6.27. Spanning-tree bpduguard**

Use this command to enable BPDU Guard on an interface.

- **Format** spanning-tree bpduguard
- **Default** Disabled

**Mode** Global Config

### **no spanning-tree bpduguard**

Use this command to disable BPDU Guard on the interface.

**Format** no spanning-tree bpduguard

**Mode** Interface Config

# **3.6.28. Spanning-tree guard**

Use this command to select whether loop guard or root guard is enabled on an interface or range of interfaces.

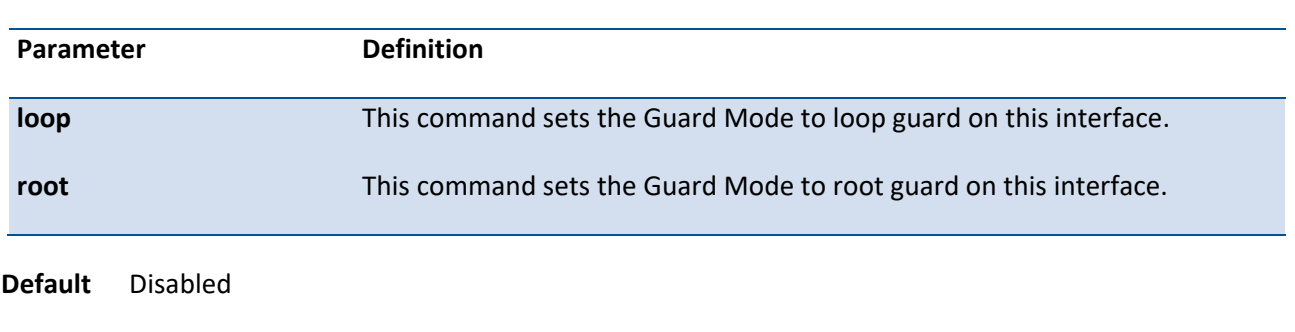

**Format** spanning-tree guard {loop | root | none}

### **no spanning-tree guard**

**Mode** Interface Config

Use this command to disable loop guard or root guard on the interface.

**Format** no spanning-tree guard

**Mode** Interface Config

# **3.6.29. Spanning-tree tcnguard**

Use this command to enable TCN guard on the interface. When enabled, TCN guard restricts the interface from propagating any topology change information received through that interface.

**Format** spanning-tree tcnguard

**Default** Enabled

**Mode** Interface Config

### **no spanning-tree tcnguard**

Use this command to reset the TCN guard status of the port to the default value.

**Format** no spanning-tree tcnguard

**Mode** Interface Config

# **3.7. System Log Commands**

# **3.7.1. Show logging**

This command displays configurations of logging application.

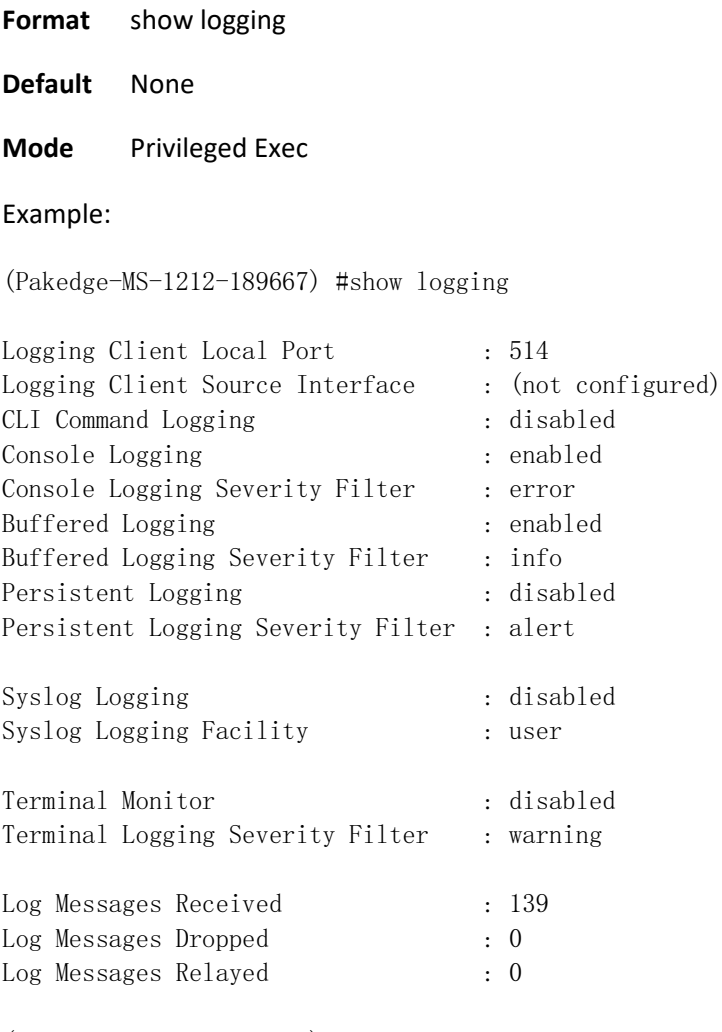

(Pakedge-MS-1212-189667) #

# **3.7.2. Show logging buffered**

This command displays the log messages which record system operating and tracing information. The log buffered messages store in memory, therefore, it isn't retained across a switch reset.

**Format** show logging buffered

**Default** None

#### **Mode** Privileged Exec

#### Example:

(Pakedge-MS-1212-189667) #show logging buffered

Buffered (In-Memory) Logging : enabled Buffered Logging Wrapping Behavior : On Buffered Log Count : 33

Apr 28 19:35:09: %1-6-NIM: [396203556] nim\_rif.c(352) 117 %% Set expandable port 0/50 count set to 1 Apr 28 19:35:09: %1-6-NIM: [396203556] nim\_rif.c(352) 116 %% Set expandable port 0/49 count set to 1 Apr 28 19:35:05: %1-5-TRAPMGR: [397164180] traputil.c(797) 115 %% Temperature state change alarm: Unit Number: 1 Current: Normal, Previous: None Apr 28 19:34:59: %1-5-TRAPMGR: [396792620] traputil.c(755) 114 %% Succeeded User Login: Console started for user admin connected from EIA-232. Apr 28 19:34:57: %1-5-TRAPMGR: [396792620] traputil.c(755) 113 %% Entity Database: Configuration Changed Apr 28 19:34:52: %1-2-General: [1212183788] Boot!(0) 112 %% Event(0xaaaaaaaa) Apr 28 19:34:52: %1-6-AUTO\_INST: [1212183788] auto\_install\_control.c(1374) 111 %% AutoInstall is stopped. Apr 28 19:34:52: %1-5-SIM: [1212183788] sim\_util.c(3841) 110 %% Switch firmware operational: LY8, Runtime Code 5.4.01.10, Linux 3.8.13-rt9, U-Boot 2010.12 (Oct 03 2014 - 14:38:07) - ONIE 2014.05.03-7 Apr 28 19:34:52: %1-5-TRAPMGR: [396792620] traputil.c(755) 109 %% Link Down: VLAN- 1 Apr 28 19:34:52: %1-6-CLI\_WEB: [1212183788] sysapi.c(2844) 106 %% Configuration file <startupconfig> read from flash! Apr 28 19:34:51: %1-5-IP: [396819460] openr\_policy.c(1438) 99 %% Added RPPI routing policy client ospf:0. Apr 28 19:34:51: %1-6-CLI\_WEB: [1212183788] cli\_txtcfg.c(542) 98 %% Configuration applied from file <startup-config> Apr 28 19:34:51: %1-6-CLI\_WEB: [1212183788] sysapi.c(2844) 97 %% Configuration file <startupconfig> read from flash! Apr 28 19:34:50: %1-6-General: [1209039980] procmgr.c(800) 94 %% Application Started (opensshd,  $ID = 8$ ,  $PID = 936$ Apr 28 19:34:50: %1-5-General: [1209039980] procmgr.c(2436) 93 %% Administrative Command:appstart opensshd Apr 28 11:34:49: %1-6-DOT3AD: [396784740] dot3ad\_cnfgr.c(1192) 20 %% Tech Support Registration failed for DOT3AD related commands Apr 28 11:34:45: %1-6-General: [1209039980] procmgr.c(800) 19 %% Application Started  $(traceroute-0, ID = 12, PID = 916)$ Apr 28 11:34:45: %1-5-General: [1209039980] procmgr.c(2436) 18 %% Administrative Command:appstart traceroute-0 Apr 28 11:34:45: %1-6-General: [1209039980] procmgr.c(800) 17 %% Application Started (ping-0, ID  $= 11$ , PID = 909 Apr 28 11:34:45: %1-5-General: [1209039980] procmgr.c(2436) 16 %% Administrative Command:appstart ping-0 Apr 28 11:34:44: %1-5-OSAPI: [1289614252] osapi\_monitor.c(145) 15 %% Watchdog timer is started.

Apr 28 11:34:44: %1-6-General: [1209039980] procmgr.c(800) 14 %% Application Started (ospf-00,  $ID = 10$ ,  $PID = 851$ Apr 28 11:34:44: %1-5-General: [1209039980] procmgr.c(2436) 13 %% Administrative Command:appstart ospf-00 0 Apr 28 11:34:44: %1-6-General: [1209039980] procmgr.c(800) 12 %% Application Started (vr-agent-0, ID = 9, PID = 845 Apr 28 11:34:44: %1-5-General: [1209039980] procmgr.c(2436) 10 %% Administrative Command:appstart vr-agent-0 Apr 28 11:34:44: %1-6-VR\_AGENT: [1289691836] vr\_agent\_api.c(73) 7 %% initialized the clnt addr:/tmp/fpcvragent.00,family:1 Apr 28 11:34:43: %1-1-SIM: [1289691836] sim\_util.c(3877) 5 %% Switch was reset due to operator intervention. Apr 28 11:34:43: %1-5-BSP: [396148460] bootos.c(178) 4 %% BSP initialization complete, starting switch firmware. Apr 28 11:34:35: %1-5-General: [396148460] sdm\_template\_mgr.c(494) 3 %% Booting with default SDM template Data Center - IPv4 and IPv6. Apr 28 11:34:34: %1-6-General: [1209039980] procmgr.c(3677) 2 %% Application Terminated (user. start,  $ID = 7$ ,  $PID = 686$ Apr 28 11:34:33: %1-1-General: [396148460] usmdb sim.c(3921) 1 %% Reboot 1 (0x1) (Pakedge-MS-1212-189667) #

# **3.7.3. Logging buffered**

This command is used to enable or disable logging to in-memory log.

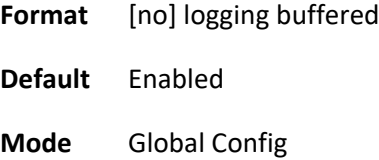

# **3.7.4. Logging buffered severity level**

This command sets logging severity level. The logging buffered only records the messages which of level is equal or above severity level.

The parameters "severitylevel" could be specified as either an integer from 0 to 7 or symbolically through one of the following keywords: emergency (0), alert (1), critical (2), error (3), warning (4), notice (5), informational (6), debug (7).

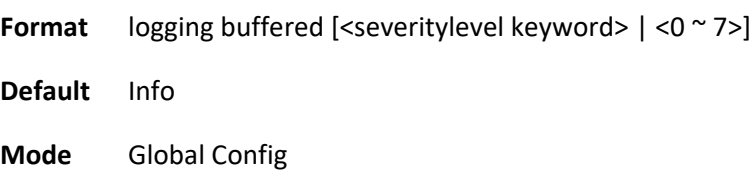

Example: Below two examples are some configurations, it sets severity level of logging buffered to warning.

(Pakedge-MS-1212-189667) #logging buffered 4

(Pakedge-MS-1212-189667) #logging buffered warning

# **3.7.5. Logging buffered wrap**

This command enables wrapping of in-memory logging, it will overwrite old log records when full capacity reached. Otherwise when full capacity is reached, logging stops.

**Format** [no] logging buffered wrap

**Default** Enabled

**Mode** Global Config

# **3.7.6. Clear logging buffered**

This command clears all in-memory logs.

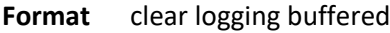

**Default** None

**Mode** Privilege EXEC

# **3.7.7. Show logging traplogs**

This command displays the trap log maintained by the switch. Trap log is not retained across a switch reset.

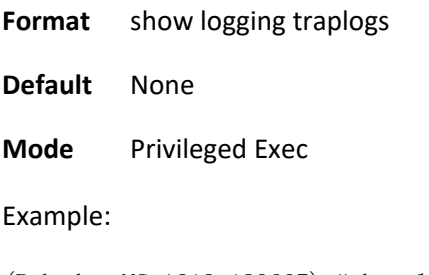

(Pakedge-MS-1212-189667) #show logging traplogs

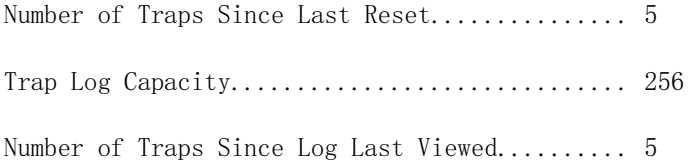

```
Log System Up Time Trap
--- ------------------------ -------------------------------------------------
   0 Apr 28 19:35:51 2000 Cold Start: Unit: 0
   1 Apr 28 19:35:05 2000 Temperature state change alarm: Unit Number: 1
                            Current: Normal, Previous: None
   2 Apr 28 19:34:59 2000 Succeeded User Login: Console started for user
                            admin connected from EIA-232.
   3 Apr 28 19:34:57 2000 Entity Database: Configuration Changed
   4 Apr 28 19:34:52 2000 Link Down: VLAN- 1
```
(Pakedge-MS-1212-189667) #

# **3.7.8. Show logging hosts**

This command displays the configuration of logging hosts.

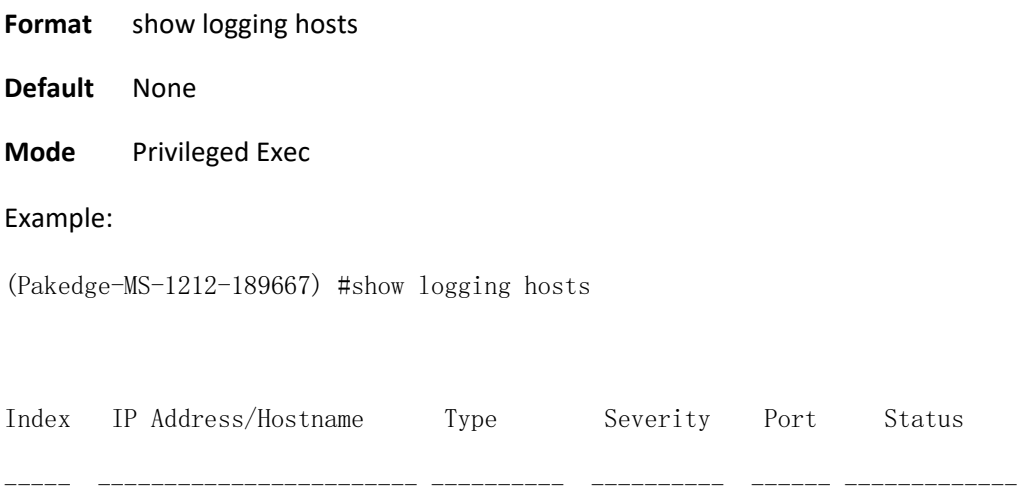

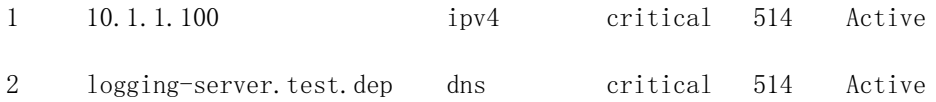

(Pakedge-MS-1212-189667) #

# **3.7.9. Logging host**

This command is used to add addresses of remote log hosts.

The parameter "<hostaddress|hostname>" could be IPv4 address, or IPv6 address, or domain name. This parameter needs to match next parameter {dns | ipv4 | ipv6} to clarify its format.

The parameter "<port>" means the service port number of remote log host.

The parameters "severitylevel" could be specified as either an integer from 0 to 7 or symbolically through one of the following keywords: emergency (0), alert (1), critical (2), error (3), warning (4), notice (5), informational (6), debug (7).

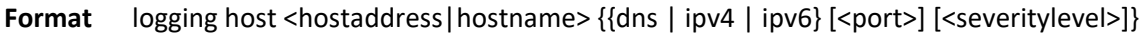

**Default** <port> is 514

<severitylevel> is critical

**Mode** Global Config

Example: Adds two logging hosts: first one uses the format of IPv4 address, default port and, default severity level; second one uses the format of domain name, assigns server port to 514 and severity level to critical (2).

(Pakedge-MS-1212-189667) #configure (Pakedge-MS-1212-189667) (Config)#logging host 10.1.1.100 ipv4 (Pakedge-MS-1212-189667) (Config)#logging host logging-server.test.dep dns 514 2

# **3.7.10. Logging host remove**

This command is used to remove a remote log host.

The parameter "<hostindex>" means logging host Index which could be found in the output of "show logging hosts".

**Format** logging host remove <hostindex> **Default** None **Mode** Global Config Example: Remove an existing log host which of index is 1. (Pakedge-MS-1212-189667) #configure (Pakedge-MS-1212-189667) (Config)#logging host remove 1

# **3.7.11. Logging host reconfigure**

This command is used to reconfigure the setting of existing log host.

The parameter "<hostindex>" means logging host Index which could be found in the output of "show logging hosts".

The parameter "<hostaddress|hostname>" could be IPv4 address, or IPv6 address, or domain name.

The parameter "<port>" means the service port number of remote log host.

The parameters "severitylevel" could be specified as either an integer from 0 to 7 or symbolically through one of the following keywords: emergency (0), alert (1), critical (2), error (3), warning (4), notice (5), informational (6), debug (7).

**Format** logging host reconfigure <hostindex> {<hostaddress|hostname> | port <port> | severitylevel <severitylevel>}

**Default** None

**Mode** Global Config

Example: Changes the address of index 1 logging host to IPv4 address 2.2.2.2.

(Pakedge-MS-1212-189667) #configure

(Pakedge-MS-1212-189667) (Config)# logging host reconfigure 1 2.2.2.2

# **3.7.12. Logging syslog**

This command enables or disables syslog logging.

**Format** [no] logging syslog

**Default** Disabled

**Mode** Global Config

# **3.7.13. Logging syslog port**

This command sets the local port number of the log client for logging messages.

**Format** [no] logging syslog port <portid>

**Default** 514

**Mode** Global Config

# **3.7.14. Logging syslog facility**

This command sets the default facility used in syslog messages for components that do not have an internally assigned facility.

The parameter "<facility>" can be one of the following keywords: kernel, user, mail, system, security, syslog, lpr, nntp, uucp, cron, auth, ftp, ntp, audit, alert, clock, local0, local1, local2, local3, local4, local5, local6, local7, all.

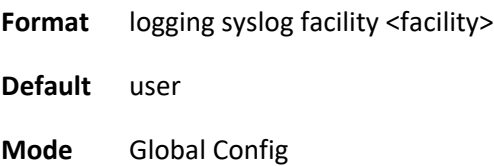

# **3.7.15. Logging syslog source-interface**

This command is used to specify the physical or logical interface to use as the Syslog client source interface. If configured, the address of source interface is used for all Syslog communications between the Syslog server and the Syslog client. Otherwise there is no change in behavior. If the configured interface is down, the Syslog client falls back to normal behavior.

- Format logging syslog source-interface {<slot/port> | network | vlan <vlan-id>} no logging syslog source-interface **Default** not configure
- **Mode** Global Config

# **3.7.16. Logging console**

This command enables or disables to print log message to console.

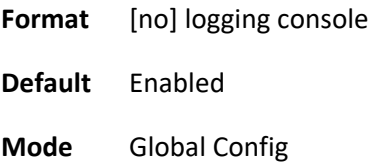

# **3.7.17. Logging console severity level**

This command sets the severity level of logging console. The logging console only prints the messages which of level is equal or above severity level.

The parameters "severitylevel" could be specified as either an integer from 0 to 7 or symbolically through one of the following keywords: emergency (0), alert (1), critical (2), error (3), warning (4), notice (5), informational (6), debug (7).

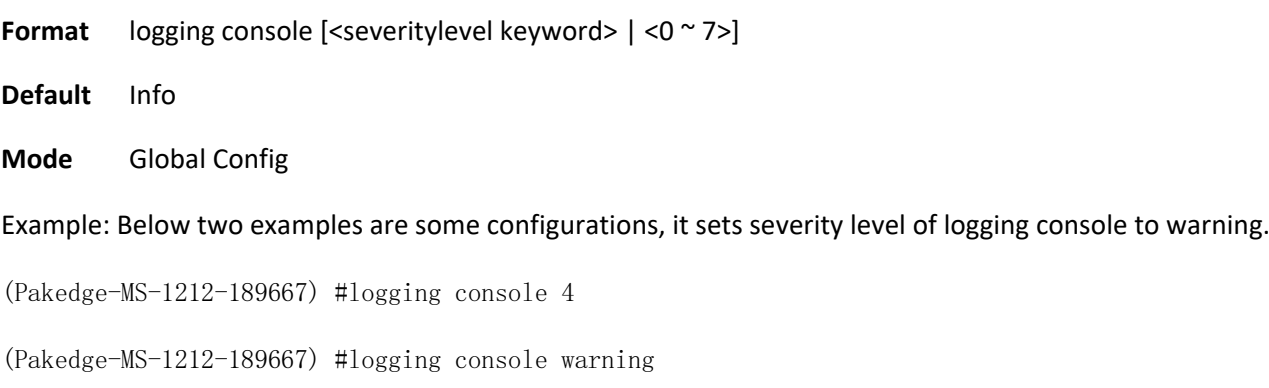

## **3.7.18. Terminal length**

This command sets the number of lines to be paginated and displayed on a screen for the current session.

**Format** terminal length <10-100>

no logging length

**Default** 24 lines per page

**Mode** Privileged EXEC

# **3.7.19. Logging cli-command**

This command is used to enable or disable system logs the cli-command history to a file in global configuration mode.

NOS supports up to 5000 entries in cli-command history log. If the logs are more than 5000 entries, NOS removes the oldest log and writes the new entry. All the entries have the time stamp for reference.

**Format** [no] logging cli-command **Default** Enabled **Mode** Global Config

# **3.8. Script Management Commands**

# **3.8.1. Script apply**

This command applies the commands in the script to the switch.

**Format** script apply <scriptname>

**Default** None

**Mode** Privilege EXEC

# **3.8.2. Script delete**

This command deletes a specified script or all scripts on the switch.

**Format** script delete {<scriptname> | all}

**Default** None

**Mode** Privilege EXEC

# **3.8.3. Script list**

This command lists all scripts on the switch as well as the remaining available space.

**Format** script list **Default** None

**Mode** Privilege EXEC

Example:

(Pakedge-MS-1212-189667) #script list

Configuration Script Name Size(Bytes)

-------------------------------- -----------
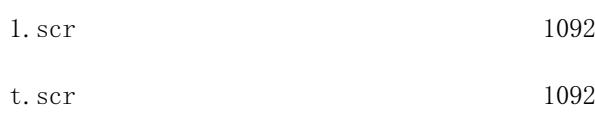

2 configuration script(s) found.

5117 Kbytes free.

(Pakedge-MS-1212-189667) #

# **3.8.4. Script show**

This command displays the content of a script file.

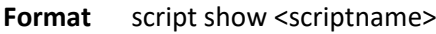

**Default** None

**Mode** Privilege EXEC

#### Example:

(Pakedge-MS-1212-189667) #script show test.scr

1 : !Current Configuration:

2 : !

3 : !System Description "LY8, Runtime Code 5.4.01.12, Linux 3.8.13-rt9, U-Boot 2010.12 (Oct 03 2014 - 14:38:07) - ONIE 2014.05.03-7"

4 : !System Software Version "5.4.01.12"

5 : !System Up Time "0 days 1 hrs 42 mins 9 secs"

- 6 : !Cut-through mode is configured as disabled
- 7 : !Additional Packages BGP-4,QOS,Multicast,IPv6,Routing,Data Center
- 8 : !Current SNTP Synchronized Time: SNTP Client Mode Is Disabled

9 : !

```
10 : configure
11 : interface vlan 1
12 : exit
13 : vlan database
14 : exit
15 : sntp clock timezone "Taipei" 8 0 before-utc
16 : time-range
17 : line console
18 : exit
19 : line vty
20 : exit
21 : line ssh
22 : exit
23 : !
24 : interface control-plane
25 : exit
26 : router ospf
27 : exit
28 : ipv6 router ospf
29 : exit
30 : exit
```
(Pakedge-MS-1212-189667) #

# **3.8.5. Script validate**

This command validates an assigned script by parsing each line. The validate option is intended to be used as a tool for script development.

**Format** script validate <scriptname>

**Default** None

**Mode** Privilege EXEC

#### Example:

(Pakedge-MS-1212-189667) #script validate test.scr

configure

vlan database

exit

sntp clock timezone "Taipei" 8 0 before-utc

time-range

interface vlan 1

exit

line console

exit

line vty

exit

line ssh

exit

interface control-plane

exit

router ospf

exit

ipv6 router ospf

exit

exit

Configuration script 'test.scr' validated.

(Pakedge-MS-1212-189667) #

# **3.9. User Account Management Commands**

# **3.9.1. Show users**

This command displays the configured user names and their settings.

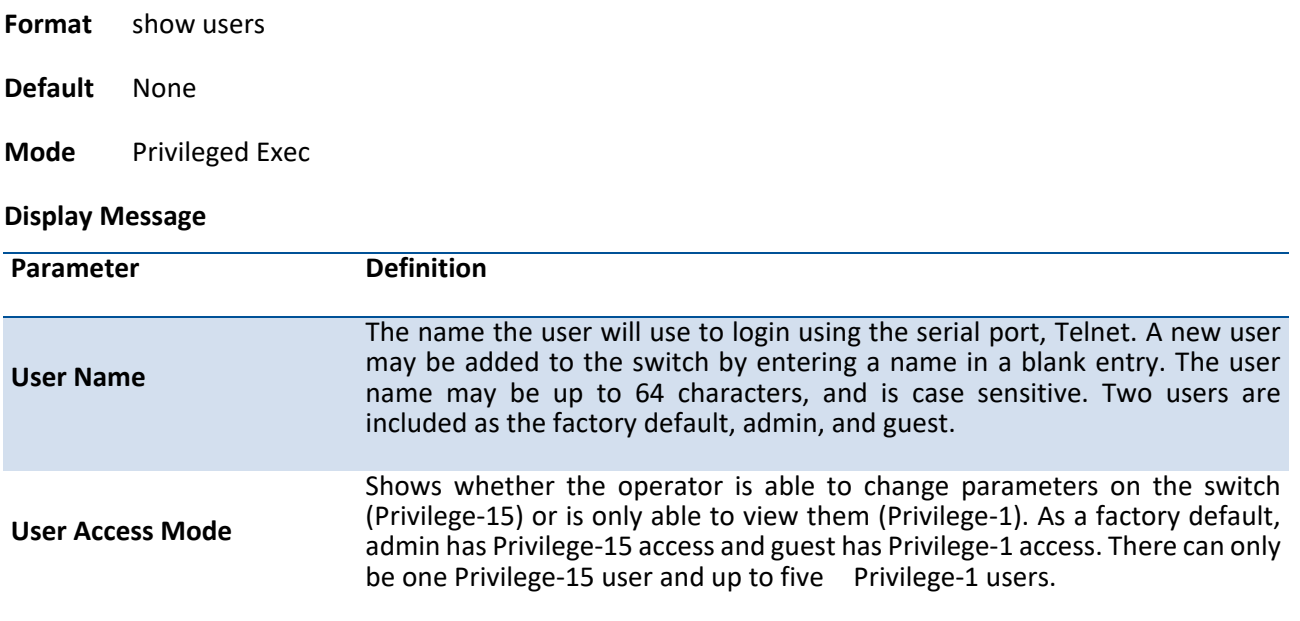

Example: The following shows examples of the CLI display output for the commands.

(Pakedge-MS-1212-189667) (Config)#show users

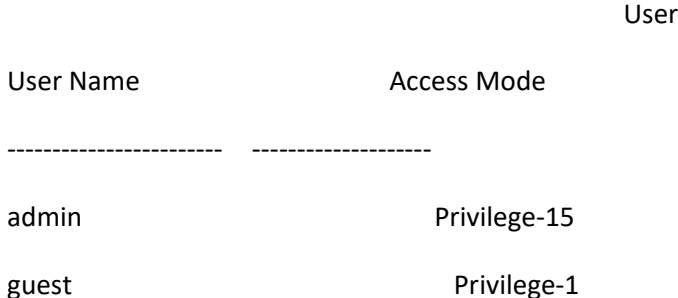

# **3.9.2. Show users accounts**

The user can go to the CLI Privilege Exec to get all of user information, use the show users accounts Privilege command.

**Format** show users accounts [detail]

#### **Default** None

## **Mode** Privileged Exec

#### **Display Message**

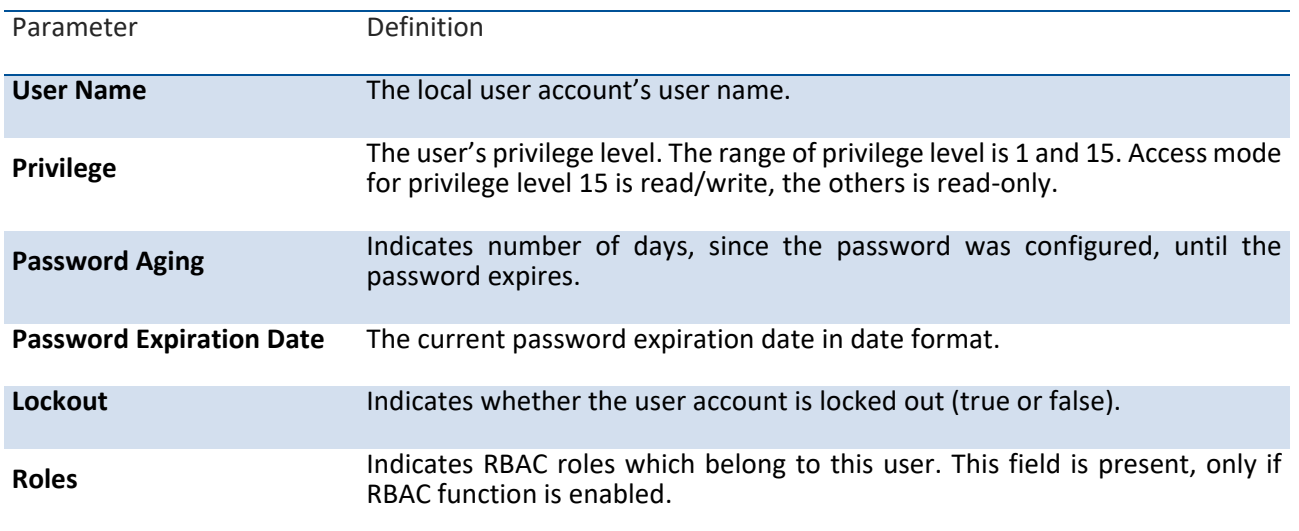

Example: The following shows examples of the CLI display output for the commands.

(Pakedge-MS-1212-189667) (Config)#show users accounts

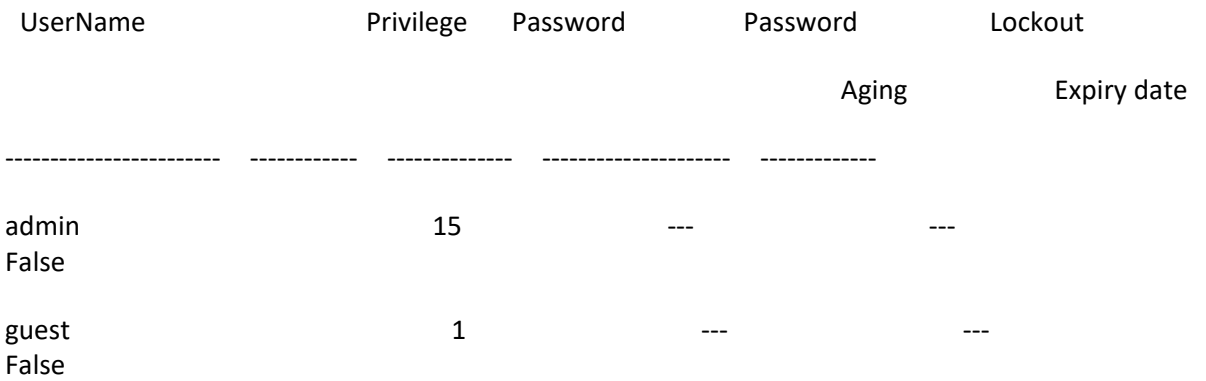

## (Pakedge-MS-1212-189667) (Config)#show users accounts detail

UserName....................................... admin

Privilege...................................... 15

Password Aging................................. ---

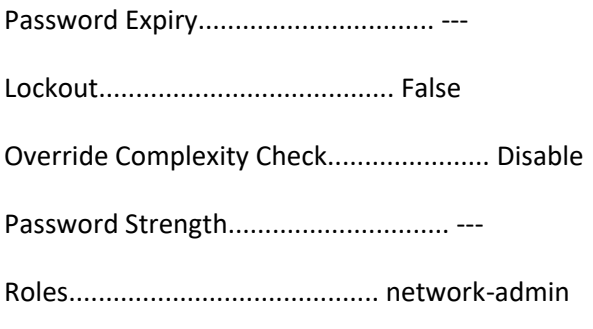

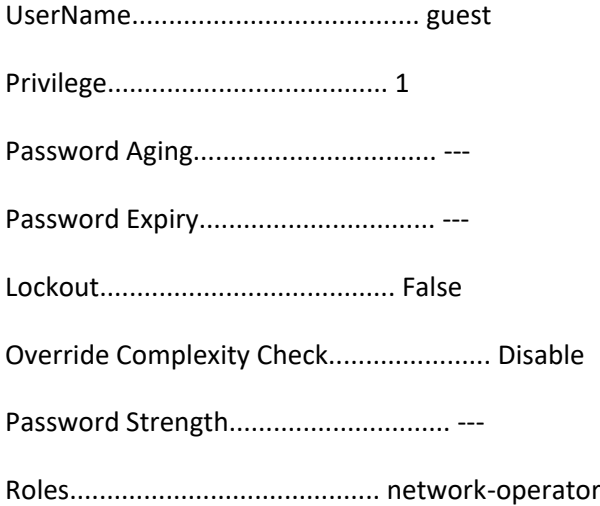

# **3.9.3. Show passwords configuration**

Use this command to display the configured password management settings.

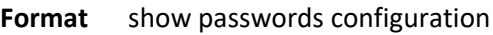

- **Default** None
- **Mode** Privileged Exec

**Display Message**

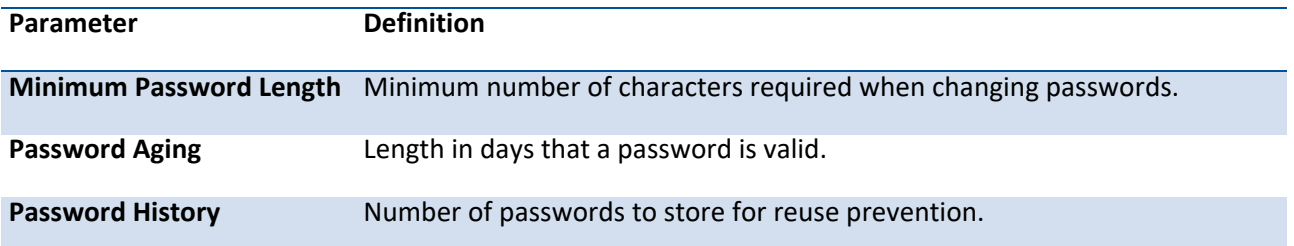

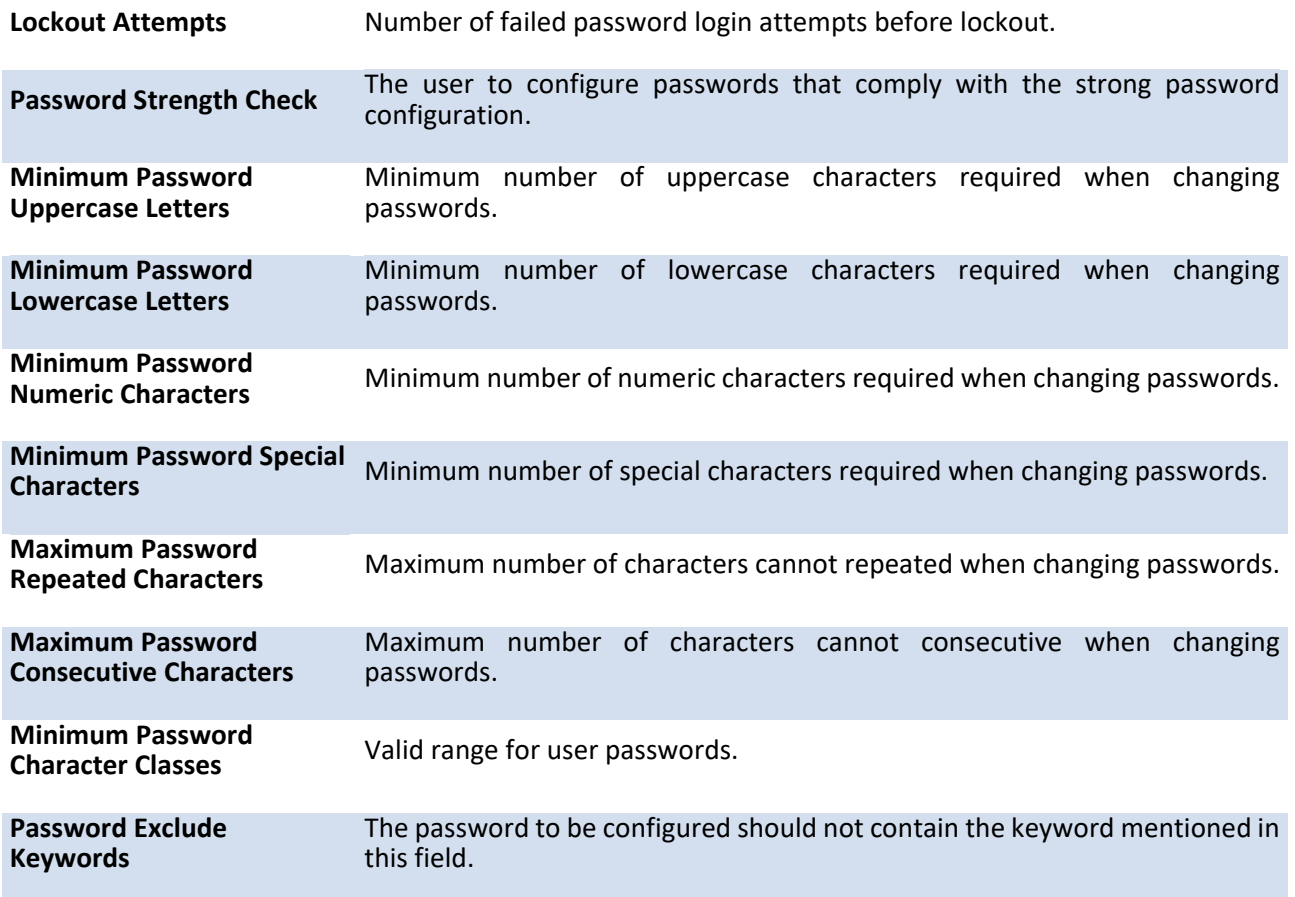

Example: The following shows examples of the CLI display output for the commands.

(Pakedge-MS-1212-189667) (Config)#show passwords configuration

Passwords Configuration

---------------------------------

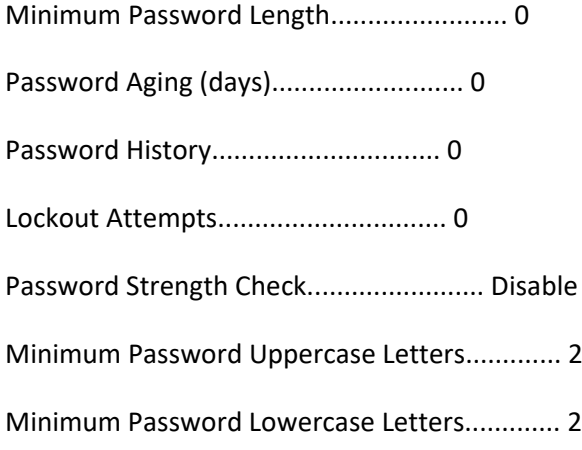

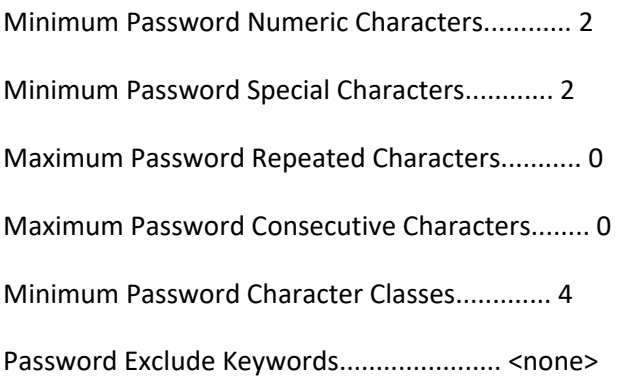

# **3.9.4. Show passwords result**

Use this command to display the last password set result information.

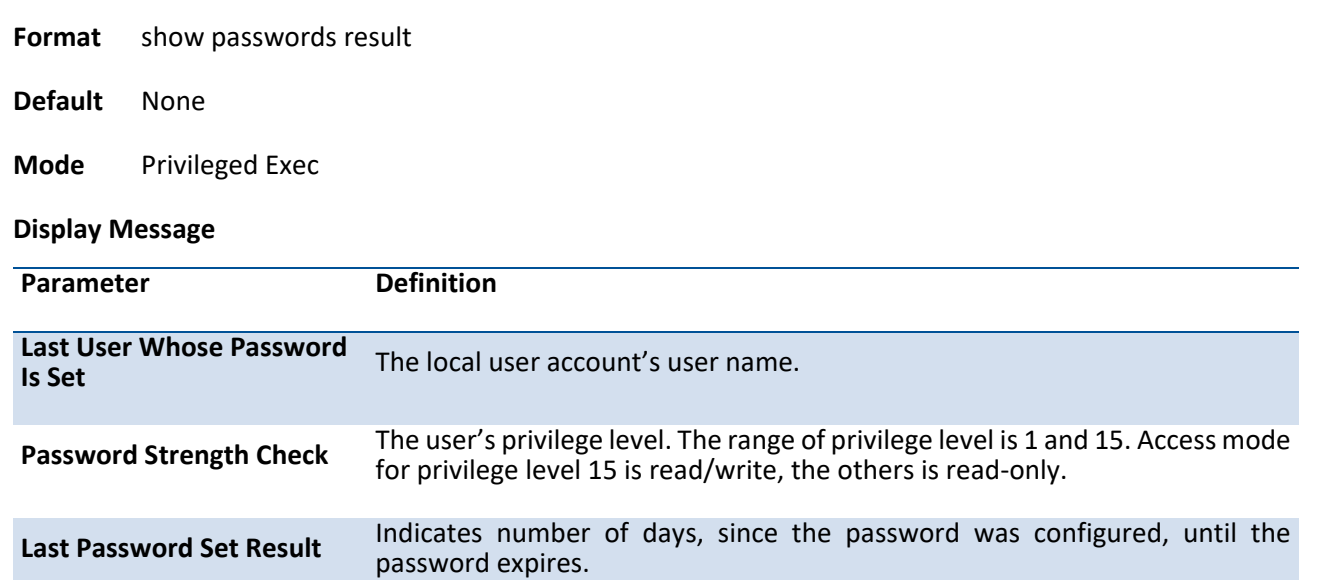

Example: The following shows examples of the CLI display output for the commands.

(Pakedge-MS-1212-189667) (Config)#show passwords result

Last User whose password is set .................. guest

Password strength check .......................... Disable

Last Password Set Result:

========================

Password Successfully Configured for User 'hello'.

# **3.9.5. Username**

This command adds a new user (account) if space permits. The default privilege level is 1. The account <username> can be up to 64 characters in length. The name may be comprised of alphanumeric characters as well as the dash ('-') and underscore ('\_'). The <username> is casesensitive. Six user names can be defined.

This command changes the password of an existing operator. User password should not be more than 64 characters in length. If a user is authorized for authentication or encryption is enabled, the password must be 64 alphanumeric characters in length. The username and password are case-sensitive. When a password is changed, a prompt will ask for the operator's former password. If none, press enter.

**Note**: The admin user account cannot be deleted. The special characters allowed in the password include  $\#\text{S} \% \& '() * + , -// ; < = > \textcircled{a} [\ ] ^{\wedge} \$  {  $] \sim$ 

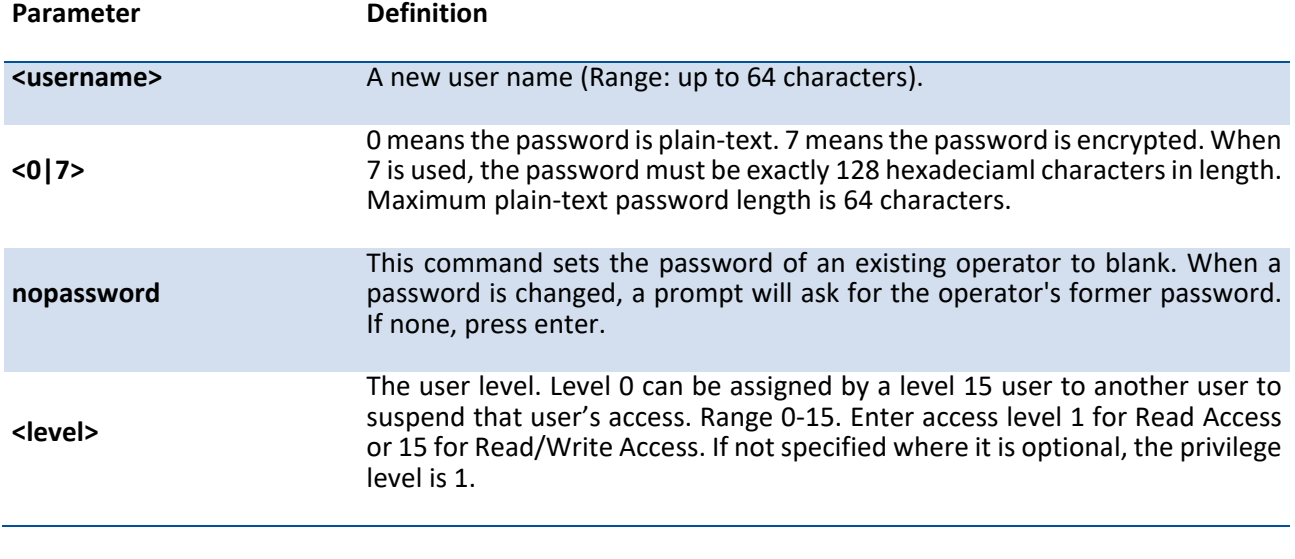

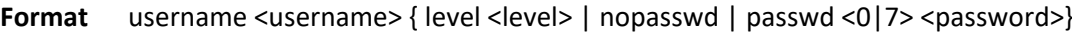

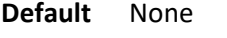

**Mode** Global Config

#### **no username**

This command removes a user name created before.

**Format** no username <username>

**Mode** Global Config

## **3.9.6. Username <username> unlock**

The user can go to the CLI Global Configuration Mode to unlock a locked user account, use the username <name> unlock global configuration command.

**Format** username <username> unlock

| Parameter              | <b>Definition</b> |
|------------------------|-------------------|
| <username></username>  | A username.       |
| <b>Default</b><br>None |                   |

**Mode** Global Config

# **3.9.7. Passwords aging**

If the passwords aging is set, the local user will be prompted to change it before logging in again when the local user's password expires.

#### **Format** passwords aging <1-365>

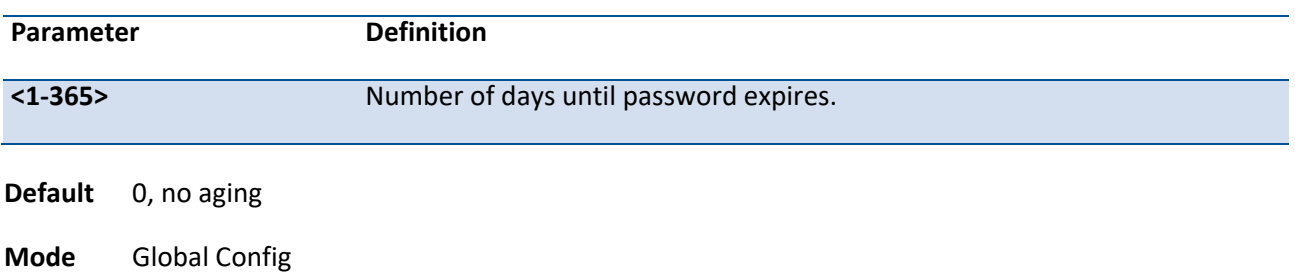

## **no passwords aging**

Use the no passwords aging return to default value 0.

**Format** no passwords aging

**Mode** Global Config

# **3.9.8. Passwords lock-out**

Use this command to strengthen the security of the switch by locking user accounts that have failed login due to wrong passwords. When a lockout count is configured, a user that is logged in must enter the correct password within that count. Otherwise the user will be locked out from further switch access. Only a user with read/write access can re-activate a locked user account. The user can go to the CLI Global Configuration Mode to set the password lock-out count.

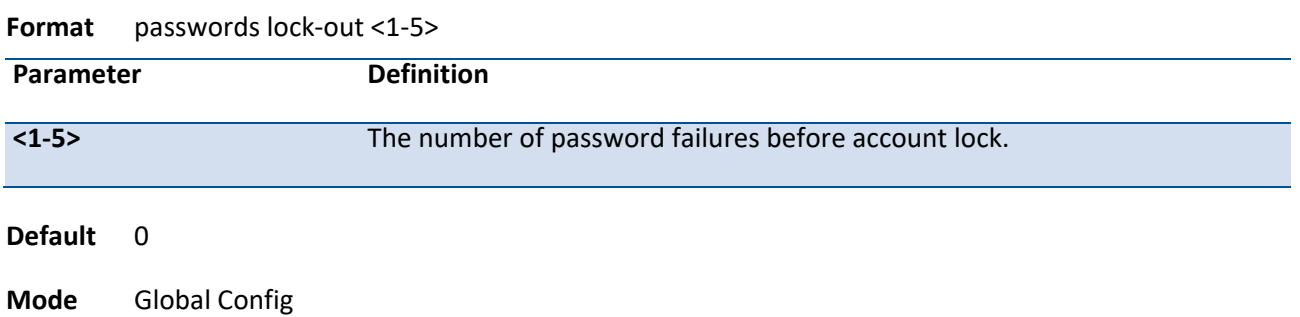

## **no passwords lock-out**

Use the no passwords lock-out to return to default value 0.

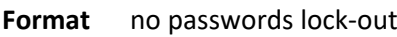

**Mode** Global Config

# **3.9.9. Passwords min-length**

The user can go to the CLI Global Configuration Mode to set the minimum password length.

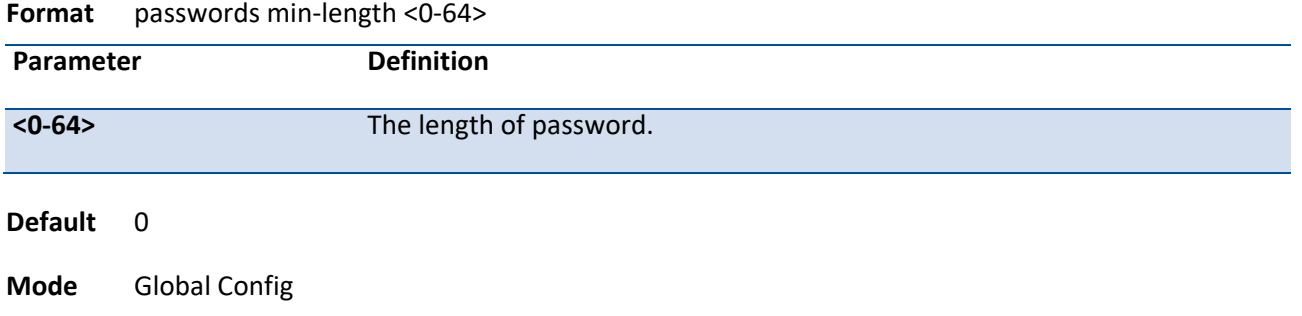

## **no passwords min-length**

Use the no passwords min-length return to default value 0.

**Format** no passwords min-length

**Mode** Global Config

# **3.9.10. Passwords strength-check**

The user can go to the CLI Global Configuration Mode to set the password strength policy enforcement, use the passwords strength-check Global configuration command.

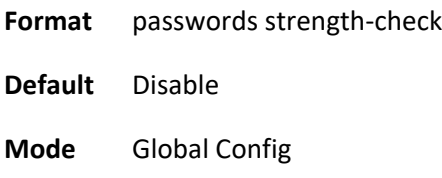

## **no passwords strength-check**

Use the no passwords strength-check return to default disable.

**Format** no passwords strength-check

**Mode** Global Config

## **3.9.11. Passwords strength maximum**

The user can go to the CLI Global Configuration Mode to set the password strength.

**Format** passwords strength maximum {consecutive-characters | repeated-characters} [<0-15>]

**Default** 0

**Mode** Global Config

## **no passwords strength maximum**

Use the no passwords strength maximum {consecutive-characters | repeated-characters} return to default value 0.

**Format** no passwords strength maximum {consecutive-characters | repeated-characters}

**Mode** Global Config

# **3.9.12. Passwords strength minimum**

The user can go to the CLI Global Configuration Mode to set the password strength.

**Format** passwords strength minimum {character-classes <0-4> | lowercase-letters <0-16> | numericcharacters <0-16> | special-characters <0-16> | uppercase-letters <0-16>}

**Default** 2

**Mode** Global Config

## **no passwords strength minimum**

Use the no passwords strength minimum {character-classes | lowercase-letters | numeric-characters | special-characters | uppercase-letters} return to default value 2.

**Format** no passwords strength minimum {character-classes | lowercase-letters | numeric-characters | special-characters | uppercase-letters}

**Mode** Global Config

# **3.9.13. Passwords strength exclude-keyword**

The user can go to the CLI Global Configuration Mode to set the password strength, use the passwords strength exclude-keyword <keyword> Global configuration command.

**Format** passwords strength exclude-keyword <keyword>

**Default** None

**Mode** Global Config

## **no passwords strength exclude-keyword**

Use the no passwords strength exclude-keyword <keyword> return to default none.

Format no passwords strength exclude-keyword <keyword>

**Mode** Global Config

# **3.10. Port-based Network Access Control Commands**

This section describes the commands you use to configure port-based network access control (IEEE 802.1X). Port-based network access control allows you to permit access to network services only to and devices that are authorized and authenticated.

# **3.10.1. Show authentication methods**

This command displays the ordered authentication methods for all authentication login lists.

**Format** show authentication methods

**Mode** Privileged EXEC

#### **Display Message**

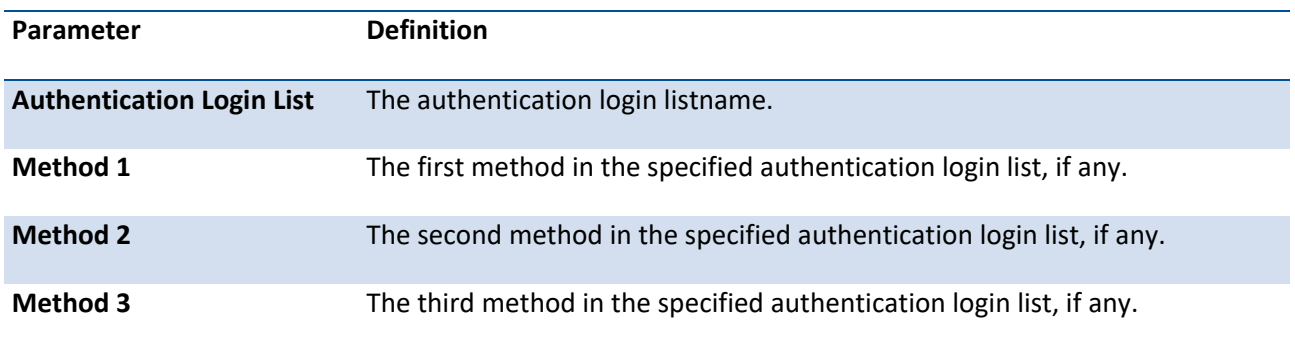

Example: The following example displays the authentication configuration.

(Pakedge-MS-1212-189667) #show authentication methods

Login Authentication Method Lists

---------------------------------------------

defaultList : local

networkList : local

#### Enable Authentication Method Lists

---------------------------------------------- enableList : enable none enableNetList : enable deny Line Login Method List Enable Method List ----------- ------------------------- -------------------------- Console defaultList enableList Telnet networkList enableList SSH networkList enableList

DOT1X :

# **3.10.2. Show dot1x**

This command is used to show a summary of the global dot1x configuration, summary information of the dot1x configuration for a specified port or all ports, the detailed dot1x configuration for a specified port and the dot1x statistics for a specified port - depending on the tokens used.

**Format** show dot1x [summary [<slot/port>] | detail <slot/port> | statistics <slot/port>]

**Mode** Privileged EXEC

#### **Display Message**

If you do not use the optional parameters slot/port or vlanid, the command displays the global dot1x mode, the VLAN Assignment mode, and the Dynamic VLAN Creation mode.

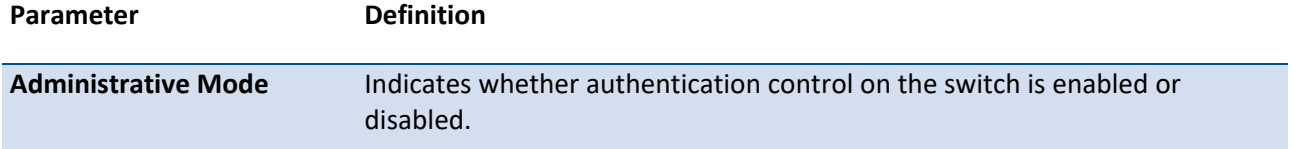

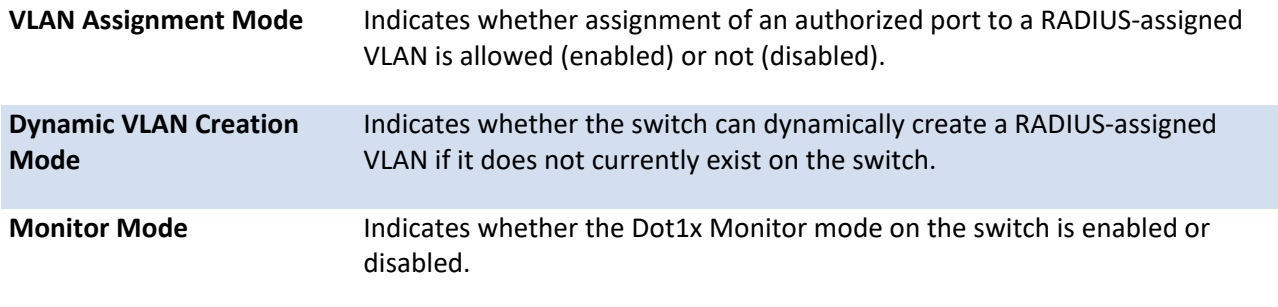

If you use the optional parameter summary [<slot/port>], the dot1x configurations for the specified port or all ports are displayed.

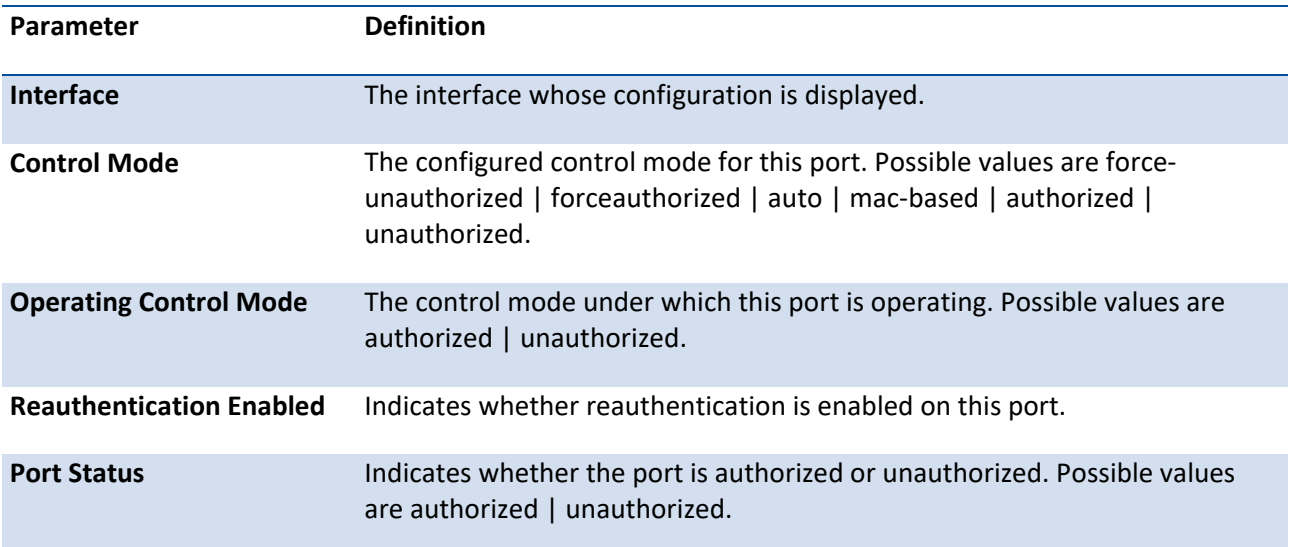

Example: The following shows example CLI display output for the command show dot1x summary 0/1.

(Pakedge-MS-1212-189667) #show dot1x summary 0/1

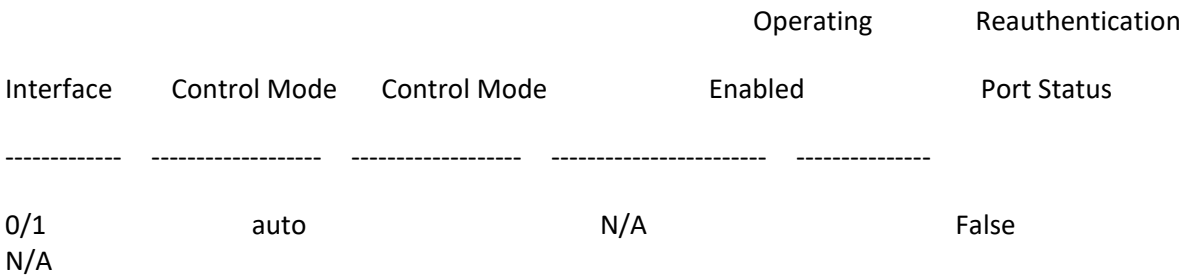

If you use the optional parameter 'detail <slot/port>', the detailed dot1x configuration for the specified port is displayed.

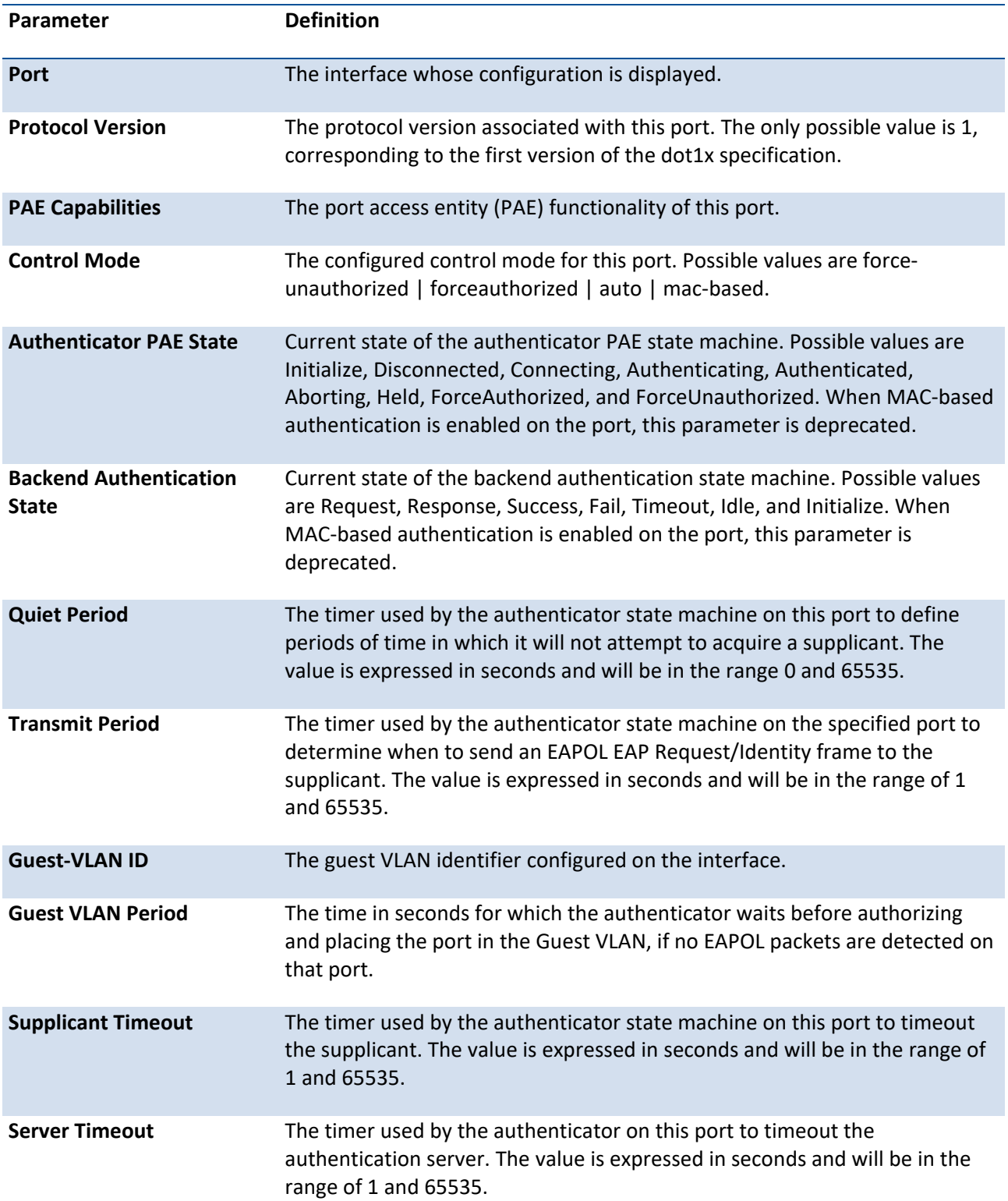

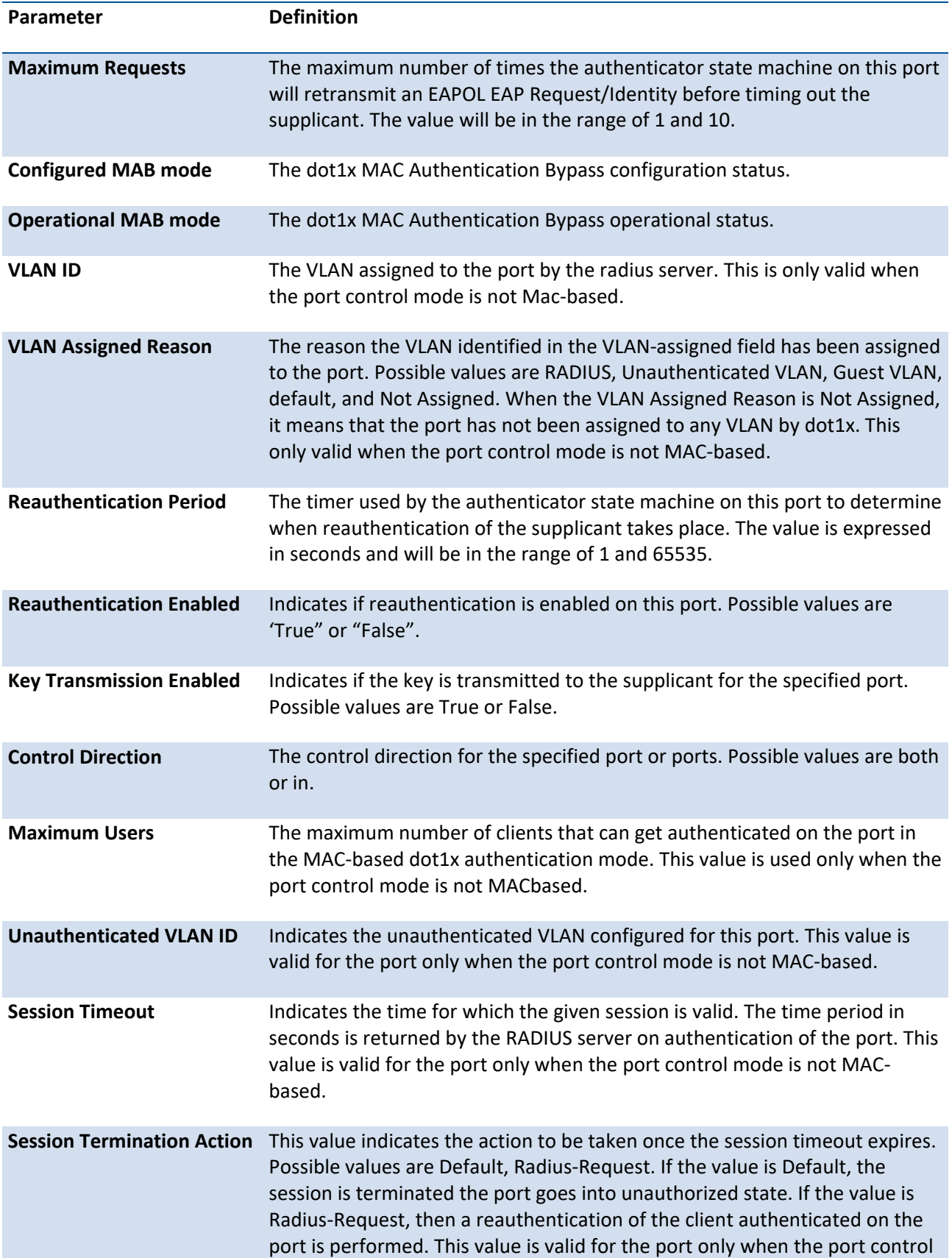

## mode is not MAC-based.

Example: The following shows example CLI display output for the command.

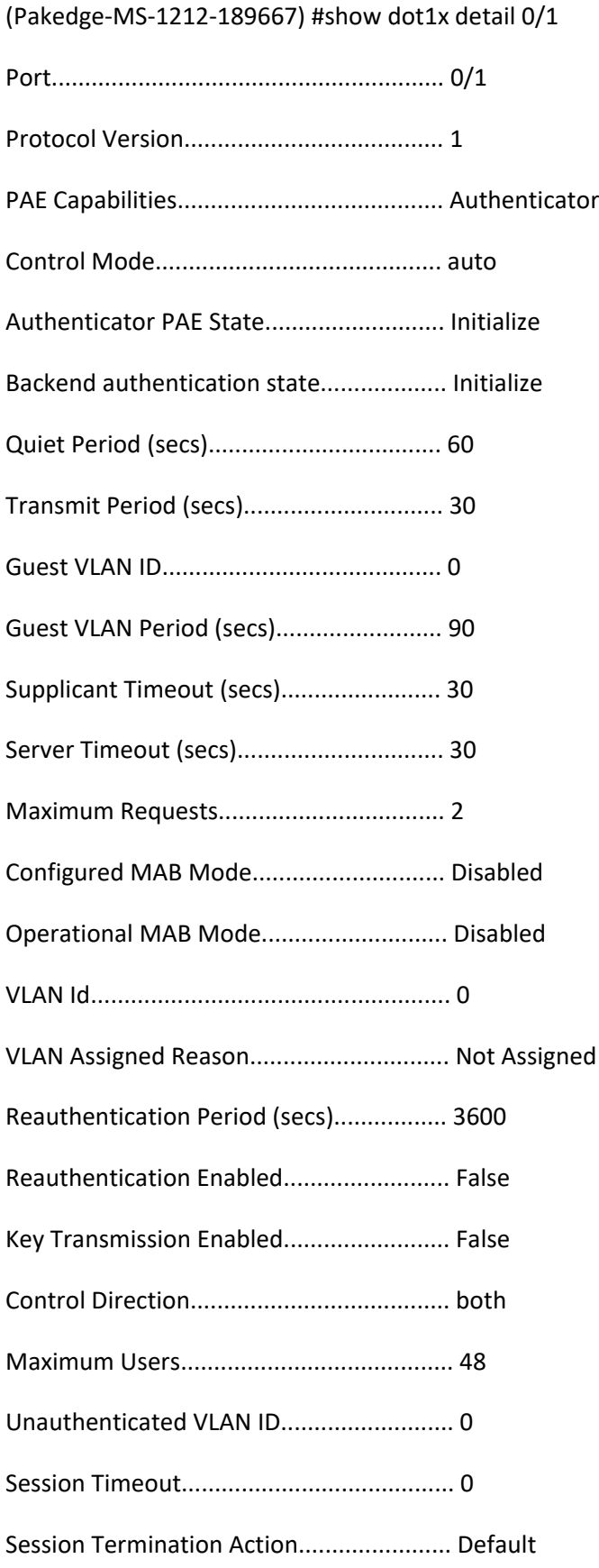

For each client authenticated on the port, the **show dot1x detail <slot/port>** command will display the following MAC-based dot1x parameters if the port-control mode for that specific port is MAC-based.

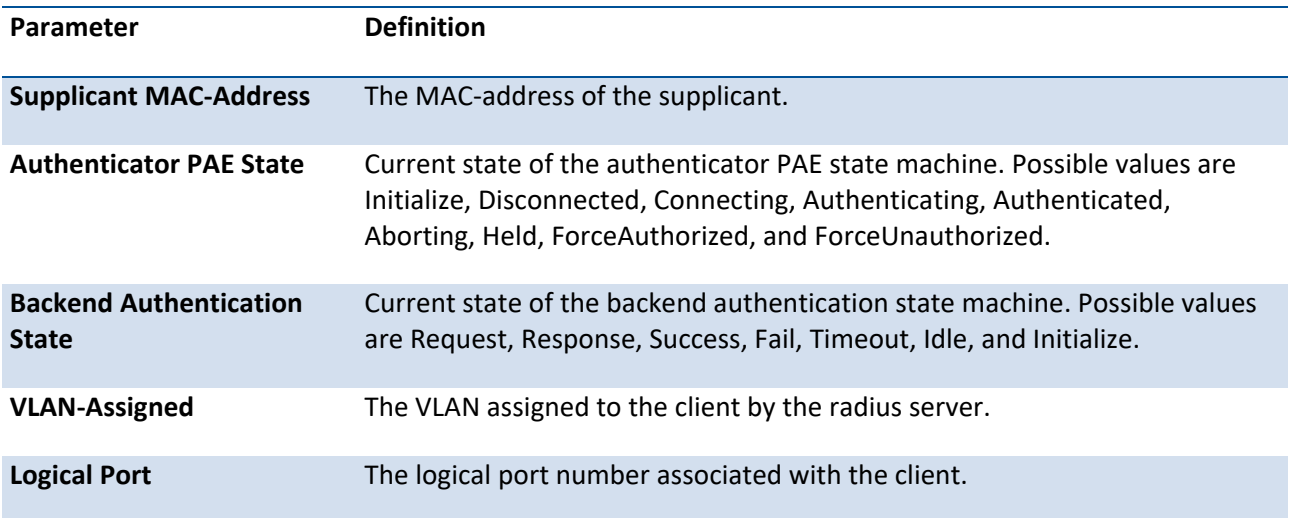

If you use the optional parameter statistics <slot/port>, the following dot1x statistics for the specified port appear.

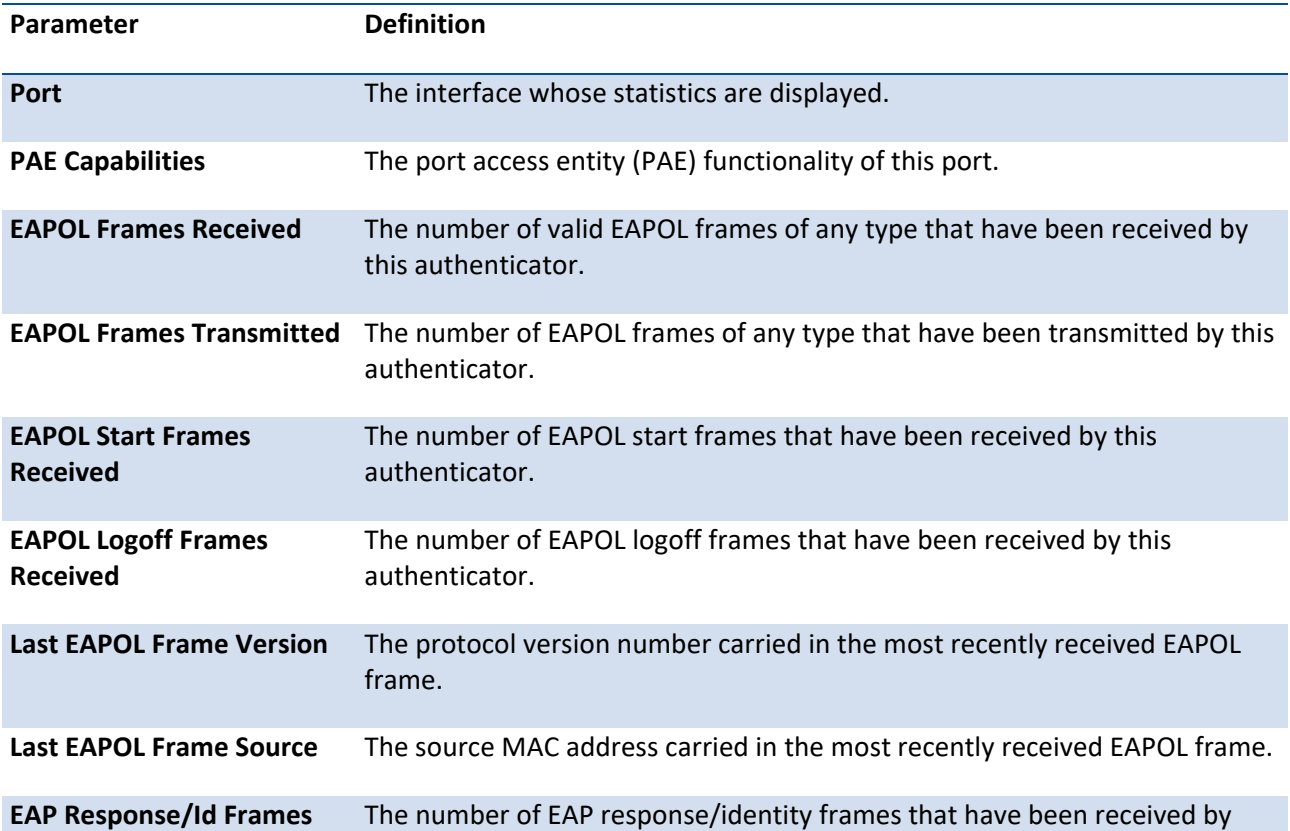

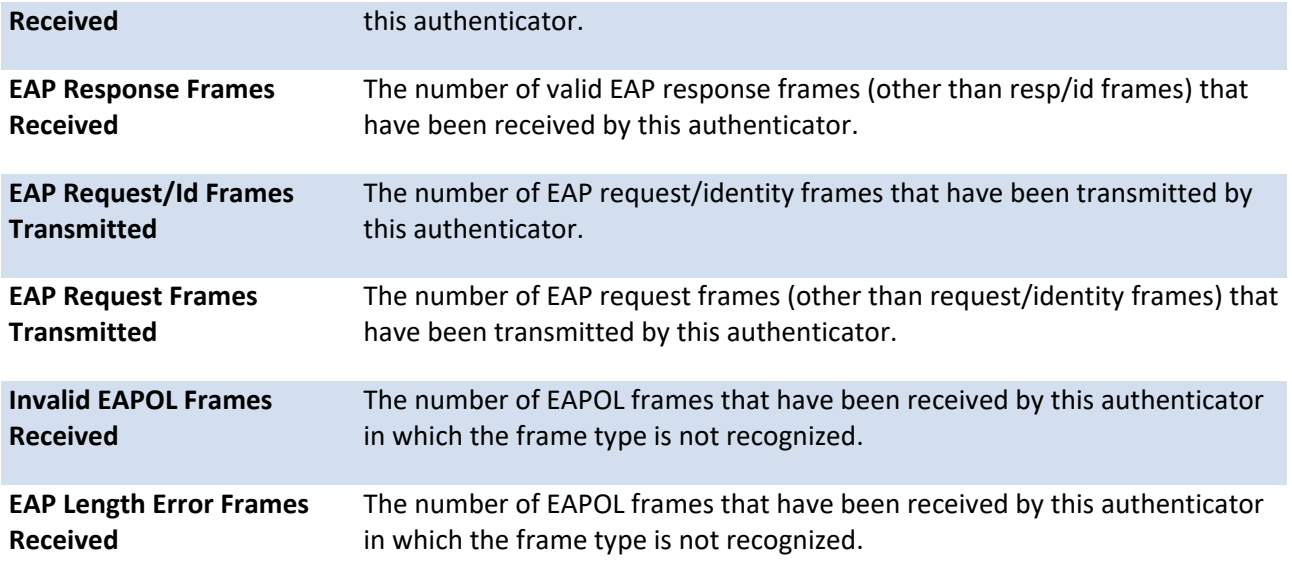

# **3.10.3. Show dot1x authentication-history**

This command is used to display the Dot1x Authentication History Log for the specified port or all ports. Use the optional keywords to display only failure authentication events in summary or in detail

Format show dot1x authentication-history {<slot/port> | all} [failed-auth-only] [detail]

**Mode** Privileged EXEC

## **Display Message**

If you use the optional parameter detail, the following information for the specified port or all ports appears.

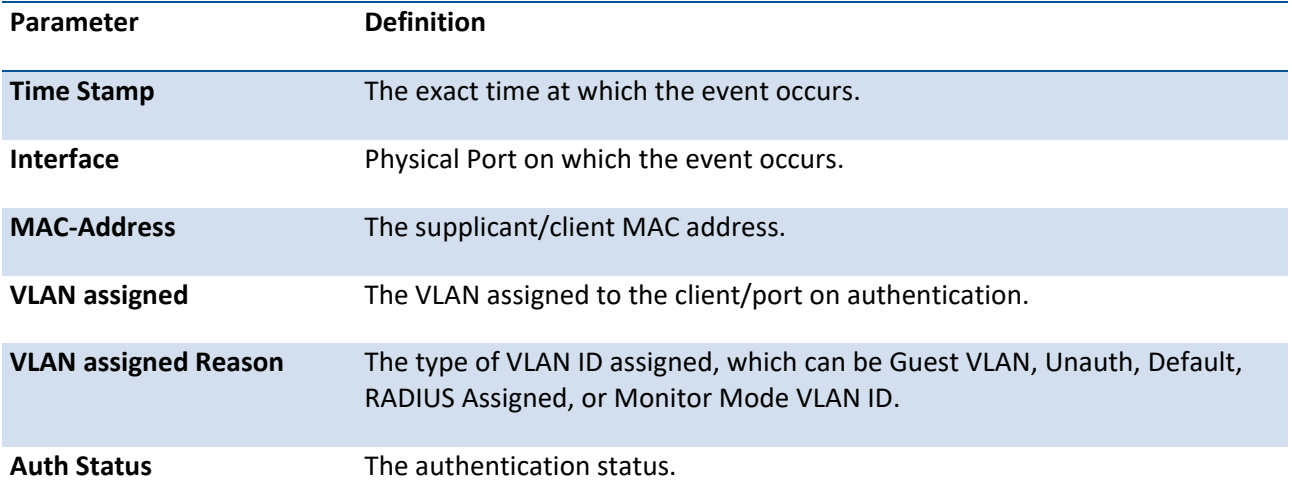

If you do not use the optional parameter, the following information for the specified port or all ports appears.

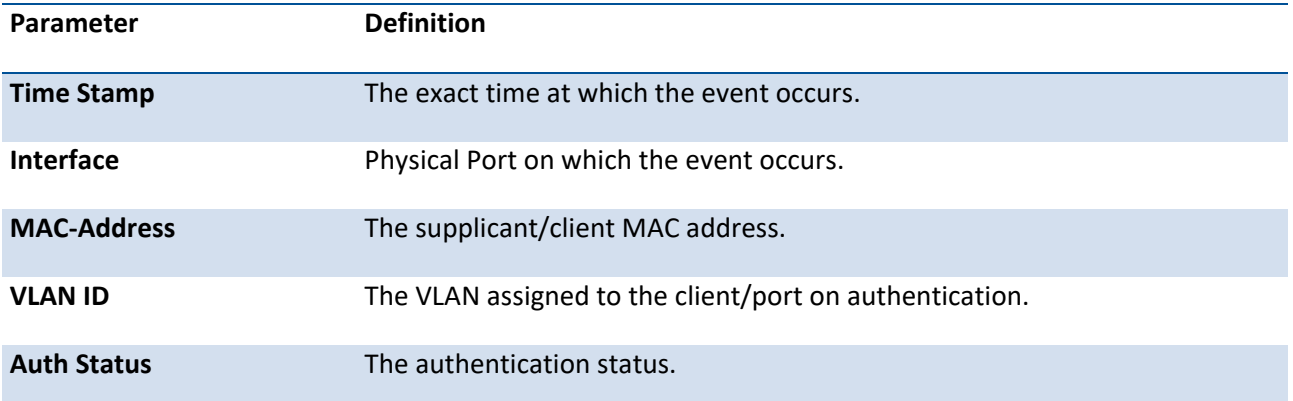

# **3.10.4. Show dot1x clients**

**Format** show dot1x clients [<slot/port>]

This command is used to display the Dot1x client information. This command also displays information about the number of clients that are authenticated using Monitor mode and using Dot1x

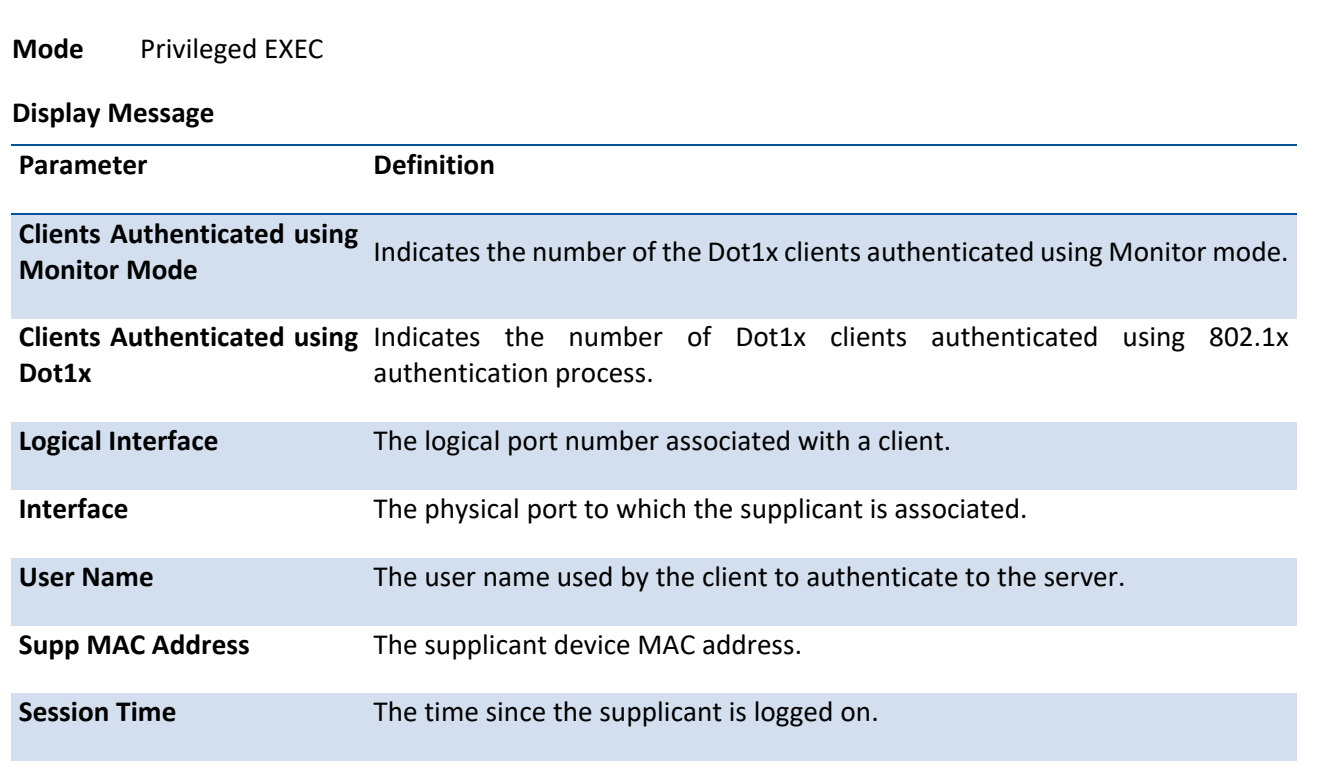

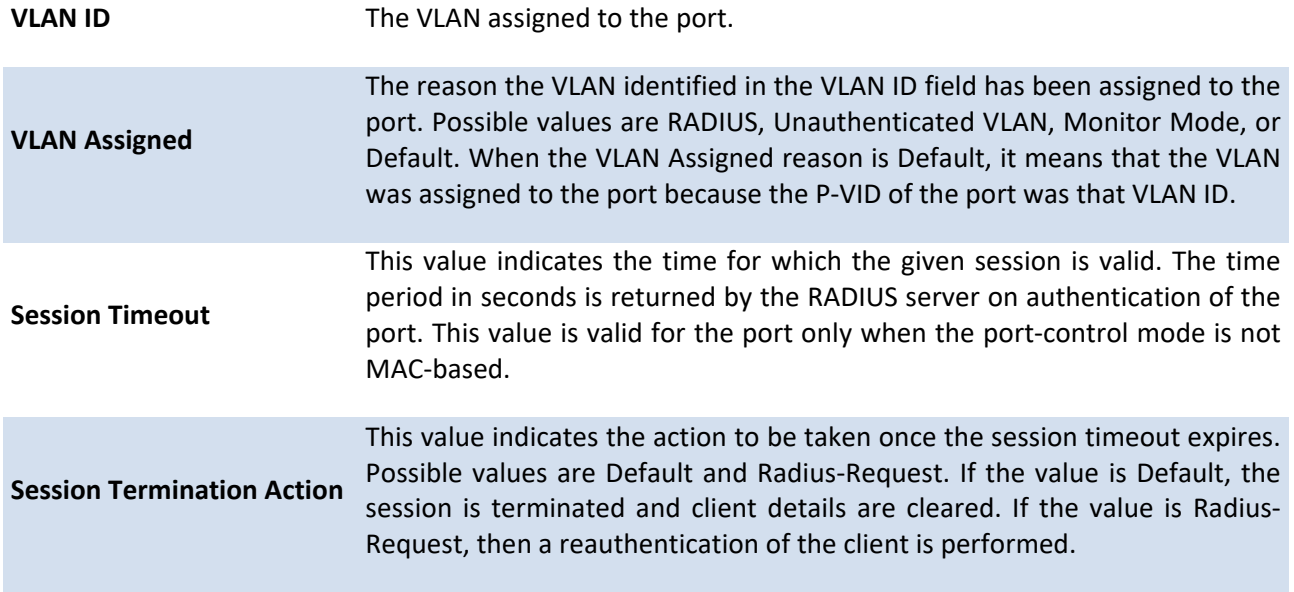

# **3.10.5. Show dot1x users**

This command is used to display the Dot1x port security user information for logically configured users

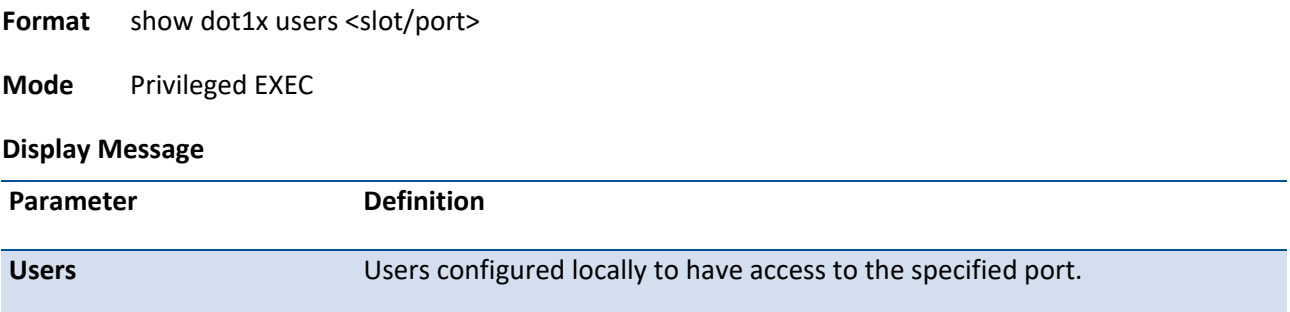

# **3.10.6. AAA authentication dot1x default**

Use this command to configure the authentication method for port-based access to the switch. The additional methods of authentication are used only if the previous method returns an error, not if there is an authentication failure. The possible methods are as follows:

- local. Uses the local username database for authentication.
- none. Uses no authentication.
- radius. Uses the list of all RADIUS servers for authentication.

**Format** aaa authentication dot1x default {ias | local | none | radius}

**Mode** Global Config

# **3.10.7. Clear dot1x statistics**

This command resets the 802.1X statistics for the specified port or for all ports.

**Format** clear dot1x statistics {<slot/port> | all}

**Mode** Privileged EXEC

# **3.10.8. Clear dot1x authentication-history**

This command clears the authentication history table captured during successful and unsuccessful authentication on all interface or the specified interface.

**Format** clear dot1x authentication-history [slot/port]

**Mode** Privileged EXEC

# **3.10.9. Clear RADIUS statistics**

This command is used to clear all RADIUS statistics.

**Format** clear radius statistics

**Mode** Privileged EXEC

# **3.10.10. Dot1x eapolflood**

Use this command to enable EAPOL flood support on the switch.

**Format** dot1x eapolflood

**Default** Disable

**Mode** Global Config

## **no dot1x eapolflood**

This command disables EAPOL flooding on the switch.

**Format** no dot1x eapolflood

**Mode** Global Config

# **3.10.11. Dot1x dynamic-vlan enable**

Use this command to enable the switch to create VLANs dynamically when a RADIUS-assigned VLAN does not exist in the switch.

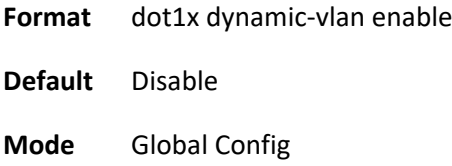

## **no dot1x dynamic-vlan enable**

Use this command to prevent the switch from creating VLANs dynamically when a RADIUS-assigned VLAN does not exist in the switch.

**Format** no dot1x dynamic-vlan enable

**Mode** Global Config

# **3.10.12. Dot1x guest-vlan**

This command configures VLAN as guest vlan on an interface. The command specifies an active VLAN as an IEEE 802.1X guest VLAN. The range is 1 to the maximum VLAN ID supported by the platform.

**Format** dot1x guest-vlan <vlan-id>

**Default** Disable

**Mode** Interface Config

## **no dot1x guest-vlan**

This command disables Guest VLAN on the interface.

**Format** no dot1x guest-vlan

**Mode** Interface Config

# **3.10.13. Dot1x initialize**

This command begins the initialization sequence on the specified port. This command is only valid if the control mode for the specified port is auto or mac-based. If the control mode is not auto or mac-based, an error will be returned.

**Format** dot1x initialize <slot/port>

**Mode** Privileged EXEC

# **3.10.14. Dot1x mac-auth-bypass**

This command enables dot1x MAC authentication bypass on an interface.

- **Format** dot1x mac-auth-bypass
- **Default** Disable
- **Mode** Interface Config

## **no dot1x mac-auth-bypass**

This command disables dot1x MAC authentication bypass on an interface.

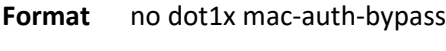

- **Default** Disable
- **Mode** Interface Config

# **3.10.15. Dot1x max-req**

This command sets the maximum number of times the authenticator state machine on an interface will transmit an EAPOL EAP Request/Identity frame before timing out the supplicant.

**Format** dot1x max-req <1-10>

**Default** 2

**Mode** Interface Config

## **no dot1x max-req**

This command sets the maximum number of times the authenticator state machine on this port will transmit an EAPOL EAP Request/Identity frame before timing out the supplicant.

**Format** no dot1x max-req

**Mode** Interface Config

# **3.10.16. Dot1x max-users**

Use this command to set the maximum number of clients supported on an interface when MAC-based dot1x authentication is enabled on the port. The *count* value is in the range 1 - 48.

**Format** dot1x max-users <count>

**Default** 48

**Mode** Interface Config

## **no dot1x max-users**

This command resets the maximum number of clients allowed per port to its default value.

**Format** no dot1x max-users

**Mode** Interface Config

# **3.10.17. Dot1x port-control**

This command sets the authentication mode to use on the specified interface. Use the force-unauthorized parameter to specify that the authenticator PAE unconditionally sets the controlled port to unauthorized. Use the force-authorized parameter to specify that the authenticator PAE unconditionally sets the controlled port to authorized. Use the auto parameter to specify that the authenticator PAE sets the controlled port mode to reflect the outcome of the authentication exchanges between the supplicant, authenticator and the authentication server. If the mac-based option is specified, then MAC-based dot1x authentication is enabled on the port.

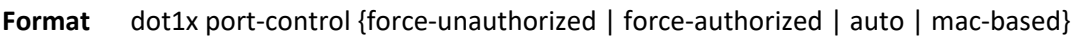

**Default** Auto

**Mode** Interface Config

## **no dot1x port-control**

This command sets the 802.1X port control mode on the specified port to the default value.

**Format** no dot1x port-control

**Mode** Interface Config

# **3.10.18. Dot1x port-control all**

This command sets the authentication mode to use on all ports. Select force-unauthorized to specify that the authenticator PAE unconditionally sets the controlled port to unauthorized. Select force-authorized to specify that the authenticator PAE unconditionally sets the controlled port to authorized. Select auto to specify that the authenticator PAE sets the controlled port mode to reflect the outcome of the authentication exchanges between the supplicant, authenticator and the authentication server. If the macbased option is specified, then MAC-based dot1x authentication is enabled on the port.

**Format** dot1x port-control all {force-unauthorized | force-authorized | auto | mac-based}

**Default** Auto

**Mode** Global Config

## **no dot1x port-control all**

This command sets the authentication mode on all ports to the default value.

**Format** no dot1x port-control all

**Mode** Global Config

# **3.10.19. Dot1x re-authenticate**

This command begins the re-authentication sequence on the specified port. This command is only valid if the control mode for the specified port is auto or mac-based. If the control mode is not auto or mac-based, an error will be returned.

**Format** dot1x re-authenticate <slot/port>

**Mode** Privileged EXEC

## **3.10.20. Dot1x re-authentication**

This command enables re-authentication of the supplicant for the specified interface.

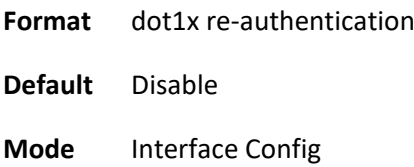

## **no dot1x re-authentication**

This command disables re-authentication of the supplicant for the specified port.

**Format** no dot1x re-authentication

**Mode** Interface Config

# **3.10.21. Dot1x system-auth-control**

Use this command to enable the dot1x authentication support on the switch. While disabled, the dot1x configuration is retained and can be changed, but is not activated.

**Format** dot1x system-auth-control

**Default** Disable

**Mode** Global Config

## **no dot1x system-auth-control**

This command is used to disable the dot1x authentication support on the switch.

**Format** no dot1x system-auth-control

**Mode** Global Config

# **3.10.22. Dot1x system-auth-control monitor**

Use this command to enable the 802.1X monitor mode on the switch. The purpose of Monitor mode is to help troubleshoot port-based authentication configuration issues without disrupting network access for hosts connected to the switch. In Monitor mode, a host is granted network access to an 802.1X-enabled port even if it fails the authentication process. The results of the process are logged for diagnostic purposes.

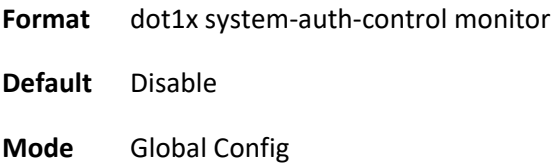

## **no dot1x system-auth-control monitor**

This command disables the 802.1X Monitor mode on the switch.

**Format** no dot1x system-auth-control monitor

**Mode** Global Config

# **3.10.23. Dot1x timeout**

This command sets the value, in seconds, of the timer used by the authenticator state machine on an interface. Depending on the token used and the value (in seconds) passed, various timeout configurable parameters are set. The following tokens are supported:

**Format** dot1x timeout {{guest-vlan-period <seconds>} | {reauth-period <seconds>} | {quiet-period <seconds>} | {tx-period <seconds>} | {supp-timeout <seconds>} | {server-timeout <seconds>}}

| <b>Tokens</b>     | <b>Definition</b>                                                                                                    |
|-------------------|----------------------------------------------------------------------------------------------------|
| guest-vlan-period | The time, in seconds, for which the authenticator waits to see if any EAPOL<br>packets are received on a port before authorizing the port and placing the<br>port in the guest vlan (if configured). The guest vlan timer is only relevant<br>when guest vlan has been configured on that specific port. |
| reauth-period     | The value, in seconds, of the timer used by the authenticator state machine<br>on this port to determine when reauthentication of the supplicant takes<br>place. The reauth-period must be a value in the range 1 - 65535.                                                                               |
| quiet-period      | The value, in seconds, of the timer used by the authenticator state machine<br>on this port to define periods of time in which it will not attempt to acquire<br>a supplicant. The quiet-period must be a value in the range 0 - 65535.                                                                  |
| tx-period         | The value, in seconds, of the timer used by the authenticator state machine<br>on this port to determine when to send an EAPOL EAP Request/Identity<br>frame to the supplicant. The quiet-period must be a value in the range 1 -<br>65535.                                                              |
| supp-timeout      | The value, in seconds, of the timer used by the authenticator state machine<br>on this port to timeout the supplicant. The supp-timeout must be a value in<br>the range 1 - 65535.                                                                                                    |
| server-timeout    | The value, in seconds, of the timer used by the authenticator state machine<br>on this port to timeout the authentication server. The supp-timeout must be<br>a value in the range 1 - 65535.                                                                                                    |

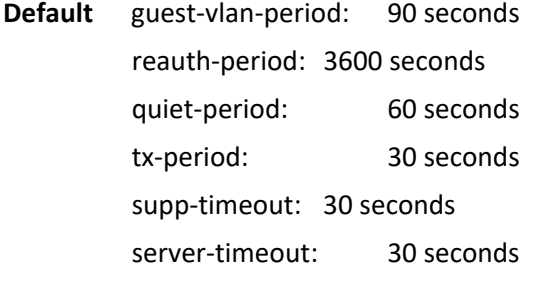

**Mode** Interface Config

## **no dot1x timeout**

This command sets the value, in seconds, of the timer used by the authenticator state machine on this port to the default values. Depending on the token used, the corresponding default values are set.

- **Format** no dot1x timeout {guest-vlan-period | reauth-period | quiet-period | tx-period | supptimeout | server-timeout}
- **Mode** Interface Config

# **3.10.24. Dot1x unauthenticated-vlan**

Use this command to configure the unauthenticated VLAN associated with the specified interface. The unauthenticated VLAN ID can be a valid VLAN ID from 0-Maximum supported VLAN ID (4093). The unauthenticated VLAN must be statically configured in the VLAN database to be operational. By default, the unauthenticated VLAN is 0, i.e. invalid and not operational.

**Format** dot1x unauthenticated-vlan <vlan-id>

**Default** 0

**Mode** Interface Config

## **no dot1x unauthenticated-vlan**

This command resets the unauthenticated-vlan associated with the port to its default value.

**Format** no dot1x unauthenticated-vlan

**Mode** Interface Config

# **3.10.25. Dot1x user**

This command adds the specified user to the list of users with access to the specified port or all ports. The user parameter must be a configured user.

Format dot1x user <user> {<slot/port> | all}

**Mode** Global Config

## **no dot1x user**

This command removes the user from the list of users with access to the specified port or all ports.

Format no dot1x user <user> {<slot/port> | all}

**Mode** Global Config

# **3.11. AAA Commands**

This section describes the commands you use to add, manage, and delete system users. Software has two default users: admin and guest. The admin user can view and configure system settings, and the guest user can view settings.

**Note**: You cannot delete the admin user. There is only one user allowed with read/write privileges. You can configure up to five read-only users on the system.

# **3.11.1. Show accounting**

This command displays ordered methods for accounting lists.

**Format** show accounting

**Mode** Privileged EXEC User EXEC

Example: The following shows example CLI display output for this command.

(Pakedge-MS-1212-189667) #show accounting

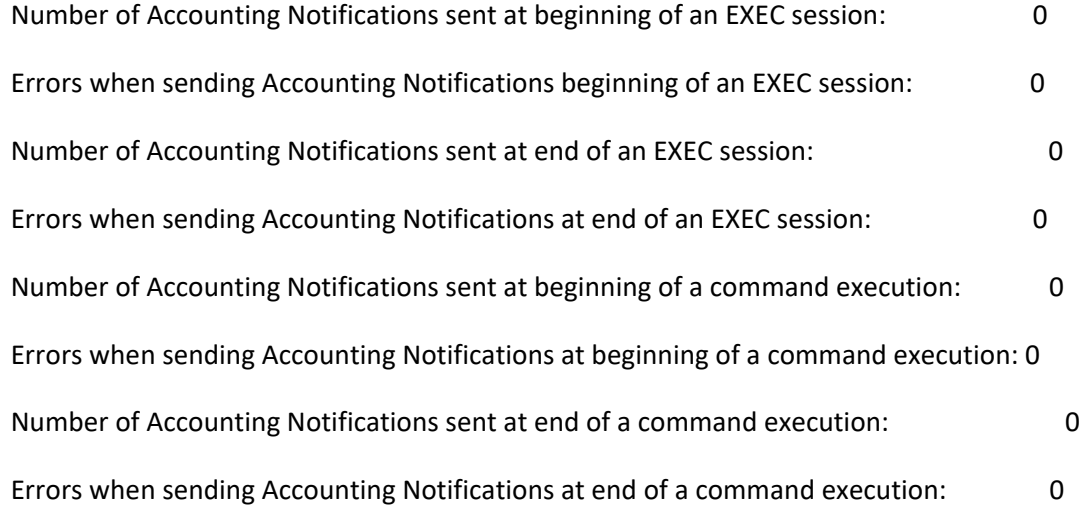

# **3.11.2. Show accounting methods**

This command displays configured accounting method lists.
**Format** show accounting methods

**Mode** Privileged EXEC User EXEC

Example: The following shows example CLI display output for this command.

(Pakedge-MS-1212-189667) #show accounting methods

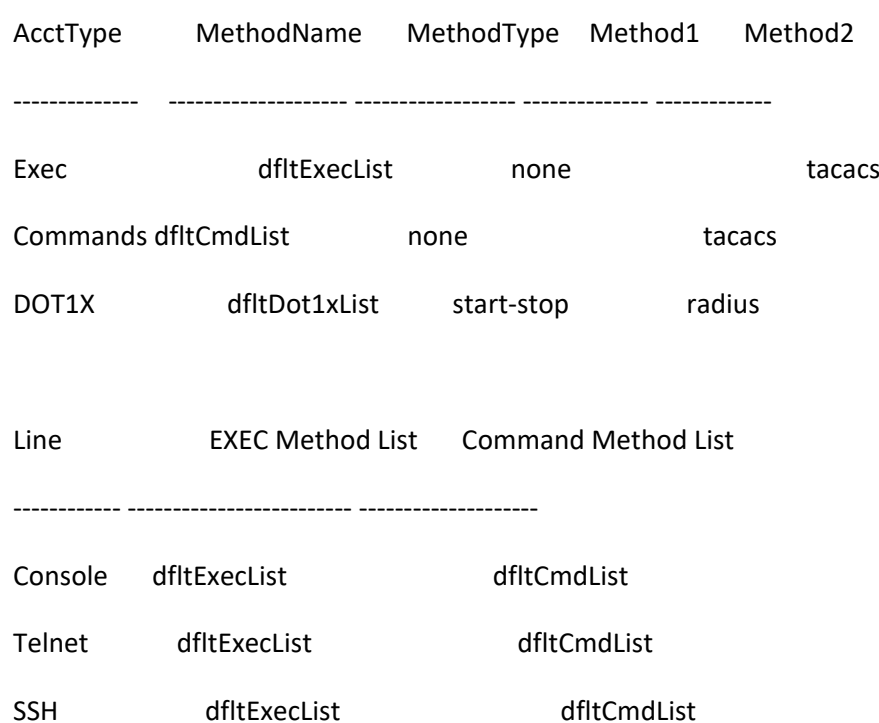

# **3.11.3. AAA authentication login**

This command creates an authentication login list. The <listname> is up to 12 alphanumeric characters and is not case sensitive. Up to 5 authentication login lists can be configured on the switch.

If the authentication login list does not exist, a new authentication login list is first created and then the authentication methods are set in the authentication login list. The possible method values are enable, line, local, none, radius and tacacs.

To authenticate a user, the authentication methods in the user's login will be attempted in order until an authentication attempt succeeds or fails.

**Note**: The default login list included with the default configuration cannot be changed

**Format** aaa authentication login {<listname> | default | network} *method1 [method2…]*

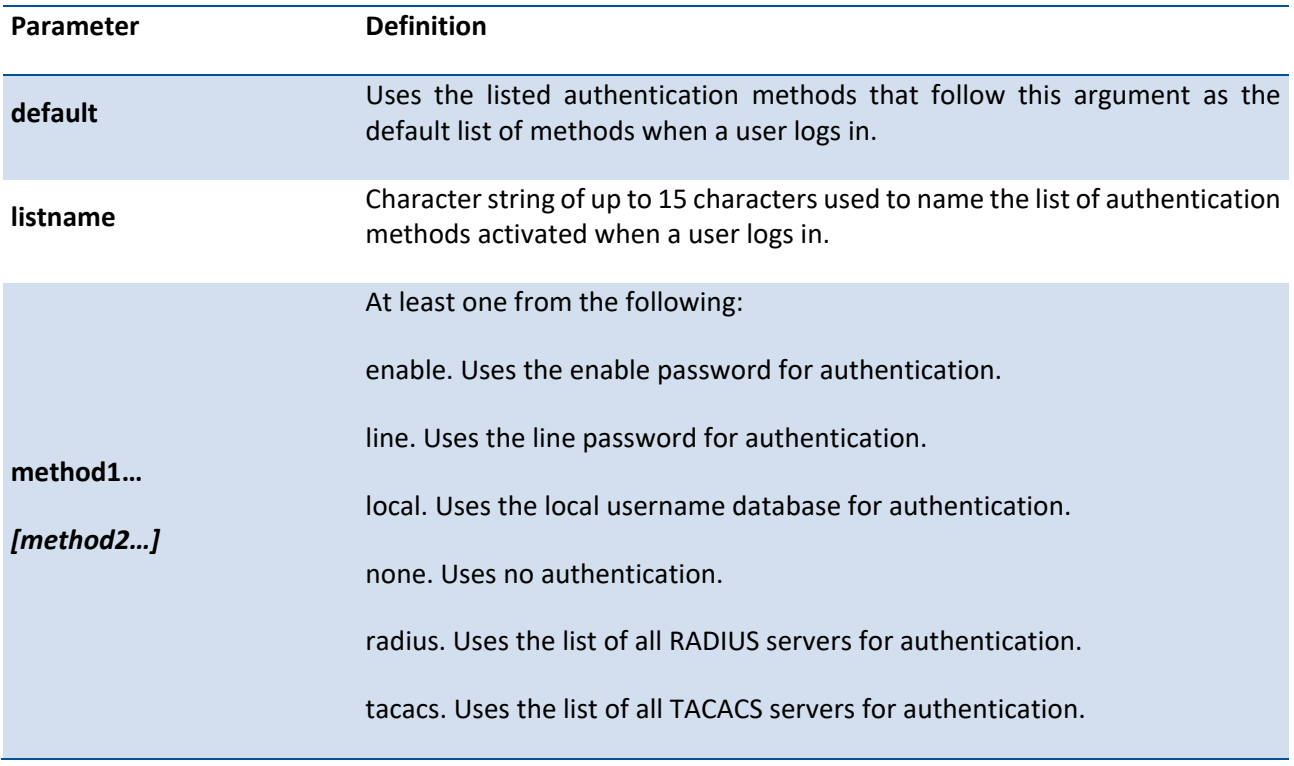

**Default** . defaultList. Used by the console and only contains the method none.

.networkList. Used by telnet and SSH and only contains the method local.

**Mode** Global Config

Example: The following shows an example of the command.

(Pakedge-MS-1212-189667) (Config)#aaa authentication login default radius local enable none

#### **no aaa authentication login**

This command returns to the default.

**Format** no aaa authentication login {<listname> | default | network}

**Mode** Global Config

### **3.11.4. AAA accounting**

Use this command in Global config mode to create an accounting method list for either user EXEC sessions or for user-executed commands. This list is identified by **default** or a user-specified **listname**. Accounting records, when enabled for a line-mode, can be sent at both the beginning and at the end (**start-stop**) or only at the end (**stop-only**). If **none** is specified, then accounting is disabled for the specified list. If **tacacs** is specified as the accounting method, accounting records are notified to a TACACS+ server. If **radius** is the specified accounting method, accounting records are notified to a RADIUS server.

**Note**: Please note the following:

- A maximum of five Accounting Method lists can be created for each exec and command type.
- The same list-name can be used for both exec and commands accounting type.
- AAA Accounting for commands with RADIUS as the accounting method is not supported.
- Only the default Accounting Method list can be created for DOT1X. There is no provision to create mode.
- Start-stop or None are the only supported record types for DOT1X accounting. Start-stop enables accounting and None disables accounting.
- RADIUS is the only accounting method type supported for DOT1X accounting.

**Format** aaa accounting {exec | commands | dot1x} {default | <listname>} {start-stop | stop-only | none} *method1 [method2…]*

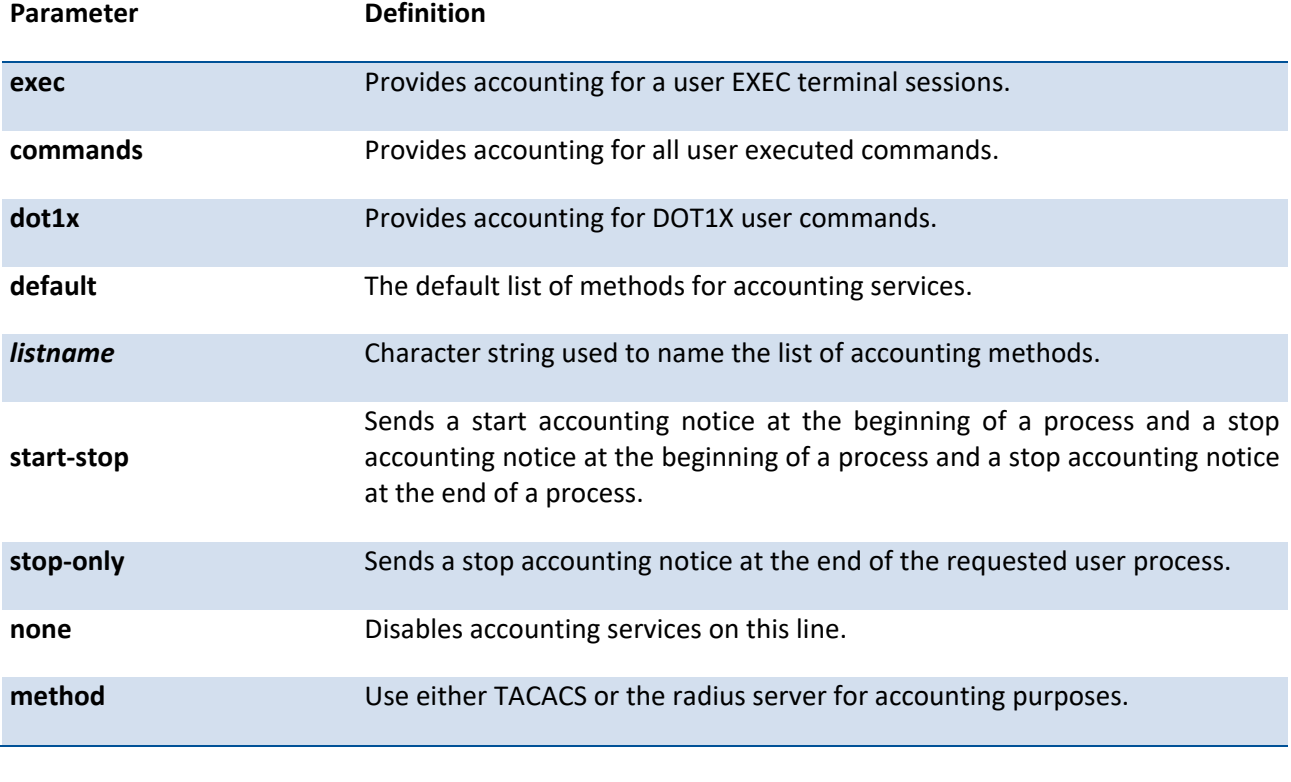

**Mode** Global Config

#### **no aaa accounting**

This command deletes the accounting method list.

**Format** no aaa accounting {exec | commands | dot1x} {default | <listname>}

**Mode** Global Config

Example: The following shows an example of the command.

(Pakedge-MS-1212-189667) (Config)#aaa accounting commands userCmdAudit stop-only tacacs

(Pakedge-MS-1212-189667) (Config)#no aaa accounting commands userCmdAudit

### **3.11.5. Accounting**

Use this command in Line Configuration mode to apply the accounting method list to a line config (console/telnet/ssh).

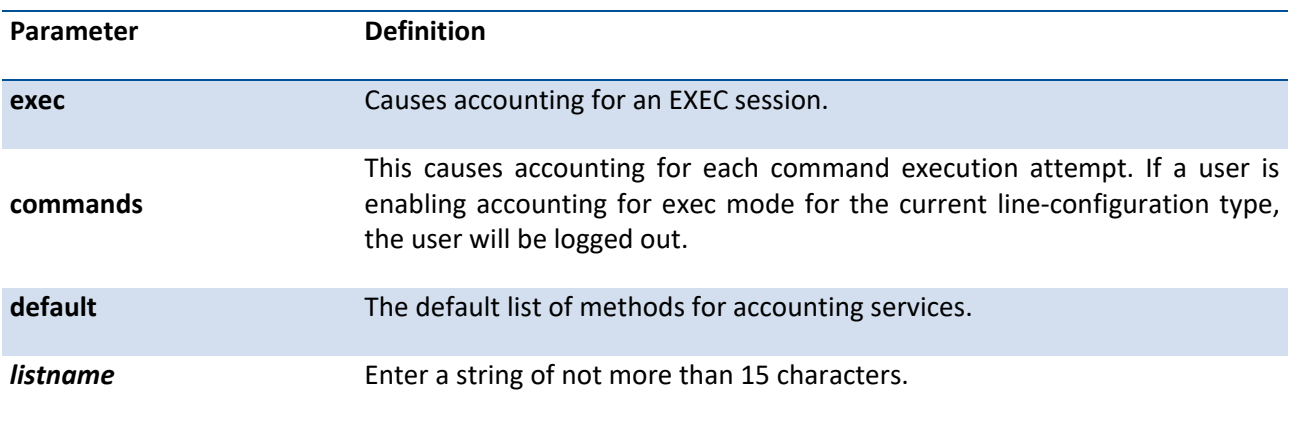

**Format** accounting {exec | commands} {default | <listname>}

**Mode** Line Config

Example: The following shows an example of the command.

(Pakedge-MS-1212-189667) (Config)#line console

(Pakedge-MS-1212-189667) (Config-line)#accounting exec default

(Pakedge-MS-1212-189667) (Config-line)#exit

#### **no aaa accounting**

Use this command to remove accounting from a Line Configuration mode.

**Format** no accounting {exec | commands}

**Mode** Line Config

# **3.12. RADIUS Commands**

This section describes the commands you use to use a Remote Authentication Dial-In User Service (RADIUS) server on your network for authentication and accounting.

# **3.12.1. Show radius**

This command displays the various RADIUS configuration items for the switch.

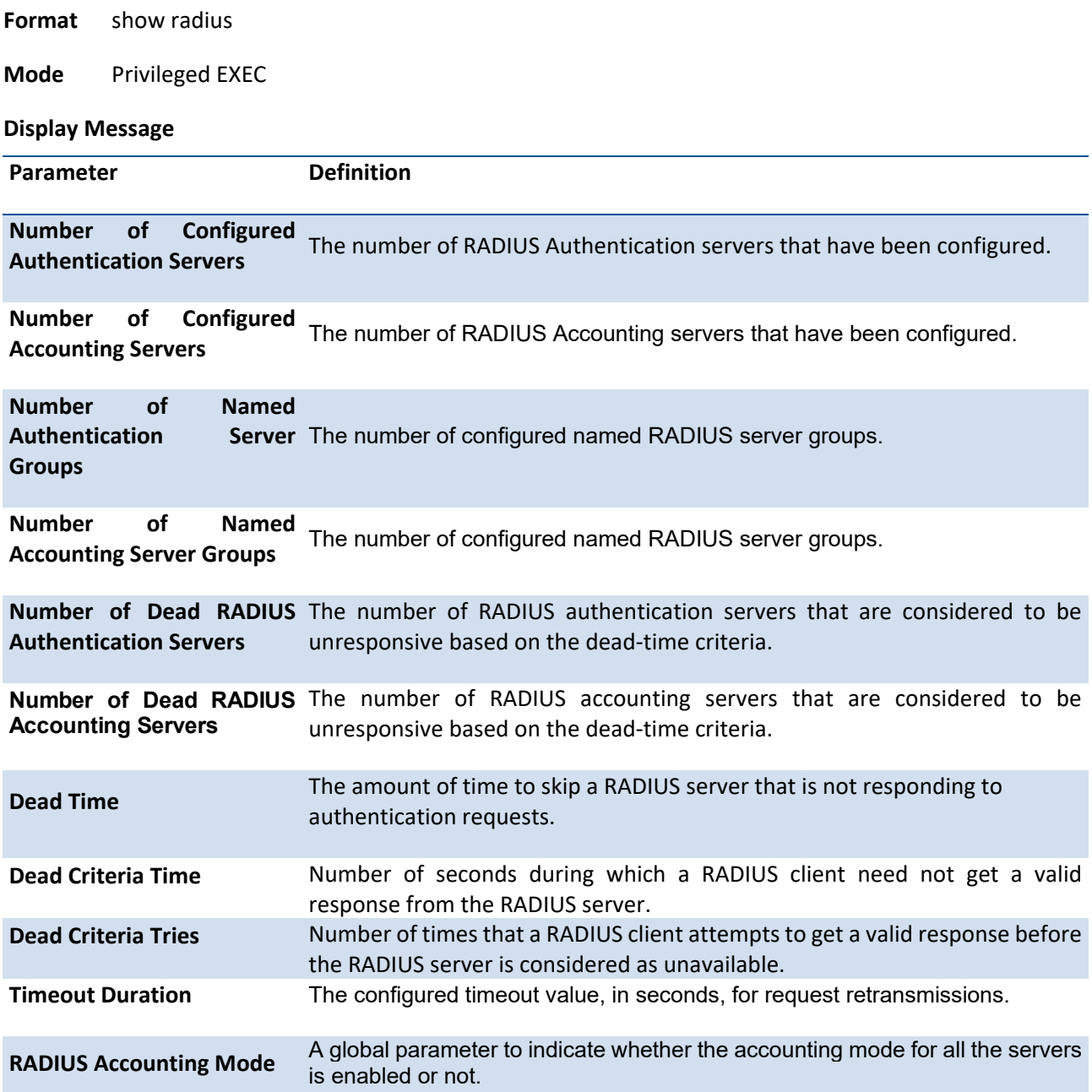

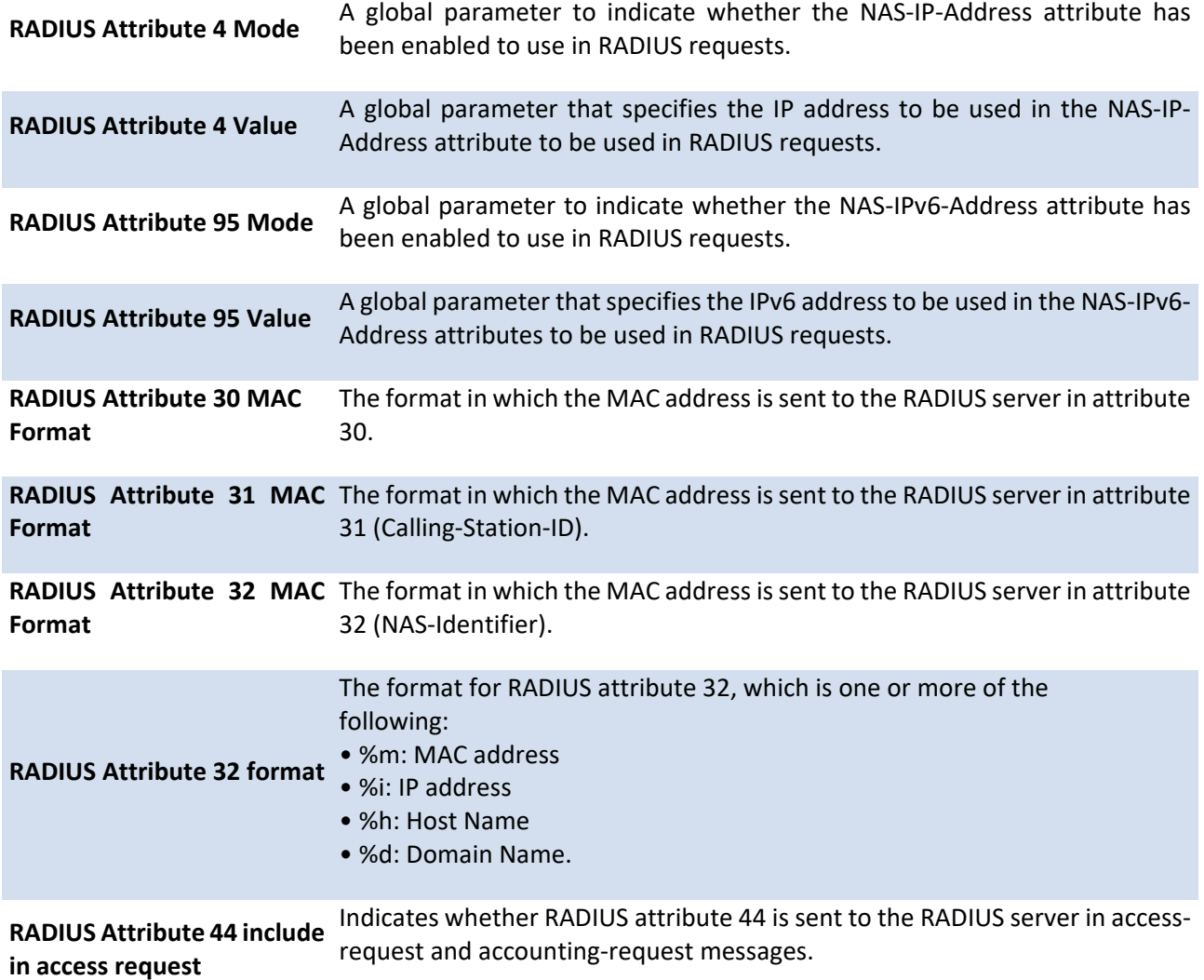

Example: The following shows an example of the command.

(switch) #show radius

Number of Configured Authentication Servers.... 1

Number of Configured Accounting Servers........ 1

Number of Named Authentication Server Groups... 1

Number of Named Accounting Server Groups....... 1

Number of Dead RADIUS Authentication Servers... 0

Number of Dead RADIUS Accounting Servers....... 0

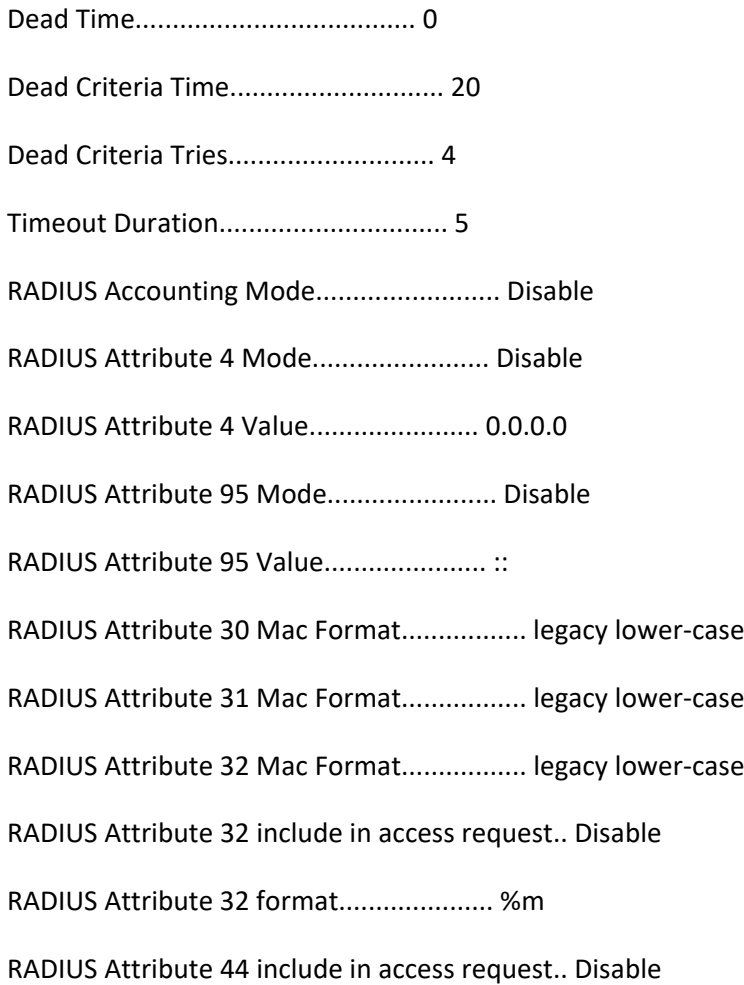

# **3.12.2. Show radius accounting**

This command displays the configured RADIUS accounting mode, accounting server, and the statistics for the configured accounting server.

- **Format** show radius accounting [<ip-address | ipv6-address | hostname> | name [<servername>] | servers | statistics {<ip-address | ipv6-address | hostname> | name <servername>}]
- **Mode** Privileged EXEC

#### **Display Message**

If the optional token '<ip-address | ipv6-address | hostname>' or 'name <servername>' is included.

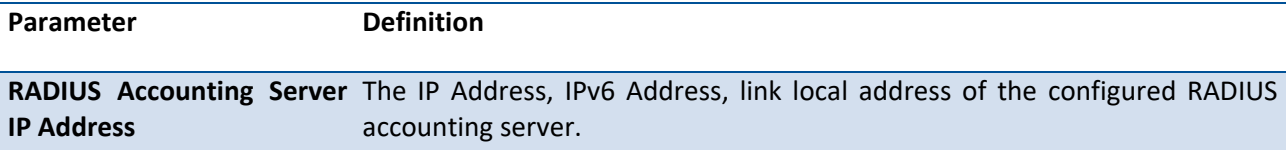

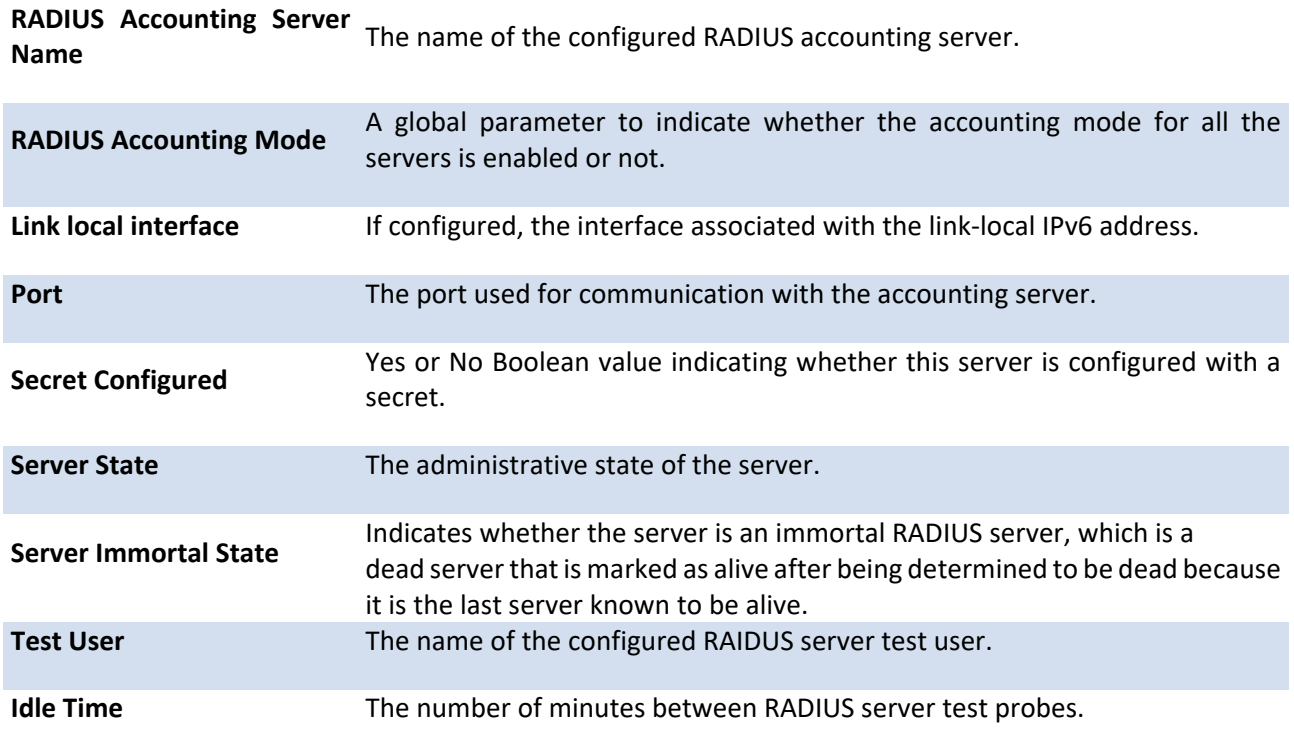

If the optional token 'statistics <ip-address | ipv6-address | hostname>' is included, the statistics for the configured RADIUS accounting server are displayed. The IP address parameter must match that of a previously configured RADIUS accounting server. The following information regarding the statistics of the RADIUS accounting server is displayed.

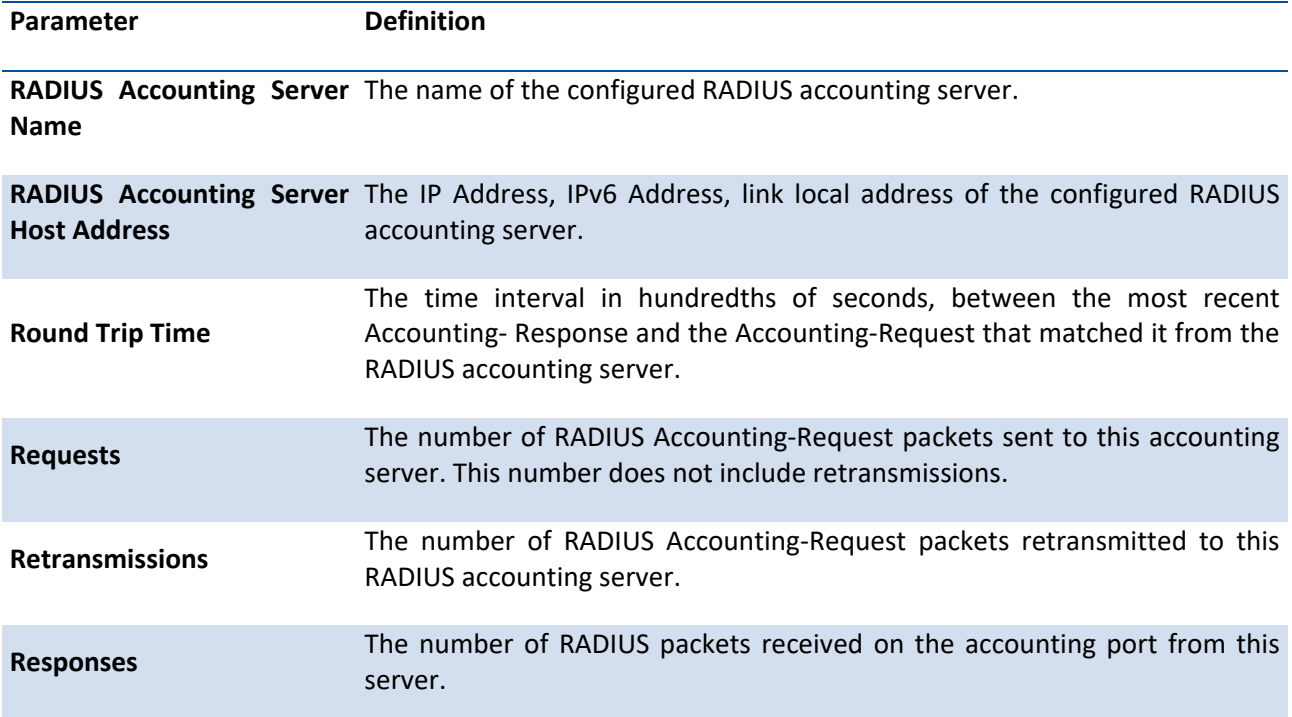

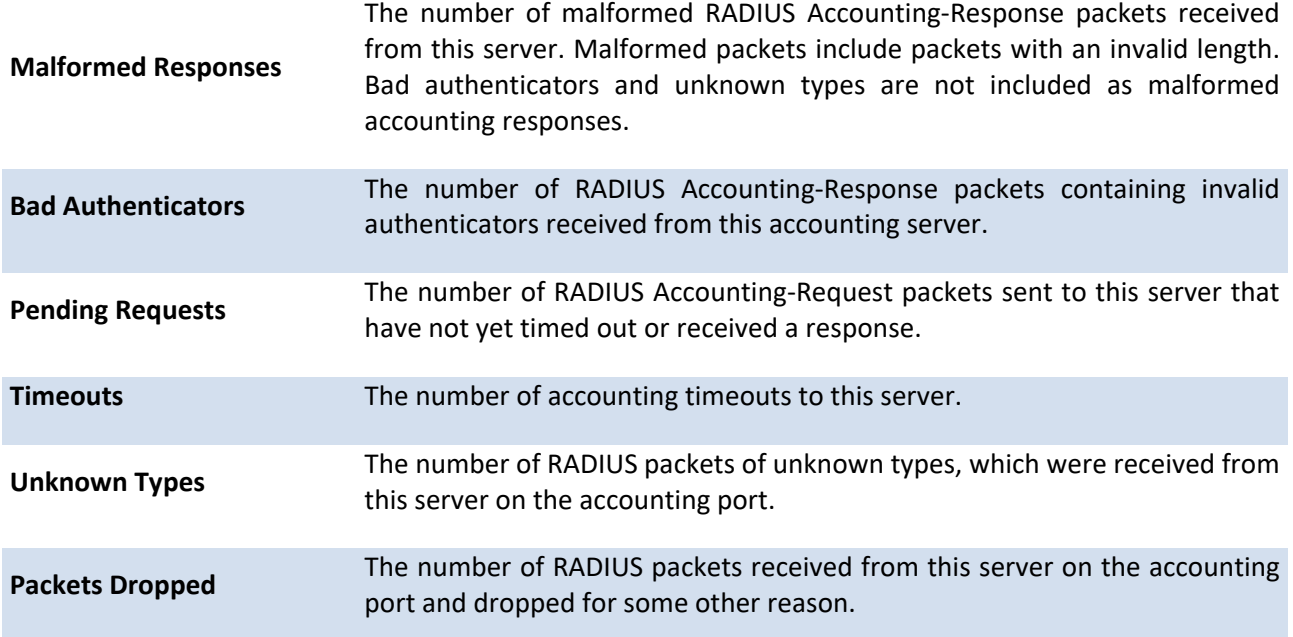

Example: The following shows an example of the command.

(switch) #show radius accounting 10.0.0.1

RADIUS Accounting Server IP Address............ 10.0.0.1

RADIUS Accounting Server Name.................. Default-RADIUS-Server

RADIUS Accounting Mode......................... Disable

Link local interface........................... Not Available

Port........................................... 1813

Secret Configured.............................. No

Server State................................... Up

Server Immortal State.......................... False

Test User......................................

Idle Time...................................... 60

(switch) #show radius accounting name

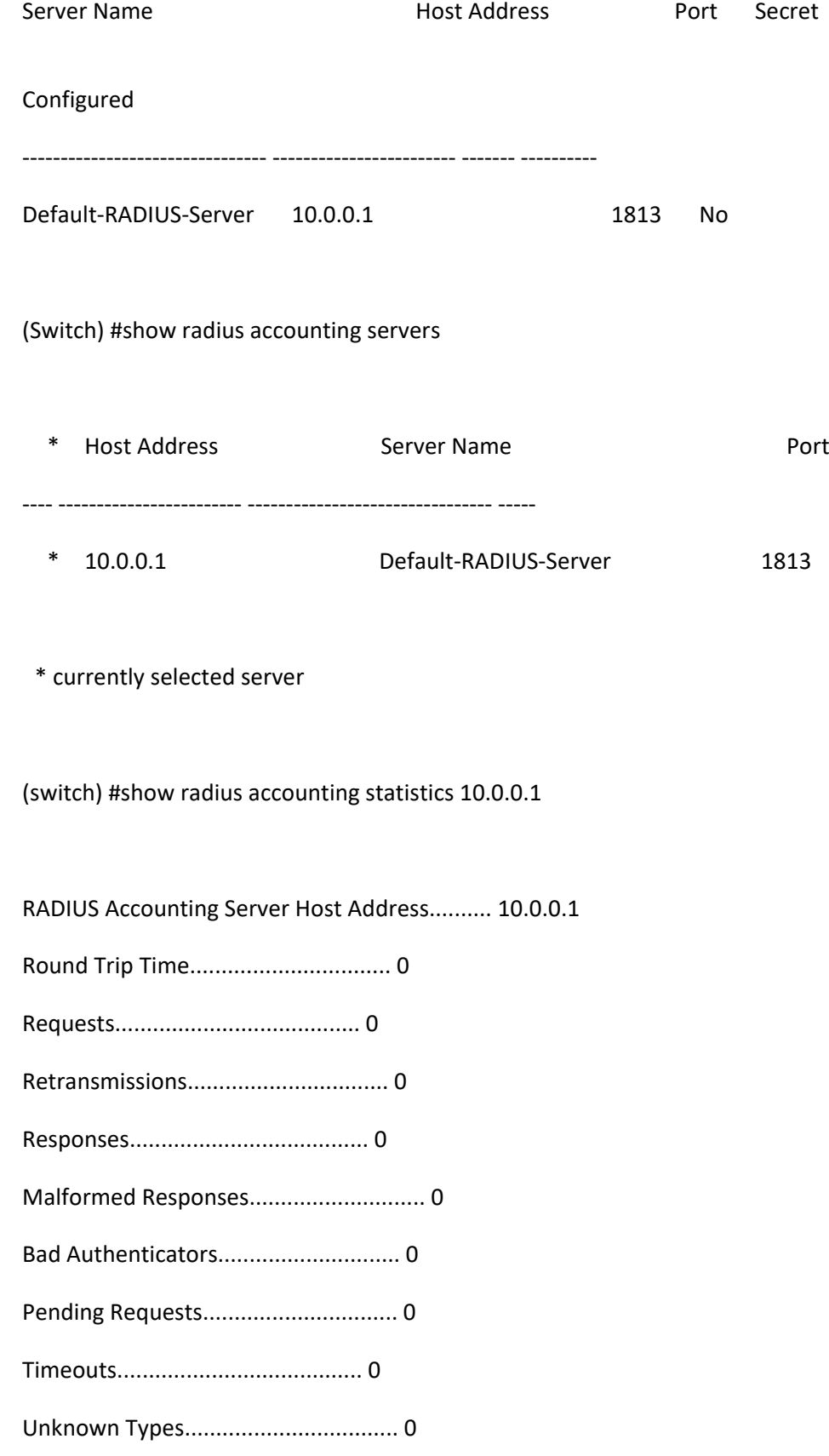

Packets Dropped................................ 0

### **3.12.3. Show radius servers**

This command displays items of the configured RADIUS authenticating servers.

**Format** show radius servers [<ip-address | ipv6-address | hostname> | name <servername>]

**Mode** Privileged EXEC

#### **Display Message**

If you do not specify any parameters, then only the accounting mode and the RADIUS accounting server details are displayed.

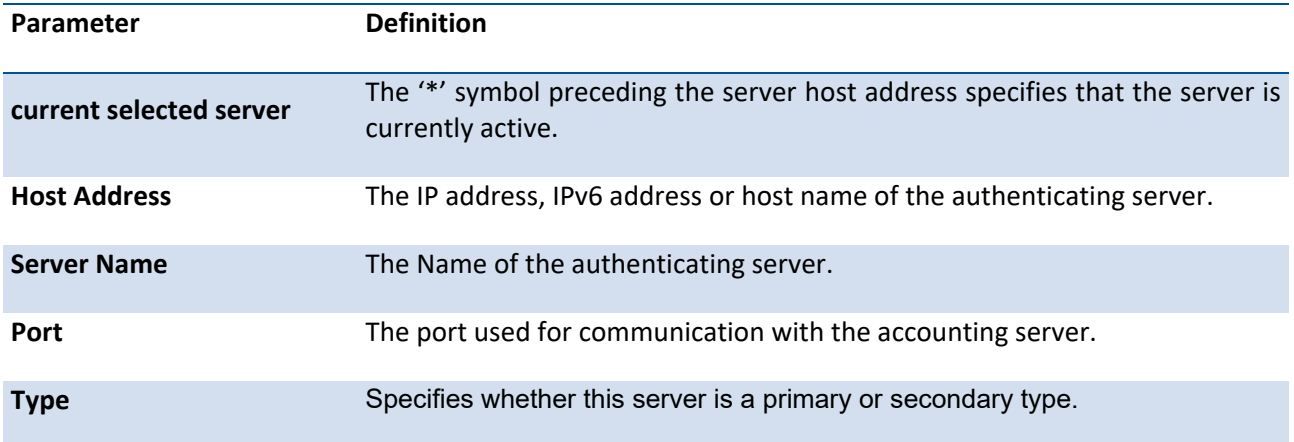

If the optional token '<ip-address | ipv6-address | hostname>' or 'name <servername>' is included.

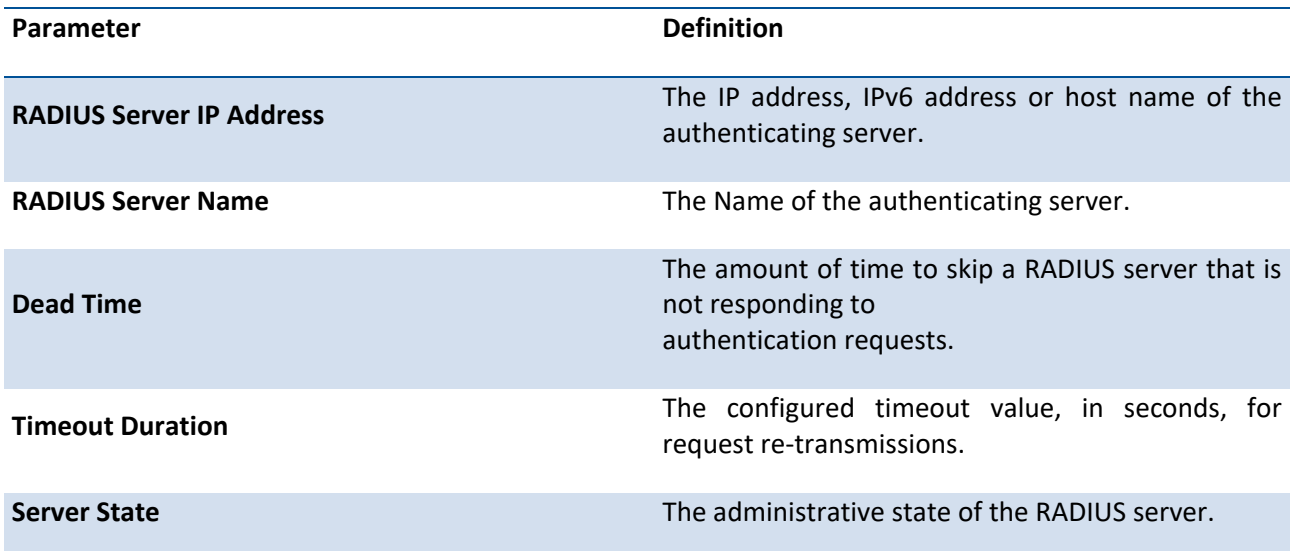

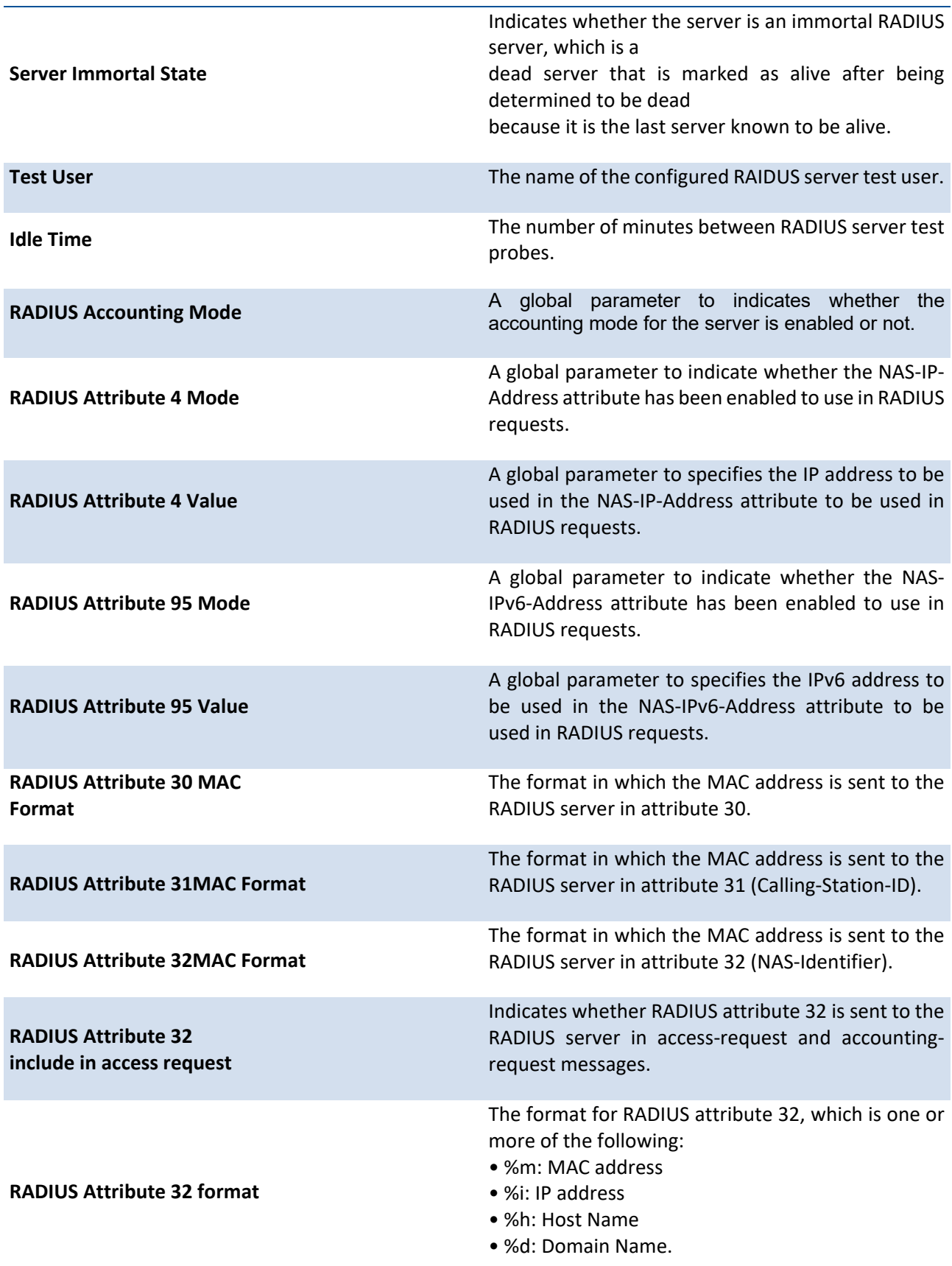

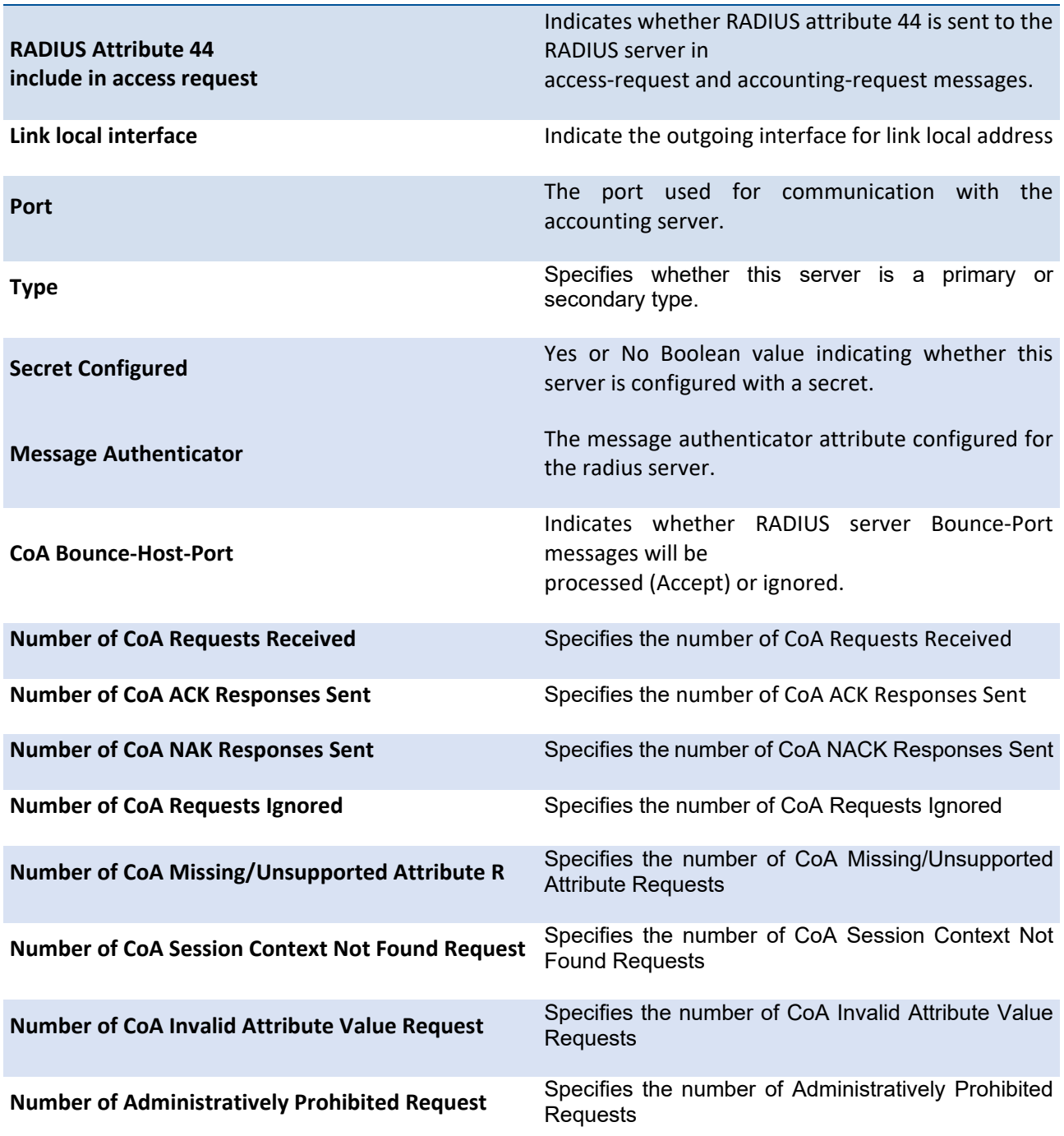

Example: The following shows an example of the command.

(Switch) #show radius servers

\* Host Address Server Name **Port Type** 

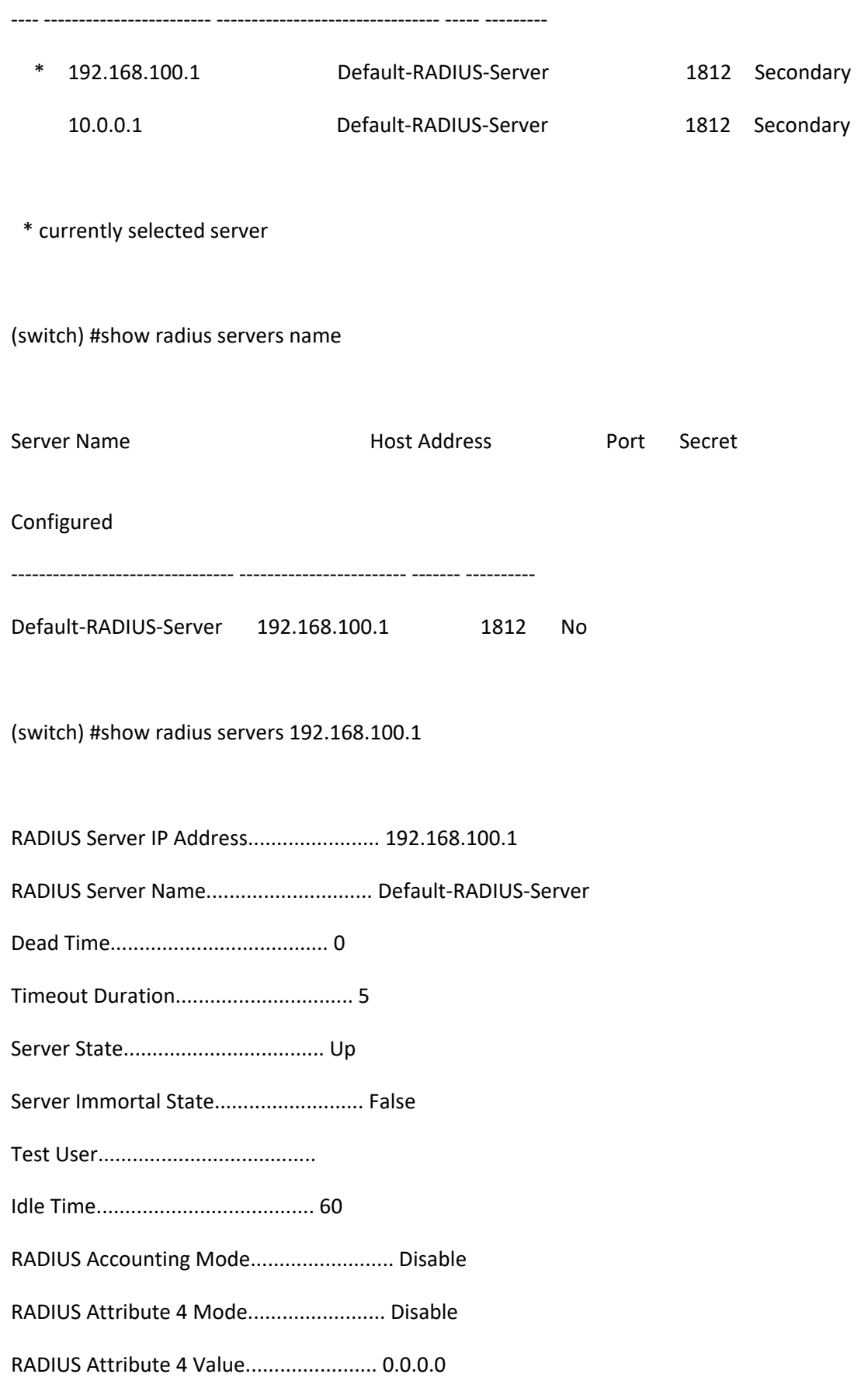

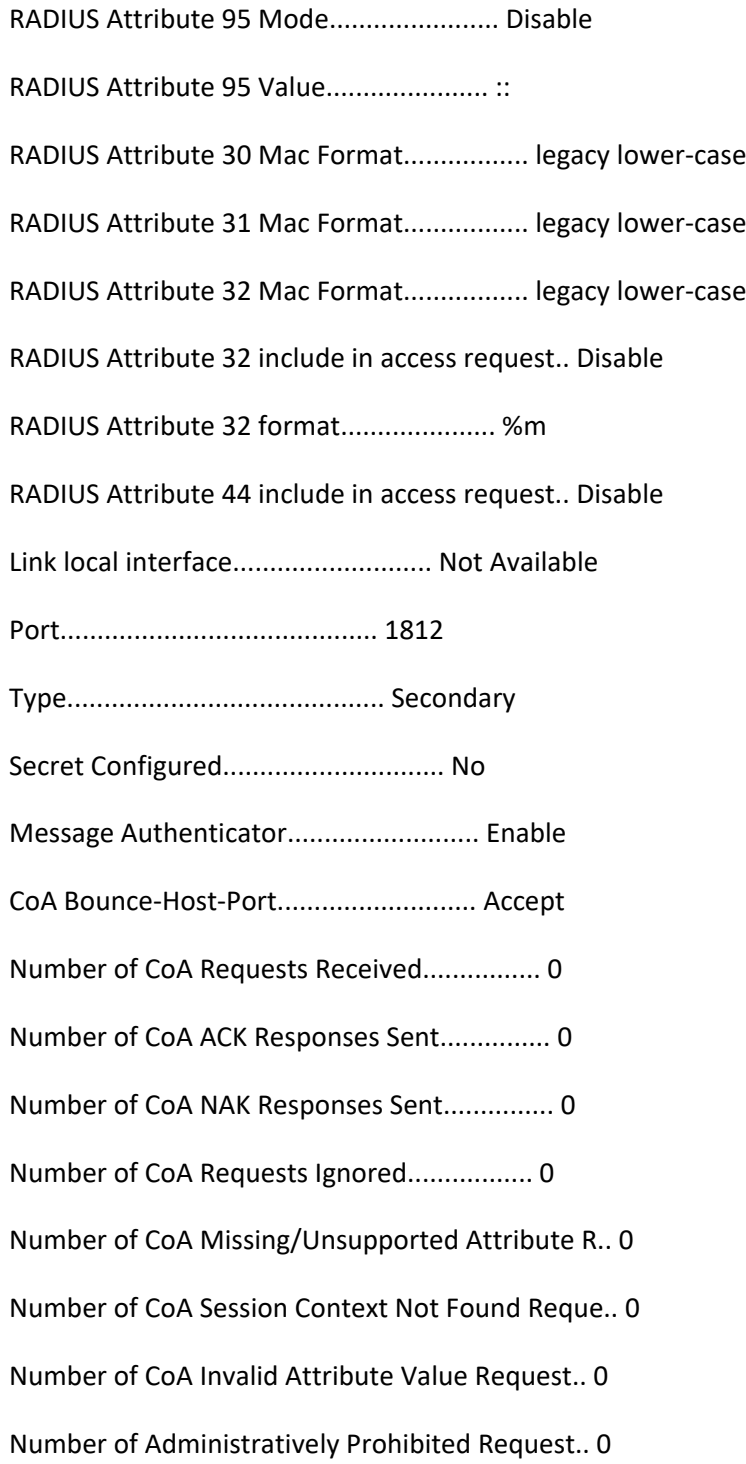

# **3.12.4. Show radius statistics**

This command displays the statistics for RADIUS or configured server. To show the configured RADIUS server statistic, the IP Address specified must match that of a previously configured RADIUS server. On execution, the following fields are displayed.

#### **Format** show radius statistics {<ipaddr | ipv6addr | hostname> | name <servername>}

**Mode** Privileged EXEC

**Display Message**

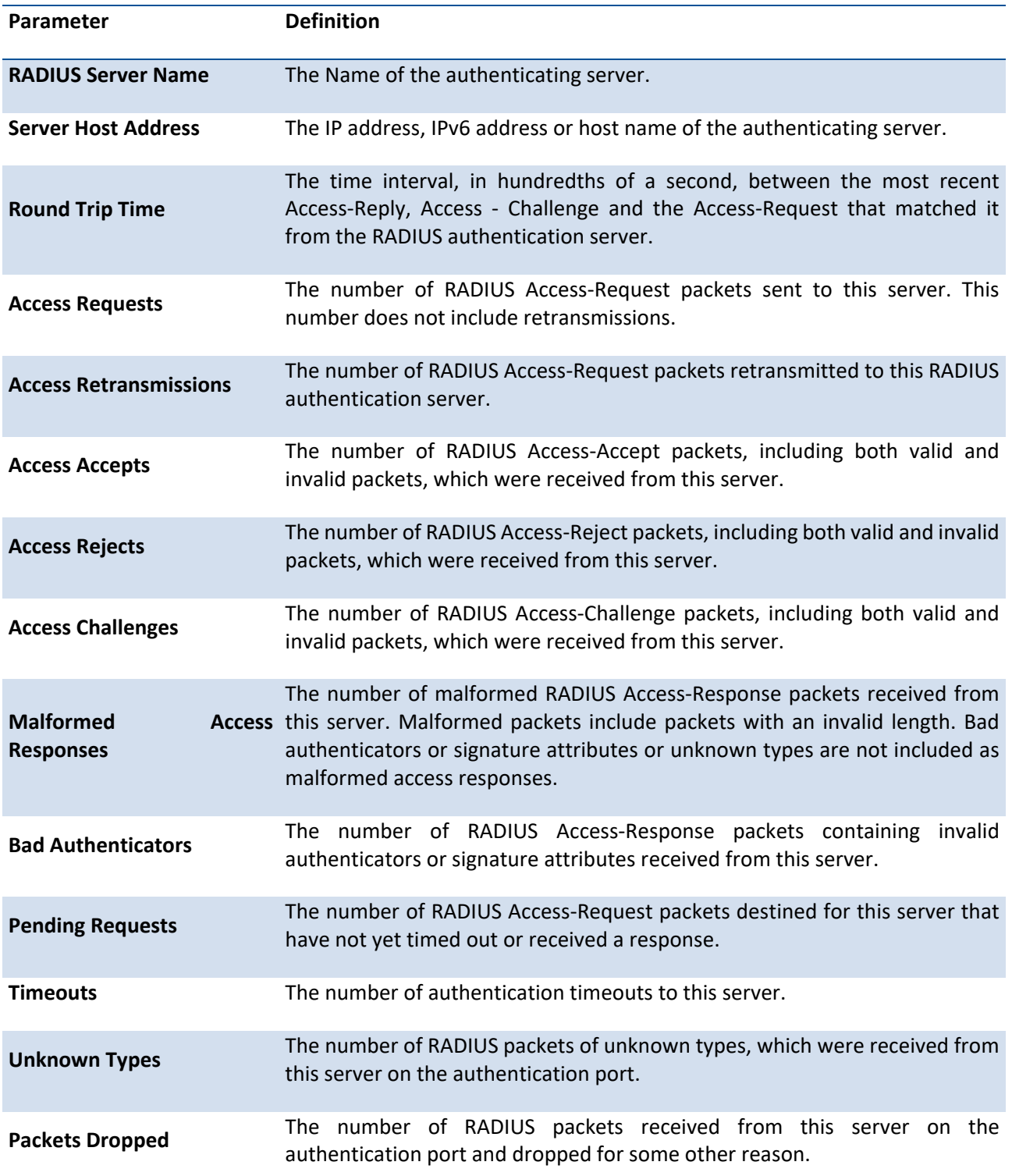

Example: The following shows an example of the command.

(switch) #show radius statistics 192.168.100.1

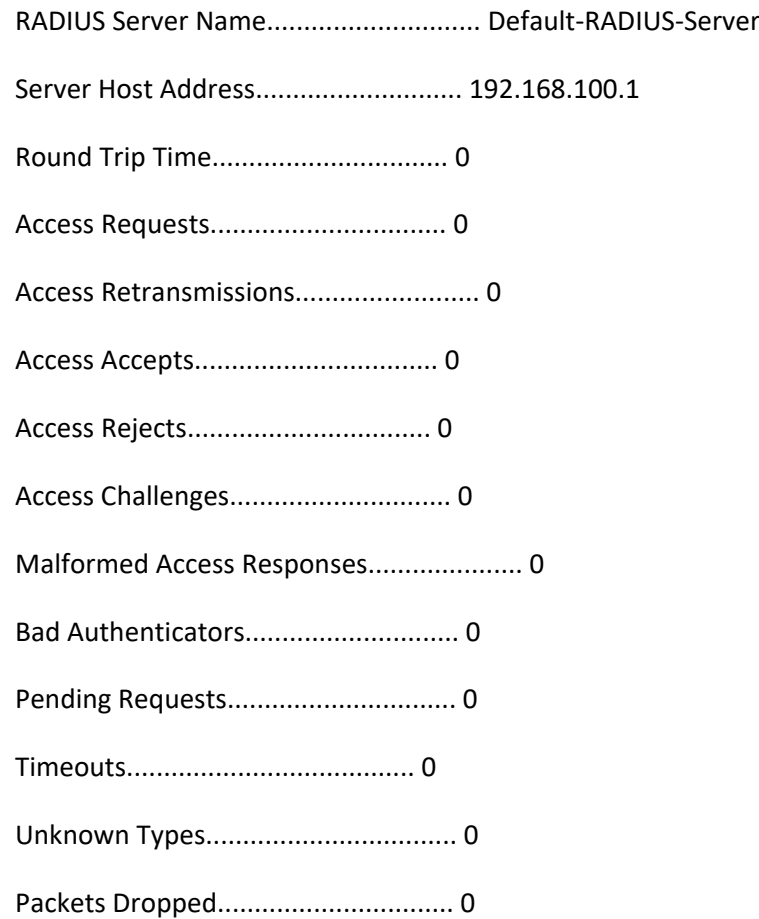

# **3.12.5. Show radius source-interface**

This command displays the configured global source interface details used for a RADIUS client. The IP address of the selected interface is used as source IP for all communications with the server.

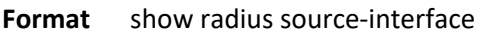

**Mode** Privileged EXEC

**Display Message**

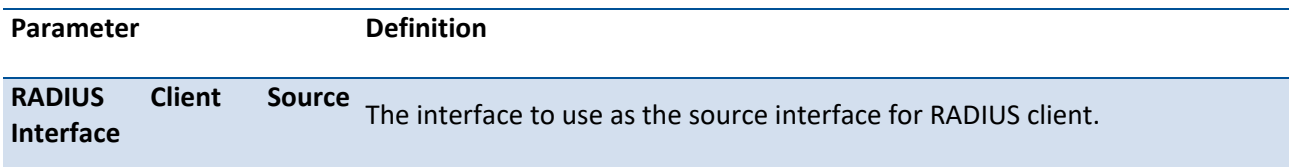

RADIUS Client Source IPv4 The IP address of the interface configured as the RADIUS client source **Address** interface.

Example: The following shows an example of the command.

(Switch) #show radius source-interface

RADIUS Client Source Interface................. network

RADIUS Client Source IPv4 Address.............. 192.168.100.1 [Up]

### **3.12.6. Authorization network radius**

This command enables the switch to accept VLAN assignment by the radius server.

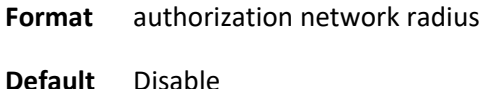

**Mode** Global Config

#### **no authorization network radius**

This command disables the switch to accept VLAN assignment by the radius server.

**Format** no authorization network radius

**Mode** Global Config

### **3.12.7. Clear radius dynamic-author statistics**

This command clear radius dynamic authorization counters.

**Format** clear radius dynamic-author statistics

**Mode** Privileged EXEC

Example:

(Pakedge-MS-1212-189667) #clear radius dynamic-author statistics

Are you sure you want to clear statistics? (y/n) y

Statistics cleared.

### **3.12.8. Radius accounting mode**

This command is used to enable RADIUS accounting function.

**Format** radius accounting mode

**Default** Disable

**Mode** Global Config

#### **no radius accounting mode**

This command is used to set the RADIUS accounting function to the default value.

**Format** no radius accounting mode

**Mode** Global Config

### **3.12.9. Radius server attribute 4**

This command specifies the RADIUS client to use the NAS-IP Address attribute in the RADIUS requests. If the specific IP address is configured while enabling this attribute, the RADIUS client uses that IP address while sending NAS-IP-Address attribute in RADIUS communication.

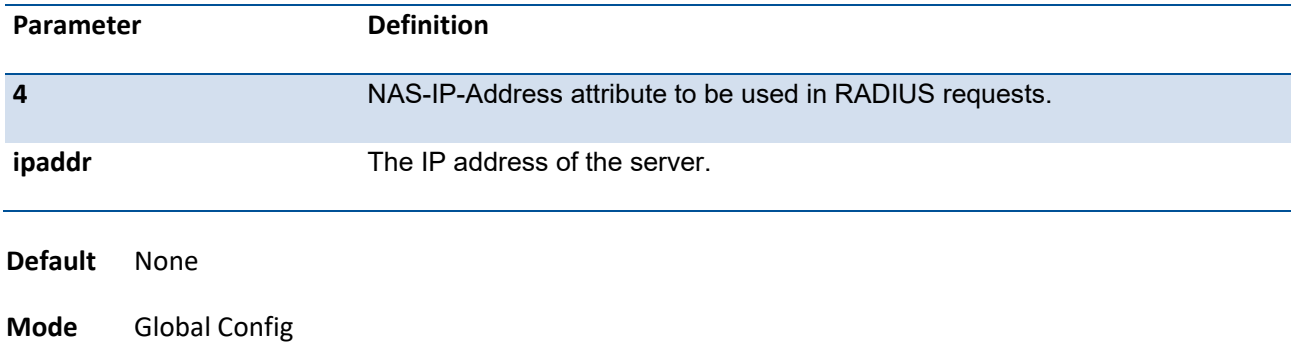

**Format** radius server attribute 4 [<ipaddr>]

#### **no radius server attribute 4**

This command disables the NAS-IP-Address attribute global parameter for RADIUS client. When this parameter is disabled, the RADIUS client does not send the NAS-IP-Address attribute in RADIUS requests.

**Format** no radius server attribute 4

**Mode** Global Config

### **3.12.10. Radius server attribute 95**

This command specifies the RADIUS client to use the NAS-IPv6 Address attribute in the RADIUS requests. If the specific IPv6 address is configured while enabling this attribute, the RADIUS client uses that IPv6 address while sending NAS-IPv6-Address attribute in RADIUS communication.

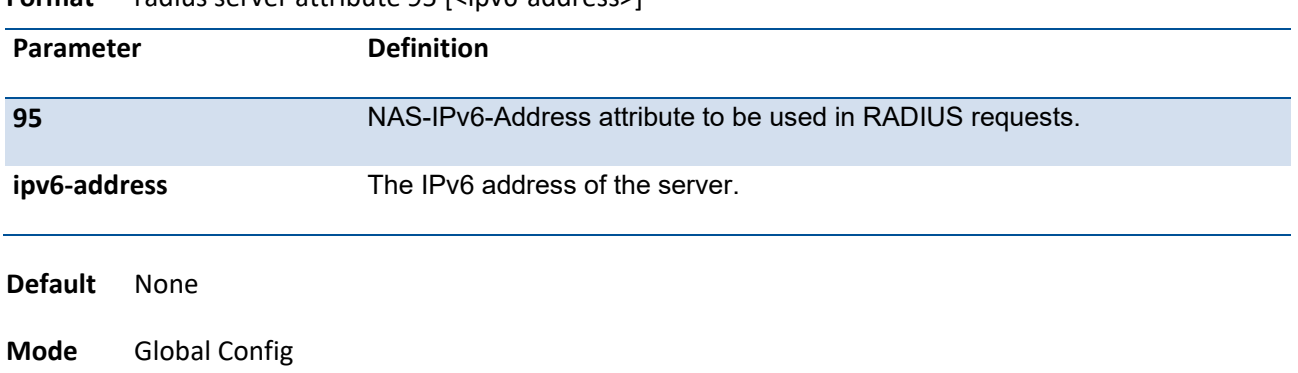

**Format** radius server attribute 95 [<ipv6-address>]

#### **no radius server attribute 95**

This command disables the NAS-IPv6-Address attribute global parameter for RADIUS client. When this parameter is disabled, the RADIUS client does not send the NAS-IP-Address attribute in RADIUS requests.

**Format** no radius server attribute 95

**Mode** Global Config

# **3.12.11. Radius server deadtime**

This command configures radius server dead time (in minutes) for all RADIUS authentication servers. The dead time is the amount of time to skip a RADIUS server that is not responding to authentication requests. The valid deadtime range is 0 to 2000 minutes.

**Format** radius server deadtime <minutes>

**Default** 0

**Mode** Global Config

#### **no radius server deadtime**

This command is used to set dead time to the default value.

**Format** no radius server deadtime

**Mode** Global Config

### **3.12.12. Radius server host**

This command configures the IP address or DNS name to use for communicating with the RADIUS server of a selected server type. While configuring the IP address or DNS name for the authenticating or accounting servers, you can also configure the port number and server name. If the authenticating and accounting servers are configured without a name, the command uses the 'Default-RADIUS-Server' as the default names, respectively. The same name can be configured for more than one authenticating servers and the name should be unique for accounting servers.

If the '**auth**' token is used, the command configures the IP address to use to connect to a RADIUS authentication server. Up to 3 servers can be configured per RADIUS client. If the maximum number of configured servers is reached, the command will fail until one of the servers is removed by executing the no form of the command. If the optional *port* parameter is used, the command will configure the UDP port number to use to connect to the configured RADIUS server. In order to configure the UDP port number, the IP address must match that of a previously configured RADIUS authentication server. The *port* number range is 1 - 65535, with 1812 being the default value.

**Note**: To reconfigure a RADIUS authentication server to use the default UDP *port*, set the *port* parameter to 1812.

If the '**acct**' token is used, the command configures the IP address to use for the RADIUS accounting server. Only a single accounting server can be configured. If an accounting server is currently configured, it must be removed from the configuration using the no form of the command before this command succeeds. If the optional *port* parameter is used, the command will configure the UDP port to use to connect to the RADIUS

accounting server. The IP address specified must match that of a previously configured accounting server. If a port is already configured for the accounting server then the new port will replace the previously configured value. The port must be a value in the range 1 - 65535, with 1813 being the default value.

**Note**: To reconfigure a RADIUS accounting server to use the default UDP *port*, set the *port* parameter to 1813.

**Format** radius server host auth <ip-addr| ipv6-address | hostname> [name <servername>] [port <port>] [test <username>] [deadtime <minutes>] [idle-time <1-35791>]

radius server host acct <ip-addr| ipv6-address | hostname> [name <servername>] [port <port>] [test <username>] [deadtime <minutes>] [idle-time <1-35791>]

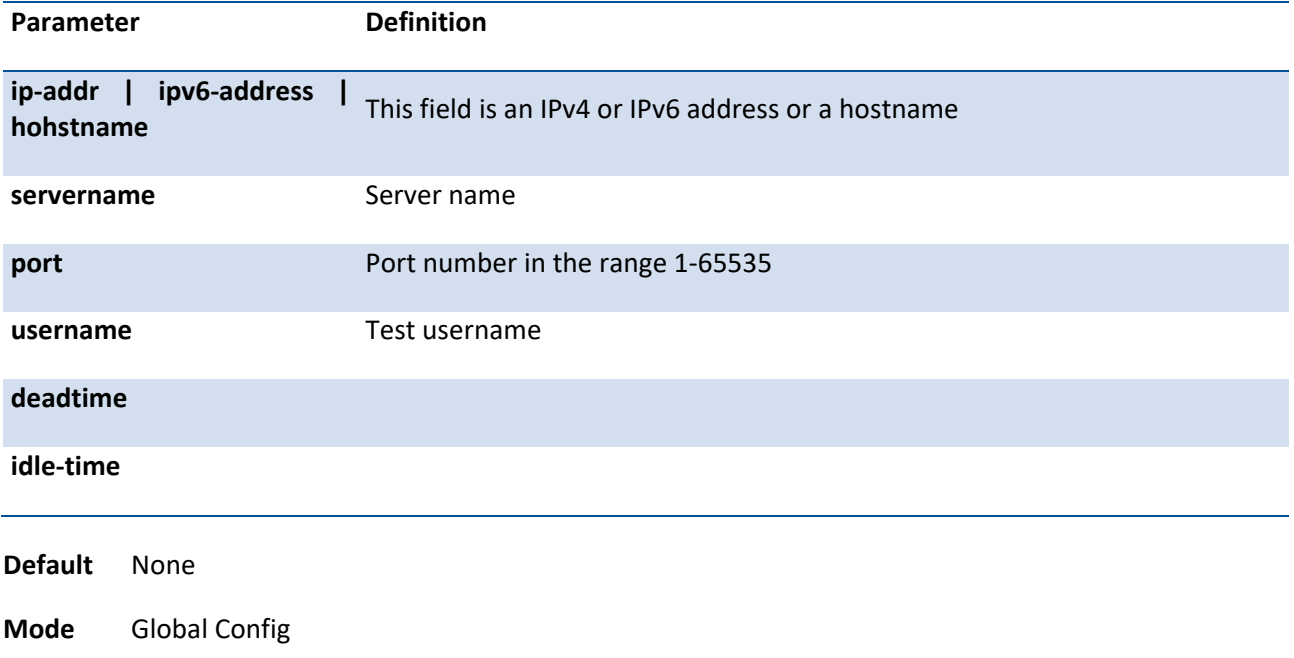

#### **no radius server host**

The no version of this command deletes the configured server entry from the list of configured RADIUS servers. If the RADIUS authenticating server being removed is the active server in the servers that are identified by the same server name, then the RADIUS client selects another server for making RADIUS transactions. If the '**auth**' token is used, the previously configured RADIUS authentication server is removed from the configuration. Similarly, if the '**acct**' token is used, the previously configured RADIUS accounting server is removed from the configuration. The *ipaddr|hostname* parameter must match the IP address or hostname of the previously configured RADIUS authentication / accounting server.

**Format** no radius server host {acct | auth} <ip-addr| ipv6-address | hostname>

**Mode** Global Config

Example: The following shows an example of the command.

(Pakedge-MS-1212-189667) (Config) #radius server host acct 192.168.37.60

(Pakedge-MS-1212-189667) (Config) #radius server host acct 192.168.37.60 port 1813

(Pakedge-MS-1212-189667) (Config) #radius server host auth 192.168.37.60 name Network1\_RS port 1813

(Pakedge-MS-1212-189667) (Config) #radius server host acct 192.168.37.60 name Network2\_RS

(Pakedge-MS-1212-189667) (Config) #no radius server host acct 192.168.37.60

# **3.12.13. Radius server host link-local**

This command configures the link-local-address of the RADIUS server and the outgoing interface to be used by the RADIUS client to communicate with the RADIUS server. The outgoing interface can be any physical interface or network vlan.

Format radius server host auth link-local <link-local-address> interface {<slot/port> | network} [name <servername>] [port <port>] [usage-type <8021x|login|both>]

radius server host acct link-local <llink-local-address> interface {<slot/port> | network} [name <servername>] [port <port>]

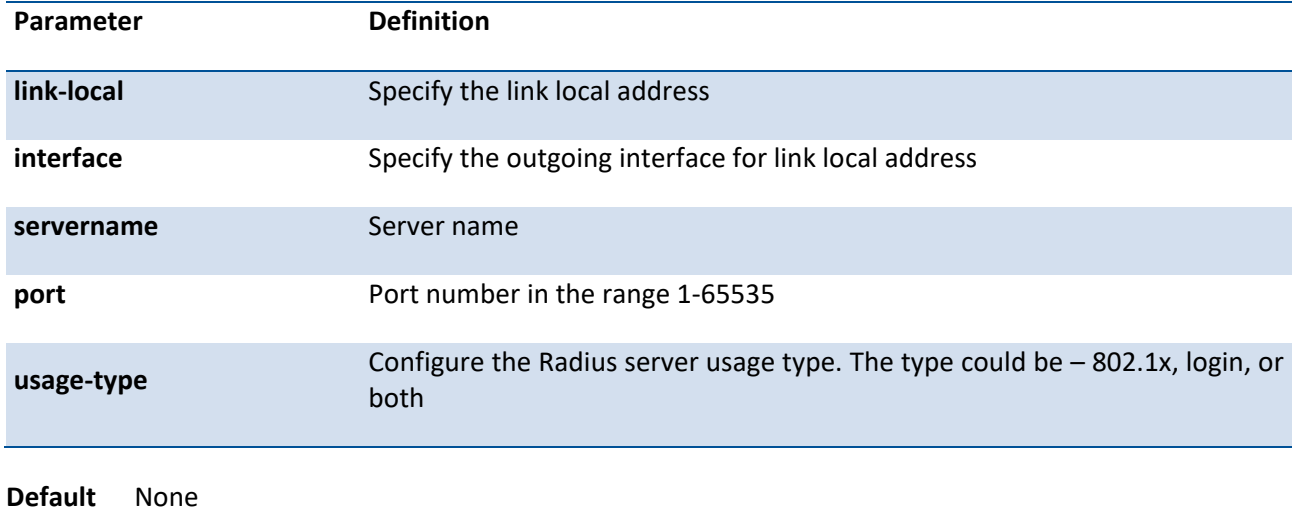

**Mode** Global Config

#### **no radius server host link-local**

This command removes the configured radius server link-local-address.

Format no radius server host {acct | auth} link-local <link-local-address>

**Mode** Global Config

### **3.12.14. Radius server key**

This command is used to configure the shared secret between the RADIUS client and the RADIUS accounting / authentication server. Depending on whether the **'auth'** or **'acct'** token is used, the shared secret will be configured for the RADIUS authentication or RADIUS accounting server. The IP address provided must match a previously configured server. When this command is executed, the secret will be prompted. The secret must be an alphanumeric value not exceeding 20 characters.

**Format** radius server key {acct | auth} <ipaddr | hostname> [encrypted <password>]

**Default** None **Mode** Global Config Example: The following shows an example of the command. (Pakedge-MS-1212-189667) (Config) # radius server key auth 192.168.37.60 Enter secret (64 characters max):\*\*\*\*\*\*

Re-enter secret:\*\*\*\*\*\*

# **3.12.15. Radius server primary**

This command is used to configure the primary RADIUS authentication server for this RADIUS client. The primary server is the one that is used by default for handling RADIUS requests. The remaining configured servers are only used if the primary server cannot be reached. A maximum of three servers can be configured on each client. Only one of these servers can be configured as the primary. If a primary server is already configured prior to this command being executed, the server specified by the IP address specified used in this command will become the new primary server. The IP address must match that of a previously configured RADIUS authentication server.

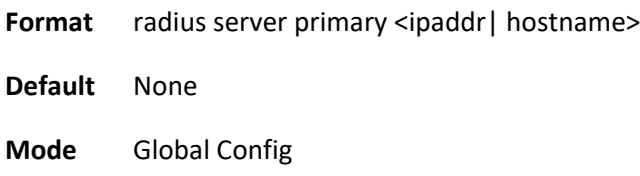

## **3.12.16. Radius server retransmit**

This command sets the maximum number of times a request packet is re-transmitted when no response is received from the RADIUS server. The retries value is an integer in the range of 1 to 15.

**Format** radius server retransmit <retries>

**Default** 4

**Mode** Global Config

#### **no radius server retransmit**

This command is used to set the maximum number of retries to the default value.

**Format** no radius server retransmit

**Mode** Global Config

### **3.12.17. Radius server timeout**

This command configures the global parameter for the RADIUS client that specifies the timeout value (in seconds) after which a request must be retransmitted to the RADIUS server if no response is received. The timeout value is an integer in the range of 1 to 30.

**Format** radius server timeout <seconds>

**Default** 5

**Mode** Global Config

#### **no radius server timeout**

This command is used to set the timeout value to the default value.

**Format** no radius server timeout

**Mode** Global Config

# **3.12.18. Radius source-interface**

Use this command to specify the physical or logical interface to use as the RADIUS client source interface (Source IP address). If configured, the address of source Interface is used for all RADIUS communications between the RADIUS server and the RADIUS client. The selected source-interface IP address is used for filling the IP header of RADIUS management protocol packets. This allows security devices (firewalls) to identify the source packets coming from the specific switch.

If a source-interface is not specified, the primary IP address of the originating (outbound) interface is used as the source address. If the configured interface is down, the RADIUS client falls back to its default behavior.

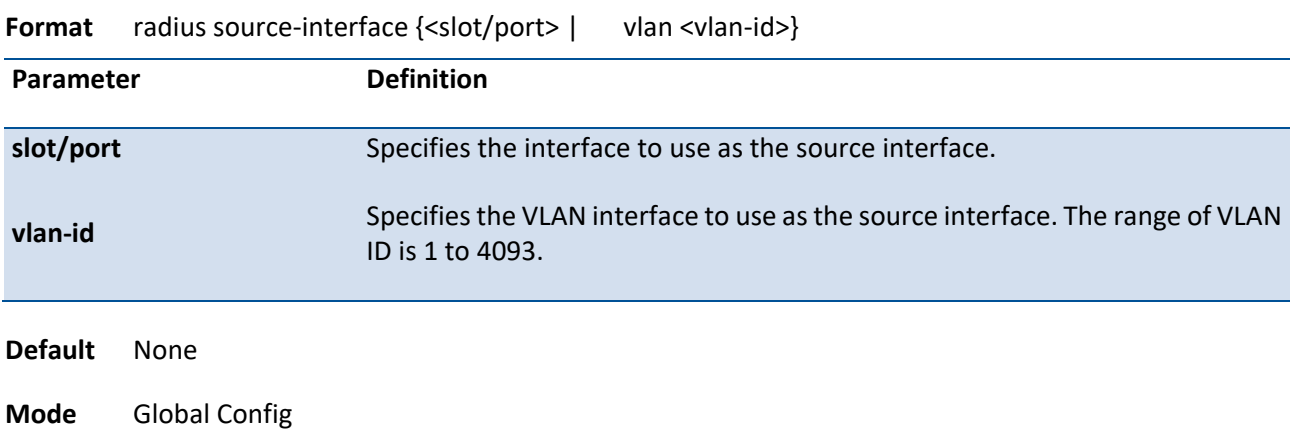

#### **no radius source-interface**

Use this command to reset the RADIUS source interface to the default settings.

**Format** no radius source-interface

**Mode** Global Config

# **3.13. TACACS+ Commands**

**Format** show tacacs [<ip-address | hostname>]

TACACS+ provides access control for networked devices via one or more centralized servers. Similar to RADIUS, this protocol simplifies authentication by making use of a single database that can be shared by many clients on a large network. TACACS+ is based on the TACACS protocol (described in RFC1492) but additionally provides for separate authentication, authorization, and accounting services. The original protocol was UDP based with messages passed in clear text over the network; TACACS+ uses TCP to ensure reliable delivery and a shared key configured on the client and daemon server to encrypt all messages.

# **3.13.1. Show tacacs**

This command displays configured information and statistics of a TACACS+ server.

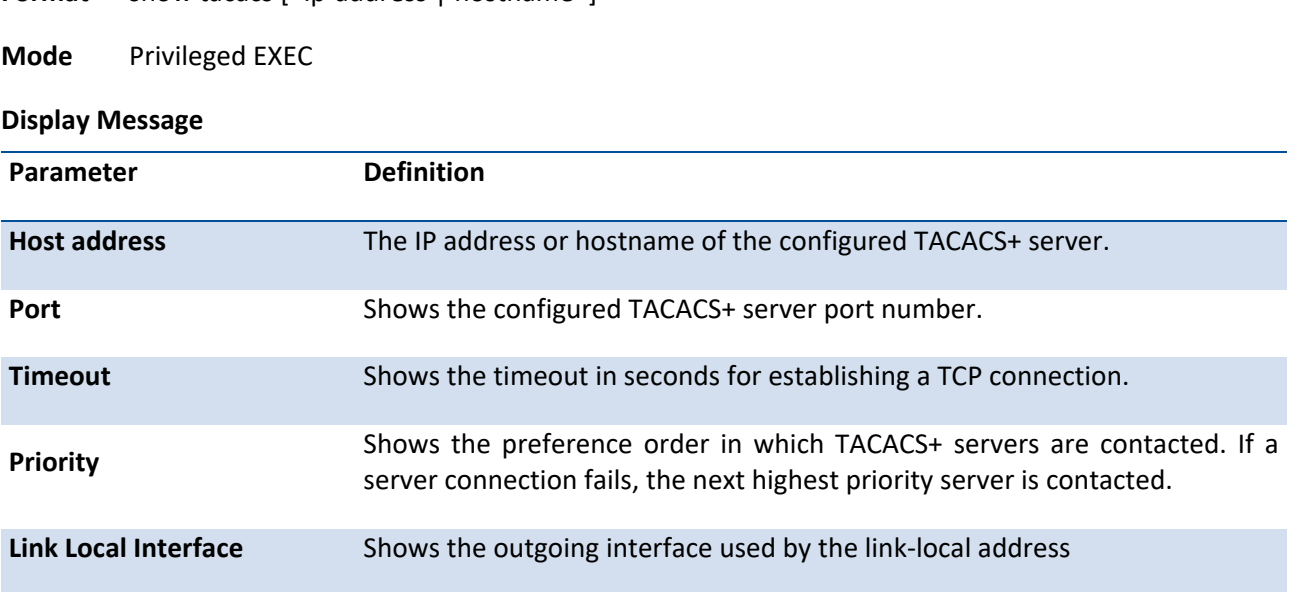

Example: The following shows an example of the command.

(Pakedge-MS-1212-189667) (Config)#show tacacs

Global Timeout: 10

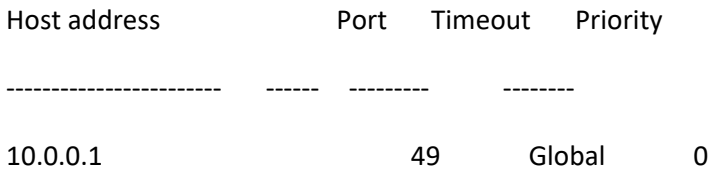

### **3.13.2. Show tacacs source-interface**

Use the show tacacs source-interface command in Global Config mode to display the configured global source interface details used for a TACACS+ client. The IP address of the selected interface is used as source IP for all communications with the server.

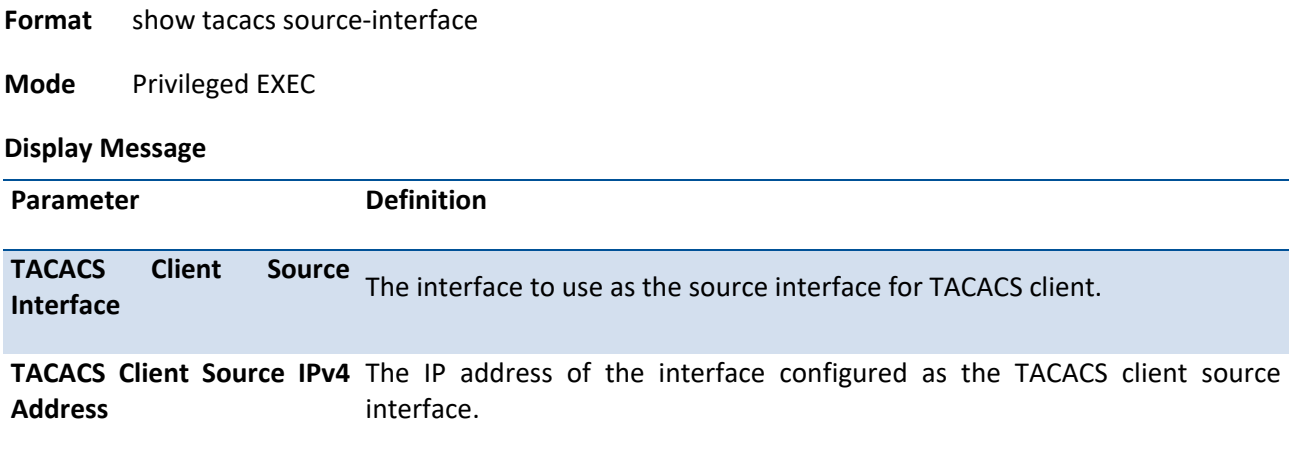

### **3.13.3. Tacacs-server host**

Use the **tacacs-server host** command in Global Configuration mode to configure a TACACS+ server. This command enters into the TACACS+ configuration mode. The *ipaddr|hostname* parameter is the IPv4 or IPv6 address or hostname of the TACACS+ server. To specify multiple hosts, multiple **tacacs-server host** commands can be used.

Format tacacs-server host <ipAddr | hostname>

**Mode** Global Config

#### **no tacacs-server host**

This command deletes the specified hostname or IP address.

- Format no tacacs-server host <ipAddr | hostname>
- **Mode** Global Config

### **3.13.4. Tacacs-server host link-local**

Use the **tacacs-server host link-local** command in Global Configuration mode to configure the linklocal-address of the TACACS+ server and the outgoing interface to be used by the TACACS+ client to communicate with the TACACS+ server. The outgoing interface can be any physical interface.

**Format** tacacs-server host link-local <link-local-address> interface { <slot/port>}

**Mode** Global Config

#### **no tacacs-server host link-local**

This command removes the configured TACACS+ server link-local address.

**Format** no tacacs-server host link-local

**Mode** Global Config

### **3.13.5. Tacacs-server key**

This command is used to configure the TACACS+ authentication and encryption key.

Note: The length of the secret key is up to 128 characters.

**Format** tacacs-server key [<key-string> | encrypted <key-string>]

**Mode** Global Config

#### **no tacacs-server key**

This command removes the TACACS+ server secret key.

- Format no tacacs-server host <ipAddr | hostname>
- **Mode** Global Config

# **3.13.6. Tacacs-server keystring**

This command is used to set the global authentication encryption key used for all TACACS+ communications between the TACACS+ server and the client.

Note: The length of the secret key is up to 128 characters.

**Format** tacacs-server keysting

**Mode** Global Config

Example: The following shows an example of the command.

(Pakedge-MS-1212-189667) # tacacs-server keystring

Enter key:\*\*\*\*\*\*\*\*\*\*

Re-enter key:\*\*\*\*\*\*\*\*\*\*

### **3.13.7. Tacacs-server timeout**

This command is used to configure the timeout value for communication with the TACACS+ servers. The *timeout* parameter has a range of 1 to 30 seconds. If you do not specify a timeout value, the command sets the global timeout to the default value. TACACS+ servers that do not use the global timeout will retain their configured timeout values.

**Format** tacacs-server timeout [<timeout>]

**Default** 5

**Mode** Global Config

#### **no tacacs-server timeout**

This command restores the default timeout value for all TACACS+ servers.

**Format** no tacacs-server timeout

**Mode** Global Config

### **3.13.8. Key**

This command is used to configure the TACACS+ authentication and encryption key.

**Note**: The length of the secret key is up to 128 characters.

**Format** key [<key-string> | encrypted <key-string>]

**Mode** TACACS server Config

### **3.13.9. Keystring**

This command is used to set the TACACS+ server-specific authentication encryption key used for all TACACS+ communications between the TACACS+ server and the client.

**Note**: The length of the secret key is up to 128 characters.

**Format** keysting

**Mode** TACACS server Config

### **3.13.10. Port**

This command is used to set the TACACS+ server-specific port number. The server *port-number* range is 0 to 65535.

**Format** port [<port-number>]

**Default** 49

**Mode** TACACS server Config

### **3.13.11. Priority**

This command is used to set the TACACS+ server-specific authentication host priority. The server priority range is 0 to 65535.

**Format** priority [<priority>]

**Default** 0

**Mode** TACACS server Config

### **3.13.12. Timeout**

This command is used to configure the timeout value for communication with the TACACS+ servers. The *timeout* parameter has a range of 1 to 30 seconds.

**Format** timeout [<timeout>]

**Default** 5

**Mode** TACACS server Config

### **3.13.13. Tacacs-server source-interface**

Use this command in Global config mode to configure the source interface (Source IP address) for TACACS+ server configuration. The selected source-interface IP address is used for filling the IP header of management protocol packets. This allows security devices (firewalls) to identify the source packets coming from the specific switch.

If a source-interface is not specified, the primary IP address of the originating (outbound) interface is used as the source address.

| Parameter      |                      | <b>Definition</b>                                                                                  |
|----------------|----------------------|----------------------------------------------------------------------------------------------------|
| slot/port      |                      | Specifies the interface to use as the source interface.                                            |
| vlan-id        |                      | Specifies the VLAN interface to use as the source interface. The range of VLAN<br>ID is 1 to 4093. |
| <b>Default</b> | None                 |                                                                                                    |
| <b>Mode</b>    | <b>Global Config</b> |                                                                                                    |

**Format** tacacs-server source-interface {<slot/port> | vlan <vlan-id>}

#### **no tacacs-server source-interface**

Use this command in Global Configuration mode to remove the global source interface (Source IP selection) for all TACACS+ communications between the TACACS+ client and the server.

**Format** no tacacs-server source-interface

**Mode** Global Config

# **3.14. Security Commands**

This section describes the commands you use to configure Port Security, which is also known as port MAC locking, allows you to secure the network by locking allowable MAC addresses on a given port. Packets with a matching source MAC address are forwarded normally, and all other packets are discards.

**Note**: To enable the SNMP trap specific to port security, see "snmp-server enable traps violation".

# **3.14.1. Show port-security**

This command displays the port-security settings for the port(s). If you do not use a parameter, the command displays the Port Security Administrative mode. Use the optional parameters to display the settings on a specific interface, port-channel, or on all interfaces.

**Format** show port-security  $\frac{3}{5}$   $\frac{3}{1}$   $\frac{1}{1}$  dynamic  $\frac{1}{5}$  static  $\frac{1}{5}$  violation  $\frac{1}{5}$  port-channel <portchannelid>}]

**Mode** Privileged EXEC

User EXEC

#### **Display Message**

If you do not use the optional parameters *slot/port*, all, or port-channel <id>, then the command displays following information.

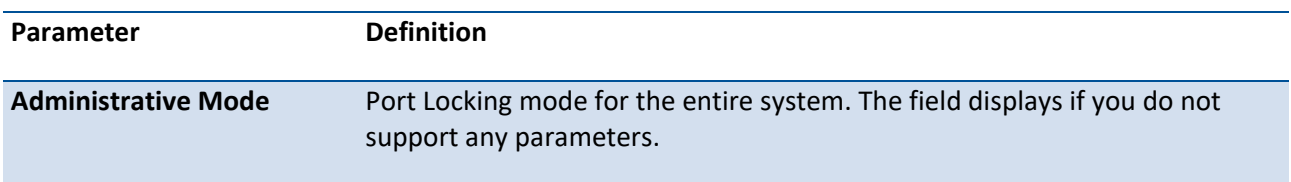

For each interface, or for the interface you specify, the following information appears:

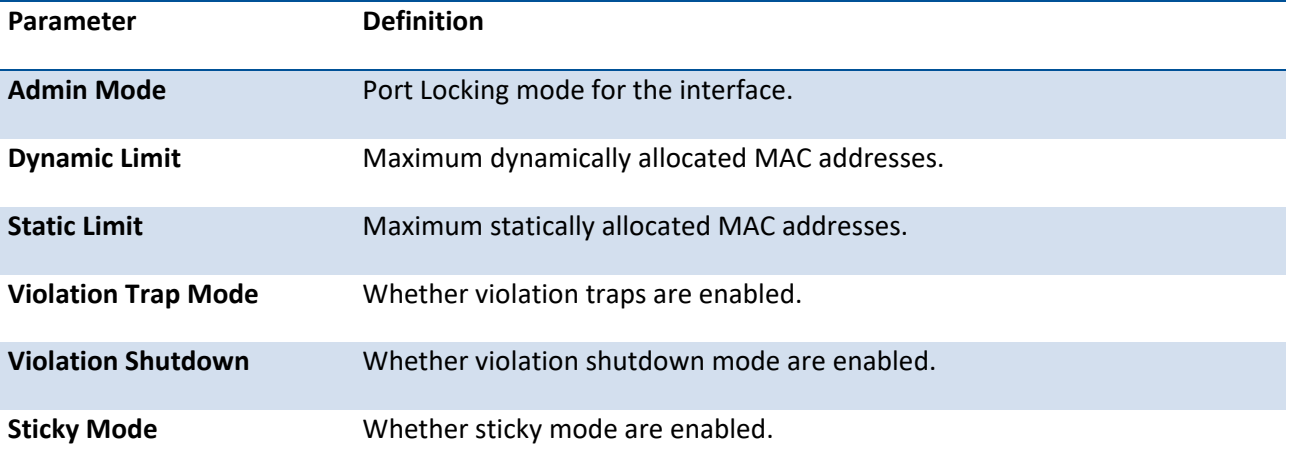

Example: The following shows example CLI display output for the command.

(Pakedge-MS-1212-189667) #show port-security

Port Security Administration Mode: Disabled

(Pakedge-MS-1212-189667) #show port-security 0/1

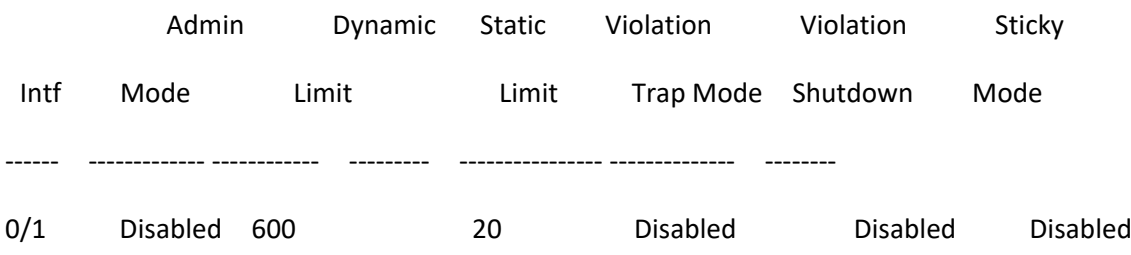

## **3.14.2. Show port-security dynamic**

This command displays the dynamically locked MAC address for the port.

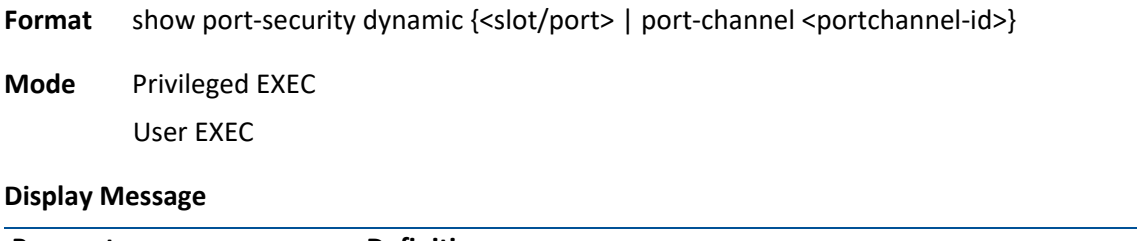

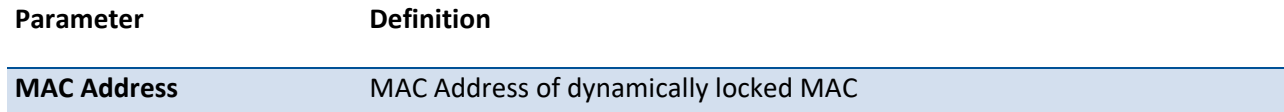

# **3.14.3. Show port-security static**

This command displays the statically locked MAC address for port.

**Format** show port-security static {<slot/port> | port-channel <portchannel-id>}

**Mode** Privileged EXEC User EXEC
#### **Display Message**

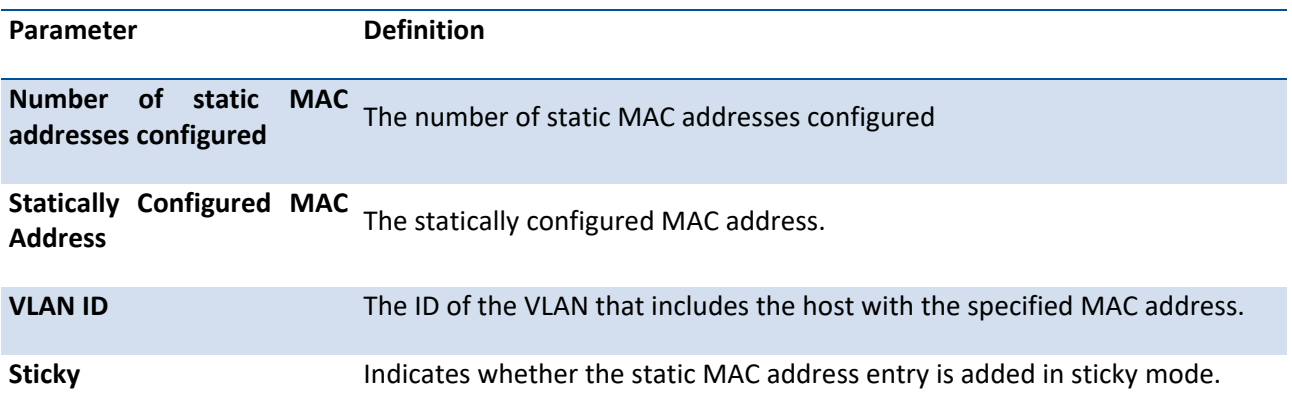

Example: The following shows example CLI display output for the command.

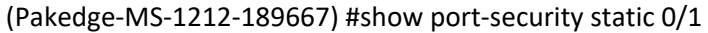

Number of static MAC addresses configured: 1

Statically configured MAC Address VLAN ID Sticky

--------------------------------------------- ----------- ------

00:00:01:01:00:00 2 No

## **3.14.4. Show port-security violation**

This command displays the source MAC address of the last packet discarded on a locked port.

Format show port-security violation {<slot/port> | port-channel <portchannel-id>}

**Mode** Privileged EXEC User EXEC

#### **Display Message**

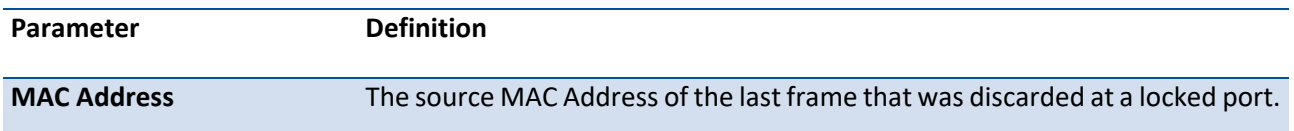

**VLAN ID** The VLAN ID, if applicable, associated with the MAC address of the last frame that was discarded at a locked port.

## **3.14.5. Port-security**

This command enables port locking at the system level (Global Config) or port level (Interface Config) on an interface, a range of interfaces.

**Format** port-security **Default** Disabled **Mode** Global Config Interface Config

#### **no port-security**

This command disables port locking for one or a range of ports (Interface Config) or all (Global Config) ports.

**Format** no port-security

**Mode** Global Config Interface Config

## **3.14.6. Port-security max-dynamic**

This command sets the maximum number of dynamically locked MAC addresses allowed on a specific port.

**Format** port-security max-dynamic <0-600>

**Default** 600

**Mode** Interface Config

#### **no port-security max-dynamic**

This command resets the maximum number of dynamically locked MAC addresses allowed on a specific port to its default value.

**Format** no port-security max-dynamic

**Mode** Interface Config

### **3.14.7. Port-security max-static**

This command sets the maximum of statically locked MAC addresses allowed on a specific port.

**Format** port-security max- static <0-20> **Default** 20

**Mode** Interface Config

#### **no port-security max-static**

This command resets the maximum number of statically locked MAC addresses allowed on a specific port to its default value.

**Format** no port-security max- static

**Mode** Interface Config

### **3.14.8. Port-security mac-address**

This command adds a MAC address to the list of statically locked MAC addresses

**Format** port-security mac-address <mac-address> <vlan-id>

**Default** None

**Mode** Interface Config

#### **no port-security mac-address**

This command removes a MAC address from the list of statically locked MAC addresses.

**Format** no port-security mac-address <mac-address> <vlan-id>

**Mode** Interface Config

### **3.14.9. Port-security mac-address move**

This command converts dynamically locked MAC addresses to statically locked MAC addresses for an interface or a range of interfaces

**Format** port-security mac-address move **Default** None

**Mode** Interface Config

## **3.14.10. Port-security mac-address sticky**

This command enables sticky mode Port MAC Locking on a port. If accompanied by a MAC address and a VLAN id (for interface config mode only), it adds a sticky MAC address to the list of statically locked MAC addresses. These sticky addresses are converted back to dynamically locked addresses if sticky mode is disabled on the port. The Global command applies the "sticky" mode to all valid interfaces (physical and port-channel). There is no global sticky mode as such.

Sticky addresses that are dynamically learned will appear in show running-config as "**port-security mac**address sticky <mac-address> <vid>" entries. This distinguishes them from the static entries.

**Format** port-security mac-address sticky [<mac-address> <vlan-id>]

**Default** None

**Mode** Global Config Interface Config

#### **no port-security mac-address sticky**

This command removes the sticky mode. The sticky MAC address can be deleted by using the command "**no port-security mac-address <mac-address> <vlan-is>**".

**Format** no port-security mac-address sticky [<mac-address> <vlan-id>]

**Mode** Global Config Interface Config

Example: The following shows an example of the command.

(Pakedge-MS-1212-189667) (Config)#port-security mac-address sticky

(Pakedge-MS-1212-189667) (Interface 0/1)#port-security mac-address sticky

(Pakedge-MS-1212-189667) (Interface 0/1)#port-security mac-address sticky 00:00:00:00:00:01 2

## **3.14.11. Port-security violation shutdown**

This command configures the port violation shutdown mode. Once the violation happens, the interface will be shutdown

- **Format** port-security violation shutdown
- **Default** Disabled
- **Mode** Interface Config

#### **no port-security violation shutdown**

This command restores violation mode to the default value.

**Format** no port-security violation shutdown

# **3.15. SNTP (Simple Network Time Protocol) Commands**

This section describes the commands you use to automatically configure the system time and date by using Simple Network Time Protocol (SNTP).

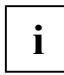

 The x86 platforms rely on the Linux NTP to manage the time zone and the time of day. The NTP is configured outside of NOS. NOS for x86 does not include the internal SNTP client and does not support SNTP commands and Time Zone clock commands.

## **3.15.1. Show sntp**

This command displays the current time and configuration settings for the SNTP client, and indicates whether the local time has been properly updated.

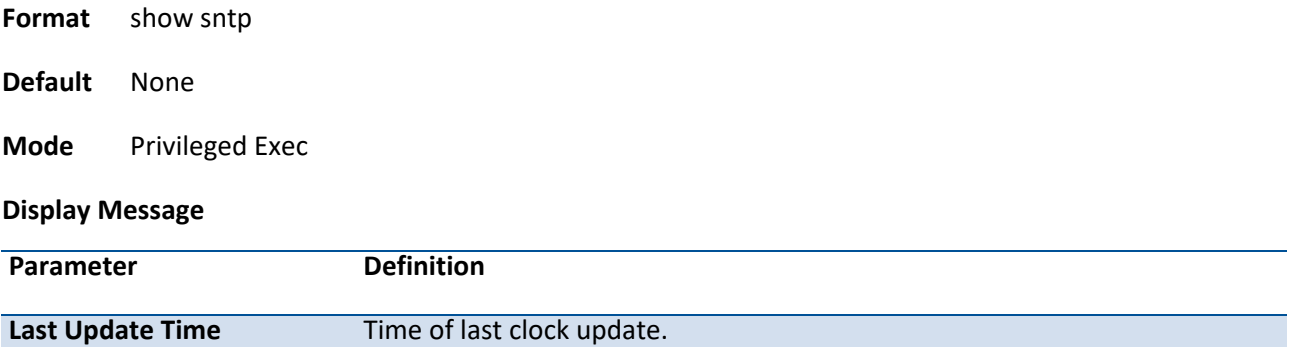

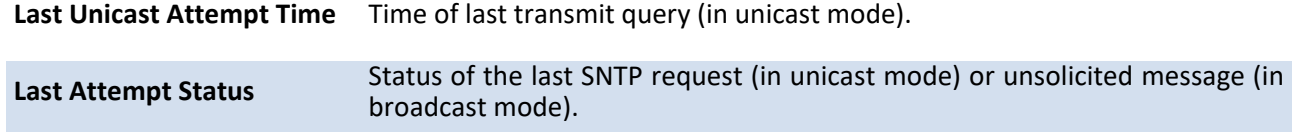

Example: The following shows examples of the CLI display output for the commands.

(Pakedge-MS-1212-189667) (Config)#show sntp

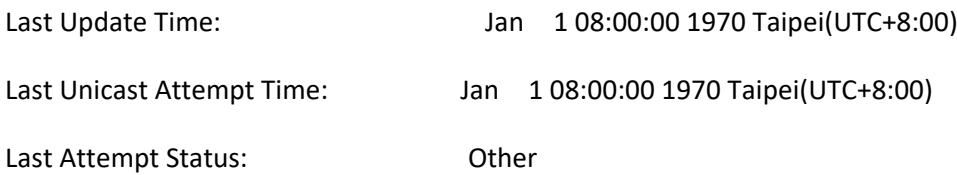

# **3.15.2. Show sntp client**

This command displays SNTP client settings.

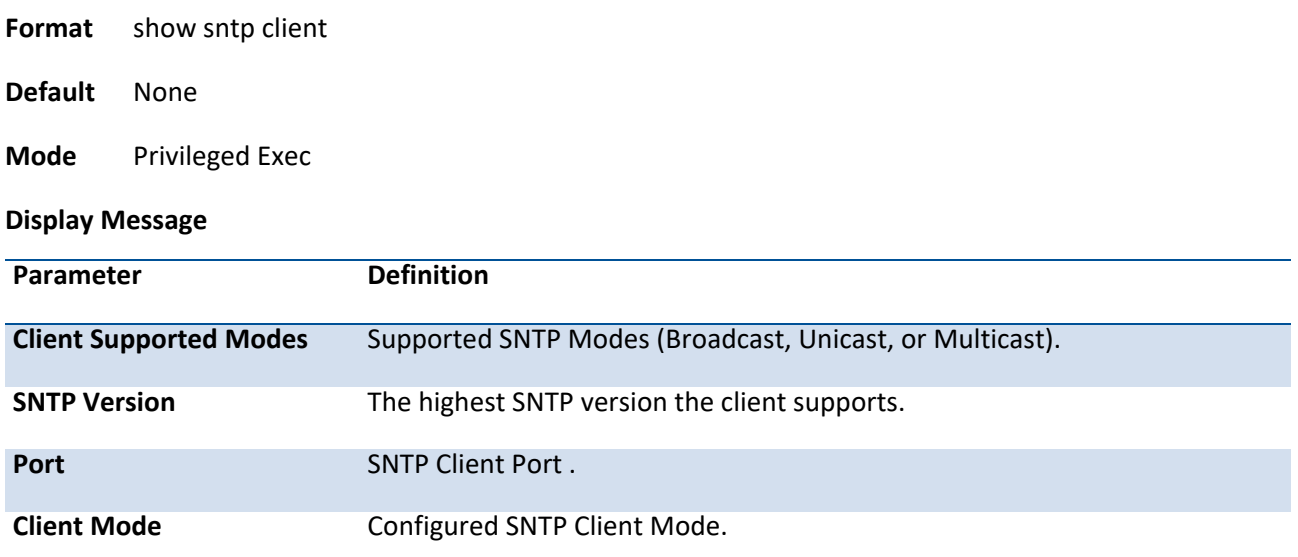

Example: The following shows examples of the CLI display output for the commands.

(Pakedge-MS-1212-189667) (Config)#show sntp client

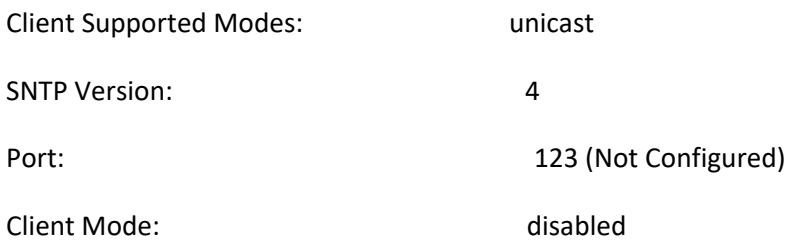

## **3.15.3. Show sntp server**

**This command displays configured SNTP servers and SNTP server settings.**

**Format** show sntp server **Default** None

**Mode** Privileged Exec

**Display Message**

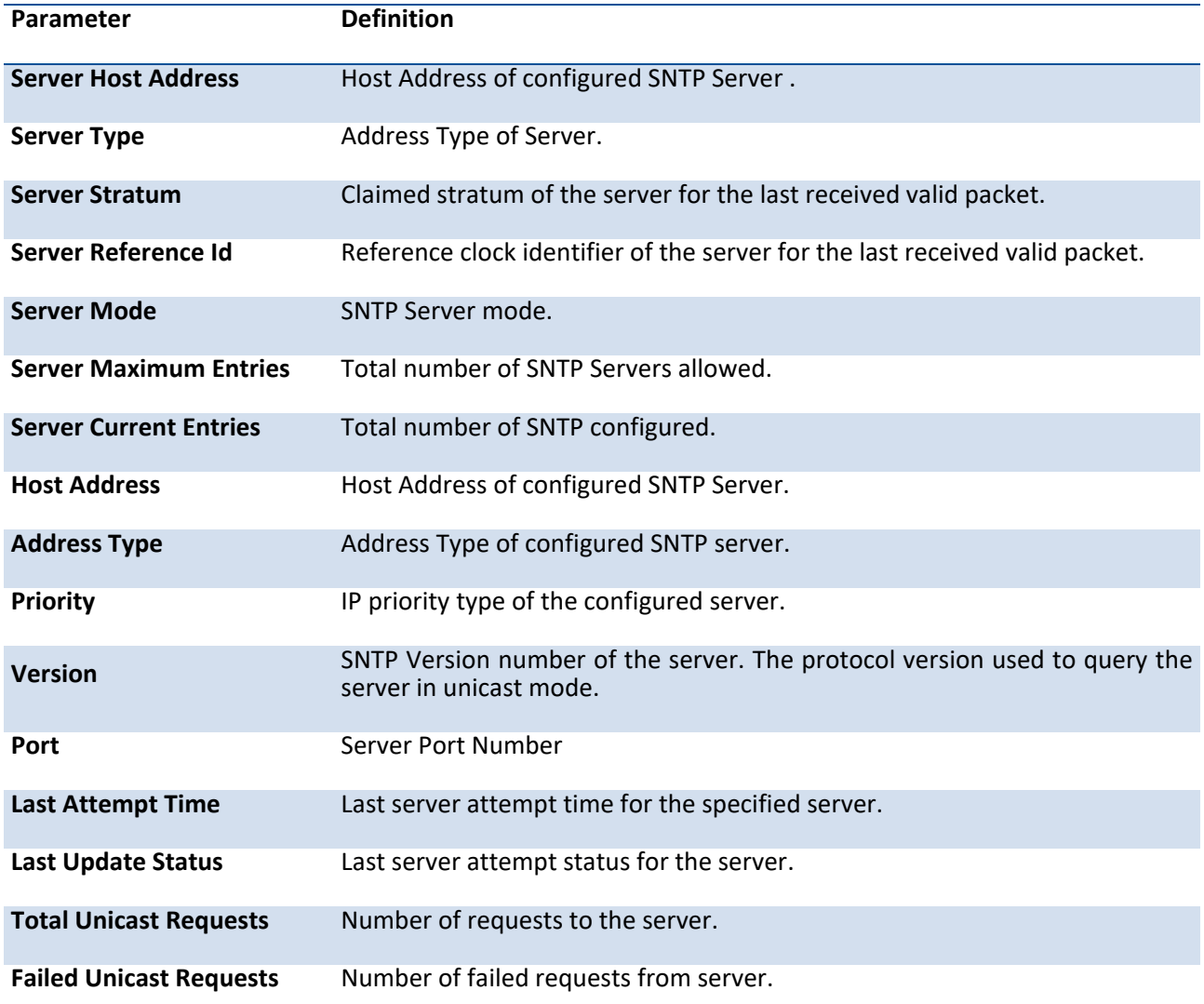

Example: The following shows examples of the CLI display output for the commands.

(Pakedge-MS-1212-189667) (Config)#show sntp server

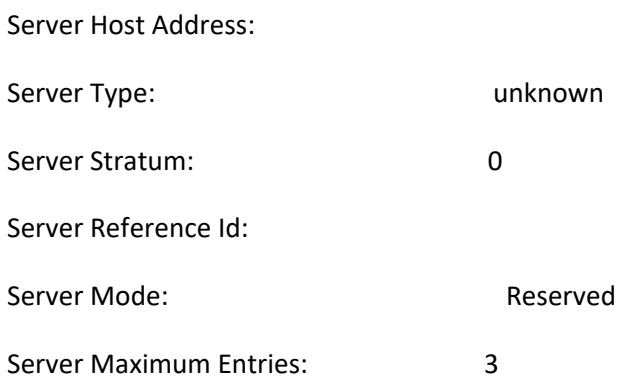

Server Current Entries: 1 SNTP Servers ----------------- Host Address: 10.1.1.1 Address Type: IPv4 Priority: 1 Version: 1 Port: 123 Last Attempt Time: Jan 1 08:00:00 1970 Taipei(UTC+8:00) Last Update Status: Other Total Unicast Requests: 0 Failed Unicast Requests: 0

## **3.15.4. Show sntp source-interface**

Use this command to display the SNTP client source interface configured on the switch.

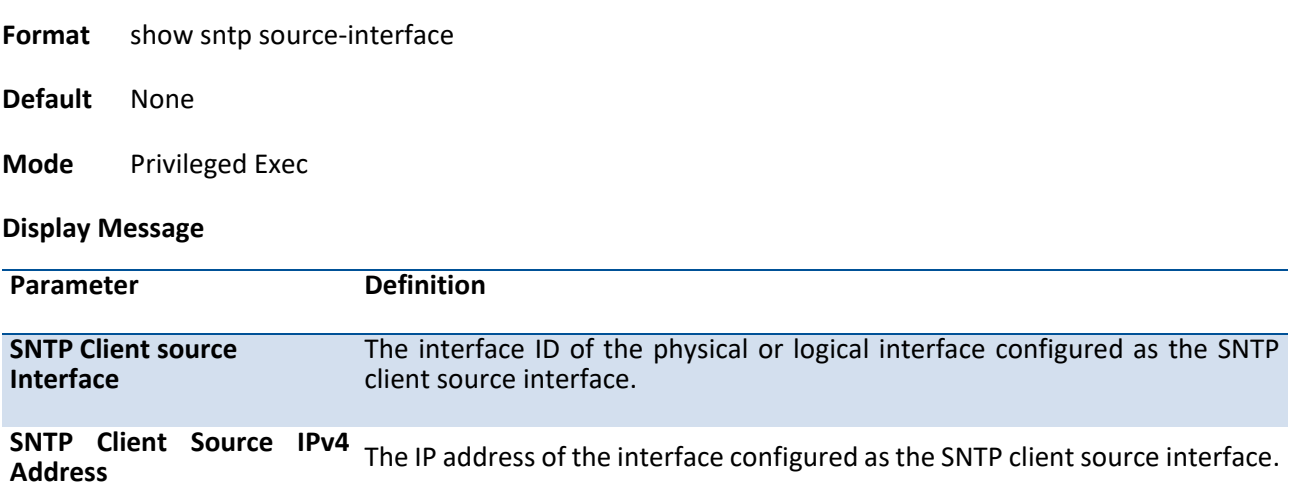

Example: The following shows examples of the CLI display output for the commands.

# **3.15.5. Sntp client mode unicast**

This command will enable Simple Network Time Protocol (SNTP) client mode.

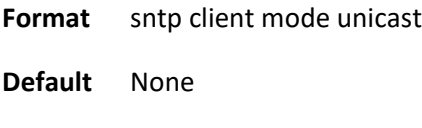

**Mode** Global Config

#### **no sntp client mode**

This command will disable Simple Network Time Protocol (SNTP) client mode.

**Format** no sntp client mode

**Mode** Global Config

## **3.15.6. Sntp client port**

This command will set the SNTP client port id and polling interval in seconds.

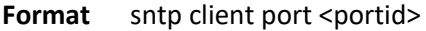

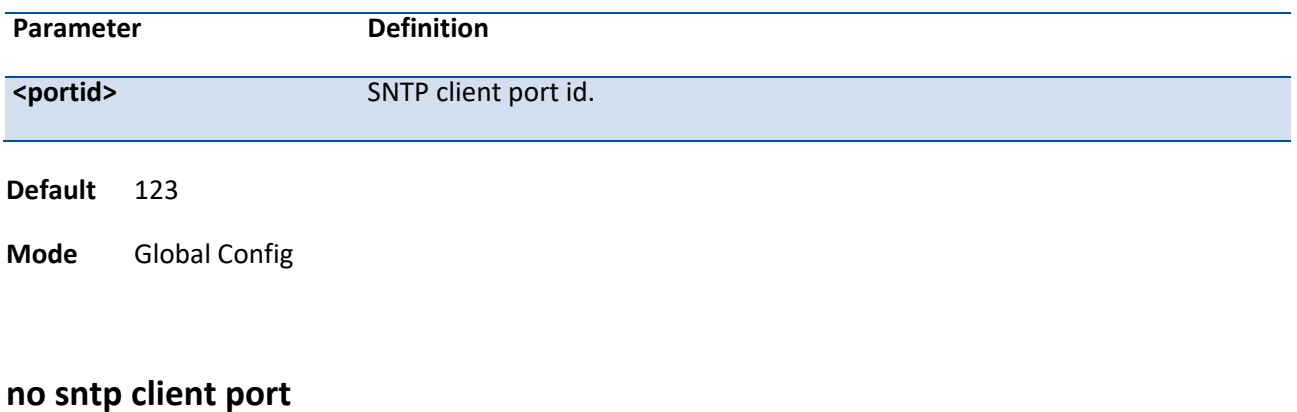

Resets the SNTP client port id.

**Format** no sntp client port

**Mode** Global Config

# **3.15.7. Sntp unicast client poll-interval**

This command will set the poll interval for SNTP unicast clients in seconds.

| <b>FUTHING</b> SILLY UTHCASE CHEFTE DOIT-TITLET VALINOPED P |                      |                                                                  |  |  |
|-------------------------------------------------------------|----------------------|------------------------------------------------------------------|--|--|
| Parameter                                                   |                      | <b>Definition</b>                                                |  |  |
| $< 6 - 10 >$                                                |                      | Polling interval. It's 2^(value) seconds where value is 6 to 10. |  |  |
| Default 6                                                   |                      |                                                                  |  |  |
| <b>Mode</b>                                                 | <b>Global Config</b> |                                                                  |  |  |

**Format** sntp unicast client poll-interval <6-10>

#### **no sntp unicast client poll-interval**

This command will set the poll interval for SNTP unicast clients in seconds.

**Format** no sntp unicast client poll-interval <6-10>

**Mode** Global Config

## **3.15.8. Sntp unicast client poll-timeout**

This command will set the poll timeout for SNTP unicast clients in seconds.

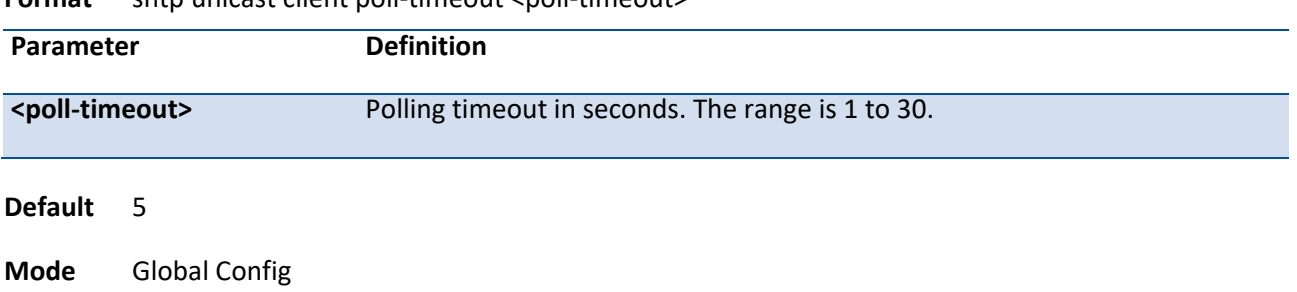

**Format** sntp unicast client poll-timeout <poll-timeout>

### **no sntp unicast client poll-timeout**

This command will set the poll timeout for SNTP unicast clients in seconds.

**Format** no sntp unicast client poll-timeout

**Mode** Global Config

# **3.15.9. Sntp unicast client poll-retry**

This command will set the poll retry for SNTP unicast clients in seconds.

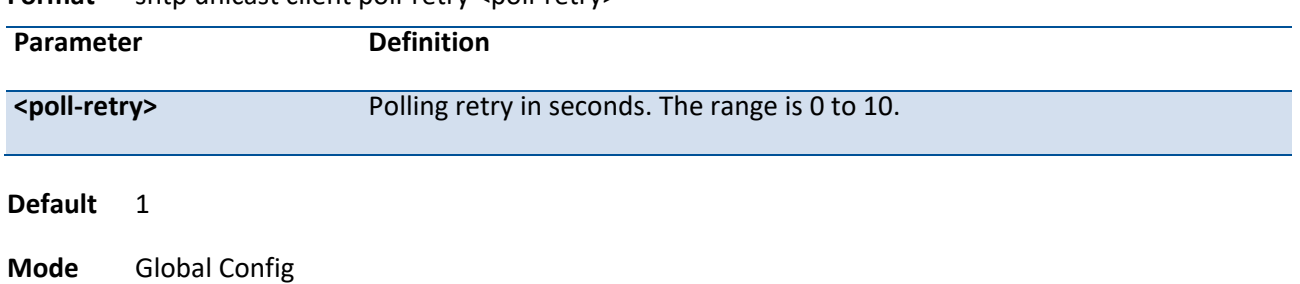

**Format** sntp unicast client poll-retry <poll-retry>

### **no sntp unicast client poll-retry**

This command will set the poll retry for SNTP unicast clients in seconds.

**Format** no sntp unicast client poll-retry

**Mode** Global Config

## **3.15.10. Sntp server**

This command configures an SNTP server (with a maximum of three) where the server address can be an ip address or a domain name. The optional priority can be a value of 1-3, the version is a value of 1-4, and the port id is a value of 1-65535.

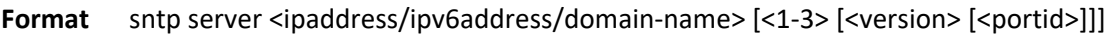

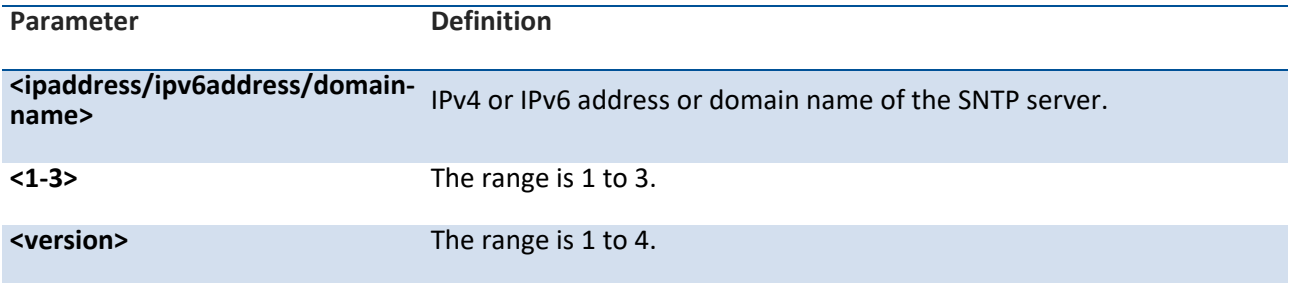

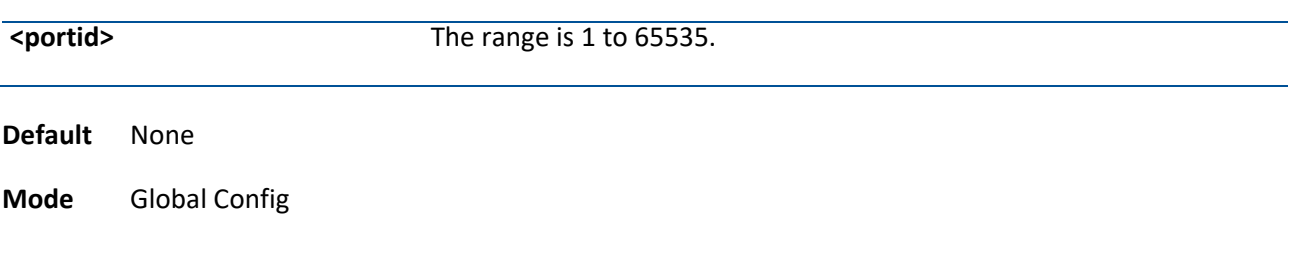

#### **no sntp server**

This command deletes a server from the configured SNTP servers.

Format no sntp server <ipaddress/ipv6address/host-name> <addresstype>

**Mode** Global Config

### **3.15.11. clock timezone**

This command sets the time zone for the switch's internal clock.

| Parameter  | <b>Definition</b>                                                   |
|------------|---------------------------------------------------------------------|
| $name$     | Name of the time zone, usually an acronym. (Range: 1-15 characters) |
| $<0-12>$   | Number of hours before/after UTC. (Range: 0-12 hours)               |
| $<0-59>$   | Number of minutes before/after UTC. (Range: 0-59 minutes)           |
| before-utc | Sets the local time zone before (east) of UTC.                      |
| after-utc  | Sets the local time zone after (west) of UTC.                       |

**Format** clock timezone {*hours*} [minutes *minutes*] [zone *acronym*]

**Default** Taipei 08:00 Before UTC

**Mode** Global Config

## **3.15.12. Sntp source-interface**

Use this command to specify the physical or logical interface to use as the SNTP client source interface. If configured, the address of source interface is used for all SNTP communications between the SNTP server and the SNTP client. Otherwise, there is no change in behavior. If the configured interface is down, the SNTP client falls back to its default behavior.

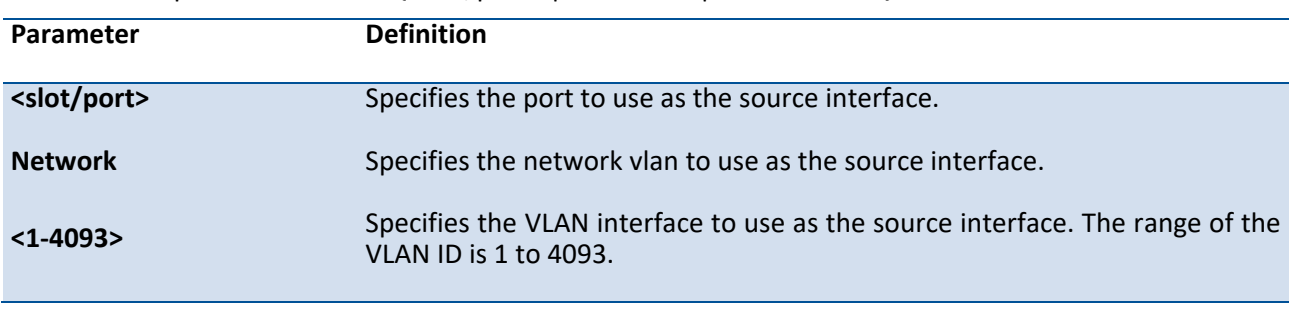

**Format** sntp source-interface {<slot/port> | network | vlan <vlan-id>}

**Default** None

**Mode** Global Config

## **no sntp source-interface**

**This command will reset the SNTP source interface to its default settings.**

**Format** no sntp source-interface

**Mode** Global Config

# **3.16. LLDP (Link Layer Discovery Protocol) Commands**

# **3.16.1. Show lldp**

This command is used to display a summary of the current LLDP configuration.

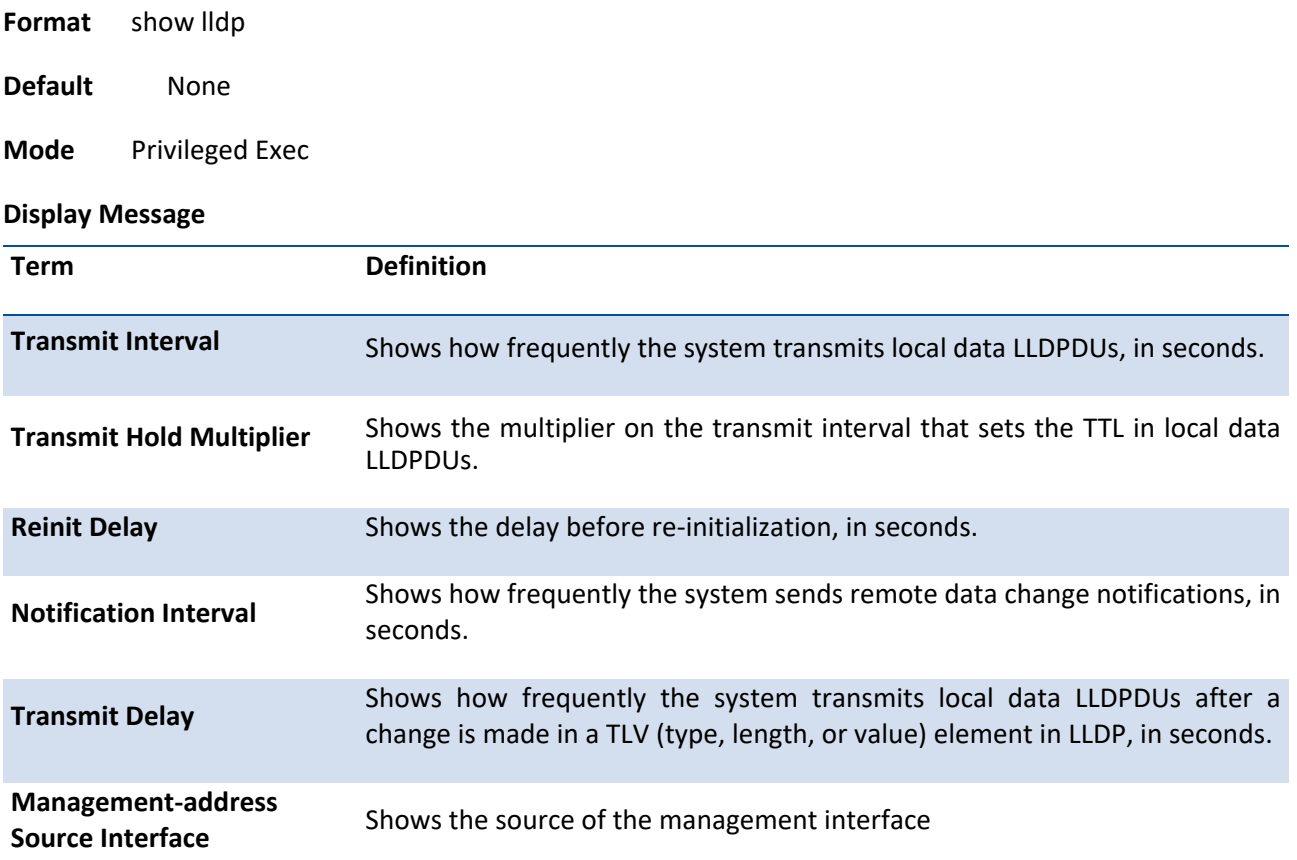

# **3.16.2. Show lldp interface**

This command is used to display a summary of the current LLDP configuration for a specific interface or for all interfaces.

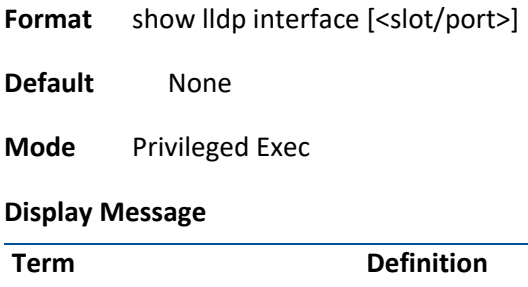

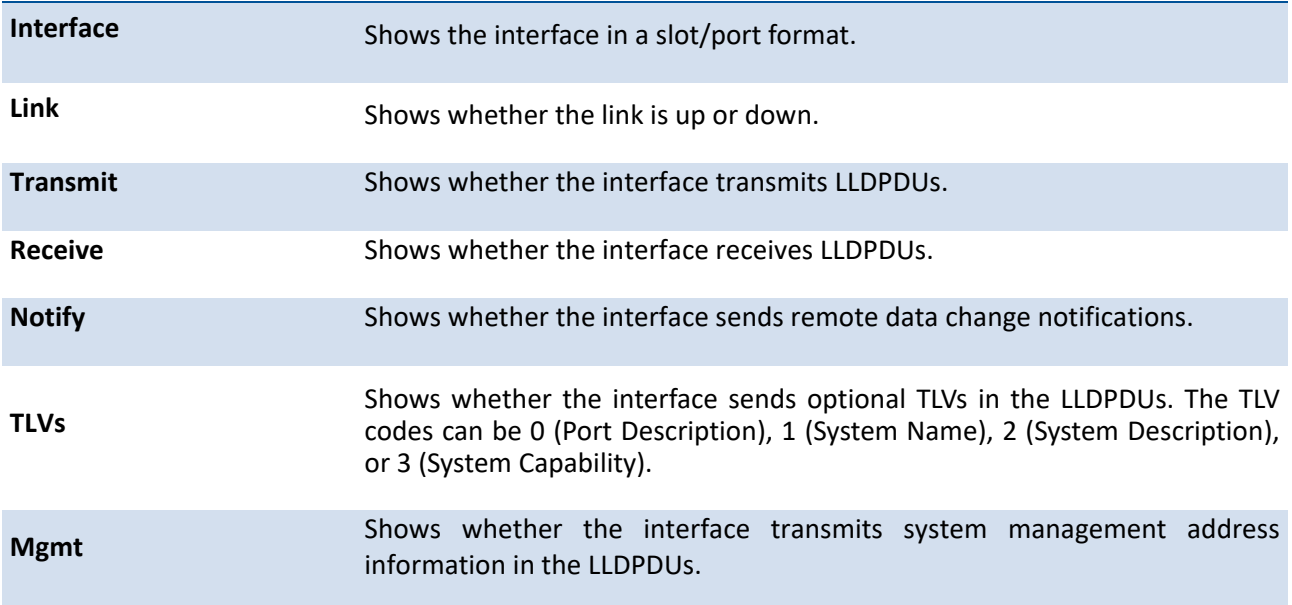

# **3.16.3. Show lldp statistics**

This command is used to display the current LLDP traffic and remote table statistics for a specific interface or for all interfaces.

**Format** show lldp statistics [<slot/port> | all] **Default** None **Mode** Privileged Exec **Display Message Term Definition** Last Update **Shows the amount of time since the last update to the remote** table in days, hours, minutes, and seconds.

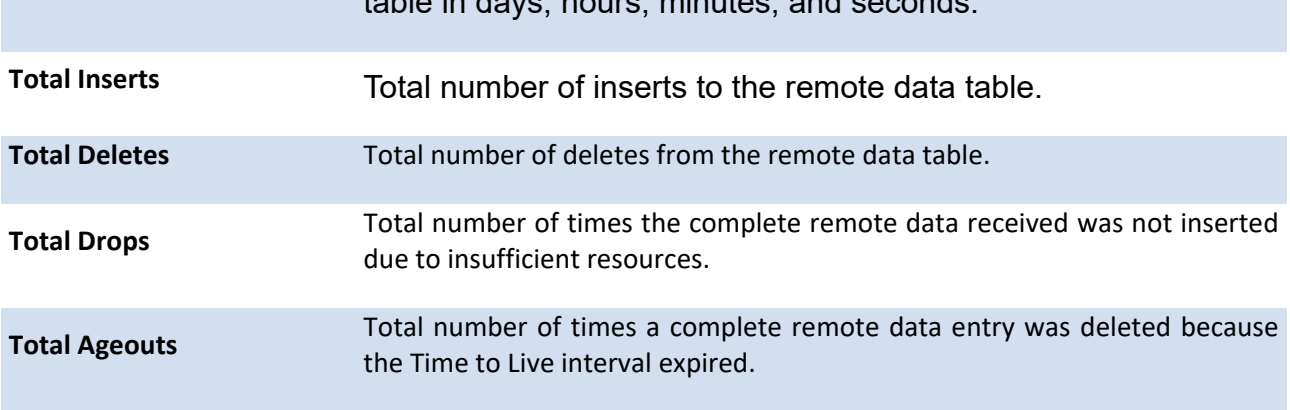

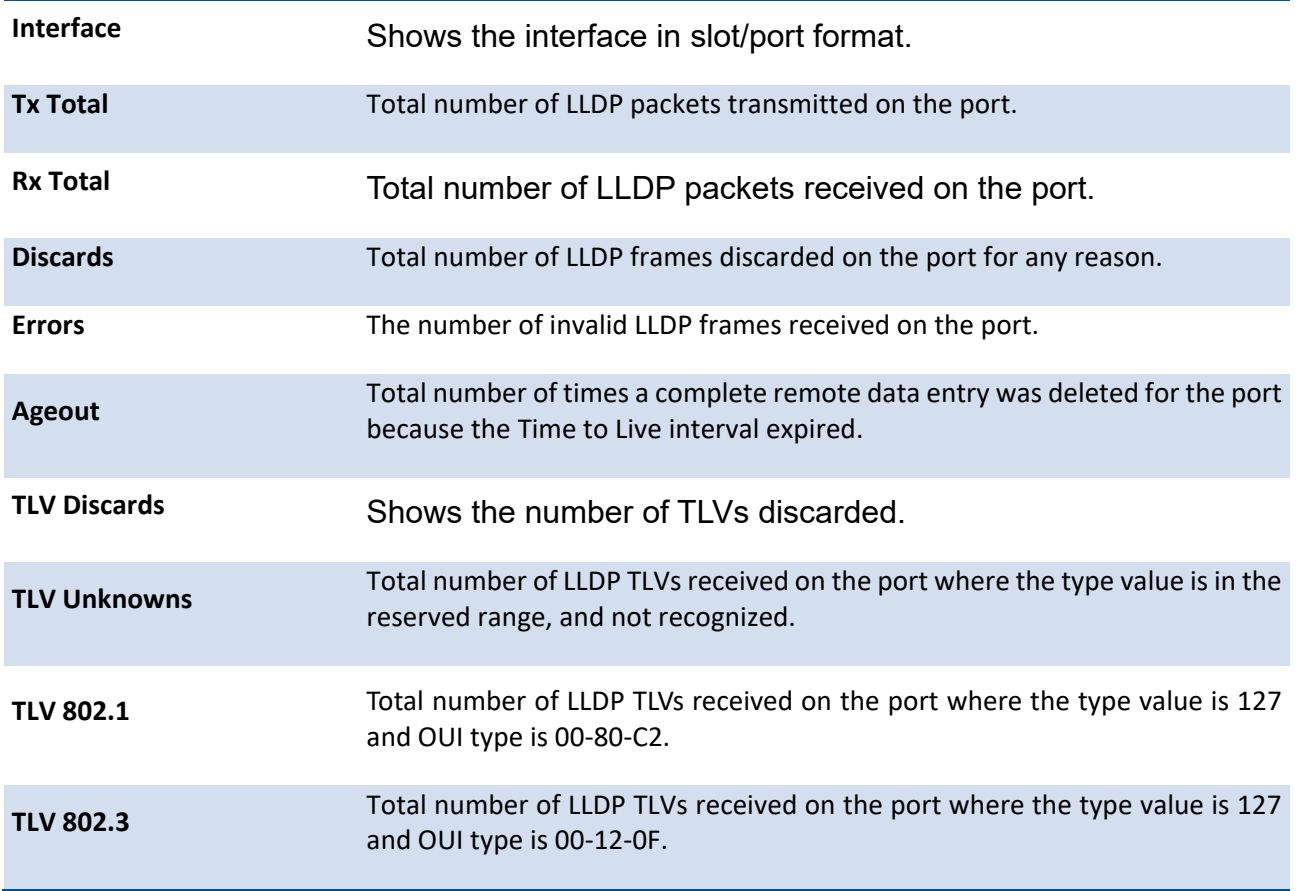

# **3.16.4. Show lldp remote-device**

This command is used to display summary information about remote devices that transmit current LLDP data to the system. You can show information about LLDP remote data received on all ports or on a specific port.

**Format** show lldp remote-device [<slot/port> | all | detail ]

**Default** None

**Mode** Privileged Exec

**Display Message**

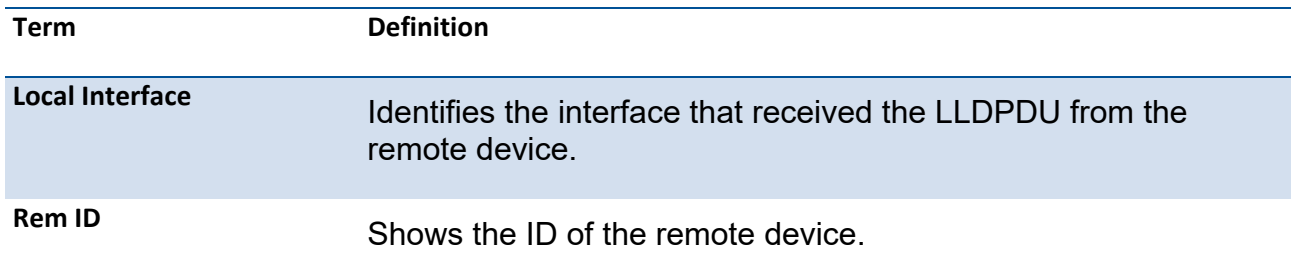

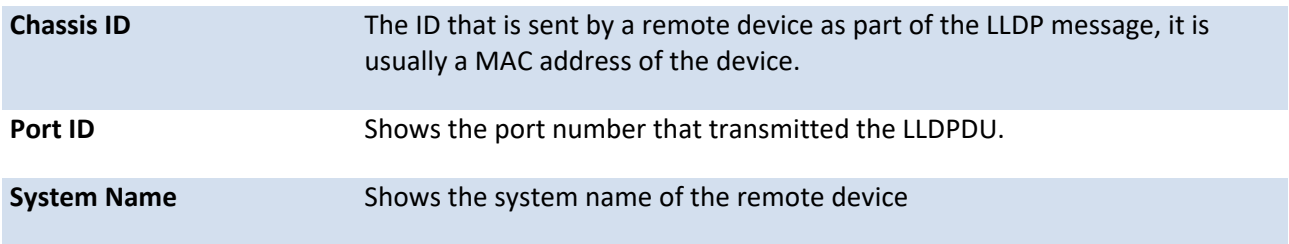

# **3.16.5. Show lldp remote-device detail**

This command is used to display detailed information about remote devices that transmit current LLDP data to an interface on the system.

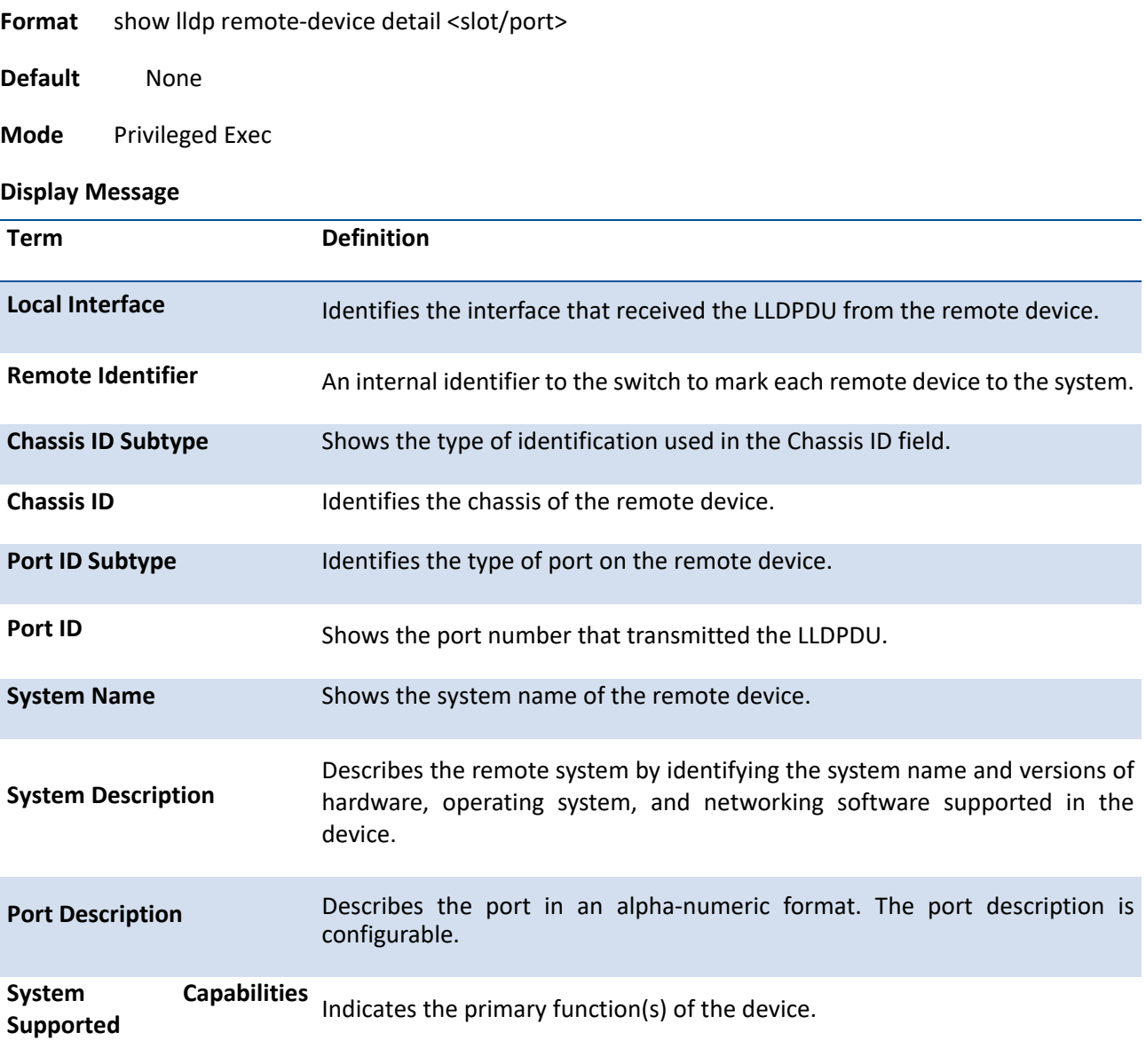

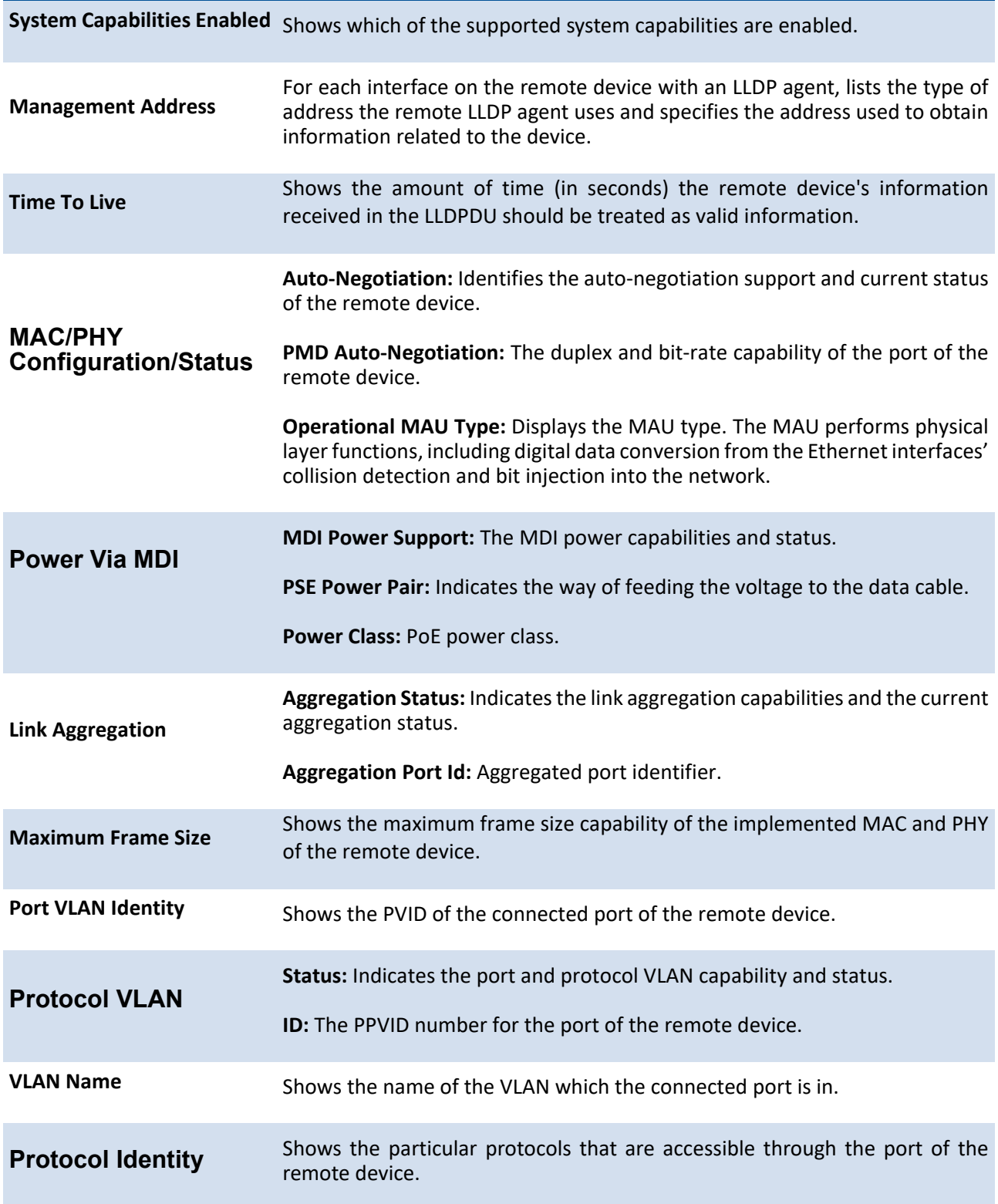

# **3.16.6. Show lldp local-device**

This command is used to display summary information about the advertised LLDP local data. This command can display summary information or detail for each interface.

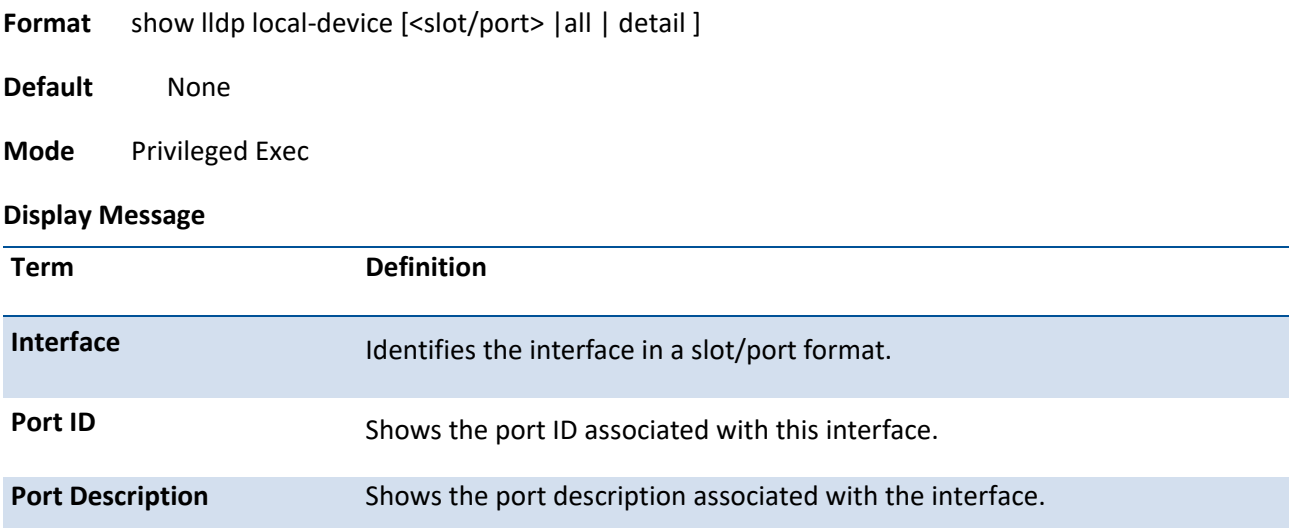

# **3.16.7. Show lldp local-device detail**

This command is used to display detailed information about the LLDP data a specific interface transmits.

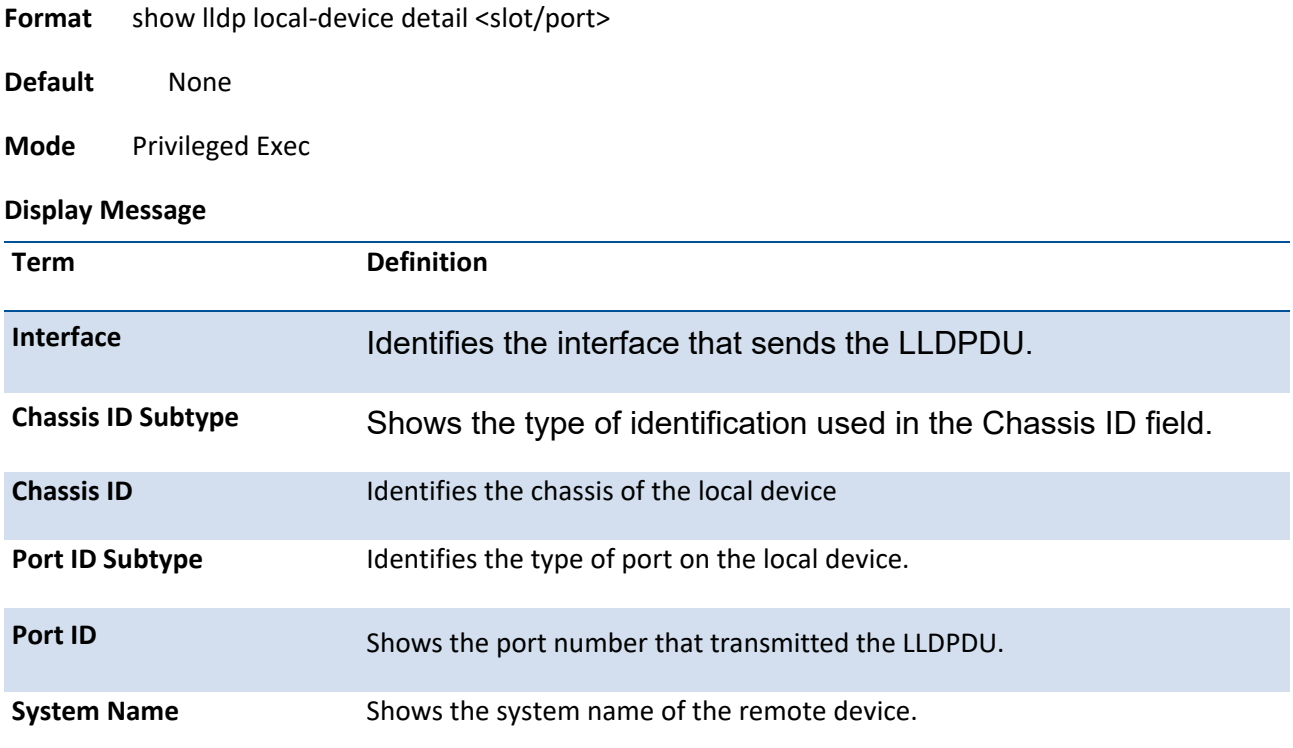

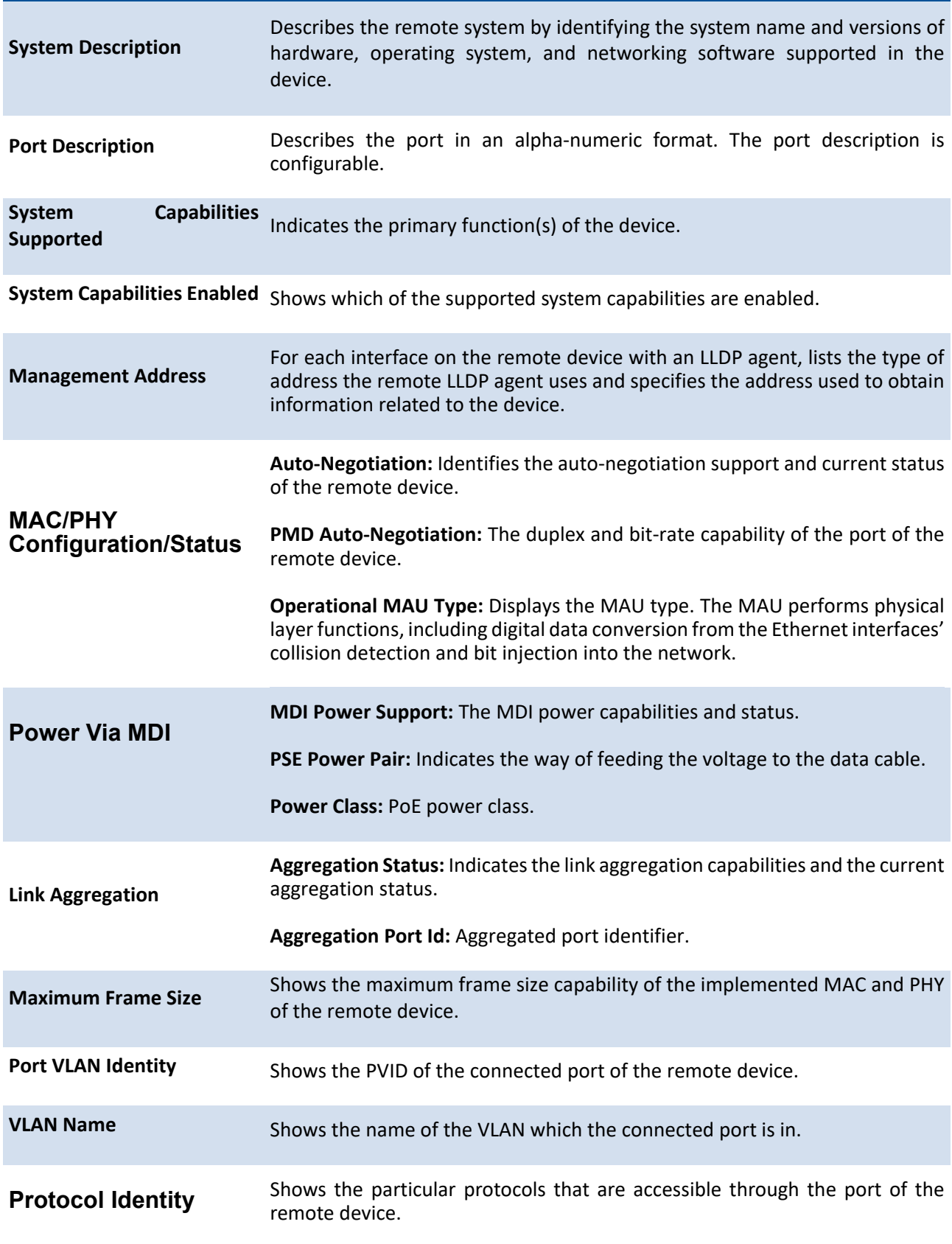

## **3.16.8. Lldp notification**

This command is used to enable remote data change notifications.

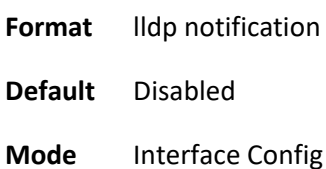

### **no lldp notification**

This command is used to disable notifications**.**

**Format** no lldp notification

**Mode** Interface Config

# **3.16.9. Lldp notification-interval**

This command is used to configure how frequently the system sends remote data change notifications. The <interval-seconds> parameter is the number of seconds to wait between sending notifications. The valid interval range is 5-3600 seconds.

**Format IIdp notification-interval <interval-seconds>** 

**Default** 5

**Mode** Global Config

### **no lldp notification-interval**

This command is used to return the notification interval to the default value.

**Format** no lldp notification-interval

**Mode** Global Config

# **3.16.10. Lldp receive**

This command is used to enable the LLDP receive capability.

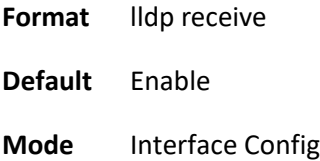

### **no lldp receive**

This command is used to return the reception of LLDPDUs to the default value.

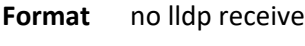

**Mode** Interface Config

## **3.16.11. Lldp transmit**

This command is used to enable the LLDP advertise capability.

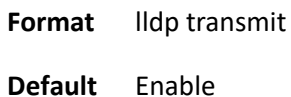

**Mode** Interface Config

### **no lldp transmit**

This command is used to return the local data transmission capability to the default.

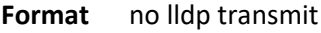

# **3.16.12. Lldp transmit-mgmt**

This command is used to include transmission of the local system management address information in the LLDPDUs.

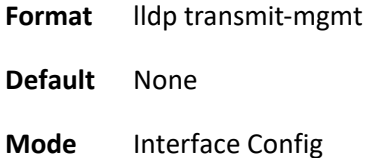

#### **no lldp transmit-mgmt**

This command is used to cancel inclusion of the management information in LLDPDUs.

**Format** no lldp transmit-mgmt

**Mode** Interface Config

### **3.16.13. Lldp transmit-tlv**

This command is used to specify which optional type length values (TLVs) in the 802.1AB basic management set are transmitted in the LLDPDUs. Use sys-name to transmit the system name TLV. To configure the system name, please refer to "snmp-server" command. Use sys-descto transmit the system description TLV. Use sys-cap to transmit the system capabilities TLV. Use port-desc to transmit the port description TLV. To configure the port description, please refer to "description" command. Use org-spec to transmit the organization specific TLV.

**Format** lldp transmit-tlv [sys-desc] [sys-name] [sys-cap] [port-desc]

**Default** None

**Mode** Interface Config

#### **no lldp transmit-tlv**

This command is used to remove an optional TLV from the LLDPDUs. Use the command without parameters to remove all optional TLVs from the LLDPDU.

**Format** no lldp transmit-tlv [sys-desc] [sys-name] [sys-cap] [port-desc]

## **3.16.14. Lldp timers**

This command is used to set the timing parameters for local data transmission on ports enabled for LLDP. The <interval-seconds> determines the number of seconds to wait between transmitting local data LLDPDUs. The range is 5-32768 seconds. The <hold-value> is the multiplier on the transmit interval that sets the TTL in local data LLDPDUs. The multiplier range is 2-10. The <reinit-seconds> is the delay before reinitialization, and the range is 1-10 seconds.

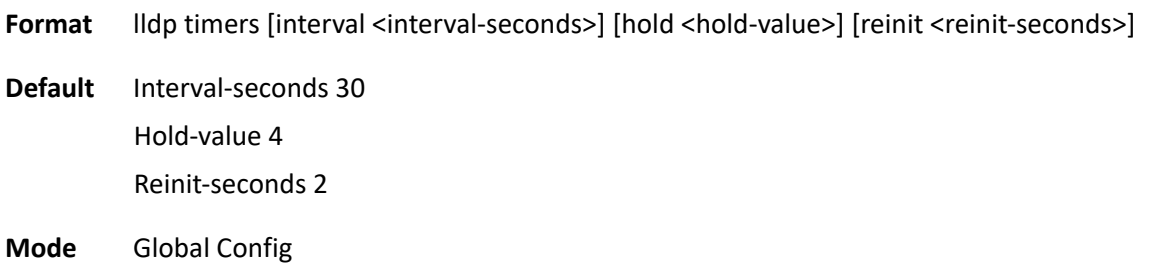

#### **no lldp timers**

This command is used to return any or all timing parameters for local data transmission on ports enabled for LLDP to the default values.

- **Format** no lldp timers [interval] [hold] [reinit]
- **Mode** Global Config

## **3.16.15. Lldp transmit-mgmt**

This command is used to transmit management address in the LLDPDUs.

**Format** lldp transmit-mgmt **Default** Enable

#### **no lldp mgmt-address**

Use the **no lldp mgmt-address** to reset this function to default value.

**Format** no lldp transmit-mgmt

**Mode** Interface Config

# **3.16.16. Lldp portid-subtype**

This command is used to configure the port ID subtype field which is used to indicate how the port is being referenced in the Port ID field in LLDPDU.

| <b>Term</b>     |                  | <b>Definition</b>                                                       |
|-----------------|------------------|-------------------------------------------------------------------------|
| interface-alias |                  | Interface alias name (configured by " <i>description</i> " CLI command) |
| interface-name  |                  | Interface system name                                                   |
| mac-address     |                  | MAC address of the physical port                                        |
| <b>Default</b>  | Interface-name   |                                                                         |
| <b>Mode</b>     | Interface Config |                                                                         |

**Format ldp portid-subtype {| interface-name | mac-address}** 

### **no lldp portid-subtype**

Use the **no lldp mgmt-address** to reset this function to default value.

- **Format** no lldp portid-subtype
- **Mode** Interface Config

# **3.17. System Utilities**

This section describes the commands you use to help troubleshoot connectivity issues and to restore various configurations to their factory defaults.

## **3.17.1. Clear**

### **3.17.1.1.** *Clear arp-cache*

This command is used to remove all dynamic ARP entries from the ARP cache.

**Format** clear arp-cache

**Default** None

**Mode** Privileged Exec

### **3.17.1.2.** *Clear traplog*

This command clears the trap log.

**Format** clear traplog

**Default** None

**Mode** Privileged Exec

### **3.17.1.3.** *Clear logging buffered*

This command is used to clear the message log maintained by the switch. The message log contains system trace information.

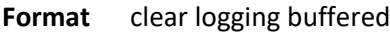

- **Default** None
- **Mode** Privileged Exec

### **3.17.1.4.** *Clear config*

This command resets the configuration to the factory defaults without powering off the switch.

**Format** clear config

**Default** None

**Mode** Privileged Exec

#### **3.17.1.5.** *Clear pass*

This command resets all user passwords to the factory defaults without powering off the switch. You are prompted to confirm that the password reset should proceed.

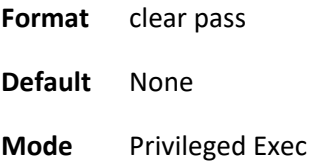

### **3.17.1.6.** *Clear counters*

This command clears the statistics for a specified slot/port, for all the ports, or MPLS counter, or for an interface on an assigned VLAN based or port channel ID.

The parameter "mplsd" means to clear Multiprotocol Label Switching counter, it includes global counters and per-label counters.

- Format clear counters [<slot/port> | port-channel <portchannel-id> | loop-detection | vlan <vlan-id> | all]
- **Default** None

**Mode** Privileged Exec

### **3.17.1.7.** *Clear vlan*

This command resets VLAN configuration parameters to the factory defaults.

**Format** clear vlan

**Default** None

**Mode** Privileged Exec

#### **3.17.1.8.** *Clear igmp snooping*

This command clears IGMP snooping entries from the MFDB table.

**Format** clear igmp snooping

**Default** None

**Mode** Privileged Exec

### **3.17.1.9.** *Clear dot1x authentication-history*

This command is used to clear 802.1x authentication history table.

**Format** clear dot1x authentication-history [<slot/port>]

**Default** None

**Mode** Privileged Exec

### **3.17.1.10.** *Clear radius statistics*

This command is used to clear all RADIUS statistics.

**Format** clear radius statistics

**Default** None

**Mode** Privileged Exec

### **3.17.1.11.** *Clear host*

This command is used to delete entries from the host name-to-address cache, and it clears the entries from the DNS cache maintained by the software.

The parameter "hostname" means to deletes the cached entry which matches assigned hostname.

**Format** clear host <all | hostname >

**Default** None

**Mode** Privileged Exec

#### **3.17.1.12.** *Clear lldp statistics*

This command is used to reset LLDP (Link Layer Discovery Protocol) statistics.

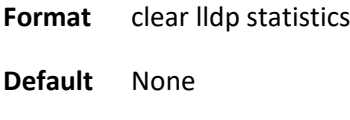

**Mode** Privileged Exec

#### **3.17.1.13.** *Clear lldp remote-data*

This command is used to delete all information from the LLDP (Link Layer Discovery Protocol) remote data table, including MED-related information.

**Format** clear lldp remote-data

**Default** None

**Mode** Privileged Exec

#### **3.17.1.14.** *Clear ipv6 dhcp snooping statistics*

This command is used to DHCPv6 statistics for all interfaces.

**Format** clear ipv6 dhcp snooping statistics

**Default** None

**Mode** Privileged Exec

#### **3.17.1.15.** *Enable password*

This command changes the password which is used to confirm current user mode to be able to upgrade Privileged EXEC mode.

There're two types of password formats:

- The type "passwd 0" specifies password in plain text, and following <password> could use alphanumeric characters with maximum length is 64 characters.
- The type "passwd 7" specifies password in encrypted form, and following <password> must be hexadecimal digitals with length of 128 characters.

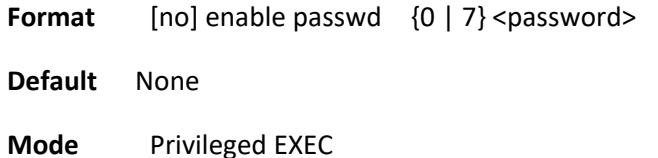

Example: First Example sets the password of enable to plain text "testPassword", and second one set the password to encrypted string which is fixed 128 characters of hexadecimal digitals.

(Pakedge-MS-1212-189667) (Config)# enable passwd 0 testPassword

(Pakedge-MS-1212-189667) (Config)# enable passwd 7 0fdd841c8a524979e5ba47893efcf48b12a08619953e1b6e42cde0931198ca717cb5ff8b49795a3497e283990827c5ba 1ce32855ced76a505726dfb1ee222c4b

# **3.17.2. Copy**

This command uploads and downloads files to and from the switch. You can also use the copy command to manage the dual images (active and backup) on the file system. Local URLs can be specified using FTP, TFTP. SFTP and SCP are available as additional transfer methods if the software package supports secure management. If FTP is used, a password is required.

### **3.17.2.1.** *Upload files from switch*

This command uploads files from the switch. The parameter *url* can be specified using FTP, TFTP, SCP, or SFTP. If FTP is used, a password is required

#### **Format** copy *<*url*>*

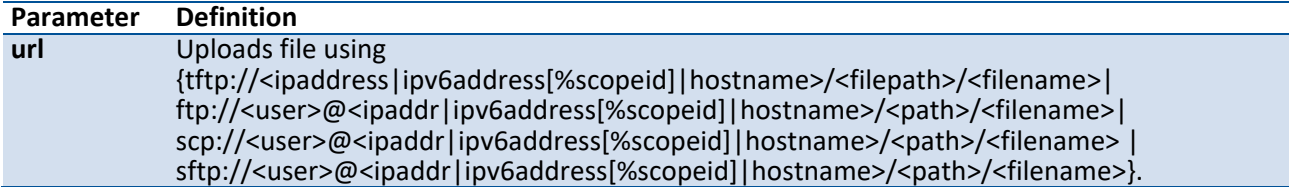

**Mode** Privileged EXEC

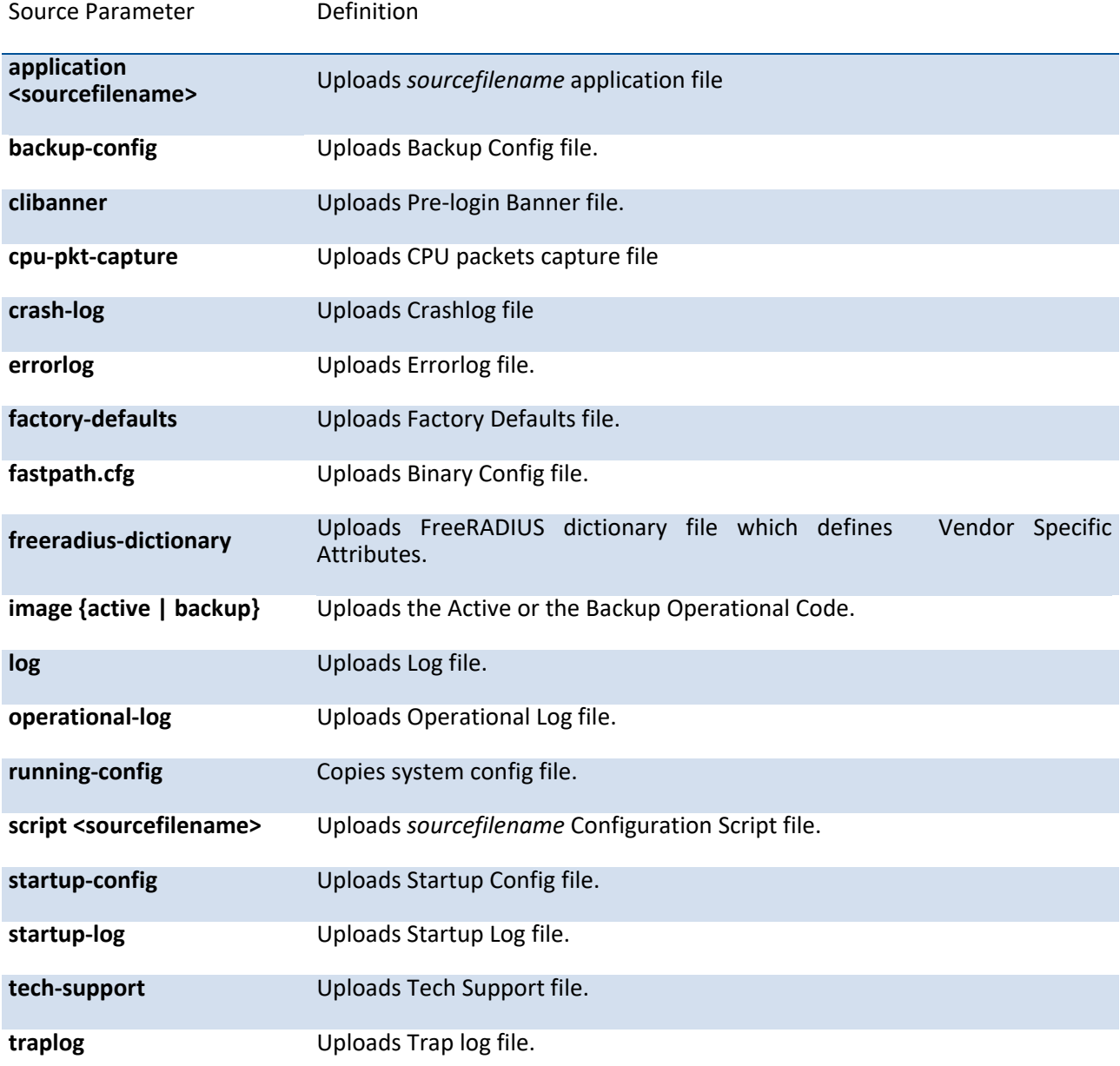

# **3.17.2.2.** *Download files to switch*

This command downloads files to the switch. The parameter *url* can be specified using FTP, TFTP, SCP, or SFTP. If FTP is used, a password is required

| <b>Definition</b><br>Parameter            |                                                                                                    |  |  |  |
|-------------------------------------------|----------------------------------------------------------------------------------------------------|--|--|--|
| Downloads file using<br>url               | {tftp:// <ipaddress ipv6address[%scopeid] hostname>/<filepath>/<filename> <br/>ftp://<user>@<ipaddr ipv6address[%scopeid] hostname>/<path>/<filename> <br/>scp://<user>@<ipaddr ipv6address[%scopeid] hostname>/<path>/<filename>  <br/>sftp://<user>@<ipaddr ipv6address[%scopeid] hostname>/<path>/<filename>}.</filename></path></ipaddr ipv6address[%scopeid] hostname></user></filename></path></ipaddr ipv6address[%scopeid] hostname></user></filename></path></ipaddr ipv6address[%scopeid] hostname></user></filename></filepath></ipaddress ipv6address[%scopeid] hostname> |  |  |  |
| <b>Privileged EXEC</b><br>Mode            |                                                                                                    |  |  |  |
| <b>Destination Parameter</b>              | <b>Definition</b>                                                                                                    |  |  |  |
| application <destfilename></destfilename> | Downloads application file as destfilename filename                                                                                                    |  |  |  |
| backup-config                             | Downloads Backup Config file                                                                                                    |  |  |  |
| clibanner                                 | Downloads Pre-login Banner file                                                                                                    |  |  |  |
| factory-defaults                          | Downloads Factory Default file                                                                                                    |  |  |  |
| image {active   backup}                   | Downloads the Active or the Backup Operational Code                                                                                                    |  |  |  |
| license-key                               | Download License file                                                                                                    |  |  |  |
| openflow-ssl-ca-cert                      | Downloads OpenFlow CA certificate file                                                                                                    |  |  |  |
| openflow-ssl-cert                         | Downloads OpenFlow switch certificate file                                                                                                    |  |  |  |
| openflow-ssl-priv-key                     | Downloads OpenFlow private key file                                                                                                    |  |  |  |
| publickey-config                          | Downloads Public Key for Config Script validation                                                                                                    |  |  |  |
| script <destfilename></destfilename>      | Downloads Configuration Script file as destfilename filename                                                                                                    |  |  |  |
| sshkey-dsa                                | Downloads SSH DSA Key file                                                                                                    |  |  |  |
| sshkey-rsa1                               | Downloads SSH RSA1 Key file                                                                                                    |  |  |  |
| sshkey-rsa2                               | Downloads SSH RSA2 Key file                                                                                                    |  |  |  |
| $\vert$ rsa}                              | sshkey-user-public-key {dsa Downloads SSH user Public Key file for current user. It supports DSA or RSA<br>Key file of OpenSSH key format.                                                                                                    |  |  |  |
| sslpem-root                               | Download SSL root certificate file for SSL feature of RESTFul API. If both root<br>certificate and server key existed, two keys will be merged as ssl.pem file                                                                                                    |  |  |  |
| sslpem-server                             | Download SSL server key file for SSL feature of RESTFul API.<br>If both root<br>certificate and server key existed, two keys will be merged as ssl.pem file                                                                                                    |  |  |  |

**Format** copy <url*> destination*

**startup-config [<destfilename>]**

Downloads Config file as startup configuration file or as *destfilename* filename

**tech-support-cmds** Downloads Tech support commands file

Example: The following shows an example of downloading and applying as users file.

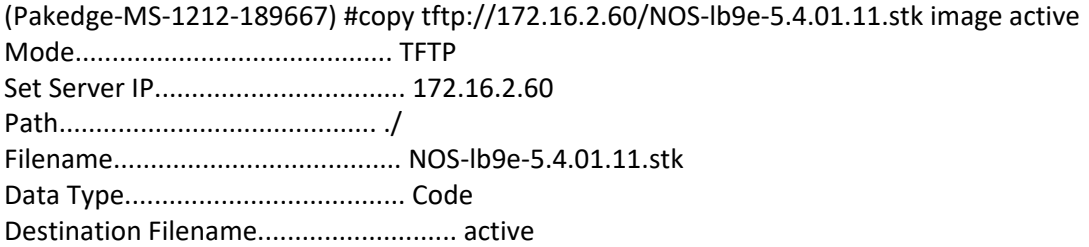

Management access will be blocked for the duration of the transfer Are you sure you want to start? (y/n) y

File transfer in progress. Management access will be blocked for the duration of the transfer. please wait... TFTP Code transfer starting... File contents are valid. Copying file to flash...

File transfer operation completed successfully.

### **3.17.2.3.** *Write running configuration file into flash*

This command saves the running configuration to NVRAM.

**Format** copy running-config {startup-config | factory-defaults}

**Mode** Privileged EXEC

#### **3.17.2.4.** *Manage the dual images*

This command manages the dual images (active and backup) on the file system. You can copy active code to backup image or copy backup to active image of the manager unit.

**Format** copy {active backup | backup active}

**Mode** Privileged EXEC

### **3.17.2.5.** *Manage the dual configurations*

This command manages the dual configurations (startup and backup) on the file system. You can copy startup configuration file to backup or copy backup configuration file to startup.

**Format** copy {startup-config backup-config | backup-config startup-config}

**Mode** Privileged EXEC

### **3.17.3. Delete**

This command deletes the backup image file from the permanent storage or the core dump file from the local file system.

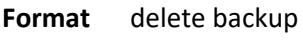

**Mode** Privileged EXEC

## **3.17.4. Erase Application**

This command erases the application file from the permanent storage.

**Format** erase application <filename>

**Mode** Privileged EXEC

# **3.17.5. Erase config file**

This command erases the startup-config or factory-defaults from the permanent storage. When the factory defaults is erased, the factory-defaults provided by device manufacture would be restored.

**Format** erase {startup-config | factory-defaults}

**Mode** Privileged EXEC

# **3.17.6. Dir**

Use this command to list the files in the directory /mnt/fastpath in flash from the CLI.

**Format** dir

**Mode** Privileged EXEC

Example: The following shows an example of dir.

(Pakedge-MS-1212-189667) #dir

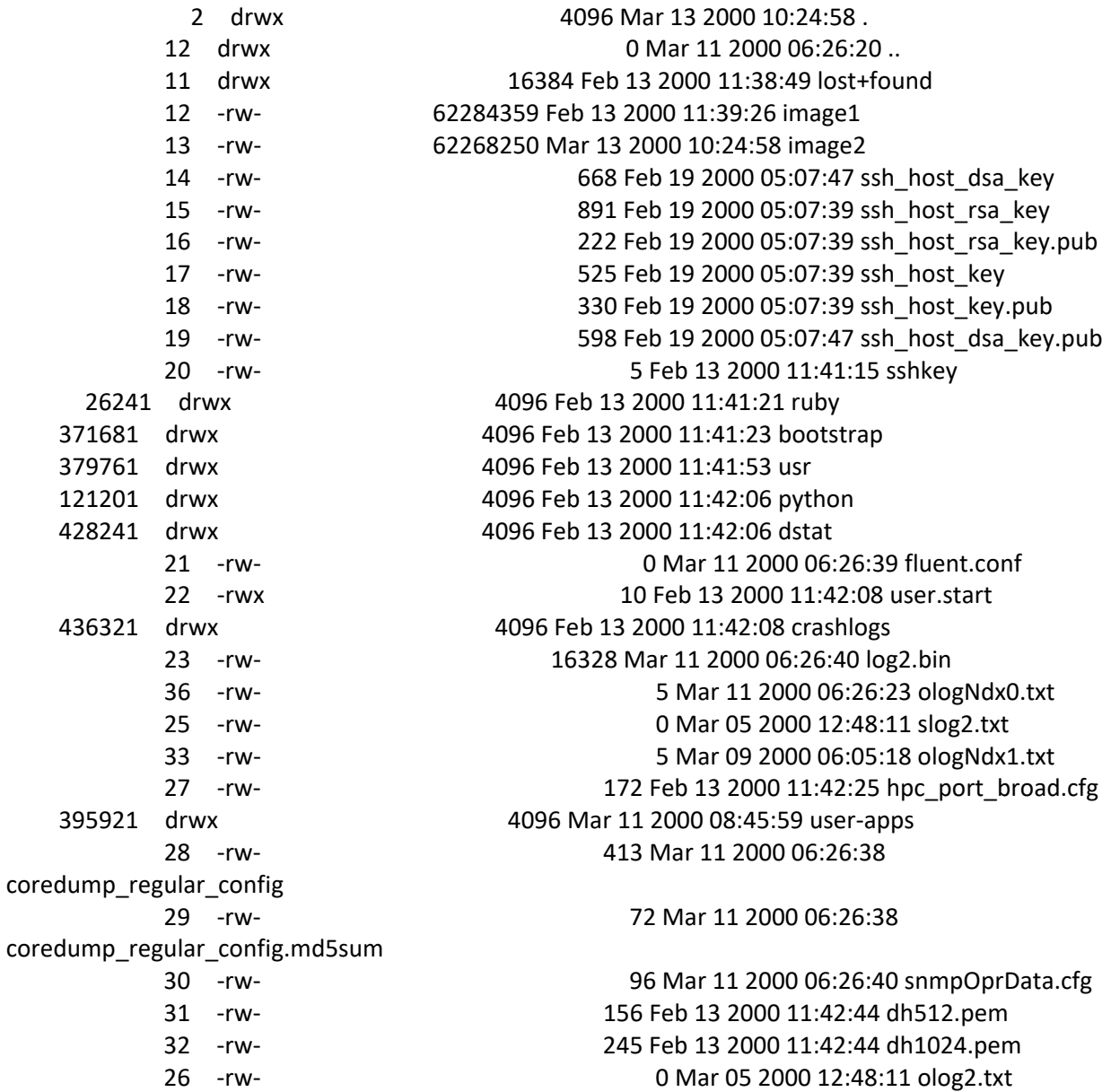
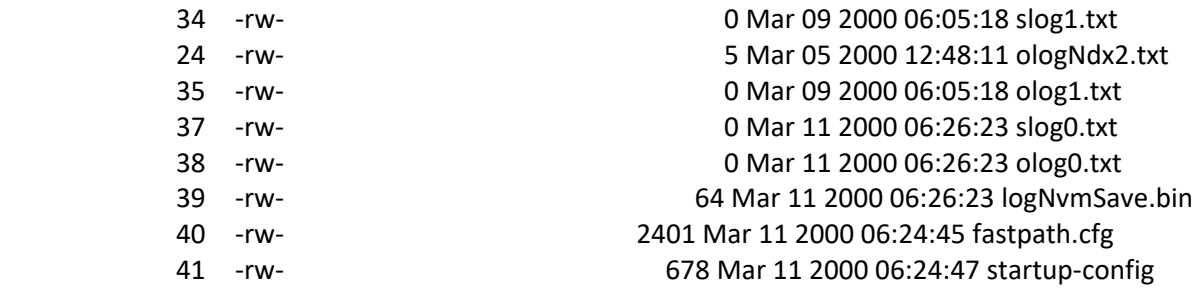

Total Size: 3646722048 Bytes Free: 3354427392

### **3.17.7. Bootsystem**

This command is used to specify the file or image used to start up the system. It will be the active image or backup image for subsequent reboots. If the specified image does not exist on the system, this command returns an error message.

**Format** bootsystem {active | backup}

**Mode** Privileged EXEC

### **3.17.8. Ping**

Use this command to determine whether another computer is on the network. Ping provides a synchronous response when initiated from the CLI interface.

#### **3.17.8.1.** *Ping*

Use this command to determine whether another computer is on the network. To use this command, configure the switch for network (in-band) connection. The source and target devices must have the ping utility enabled and running on top of TCP/IP. The switch can be pinged from any IP workstation with which the switch is connected through the default VLAN (VLAN 1), as long as there is a physical path between the switch and the workstation. The terminal interface sends, three pings to the target station.

**Format** ping  $[$  {<ip-address> | <ip6addr> | <hostname>}  $[$ 

**Default** The default count is 1.

The default interval is 3 seconds.

The default size is 0 bytes.

#### **Mode** Privileged EXEC

User EXEC

Using the options described below, you can specify the number and size of Echo Requests and the interval between Echo Requests.

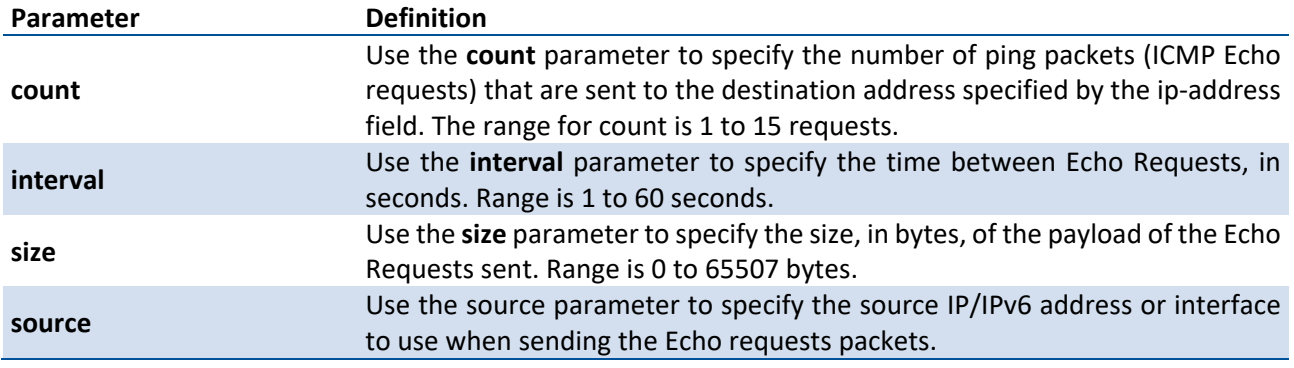

### **3.17.8.2.** *Ping ipv6*

Use this command to determine whether another computer is on the network. Ping provides a synchronous response when initiated from the CLI interface. To use the command, configure the switch for network (in-band) connection. The source and target devices must have the ping utility enabled and running on top of TCP/IP. The

switch can be pinged from any IP workstation with which the switch is connected through the default VLAN (VLAN 1), as long as there is a physical path between the switch and the workstation. The terminal interface sends three pings to the target station. Use the *ipv6-address|hostname* parameter to ping an interface by using

the global IPv6 address of the interface. Use the optional *size* keyword to specify the size of the ping packet.

You can utilize the ping or traceroute facilities over the service/network ports when using an IPv6 global address *ipv6-address|hostname*. Any IPv6 global address or gateway assignments to these interfaces will cause IPv6 routes to be installed within the IP stack such that the ping or traceroute request is routed out the service/network port properly. When referencing an IPv6 link-local address, you must also specify the network port interface by using the *network* parameter.

**Format** ping ipv6 <ipv6-address | hostname> | interface network]

**Default** The default count is 1.

The default interval is 3 seconds.

The default size is 0 bytes.

**Mode** Privileged EXEC User EXEC

### **3.17.8.3.** *Ping ipv6 interface*

This command use to determine whether another computer is on the network. To use the command, configure the switch for network (in-band) connection. The source and target devices must have the ping utility enabled and running on top of TCP/IP. The switch can be pinged from any IP workstation with which the switch is connected through the default VLAN (VLAN 1), as long as there is a physical path between the switch and the workstation. The terminal interface sends three pings to the target station. Use the *interface* keyword to ping an interface by using the link-local address or the global IPv6 address of the interface. You can use a network port, or physical interface as the source. Use the optional *size* keyword to specify the size of the ping packet. The *ipv6-address* is the link local IPv6 address of the device you want to query.

**Format** ping ipv6 interface {network] **Default** The default count is 1. The default interval is 3 seconds. The default size is 0 bytes.

**Mode** Privileged EXEC User EXEC

## **3.17.9. Traceroute**

#### **3.17.9.1.** *Traceroute*

Use the traceroute command to discover the routes that packets actually take when traveling to their destination through the network on a hop-by-hop basis. Traceroute continues to provide a synchronous response when initiated from the CLI.

| Parameter | <b>Definition</b>                                                               |
|-----------|---------------------------------------------------------------------------------|
| initTtl   | Use initTtl to specify the initial time-to-live (TTL), the maximum number of    |
|           | router hops between the local and remote system. Range is 0 to 255.             |
| maxTtl    | Use maxTtle to specify the maximum TTL. Range is 1 to 255.                      |
| maxFail   | Use maxFail to terminate the traceroute after failing to receive a response for |
|           | this number of consecutive probes. Range is 0 to 255.                           |
|           | Use the optional port parameter to specify destination UDP port of the probe.   |
| port      | This should be an unused port on the remote destination system. Range is 1      |
|           | to 65535.                                                                       |
| count     | Use the count parameter to specify the number of probes per hop.<br>The         |
|           | range for count is 1 to 10.                                                     |
|           | Use the interval parameter to specify the time between probes, in seconds.      |
| interval  | If traceroute does receive a response to a probe within this interval, then it  |
|           | sends the next probe immediately. Range is 1 to 60 seconds.                     |

**Format** traceroute [ipv6] <ip-address | hostname>]

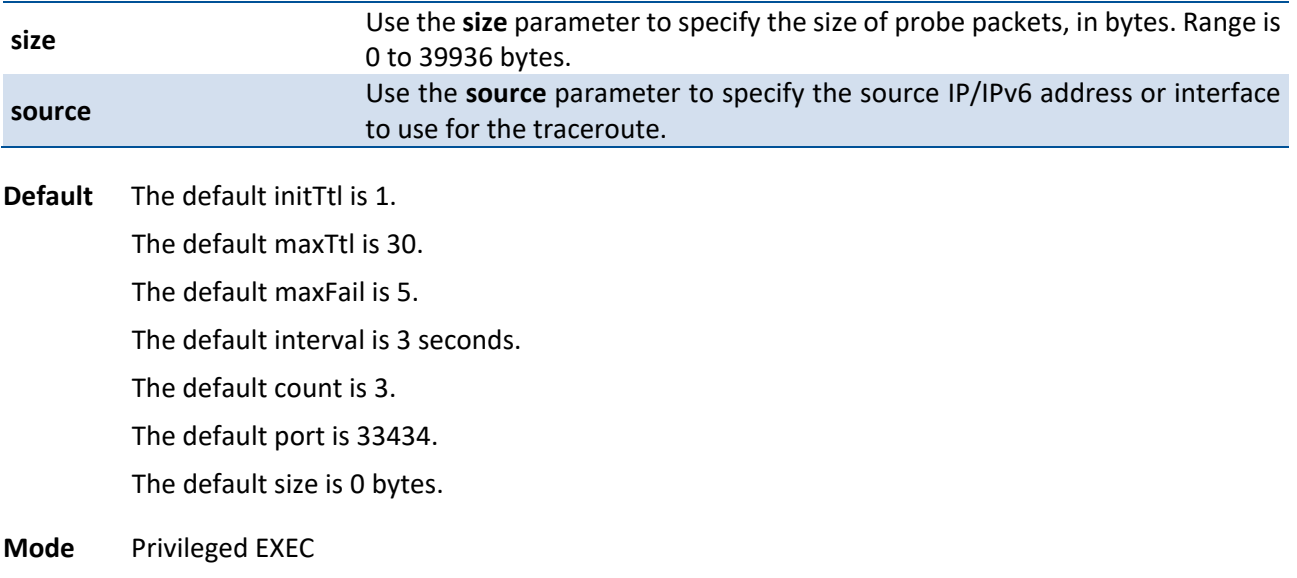

#### **3.17.9.2.** *Traceroute ipv6*

Use the traceroute command to discover the routes that packets actually take when traveling to their destination through the network on a hop-by-hop basis. The <ipv6-address|hostname> parameter must be a valid IPv6 address|hostname.

**Format** traceroute ipv6 <ipv6-address | hostname>] **Default** The default initTtl is 1. The default maxTtl is 30. The default maxFail is 5. The default interval is 3 seconds. The default count is 3. The default port is 33434. The default size is 0 bytes.

**Mode** Privileged EXEC

# **3.17.10. Logging CLI command**

This command enables the CLI command Logging feature. The Command Logging component enables the switch to log all Command Line Interface (CLI) commands issued on the system.

**Format** logging cli-command

**Default** None

**Mode** Global Config

### **3.17.11. clock set**

This command is used to set the system clock.

| <b>Parameter</b>        |               | <b>Definition</b>                                                                                        |
|-------------------------|---------------|----------------------------------------------------------------------------------------------------|
| <mm dd="" yyyy=""></mm> |               | Date Time <mm dd="" yyyy=""> format. (Month &lt;1-12&gt;. Day &lt;1-31&gt;. Year &lt;2000-<br/>2037</mm> |
| <hh:mm:ss></hh:mm:ss>   |               | hh in 24-hour format (Range: 0 - 23), mm (Range: 0 - 59), ss (Range: 0 - 59)                             |
| <b>Default</b>          | None          |                                                                                                    |
| Mode                    | Global Config |                                                                                                    |

**Format clockset** <mm/dd/yyy> <hh:mm:ss>

## **3.17.12. Reload**

This command resets the switch without powering it off. Reset means that all network connections are terminated and the boot code executes. The switch uses the stored configuration to initialize the switch. You are prompted to confirm that the reset should proceed. The LEDs on the switch indicate a successful reset.

If ONIE is installed, the os parameter is added to the reload command. This parameter enables the user to boot back into ONIE.

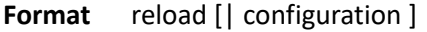

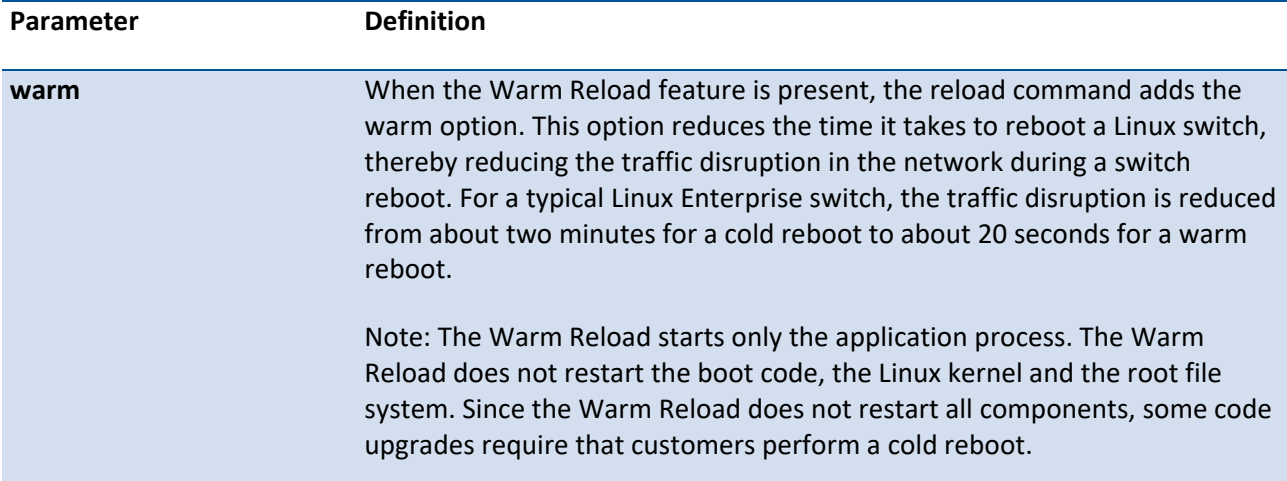

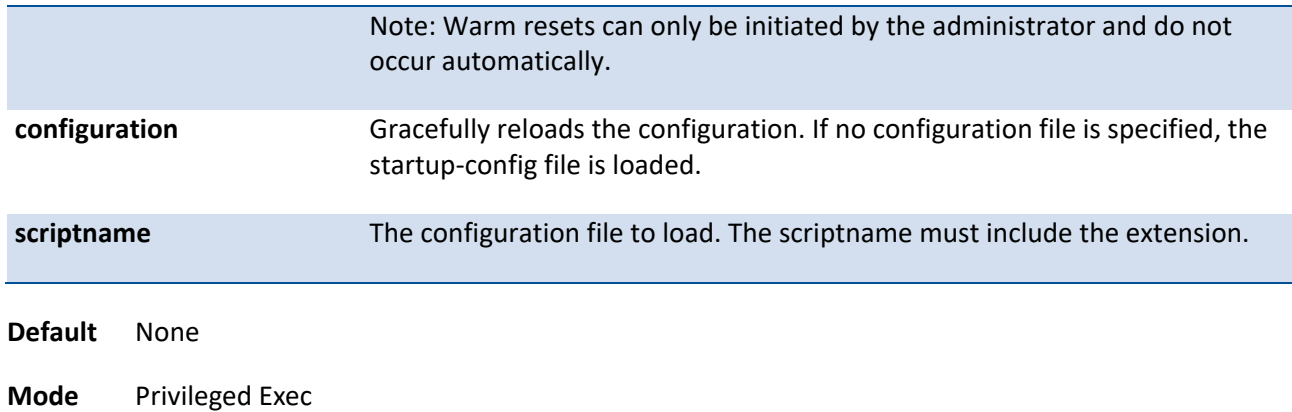

# **3.17.13. Configure**

This command is used to activate global configuration mode.

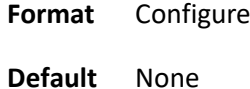

**Mode** Privileged Exec

### **3.17.14. Disconnect**

This command is used to close a telnet session.

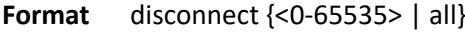

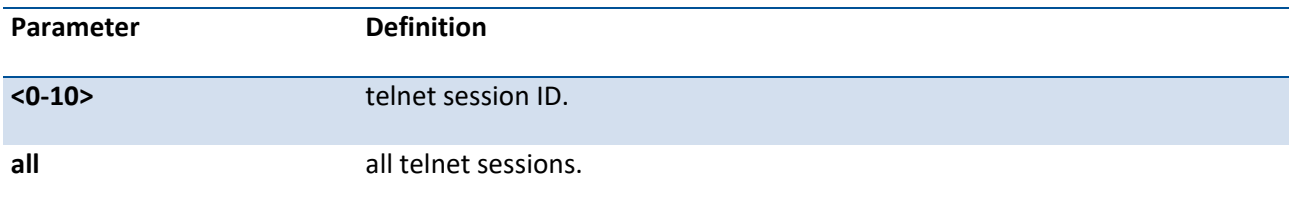

**Default** None

**Mode** Privileged Exec

## **3.17.15. Hostname**

This command is used to set the prompt string.

**Format hostname** <prompt\_string>

**Default** 

**Mode** Global Config

### **3.17.16. Quit**

This command is used to exit a CLI session.

**Format** quit

**Default** None

**Mode** Privileged Exec

## **3.17.17. AutoInstall commands**

#### **3.17.17.1.** *Show autoinstall*

This command displays the current status of the AutoInstall process.

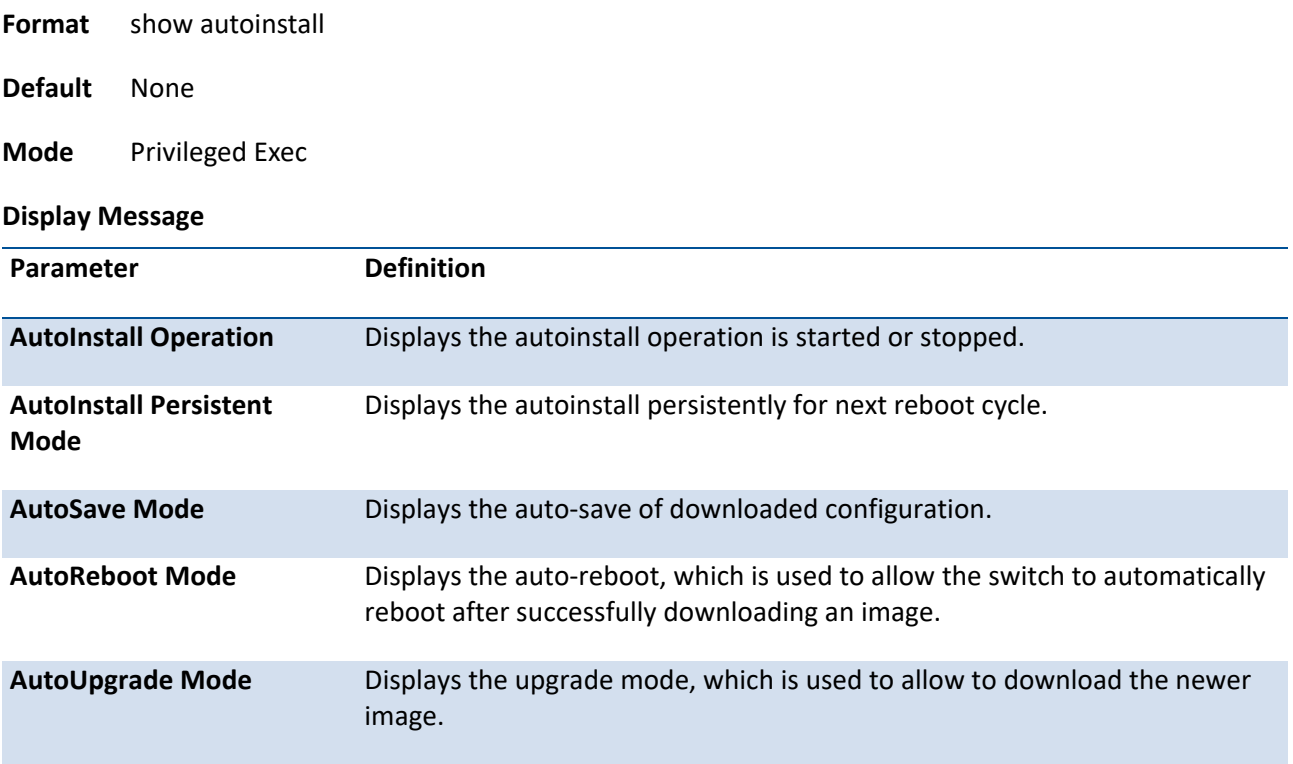

### **3.17.18. Capture CPU packet commands**

2002.

#### **3.17.18.1.** *Show capture*

Use this command to display packets captured and save to RAM, It is possible to capture and save into RAM, packets that are received or transmitted through the CPU. A maximum 128 packets can be saved into RAM per capturing session. A maximum 128 bytes per packet can be saved into the RAM. If a packet holds more than 128 bytes, only the first 128 bytes are saved; data more than 128 bytes is skipped and cannot be displayed in the CLI.

Capturing packets is stopped automatically when 128 packets are captured and have not yet been displayed during a capture session. Captured packets are not retained after a reload cycle.

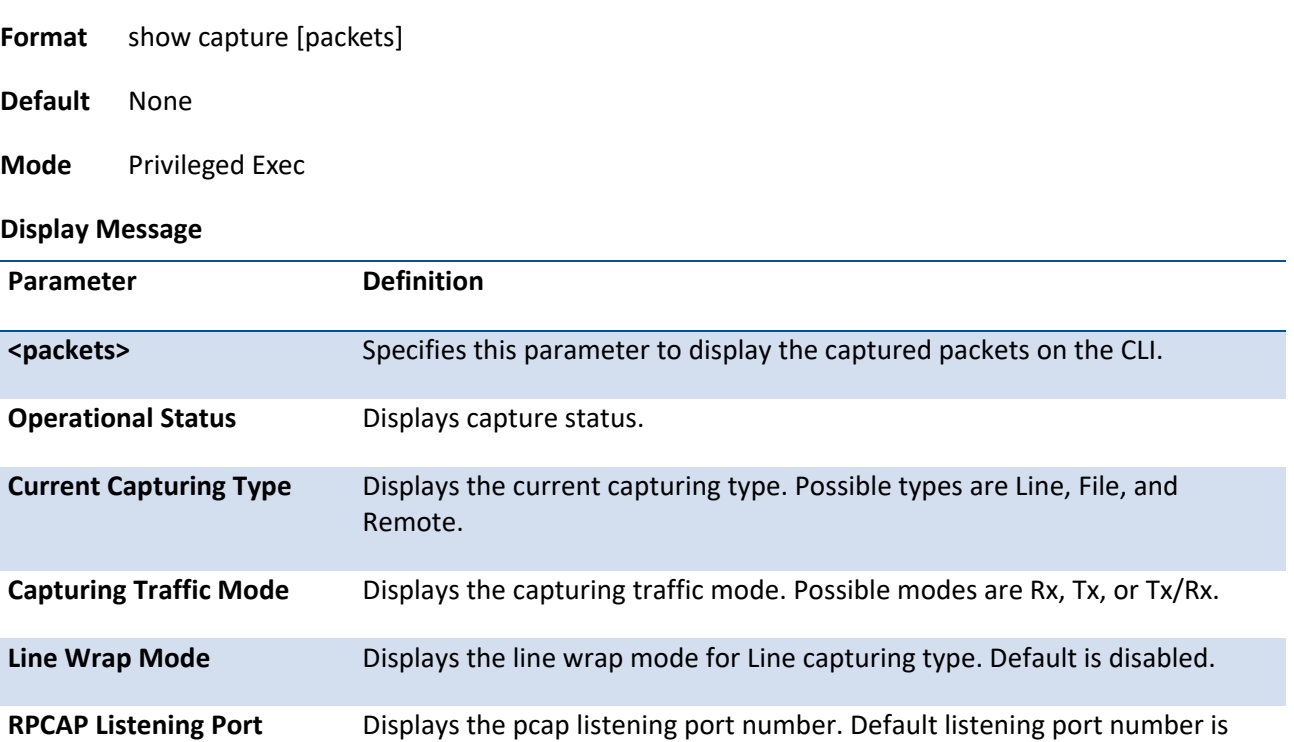

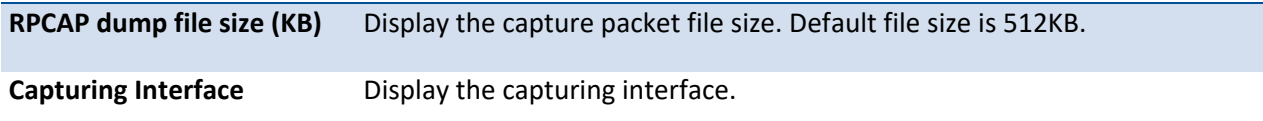

#### **3.17.18.2.** *Capture start*

Use this command to manually start capturing CPU packets for packets for trace. The packet capture operates in three modes: capture file, remote capture and capture line.

This command is not persistent across a reboot cycle.

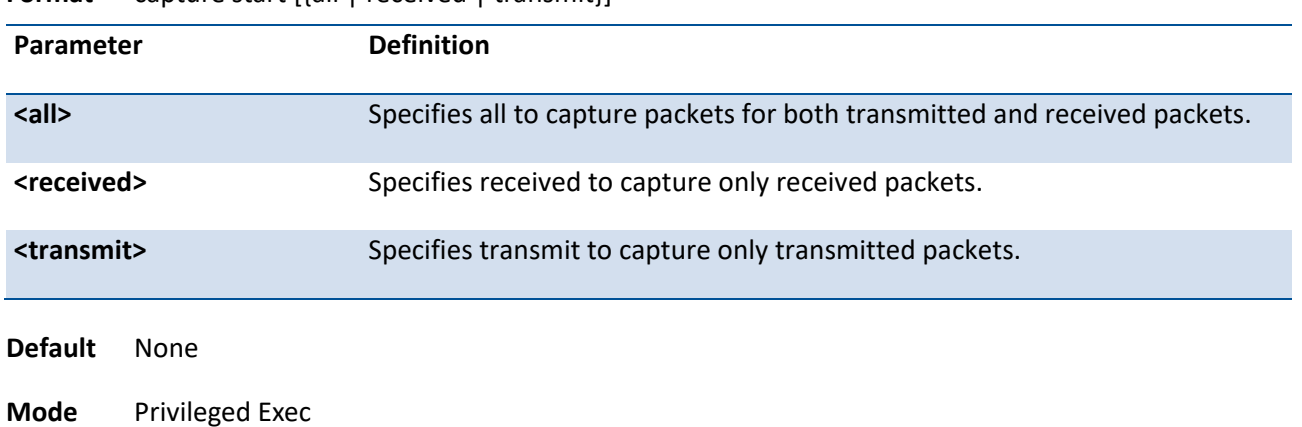

**Format CAPTURE START [{all | received | transmit}]** 

#### **3.17.18.3.** *Capture stop*

Use this command to manually stop capturing CPU packets for packets for trace.

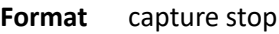

**Default** None

**Mode** Privileged Exec

#### **3.17.18.4.** *Capture packet to file, remote or line*

Use this command to configure packet capture options. This command is persistent across a reboot cycle.

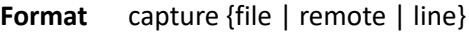

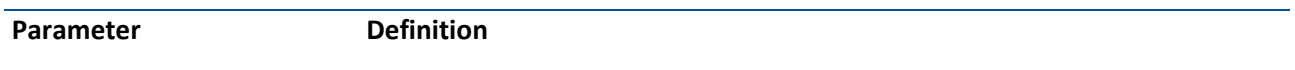

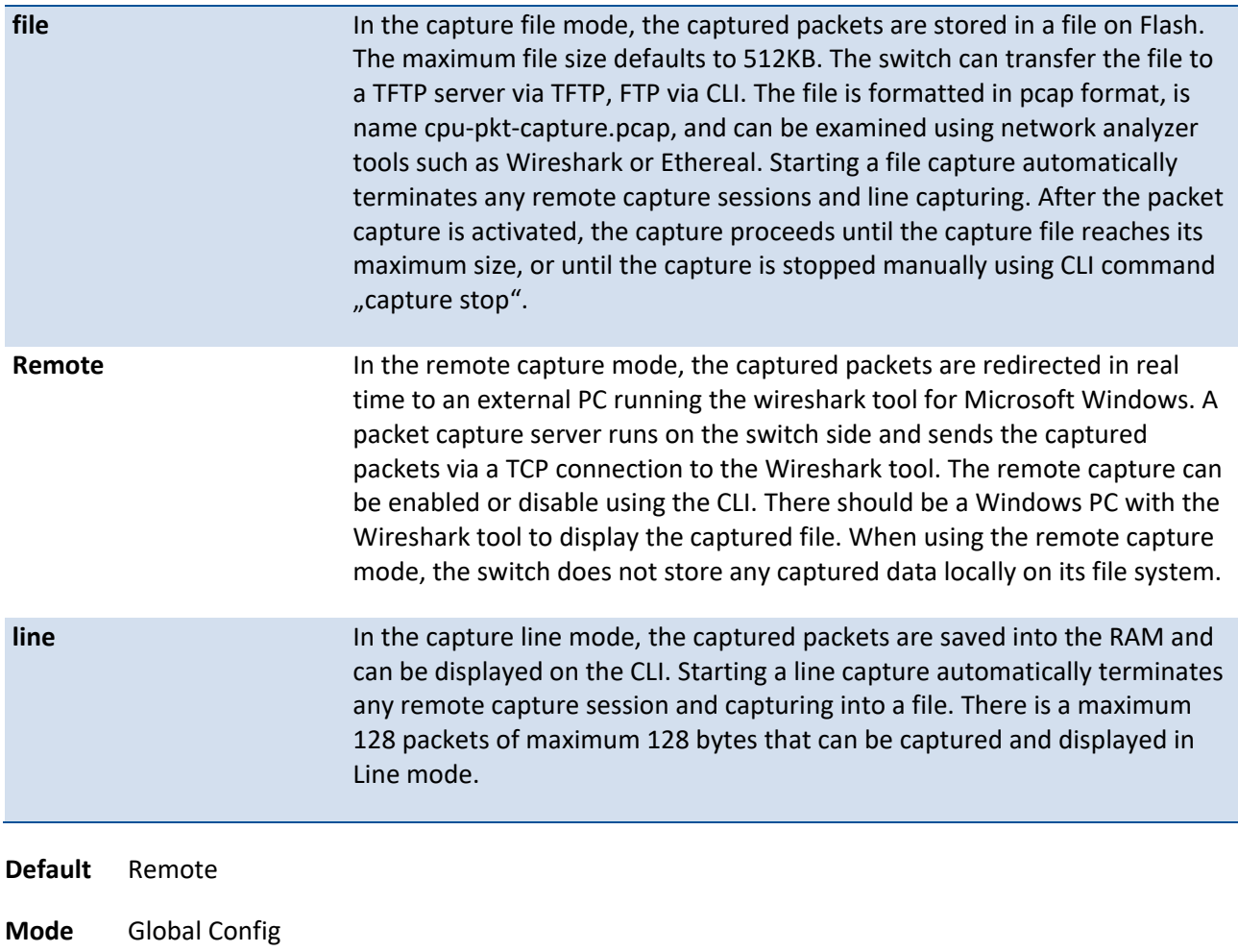

# **3.17.18.5.** *Capture remote port*

Use this command to configure file capture options. This command is persistent across a reboot cycle.

| I VIIIIAL<br>capture remote port sport-lu- |                      |                                                                                                    |  |                |
|--------------------------------------------|----------------------|----------------------------------------------------------------------------------------------------|--|----------------|
| Parameter<br><port-id></port-id>           |                      | <b>Definition</b><br>Configure the listening port for remote Wireshark tool. The range of port ID<br>is 1024 to 49151. |  |                |
|                                            |                      |                                                                                                    |  | <b>Default</b> |
| <b>Mode</b>                                | <b>Global Config</b> |                                                                                                    |  |                |

**Format** capture remote [port <port-id>]

#### **3.17.18.6.** *Capture file size*

Use this command to configure file capture options. This command is persistent across a reboot cycle.

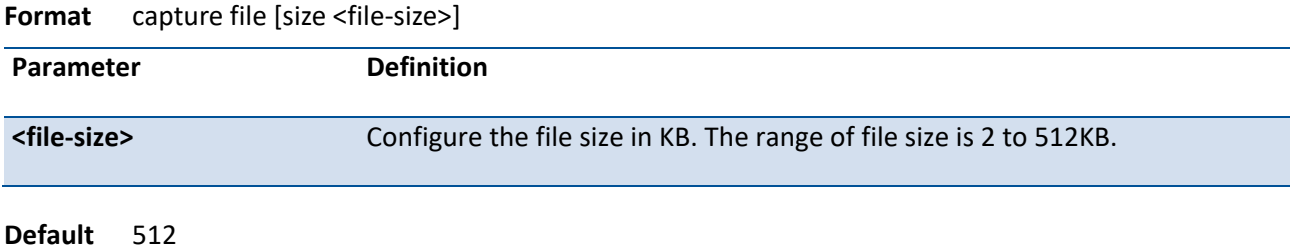

**Mode** Global Config

#### **3.17.18.7.** *Capture line wrap*

This command enables wrapping of captured packets in line mode when the captured packets reaches full capacity. This command is persistent across a reboot cycle.

**Format** capture line [wrap]

**Default** Disable

**Mode** Global Config

#### **no capture line wrap**

This command disables wrapping of captured packets and configures capture packet to stop when the captured packet capacity is full.

**Format** no capture line wrap

**Mode** Global Config

### **3.17.19. CLIBanner**

This command is used to set the pre-login CLI banner before displaying the login prompt.

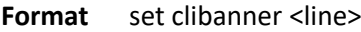

**Default** None

**Mode** Global Config

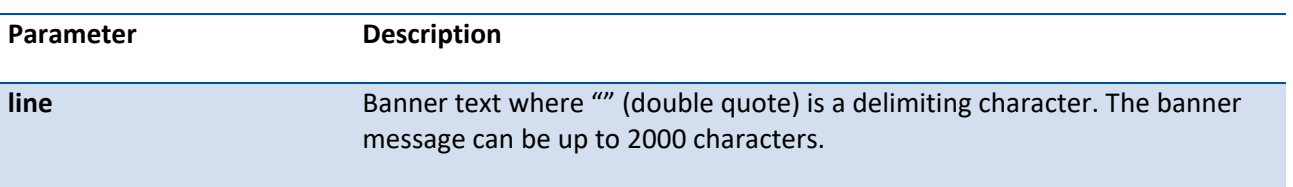

#### **no set clibanner**

This command unconfigures the pre-login CLI banner.

**Format** no set clibanner

**Mode** Global Config

# **3.18. DHCP Snooping Commands**

DHCP snooping is a security feature that monitors DHCP messages between a DHCP client and DHCP servers to filter harmful DHCP messages and to build a bindings database of {MAC address, IP address, VLAN ID, port} tuples that are considered authorized. You can enable DHCP snooping globally and on specific VLANs, and configure ports within the VLAN to be trusted or untrusted. DHCP servers must be reached through trusted ports.

The DHCP snooping binding table contains the MAC address, IP address, lease time, binding type, VLAN number, and interface information that corresponds to the local untrusted interfaces of a switch; it does not contain information regarding hosts interconnected with a trusted interface. An untrusted interface is an interface that is configured to receive messages from outside the network or firewall. A trusted interface is an interface that is configured to receive only messages from within the network.

DHCP snooping acts like a firewall between untrusted hosts and DHCP servers. It also gives you a way to differentiate between untrusted interfaces connected to the end-user and trusted interfaces connected to the DHCP server or another switch.

DHCP snooping enforces the following security rules:

DHCP packets from a DHCP server (DHCPOFFER, DHCPACK, DHCPNAK, DHCPRELEASEQUERY) are dropped if received on an untrusted port.

DHCPRELEASE and DHCPDECLINE messages are dropped if for a MAC address in the snooping database, but the binding's interface is other than the interface where the message was received.

On untrusted interfaces, the switch drops DHCP packets whose source MAC address does not match the client hardware address. This feature is a configurable option.

The hardware identifies all incoming DHCP packets on ports where DHCP snooping is enabled. DHCP snooping is enabled on a port if (a) DHCP snooping is enabled globally, and (b) the port is a member of a VLAN where DHCP snooping is enabled. On untrusted ports, the hardware traps all incoming DHCP packets to the CPU. On trusted ports, the hardware forwards client messages and copies server messages to the CPU so that DHCP snooping can learn the binding.

You can enable the switch to operate as a DHCP Layer 2 relay agent to relay DHCP requests from clients to a Layer 3 relay agent or server. The Circuit ID and Remote ID can be added to DHCP requests relayed from clients to a DHCP server. This information is included in DHCP Option 82, as specified in sections 3.1 and 3.2 of RFC3046.

### **3.18.1. Show ip dhcp snooping**

This command displays the DHCP snooping global configurations and summaries of port configurations.

**Format** show ip dhcp snooping

**Default** None

**Mode** Privileged Exec

Example:

(Pakedge-MS-1212-189667) #show ip dhcp snooping

DHCP snooping is Enabled DHCP snooping source MAC verification is enabled DHCP snooping is enabled on the following VLANs: 1

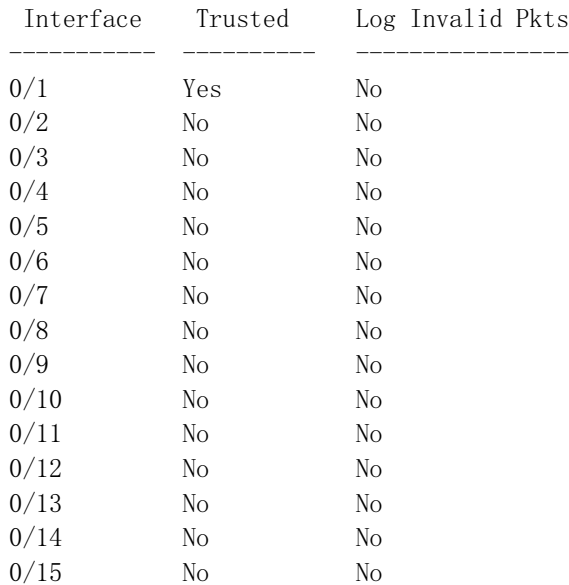

(Pakedge-MS-1212-189667) #

### **3.18.2. Show ip dhcp snooping per interface**

This command displays the DHCP snooping detail configurations for all interfaces or for a specific interface.

**Format** show ip dhcp snooping interfaces [<slot/port> | port-channel <portchannel-id>]

- **Default** None
- **Mode** Privileged Exec

#### Example:

(Pakedge-MS-1212-189667) #show ip dhcp snooping interfaces

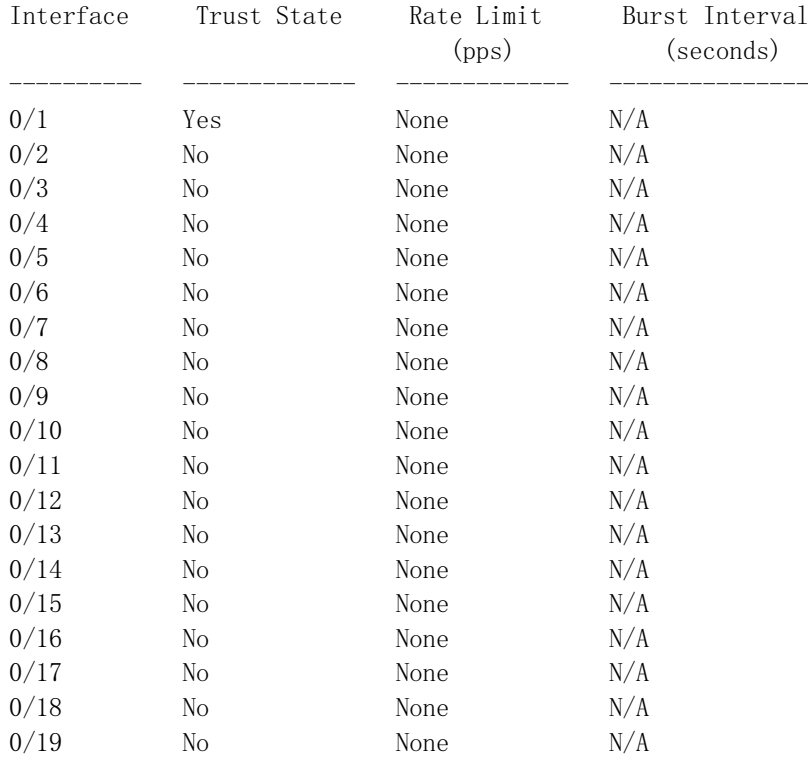

(Pakedge-MS-1212-189667) #

## **3.18.3. Show ip dhcp snooping binding**

This command displays the DHCP Snooping binding entries.

The parameter "static" means to restrict the output based on static entries which are added by user manually.

The parameter "static" means to restrict the output based on dynamic entries which are added by DHCP Snooping automatically

Format show ip dhcp snooping binding [{static | dynamic}] [interface {<slot/port> | port-channel <portchannel-id>}] [vlan <vlan-id>]

**Default** None

**Mode** Privileged Exec

Example:

(Pakedge-MS-1212-189667) #show ip dhcp snooping binding

Total number of bindings: 363 Total number of Tentative bindings: 61

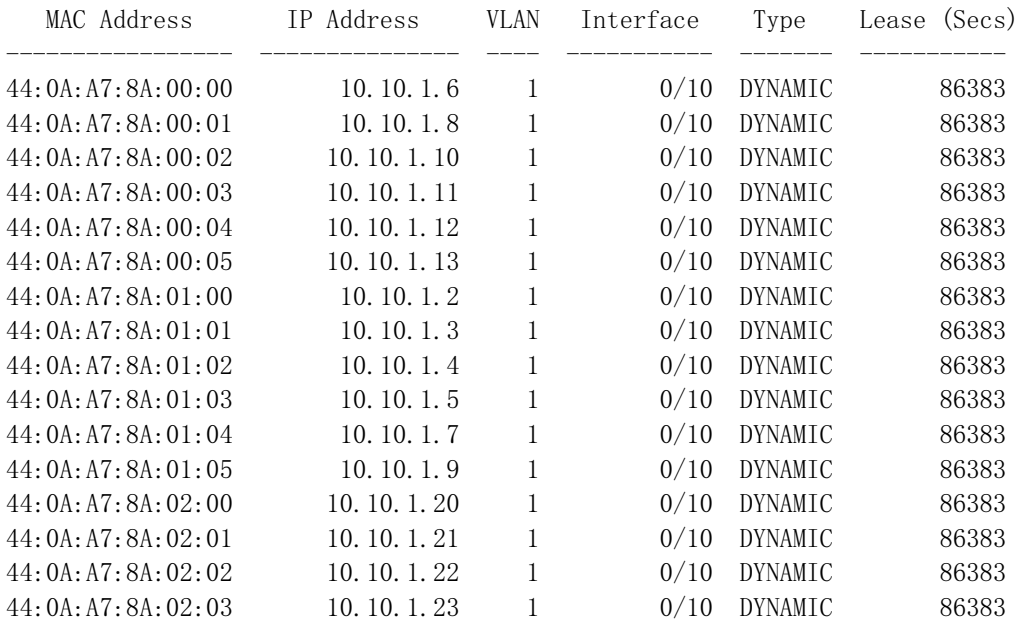

(Pakedge-MS-1212-189667) #

### **3.18.4. Show ip dhcp snooping database**

This command displays the DHCP Snooping configuration related to the database persistency.

**Format** show ip dhcp snooping database

**Default** None

**Mode** Privileged Exec

#### Example:

(Pakedge-MS-1212-189667) #show ip dhcp snooping database

agent url: local

write-delay: 300

(Pakedge-MS-1212-189667) #

## **3.18.5. Show ip dhcp snooping information all**

This command displays the summaries of DHCP Option-82 configurations.

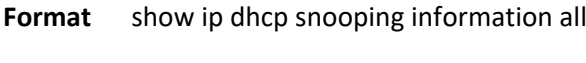

**Default** None

**Mode** Privileged Exec

#### Example:

(Pakedge-MS-1212-189667) #show ip dhcp snooping information all

DHCP Information Option82 is Enabled.

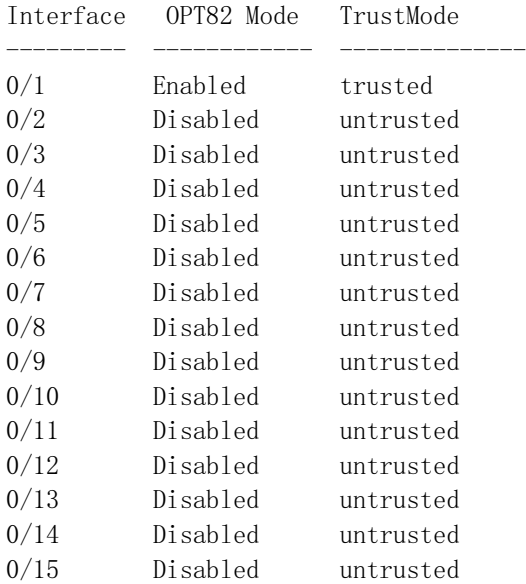

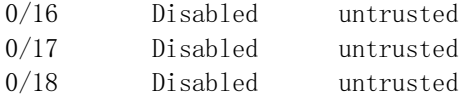

(Pakedge-MS-1212-189667) #

# **3.18.6. Show ip dhcp snooping information statistics**

This command displays DHCP Option-82 statistics per interface.

Format show ip dhcp snooping information stats interface {<slot/port> | all}

**Default** None

**Mode** Privileged Exec

#### Example:

(Pakedge-MS-1212-189667) #show ip dhcp snooping information stats interface all

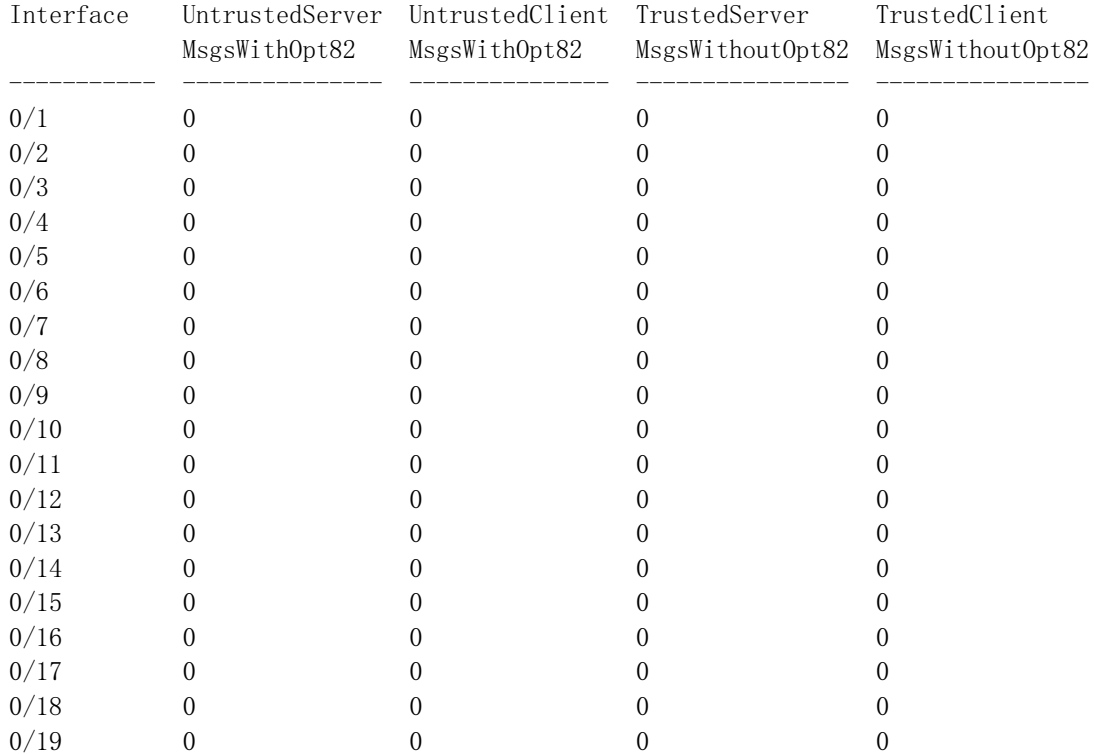

(Pakedge-MS-1212-189667) #

### **3.18.7. Show ip dhcp snooping information agent-option**

This command displays the Option-82 configurations of DHCP Relay agent on specific VLAN.

**Format** show ip dhcp snooping information agent-option vlan <vlan-list> **Default** None **Mode** Privileged Exec Example: (Pakedge-MS-1212-189667) # show ip dhcp snooping information agent-option vlan 1 DHCP Information Option82 is Enabled. VLAN Id DHCP OPT82 CircuitId RemoteId --------- --------- ---------- -------------------------------- 1 Enabled Enabled testRemoteIdString

(Pakedge-MS-1212-189667) #

### **3.18.8. Show ip dhcp snooping information per vlan**

This command displays the DHCP Option-82 configurations per specific VLAN.

Format show ip dhcp snooping information vlan <vlan-list>

**Default** None

**Mode** Privileged Exec

Example:

(Pakedge-MS-1212-189667) #show ip dhcp snooping information vlan 1

DHCP Information Option82 is Enabled.

DHCP L2 Relay is enabled on the following VLANs: 1

(Pakedge-MS-1212-189667) #

### **3.18.9. Show ip dhcp snooping information circuit-id**

This command displays the remote-id configuration of DHCP Option-82 per specific VLAN.

**Format** show ip dhcp snooping information circuit-id vlan <vlan-list>

**Default** None

**Mode** Privileged Exec

Example:

(Pakedge-MS-1212-189667) # show ip dhcp snooping information circuit-id vlan 1

DHCP Information Option82 is Enabled.

```
DHCP Circuit-Id option is enabled on the following VLANs:
1
```
(Pakedge-MS-1212-189667) #

### **3.18.10. Show ip dhcp snooping information remote-id**

This command displays the remote-id configuration of DHCP Option-82 per specific VLAN.

Format show ip dhcp snooping information remote-id vlan <vlan-list>

**Default** None

**Mode** Privileged Exec

Example:

(Pakedge-MS-1212-189667) # show ip dhcp snooping information remote-id vlan 1

DHCP Information Option82 is Enabled.

VLAN ID Remote Id

--------- -------------------------------- 1 testRemoteIdString

(Pakedge-MS-1212-189667) #

## **3.18.11. Show ip dhcp snooping information interface**

This command displays the remote-id configuration of DHCP Option-82 per interface.

**Format** show ip dhcp snooping information interface {<slot/port> | all}

**Default** None

**Mode** Privileged Exec

Example:

(Pakedge-MS-1212-189667) #show ip dhcp snooping information interface 0/1

DHCP Information Option82 is Enabled.

Interface OPT82 Mode TrustMode --------- ------------ -------------- 0/1 Enabled trusted

(Pakedge-MS-1212-189667) #

### **3.18.12. Ip dhcp snooping**

This command enables or disables the DHCP Snooping globally.

**Format** [no] ip dhcp snooping

**Default** Disable

**Mode** Global Config

### **3.18.13. Ip dhcp snooping vlan**

This command enables or disables the DHCP Snooping to the specific VLAN.

- **Format** [no] ip dhcp snooping vlan <vlan-list>
- **Default** Disable

**Mode** Global Config

# **3.18.14. Ip dhcp snooping verify mac-address**

This command enables or disables the verification of the source MAC address with the client hardware address in the received DHCP message.

**Format** [no] ip dhcp snooping verify mac-address

**Default** Disable

**Mode** Global Config

## **3.18.15. Ip dhcp snooping database**

This command configures the persistent location of the DHCP Snooping database. This can be local or a remote file on a given IP machine.

The parameter "local" means to set database access inside device.

The parameter "tftp://hostIP/filename" means to set database access on remote TFTP Server.

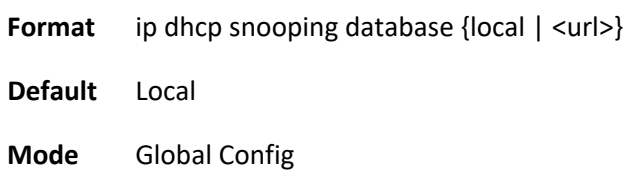

# **3.18.16. Ip dhcp snooping database write-delay**

This command configures the interval in seconds at which the DHCP Snooping database will be persisted, and this database stores the results of DHCP snooping bindings. Use keyword "no" to restore the default value of this command.

The parameter "<interval>" value ranges is from 15 to 86400 seconds.

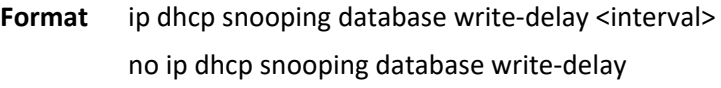

**Default** 300

**Mode** Global Config

# **3.18.17. Ip dhcp snooping binding**

This command configures the static DHCP Snooping binding which binds a MAC address to assigned IP address on a specific VLAN ID and interface. Use keyword "no" to remove an existing entry of DHCP Snooping binding.

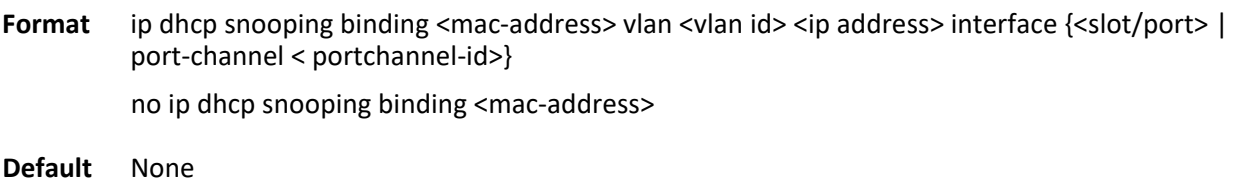

**Mode** Global Config

Example: To add a static entry of DHCP snooping binding which binds MAC address 00:11:22:33:44:55 to IP address 10.0.0.1 on vlan 1 and port interface 0/1.

(Pakedge-MS-1212-189667) #configure (Pakedge-MS-1212-189667) (Config)#ip dhcp snooping binding 00:11:22:33:44:55 vlan 1 10.0.0.1 interface 0/1 (Pakedge-MS-1212-189667) (Config)#

# **3.18.18. Ip dhcp snooping information option**

This command enables or disables the DHCP Snooping application to support information Option 82 in global configuration or a specific interface.

**Format** [no] ip dhcp snooping information option

**Default** Disable

**Mode** Global Config Interface Config

# **3.18.19. Ip dhcp snooping information option circuit-id**

This command enables or disables the DHCP Snooping Option 82 with sub-option circuit-id in a range of VLANs.

The format of circuit-id is LLLLVVVVXXYYZZ, and LLLL is the length from V to Z, VVVV is VLAN ID, XX is the Unit ID, YY is the function/module ID and ZZ is the Port number.

Format [no] ip dhcp snooping information option circuit-id vlan <vlan-list>

**Default** Disable

**Mode** Global Config

### **3.18.20. Ip dhcp snooping information option remote-id**

This command enables or disables the DHCP Snooping Option 82 with sub-option remote-id in a range of VLANs. When it's enabled, all DHCP client's requests received to this device will be added remote-id sudoption with remote-id string.

The format of remote-id is LLLLXXXXX, and LLLL is the total length of all X, XXXXX is remote-id string which is set by user.

The parameter "<remoteId string>" defines remote-id string which of maximum length is 32 characters

- **Format** [no] ip dhcp snooping information option remote-id <remoteId string> vlan <vlan-list> no ip dhcp snooping information option remote-id vlan <vlan-list>
- **Default** Disable

**Mode** Global Config

### **3.18.21. Ip dhcp snooping information option vlan**

This command enables or disables the DHCP Snooping option 82 in a range of VLANs.

- **Format** [no] ip dhcp snooping information option vlan <vlan-list>
- **Default** Disable
- **Mode** Global Config

### **3.18.22. Ip dhcp snooping information option trust**

This command configures an interface to be trusted for Option-82 reception.

**Format** [no] ip dhcp snooping information option trust

**Default** Disable

**Mode** Interface Config

## **3.18.23. Ip dhcp snooping limit**

This command controls the rate at which the DHCP Snooping messages come. If packet rate exceeds limitation over burst interval, the assigned port will shut down automatically. User could use interface command "shutdown" and then "no shutdown" to recover it. Use keyword "no" to restore the default value of this command.

The parameter "rate" means to the limitation of packet rate. Its range is from 0 to 300 packets per second.

The parameter "burst interval" means the time interval of packet burst could be over rate limitation. Its range is from 1 to 15 seconds.

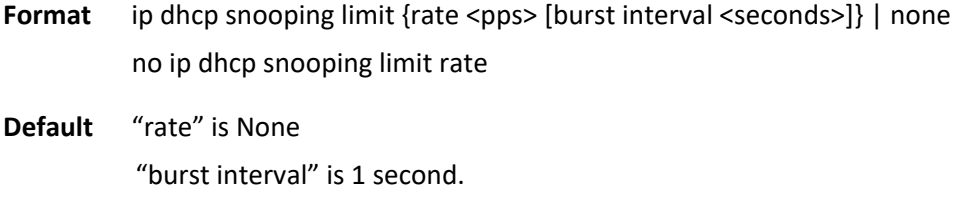

**Mode** Interface Config

Example: While the packet rate of DHCP message received from port 0/1 exceeds 100 pps and consecutive time interval is over 10 seconds, the port 0/1 will be shutdown automatically.

```
(Pakedge-MS-1212-189667) #configure
(Pakedge-MS-1212-189667) (Config)#interface 0/1
(Pakedge-MS-1212-189667) (Interface 0/1)# ip dhcp snooping limit rate 100 burst interval 10
(Pakedge-MS-1212-189667) (Interface 0/1)#
```
### **3.18.24. Ip dhcp snooping log-invalid**

This command controls logging the illegal DHCP messages to logging buffer.

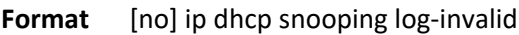

**Default** Disabled

**Mode** Interface Config

## **3.18.25. Ip dhcp snooping trust**

This command enables or disables a port as DHCP Snooping trust port.

- **Format** [no] ip dhcp snooping trust
- **Default** Disabled
- **Mode** Interface Config

### **3.18.26. Ip dhcp snooping trust**

This command enables or disables a port as DHCP Snooping trust port.

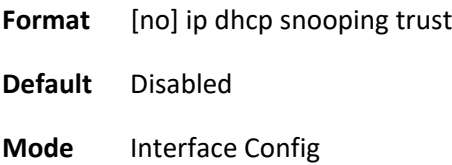

### **3.18.27. Clear ip dhcp snooping binding**

This command is used to clear all DHCP Snooping bindings on all interfaces or on a specific interface.

**Format** clear ip dhcp snooping binding [interface <slot/port>]

**Default** None

**Mode** Privileged EXEC

### **3.18.28. Clear ip dhcp snooping statistics**

This command is used to clear all DHCP Snooping statistics.

- **Format** clear ip dhcp snooping statistics
- **Default** None

**Mode** Privileged EXEC

# **3.18.29. Clear ip dhcp snooping information statistics**

This command is used to clear statistics of DHCP Snooping Option 82.

- **Format** clear ip dhcp snooping information statistics interface [<slot/port> | all]
- **Default** None
- **Mode** Privileged EXEC

# **3.19. Differentiated Service Commands**

**IN** This Switching Command function can only be used on the QoS software version.

This chapter contains the CLI commands used for the QoS Differentiated Services (DiffServ) package.

The user configures DiffServ in several stages by specifying:

- 1. Class
- creating and deleting classes
- defining match criteria for a class

The only way to remove an individual match criterion from an existing class definition is to delete the class and re-create it. **!**

- 2. Policy
- creating and deleting policies
- associating classes with a policy
- defining policy statements for a policy/class combination
- 3. Service
- adding and removing a policy to/from a directional (that is, inbound, outbound) interface

Packets are filtered and processed based on defined criteria. The filtering criteria are defined by a class. The processing is defined by a policy's attributes. Policy attributes may be defined on a per class instance basis, and it is these attributes that are applied when a match occurs.

Packet processing begins by testing the match criteria for a packet. A policy is applied to a packet when a class match within that policy is found.

Note that the type of class - all, any, or acl - has a bearing on the validity of match criteria specified when defining the class. A class type of 'any' processes its match rules in an ordered sequence; additional rules specified for such a class simply extend this list. A class type of 'acl' obtains its rule list by interpreting each ACL rule definition at the time the Diffserv class is created. Differences arise when specifying match criteria for a class type 'all', since only one value for each non-excluded match field is allowed within a class definition. If a field is already specified for a class, all subsequent attempts to specify the same field fail, including the cases where a field can be specified multiple ways through alternative formats. The exception to this is when the 'exclude' option is specified, in which case this restriction does not apply to the excluded fields.

The following class restrictions are imposed by the LB8 Series L3 Switch DiffServ design:

- nested class support limited to:
	- 'all' within 'all'
	- no nested 'not' conditions
	- no nested 'acl' class types
	- each class contains at most one referenced class
- hierarchical service policies not supported in a class definition
- access list matched by reference only, and must be sole criterion in a class
	- that is, ACL rules copied as class match criteria at time of class creation, with class type 'any'
	- implicit ACL 'deny all' rule also copied
	- no nesting of class type 'acl'

Regarding nested classes, referred to here as class references, a given class definition can contain at most one reference to another class, which can be combined with other match criteria. The referenced class is truly a reference and not a copy, since additions to a referenced class affect all classes that reference it. Changes to any class definition currently referenced by any other class must result in valid class definitions for all derived classes otherwise the change is rejected. A class reference may be removed from a class definition.

The user can display summary and detailed information for classes, policies, and services. All configuration information is accessible via the CLI, and SNMP user interfaces.

# **3.19.1. General commands**

The following characteristics are configurable for the platform as a whole.

#### **3.19.1.1.** *Diffserv*

This command sets the DiffServ operational mode to active. While disabled, the DiffServ configuration is retained and can be changed, but it is not activated. When enabled, Diffserv services are activated.

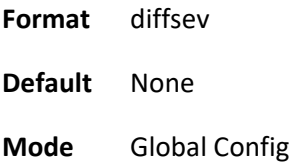

#### **3.19.1.2.** *No diffserv*

This command sets the DiffServ operational mode to inactive. While disabled, the DiffServ configuration is retained and can be changed, but it is not activated. When enabled, Diffserv services are activated.

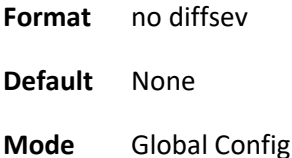

### **3.19.2. Class commands**

The 'class' command set is used in DiffServ to define:

**Traffic Classification** specifies Behavior Aggregate (BA) based on DSCP, and Multi- Field (MF) classes of traffic (name, match criteria)

**Service Levels** specifies the BA forwarding classes / service levels. Conceptually, DiffServ is a two-level hierarchy of classes: 1. Service/PHB, 2. Traffic Class

This set of commands consists of class creation/deletion and matching, with the class match commands specifying layer 3, layer 2, and general match criteria. The class match criteria are also known as class rules, with a class definition consisting of one or more rules to identify the traffic belonging to the class. Note that once a class match criterion is created for a class, it cannot be changed or deleted - the entire class must be deleted and re-created.

The CLI command root is *class-map*.

#### **3.19.2.1.** *Class-map*

This command defines a new DiffServ class of type match-all, match-any or match-access-group.

| <b>Parameter</b>                  | <b>Description</b>                                                                            |
|-----------------------------------|-----------------------------------------------------------------------------------------------|
| <class-map-name></class-map-name> | Case sensitive alphanumeric string from 1 to 31 characters uniquely<br>identifying the class. |

**Format** class-map [match-all] <class-map-name> [{ipv4 | ipv6}]

When used without any match condition, this command enters the class-map mode. The **<class-mapname>** is the name of an existing DiffServ class.

The class name 'default' is reserved and is not allowed here. The class type of **match-all** indicates all of the individual match conditions must be true for a packet to be considered a member of the class. **!**

The optional keywords [{ipv4 | ipv6}] specify the Layer 3 protocol for this class. If not specified, this parameter defaults to 'ipv4'. This maintains backward compatibility for configurations defined on systems before IPv6 match items were supported.

The CLI mode is changed to Class-Map Config or Ipv6-Class-Map Config when this command is successfully executed depending on the [{ipv4 | ipv6}] keyword specified.

**Default** None

**Mode** Global Config

#### **3.19.2.2.** *No class-map*

This command eliminates an existing DiffServ class.

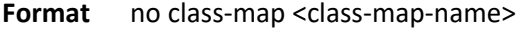

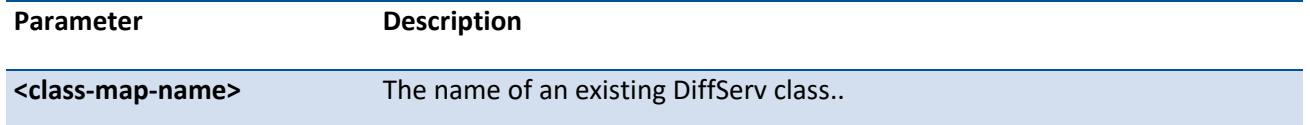

 The class name 'default' is reserved and is not allowed here. This command may be issued at any time; if the class is currently referenced by one or more policies or by any other class, this deletion attempt shall fail. **!**

**Default** None

**Mode** Global Config

#### **3.19.2.3.** *Rename*

This command changes the name of a DiffServ class.

Format rename <new-class-map-name>

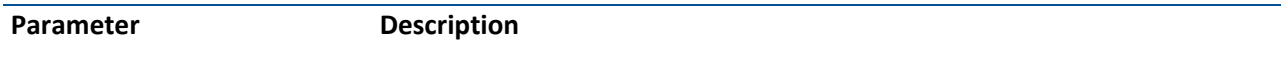

The class name 'default' is reserved and must not be used here. **!**

**Default** None

**Mode** Class-Map Config / Ipv6-Class-Map Config

#### **3.19.2.4.** *Match any*

This command adds to the specified class definition a match condition whereby all packets are considered to belong to the class.

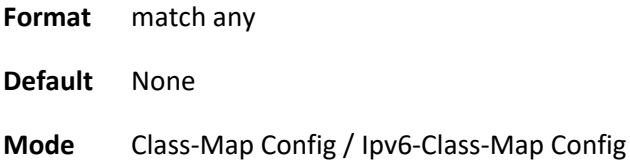

#### **3.19.2.5.** *Match class-map*

This command adds to the specified class definition the set of match conditions defined for another class.

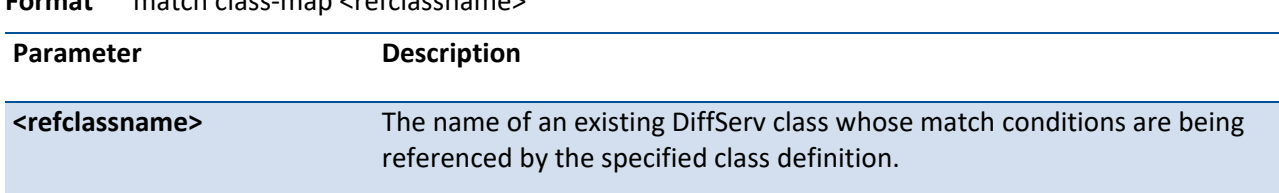

**Format** match class-map <refclassname>

There is no [**not**] option for this match command.

**Default** None

**Mode** Class-Map Config / Ipv6-Class-Map Config

Restrictions

**i**

The class types of both <*classname>* and <*refclassname>* must be identical (that is, any vs. any, or all vs. all). A class type of acl is not supported by this command.

Cannot specify *<refclassname>* the same as <*classname>* (that is, self-referencing of class name not allowed). At most one other class may be referenced by a class. Any attempt to delete the <*refclassname>*  class while still referenced by any <*classname*> shall fail.

The combined match criteria of <*classname>* and <*refclassname>* must be an allowed combination based on the class type. Any subsequent changes to the <*refclassname>* class match criteria must maintain this validity, or the change attempt shall fail. The total number of class rules formed by the complete reference class chain (includes both predecessor and successor classes) must not exceed a platform-specific maximum. In some cases, each removal of a refclass rule reduces the maximum number of available rules in the class definition by one.

#### **3.19.2.6.** *No match class-map*

This command removes from the specified class definition the set of match conditions defined for another class.

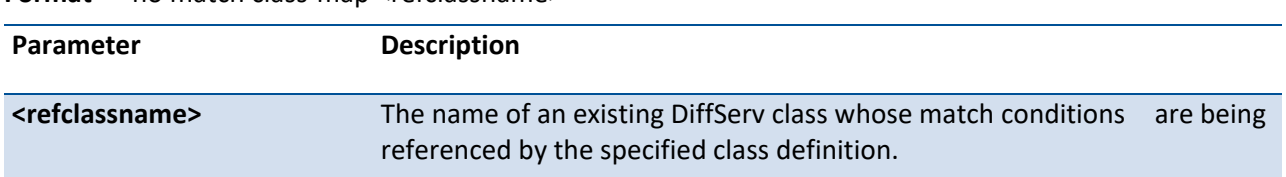

**Format** no match class-man <refclassname>

# **i**

There is no [**not**] option for this match command.

**Default** None

**Mode** Class-Map Config / Ipv6-Class-Map Config

#### **3.19.2.7.** *Match cos*

This command adds to the specified class definition a match condition for the Class of Service value (the only tag in a single tagged packet or the first or outer 802.1Q tag of a double VLAN tagged packet). The value may be from 0 to 7.

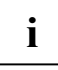

This command is not available on the Broadcom 5630x platform.

**Format** match cos <0-7>

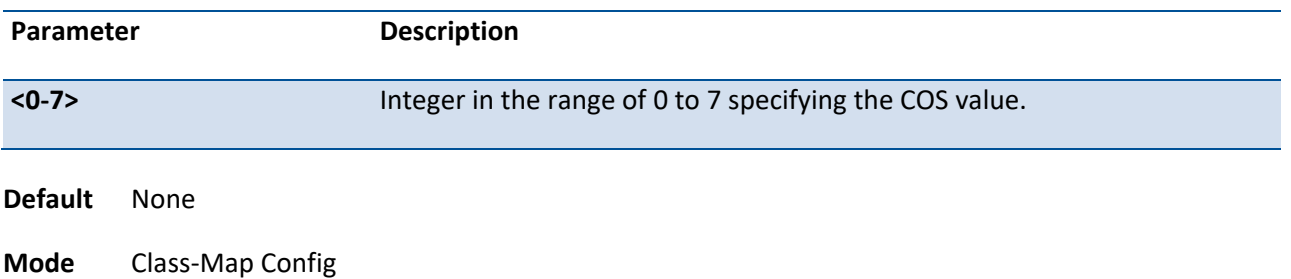

#### **3.19.2.8.** *Match destination-address mac*

This command adds to the specified class definition a match condition based on the destination MAC address of a packet. The <address> parameter is any layer 2 MAC address formatted as six, two-digit hexadecimal numbers separated by colons (e.g., 00:11:22:dd:ee:ff). The <mac-mask> parameter is a layer 2 MAC address bit mask, which need not be contiguous, and is formatted as six, two-digit hexadecimal numbers separated by colons (e.g., ff:07:23:ff:fe:dc).

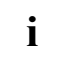

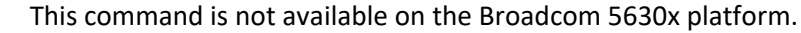

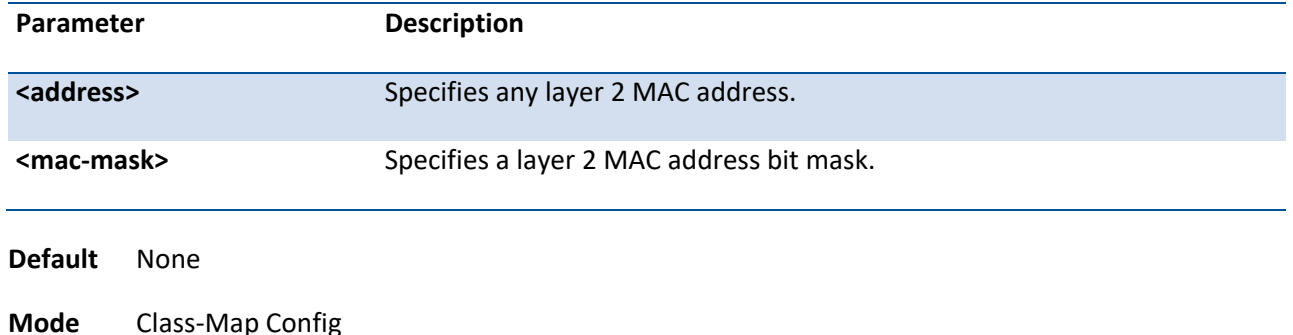

#### **Format** match destination-address mac <address> <mac-mask>

#### **3.19.2.9.** *Match dstip*

This command adds to the specified class definition a match condition based on the destination IP address of a packet.

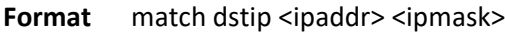

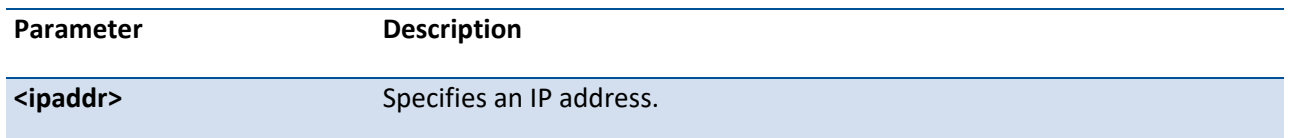

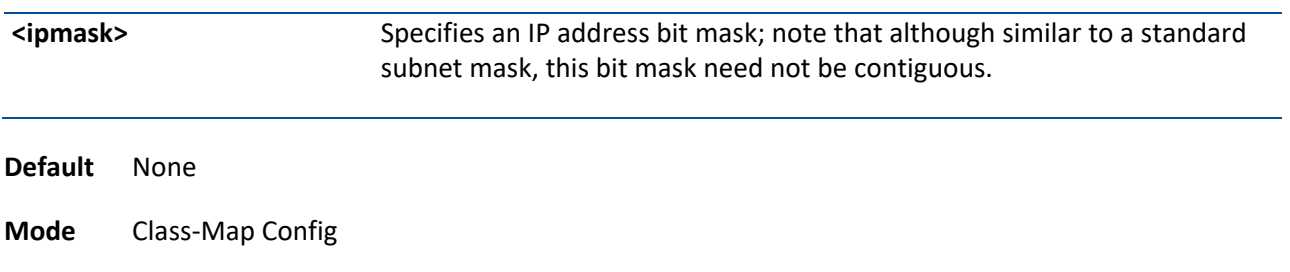

#### **3.19.2.10.** *Match dstI4port*

This command adds to the specified class definition a match condition based on the destination layer 4 port of a packet using a single keyword or numeric notation or a numeric range notation.

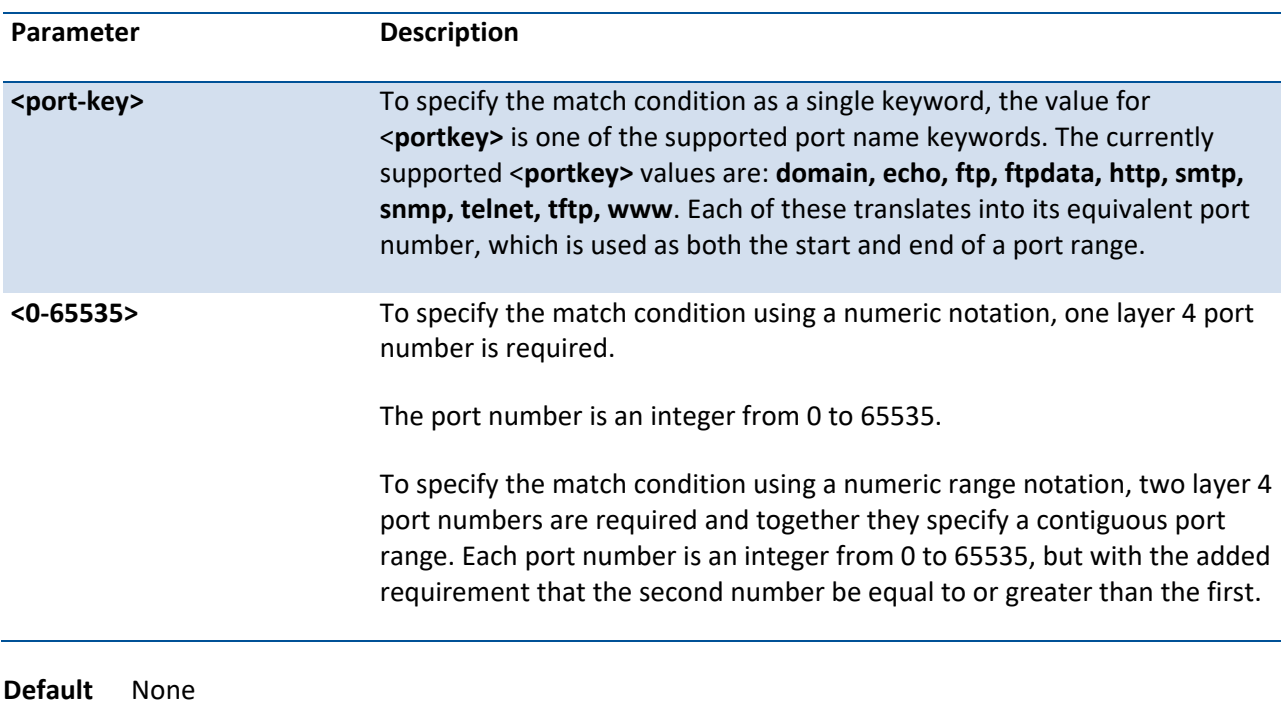

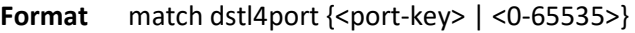

**Mode** Class-Map Config / Ipv6-Class-Map Config

#### **3.19.2.11.** *Match ethertype*

This command adds to the specified class definition a match condition based on the value of the ethertype. The <ethertype> value is specified as one of the following keywords: **appletalk, arp, ibmsna, ipv4, ipv6, ipx, mplsmcast, mplsucast, netbios, novell, pppoe, rarp** or as a custom ethertype value in the range of 0x0600- 0xFFFF.

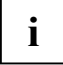

This command is not available on the Broadcom 5630x platform.

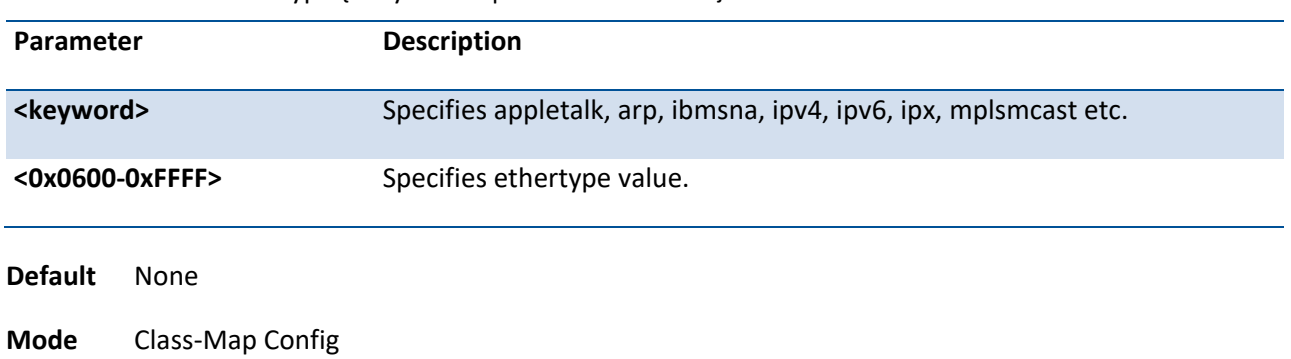

**Format** match ethertype {<keyword> | <0x0600-0xFFFF>}

#### **3.19.2.12.** *Match ip dscp*

This command adds to the specified class definition a match condition based on the value of the IP DiffServ Code Point (DSCP) field in a packet, which is defined as the high-order six bits of the Service Type octet in the IP header (the low-order two bits are not checked).

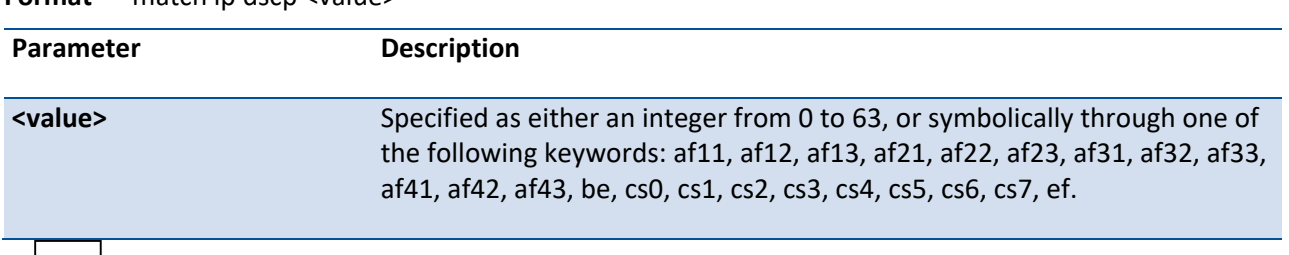

**Format** match in dscp <value>

 The ip dscp, ip precedence, and ip tos match conditions are alternative ways to specify a match criterion for the same Service Type field in the IP header, but with a slightly different user notation. To specify a match on all DSCP values, use the match [not] ip tos <tosbits> <tosmask> command with <**tosbits**> set to 0 and <**tosmask**> set to 03 (hex). **i**

**Default** None

**Mode** Class-Map Config / Ipv6-Class-Map Config

#### **3.19.2.13.** *Match ip precedence*

This command adds to the specified class definition a match condition based on the value of the IP Precedence field in a packet, which is defined as the high-order three bits of the Service Type octet in the IP header (the low-order five bits are not checked). The precedence value is an integer from 0 to 7.

#### **Format** match ip precedence <0-7>

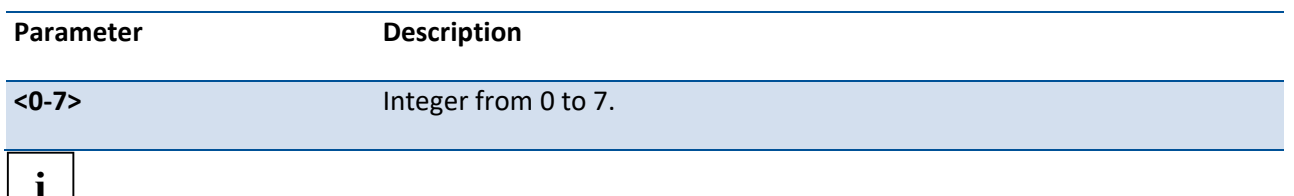

**i**  $\Box$  The ip dscp, ip precedence, and ip tos match conditions are alternative ways to specify a match criterion for the same Service Type field in the IP header, but with a slightly different user notation.

To specify a match on all Precedence values, use the match [not] ip tos <tosbits> <tosmask> command with <**tosbits>** set to 0 and <**tosmask>** set to 1F (hex).

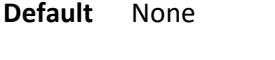

**Mode** Class-Map Config

#### **3.19.2.14.** *Match ip tos*

This command adds to the specified class definition a match condition based on the value of the IP TOS field in a packet, which is defined as all eight bits of the Service Type octet in the IP header.

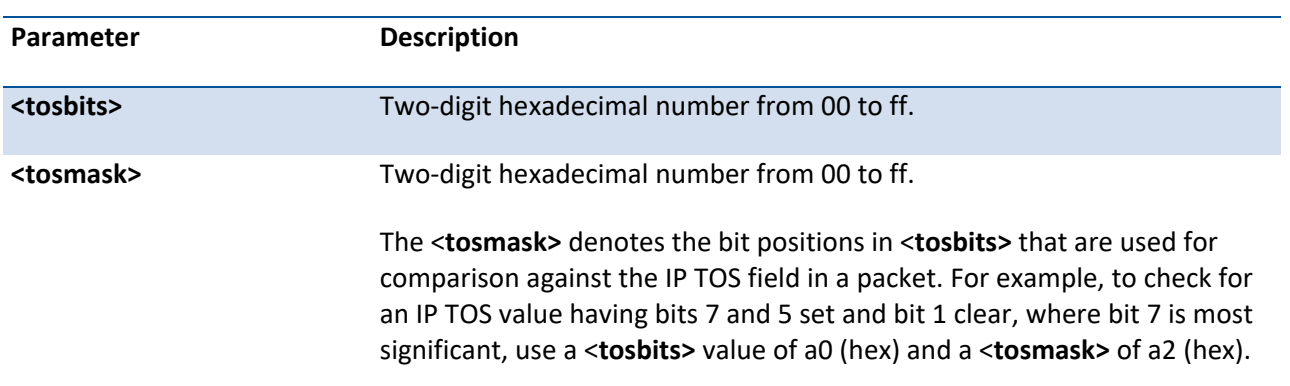

#### **Format** match ip tos <tosbits> <tosmask>

**i**

 The ip dscp, ip precedence, and ip tos match conditions are alternative ways to specify a match criterion for the same Service Type field in the IP header, but with a slightly different user notation.

In essence, this the "free form" version of the IP DSCP/Precedence/TOS match specification in that the user has complete control of specifying which bits of the IP Service Type field are checked.

**Default** None

**Mode** Class-Map Config
## **3.19.2.15.** *Match protocol*

This command adds to the specified class definition a match condition based on the value of the IP Protocol field in a packet using a single keyword notation or a numeric value notation.

| Parameter                       | <b>Description</b>                                                                                                    |
|---------------------------------|----------------------------------------------------------------------------------------------------|
| <protocol-name></protocol-name> | One of the supported protocol name keywords . The currently supported<br>values are: icmp, igmp, ip, tcp, udp. Note that a value of ip is interpreted<br>to match all protocol number values. |
| $< 0 - 255$                     | To specify the match condition using a numeric value notation, the<br>protocol number is a standard value assigned by IANA and is interpreted<br>as an integer from 0 to 255.                 |

**Format** match protocol {<protocol-name>  $|$  <0-255>}

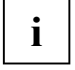

 This command does not validate the protocol number value against the current list defined by IANA.

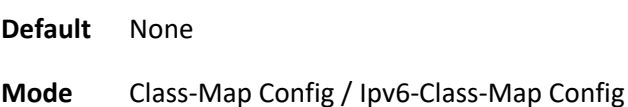

## **3.19.2.16.** *Match source-address mac*

This command adds to the specified class definition a match condition based on the source MAC address of a packet. The <address> parameter is any layer 2 MAC address formatted as six, two-digit hexadecimal numbers separated by colons (e.g., 00:11:22:dd:ee:ff). The <macmask> parameter is a layer 2 MAC address bit mask, which may not be contiguous, and is formatted as six, two-digit hexadecimal numbers separated by colons (e.g., ff:07:23:ff:fe:dc).

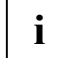

This command is not available on the Broadcom 5630x platform.

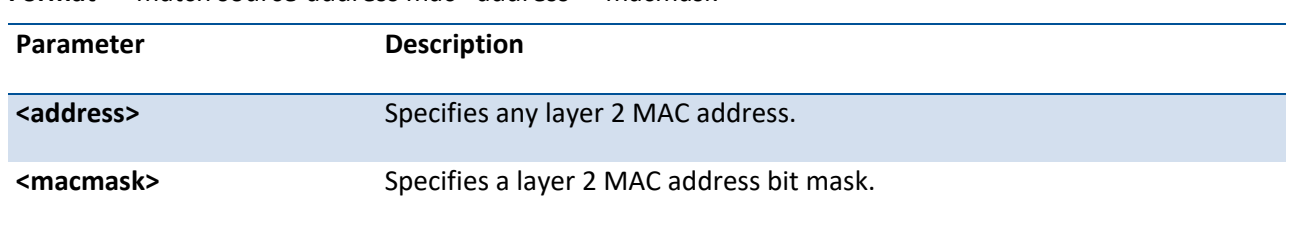

#### **Format** match source-address mac <address> <macmask>

**Default** None

**Mode** Class-Map Config

### **3.19.2.17.** *Match scrip*

This command adds to the specified class definition a match condition based on the source IP address of a packet.

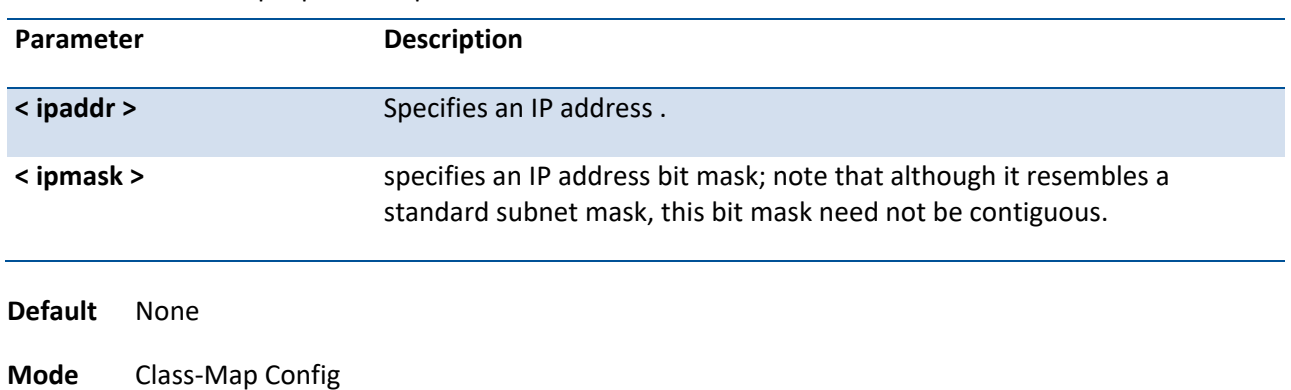

**Format** match srcip <ipaddr> <ipmask>

## **3.19.2.18.** *Match srcI4port*

This command adds to the specified class definition a match condition based on the source layer 4 port of a packet using a single keyword or numeric notation or a numeric range notation.

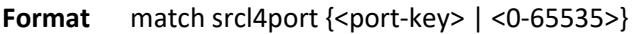

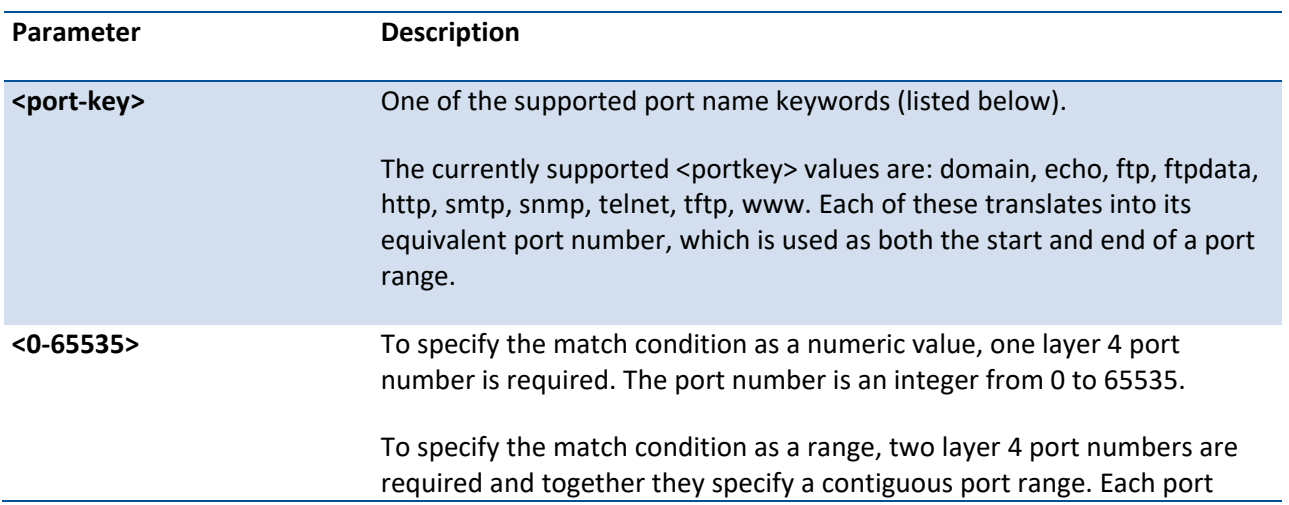

number is an integer from 0 to 65535, but with the added requirement that the second number be equal to or greater than the first.

**Default** None

**Mode** Class-Map Config / IPv6-Class-Map Config

### **3.19.2.19.** *Match vlan*

This command adds to the specified class definition a match condition based on the value of the layer 2 VLAN Identifier field (the only tag in a single tagged packet or the first or outer tag of a double VLAN tagged packet). The VLAN ID is an integer from 1 to 4093.

**i**

This command is not available on the Broadcom 5630x platform.

#### **Format** match vlan <1-4093>

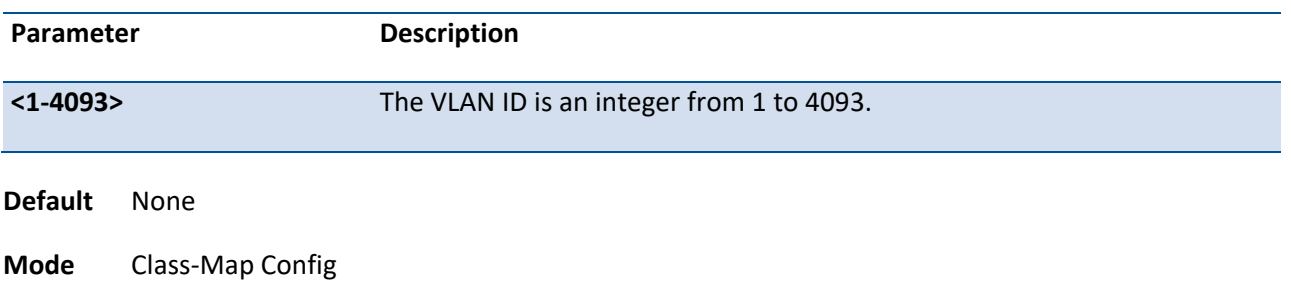

## **3.19.3. Policy commands**

The 'policy' command set is used in DiffServ to define:

**Traffic Classification** Specify traffic conditioning actions (policing, marking, shaping) to apply to traffic classes.

**Service Provisioning** Specify bandwidth and queue depth management requirements of service levels (EF, AF, etc.).

The policy commands are used to associate a traffic class, which was defined by the class command set, with one or more QoS policy attributes. This association is then assigned to an interface in a particular direction to form a service. The user specifies the policy name when the policy is created.

The DiffServ CLI does not necessarily require that users associate only one traffic class to one policy. In fact, multiple traffic classes can be associated with a single policy, each defining a particular treatment for packets that match the class definition. When a packet satisfies the conditions of more than one class,

preference is based on the order in which the classes were added to the policy, with the foremost class taking highest precedence.

This set of commands consists of policy creation/deletion, class addition/removal, and individual policy attributes. Note that the only way to remove an individual policy attribute from a class instance within a policy is to remove the class instance and re-add it to the policy. The values associated with an existing policy attribute can be changed without removing the class instance.

The CLI command root is *policy-map*.

### **3.19.3.1.** *Assign-queue*

This command modifies the queue id to which the associated traffic stream is assigned. The queueid is an integer from 0 to n-1, where n is the number of egress queues supported by the device.

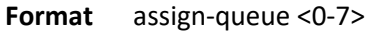

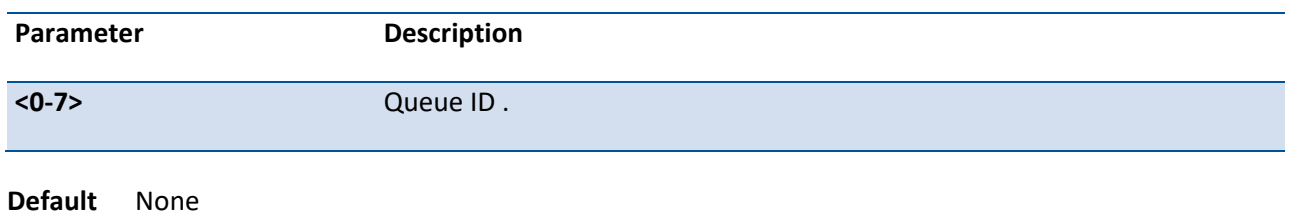

**Mode** Policy-Class-Map Config

**Incompatibilities** Drop

### **3.19.3.2.** *Drop*

This command specifies that all packets for the associated traffic stream are to be dropped at ingress.

**Format** drop **Default** None **Mode** Policy-Class-Map Config **Incompatibilities** Assign Queue, Mark (all forms), Mirror, Police, Redirect

### **3.19.3.3.** *Mirror*

This command specifies that all incoming packets for the associated traffic stream are copied to a specific egress interface (physical port or LAG).

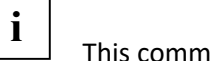

This command is not available on the Broadcom 5630x platform.

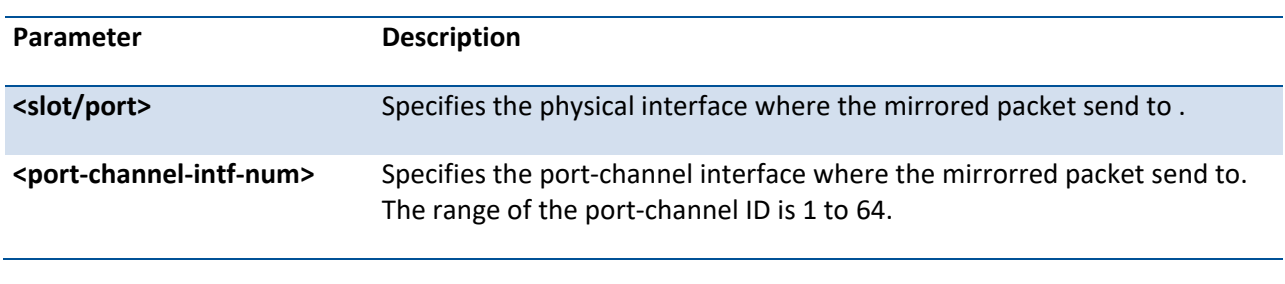

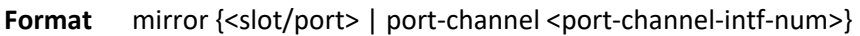

**Default** None

**Mode** Policy-Class-Map Config

**Incompatibilities** Drop, Redirect

### **3.19.3.4.** *Redirect*

This command specifies that all incoming packets for the associated traffic stream are redirected to a specific egress interface (physical port or port-channel).

| Parameter                                       | <b>Description</b>                                                                                                    |  |
|-------------------------------------------------|----------------------------------------------------------------------------------------------------|--|
| <slot port=""></slot>                           | Specifies which physical interface that traffic stream are redirected to.                                                   |  |
| <port-channel-intf-num></port-channel-intf-num> | Specifies which port-channel interface that traffic stream are directed to.<br>The range of the port-channel ID is 1 to 64. |  |

**Format** redirect {<slot/port> | port-channel <port-channel-intf-num>}

**Default** None

**Mode** Policy-Class-Map Config

**Incompatibilities** Drop, Mirror

### **3.19.3.5.** *Conform-color*

This command is used to enable color-aware traffic policing and define the conform-color class maps used. Used in conjunction with the police command where the fields for the conform level (for simple, singlerate, and two-rate policing) are specified. The <class-map-name> parameter is the name of an existing Diffserv class map, where different ones must be used for the conform and exceed colors.

#### **Format** conform-color <class-map-name>

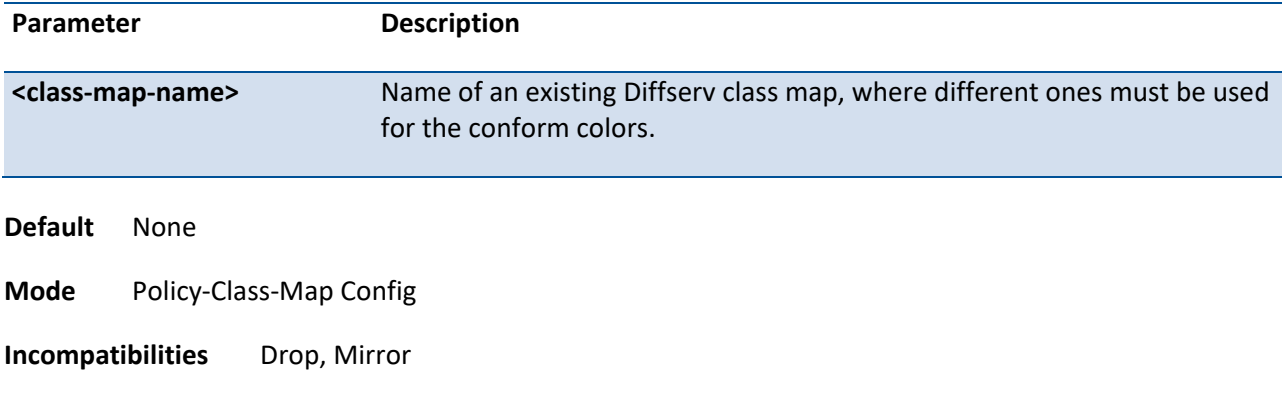

### **3.19.3.6.** *Mark cos*

This command marks all packets for the associated traffic stream with the specified class of service value in the priority field of the 802.1p header. If the packet does not already contain this header, one is inserted. The CoS value is an integer from 0 to 7.

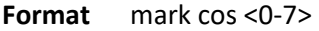

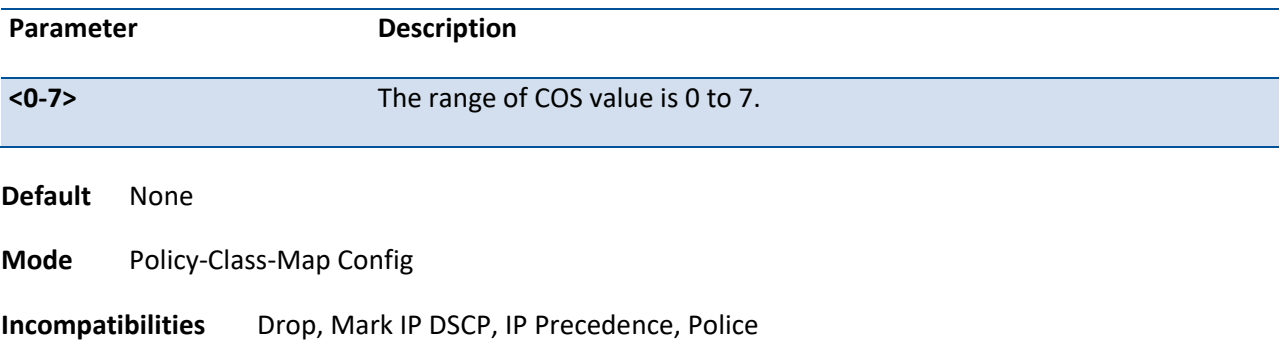

### **3.19.3.7.** *Class*

This command creates an instance of a class definition within the specified policy for the purpose of defining treatment of the traffic class through subsequent policy attribute statements.

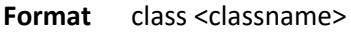

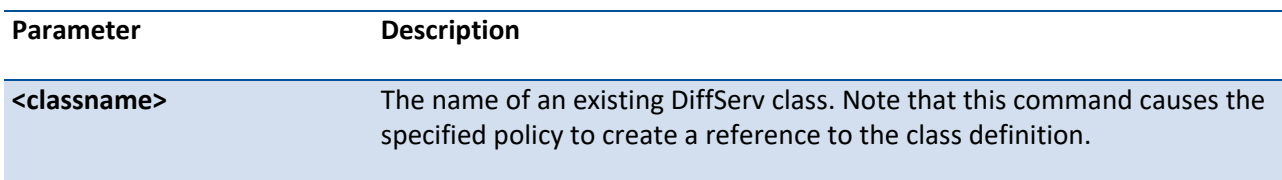

**Default** None

**Mode** Policy-Map Config

### **3.19.3.8.** *No class*

This command deletes the instance of a particular class and its defined treatment from the specified policy.

**Default** None **Parameter Description <classname>** The name of an existing DiffServ class. Note that this command removes the reference to the class definition for the specified policy.

**Format** no class <classname>

**Mode** Policy-Map Config

### **3.19.3.9.** *Mark ip-dscp*

This command marks all packets for the associated traffic stream with the specified IP DSCP value.

| Parameter       | <b>Description</b>                                                                                                    |
|-----------------|----------------------------------------------------------------------------------------------------|
| <value></value> | Specified as either an integer from 0 to 63, or symbolically through one of<br>the following keywords: af11, af12, af13, af21, af22, af23, af31, af32, af33,<br>af41, af42, af43, be, cs0, cs1, cs2, cs3, cs4, cs5, cs6, cs7, ef. |
| <b>Default</b>  | <b>None</b>                                                                                                    |
| <b>Mode</b>     | Policy-Class-Map Config                                                                                                    |

**Format** mark ip-dscp <value>

**3.19.3.10.** *Mark ip-precedence*

**Incompatibilities** Drop, Mark CoS, Mark IP Precedence, Police

This command marks all packets for the associated traffic stream with the specified IP Precedence value. The IP Precedence value is an integer from 0 to 7.

**Format** mark ip-precedence <0-7>

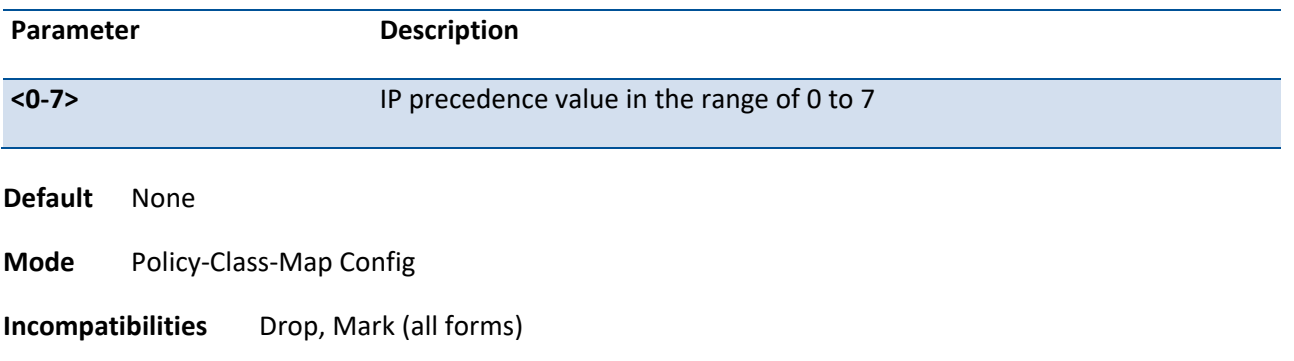

## **3.19.3.11.** *Police-simple*

This command is used to establish the traffic policing style for the specified class. The simple form of the police command uses a single data rate and burst size, resulting in two outcomes: conform and violate. The conforming data rate is specified in kilobits-per-second (Kbps) and is an integer from 1 to 4294967295. The conforming burst size is specified in kilobytes (KB) and is an integer from 1 to 128.

For each outcome, the only possible actions are drop, set-cos-transmit, set-dscp-transmit, setprec-transmit, or transmit. In this simple form of the police command, the conform action defaults to transmit and the violate action defaults to drop.

For set-dscp-transmit, a <dscpval> value is required and is specified as either an integer from 0 to 63, or symbolically through one of the following keywords: af11, af12, af13, af21, af22, af23,af31, af32, af33, af41, af42, af43, be, cs0, cs1, cs2, cs3, cs4, cs5, cs6, cs7, ef.

For set-prec-transmit, an IP Precedence value is required and is specified as an integer from 0-7.

For set-cos-transmit an 802.1p priority value is required and is specified as an integer from 0-7.

**Format** police-simple {<1-4294967295> <1-128> conform-action {drop | set-cos-as-sec-cos | set-costransmit <0-7> | set-dscp-transmit <value> | set-prec-transmit <0-7> | transmit} [violate-action { drop | set-cos-as-sec-cos | set-cos-transmit <0-7> | set-dscp-transmit <value> | set-prectransmit <0-7> | transmit }]}

The simple form of the police command uses a single data rate and burst size, resulting in two outcomes:

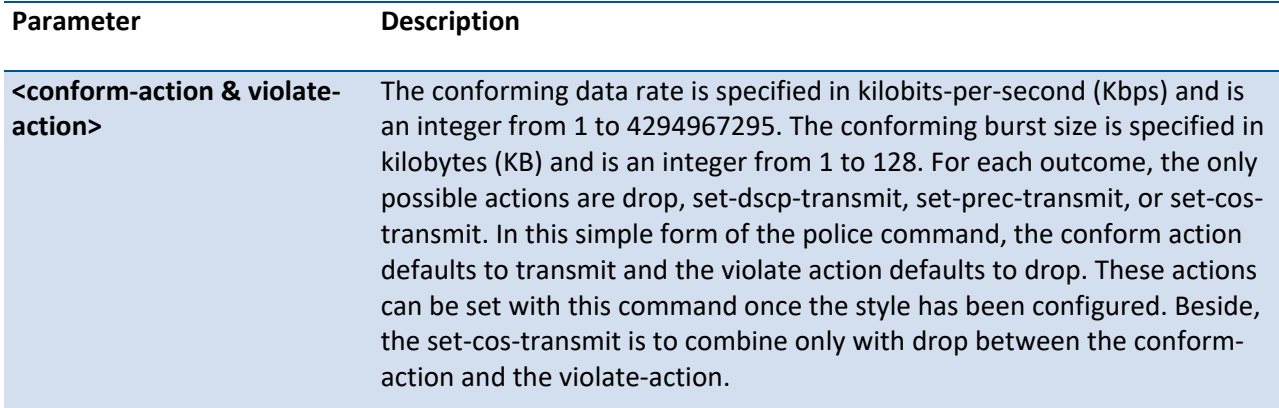

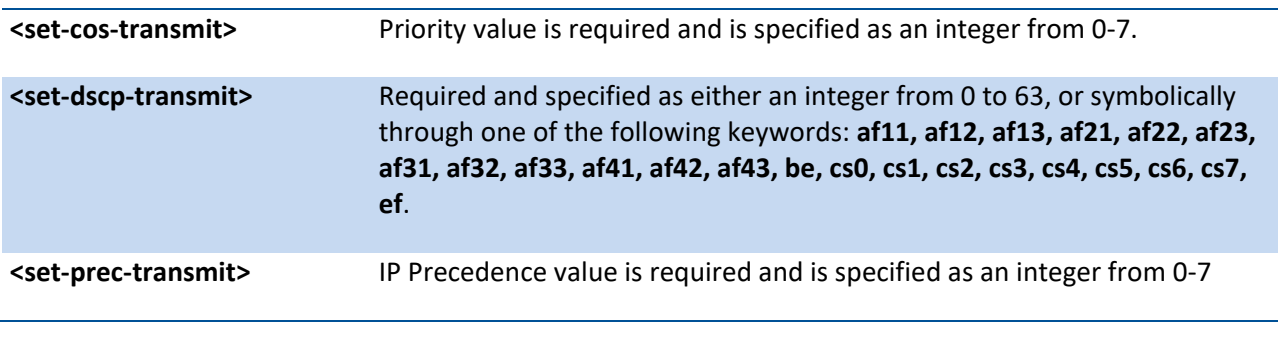

**Default** None

**Mode** Policy-Class-Map Config

**Incompatibilities** Drop, Mark (all forms)

### **3.19.3.12.** *Police-single-rate*

This command is the single-rate form of the police command and is used to establish the traffic policing style for the specified class. For each outcome, the only possible actions are drop, set-cos-as-sec-cos, setcos-transmit, set-sec-cos-transmit, set-dscp-transmit, set-prec-transmit, or transmit. In this single-rate form of the police command, the conform action defaults to send, the exceed action defaults to drop, and the violate action defaults to drop. These actions can be set with this command once the style has been configured.

**Format** police-single-rate {<1-4294967295> <1-128> <1-128> conform-action {drop | set-cos-as-sec-cos | set-cos-transmit <0-7> | set-dscp-transmit <value> | set-prec-transmit <0-7> | transmit} exceed-action { drop | set-cos-as-sec-cos | set-cos-transmit <0-7> | set-dscp-transmit <value> | set-prec-transmit <0-7> | transmit} [violate-action { drop | set-cos-as-sec-cos | set-cos-transmit <0-7> | set-dscp-transmit <value> | set-prec-transmit <0-7> | transmit }]}

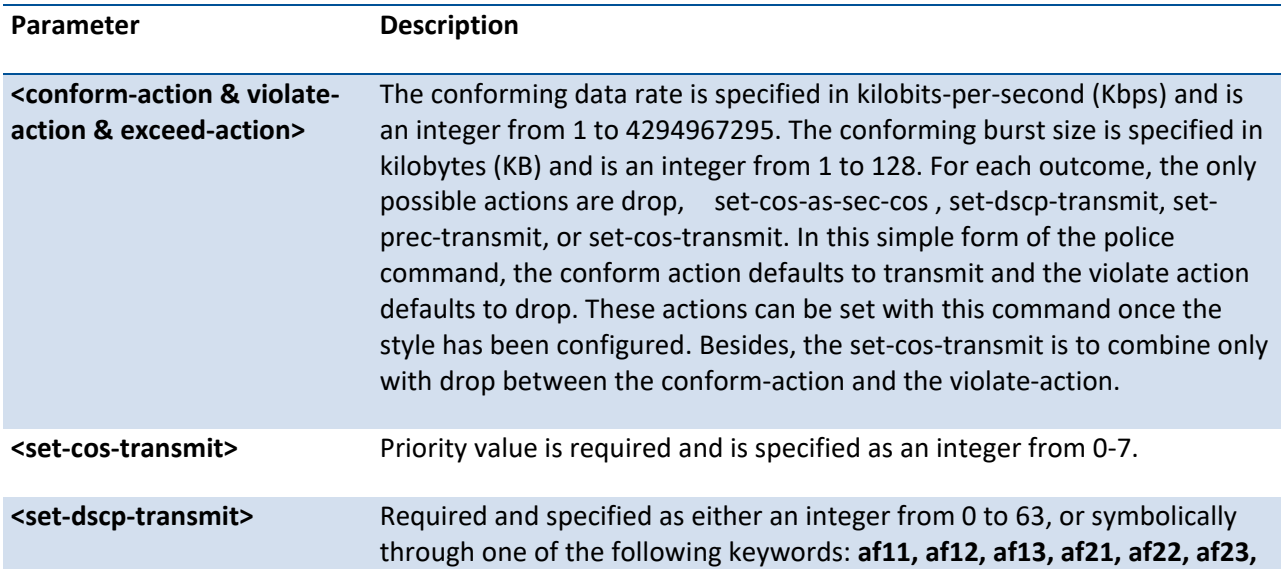

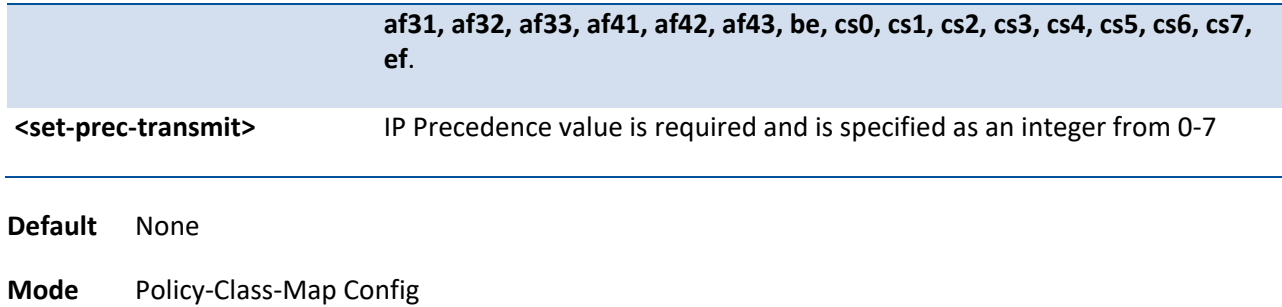

### **3.19.3.13.** *Police-two-rate*

This command is the two-rate form of the police command and is used to establish the traffic policing style for the specified class. For each outcome, the only possible actions are drop, set-cos-as-sec-cos, set-costransmit, set-sec-cos-transmit, set-dscp-transmit, set-prec-transmit, or transmit. In this two-rate form of the police command, the conform action defaults to send, the exceed action defaults to drop, and the violate action defaults to drop. These actions can be set with this command once the style has been configured.

**Format** police-two-rate {<1-4294967295> <1-128> <1-4294967295> <1-128> conform-action {drop | set-cos-as-sec-cos | set-cos-transmit <0-7> | set-dscp-transmit <value> | set-prec-transmit <0- 7> | transmit} exceed-action { drop | set-cos-as-sec-cos | set-cos-transmit <0-7> | set-dscptransmit <value> | set-prec-transmit <0-7> | transmit } [violate-action { drop | set-cos-as-seccos | set-cos-transmit <0-7> | set-dscp-transmit <value> | set-prec-transmit <0-7> | transmit}]}

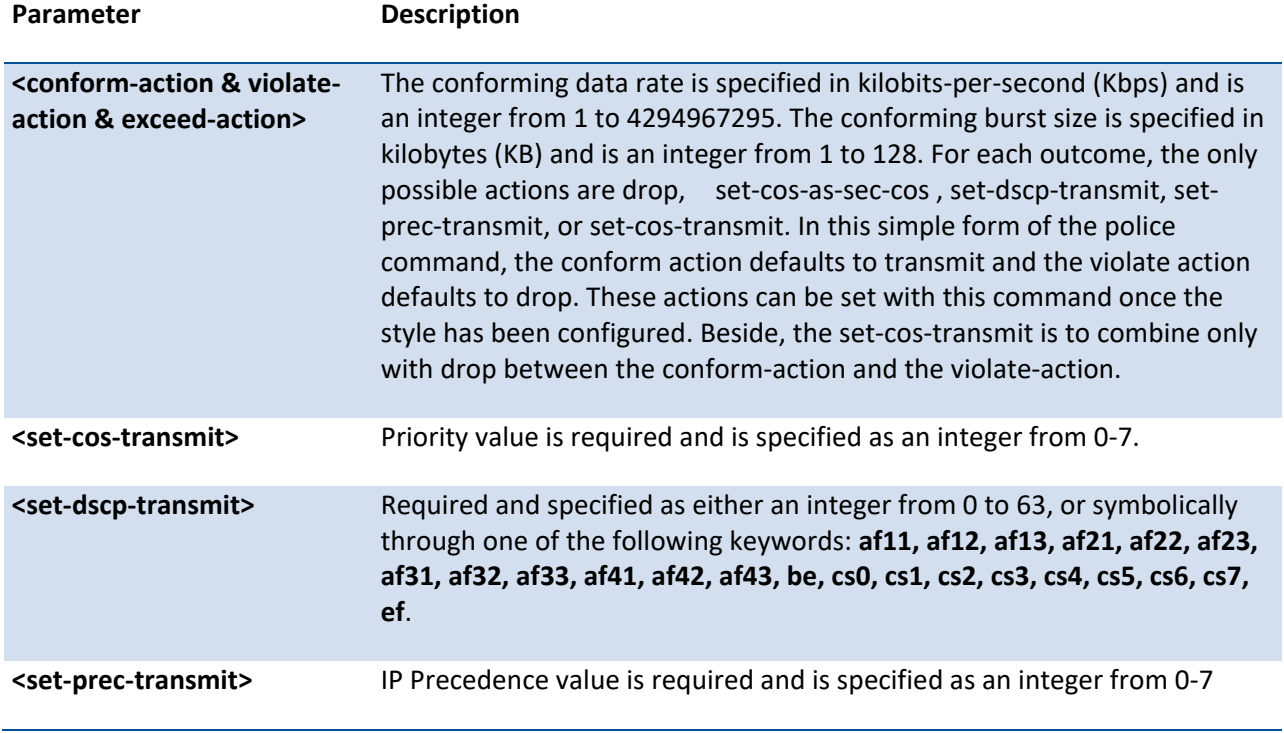

**Default** None

**Mode** Policy-Class-Map Config

### **3.19.3.14.** *Policy-map*

This command establishes a new DiffServ policy. The <policyname> parameter is a case-sensitive alphanumeric string from 1 to 31 characters uniquely identifying the policy. The type of policy is specific to the inbound traffic direction as indicated by the in parameter.

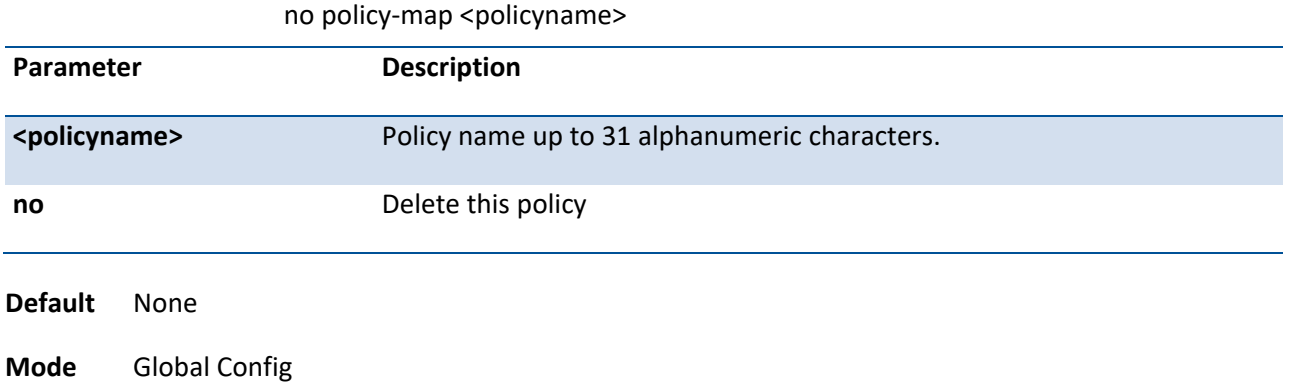

### **Format** policy-map <policyname> [{in | out}]

### **3.19.3.15.** *Policy-map rename*

This command changes the name of a DiffServ policy. The <policyname> is the name of an existing DiffServ class. The <newpolicyname> parameter is a case-sensitive alphanumeric string from 1 to 31 characters uniquely identifying the policy.

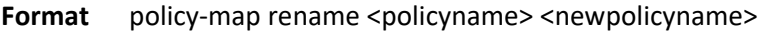

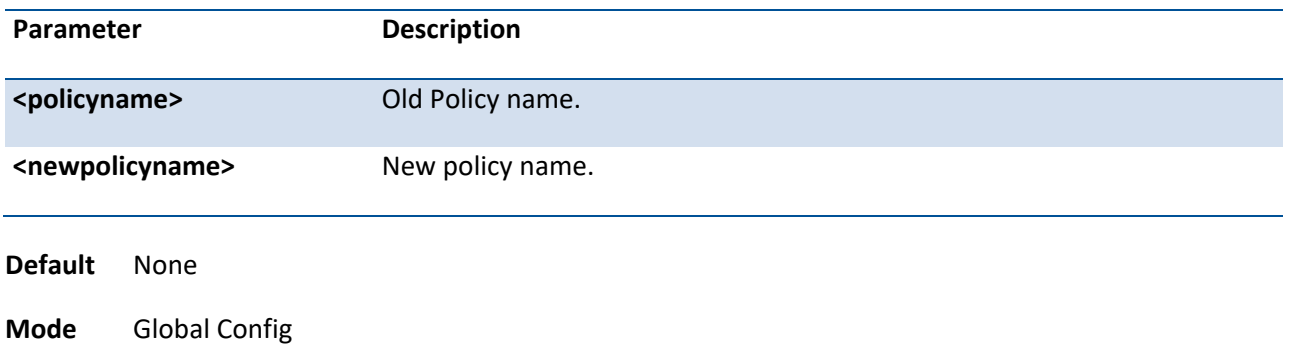

## **3.19.4. Service commands**

The 'service' command set is used in DiffServ to define:

**Traffic Classification** Assign a DiffServ traffic conditioning policy (as specified by the policy commands) to an interface in the incoming direction.

**Service Provisioning** Assign a DiffServ service provisioning policy (as specified by the policy commands) to an interface in the outgoing direction.

The service commands attach a defined policy to a directional interface. Only one policy may be assigned at any one time to an interface in a particular direction. The policy type (in, out) must match the interface direction to which it is attached.

This set of commands consists of service addition/removal.

The CLI command root is *service-policy.*

### **3.19.4.1.** *Service-policy*

This command attaches a policy to an interface in a particular direction.

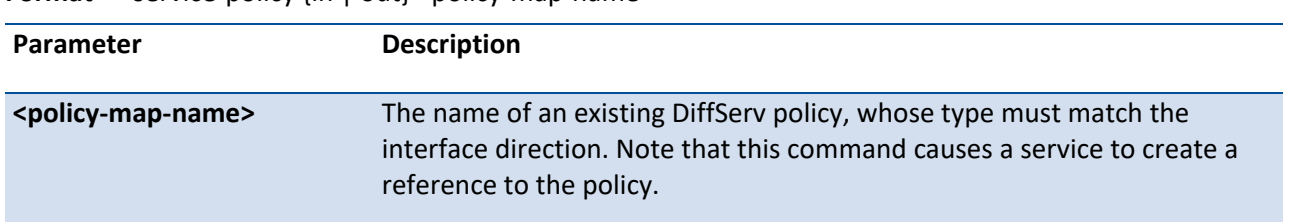

**Format** service-policy {in | out} <policy-map-name>

**i**

 The command can be used in the **Interface Config** mode to attach a policy to a specific interface. Alternatively, the command can be used in the **Global Config** mode to attach this policy to all system interfaces. The direction value is either in or out.

**Default** None

**Mode** Global Config, Interface Config

**Restrictions** Only a single policy may be attached to a particular interface in a particular direction at any one time.

### **3.19.4.2.** *No service-policy*

This command detaches a policy from an interface in a particular direction.

**Format** no service-policy {in | out} <policy-map-name>

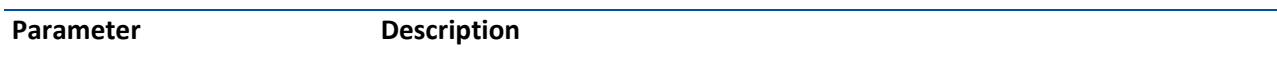

**<policy-map-name>** The name of an existing DiffServ policy. Note that this command causes a service to remove its reference to the policy.

The command can be used in the **Interface Config** mode to detach a policy from a specific interface. Alternatively, the command can be used in the **Global Config** mode to detach this policy from all system interfaces to which it is currently attached. The direction value is either in or out.

**i**

 This command effectively disables DiffServ on an interface (in a particular direction).There is no separate interface administrative 'mode' command for DiffServ.

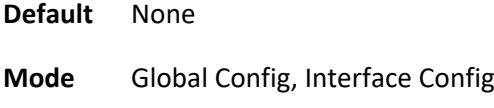

# **3.19.5. Show commands**

The 'show' command set is used in DiffServ to display configuration and status information for:

- Classes
- Policies
- Services

This information can be displayed in either summary or detailed formats. The status information is only shown when the DiffServ administrative mode is enabled; it is suppressed otherwise. There is also a 'show' command for general DiffServ information that is available at any time.

### **3.19.5.1.** *Show class-map*

This command displays all configuration information for the specified class.

| Parameter               |                 | <b>Description</b>                      |
|-------------------------|-----------------|-----------------------------------------|
| <classname></classname> |                 | The name of an existing DiffServ class. |
| <b>Default</b>          | None            |                                         |
| <b>Mode</b>             | Privileged Exec |                                         |
| <b>Display Message</b>  |                 |                                         |

**Format** show class-map [<classname>]

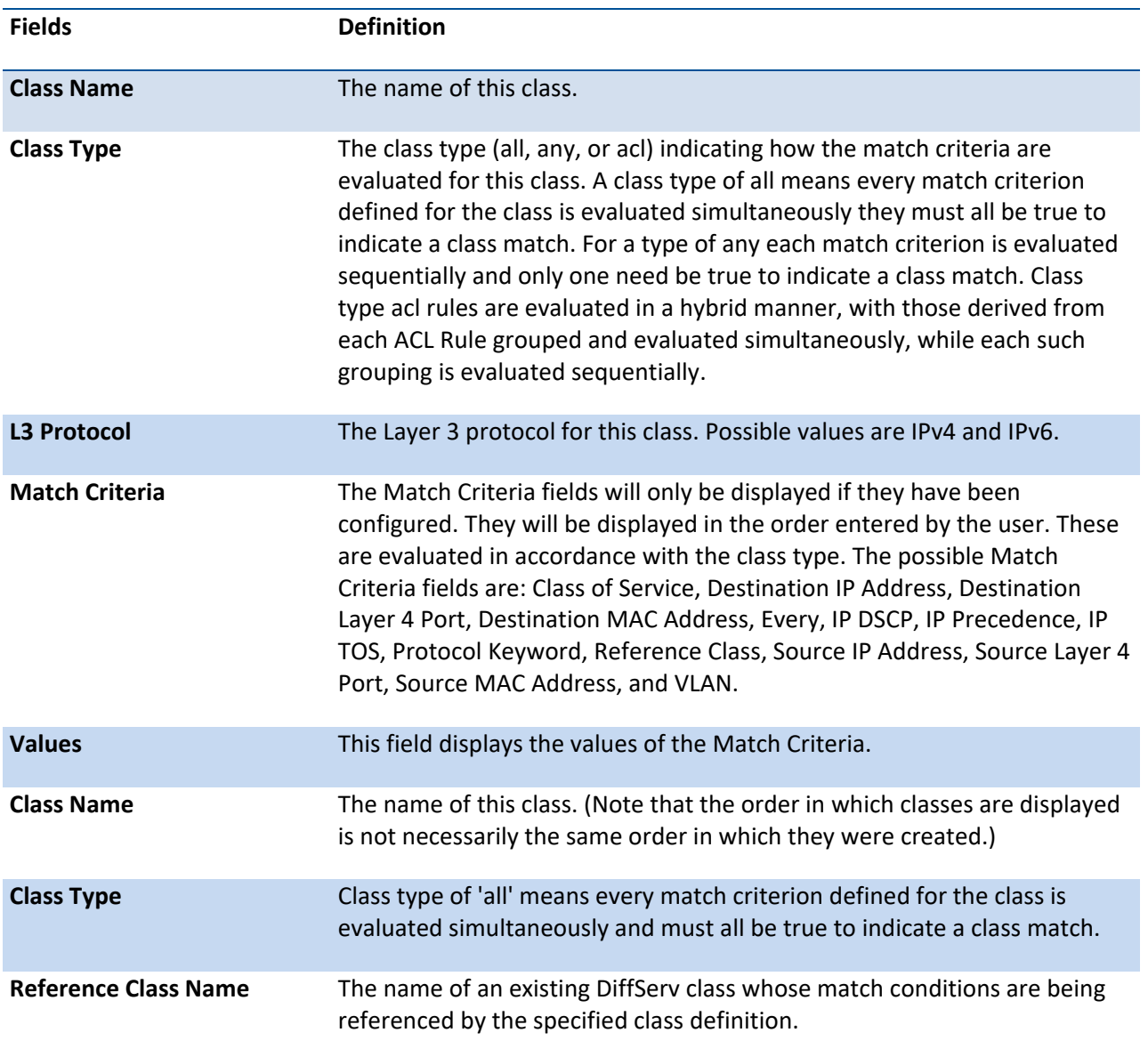

# **3.19.5.2.** *Show diffserv*

This command displays the DiffServ General Status Group information, which includes the current administrative mode setting as well as the current and maximum number of rows in each of the main DiffServ private MIB tables.

**Format** show diffserv **Default** None **Mode** Privileged Exec

**Display Message**

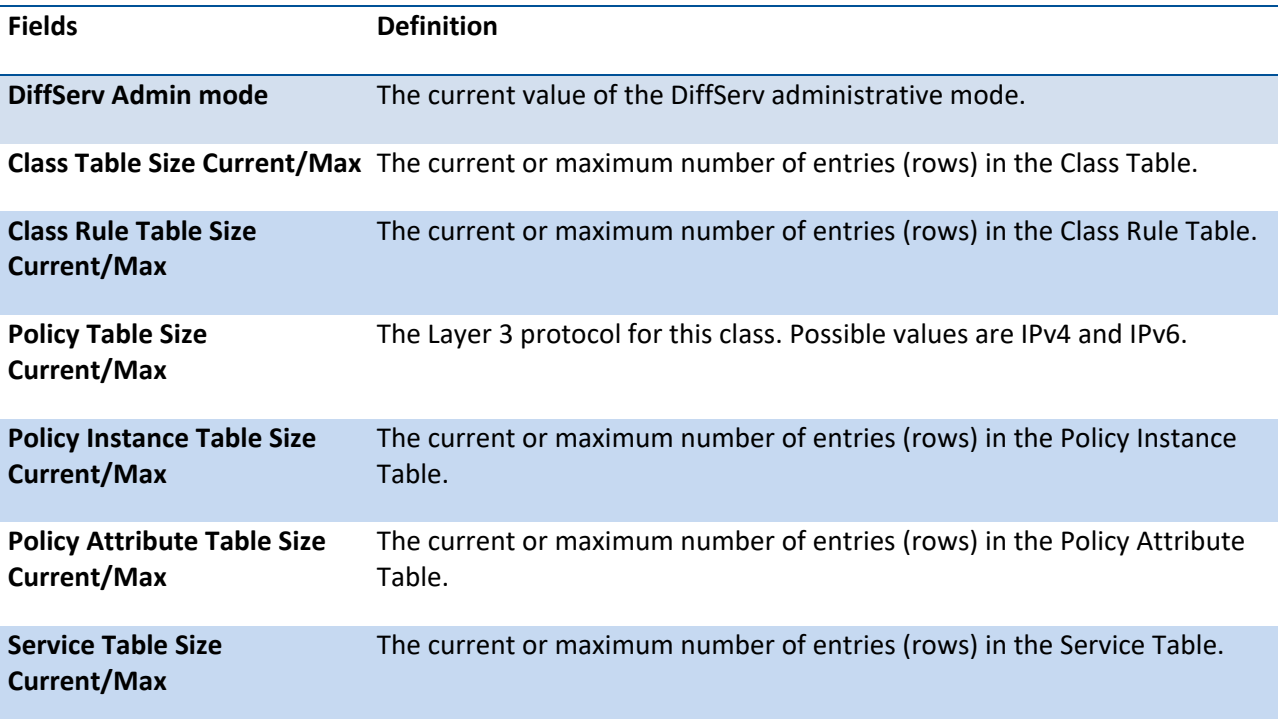

# **3.19.5.3.** *Show diffserv service*

This command displays policy service information for the specified interface and direction.

| Parameter                             | <b>Description</b>                                                                                                    |
|---------------------------------------|----------------------------------------------------------------------------------------------------|
| <slot port=""></slot>                 | Specifies a valid slot number and port number for the system. The<br>direction parameter indicates the interface direction of interest.                |
| <b>Default</b><br>None                |                                                                                                    |
| <b>Mode</b><br><b>Privileged Exec</b> |                                                                                                    |
| <b>Display Message</b>                |                                                                                                    |
| <b>Fields</b>                         | <b>Definition</b>                                                                                                    |
| DiffServ Admin mode                   | The current setting of the DiffServ administrative mode. An attached<br>policy is only in effect on an interface while DiffServ is in an enabled mode. |
| <b>Interface</b>                      | The slot number and port number of the interface (slot/port).                                                                                          |
| <b>Direction</b>                      | The traffic direction of this interface service.                                                                                                    |

**Format** show diffserv service <slot/port> {in | out}

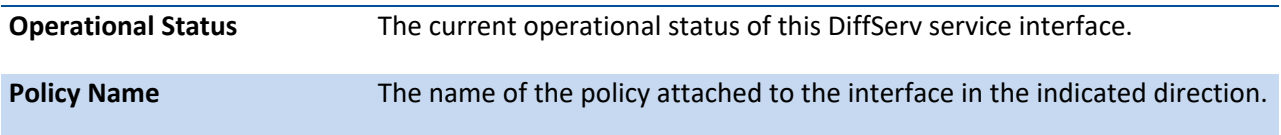

## **3.19.5.4.** *Show diffserv service brief*

This command displays all interfaces in the system to which a DiffServ policy has been attached. The direction parameter is optional; if specified, only services in the indicated direction are shown.

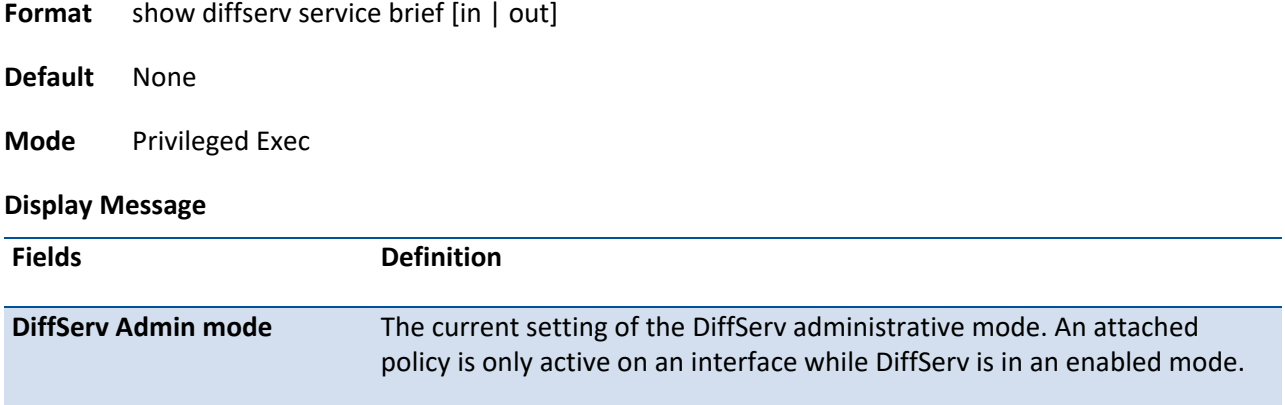

The following information is repeated for interface and direction (only those

interfaces configured with an attached policy are shown):

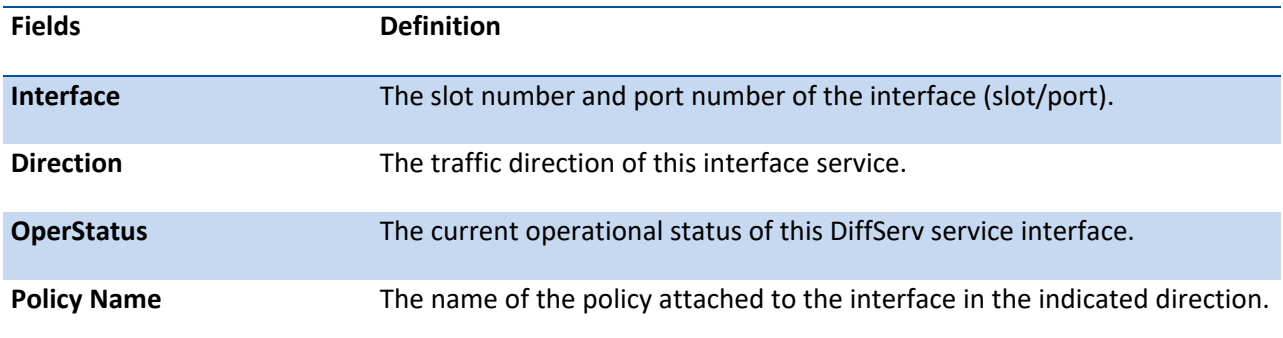

### **3.19.5.5.** *Show policy-map*

This command displays all configuration information for the specified policy.

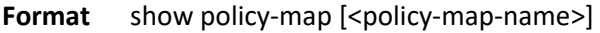

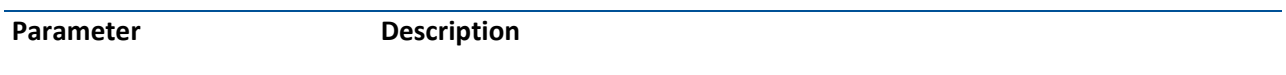

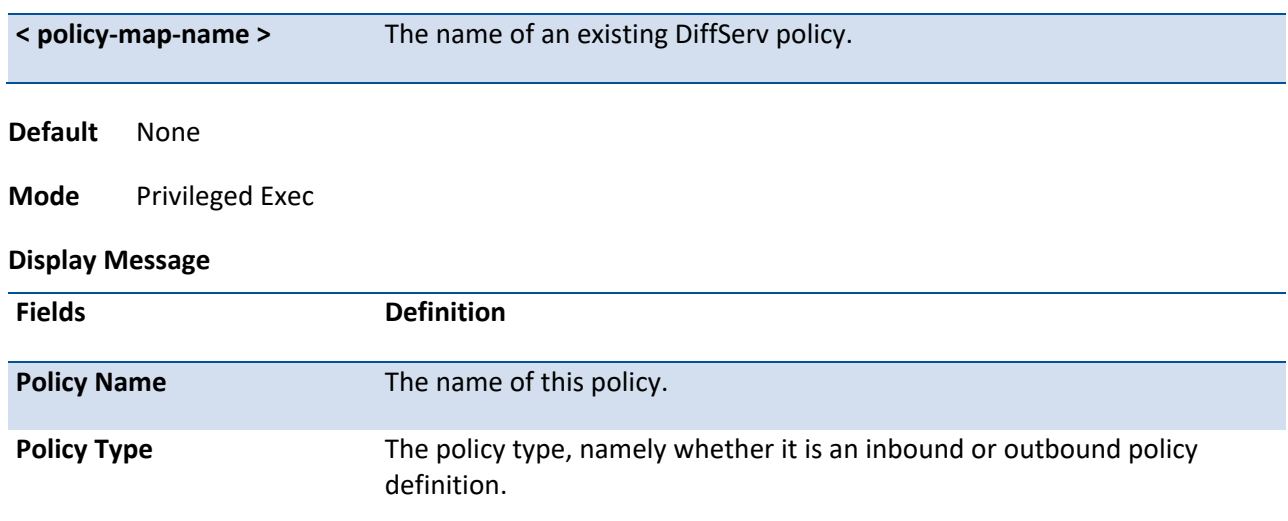

The following information is repeated for each class associated with this policy

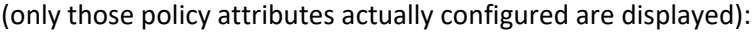

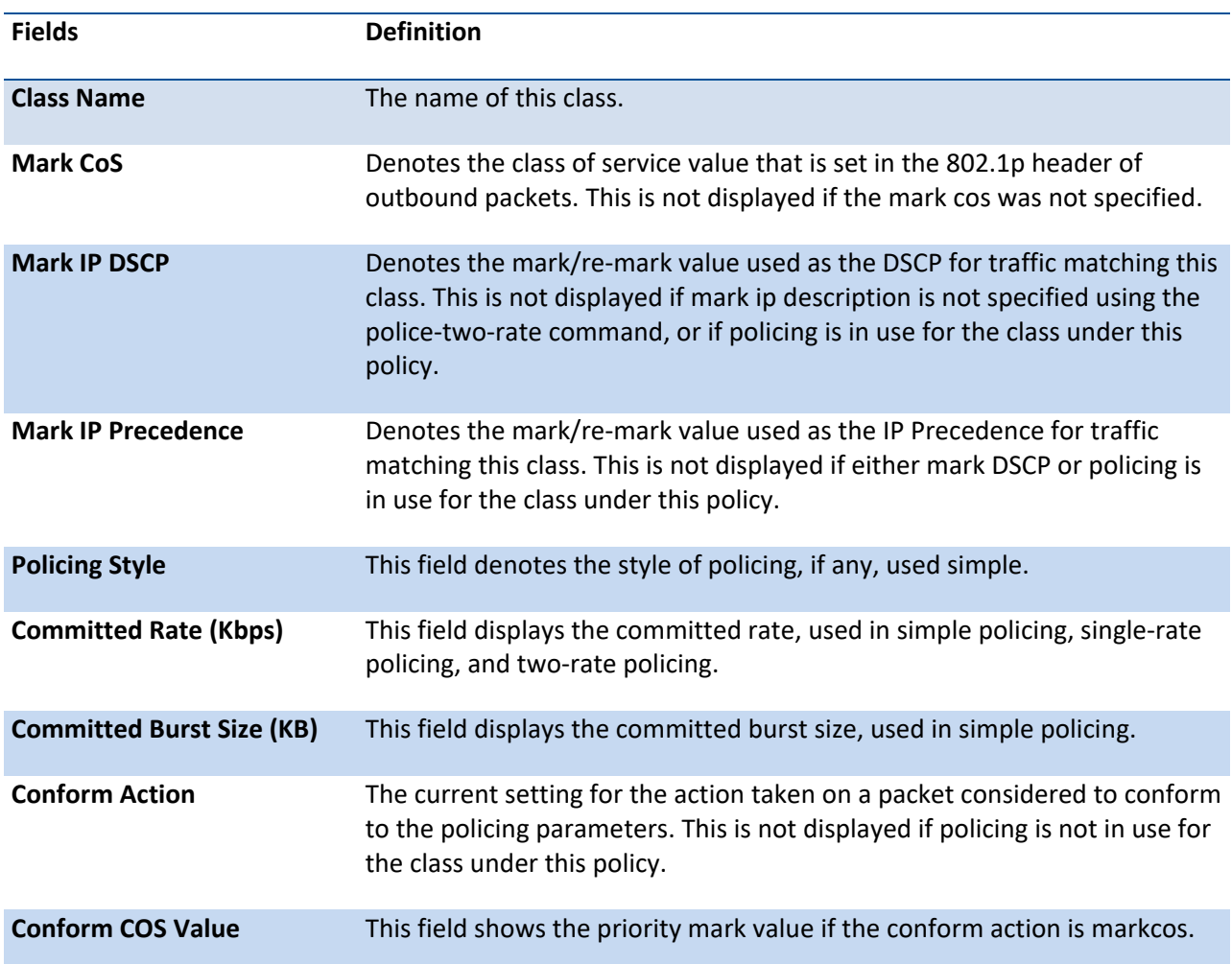

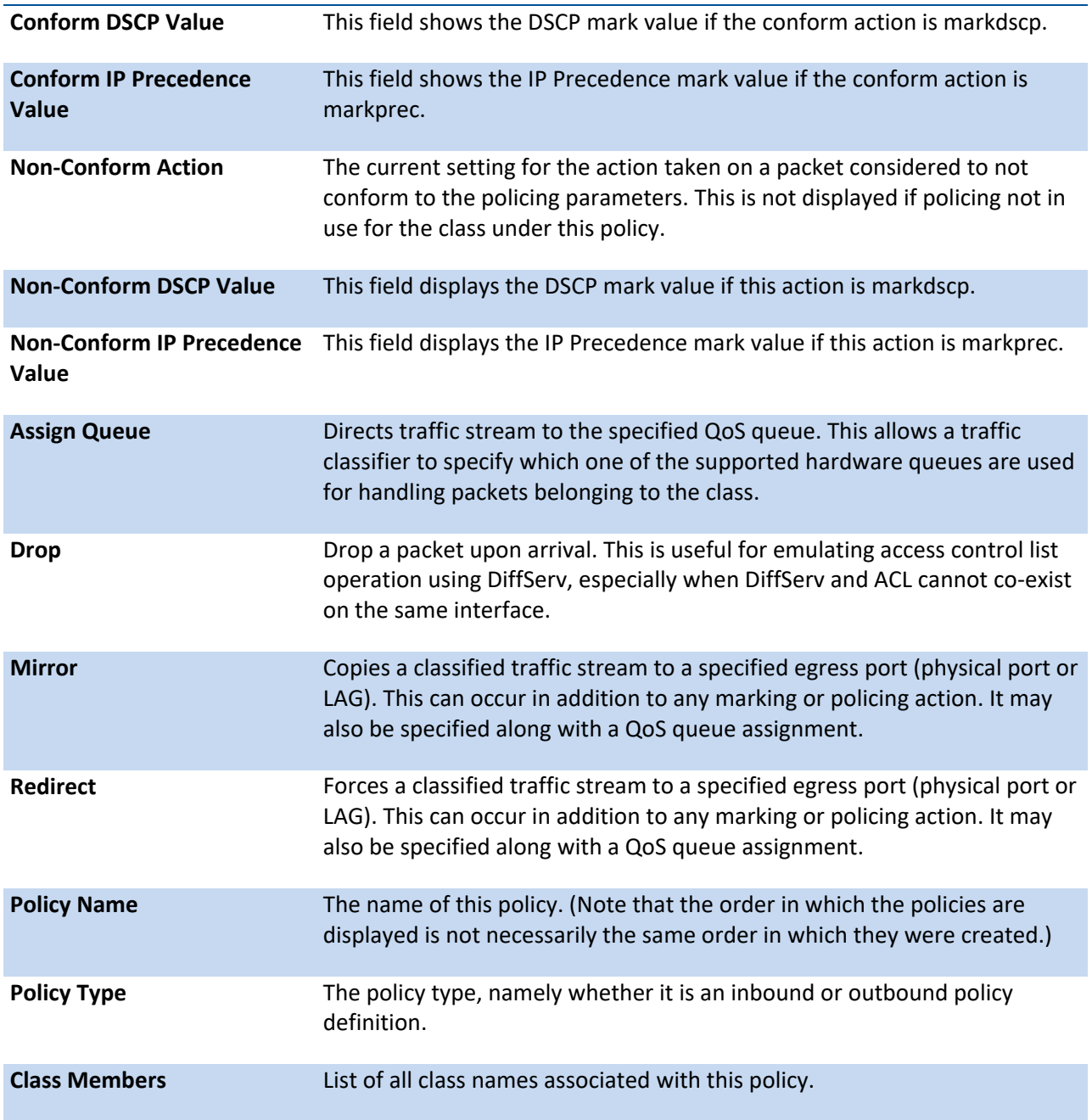

# **3.19.5.6.** *Show policy-map interface*

This command displays policy-oriented statistics information for the specified interface and direction.

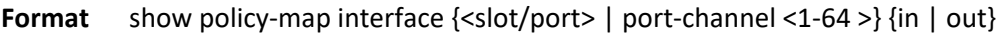

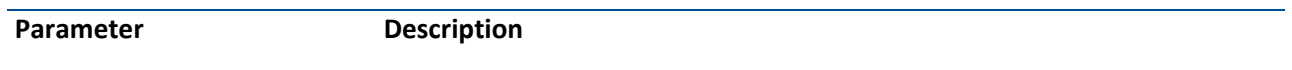

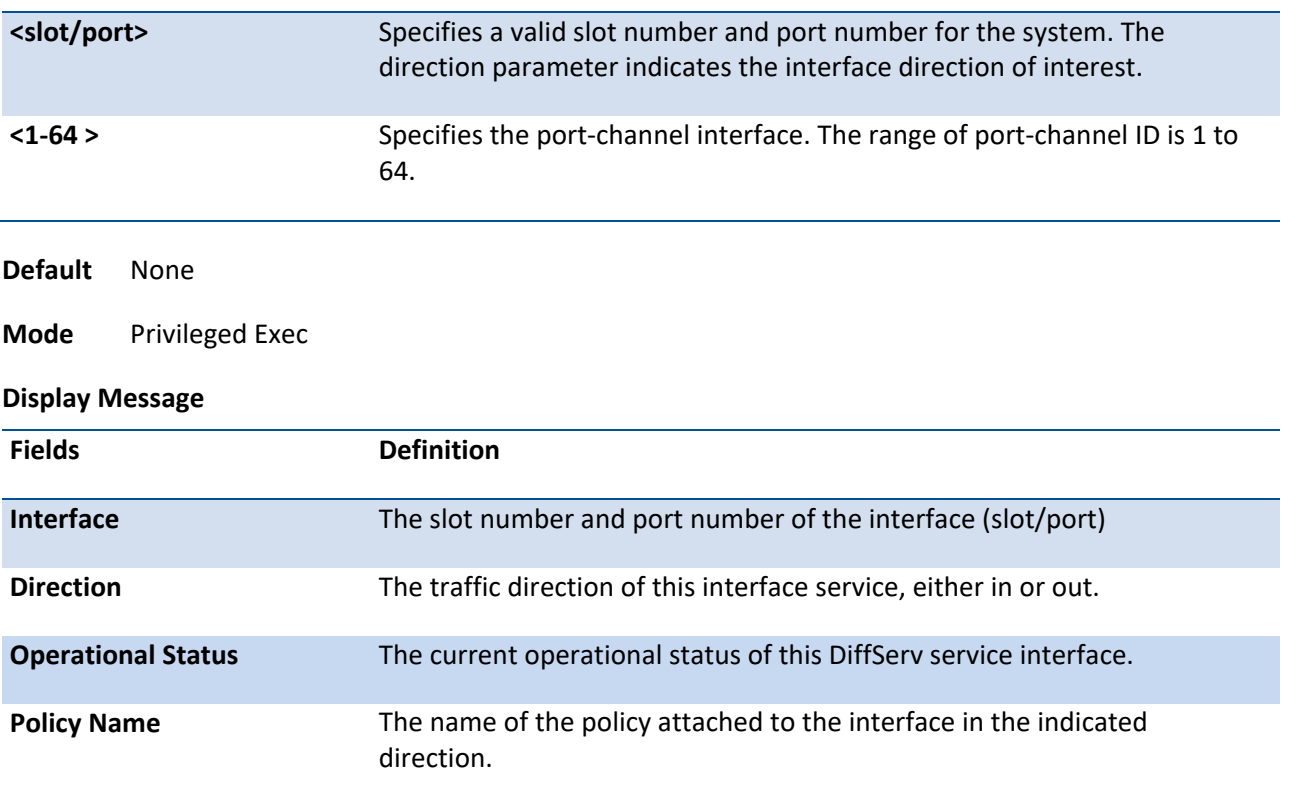

The following information is repeated for each class instance within this policy:

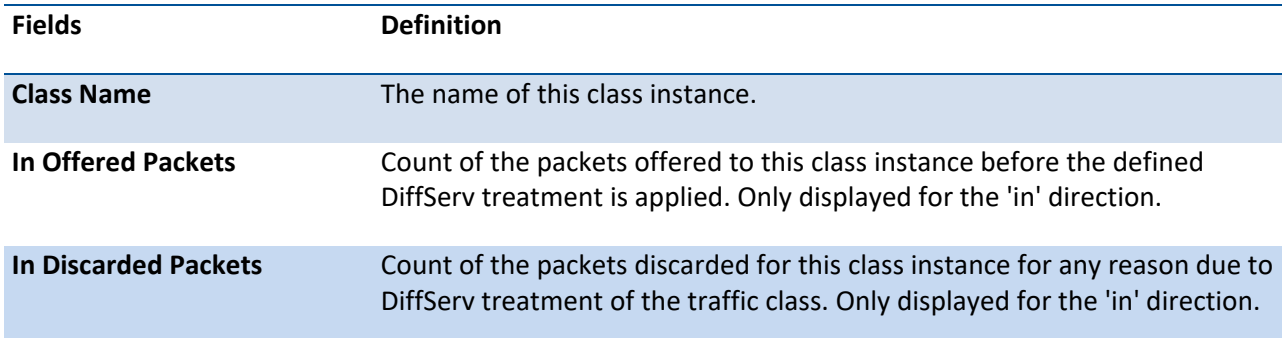

**i**

 None of the counters listed here are guaranteed to be supported on all platforms. Only supported counters are shown in the display output.

## **3.19.5.7.** *Show service-policy*

This command displays a summary of policy-oriented statistics information for all interfaces in the specified direction. The direction parameter indicates the interface direction of interest. This command enables or

disables the route reflector client. A route reflector client relies on a route reflector to re-advertise its routes to the entire AS. The possible values for this field are *enable* and *disable.*

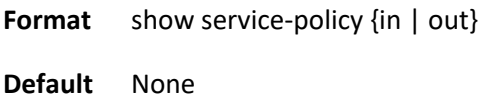

**Mode** Privileged Exec

### **Display Message**

The following information is repeated for each interface and direction (only those interfaces configured with an attached policy are shown):

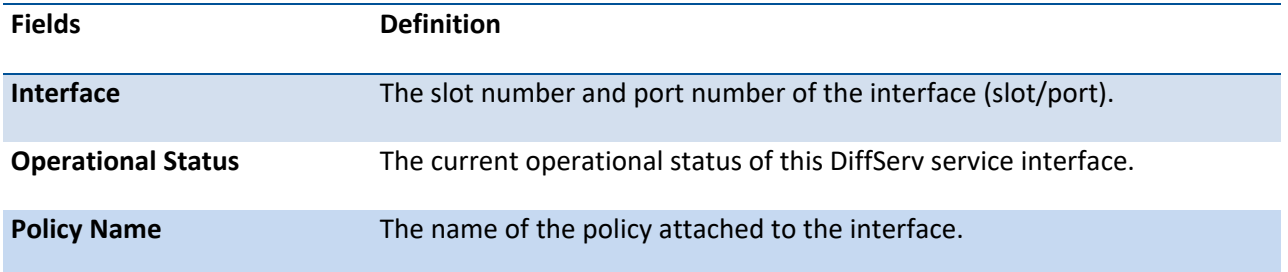

**i**

 None of the counters listed here are guaranteed to be supported on all platforms. Only supported counters are shown in the display output.

# **3.20. ACL Commands**

This chapter contains the CLI commands used for showing and configuring MAC Access Control List (ACL) and IP Access Control List (ACL).

## **3.20.1. Show commands**

### **3.20.1.1.** *Show mac access-lists name*

This command displays a MAC access list and all of the rules that are defined for the ACL. The command output varies based on the match criteria configured within the rules of the ACL.

| Parameter              |                                | <b>Description</b>                                                                        |
|------------------------|--------------------------------|-------------------------------------------------------------------------------------------|
| name                   |                                | The ACL name which is used to identify a specific MAC ACL to display.                     |
| <b>Default</b>         | None                           |                                                                                           |
| <b>Mode</b>            | <b>Privileged EXEC</b>         |                                                                                           |
| <b>Display Message</b> |                                |                                                                                           |
| <b>Fields</b>          |                                | <b>Definition</b>                                                                         |
| <b>ACL Name</b>        |                                | The name of the MAC ACL rule.                                                             |
| <b>Sequence Number</b> |                                | The ordered rule number identifier defined within the ACL.                                |
| <b>Action</b>          |                                | Displays the action associated with each rule. The possible<br>values are Permit or Deny. |
|                        | <b>Source MAC Address</b>      | Displays the source MAC address for this rule.                                            |
| <b>Source MAC Mask</b> |                                | Displays the source MAC mask for this rule.                                               |
|                        | <b>Destination MAC Address</b> | Displays the destination MAC address for this rule.                                       |
|                        | <b>Destination MAC Mask</b>    | Displays the destination MAC mask for this rule.                                          |
| <b>Ethertype</b>       |                                | Displays the Ethertype keyword or custom value for this rule.                             |
| <b>VLAN ID</b>         |                                | Displays the VLAN identifier value or range for this rule.                                |
| <b>CoS Value</b>       |                                | Displays the COS (802.1p) value for this rule.                                            |

**Format** show mac access-lists <name>

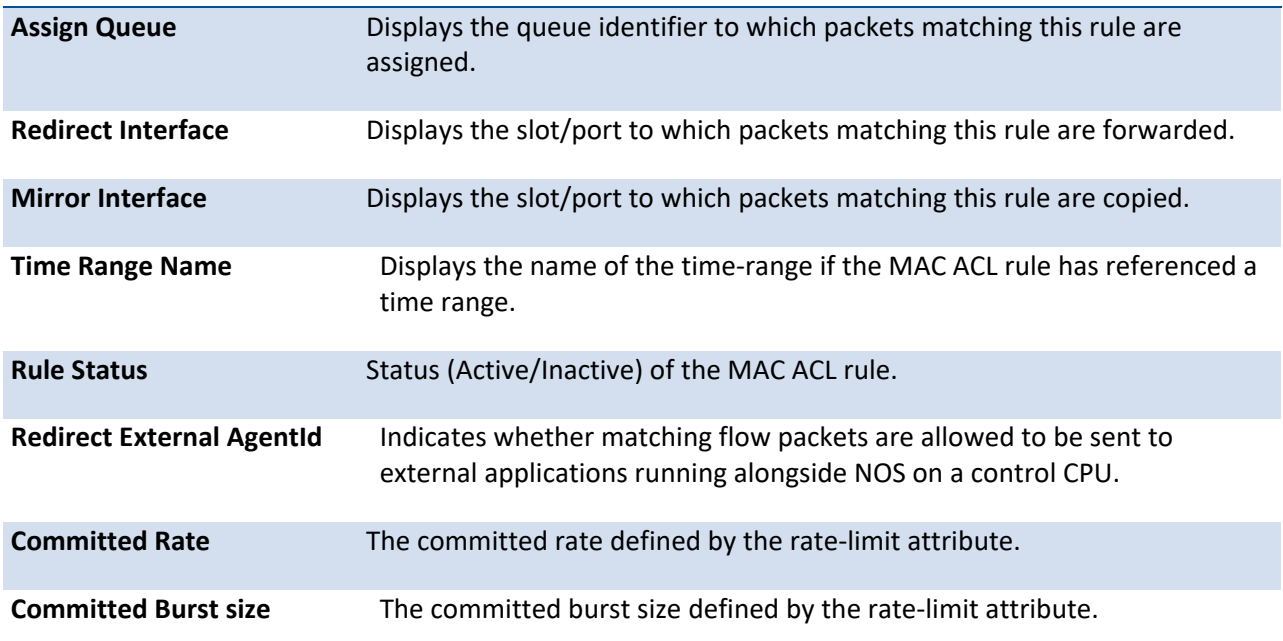

# **3.20.1.2.** *Show mac access-lists*

This command displays a summary of all defined MAC access lists in the system.

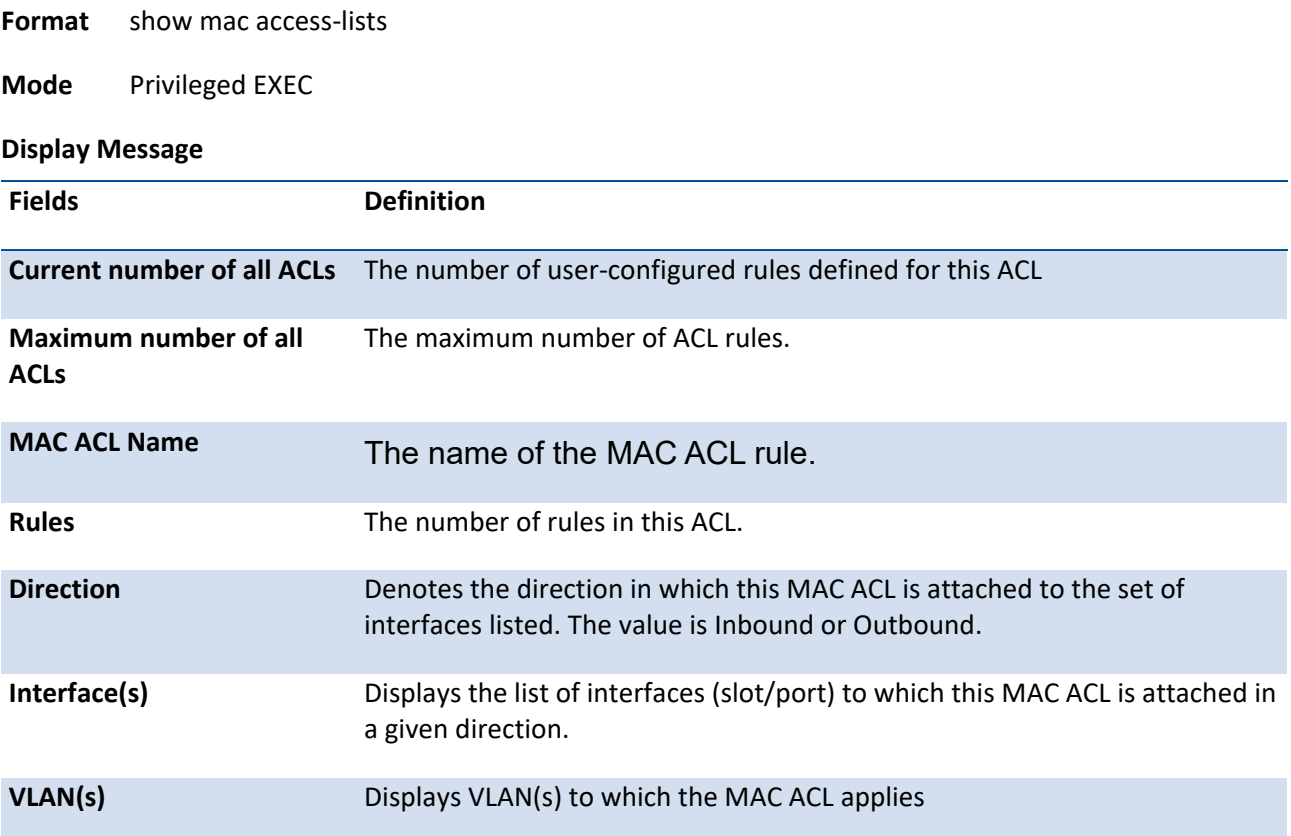

## **3.20.1.3.** *Show ip access-lists*

Use this command to view summary information about all IP ACLs configured on the switch. To view more detailed information about a specific access list, specify the ACL number or name that is used to identify the IP ACL.

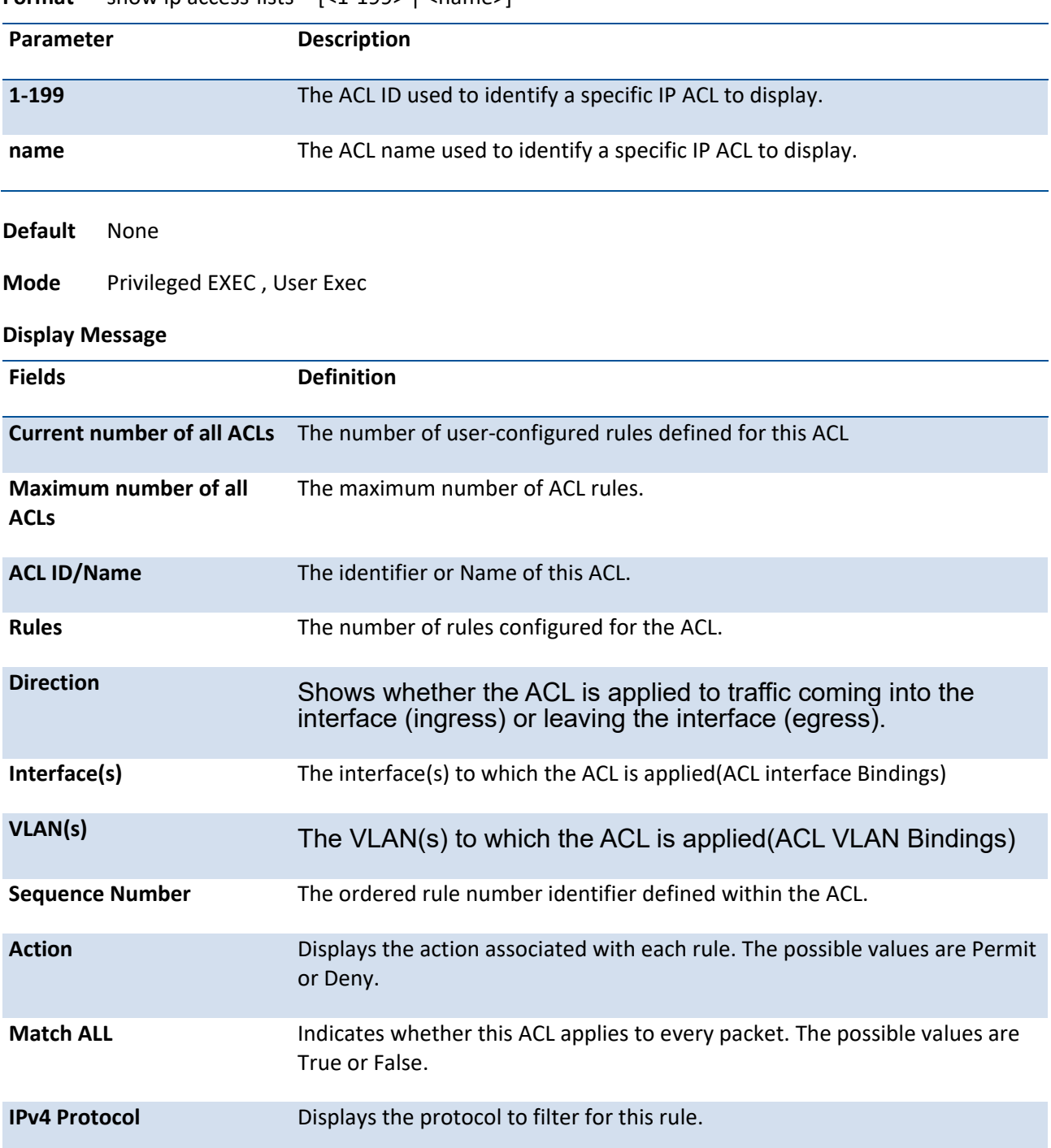

**Format** show ip access-lists [<1-199> | <name>]

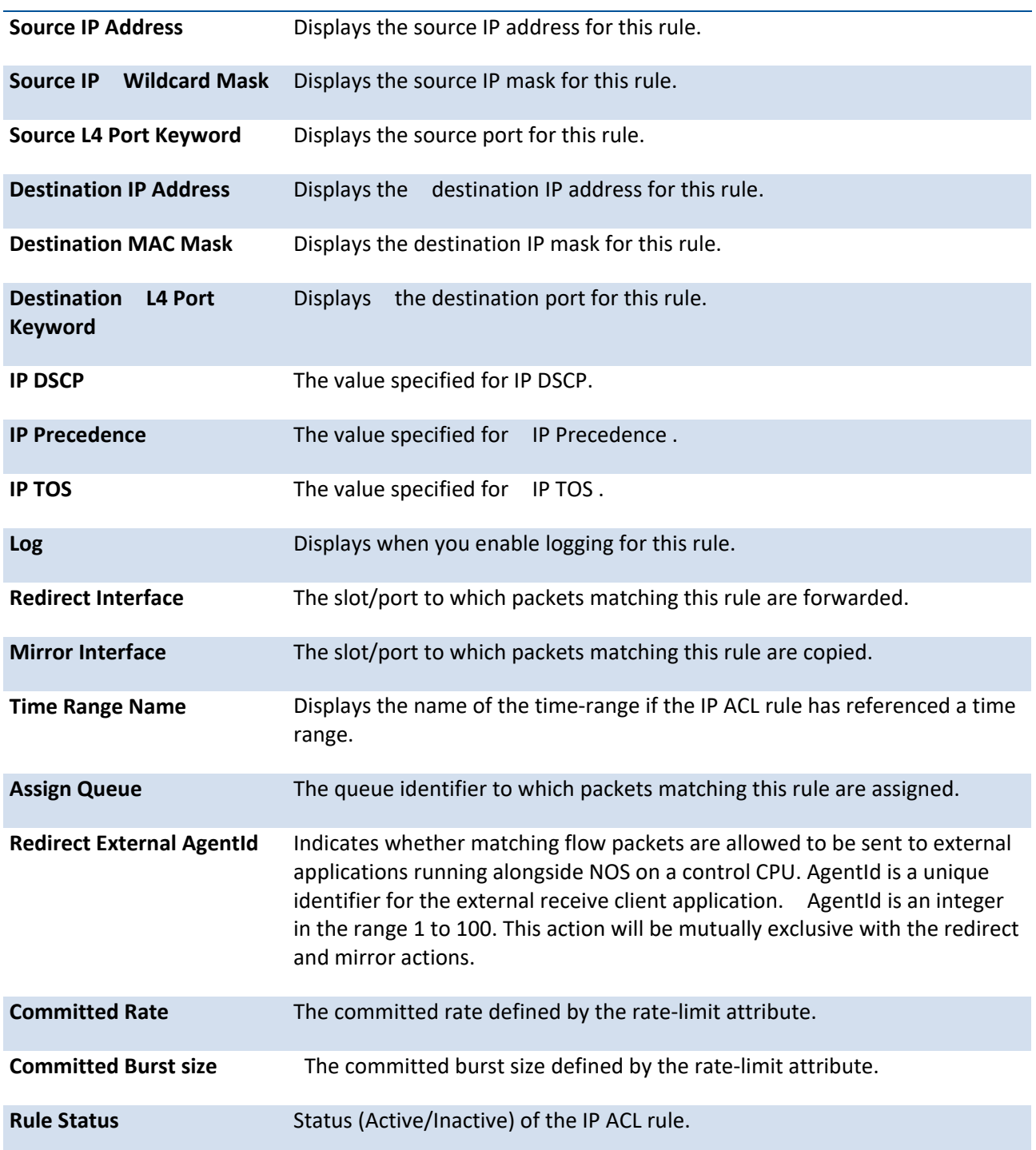

## **3.20.1.4.** *Show access-lists interface*

This command displays ACL information for a designated interface and direction. Use the control-plane keyword to display the ACLs applied on the CPU port.

**Format** show access-lists interface { { {<slot/port> | port-channel <1-64> } in | out } | control-plane }

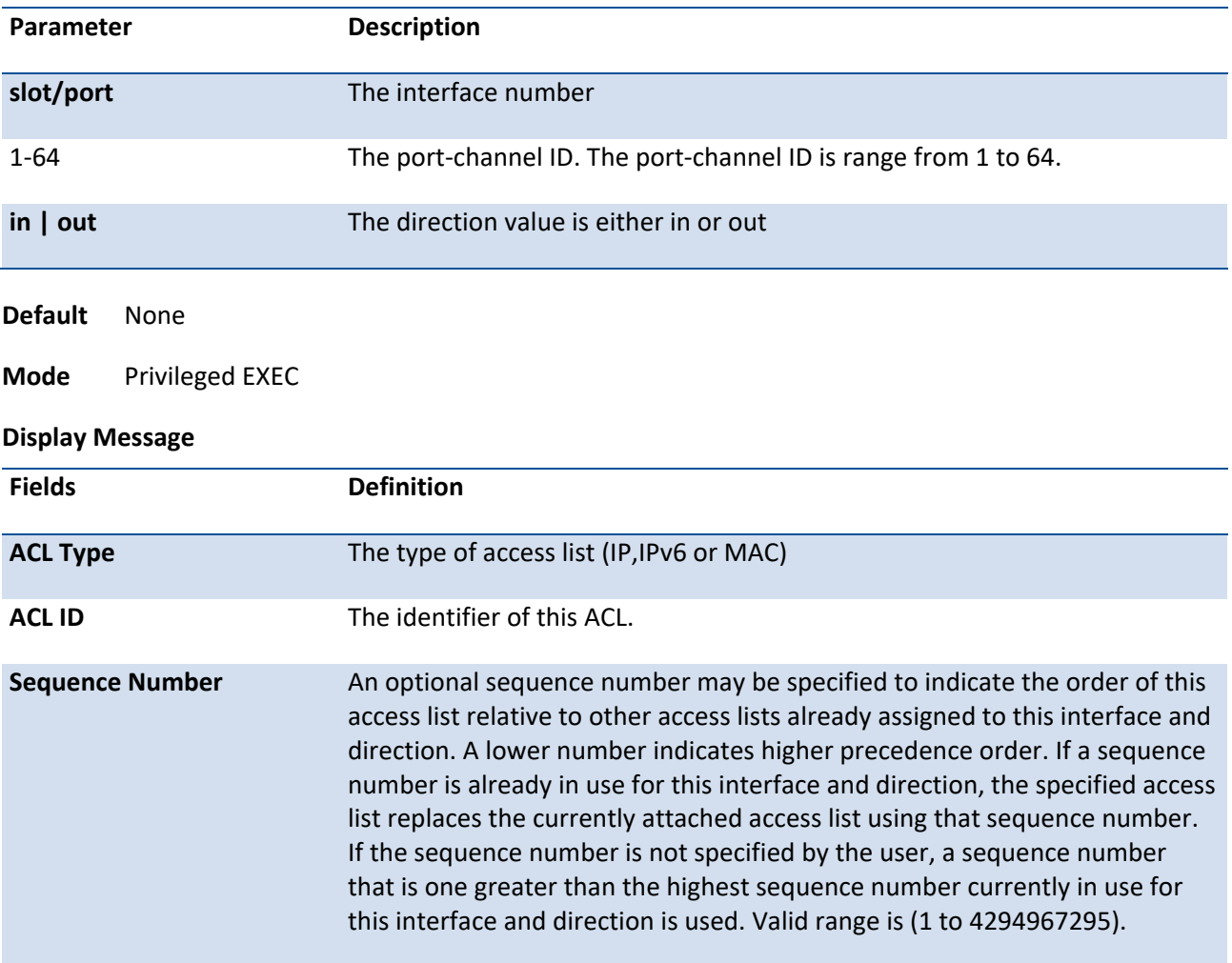

## **3.20.1.5.** *Show access-lists vlan*

This command displays ACL information for a particular VLAN ID.

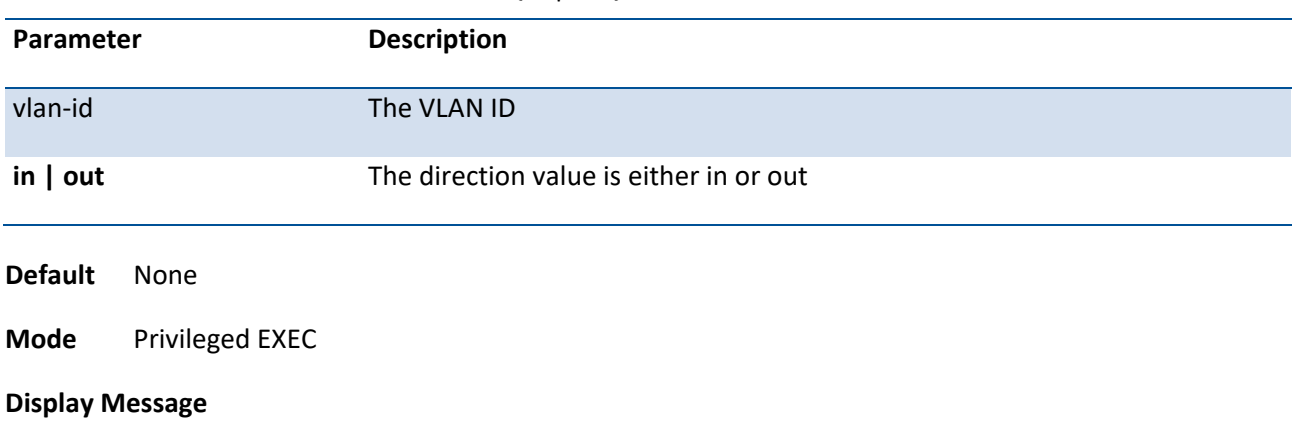

**Format** show access-lists vlan <vlan-id> {in | out}

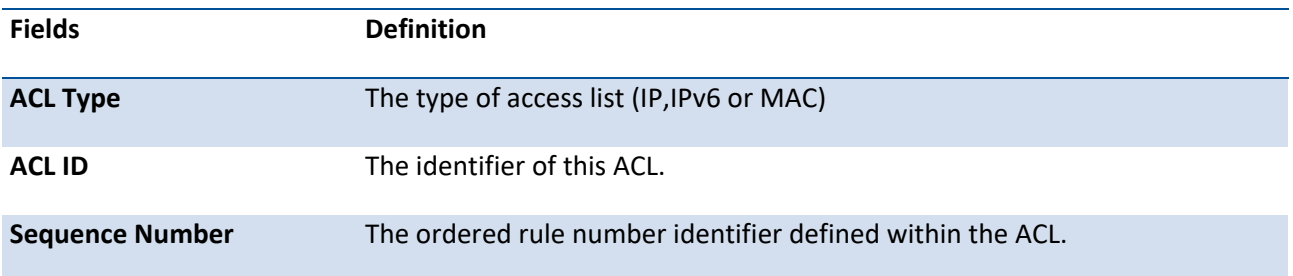

# **3.20.2. Configuration commands**

### **3.20.2.1.** *Mac access-list extended*

This command creates a MAC access control list (ACL) identified by *name*, consisting of classification fields defined for the Layer 2 header of an Ethernet frame.

If a MAC ACL by this name already exists, this command enters Mac-Access-List config mode to allow updating the existing ACL.

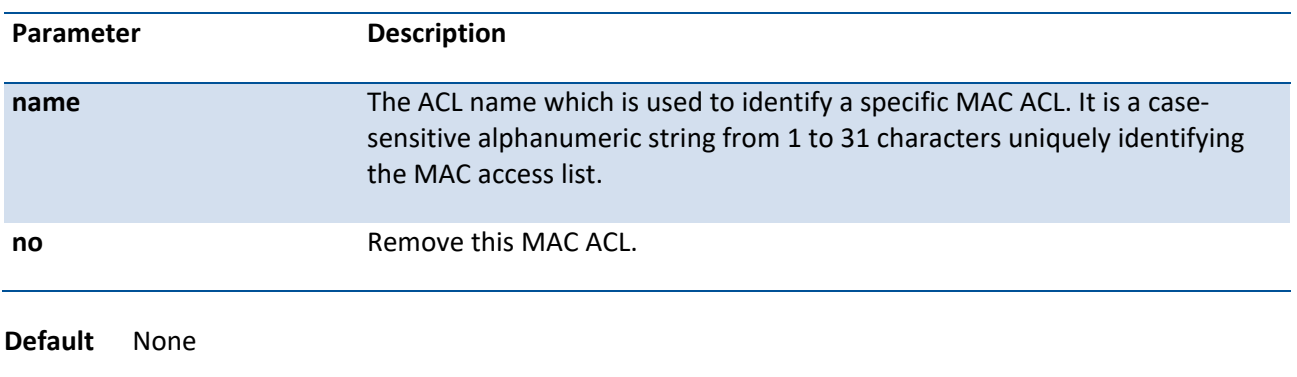

**Format** [no] mac access-list extended <name>

**Mode** Global Config

### **3.20.2.2.** *Mac access-list extended rename*

This command changes the name of a MAC Access Control List (ACL). The command fails if a MAC ACL by the name *newname* already exists.

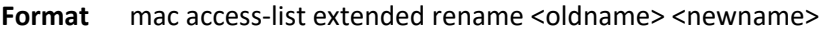

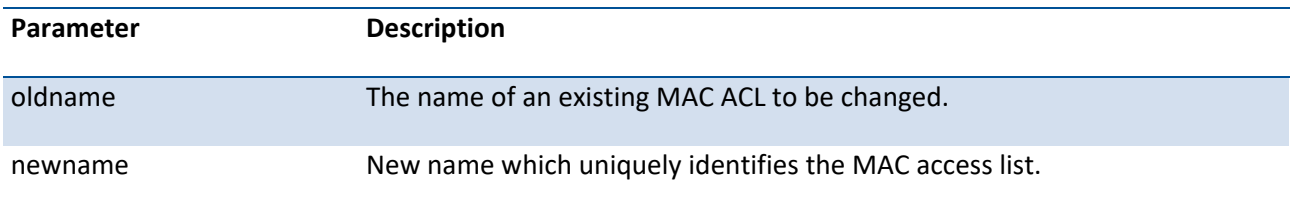

**Default** None

**Mode** Global Config

### **3.20.2.3.** *Mac access-list resequence*

Use this command to renumber the sequence numbers of the entries for specified MAC access list with the given increment value starting from a particular sequence number. The command is used to edit the sequence numbers of ACL rules in the ACL and change the order in which entries are applied. This command is not saved in startup configuration and is not displayed in running configuration.

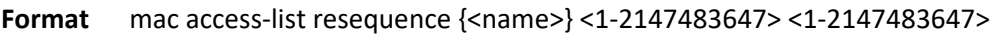

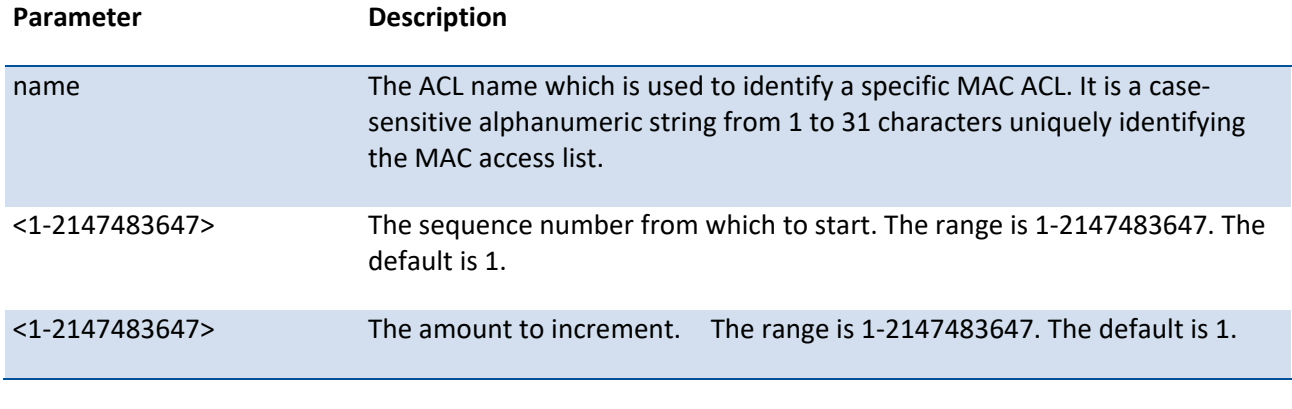

**Default** 1

**Mode** Global Config

### **3.20.2.4.** *Mac access-list*

This command creates a new rule for the current MAC access list. Each rule is appended to the list of configured rules for the list. Note that an implicit 'deny all' MAC rule always terminates the access list.

Note: The 'no' form of this command is not supported, as the rules within an ACL cannot be deleted individually. Rather, the entire ACL must be deleted and re-specified.

A rule may either deny or permit traffic according to the specified classification fields. At a minimum, the source and destination MAC value and mask pairs must be specified, each of which may be substituted using the keyword any to indicate a match on any value in that field. The bpdu keyword may be specified for the destination MAC value/mask pair indicating a well-known BPDU MAC value of 01-80-c2-xx-xx-xx (hex), where 'xx' indicates a don't care. The remaining command parameters are all optional.

The Ethertype may be specified as either a keyword or a four-digit hexadecimal value from 0x0600-0xFFFF. The currently supported <ethertypekey> values are: appletalk, arp, ibmsna, ipv4, ipv6, ipx, mplsmcast, mplsucast, netbios, novell, pppoe, rarp. Each of these translates into its equivalent Ethertype value(s).

The vlan and cos parameters refer to the VLAN identifier and 802.1p user priority fields, respectively, of the VLAN tag. For packets containing a double VLAN tag, this is the first (or outer) tag.

The assign-queue parameter allows specification of a particular hardware queue for handling traffic that matches this rule. The allowed <queue-id> value is 0-(n-1), where n is the number of user configurable queues available for the hardware platform.

The mirror parameter allows the traffic matching this rule to be copied to the specified <slot/port>, while the redirect parameter allows the traffic matching this rule to be forwarded to the specified <slot/port> The assign-queue and redirect parameters are only valid for a 'permit' rule.

The time-range parameter allows imposing time limitation on the MAC ACL rule as defined by the parameter time-range-name. If a time range with the specified name does not exist and the MAC ACL containing this ACL rule is applied to an interface or bound to a VLAN, then the ACL rule is applied immediately. If a time range with specified name exists and the MAC ACL containing this ACL rule is applied to an interface or bound to a VLAN, then the ACL rule is applied when the time-range with specified name becomes active. The ACL rule is removed when the time-range with specified name becomes inactive.

**Format** [1-2147483647] {deny | permit} {{<srcmac> <srcmask>} | any } {{<dstmac> <dstmask>} | any | bpdu} [<ethertypekey> | <0x0600-0xFFFF>] [vlan {{eq <0-4095>}} [ cos <0-7>] [log] [time-range time-range-name] [assign-queue <queue-id>] [{mirror | redirect} {<slot/port> | port-channel <portchannel-id>}] [<rule-id>]

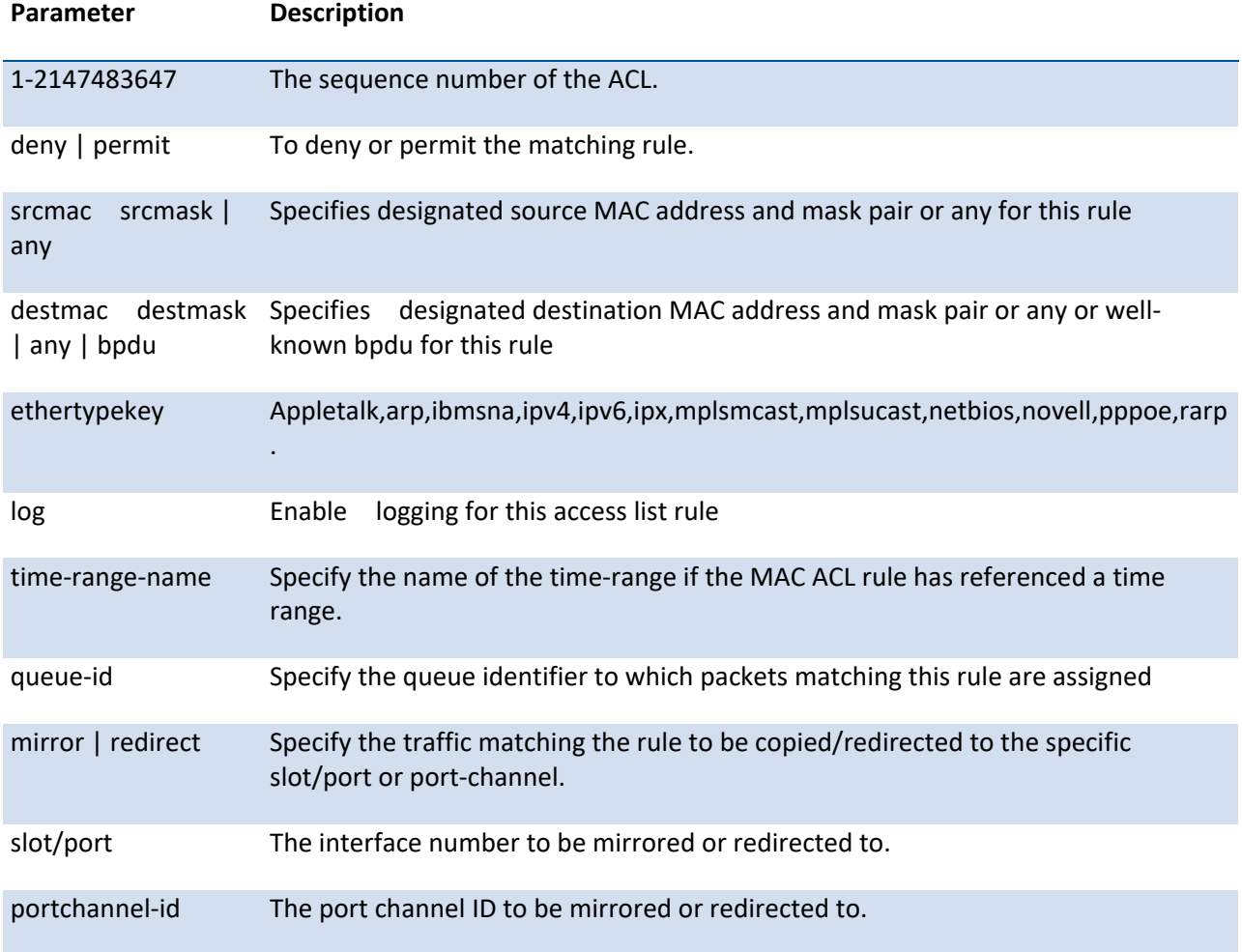

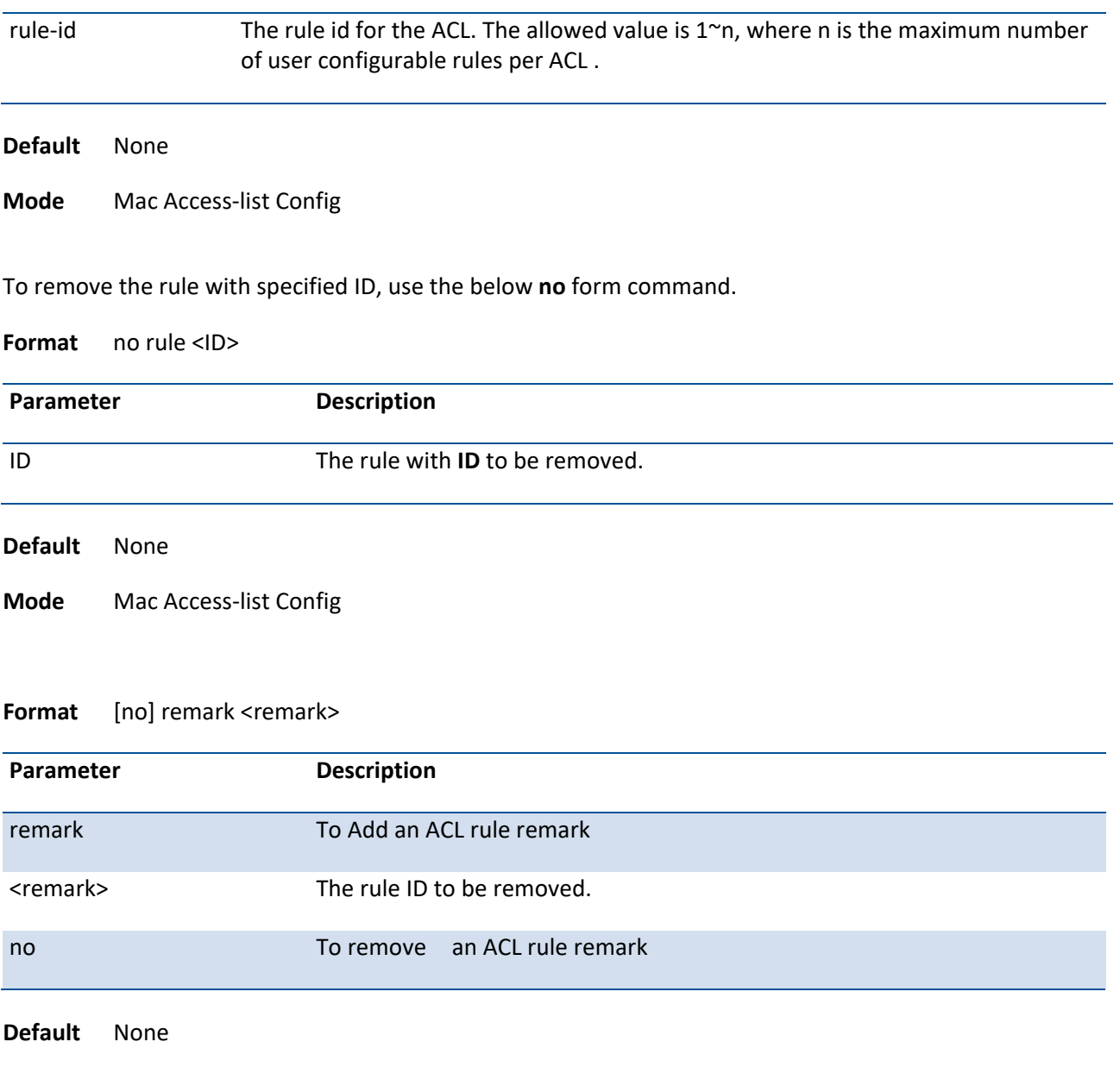

**Mode** Mac Access-list Config

### **3.20.2.5.** *Mac access-group*

This command attaches a specific MAC Access Control List (ACL) identified by <name> to an interface, or associates it with a VLAN ID, in a given direction. The <name> parameter must be the name of an existing MAC ACL.

An optional sequence number may be specified to indicate the order of this access list relative to other access lists already assigned to this interface and direction. A lower number indicates higher precedence order. If a sequence number is already in use for this interface and direction, the specified access list replaces the currently attached access list using that sequence number. If the sequence number is not

specified for this command, a sequence number that is one greater than the highest sequence number currently in use for this interface and direction will be used.

This command specified in 'Interface Config' mode only affects a single interface, whereas the 'Global Config' mode setting is applied to all interfaces. The 'Interface Config' mode command is only available on platforms that support independent per-port class of service queue configuration. The VLAN keyword is only valid in the 'Global Config' mode.

The command with out direction does not apply to the packets generated by own-device. For example, the ping packets from device cannot be filtered by this command with out direction. **!**

| Parameter              | <b>Description</b>                                                                                                    |
|------------------------|----------------------------------------------------------------------------------------------------|
| name                   | The ACL name which is used to identify a specific MAC ACL. It is a case-<br>sensitive alphanumeric string from 1 to 31 characters uniquely identifying<br>the MAC access list. |
| vlan-id                | The VLAN keyword is only valid in the 'Global Config' mode.<br>The VLAN ID.                                                                                                    |
| in   out               | The direction value is either in or out                                                                                                    |
| 1-4294967295           | The sequence number of the ACL.                                                                                                    |
| <b>Default</b><br>None |                                                                                                    |

**Format** mac access-group <name> [vlan <vlan-id>] {in |out} [<1-4294967295>]

**Mode** Global Config Interface Config

### **3.20.2.6.** *Ip access-list*

Use this command to create an extended IP Access Control List (ACL) identified by <name>, consisting of classification fields defined for the IP header of an IPv4 frame.

If an IP ACL by this name already exists, this command enters IPv4-Access List config mode to allow updating the existing IP ACL.

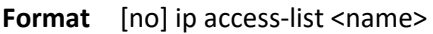

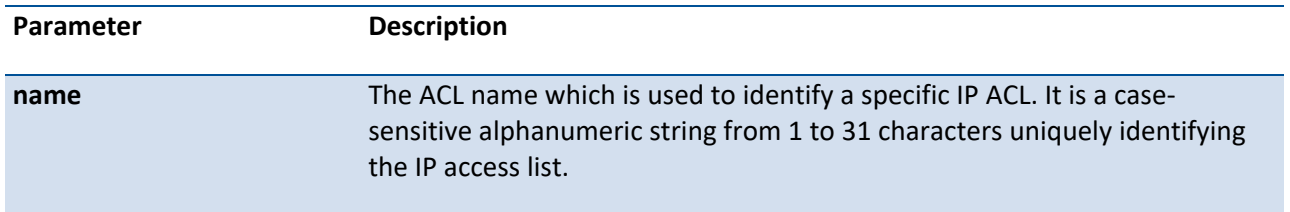

**no** Remove this IP ACL identified by <name> from the system.

**Default** None

**Mode** Global Config

## **3.20.2.7.** *Ip access-lists rename*

This command changes the name of a IP Access Control List (ACL). The command fails if a IP ACL by the name *newname* already exists. The *newname* must be a case-sensitive alphanumeric string from 1 to 31 characters uniquely identifying the IP access list.

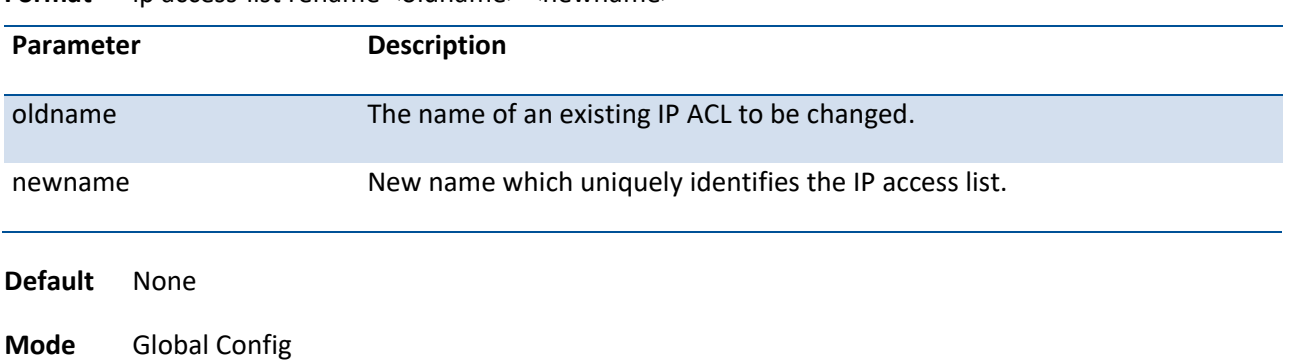

**Format** ip access-list rename <oldname> <newname>

### **3.20.2.8.** *Ip access-lists resequence*

Use this command to renumber the sequence numbers of the entries for specified IP access list with the given increment value starting from a particular sequence number. The command is used to edit the sequence numbers of ACL rules in the ACL and change the order in which entries are applied. This command is not saved in startup configuration and is not displayed in running configuration.

| Parameter         | <b>Description</b>                                                                                                    |
|-------------------|----------------------------------------------------------------------------------------------------|
| name              | The ACL name which is used to identify a specific IP ACL. It is a case-<br>sensitive alphanumeric string from 1 to 31 characters uniquely identifying<br>the IP access list. |
| id                | The ACL ID used to identify a specific IP ACL . The value is $1^{\sim}199$ .                                                                                                 |
| $<$ 1-2147483647> | The sequence number from which to start. The range is 1-2147483647. The<br>default is 1.                                                                                     |

**Format** ip access-list resequence {name | id } <1-2147483647> <1-2147483647>

Default 1

Mode Global Config

### **3.20.2.9.** *Access-list (ip)*

This command creates an IP Access Control List (ACL) that is identified by the access list number, which is 1- 99 for standard ACLs or 100-199 for extended ACLs.

#### **Format** IP standard ACL

access list <1-99> {remark <remark>} | { [<1-2147483647>] } {deny | permit} {every | <srcip> <srcmask> | host <srcip>} [log] [time-range time-range-name] [assign-queue <queue-id>] [{mirror | redirect} {<slot/port> | port-channel <portchannel-id>}] [<rule-id>] [redirectExtAgent <agent-id>] [rate-limit <1-4294967295> <1-128>]

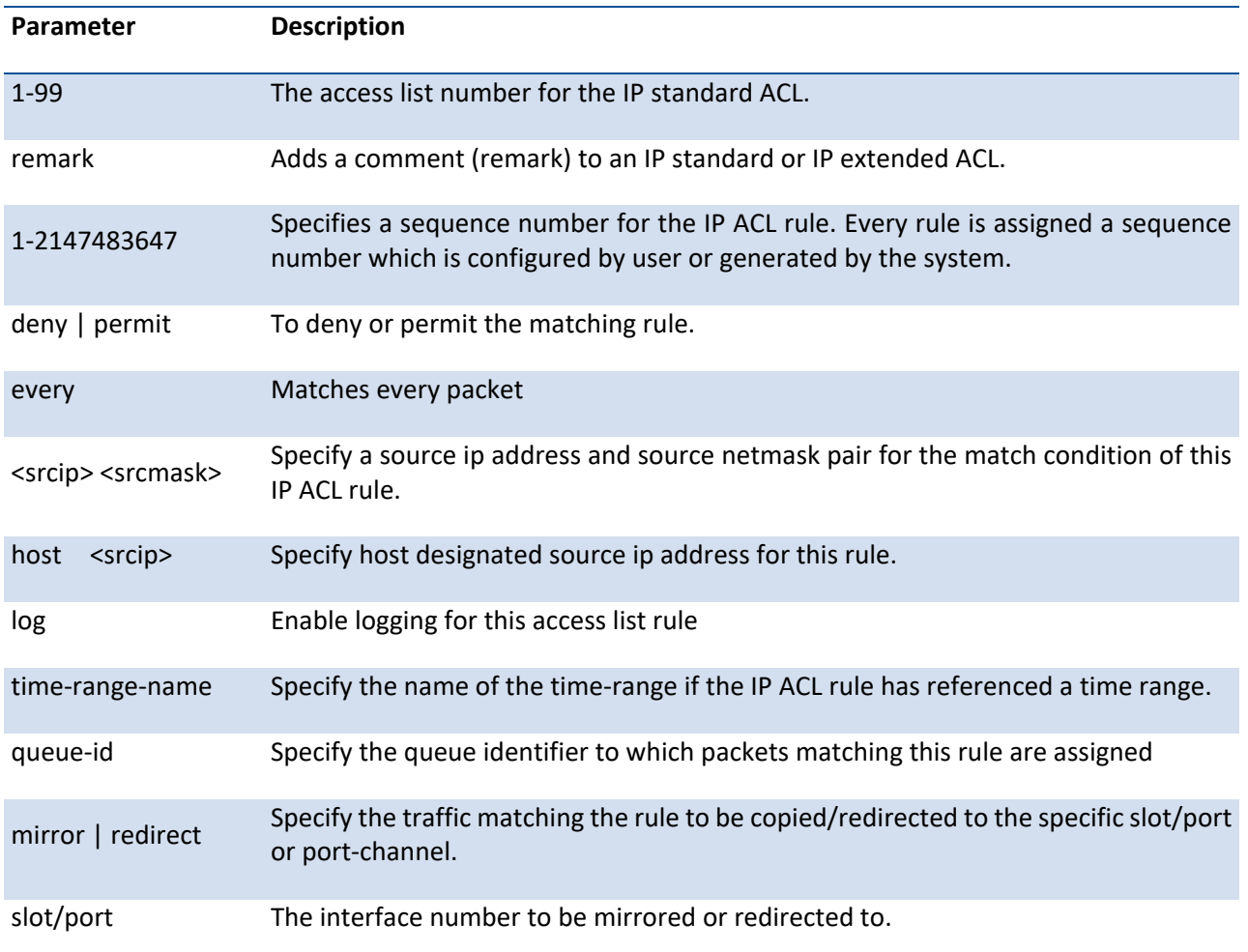

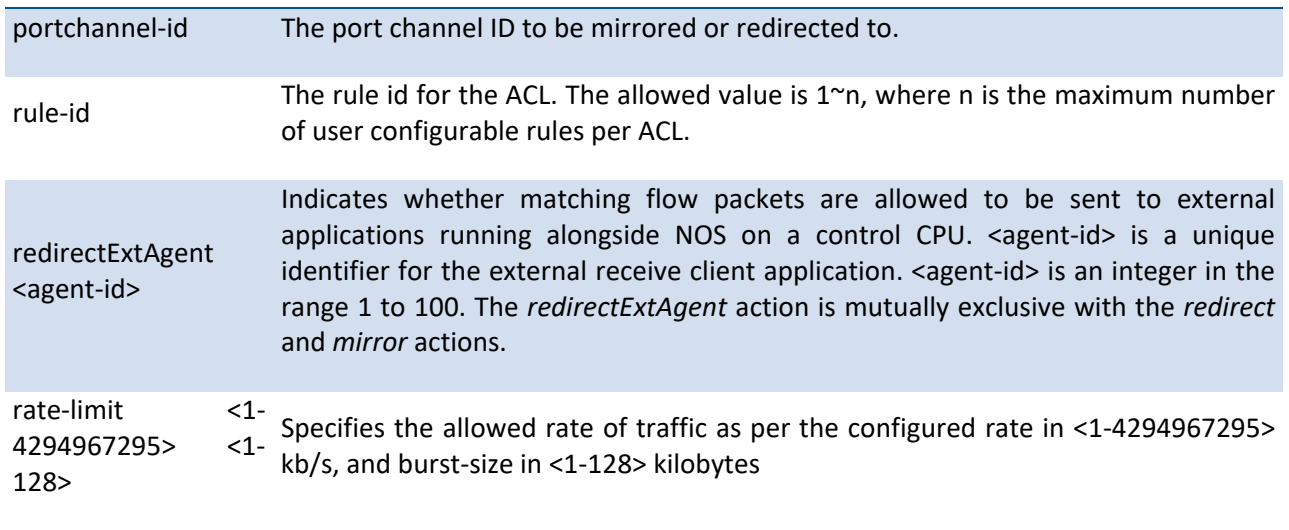

**Mode** Global Config

### **Format** IP extended ACL

access list <100-199> {remark <remark>} | { [<1-2147483647>] } {deny | permit} {every |  $\{ \langle 0-255 \rangle |$  eigrp | gre | icmp | igmp | ip | ipinip | ospf | pim | tcp | udp }  $\{ \langle$ srcip $\rangle$ <srcmask> | any | host <srcip>} [ {range {<portkey>|<startport>} {<portkey>|<endport>} }  $\left[\begin{array}{cc} {\text{eq}} \mid \text{neq} \mid \text{lt} \mid \text{gt} \end{array}\right]$   $\left\{\text{shortkey}\right\}$   $\left\{\text{<} 0\text{-}65535\right\}$   $\left\{\begin{array}{cc} {\text{<}} \mid \text{dstip}> \mid \text{any} \mid \text{host} \mid \text{stip}\right\}$ [ {range {<portkey>|<startport>} {<portkey>|<endport>} } | {eq | neq | lt | gt} {<portkey>|<0-65535>} ] [ flag [+fin | -fin] [+syn | -syn] [+rst | -rst] [+psh | -psh] [+ack | -ack] [+urg | -urg] [established]] [icmp-type <icmp-type> [icmp-code <icmp-code>] | icmp-message <icmp-message>] [igmp-type <igmp-type>] [dscp <value> | precedence <0-7> | tos <tos> [<tosmask>] ] [fragments]} [log] [time-range time-range-name] [assign-queue <queue-id>] [{mirror | redirect} {<slot/port> | port-channel <portchannel-id>}] [<rule-id>] [redirectExtAgent <agent-id>] [rate-limit <1-4294967295> <1-128>]

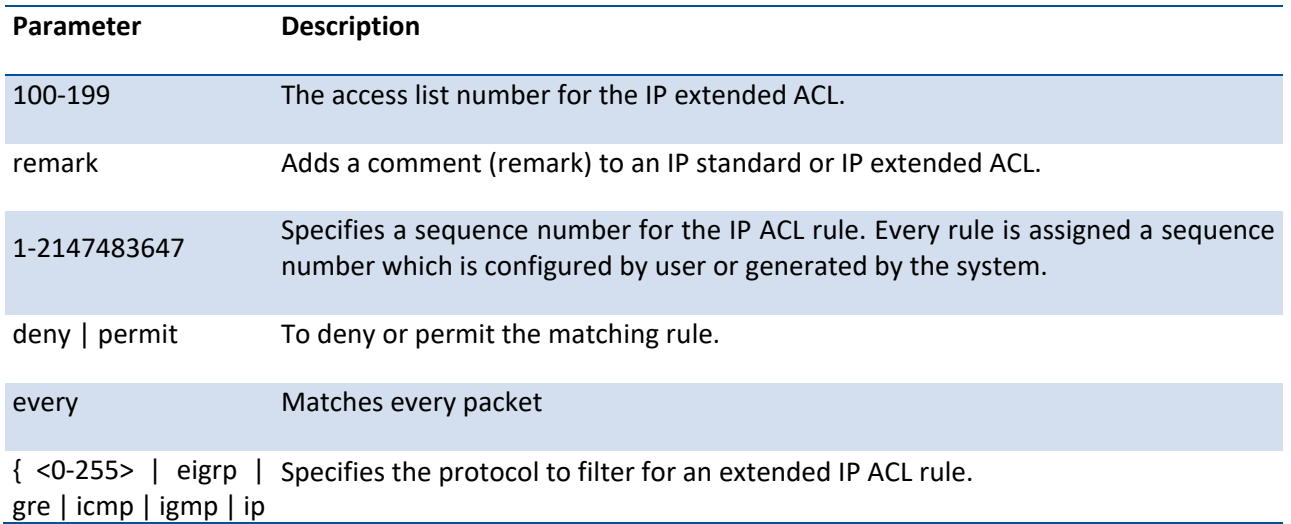

| ipinip | ospf | pim | tcp | udp }

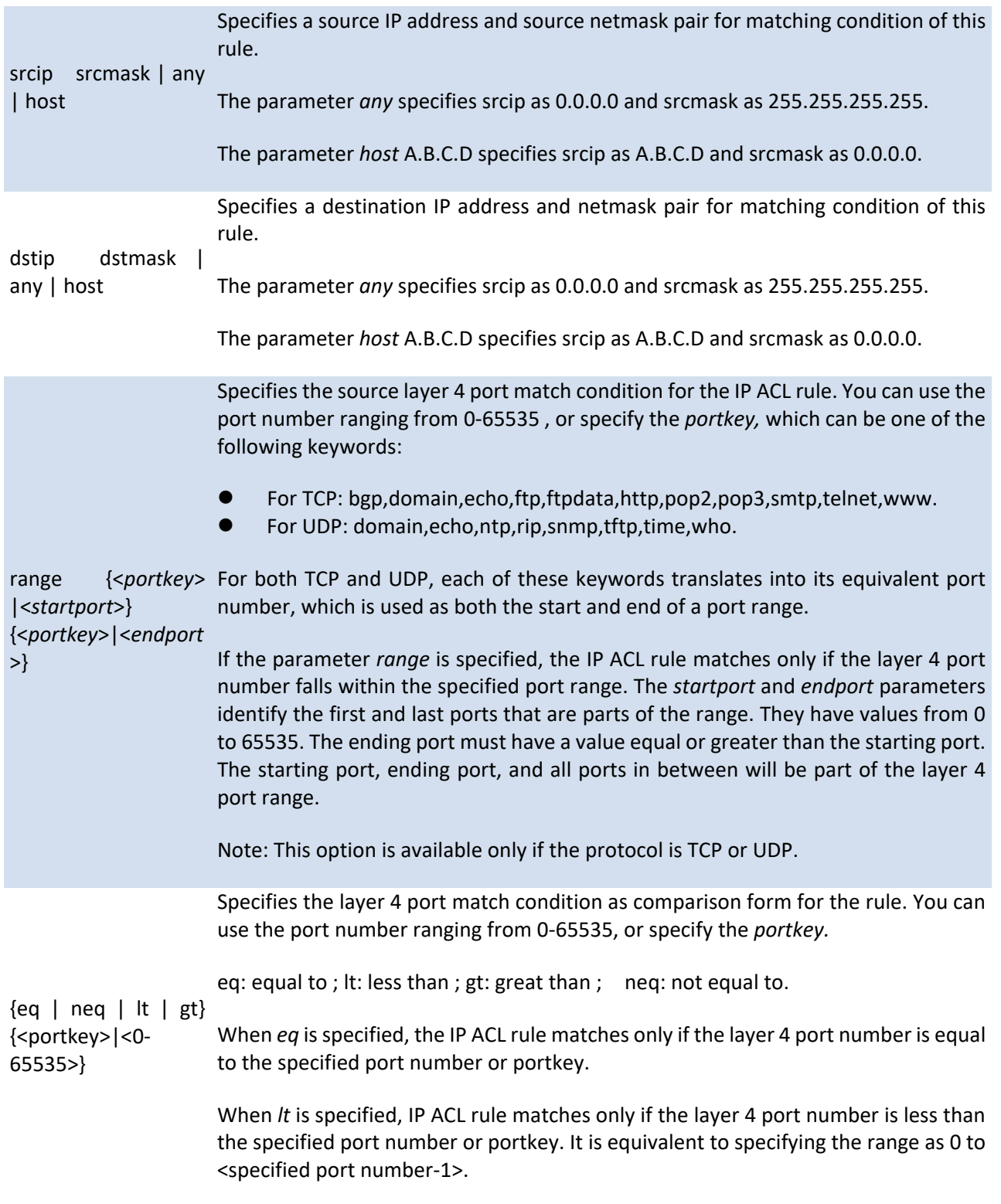

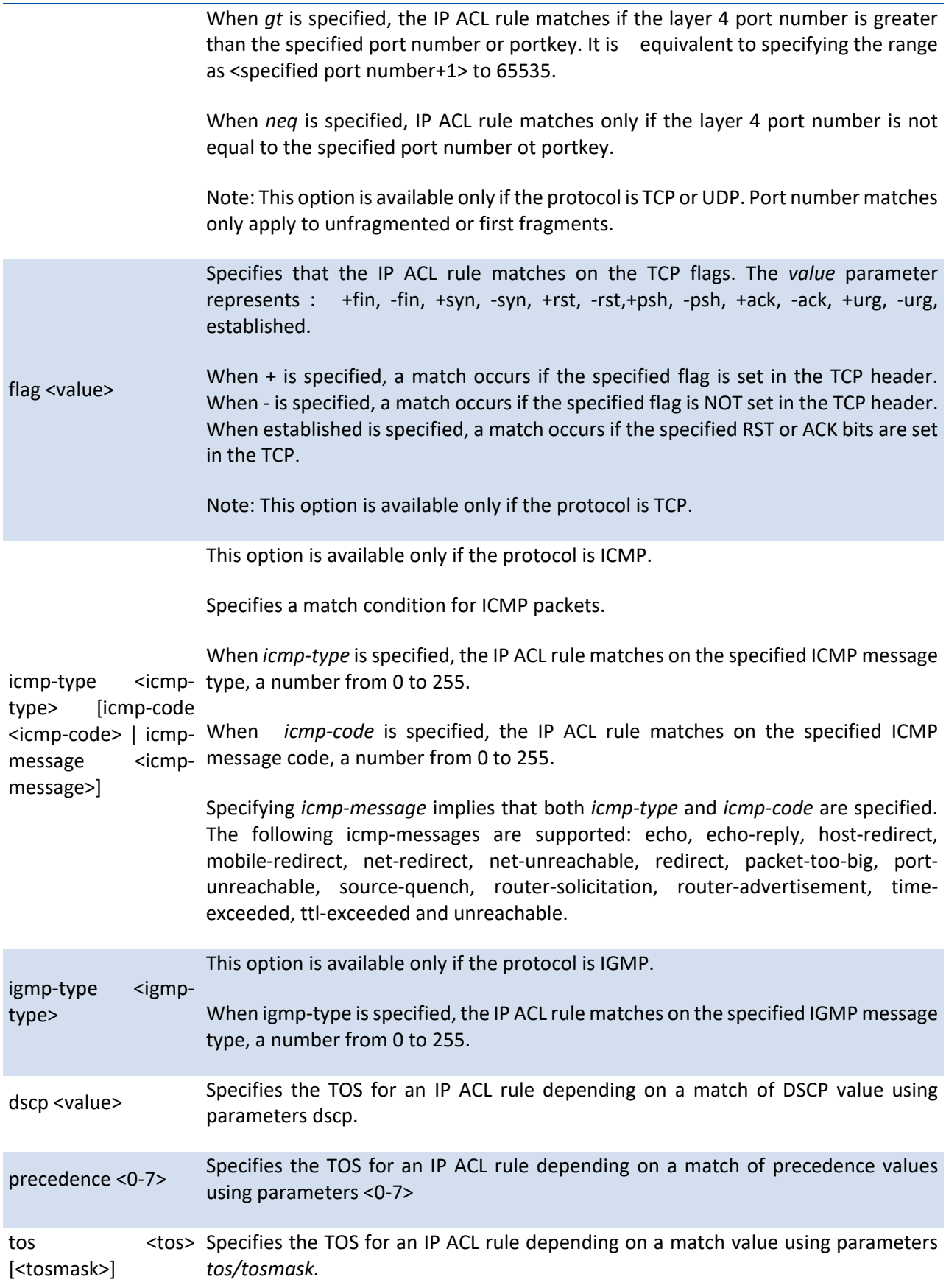

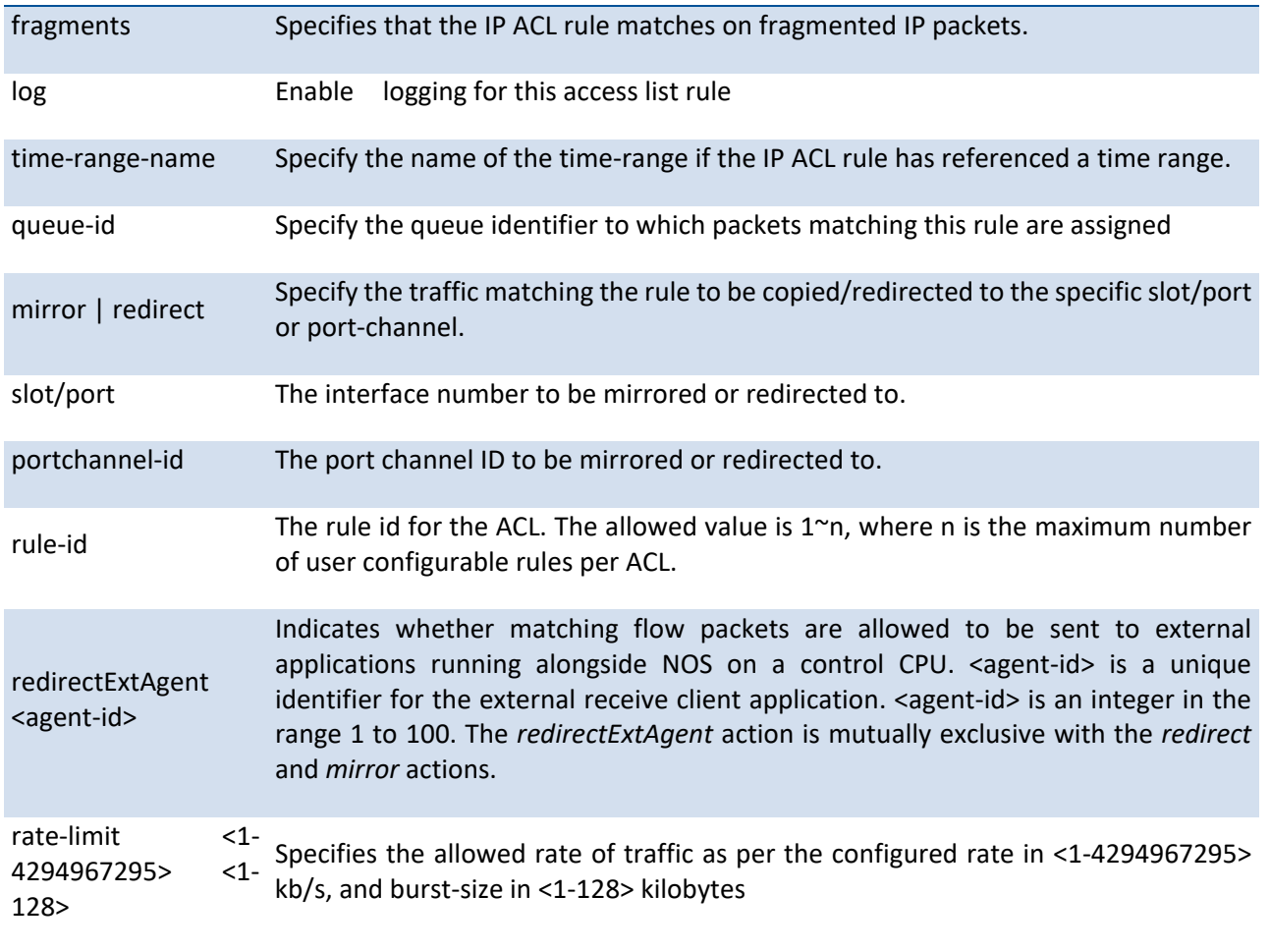

**Mode** Global Config

### **3.20.2.10.** *No access-list*

This command deletes an ACL that is identified by the parameter IP ACL <1-99*> or* <100-199> from the system or remove an ACL rule that is identified by the parameter <1-n> from the an IP ACL <1-99*> or* <100- 199>.

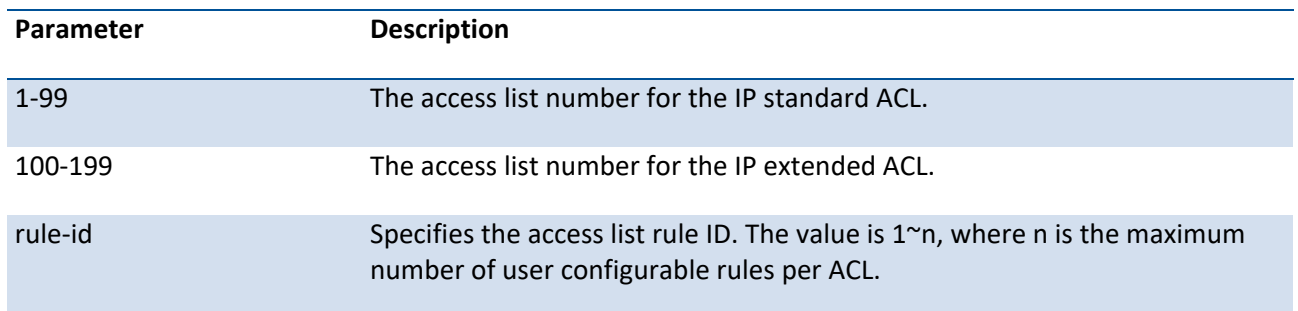

**Format** no access-list {<1-99> | <100-199>} [<rule-id>]
Default None Mode Global Config

### **3.20.2.11.** *Ip access-group*

This command attaches a specified access-control list to an interface, range of interfaces, or all interfaces: or associates it with a VLAN ID in a given direction.

An optional sequence number may be specified to indicate the order of this IP access list relative to other IP access lists already assigned to this interface and direction. A lower number indicates higher precedence order. If a sequence number is already in use for this interface and direction, the specified access list replaces the currently attached IP access list using that sequence number. If the sequence number is not specified for this command, a sequence number that is one greater than the highest sequence number currently in use for this interface and direction is used.

This command specified in 'Interface Config' mode only affects a single interface, whereas the 'Global Config' mode setting is applied to all interfaces. The VLAN keyword is only valid in the 'Global Config' mode.

The command with out direction does not apply to the packets generated by own-device. For example, the ping packets from device cannot be filtered by this command with out direction. **!**

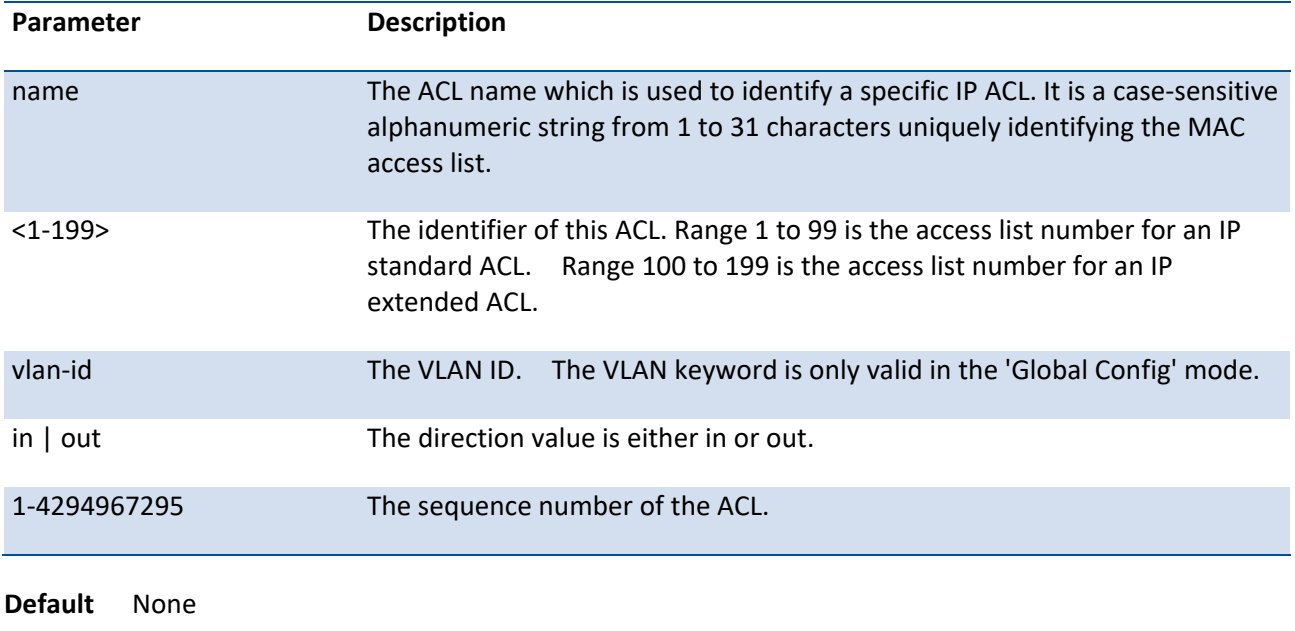

**Format** ip access-group  $\{\langle 1-199 \rangle \}$  < name >  $\{\langle 1 \rangle \}$  {in | out  $\{\langle 1-4294967295 \rangle \}$ 

**Mode** Global Config Interface Config

### **3.20.2.12.** *No ip access-group*

This command removes a specified access-control list from an interface, range of interfaces, or all interfaces: or associates it with a VLAN ID in a given direction.

This command specified in 'Interface Config' mode only affects a single interface, whereas the 'Global Config' mode setting is applied to all interfaces. The VLAN keyword is only valid in the 'Global Config' mode.

| <b>Parameter</b>       | <b>Description</b>                                                                                                    |
|------------------------|----------------------------------------------------------------------------------------------------|
| name                   | The ACL name which is used to identify a specific IP ACL. It is a case-sensitive<br>alphanumeric string from 1 to 31 characters uniquely identifying the MAC<br>access list. |
| $<1-199$               | The identifier of this ACL. Range 1 to 99 is the access list number for an IP<br>standard ACL. Range 100 to 199 is the access list number for an IP<br>extended ACL.         |
| vlan-id                | The VLAN ID. The VLAN keyword is only valid in the 'Global Config' mode.                                                                                                    |
| in   out               | The direction value is either in or out.                                                                                                    |
| <b>Default</b><br>None |                                                                                                    |
| .                      |                                                                                                    |

Format no ip access-group {<1-199> | <name>} [vlan <vlan-id>]  $\{in | out\}$ 

**Mode** Global Config Interface Config

# **3.21. IPv6 ACL Commands**

### **3.21.1. Show commands**

### **3.21.1.1.** *Show ipv6 access-lists*

This command displays an IPv6 access list and all of the rules that are defined for the IPv6 ACL. Use the [name] parameter to identify a specific IPv6 ACL to display.

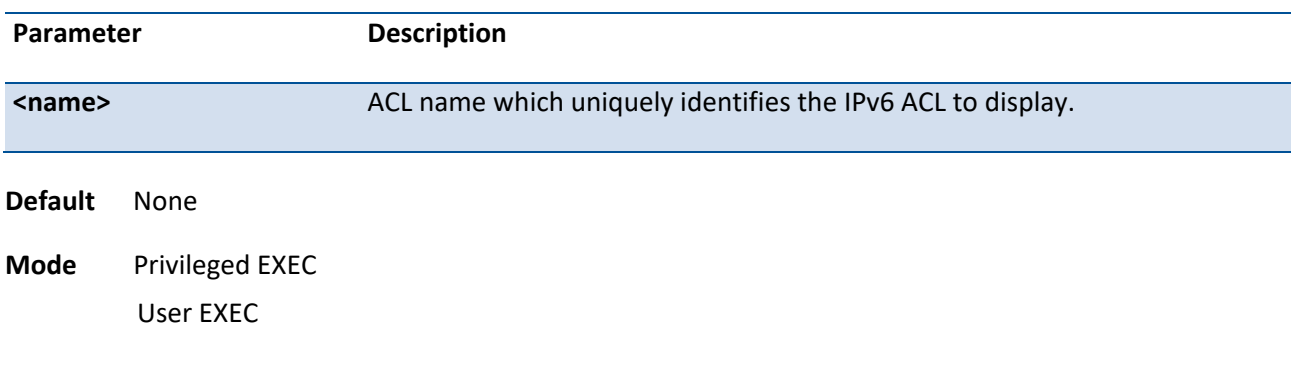

**Format** show ipv6 access-lists [<name>]

#### **Display Message**

If the "**<name>**" parameter is not specified, the following fields are displayed:

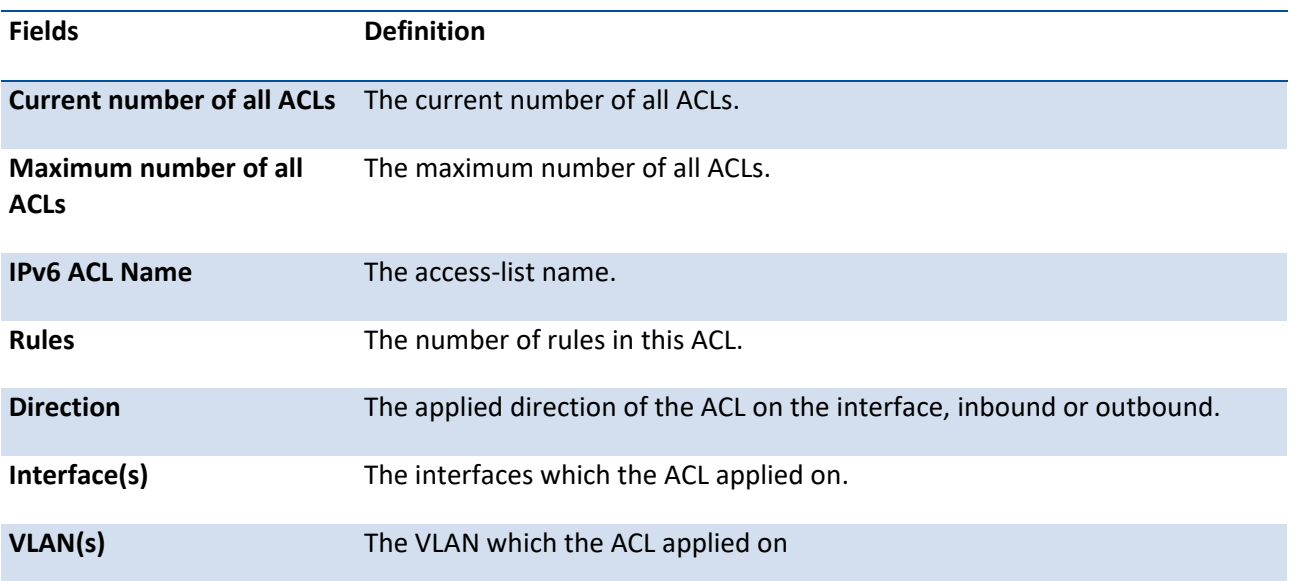

If the "**<name>**" parameter is specified, the following fields are displayed:

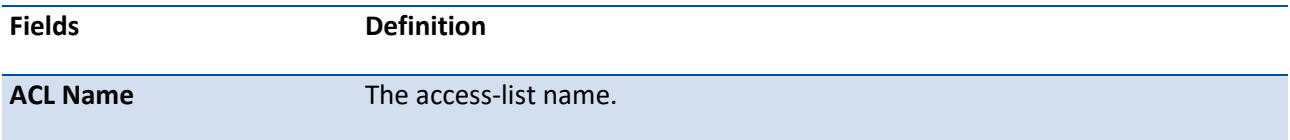

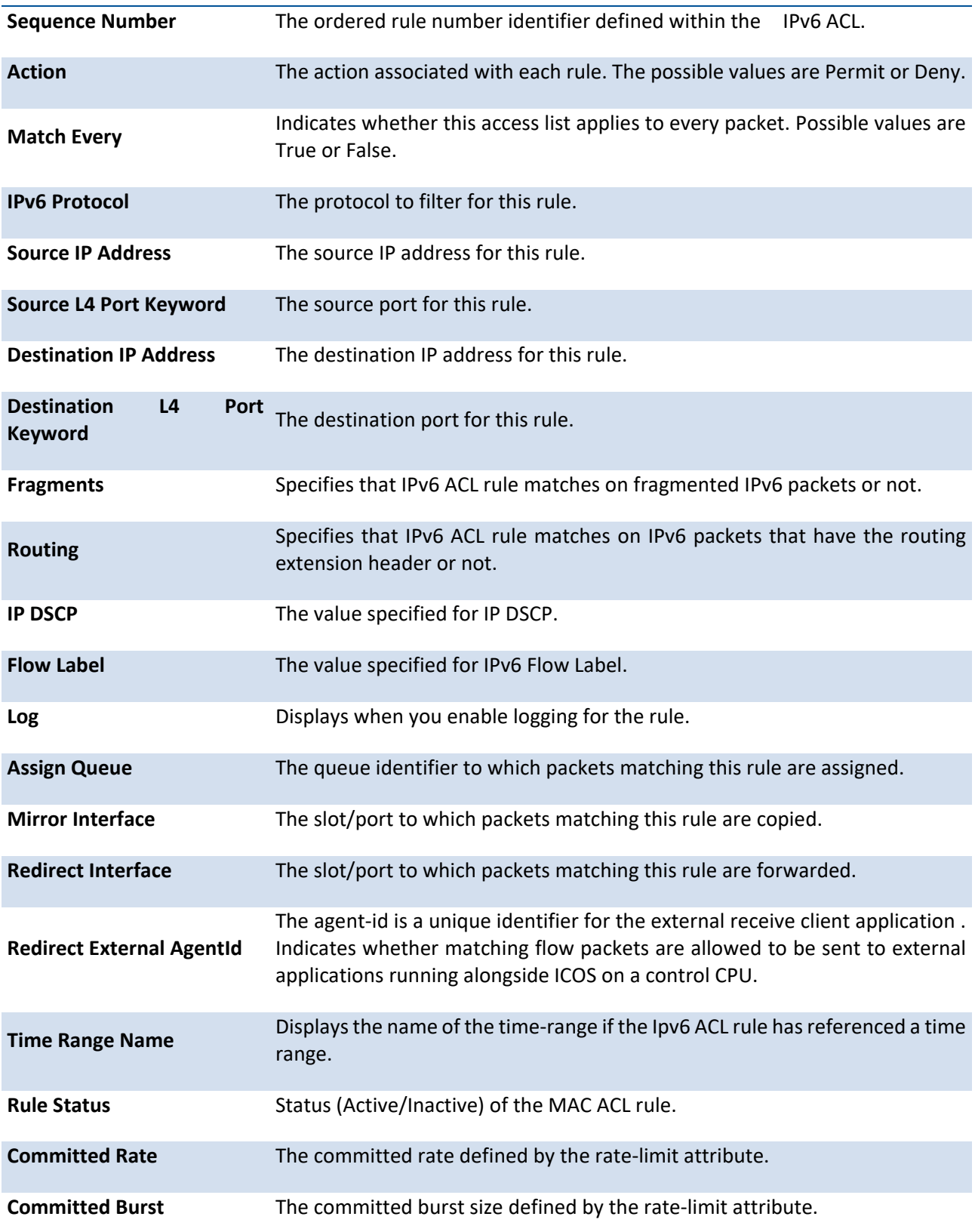

# **3.21.2. Configuration Commands**

### **3.21.2.1.** *Ipv6 access-list*

This command creates an IPv6 Access Control List (ACL) identified by <name>, consisting of classification fields defined for the IP header of an IPv6 frame. The <name> parameter is a case-sensitive alphanumeric string from 1 to 31 characters

uniquely identifying the IPv6 access list.

If an IPv6 ACL by this name already exists, this command enters IPv6-Access-List config mode to allow updating the existing IPv6 ACL.

To delete the IPv6 ACL identified by <name> from the system, use the no form of this command.

#### **Format** ipv6 access-list <name>

command.

**i**

no ipv6 access-list <name>

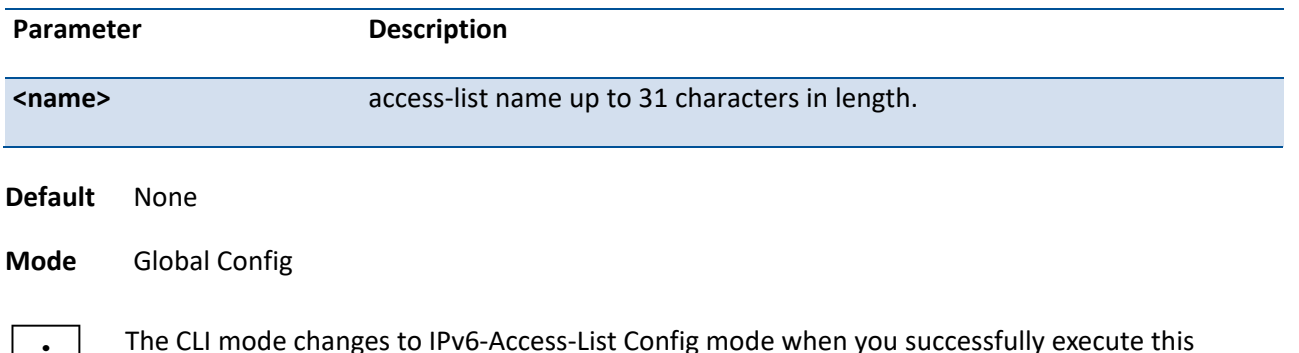

### **3.21.2.2.** *Ipv6 access-list rename*

This command changes the name of an IPv6 ACL. The <name> parameter is the name of an existing IPv6 ACL. The <newname> parameter is a case-sensitive alphanumeric string from 1 to 31 characters uniquely identifying the IPv6 access list.

This command fails is an IPv6 ACL by the name <newname> already exists.

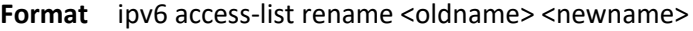

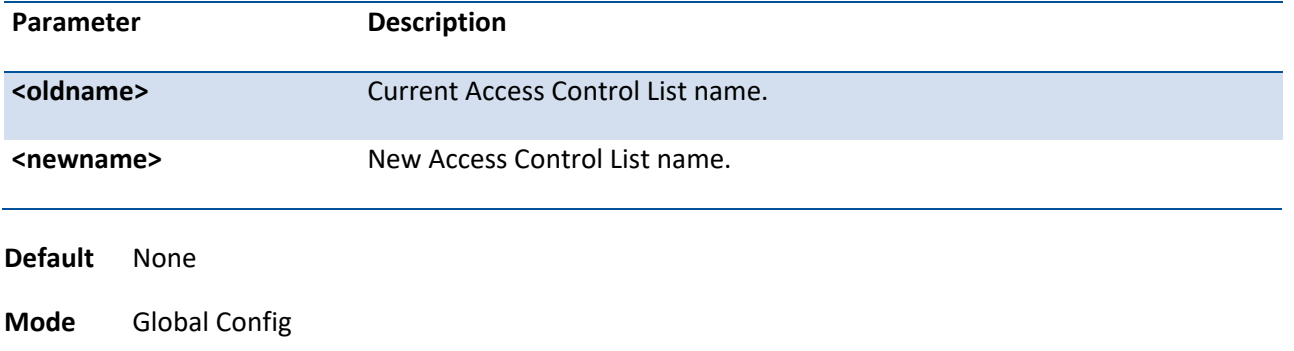

# **3.21.2.3.** *{deny|permit}*

This command creates a new rule for the current IPv6 access list. Each rule is appended to the list of configured rules for the list.

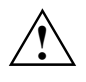

The 'no' form of this command is not supported, since the rules within an IPv6 ACL cannot be deleted individually. Rather, the entire IPv6 ACL must be deleted and respecified.

An implicit 'deny all' IPv6 rule always terminates the access list.

A rule may either deny or permit traffic according to the specified classification fields. At a minimum, either the 'every' keyword or the protocol, source address, and destination address values must be specified. The source and destination IPv6 address fields may be specified using the keyword 'any' to indicate a match on any value in that field. The remaining command parameters are all optional, but the most frequently used parameters appear in the same relative order as shown in the command format.

The assign-queue parameter allows specification of a particular hardware queue for handling traffic that matches this rule. The allowed <queue-id> value is 0-(n-1), where n is the number of user configurable queues available for the hardware platform. The assign-queue parameter is valid only for a permit rule.

The mirror parameter allows the traffic matching this rule to be copied to the specified <slot/port>, while the redirect parameter allows the traffic matching this rule to be forwarded to the specified <slot/port>. The assign-queue and redirect parameters are only valid for a permit rule.

The time-range parameter allows imposing time limitation on the IPv6 ACL rule as defined by the parameter time-range-name . If a time range with the specified name does not exist and the IPv6 ACL containing this ACL rule is applied to an interface or bound to a VLAN, then the ACL rule is applied immediately. If a time range with specified name exists and the IPv6 ACL containing this ACL rule is applied to an interface or bound to a VLAN, then the ACL rule is applied when the time-range with specified name becomes active. The ACL rule is removed when the time-range with specified name becomes inactive.

**Format** {deny | permit} {{every [rule-id] [assign-queue <queue-id>] [log] [{{mirror | redirect} <slot/port> | port-channel <port-channel-group-id>} | {redirectExtAgent <agent-id>}] [rate-limit <1-4294967295> <1-128>] [sequence <1-2147483647>] [time-range <name>]} | {{<0-255> | icmpv6 | ipv6 | tcp | udp} {<source-ipv6-prefix/prefix-length> | any | host <ipv6 srcip>} [eq {<0-65535> | <portkey>}] {<destination-ipv6-prefix/prefix-length> | any | host <ipv6 dstip>} [eq {<0-65535> | <portkey>}] [flag [+fin | -fin] [+syn | -syn] [+rst | -rst] [+psh | -psh] [+ack | -ack] [+urg | -urg] [established]] [dscp <value>] [flow-label <vlaue>] [icmp-type <icmp-type> [icmp-code <icmp-code>] | icmp-message <icmp-message>] [fragments] [routing] [rule-id] [assign-queue <queue-id>] [log] [{{mirror | redirect} <slot/port> | port-channel <port-channel-group-id>} | {redirectExtAgent <agent-id>}] [rate-limit <1-4294967295> <1-128>] [sequence <1-2147483647>] [time-range <name>] }}

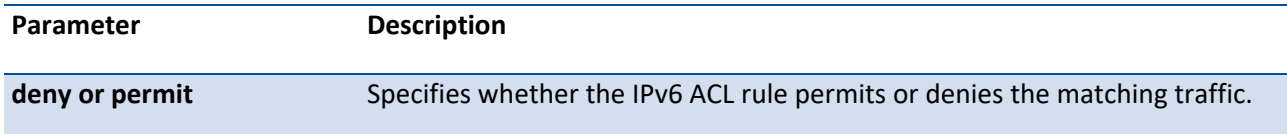

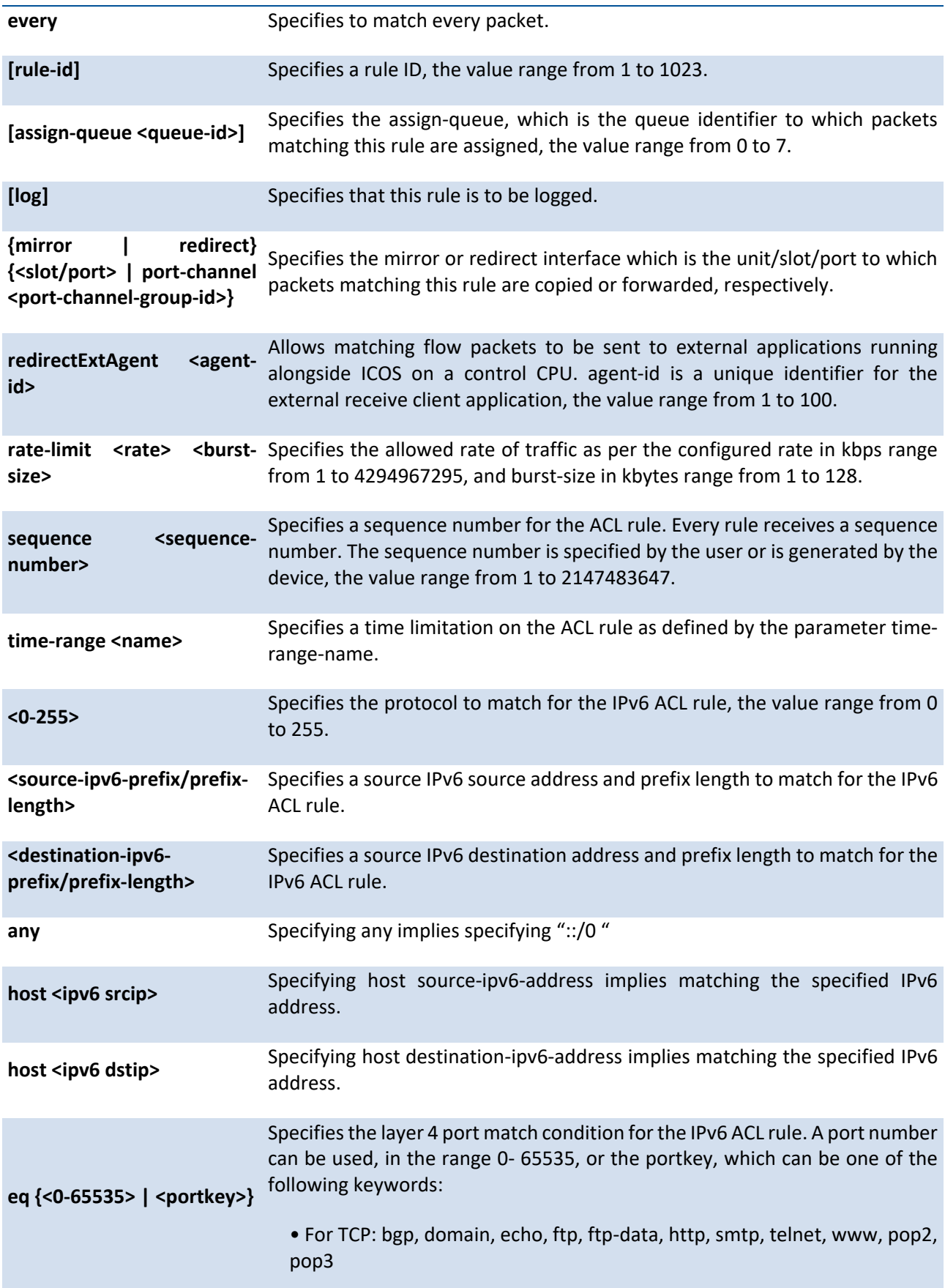

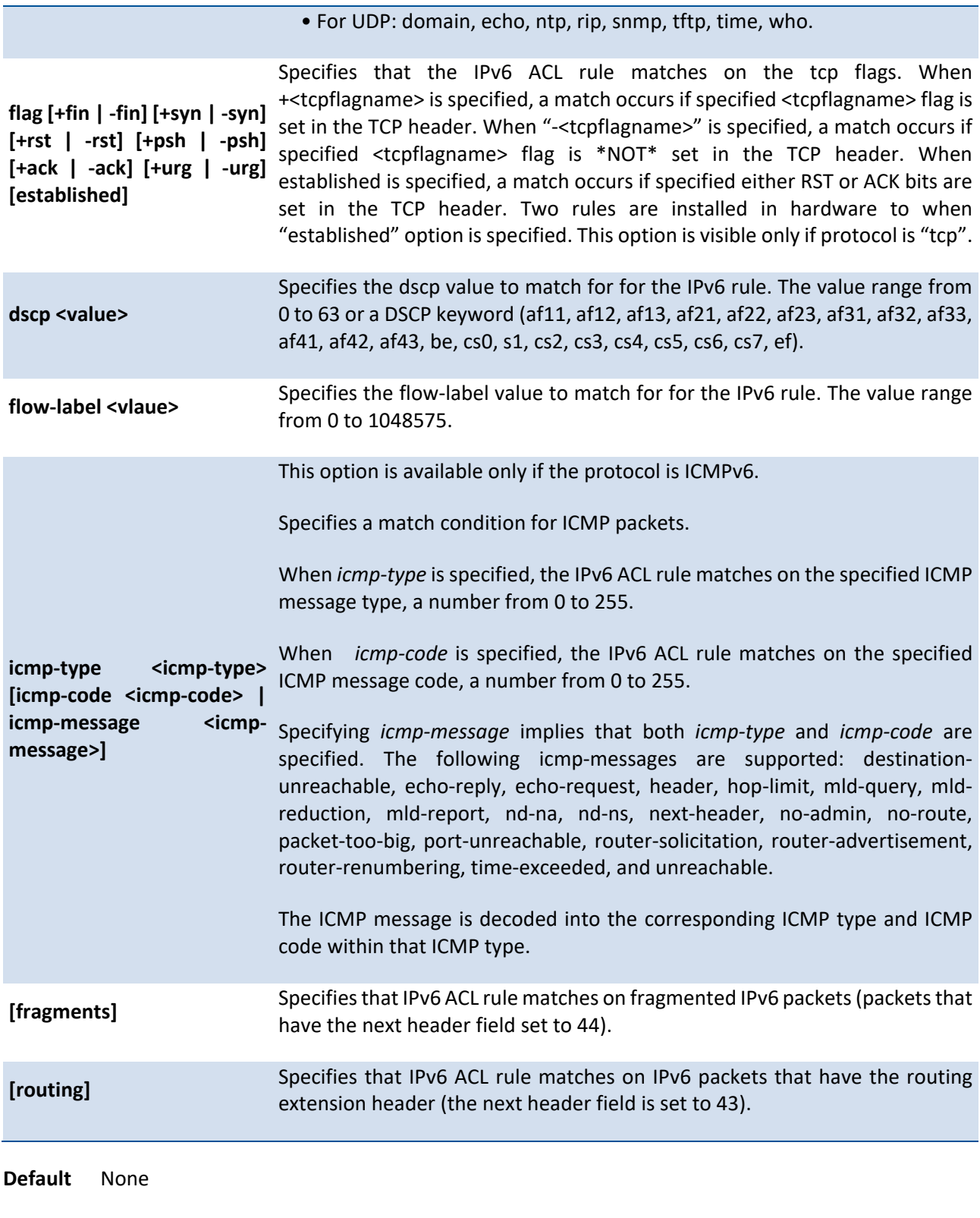

**Mode** IPv6-Access-List Config

### **3.21.2.4.** *Ipv6 traffic-filter*

This command either attaches a specific IPv6 ACL identified by <name> to an interface or associates with a VLAN ID in a given direction. The <name> parameter must be the name of an existing IPv6 ACL.

An optional sequence number may be specified to indicate the order of this mac access list relative to other IPv6 access lists already assigned to this interface and direction. A lower number indicates higher precedence order. If a sequence number is already in use for this interface and direction, the specifiedIPv6 access list replaces the currently attached IPv6 access list using that sequence number. If the sequence number is not specified for this command, a sequence number that is one greater than the highest sequence number currently in use for this interface and direction is used.

This command specified in Interface Config mode only affects a single interface, whereas the Global Config mode setting is applied to all interfaces. The control-plane and vlan keyword is only valid in the Global Config mode. The Interface Config mode command is only available on platforms that support independent per-port class of service queue configuration.

To remove an IPv6 ACL identified by <name> from the interface(s) in a given direction, use the no form of this command.

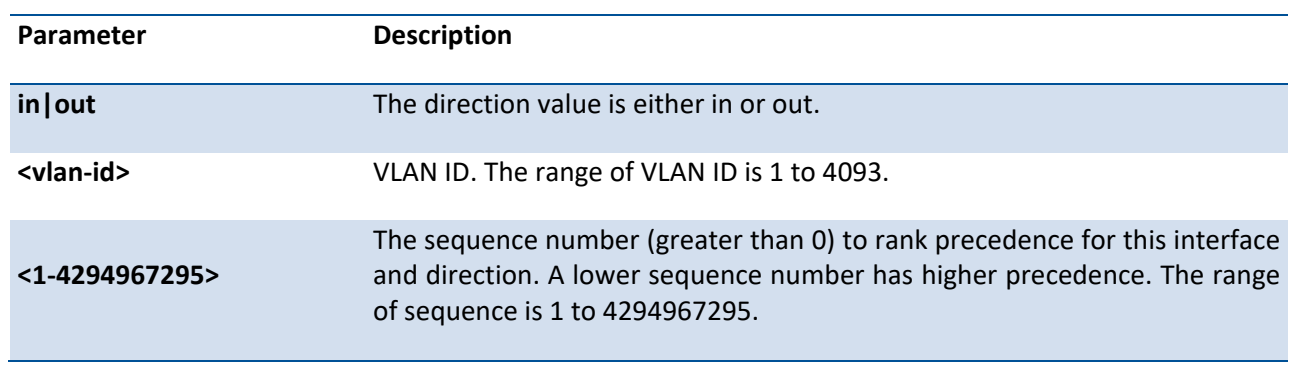

**Format** ipv6 traffic-filter <name> {{control-plane | in | out} | vlan <vlan-id> {in | out}} [<1-4294967295>] no ipv6 traffic-filter <name> {{control-plane | in | out} | vlan <vlan-id> {in | out}}

**Default** None

**Mode** Global Config Interface Config

# **3.22. CoS (Class of Service) Command**

# **3.22.1. Configuration commands**

cos-queue strict This command maps an 802.1p priority to an internal traffic class on a "per-port" basis.

**Format** cos-queue strict <0-7> <0-7>

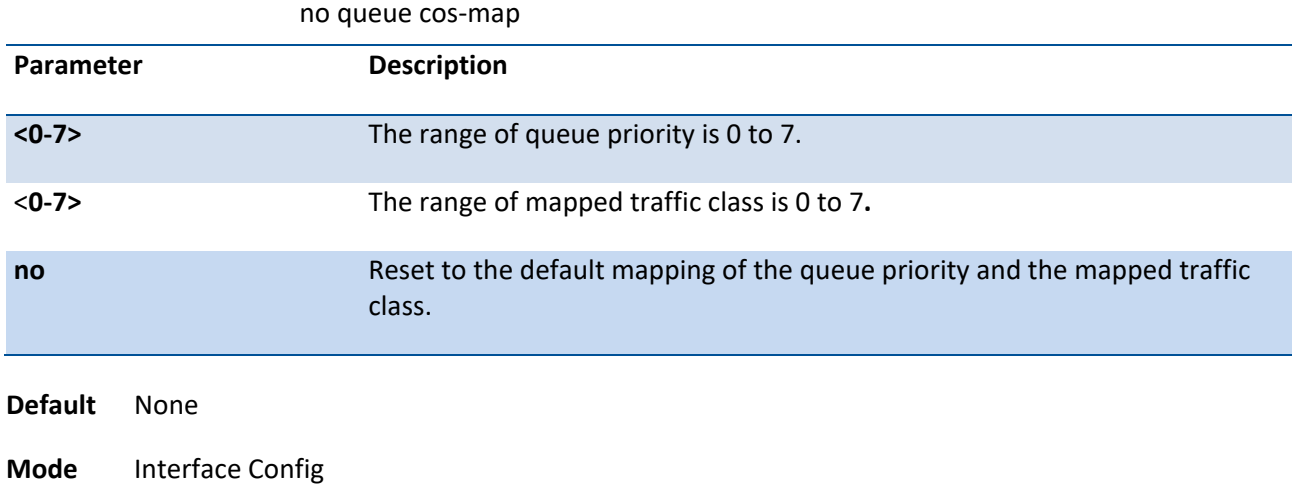

cos-queue min-bandwidth This command specifies the minimum transmission bandwidth guarantee for each interface queue.

**Format** cos-queue min-bandwidth <br/> <br/>bw-0> <br/> <br/>bw-1> … <br/> <br/> <br/>hlow-7>

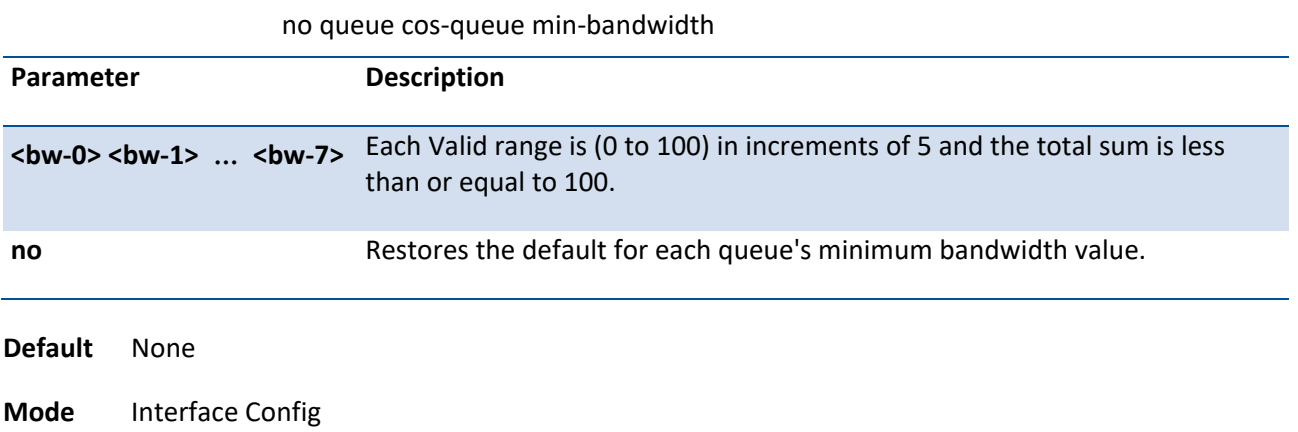

cos-queue strict This command activates the strict priority scheduler mode for each specified queue on a "per-port" basis.

**Format** cos-queue strict <queue-id-0> [<queue-id-1> … <queue-id-7>]

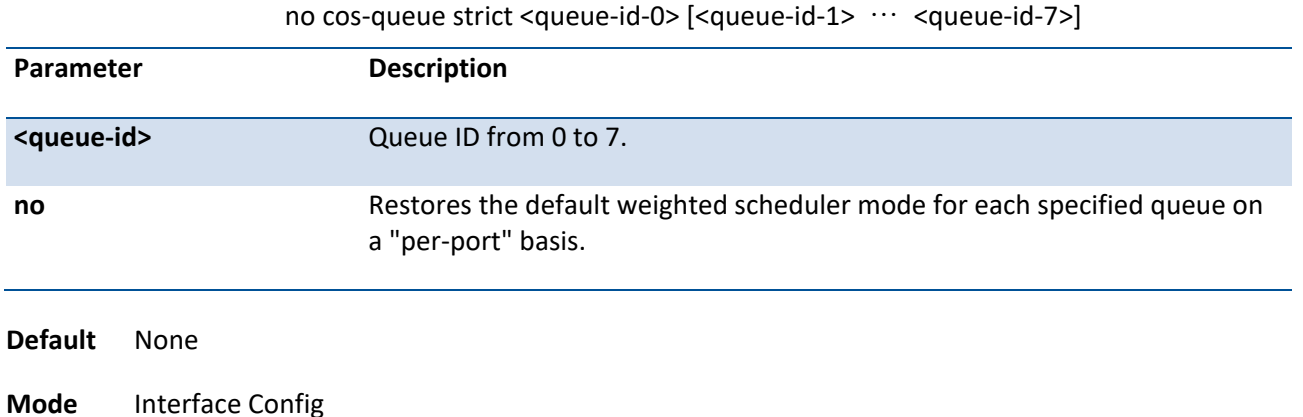

# **3.23. Domain Name Server Relay Commands**

# **3.23.1. Show hosts**

This command displays the static host name-to-address mapping table.

- **Format** show hosts **Default** None
- **Mode** Privileged Exec

```
Display Message
```
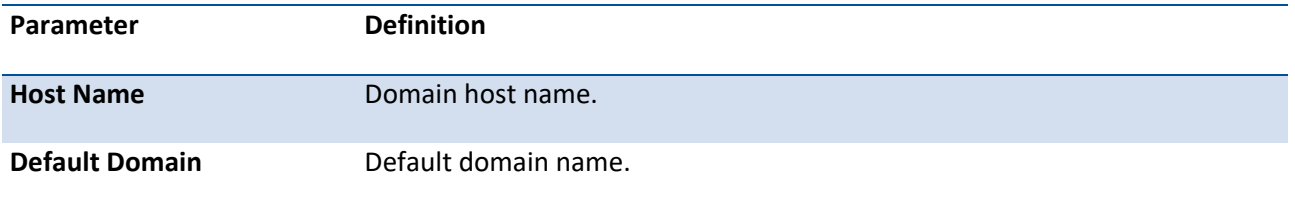

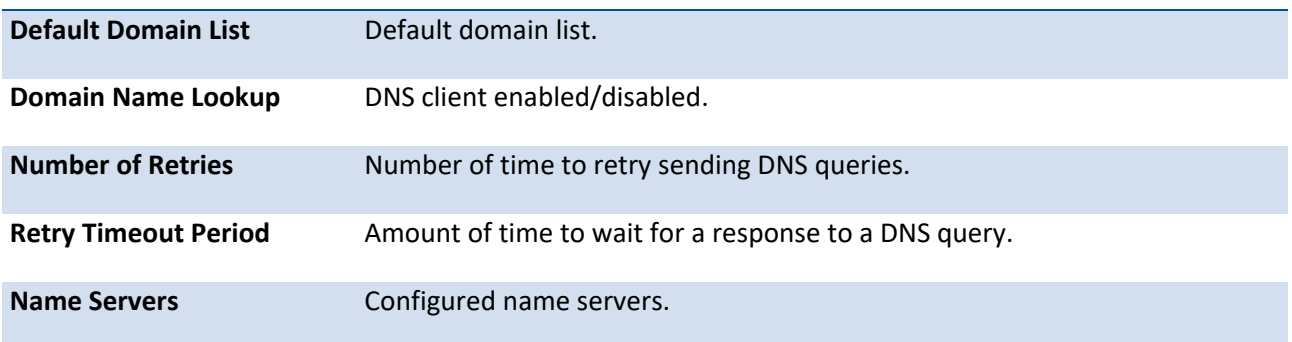

Example: The following shows examples of the CLI display output for the commands.

(Pakedge-MS-1212-189667) (Config)#show hosts

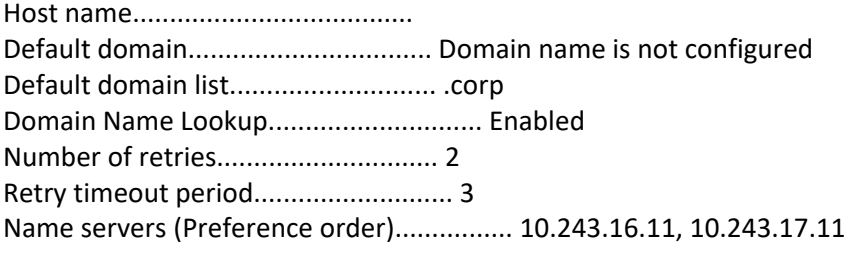

Dns Client Source Interface.................... (not configured)

Configured host name-to-address mapping:

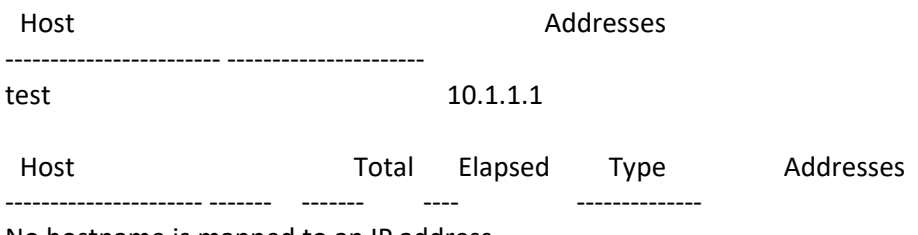

No hostname is mapped to an IP address

# **3.23.2. Ip host**

This command creates a static entry in the DNS table that maps a host name to an IP address.

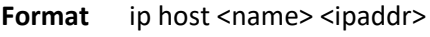

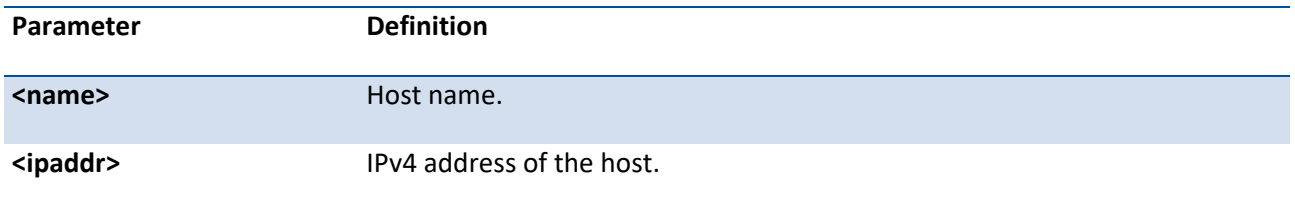

**Default** None

**Mode** Global Config

### **no ip host**

Remove the corresponding name to IP address mapping entry.

**Format** no ip host <name>

**Mode** Global Config

# **3.23.3. Clear host**

This command clears the entire static host name-to-address mapping table.

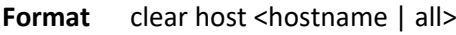

**Default** None

**Mode** Privileged Exec

### **3.23.4. Ip domainname**

This command defines the default domain name to be appended to incomplete host names (i.e., host names passed from a client are not formatted with dotted notation).

| гоннас<br>$\mu$ up during the stratic $\sim$ |                      |                                                                                                    |  |  |
|----------------------------------------------|----------------------|----------------------------------------------------------------------------------------------------|--|--|
| Parameter                                    |                      | <b>Definition</b>                                                                                                    |  |  |
| $name$                                       |                      | Default domain name used to complete unqualified host names. Do not<br>include the initial period that separates an unqualified name from the domain<br>name. (Range: 1-64 characters) |  |  |
| <b>Default</b>                               | None                 |                                                                                                    |  |  |
| <b>Mode</b>                                  | <b>Global Config</b> |                                                                                                    |  |  |

**Format** ip domainname <name>

### **no ip domainname**

Remove the default domain name.

**Format** no ip domainname <name>

**Mode** Global Config

# **3.23.5. Ip domainlist**

This command defines the domain name that can be appended to incomplete host names (i.e., host names passed from a client are not formatted with dotted notation).

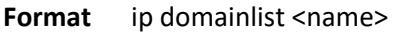

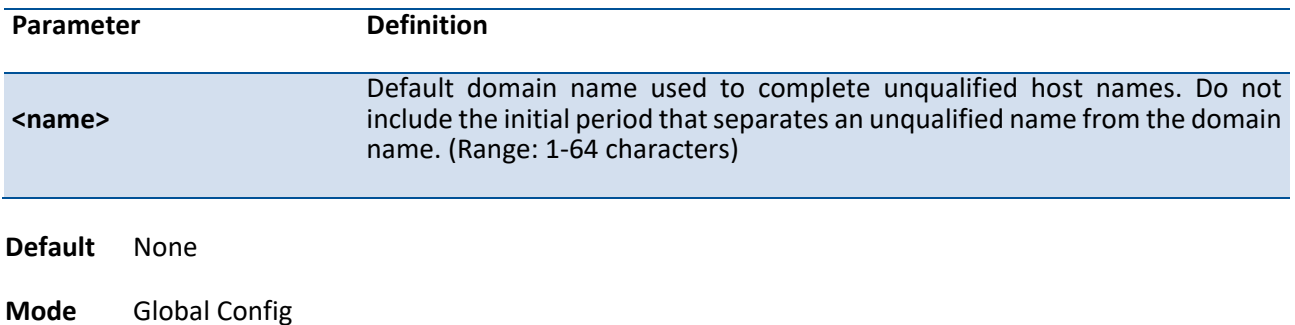

### **3.23.6. Ip name-server**

This command specifies the address of one or more domain name servers to use for name-to-address resolution.

**Note**: The listed name servers are queried in the specified sequence until a response is received, or the end of the list is reached with no response.

**Format** ip name-server <ipaddr>

| Parameter         |                      | <b>Definition</b>                      |
|-------------------|----------------------|----------------------------------------|
| <ipaddr></ipaddr> |                      | IP address of the Domain Name Servers. |
| <b>Default</b>    | None                 |                                        |
| <b>Mode</b>       | <b>Global Config</b> |                                        |

### **no ip name-server**

Remove the corresponding Domain Name Server entry from the table.

Format no ip name-server <ipaddr>

**Mode** Global Config

### **3.23.7. Ip name server**

This command specifies the source address of dns client to use for name-to-address resolution.

| гоннас<br>TO TIGHTE SETVEL 1 SETVEL-QUULESSIL SETVEL-QUULESSOF |                      |                                  |  |  |
|----------------------------------------------------------------|----------------------|----------------------------------|--|--|
| Parameter                                                      |                      | <b>Definition</b>                |  |  |
|                                                                | server-address18     | Specifies the dns server address |  |  |
| <b>Default</b>                                                 | None                 |                                  |  |  |
| Mode                                                           | <b>Global Config</b> |                                  |  |  |

**Format** in name server { server-address1 server-address8}

#### **no ip name server**

This command will reset the DNS source interface to the default settings.

**Format** no ip name server source-interface

**Mode** Global Config

# **3.23.8. Ip domain lookup**

This command enables the IP Domain Naming System (DNS)-based host name-to-address translation.

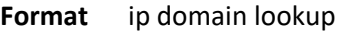

**Default** None

### **no ip domain lookup**

This command disables the IP Domain Naming System (DNS)-based host name-to-address translation.

**Format** no ip domain lookup

**Mode** Global Config

# **3.23.9. Ip domain retry**

This command specifies the number of times to retry sending Domain Name System (DNS) queries.

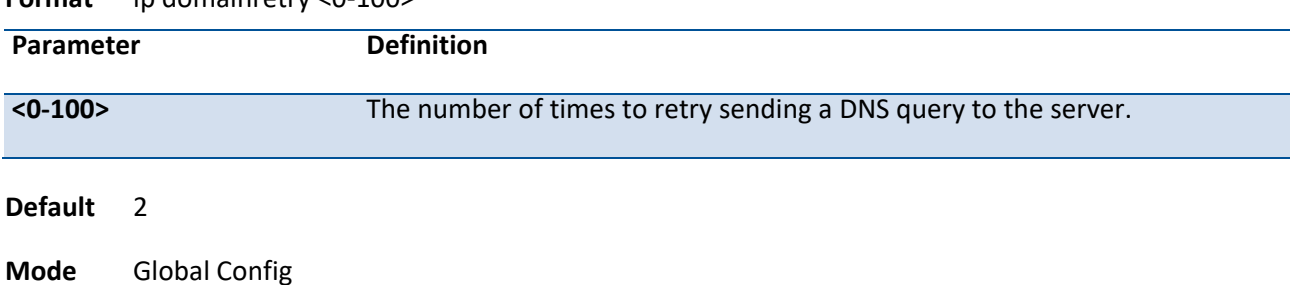

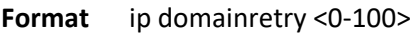

### **no ip domain retry**

This command will reset the number of retry times to the default settings.

**Format** no ip domainretry

**Mode** Global Config

# **3.23.10. Ip domain timeout**

This command specifies the amount of time to wait for a response to a DNS query.

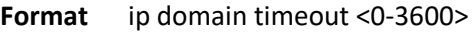

**Default** 3

# **no ip domain timeout**

This command will reset the timeout to the default setting.

**Format** no ip domain timeout

# **3.24. Time Zone Commands**

This command sets the system time and date.

# **i**

 The x86 platforms rely on the Linux NTP to manage the time zone and the time of day. The NTP is configured outside of NOS. NOS for x86 does not include the internal SNTP client and does not support SNTP commands and Time Zone clock commands.

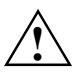

**Mode** Global Config

System time and date cannot be configured when SNTP is enabled. The SNTP clock takes precedence over the configured system time and date if SNTP is enabled after you configure the system time and date.

# **3.24.1. Clock summer-time date**

Use this command to set the Daylight Saving Time (DST), also known as summertime, offset to UTC. You have toe specify the start year and end year along with the month, day, and time. If the optional parameters are not specified, they are read as either zero (0) or  $\lozenge$ , as appropriate.

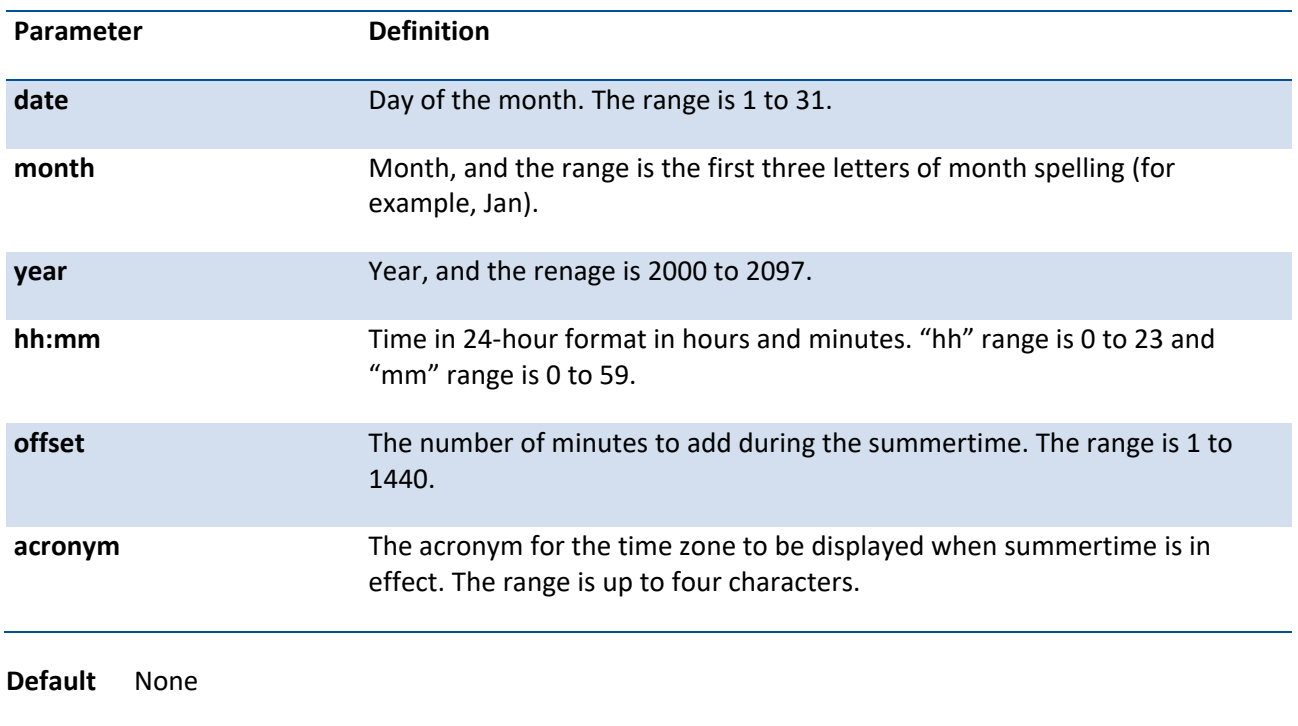

Format clock summer-time date {<date> <month> <year> <hh:mm> <date> <month> <year> <hh:mm>} [offset <offset>] [zone <acronym>]

# **3.24.2. Clock summer-time recurring**

Use this command to set summertime offset to UTC recursively every year. This means that summertime will affect every year from the time of configuration. You have toe specify the start year and end year along with the month, day, and time. If the optional parameters are not specified, they are read as either zero (0) or \0, as appropriate.

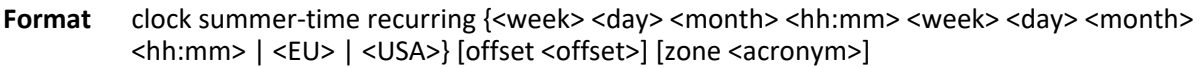

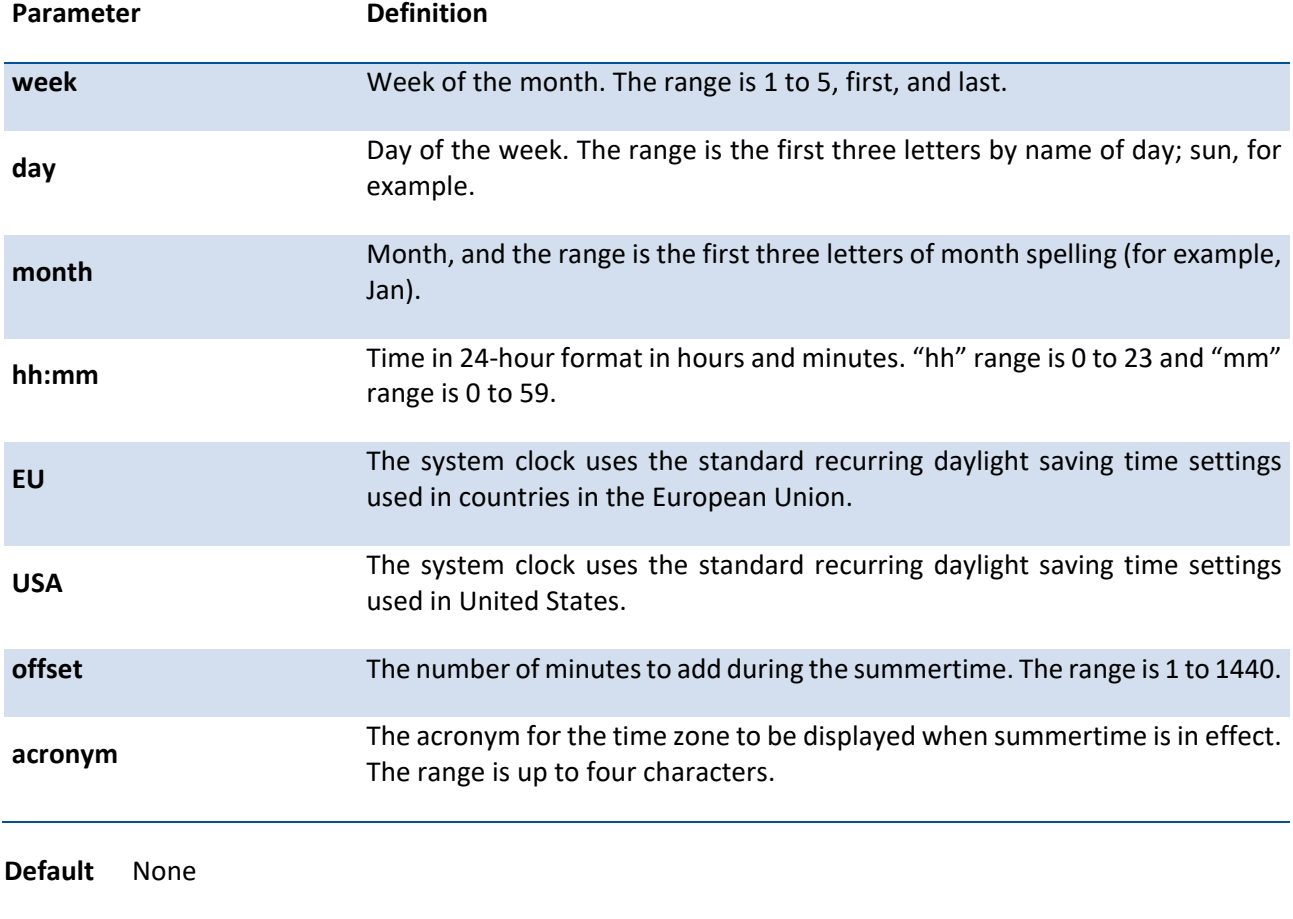

**Mode** Global Config

# **no clock summer-time**

Use this command to reset the summertime configuration.

**Format** no clock summer-time

# **3.24.3. Clock timezone**

Use this command to set the offset to Coordinated Universal Time (UTC). If the optional parameters are not specified, they are read as either zero (0) or \0, as appropriate.

| <b>Parameter</b>       | <b>Definition</b>                                                  |
|------------------------|--------------------------------------------------------------------|
| hours                  | Hours difference from UTC. The range is -12 to 13.                 |
| <b>Minutes</b>         | Minutes difference from UTC. The range is zero (0) to 59.          |
| acronym                | The acronym for the time zone. The range is up to four characters. |
| <b>Default</b><br>None |                                                                    |

**Format** clock timezone {hours} [minutes <minutes>] [zone <acronym>]

# **4. Routing Commands**

# **4.1. Address Resolution Protocol (ARP) Commands**

# **4.1.1. Show commands**

### **4.1.1.1.** *Show arp*

This command displays the Address Resolution Protocol (ARP) cache.

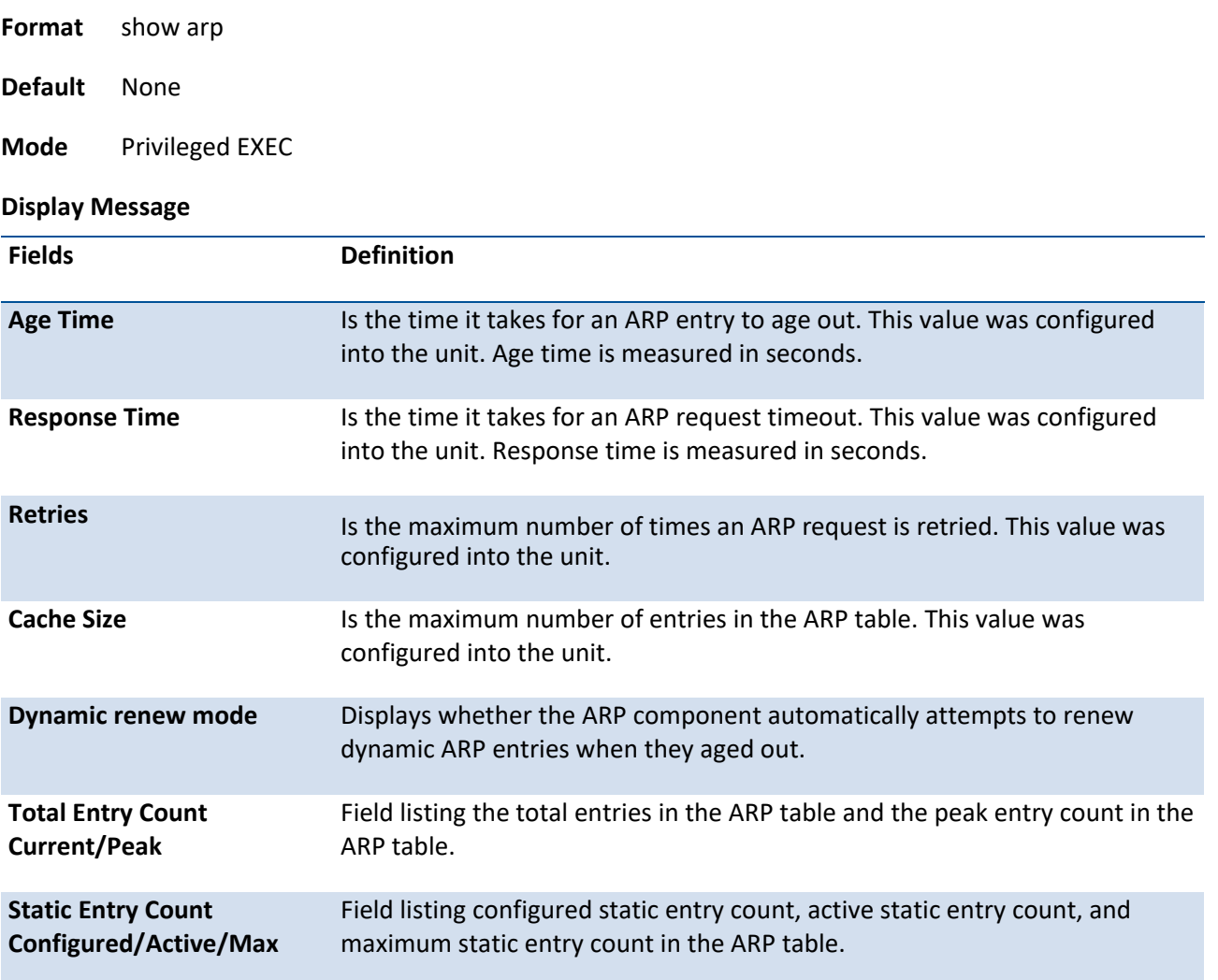

The following are displayed for each ARP entry.

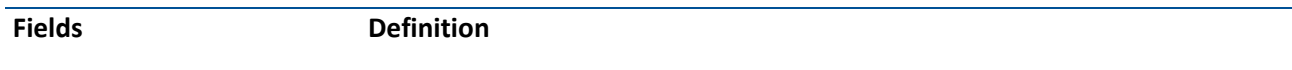

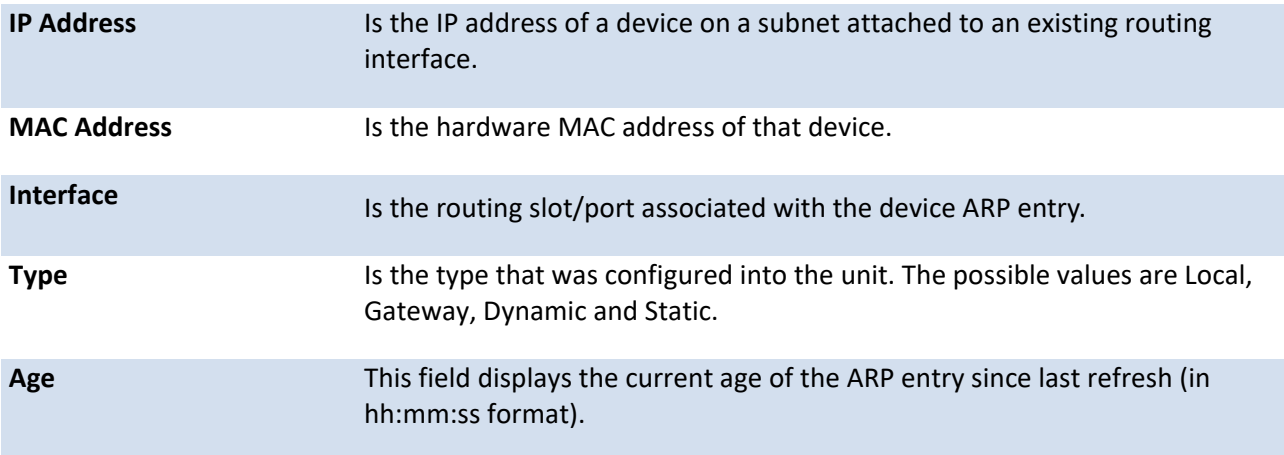

# **4.1.1.2.** *Show arp brief*

This command displays the brief Address Resolution Protocol (ARP) table information.

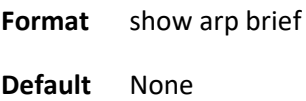

**Mode** Privileged EXEC

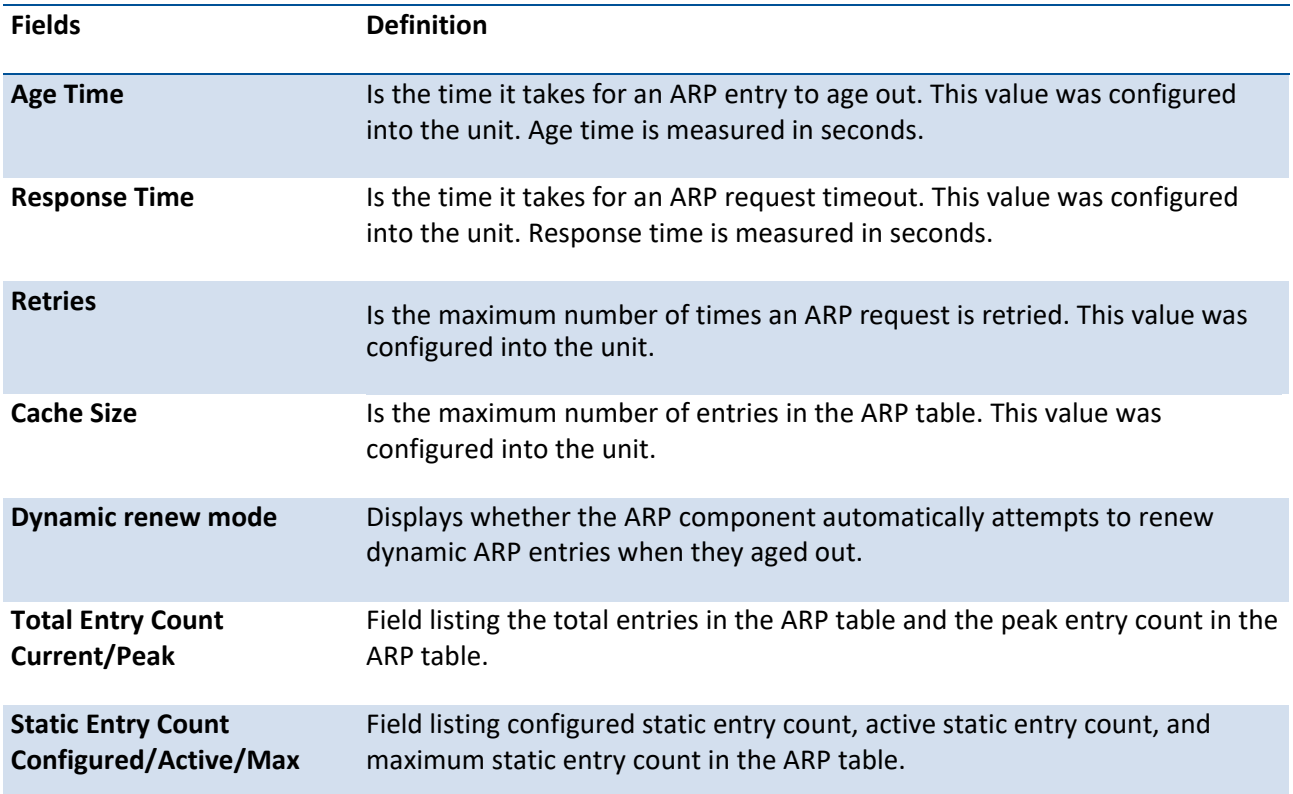

### **4.1.1.3.** *Show arp switch*

This command displays the static Address Resolution Protocol (ARP) table information.

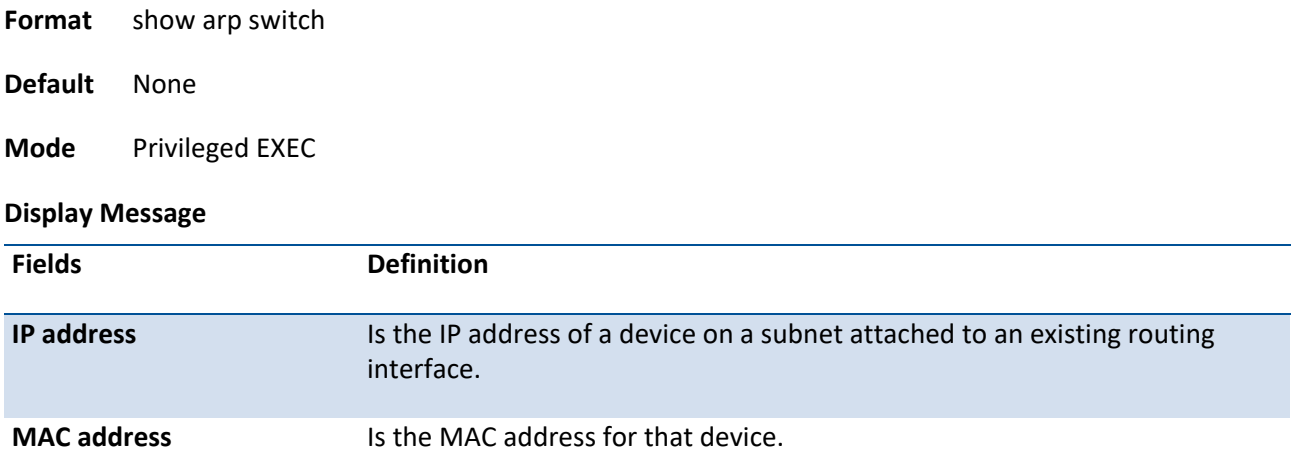

# **4.1.2. Configuration commands**

### **4.1.2.1.** *Arp*

This command creates an ARP entry. The value for <ipaddress> is the IP address of a device on a subnet attached to an existing routing interface. The value for <macaddress> is a unicast MAC address for that device.

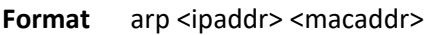

no arp <ipaddr> <macaddr>

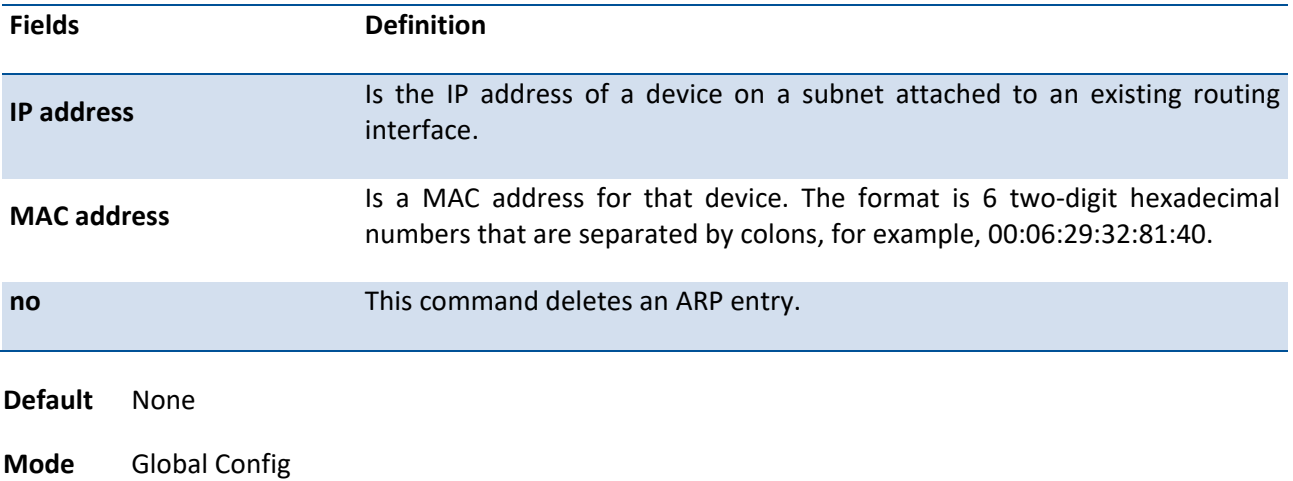

### **4.1.2.2.** *Arp cachesize*

This command configures the maximum number of entries in the ARP cache. The ARP cache size value is platform dependency.

**Format** arp cachesize <1152-8192> or arp cachesize <1152-6144>

no arp cachesize

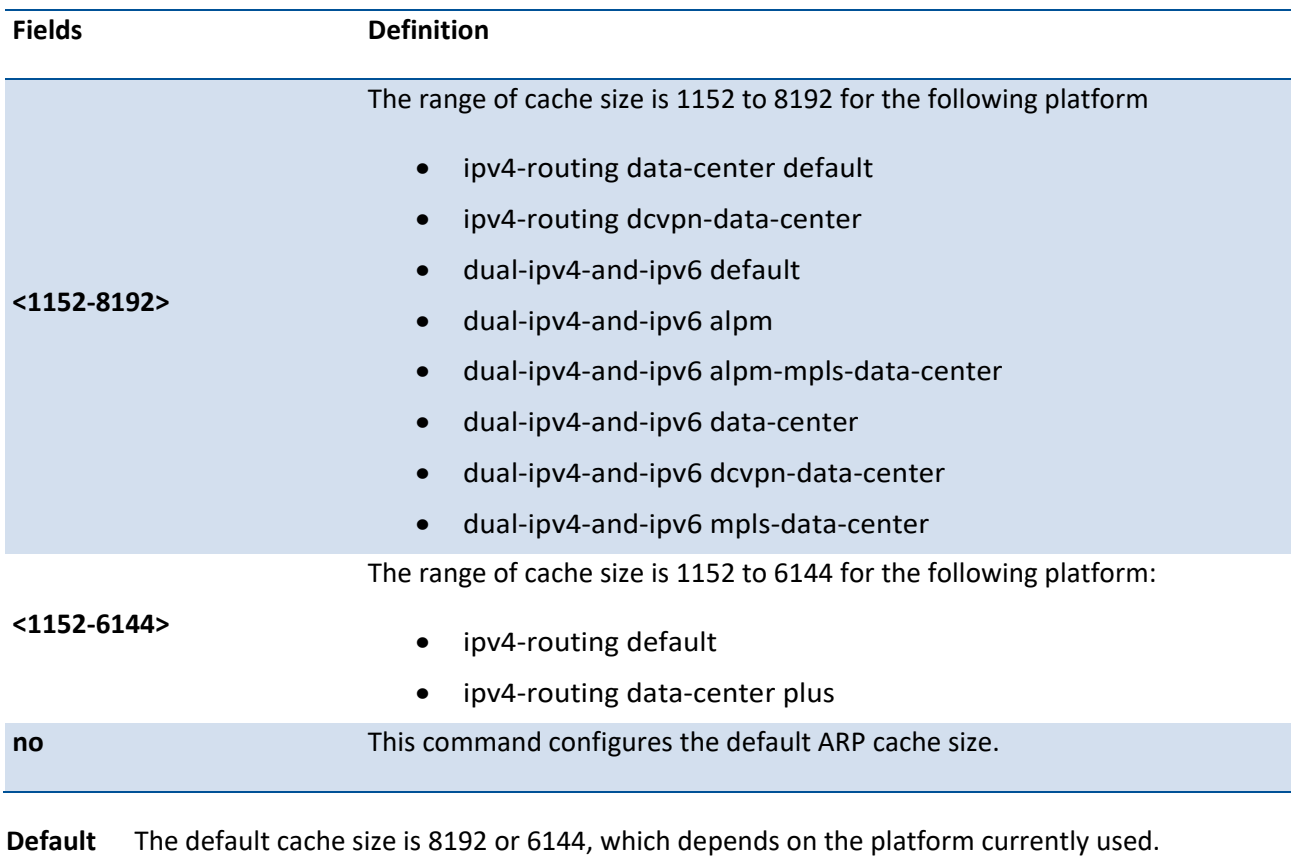

**Mode** Global Config

### **4.1.2.3.** *Arp dynamicrenew*

This command enables ARP component to automatically renew ARP entries of type dynamic when they age out.

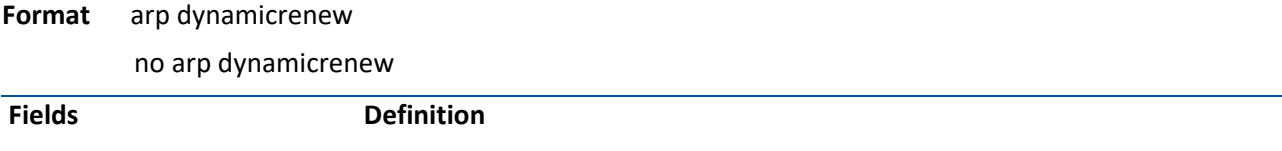

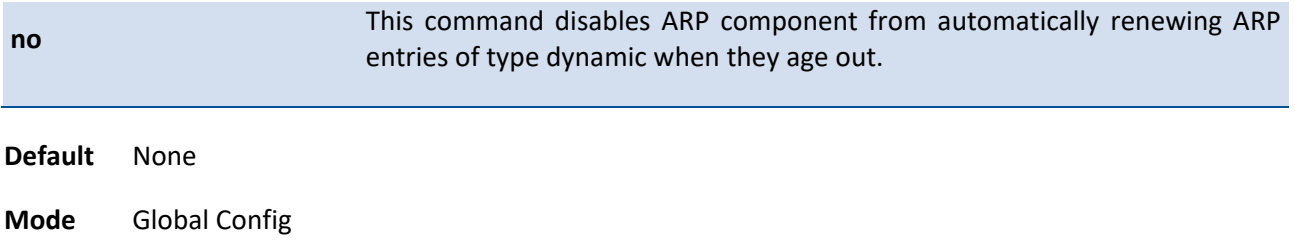

# **4.1.2.4.** *Arp resptime*

This command configures the ARP request response timeout.

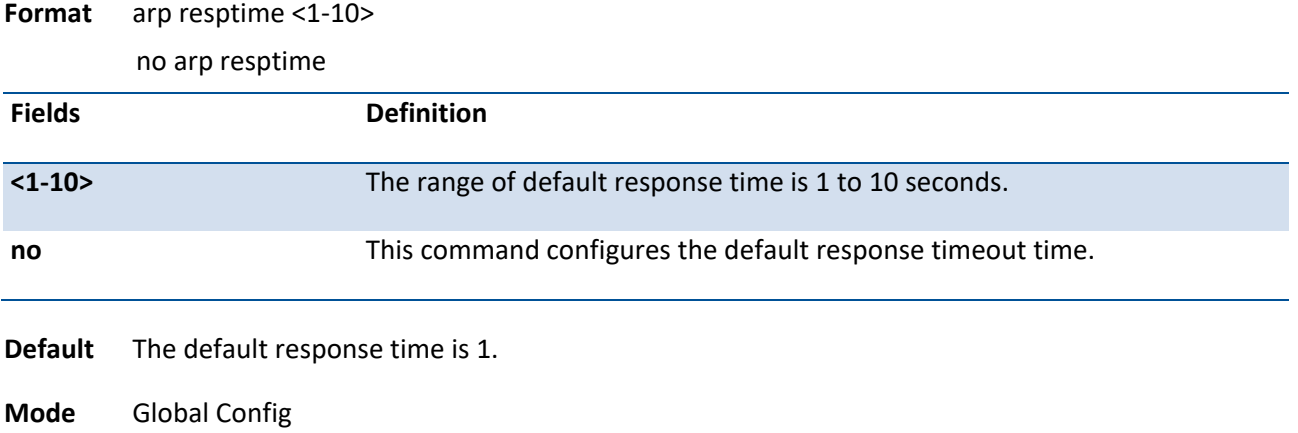

# **4.1.2.5.** *Arp retries*

This command configures the ARP count of maximum request for retries.

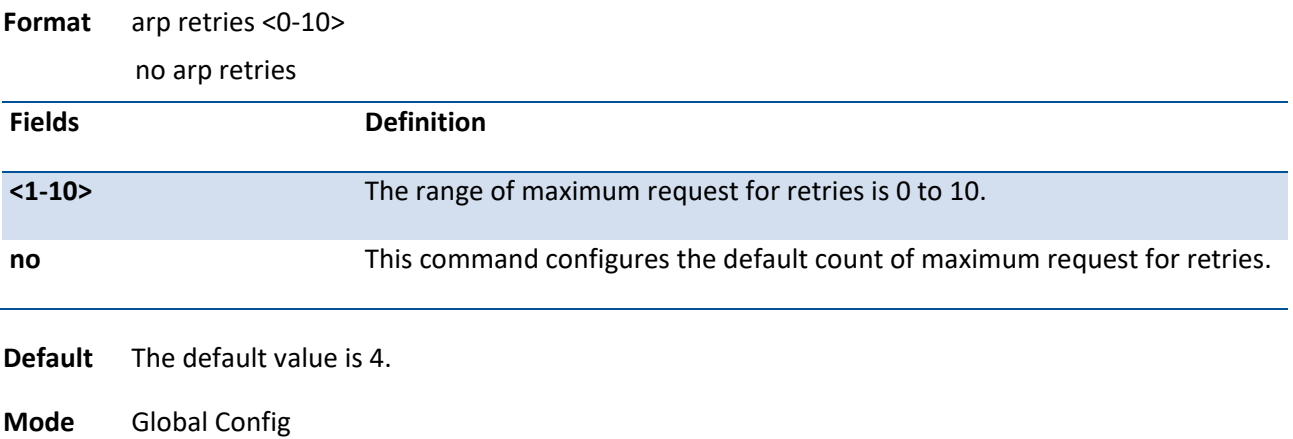

### **4.1.2.6.** *Arp Timeout*

This command configures the ARP entry ageout time.

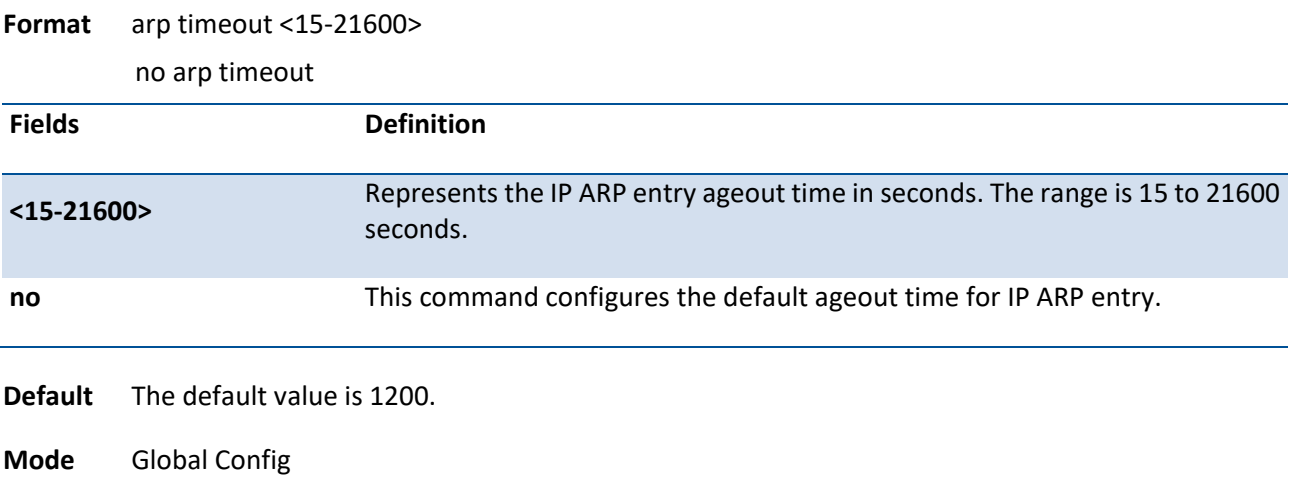

### **4.1.2.7.** *Clear arp-cache*

This command causes all ARP entries of type dynamic to be removed form the ARP cache. If the [gateway] parameter is specified, the dynamic entries of type gateway are purged as well.

Format clear arp-cache [gateway | interface {<slot/port> | vlan <vlan-id>}]

**Default** None

**Mode** Privileged Exec

# **4.2. IP Routing Commands**

# **4.2.1. Show commands**

# **4.2.1.1.** *Show ip brief*

This command displays all the summary information of the IP.

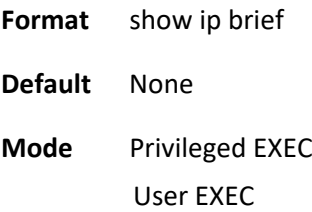

#### **Display Message**

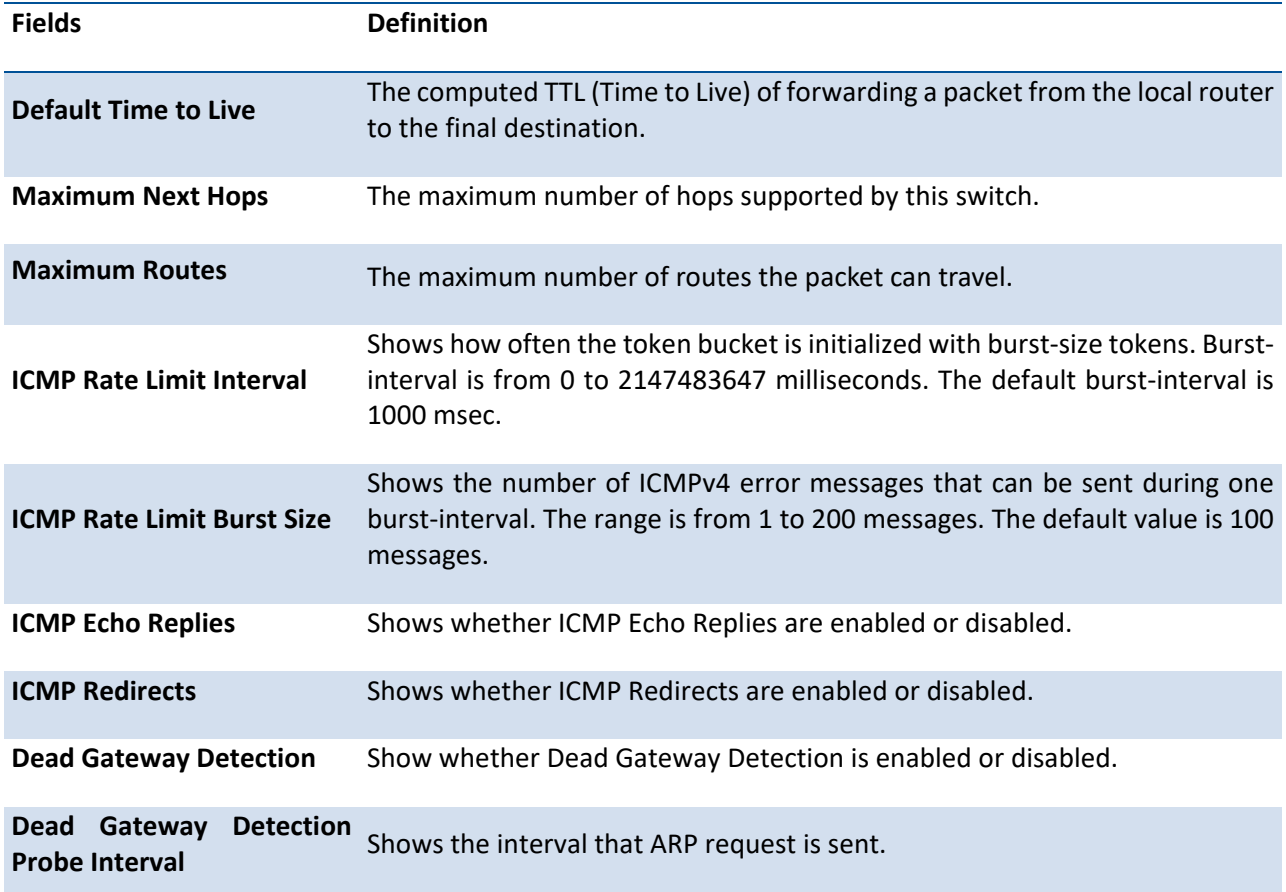

# **4.2.1.2.** *Show ip interface*

This command displays all pertinent information about the IP interfaces.

### **Format** show ip interface <slot/port>

**Default** None

**Mode** Privileged EXEC User EXEC

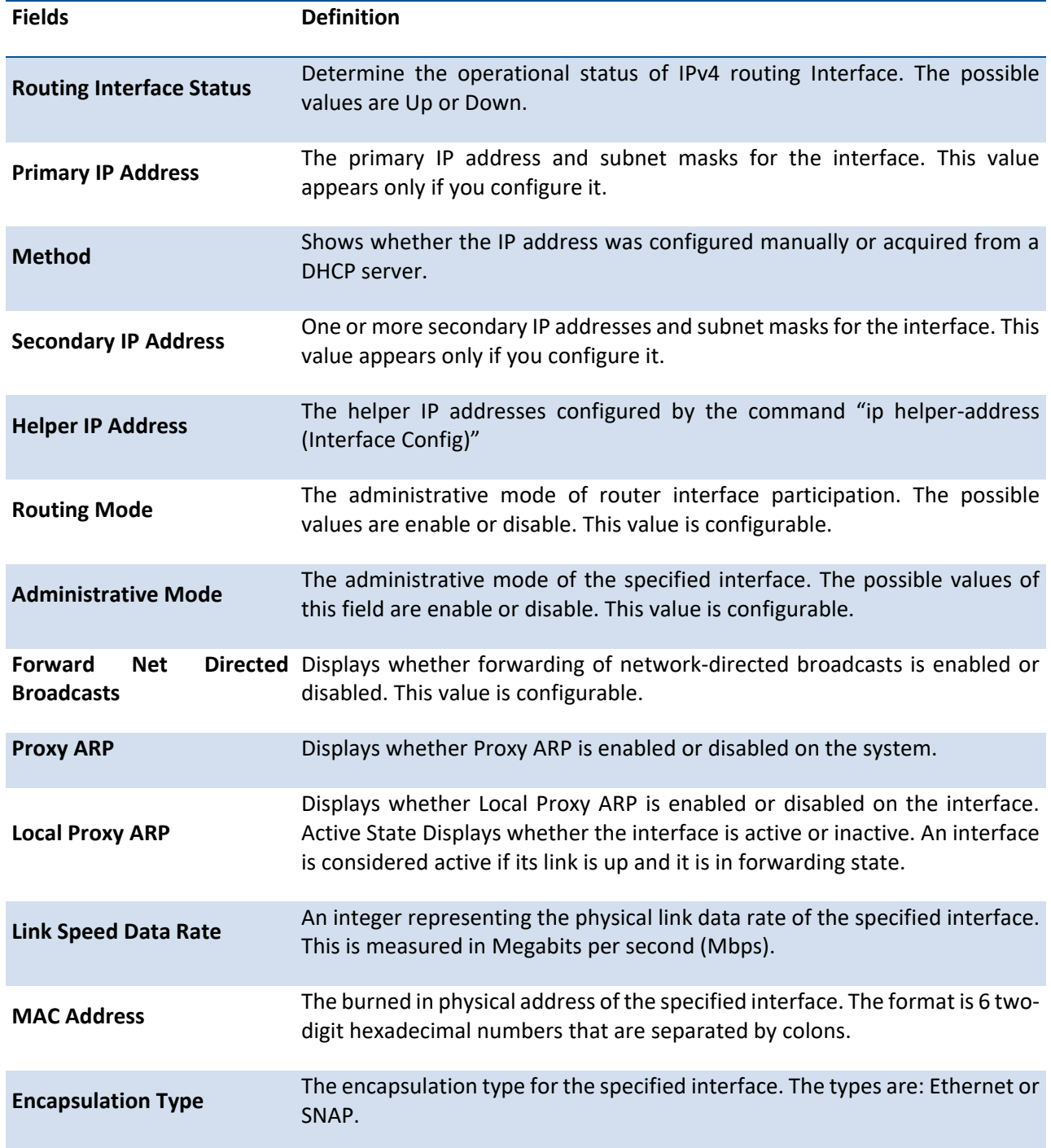

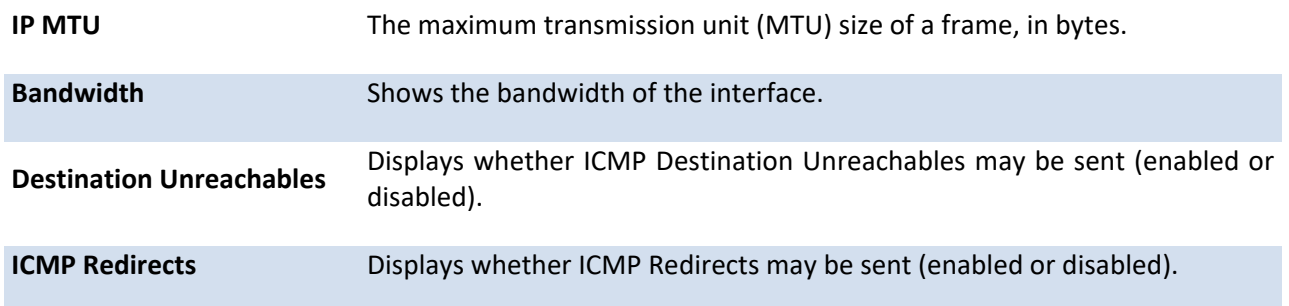

# **4.2.1.3.** *Show ip interface vlan*

This command displays all pertinent information about the VLAN routing interfaces.

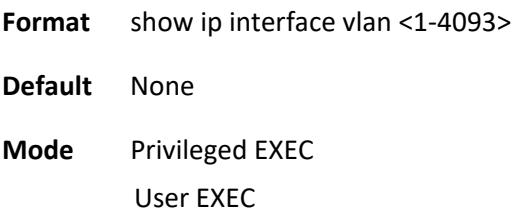

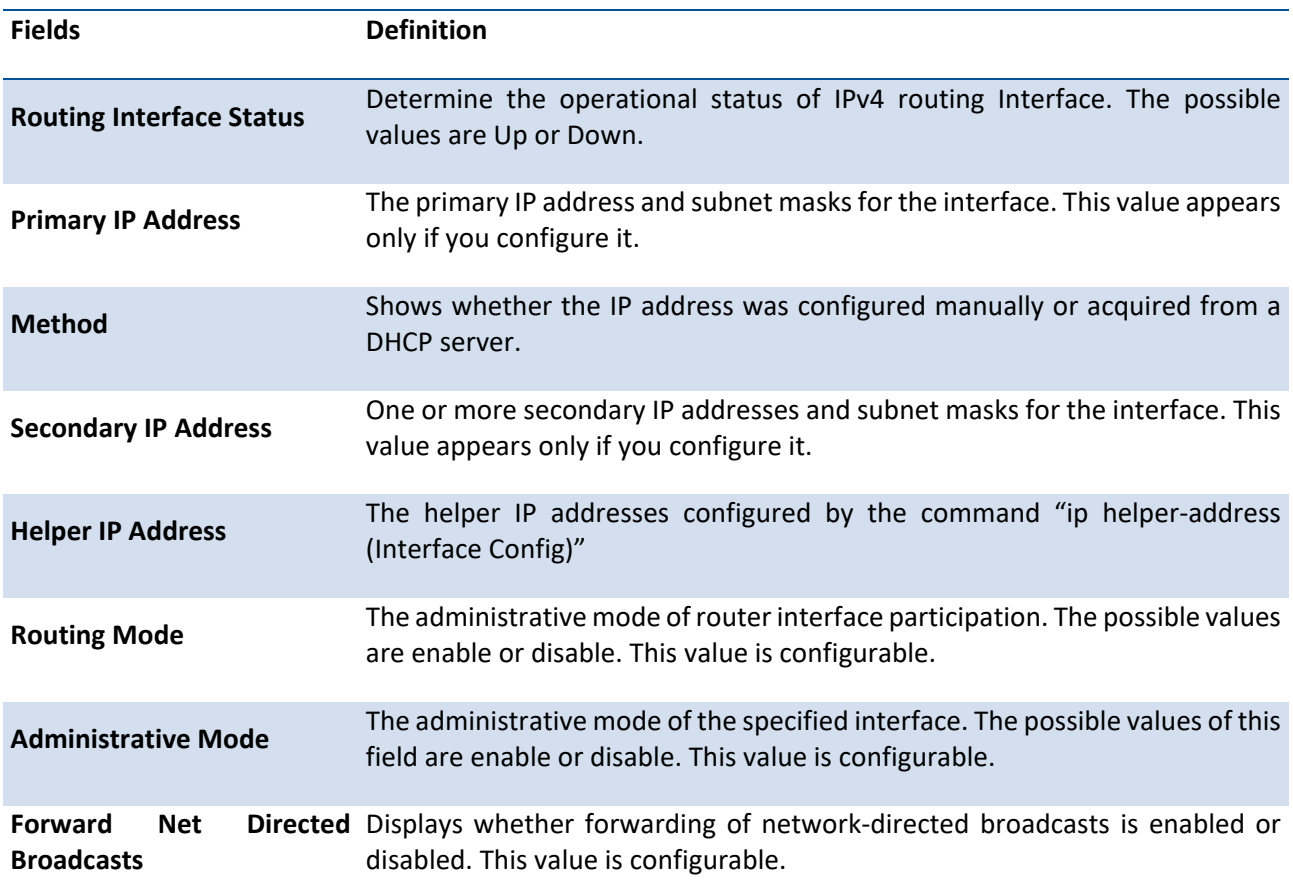

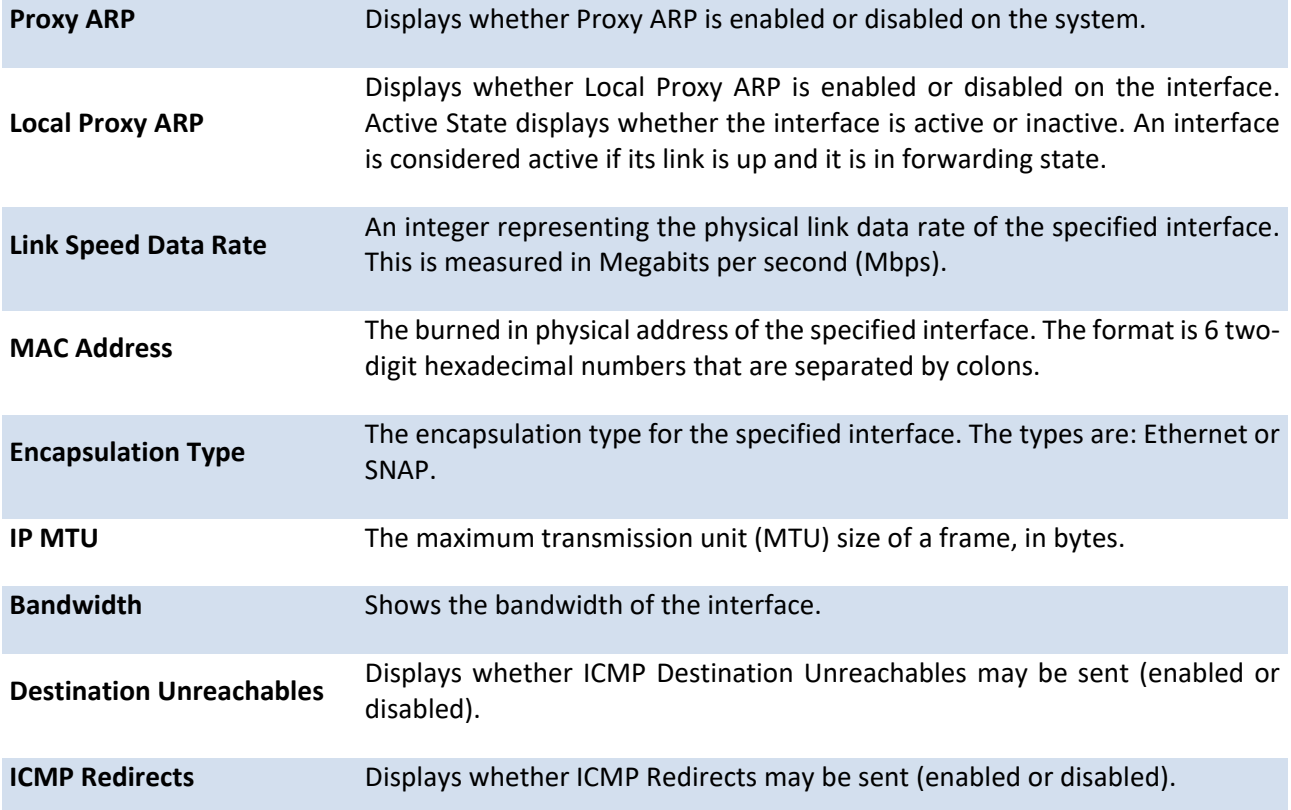

# **4.2.1.4.** *Show ip interface brief*

This command displays summary information about IP configuration settings for all ports in the router.

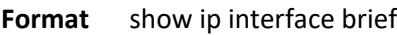

**Default** None

**Mode** Privileged EXEC User EXEC

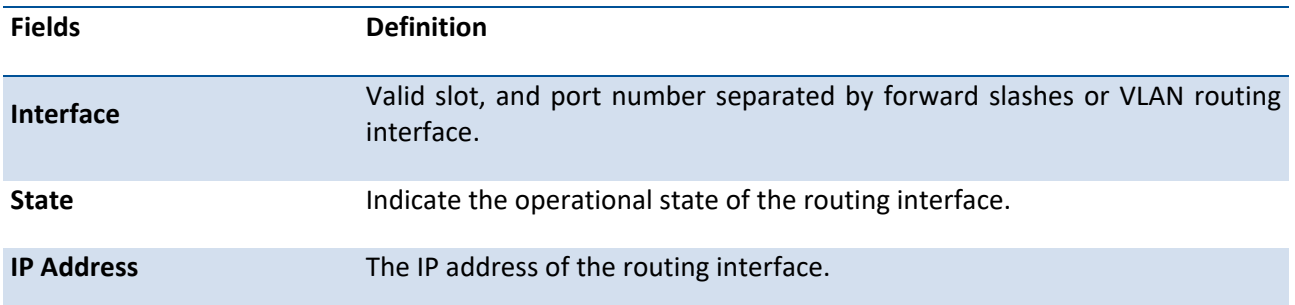

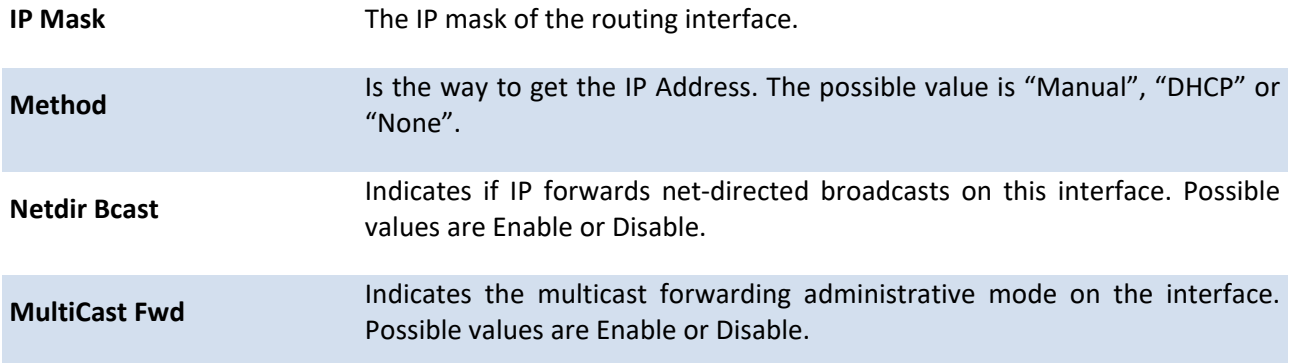

### **4.2.1.5.** *Show ip route*

This command displays the routing table. The <ip-address> specifies the network for which the route is to be displayed and displays the best matching best-route for the address. The <mask> specifies the subnet mask for the given <ip-address>. When you use the <longer-prefixes> keyword, the <ip-address> and <mask> pair becomes the prefix, and the command displays the routes to the addresses that match that prefix. Use the **<protocol>** parameter to specify the protocol that installed the routes. The value for **<protocol>** can be **connected, bgp, ospf, or static**. Use the <all> parameter to display all routes including best and nonbest routes. If you do not use the <all> parameter, the command only displays the best route.

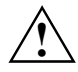

If you use the <connected> keyword for <protocol>, the all option is not available because there are no best or non-best connected routes.

**Format** show ip route  $\{\{\text{}<\text{[sp-address>}\}\}\$  |  $\{\text{}\times\text{mask>}}$  [longer-prefixes]  $\{\text{}\}$ ] | <protocol>} [all] | all}]

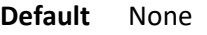

**Mode** Privileged EXEC

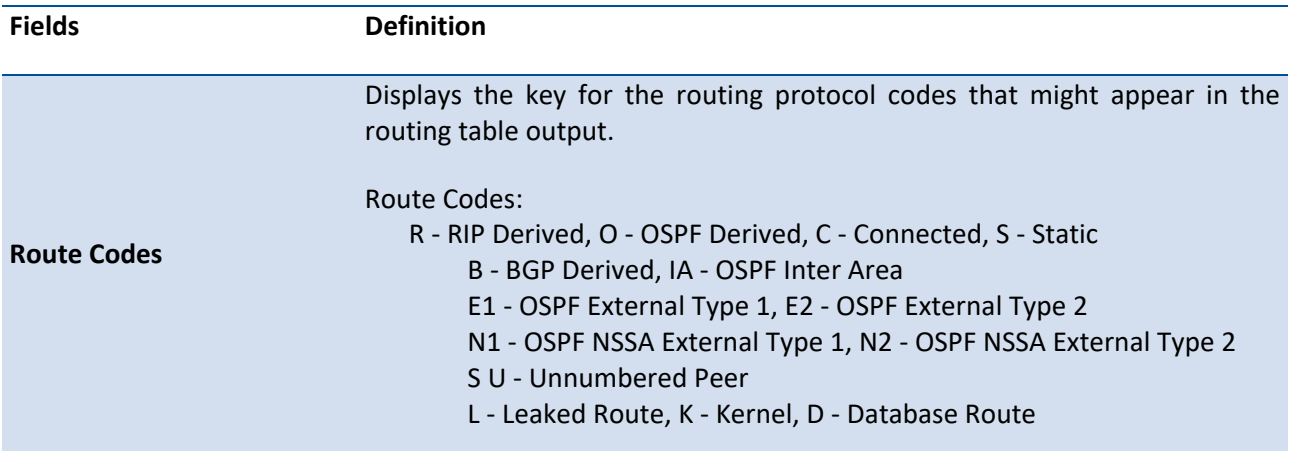

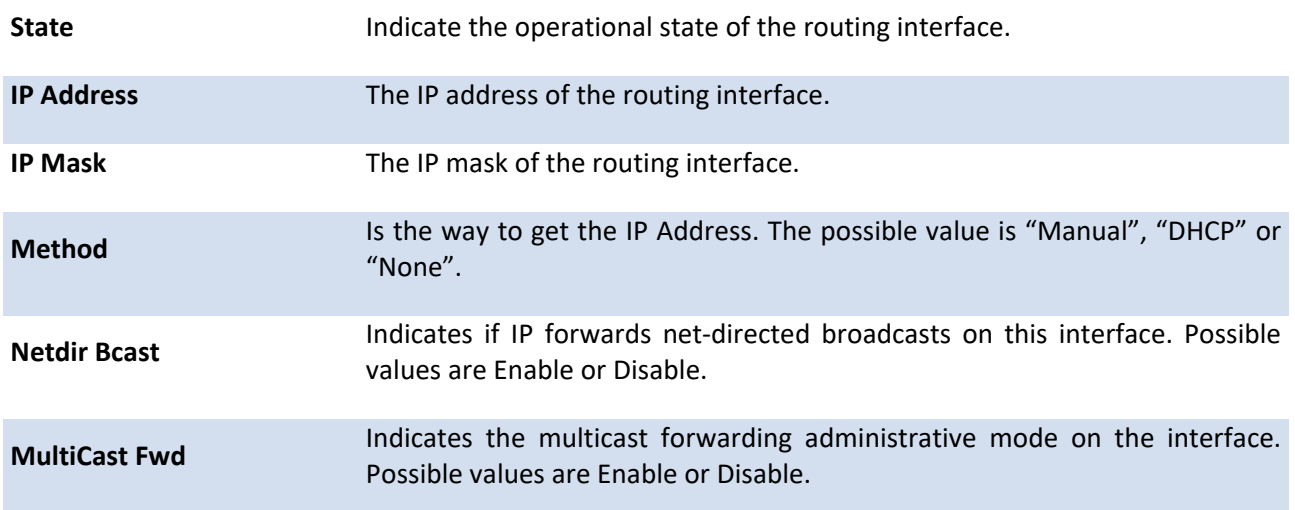

The command displays the routing tables in the following format:

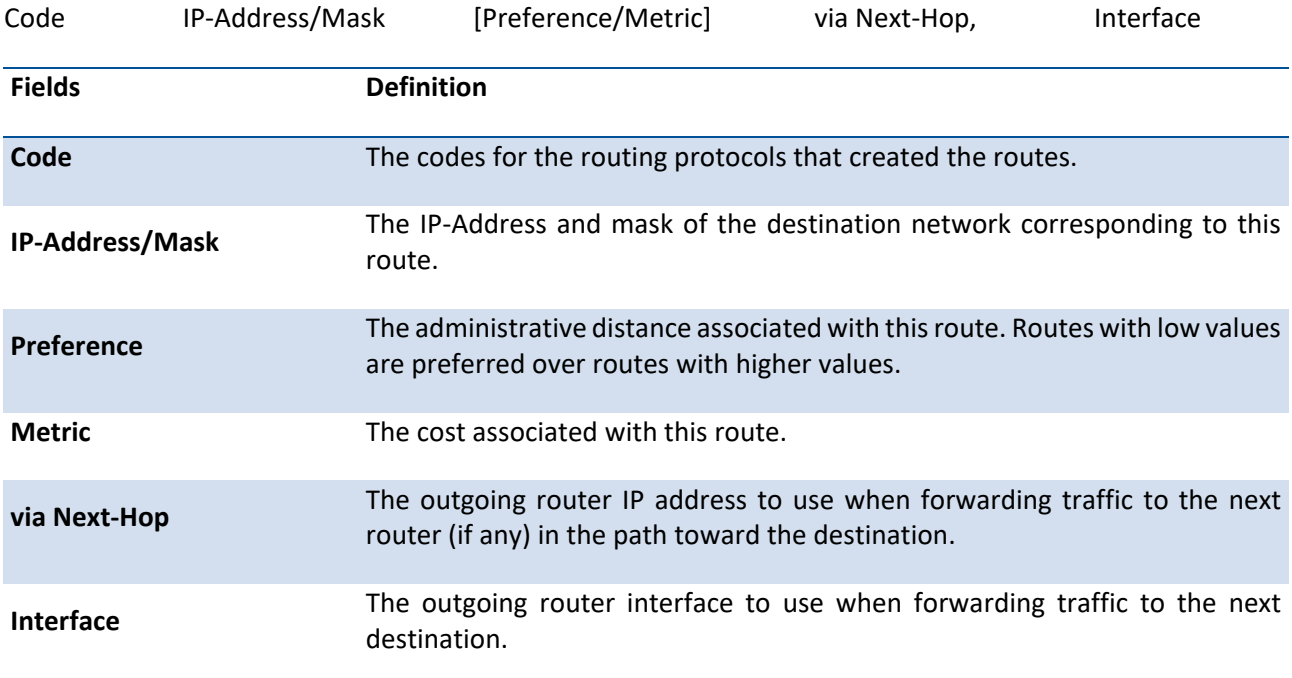

# **4.2.1.6.** *Show ip route connected*

This command displays directly connected routes.

**Format** show ip route connected

**Default** None

**Mode** Privileged EXEC

#### **Display Message**

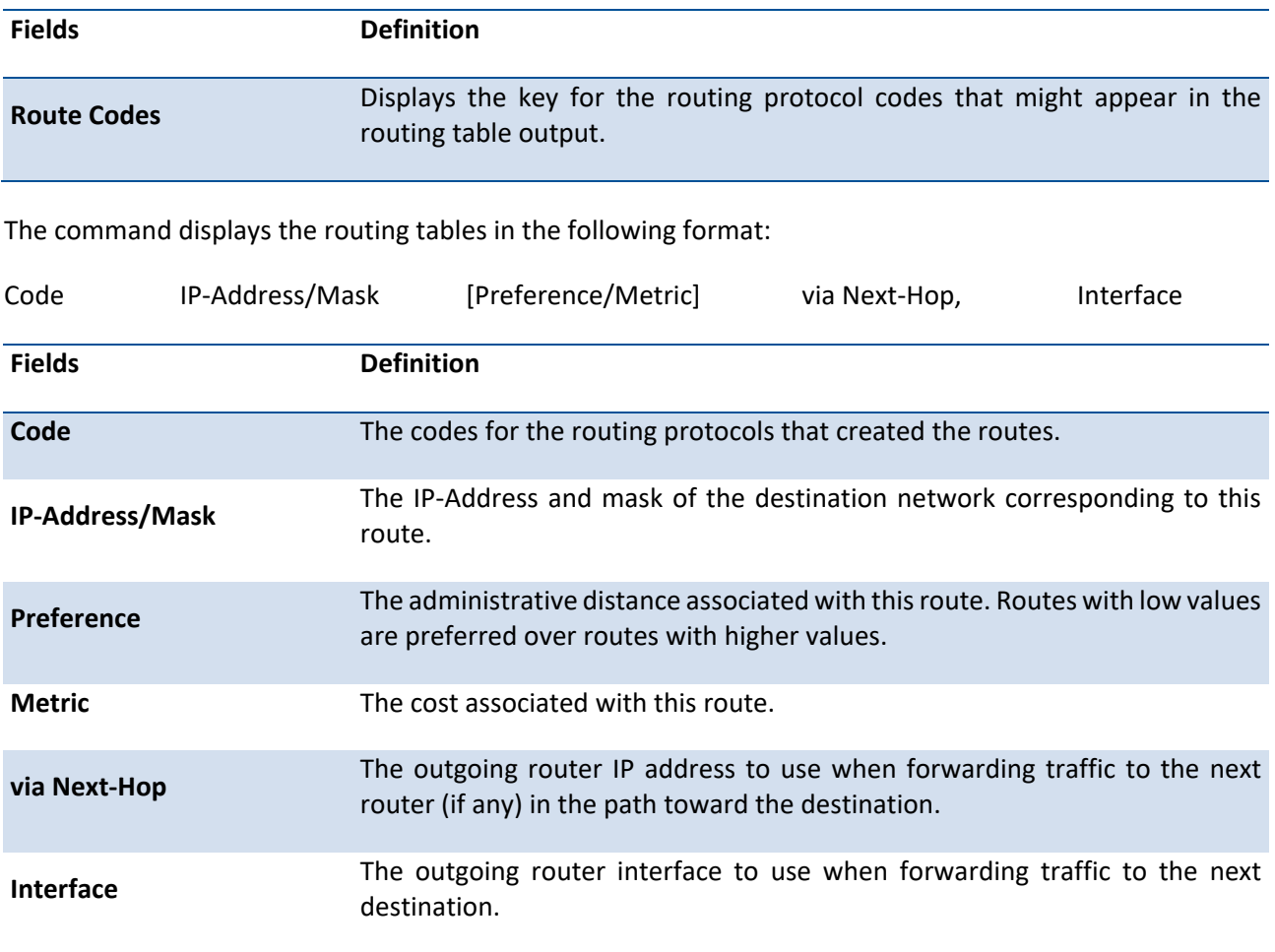

# **4.2.1.7.** *Show ip route static*

This command displays Static Routes. The option **all** command displays all (best and non-best) routes.

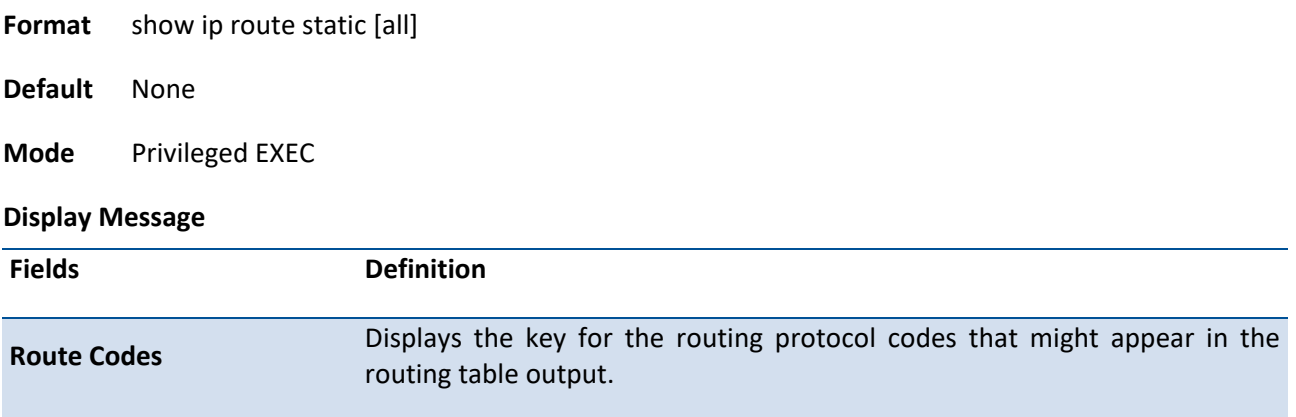

The command displays the routing tables in the following format:

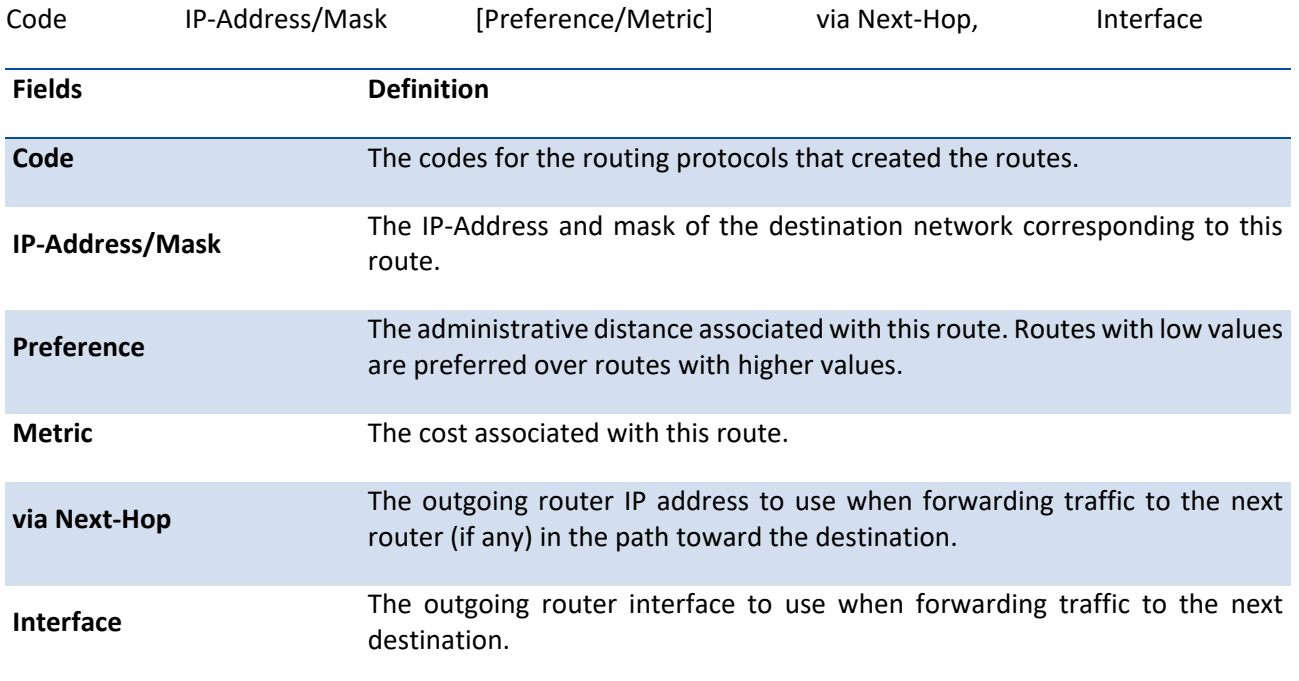

# **4.2.1.8.** *Show ip route hw-failure*

This command displays the routes that failed to be added to the hardware due to the hash errors or a table full condition.

- **Format** show ip route hw-failure
- **Default** None
- **Mode** Privileged EXEC

### **Display Message**

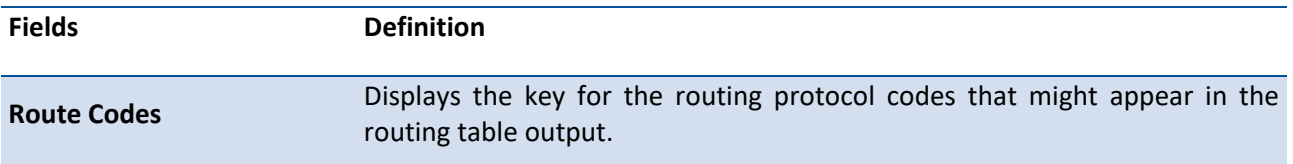

The command displays the routing tables in the following format:

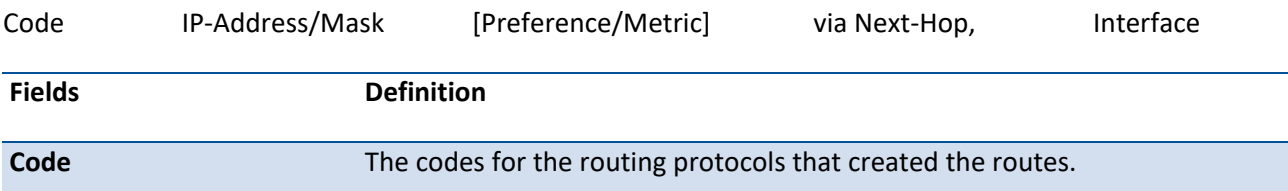

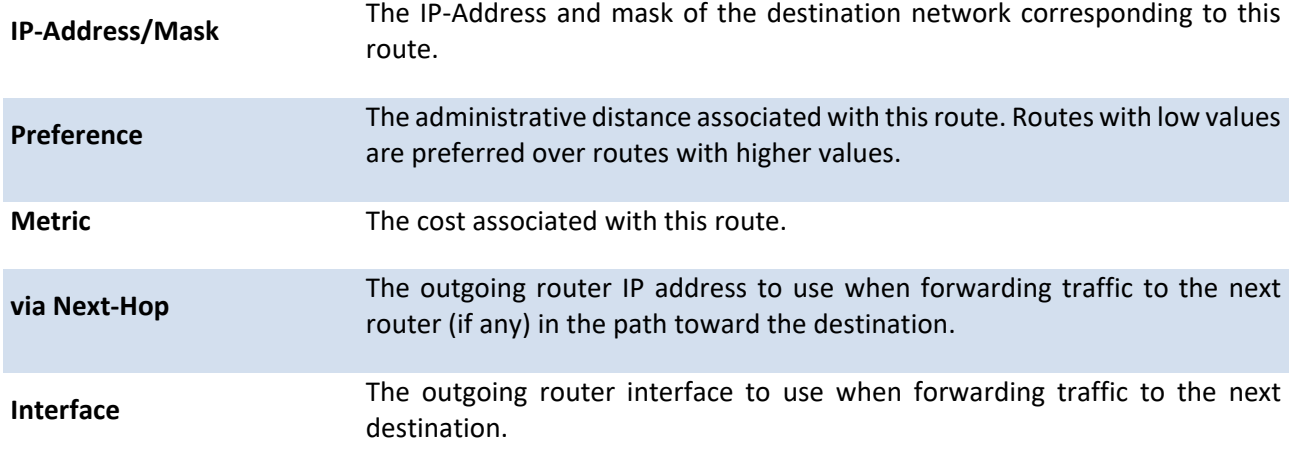

### **4.2.1.9.** *Show ip route summary*

This command displays the routing table summary. Use the optional **all** parameter to show the number of all routes, including best and non-best routes. To include only the number of best routes, do not use the optional parameter.

**Format** show ip route summary [all]

**Default** None

**Mode** Privileged EXEC

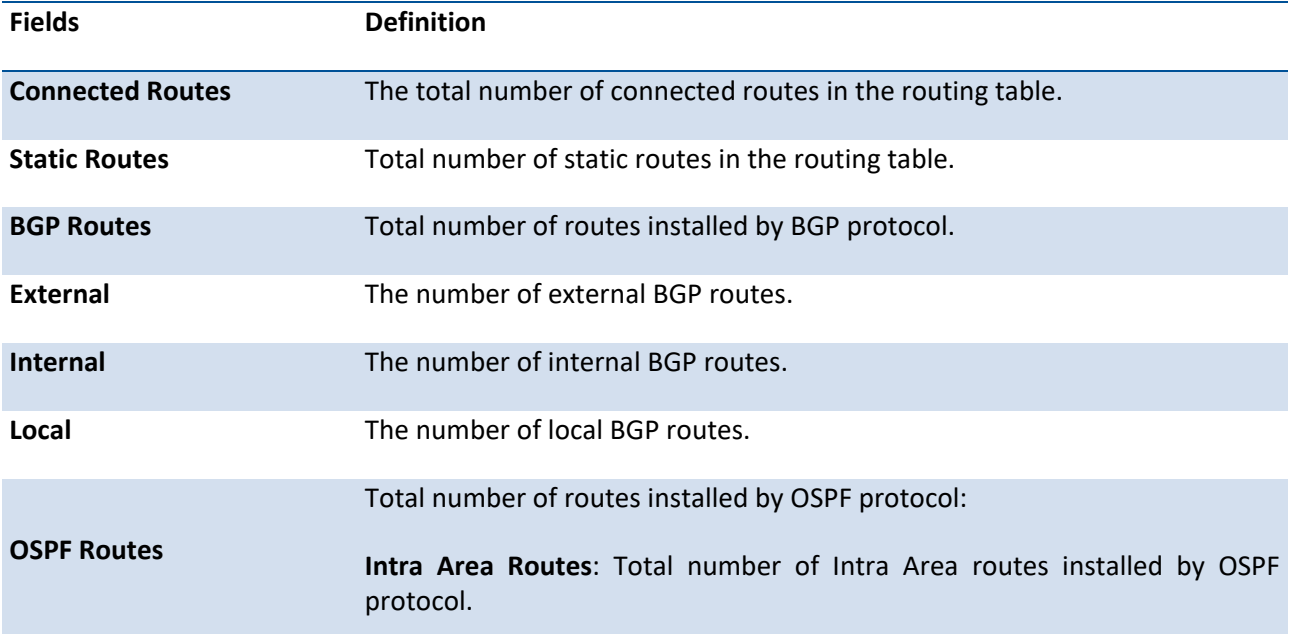

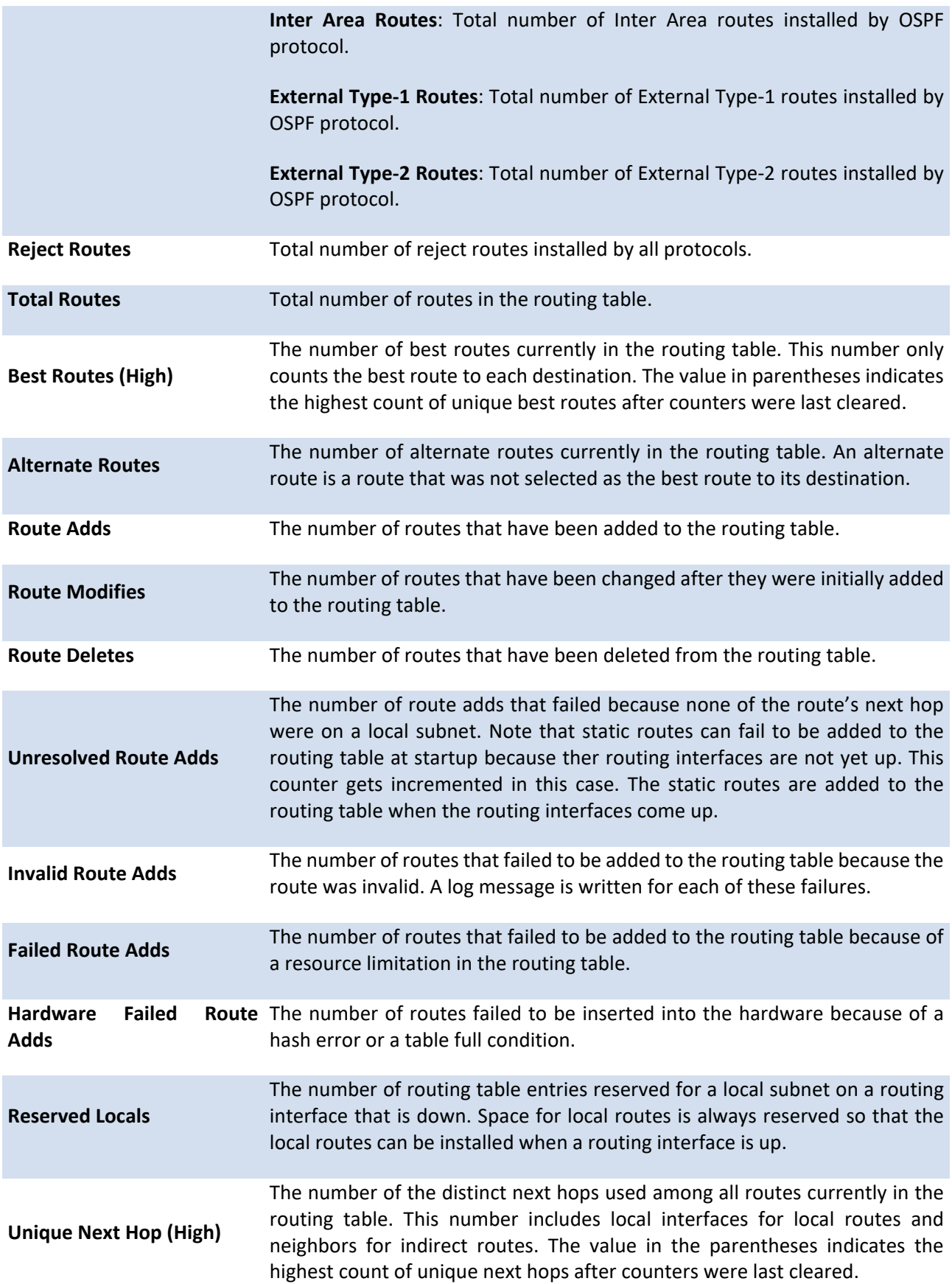
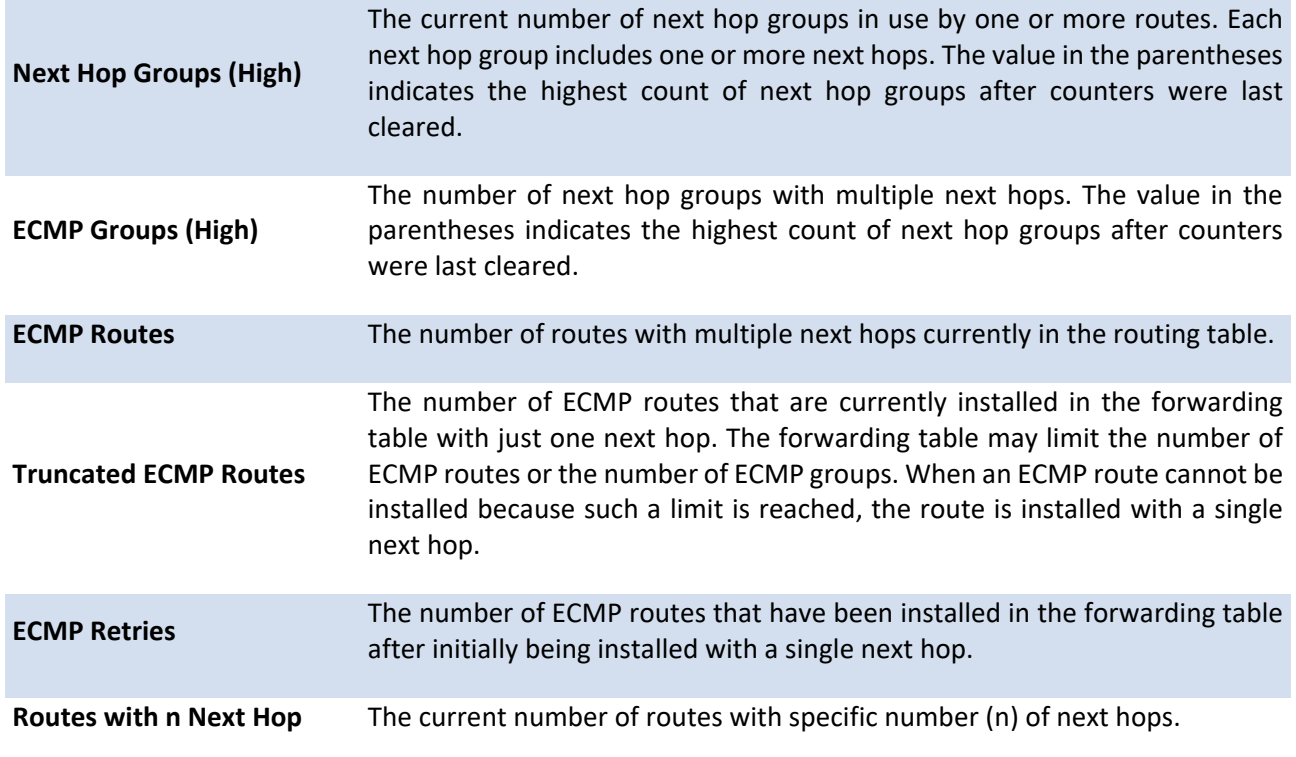

#### **4.2.1.10.** *Clear ip route counters*

This command resets the IPv4 routing table counters reported in the command "show ip route summary" to zero. This command only resets event counters. Counters that report the current state of the routing table, such as the number of routes of each type, are not reset.

**Format** clear ip route counters

**Default** None

**Mode** Privileged EXEC

#### **4.2.1.11.** *Show ip stats*

This command displays IP statistical information. Refer to RFC 1213 for more information about the fields that are displayed.

**Format** show ip stats

**Default** None

**Mode** Privileged EXEC

# **4.2.1.12.** *Show routing heap summary*

This command displays a summary of the memory allocation from the routing heap. The routing heap is a chunk of memory set aside when the system boots for use by the routing protocols.

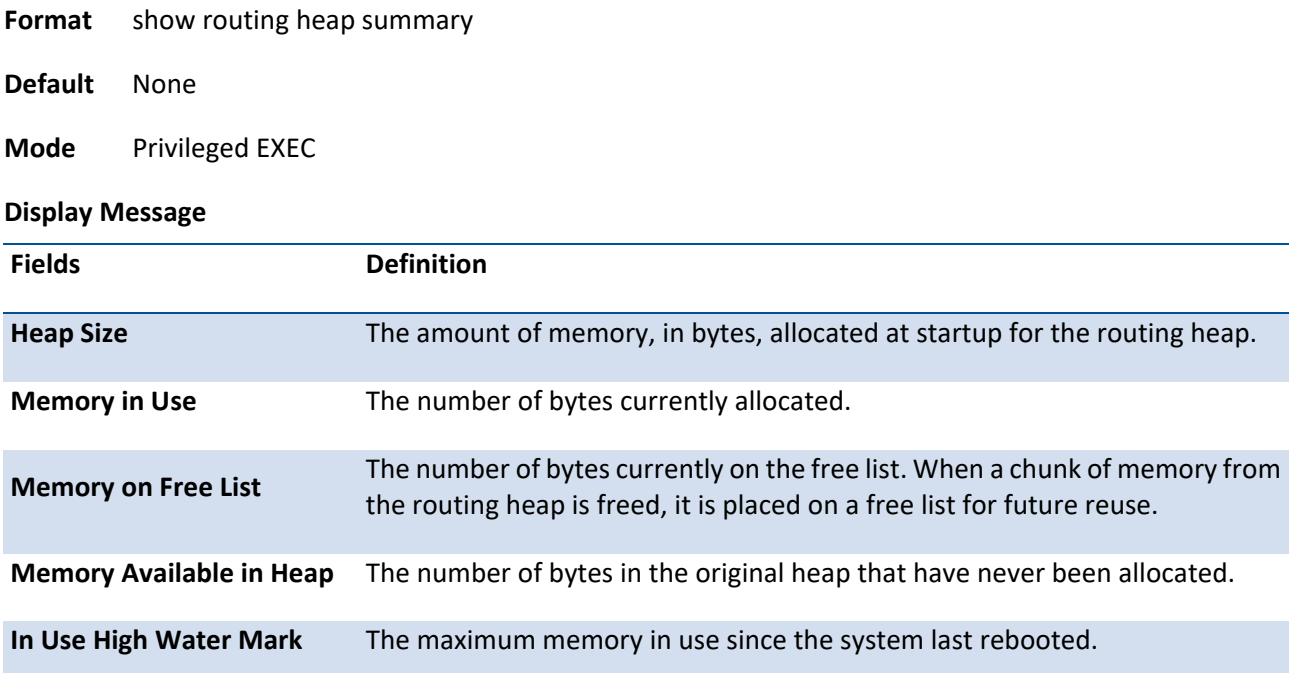

# **4.2.2. Configuration commands**

### **4.2.2.1.** *Routing*

This command enables routing for an interface.

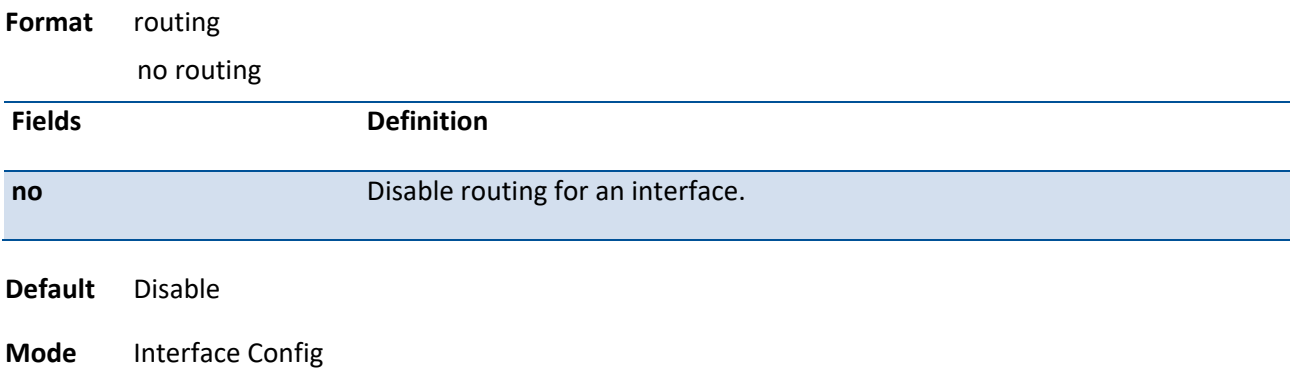

#### **4.2.2.2.** *Ip routing*

This command enables the IP Router Admin Mode for the master switch.

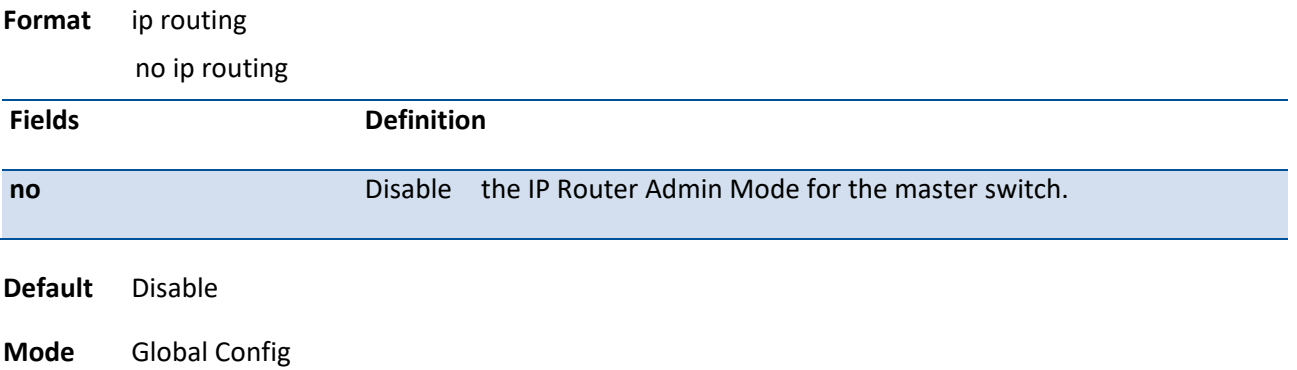

#### **4.2.2.3.** *Ip address*

This command configures an IP address on an interface. The IP address may be a secondary IP address.

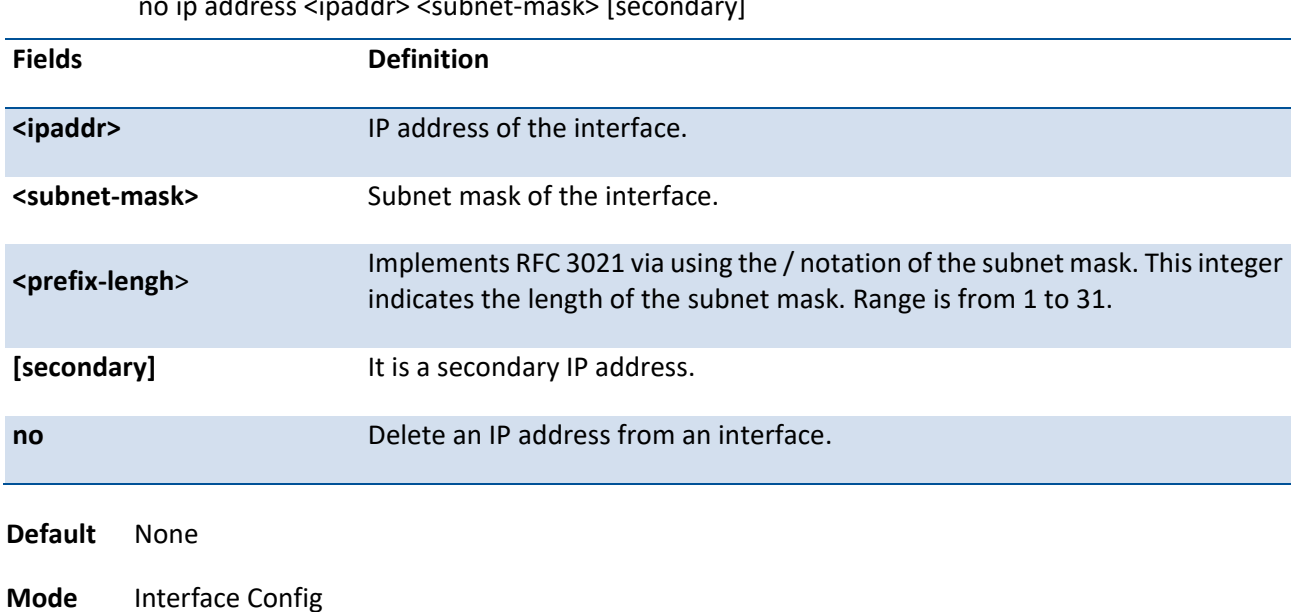

**Format** ip address <ipaddr> {<subnet-mask> | <prefix-lengh>} [secondary] no ip address <ipaddr> <subnet-mask> [secondary]

#### **4.2.2.4.** *Ip address dhcp*

This command enables the DHCPv4 client on an in-band interface so that it can acquire network information, such as the IP address, subnet mask, and default gateway, from a network DHCP server. When DHCP is enabled on the interface, the system automatically deletes all manually configured IPv4 addresses on the interface.

To enable the DHCPv4 client on an in-band interface and send DHCP client messages with the client identifier option (DHCP Option 61), use the **ip address dhcp client-id** command in interface configuration mode.

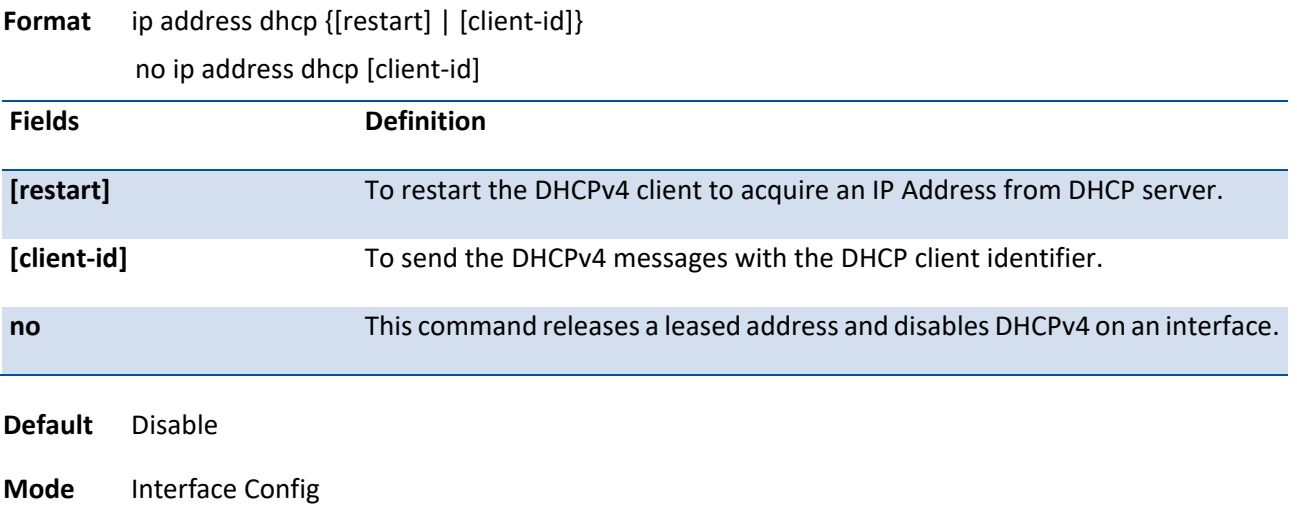

#### **4.2.2.5.** *Ip default-gateway*

This command manually configures a global default gateway address. Only one default gateway can be configured. If you invoke this command several times, each command replaces the previous configuration.

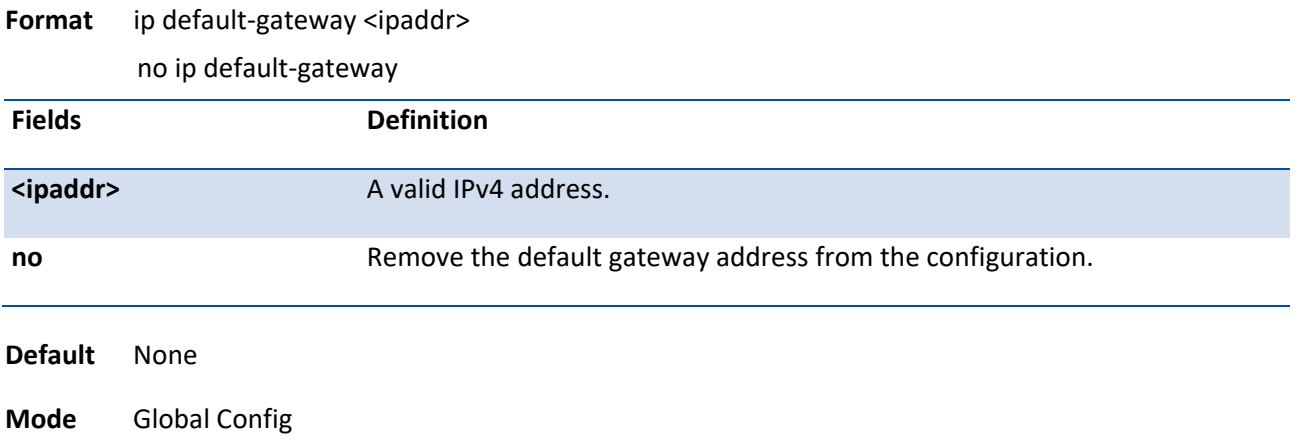

#### **4.2.2.6.** *Ip route*

This command configures a static route.

**Format** ip route <networkaddr> <subnetmask> [{<nexthopip> | Null0} {{[<1-255 >] description <description>} | description <description>}]

> no ip route <networkaddr> <subnetmask> [{{<nexthopip> [<1-255 > | description]} | {Null0 [<1- $255 > |$  description]}}]

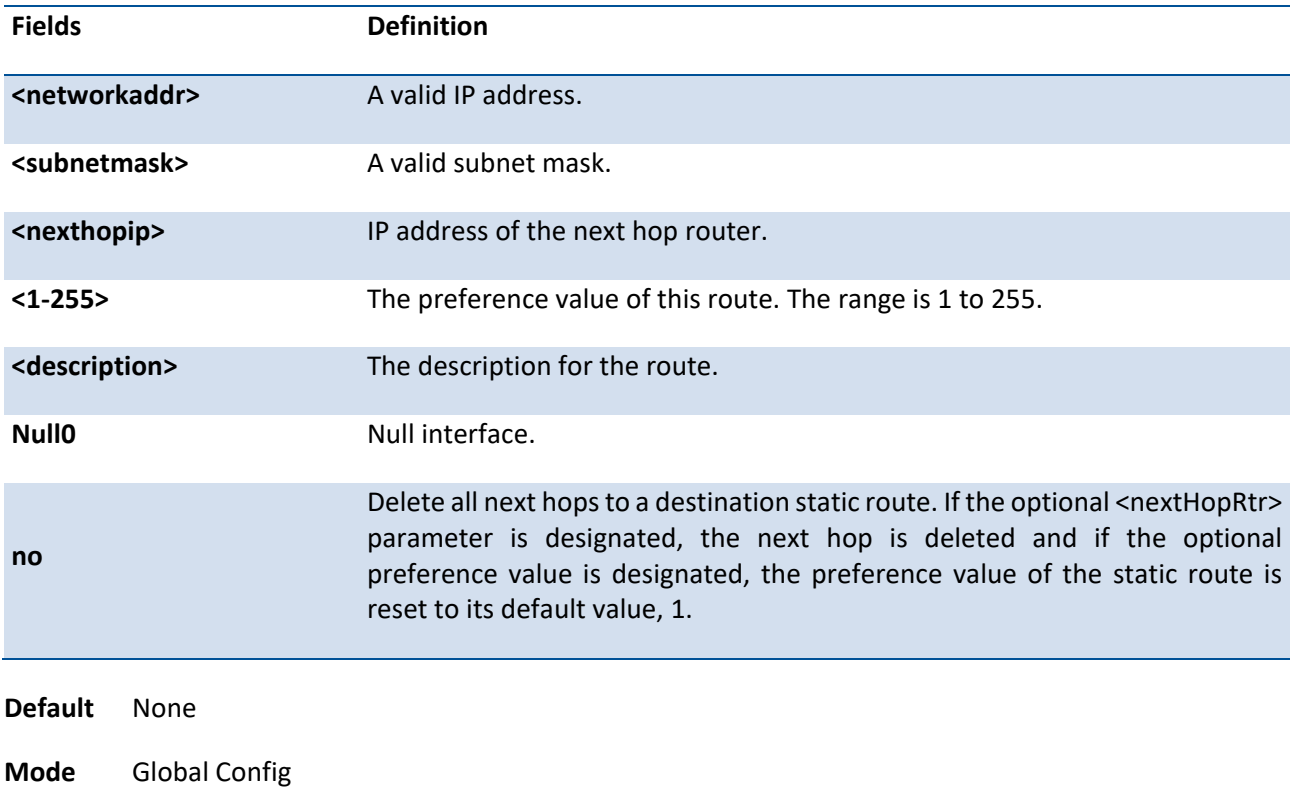

### **4.2.2.7.** *Ip route default*

This command configures the default route.

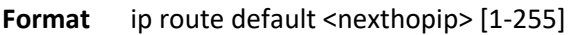

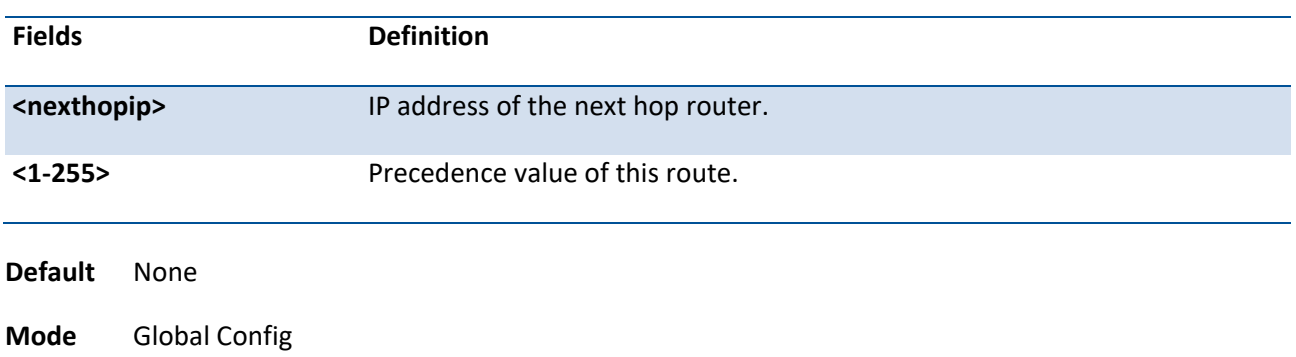

#### **4.2.2.8.** *Ip route distance*

This command sets the default distance (preference) for static routes.

Lower route distance values are preferred when determining the best route. The ip route and ip route default commands allow you to optionally set the distance (preference) of an individual static route. The default distance is used when no distance is specified in these commands. Changing the default distance does not update the distance of existing static routes, even if they were assigned the original default distance. The new default distance will only be applied to static routes created after invoking the ip route distance command.

**Format** ip route distance <1-255>

| <b>Fields</b>  | <b>Definition</b>                                                   |  |
|----------------|---------------------------------------------------------------------|--|
| $<1 - 255$     | Default the Distance value of static routes. The range is 1 to 255. |  |
| <b>Default</b> | The default preference value is 1                                   |  |
| <b>Mode</b>    | <b>Global Config</b>                                                |  |

#### **4.2.2.9.** *Ip mtu*

This command sets the IP Maximum Transmission Unit (MTU) on a routing interface or range of interfaces. The IP MTU is the size of the largest IP packet that can be transmitted on the interface without fragmentation. Forwarded packets are dropped if they exceed the IP MTU of the outgoing interface.

Packets originated on the router, such as OSPF packets, may be fragmented by the IP stack.

OSPF advertises the IP MTU in the Database Description packets it sends to its neighbors during database exchange. If two OSPF neighbors advertise different IP MTUs, they will not form an adjacency. (unless OSPF has been instructed to ignore differences in IP MTU with the ip ospf mtu-ignore command.)

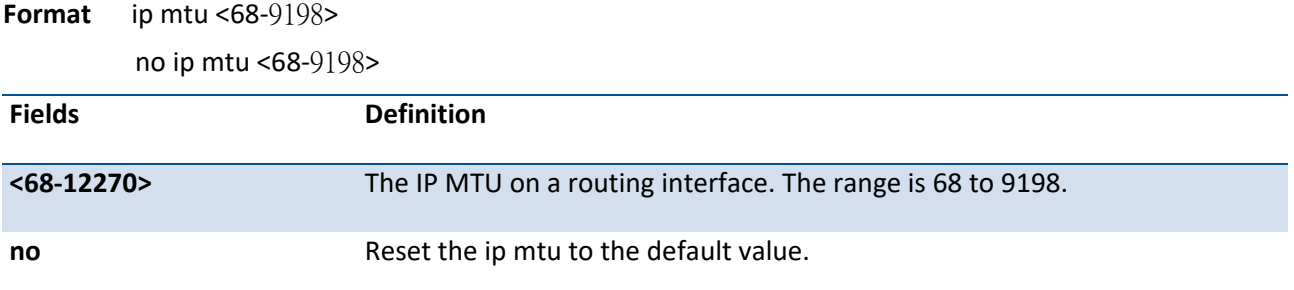

**Default** The default value is 1500.

**Mode** Interface Config

# **4.2.2.10.** *Encapsulation*

This command configures the link layer encapsulation type for the packet.

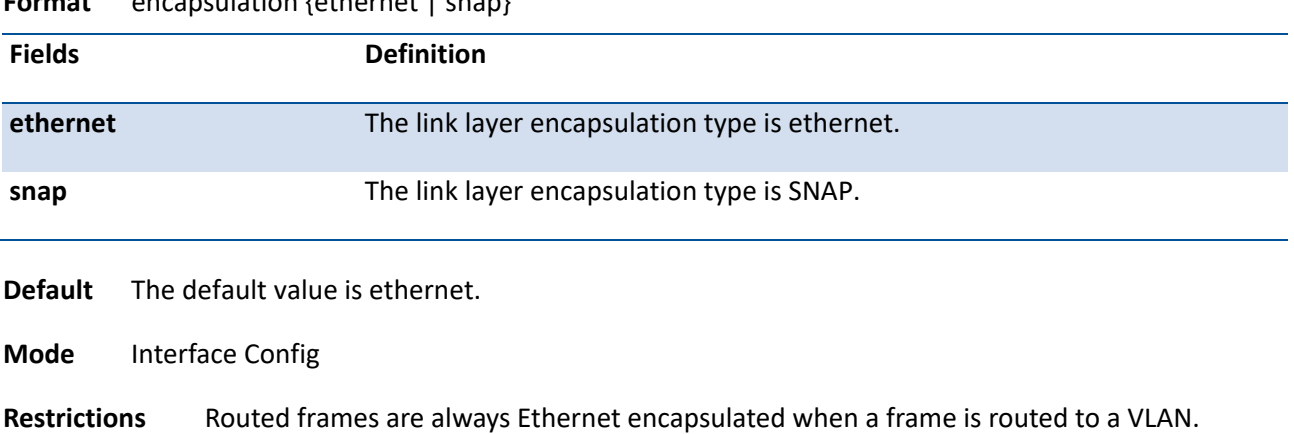

**Format** encapsulation {ethernet | snap}

# **4.3. VLAN Routing Commands**

# **4.3.1. Configuration commands**

# **4.3.1.1.** *Interface vlan*

This command creates a VLAN routing interface. To delete a VLAN routing interface, use the **no** form of this command.

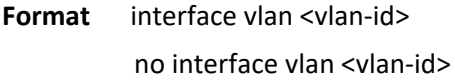

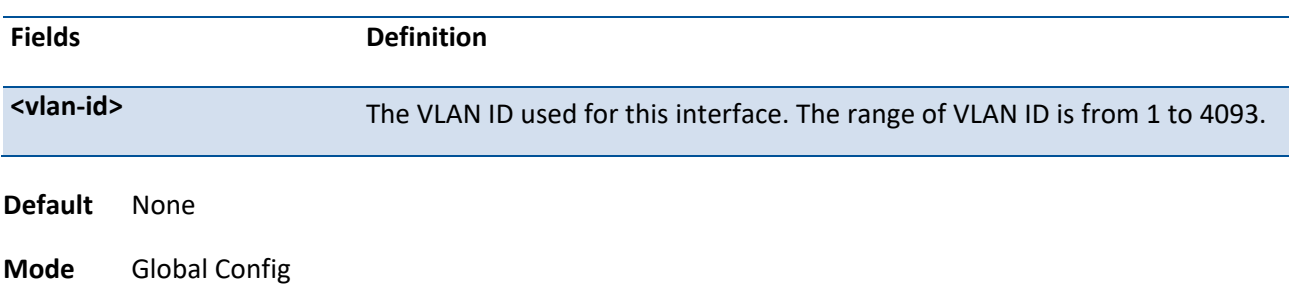

# **5. IP Multicast Commands**

# **5.1. Internet Group Management Protocol (IGMP) Commands**

This section provides a detailed explanation of the IGMP commands. The commands are divided into the following different groups:

Show commands are used to display device settings, statistics and other information.

Configuration commands are used to configure features and options of the switch. For every configuration command there is a show command that will display the configuration setting.

# **5.1.1. Show commands**

#### **5.1.1.1.** *Show ip igmp*

This command displays the system-wide IGMP information.

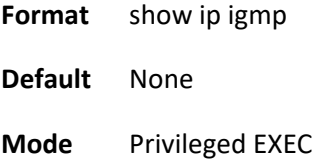

User EXEC

#### **Display Message**

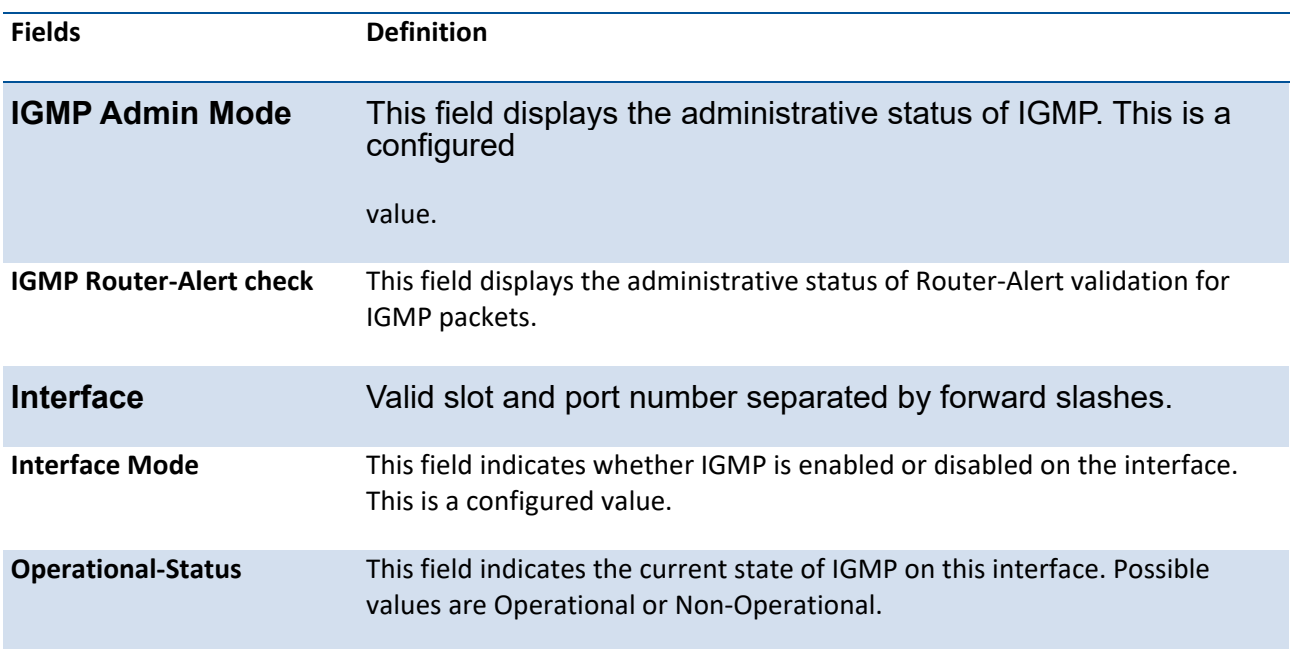

# **5.1.1.2.** *Show ip igmp groups*

This command displays the registered multicast groups on the interface. If "detail" is specified this command displays the registered multicast groups on the interface in detail.

| <b>Fields</b>               | <b>Definition</b>                                                                       |  |  |
|-----------------------------|-----------------------------------------------------------------------------------------|--|--|
| <slot port=""></slot>       | Valid slot and port number separated by forward slashes.                                |  |  |
| <vlan-id></vlan-id>         | VLAN ID. The range of VLAN ID is from 1 to 4093.                                        |  |  |
| [detail]                    | Display details of subscribed multicast groups.                                         |  |  |
| <b>Default</b><br>None      |                                                                                         |  |  |
| Privileged EXEC<br>Mode     |                                                                                         |  |  |
| <b>Display Message</b>      |                                                                                         |  |  |
| <b>Fields</b>               | <b>Definition</b>                                                                       |  |  |
| <b>IP Address</b>           | This displays the IP address of the interface participating in the multicast<br>group.  |  |  |
| <b>Subnet Mask</b>          | This displays the subnet mask of the interface participating in the multicast<br>group. |  |  |
| <b>Interface Mode</b>       | This displays whether IGMP is enabled or disabled on this<br>interface.                 |  |  |
|                             | // The following fields are not displayed if the interface is not<br>enabled:           |  |  |
| <b>Querier Status</b>       | This displays whether the interface has IGMP in Querier mode<br>or Non-Querier mode.    |  |  |
| <b>Groups</b>               | This displays the list of multicast groups that are registered on<br>this interface.    |  |  |
|                             | If detail is specified, the following fields are displayed:                             |  |  |
| <b>Multicast IP Address</b> | This displays the IP Address of the registered multicast group on<br>this interface.    |  |  |

**Format** show ip igmp groups {<slot/port> | vlan <vlan-id>} [detail]

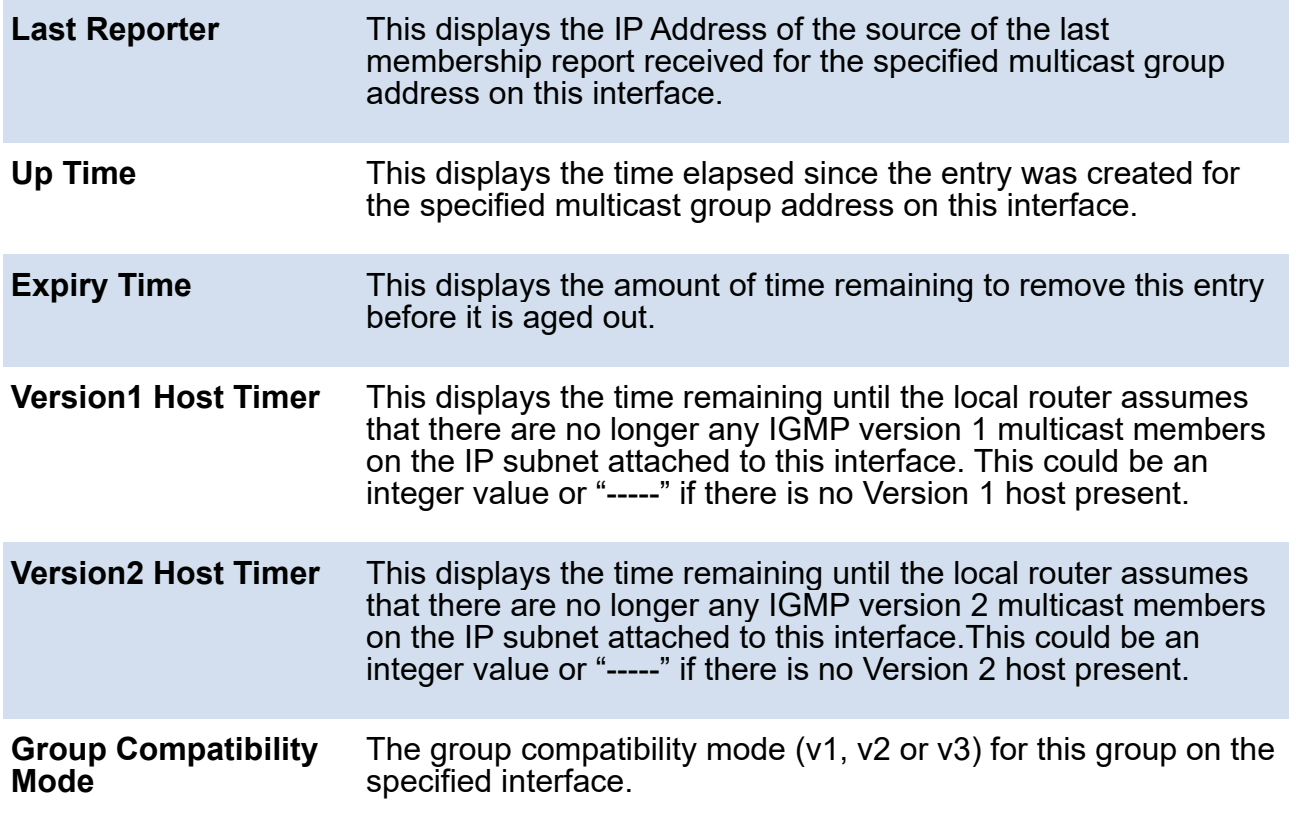

# **5.1.1.3.** *Show ip igmp interface*

This command displays the IGMP information for the interface.

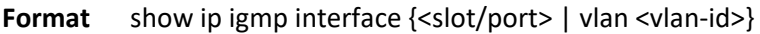

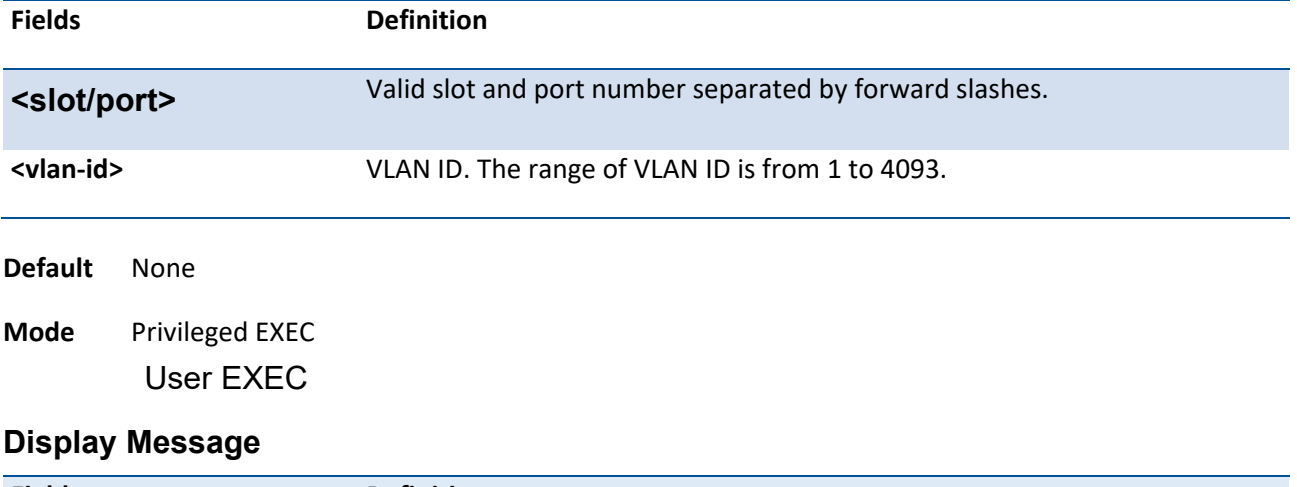

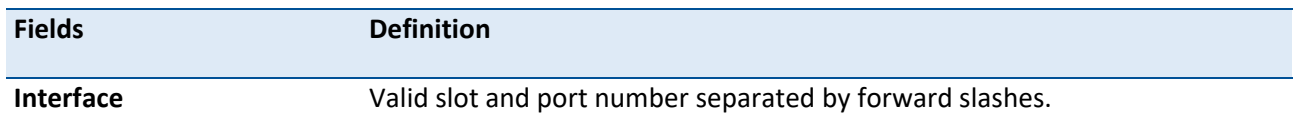

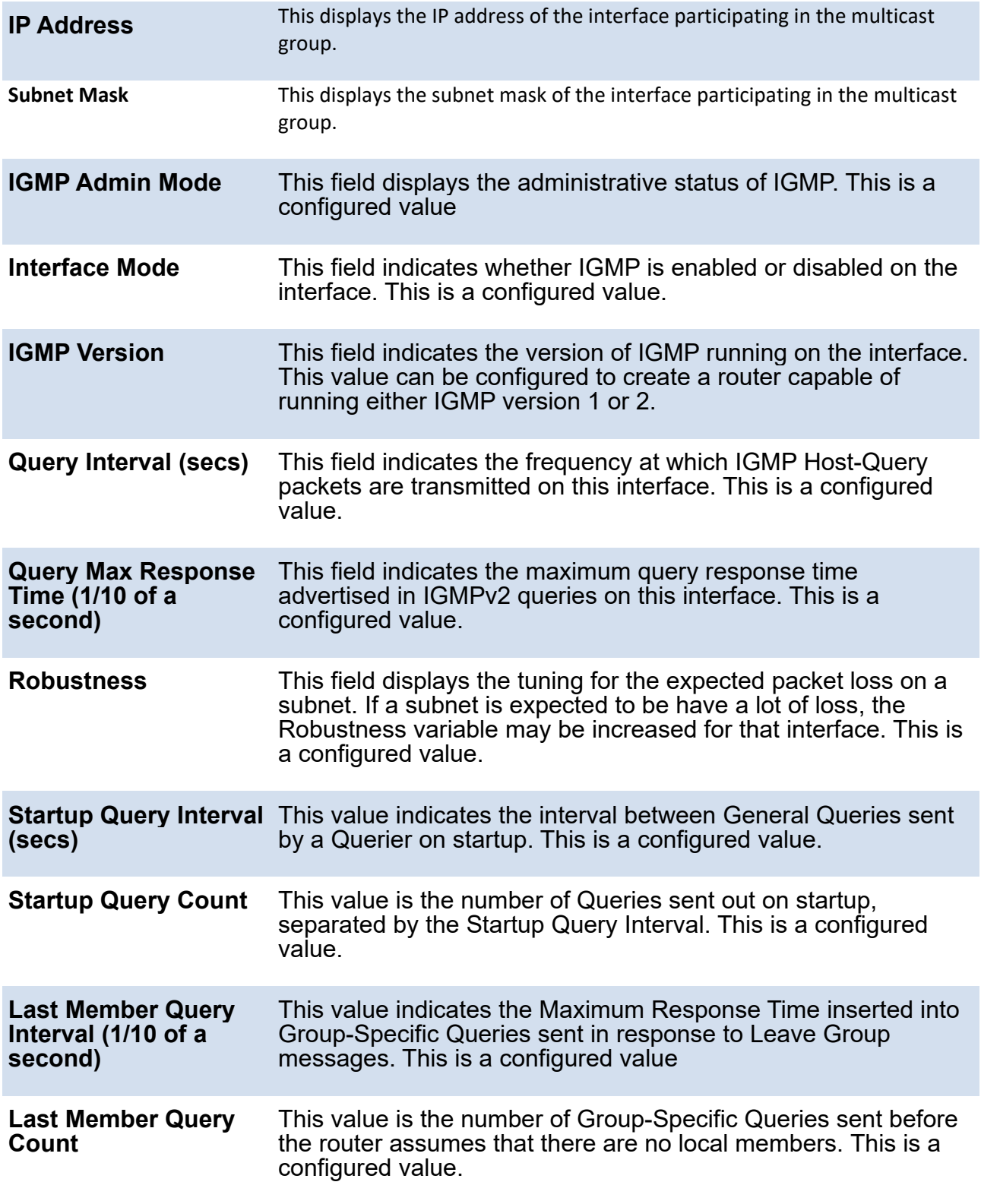

# **5.1.1.4.** *Show ip igmp interface membership*

This command displays the list of interfaces that have registered in the multicast group.

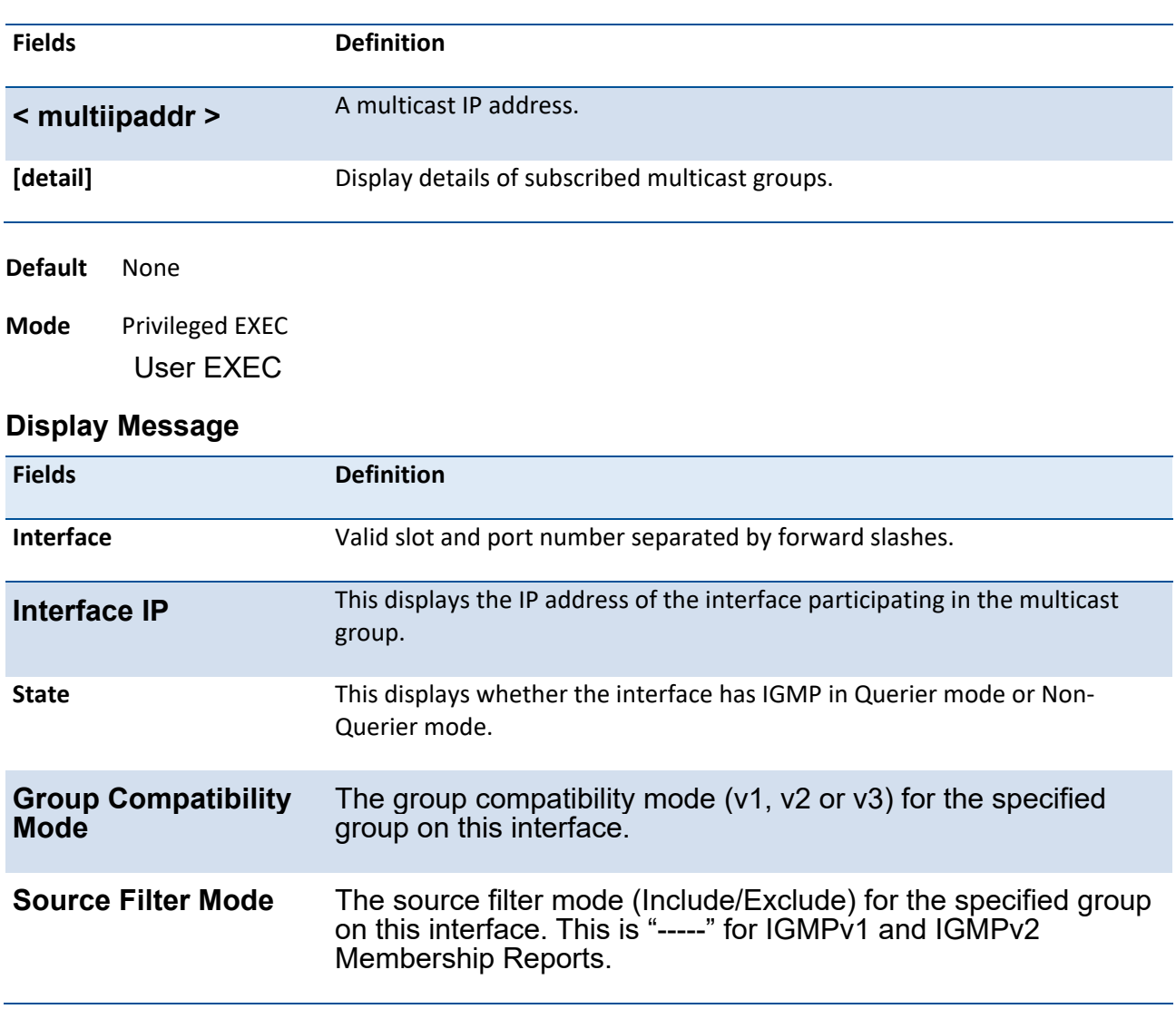

#### Format show ip igmp interface membership <multiipaddr> [detail]

If detail is specified, the following fields are displayed:

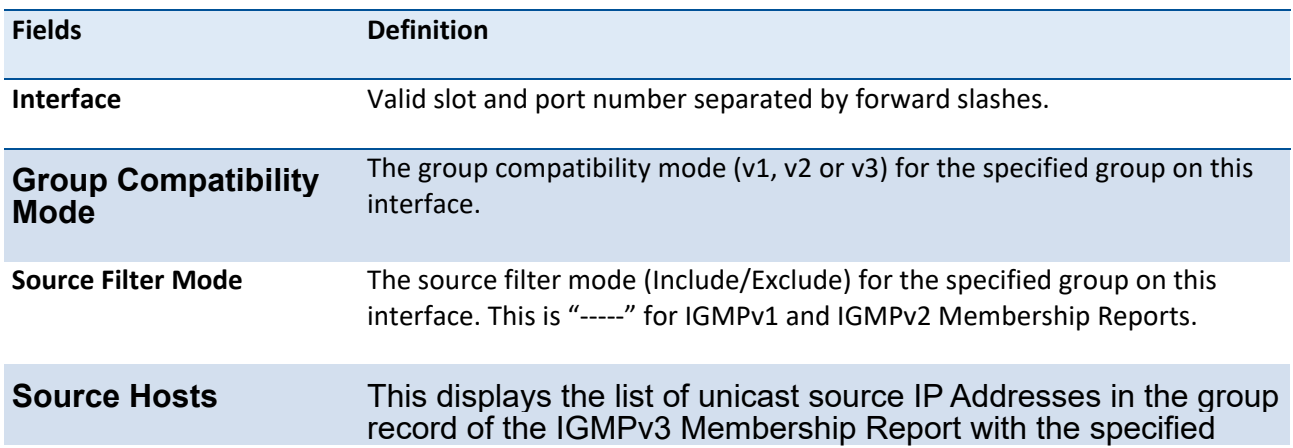

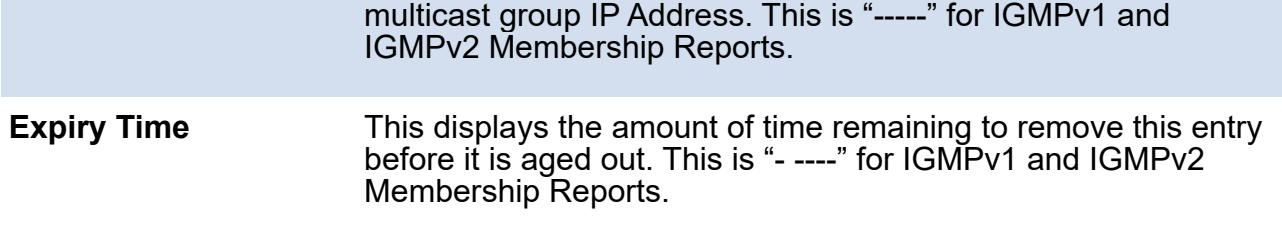

### **5.1.1.5.** *Show ip igmp interface stats*

This command displays the IGMP statistical information for the given interface. The statistics are only displayed when the interface is enabled for IGMP.

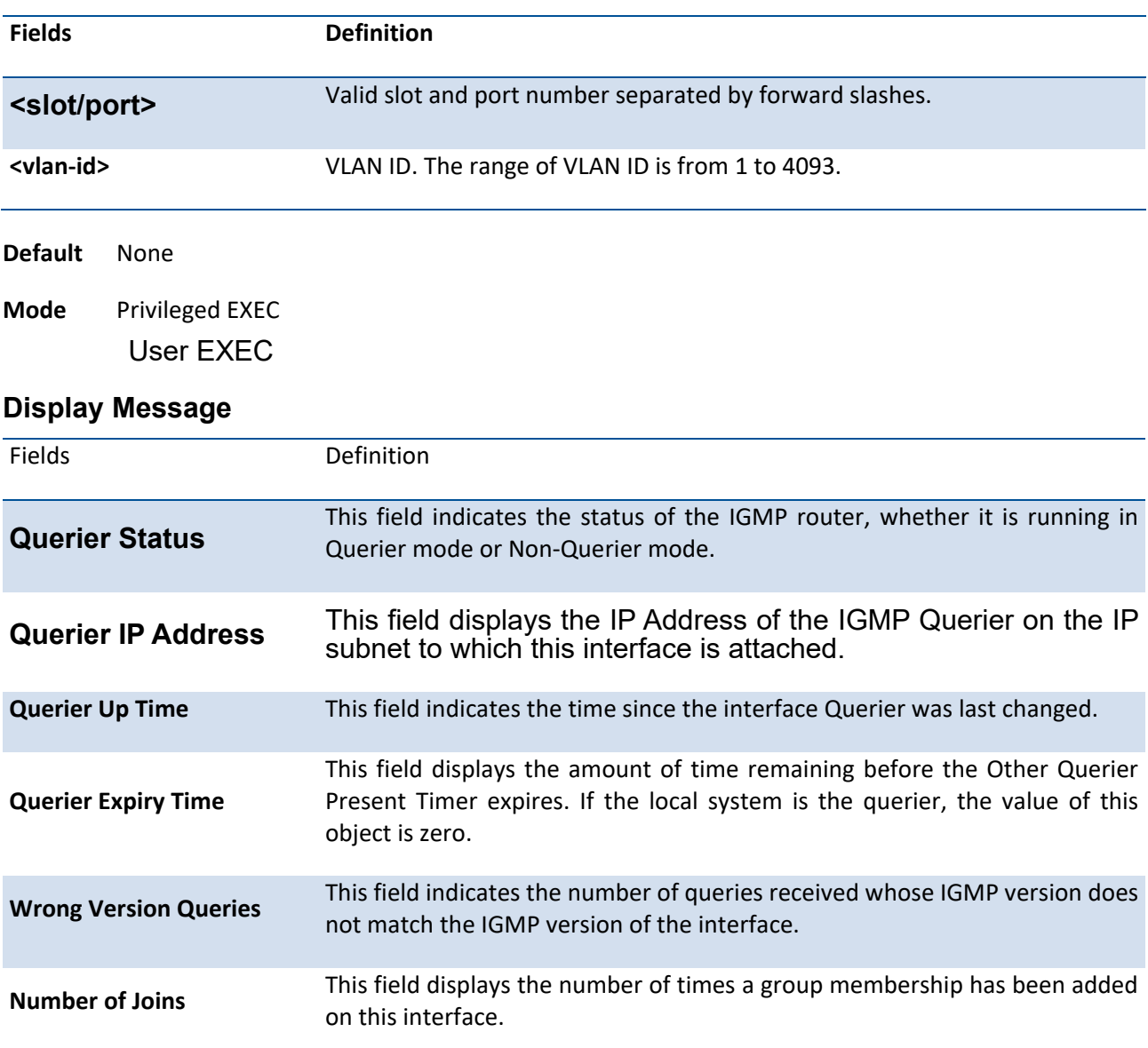

**Format** show ip igmp interface stats {<slot/port> | vlan <vlan-id>}

# **5.1.2. Configuration commands**

#### **5.1.2.1.** *Ip igmp*

This command sets the administrative mode of IGMP in the router to active.

To set the administrative mode of IGMP in the router to inactive, use the no form of this command.

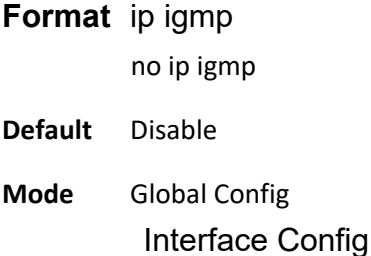

#### **5.1.2.2.** *Ip igmp last-member-query-count*

This command sets the number of Group-Specific Queries sent by the interface before the router assumes that there are no local members on the interface.

To reset the number of Group-Specific Queries to the default value, use the no form of this command.

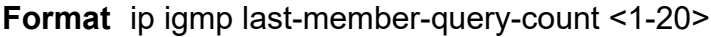

no ip igmp last-member-query-count

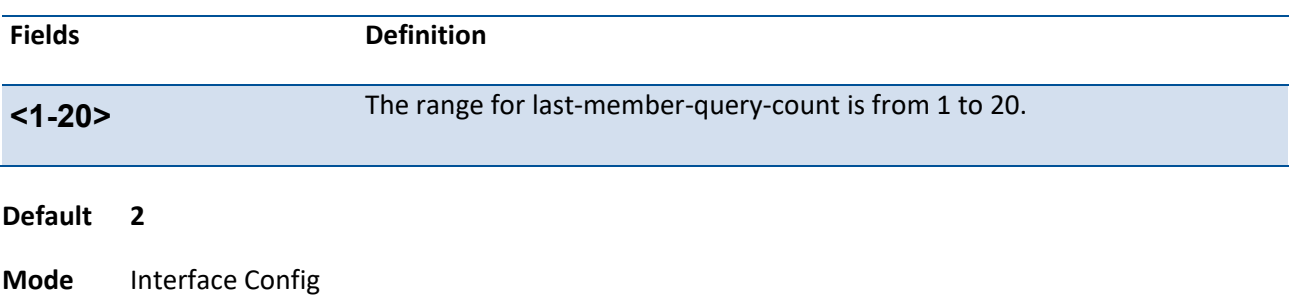

### **5.1.2.3.** *Ip igmp last-member-query-interval*

This command configures the Maximum Response Time being inserted into Group-Specific Queries sent in response to Leave Group messages on the interface.

To reset the Maximum Response Time being inserted into Group-Specific Queries sent in response to Leave Group messages on the interface to the default value, use the no form of this command.

#### **Format** ip igmp last-member-query-interval <0-255>

no ip igmp last-member-query-interval

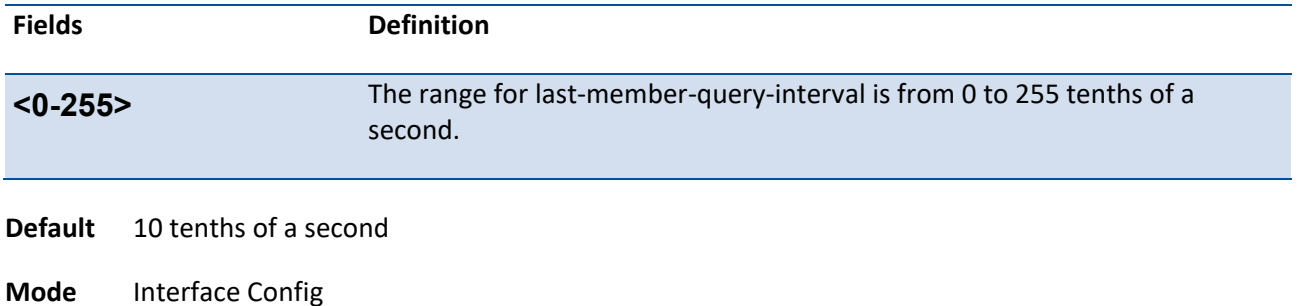

#### **5.1.2.4.** *Ip igmp query-interval*

This command configures the query interval for the specified interface. This is the frequency at which IGMP Host-Query packets are transmitted on this interface.

To reset the query interval for the specified interface to the default value, use the no form of this command.

#### **Format** ip igmp query-interval <1-31744>

no ip igmp query-interval

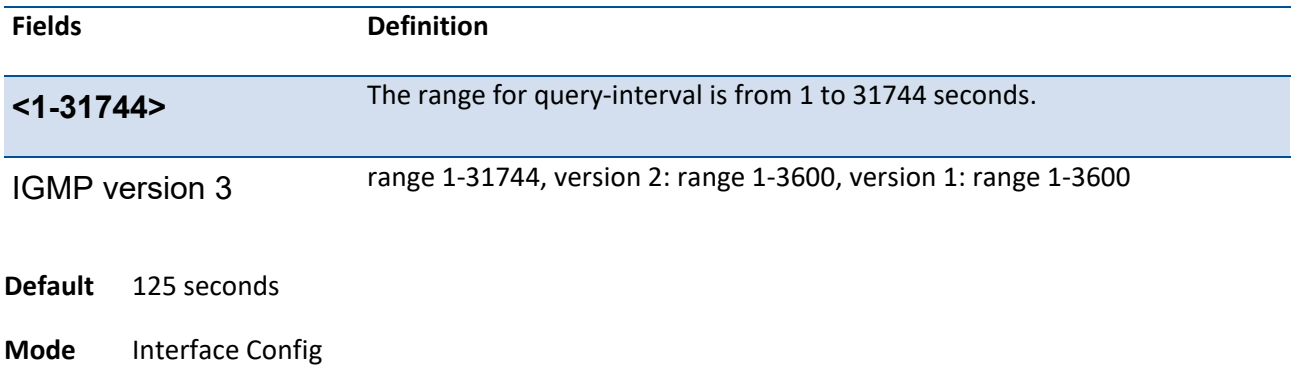

### **5.1.2.5.** *Ip igmp query-max-response-time*

This command configures the maximum response time interval for the specified interface, which is the maximum query response time advertised in IGMPv2 queries on this interface. The time interval is specified in tenths of a second.

To reset the maximum response time interval for the specified interface to the default value, use the no form of this command.

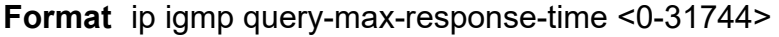

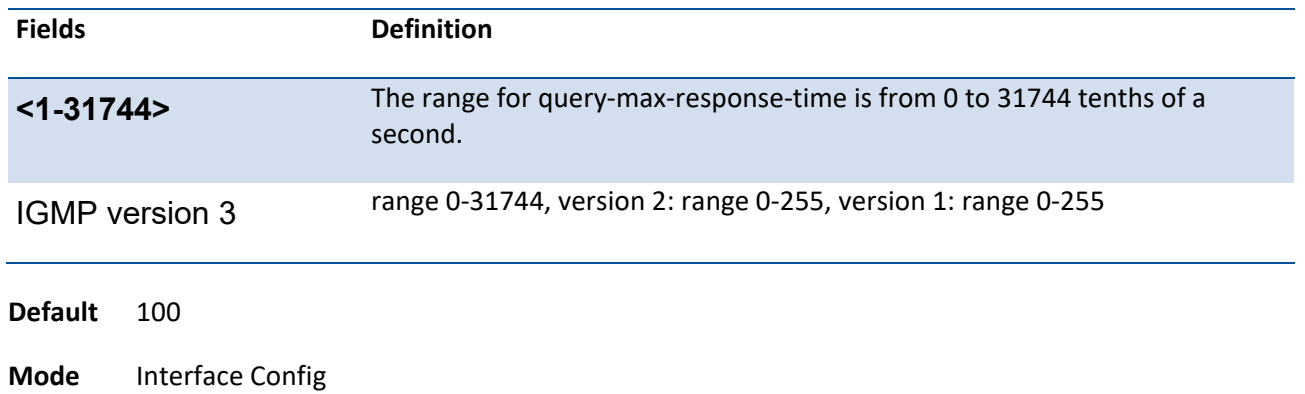

no ip igmp query-max-response-time

#### **5.1.2.6.** *Ip igmp robustness*

This command configures the robustness that allows tuning of the interface. The robustness is the tuning for the expected packet loss on a subnet. If a subnet is expected to have a lot of loss, the Robustness variable may be increased for the interface.

To reset the robustness value to the default value, use the no form of this command.

#### **Format** ip igmp robustness <1-255>

no ip igmp robustness

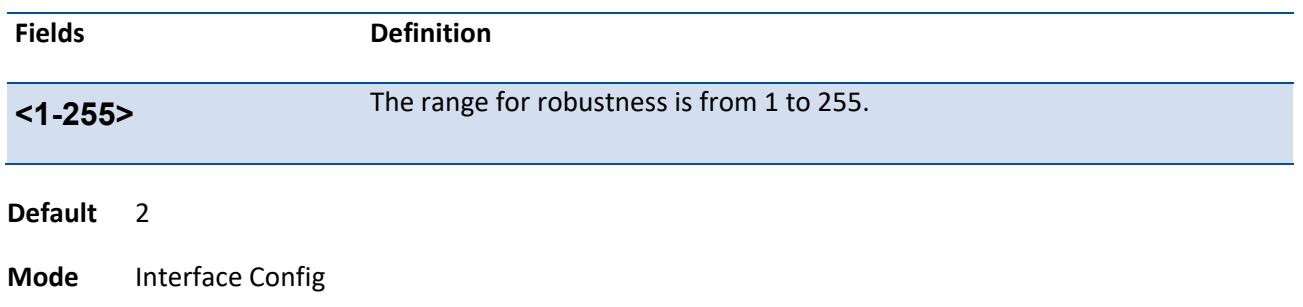

### **5.1.2.7.** *Ip igmp startup-query-count*

This command sets the number of Queries sent out on startup, separated by the Startup Query Interval on the interface.

To reset the number of Queries sent out on startup to the default value, use the no form of this command.

#### **Format** ip igmp startup-query-count <1-20>

no ip igmp startup-query-count

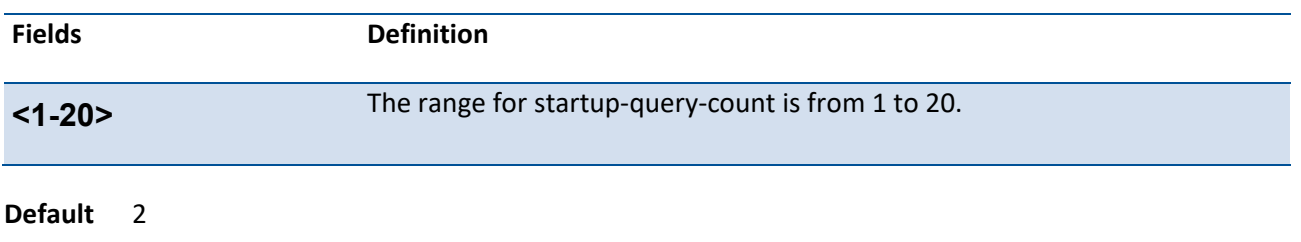

**Mode** Interface Config

#### **5.1.2.8.** *Ip igmp startup-query-interval*

This command sets the interval between General Queries sent by a Querier on startup on the interface. The time interval value is in seconds.

To reset the interval between General Queries sent by a Querier on startup on the interface to the default value, use the no form of this command.

#### **Format** ip igmp startup-query-interval <1-300>

no ip igmp startup-query-interval

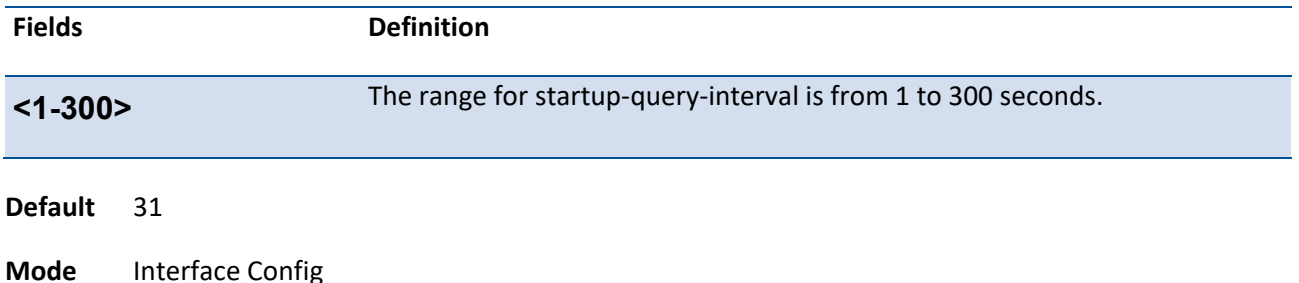

# **5.2. IPv4 Protocol Independent Multicast (PIM) Commands**

# **5.2.1. Show commands**

#### **5.2.1.1.** *Show ip pim*

This command displays the system-wide information for PIM-SM.

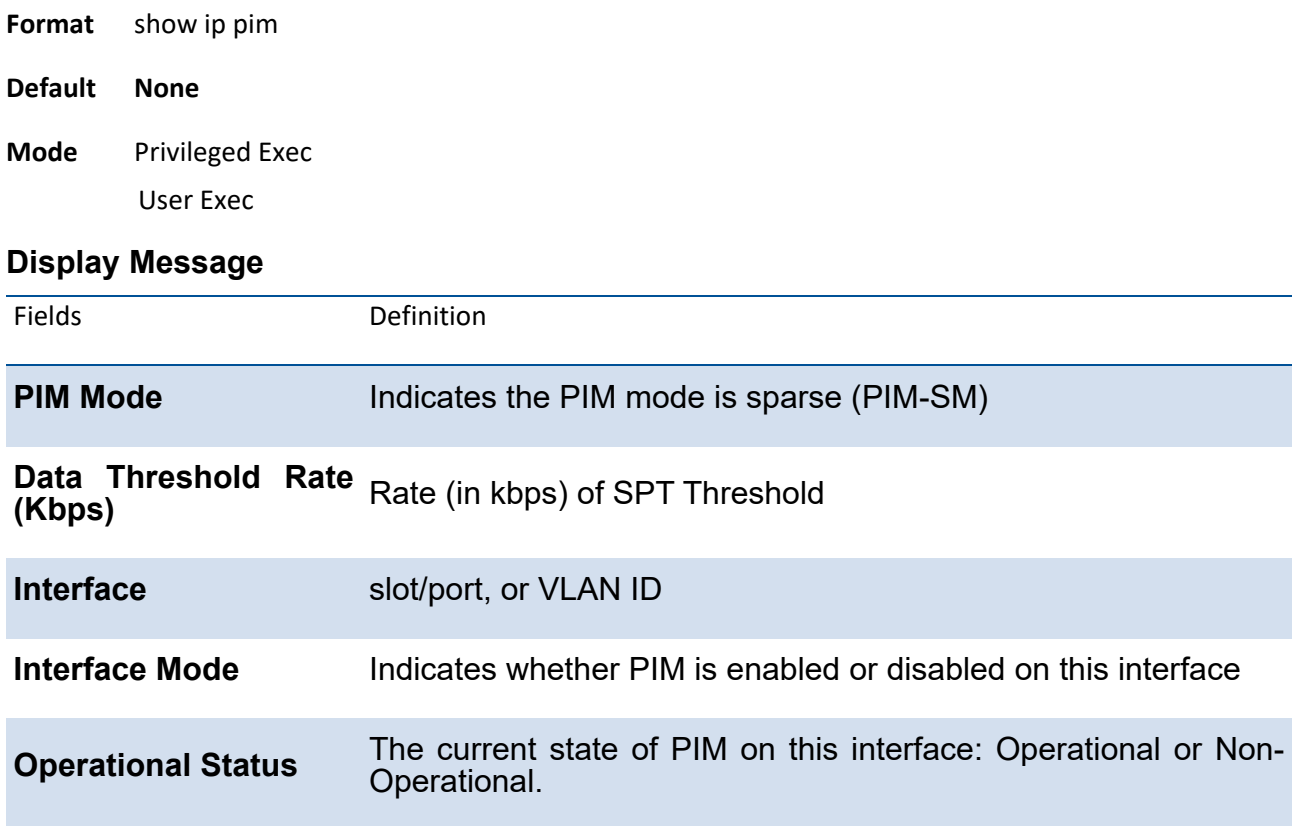

#### **5.2.1.2.** *Show ip pim bsr-router*

This command displays the bootstrap router (BSR) information.

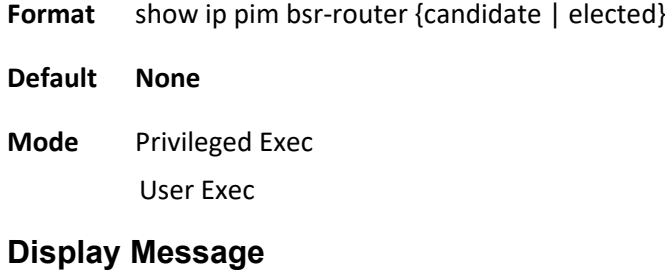

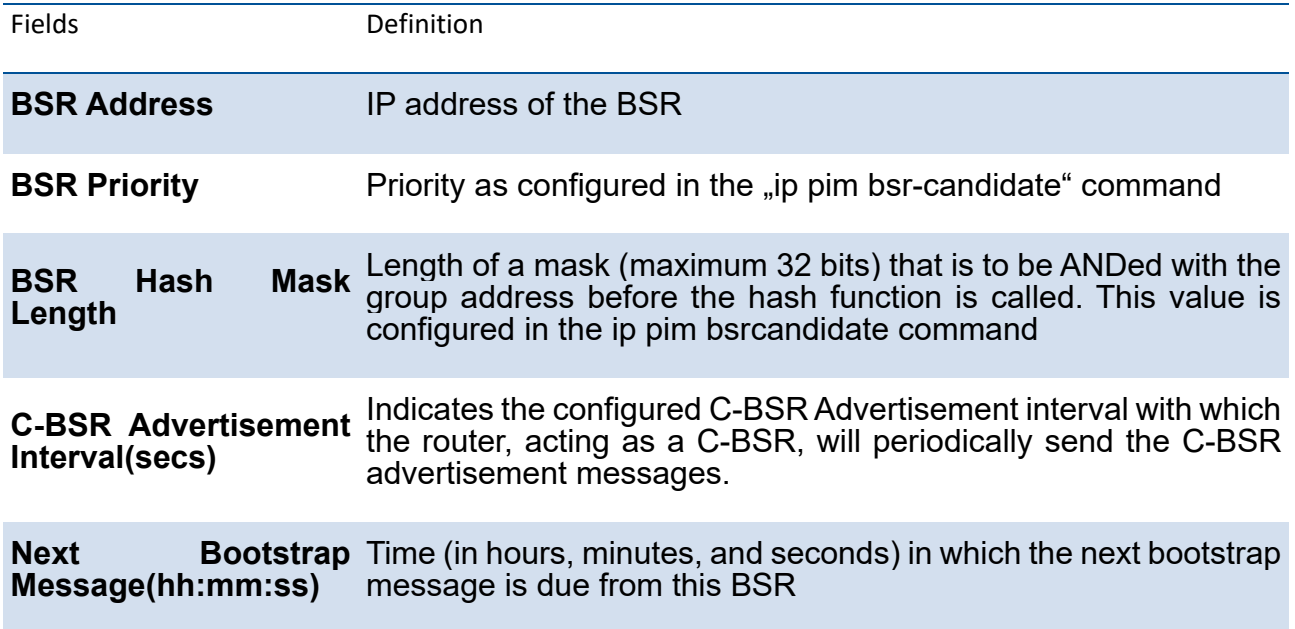

# **5.2.1.3.** *Show ip pim interface*

This command displays the interface information for PIM on the specified interface. If no interface is specified, the command displays the status parameters for all PIM-enabled interfaces.

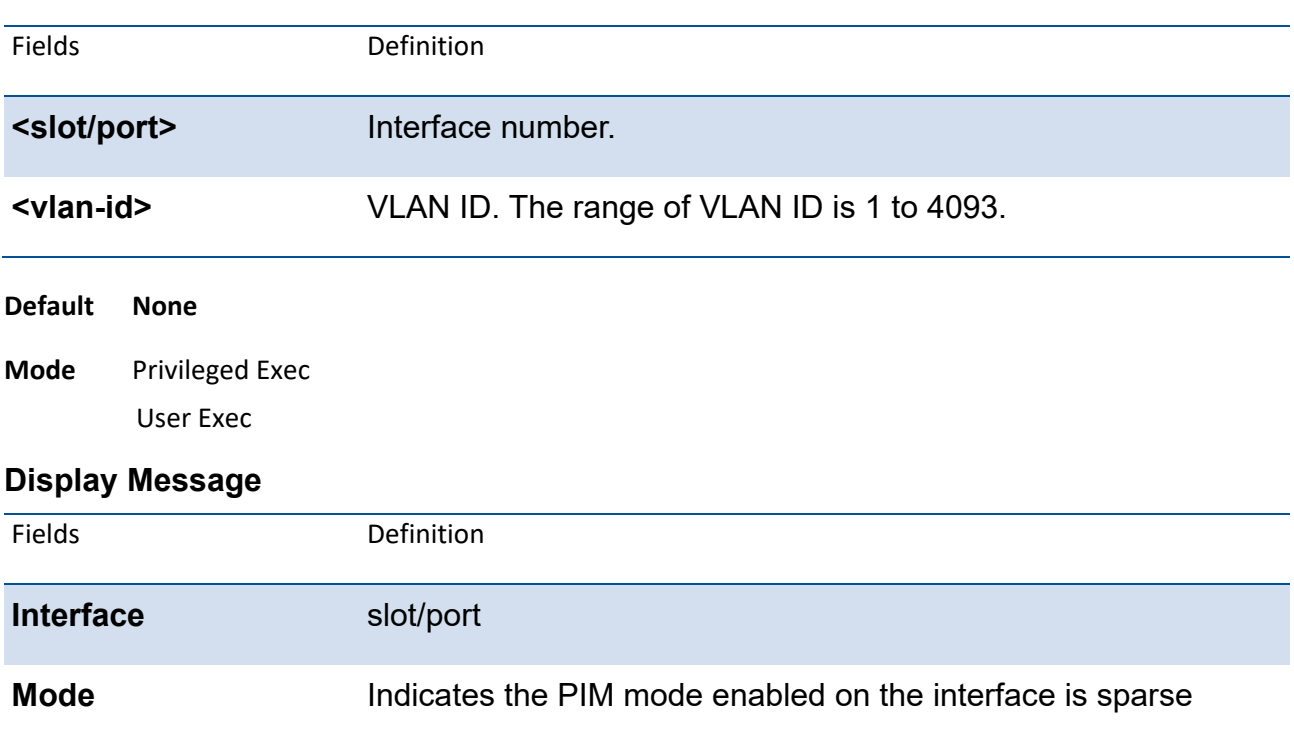

Format show ip pim interface [{<slot/port> | vlan <vlan-id>}]

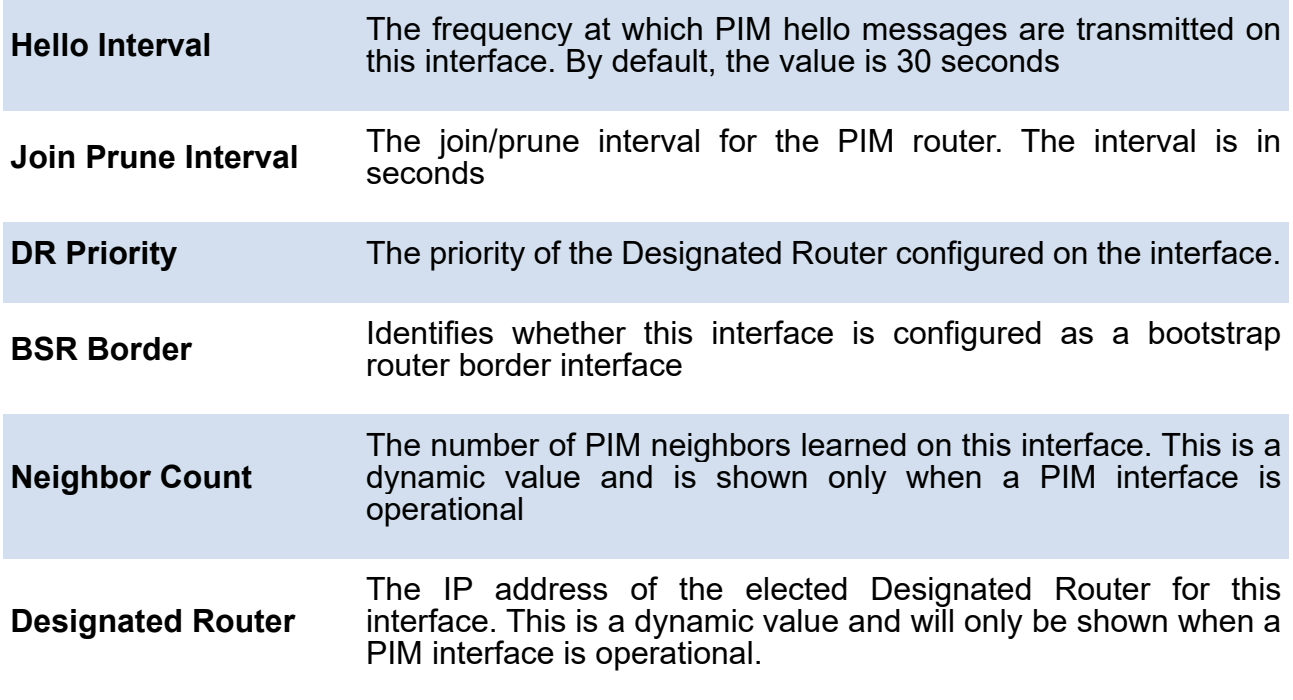

# **5.2.1.4.** *Show ip pim neighbor*

This command displays PIM neighbors discovered by PIMv2 Hello messages. If the interface number is not specified, this command displays the neighbors discovered on all the PIM enabled interfaces.

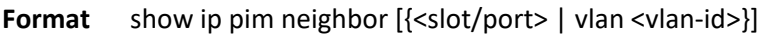

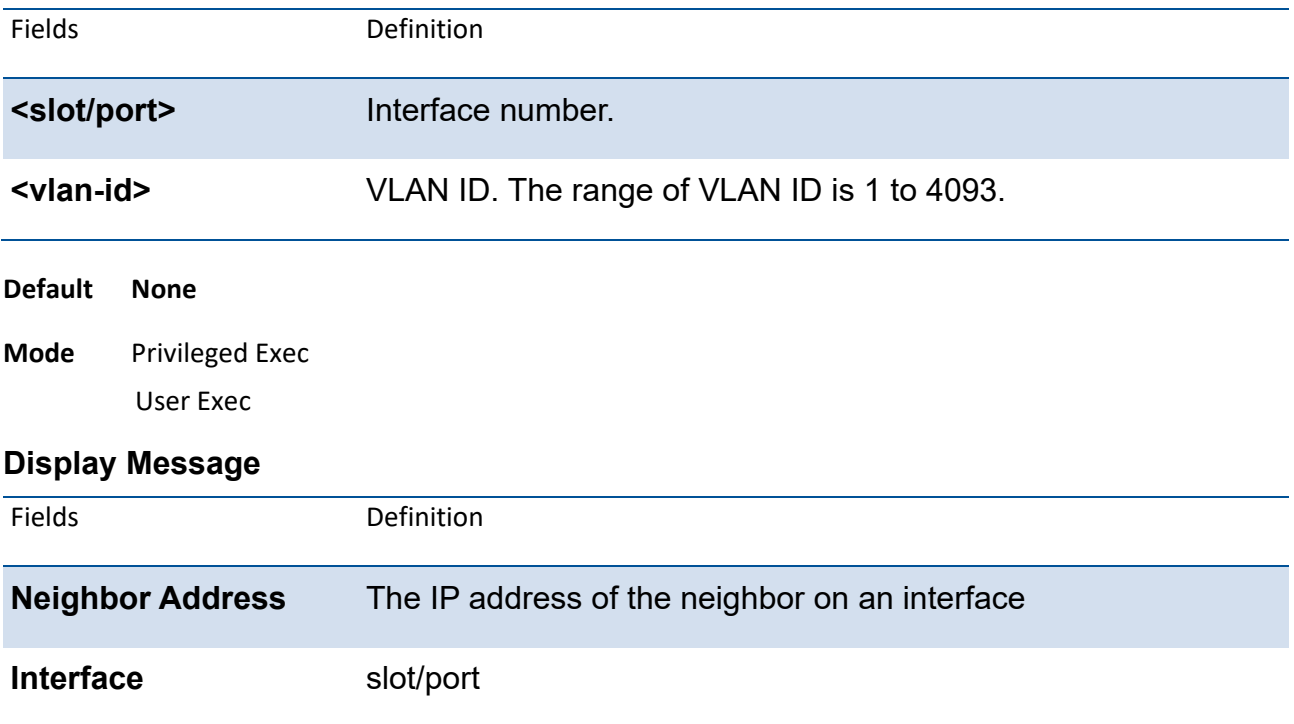

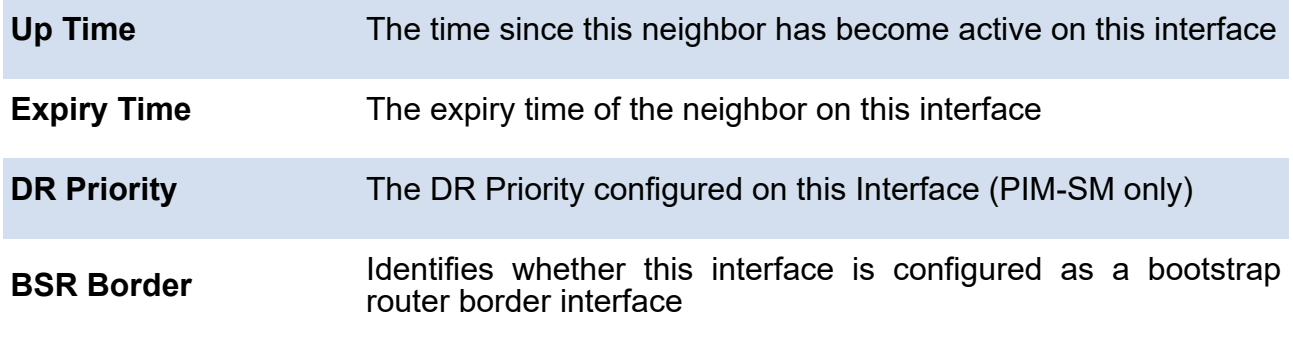

DR Priority is applicable only when sparse-mode configured routers are neighbors. Otherwise, NA is displayed in this field **i**

#### **5.2.1.5.** *Show ip pim rp mapping*

Use this command to display all active group-to-RP mappings of which the router is a aware (either configured or learned from the bootstrap router (BSR)). Use the optional parameters to limit the display to a specific RP address or to view group-to-candidate RP or group to Static RP mapping information.

**Format** show ip pim rp mapping [{<rp-address> | candidate | static}] **Default None Mode** Privileged Exec User Exec

#### **Display Message**

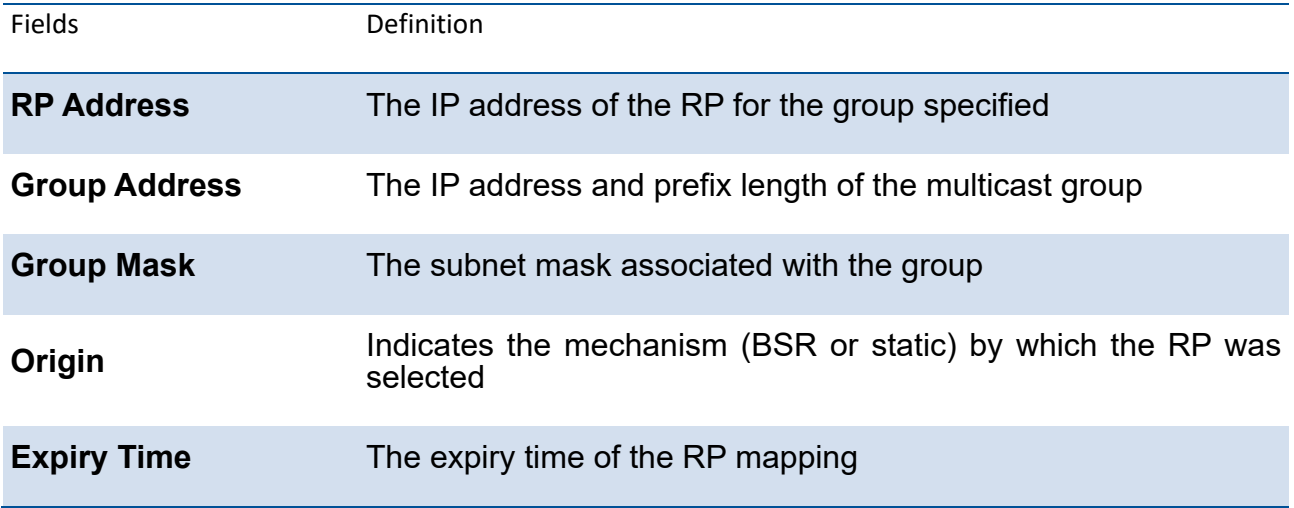

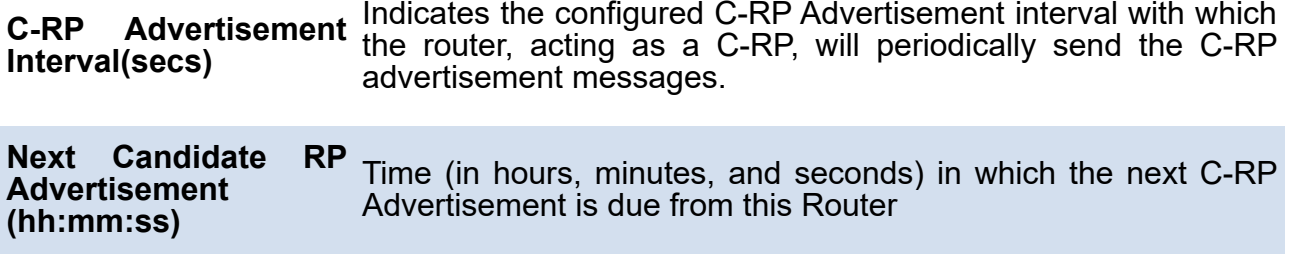

# **5.2.1.6.** *Show ip pim rp-hash*

This command displays which rendezvous point (RP) is being used for a specified group.

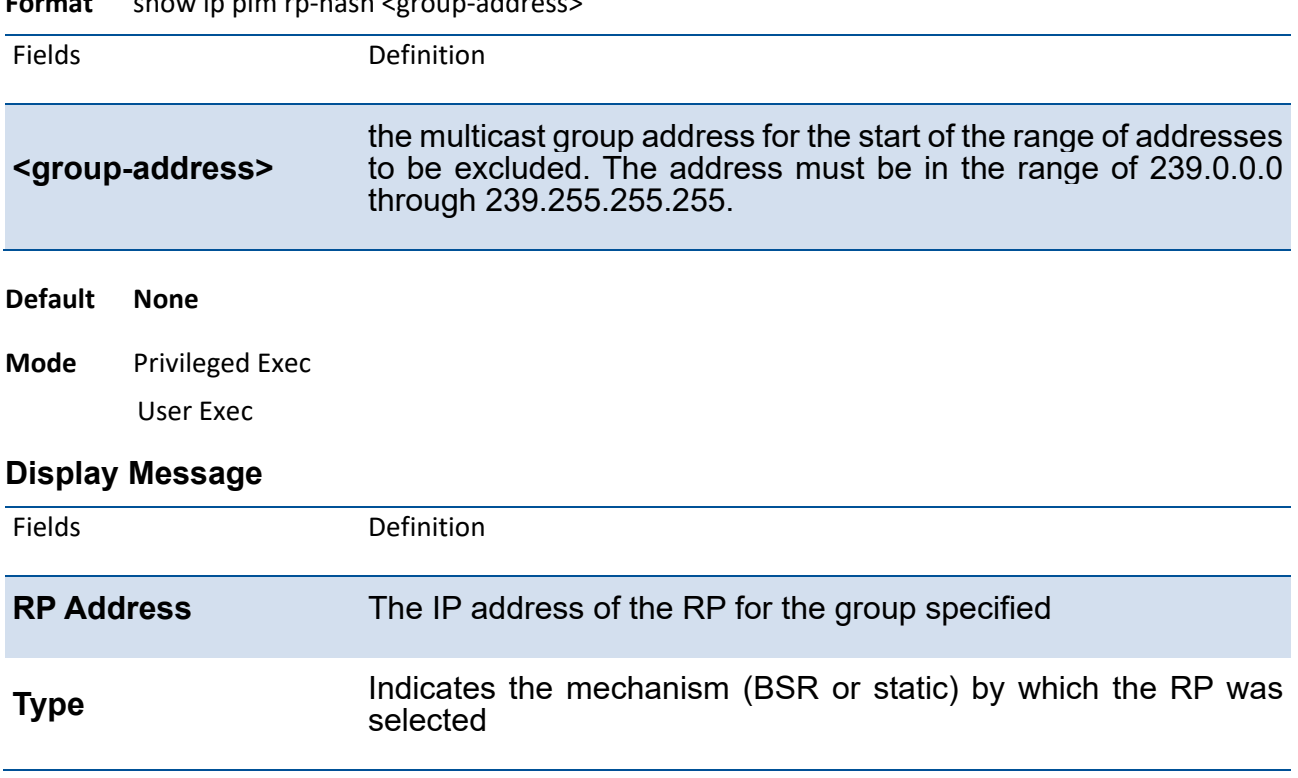

#### **Format** show ip pim rp-hash <group-address>

#### **5.2.1.7.** *Show ip pim ssm*

This command displays the configured source specific IP multicast addresses. If no SSM Group range is configured, this command output is No SSM address range is configured.

**Format** show ip pim ssm

**Default None**

**Mode** Privileged Exec

User Exec

#### **Display Message**

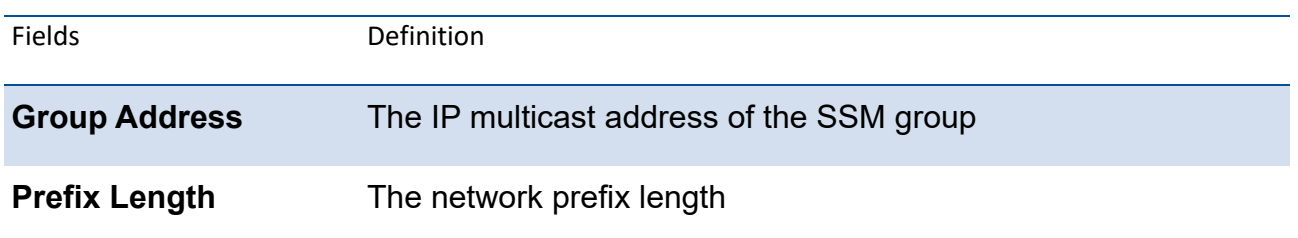

# **5.2.1.8.** *Show ip pim statistics*

This command displays statistics for the received PIM control packets per interface. This command displays statistics only if PIM sparse mode is enabled.

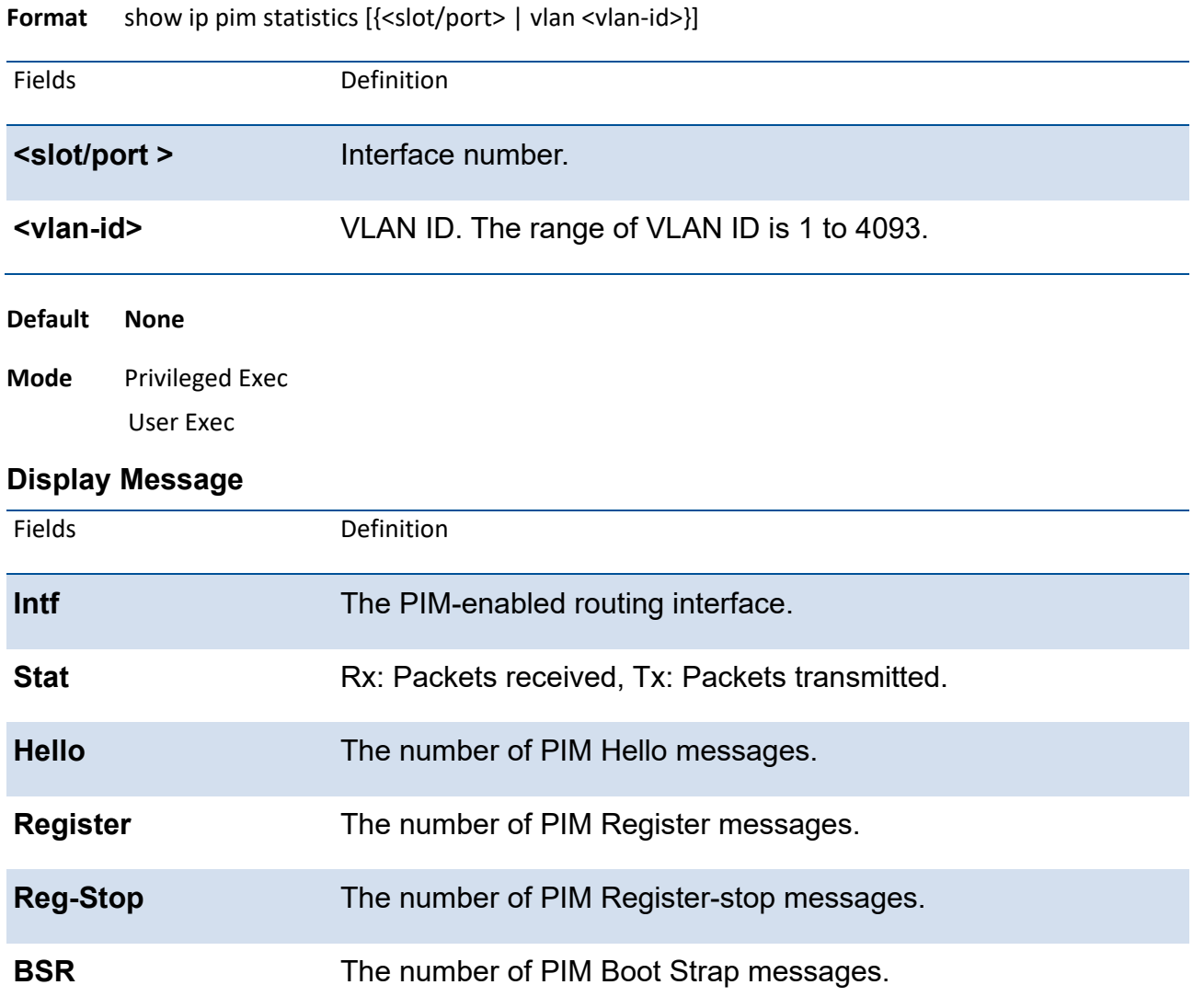

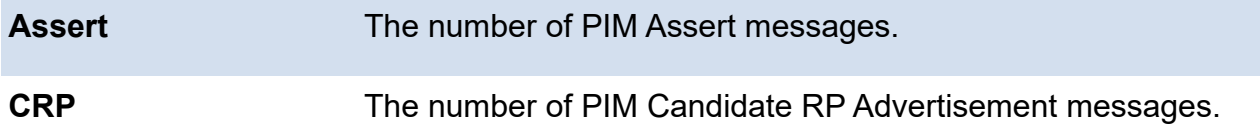

# **5.2.2. Configuration commands**

# **5.2.2.1.** *Ip pim bsr-candidate*

This command is used to configure the router to announce its candidacy as a bootstrap router (BSR).

To remove a configured candidate bootstrap router (C-BSR), use the no form of this command.

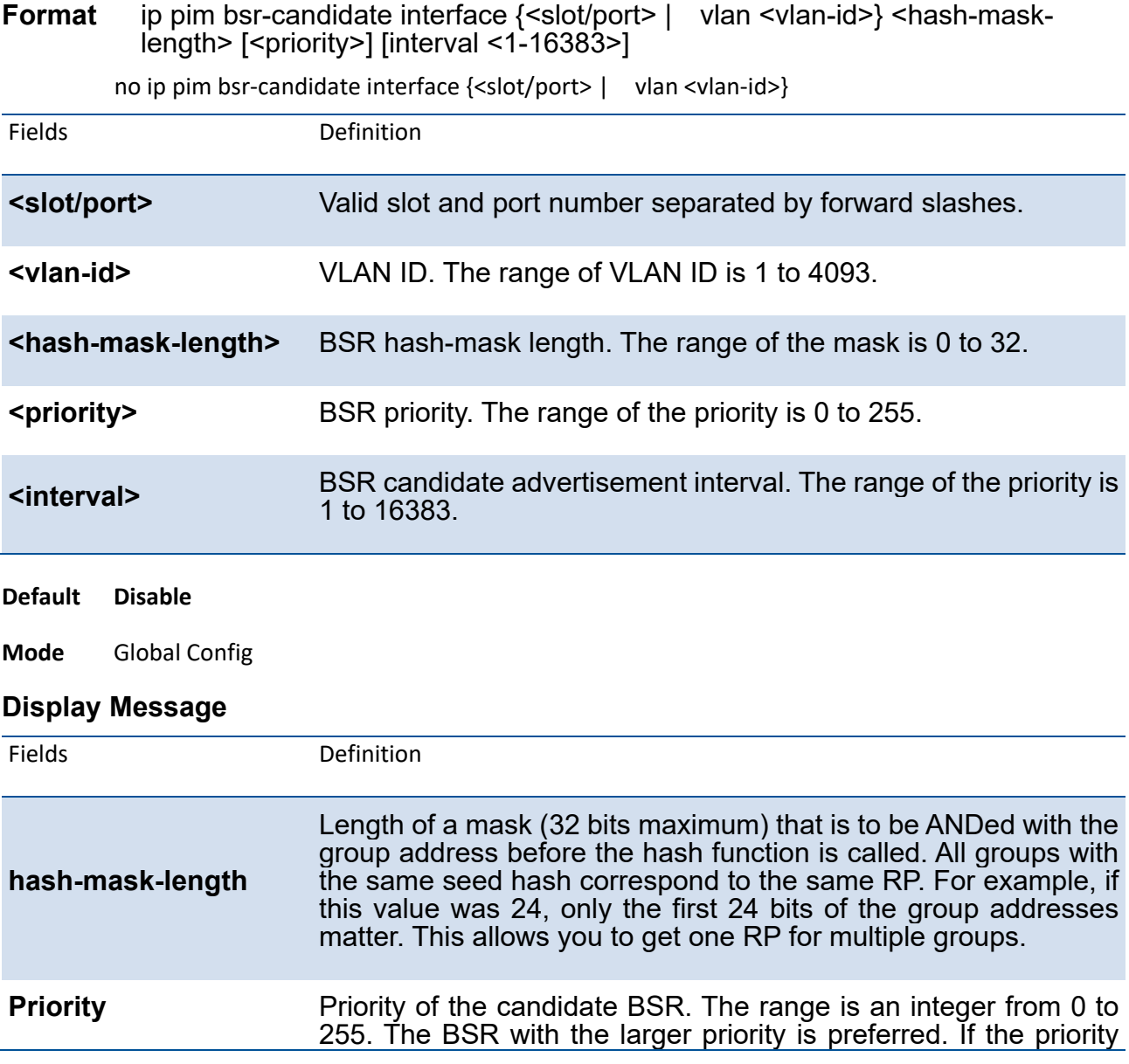

values are the same, the router with the larger IP address is the BSR. The default value is 0.

# This command takes effect only when PIM-SM is configured as the PIM mode

### **5.2.2.2.** *Ip pim rp-address*

**i**

This command is used to statically configure the RP address for one or more multicast groups. The parameter rp-address is the IP address of the RP. The parameter groupaddress is the group address supported by the RP. The parameter groupmask is the group mask for the group address. The optional keyword override indicates that if there is a conflict, the RP configured with this command prevails over the RP learned by BSR.

To remove a configured RP address for one or more multicast groups, use the no form of this command.

**Format** ip pim rp-address <rp-address> <group-address> <group-mask> [override]

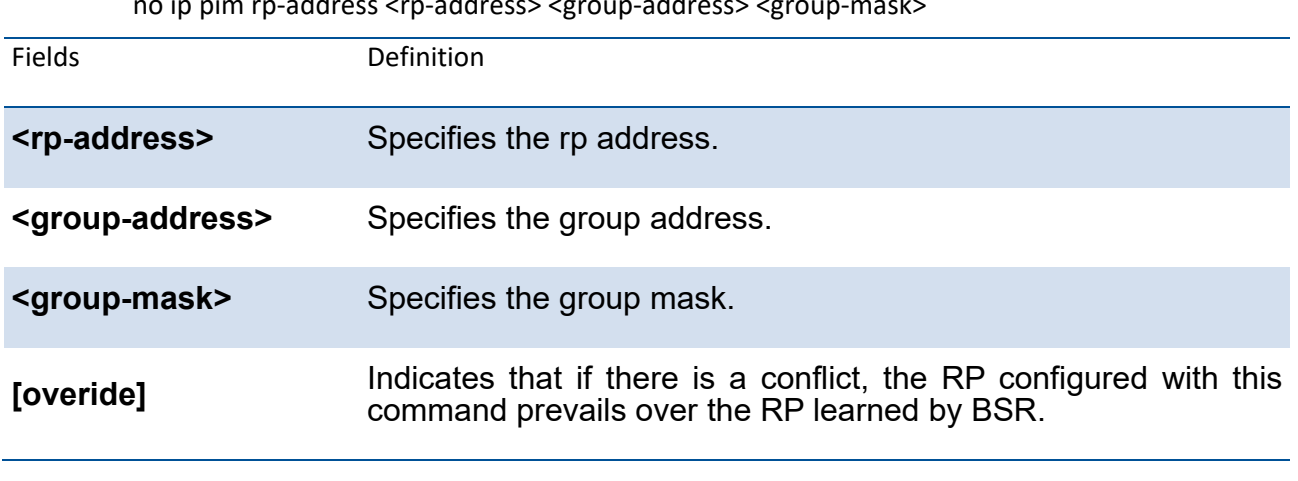

no ip pim rp-address <rp-address> <group-address> <group-mask>

**Default 0**

**Mode** Global Config

**i**

This command takes effect only when PIM-SM is configured as the PIM mode

#### **5.2.2.3.** *Ip pim rp-candidate*

This command is used to configure the router to advertise itself as a PIM candidate rendezvous point (RP) to the bootstrap router (BSR).

To disable the router to advertise itself as a PIM candidate rendezvous point (RP) to the bootstrap router (BSR), use the no form of this command.

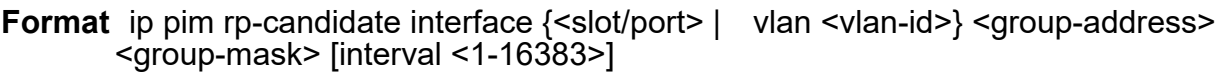

no ip pim rp-candidate interface {<slot/port> | vlan <vlan-id>} <group-address> <group-mask>

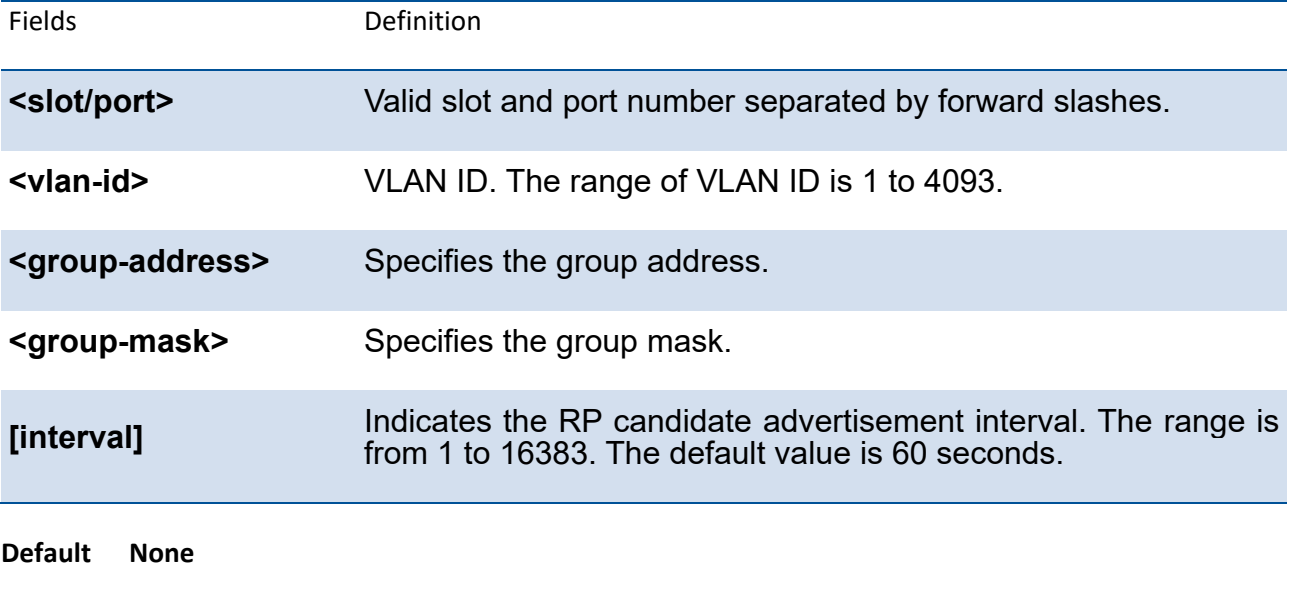

**Mode** Global Config

**i**

This command takes effect only when PIM-SM is configured as the PIM mode

### **5.2.2.4.** *Ip pim sparse*

This command enables the administrative mode of PIM-SM in the router.

To set the administrative mode of IPv4 PIM-SM in the router to inactive, use the no form of this command.

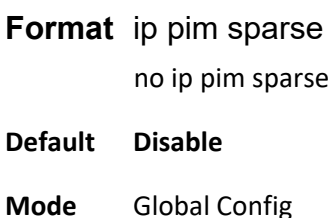

#### **5.2.2.5.** *Ip pim ssm*

Use this command to define the Source Specific Multicast (SSM) range of IP multicast addresses.

To disable the specified Source Specific Multicast (SSM) range, use the no form of this command.

### **Format** ip pim ssm {default | <group-address> <group-mask>}

no ip pim ssm {default | <group-address> <group-mask>}

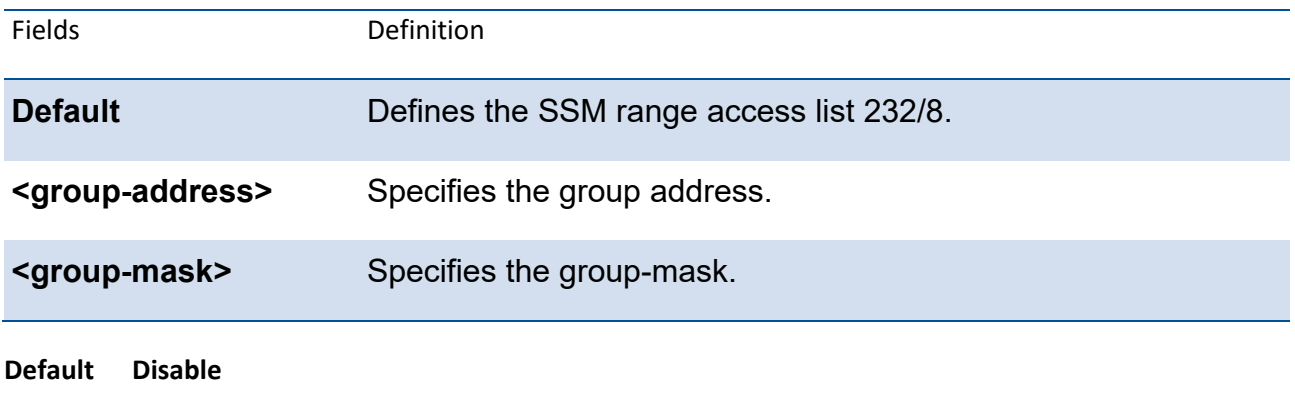

**Mode** Global Config

#### **5.2.2.6.** *Ip pim*

This command administratively enables PIM on an interface or range of interfaces.

To set the administrative mode of PIM on an interface to disabled, use the no form of this command.

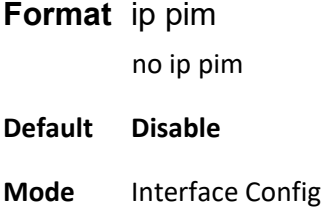

#### **5.2.2.7.** *Ip pim bsr-border*

Use this command to prevent bootstrap router (BSR) messages from being sent or received through an interface or range of interfaces.

To disable the interface from being the BSR border, use the no form of this command.

**Format** ip pim bsr-border

no ip pim bsr-border

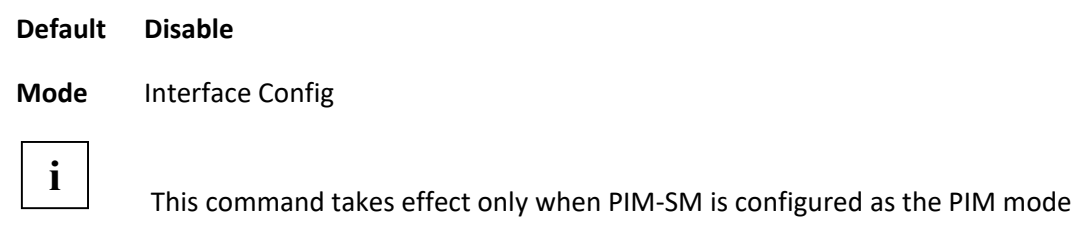

### **5.2.2.8.** *Ip pim dr-priority*

Use this command to set the priority value for which a router is elected as the designated router (DR). This command can be configured on a single interface or a range of interfaces.

To reset the priority value to the default value for which a router is elected as the designated router (DR), use the no form of this command.

#### **Format** ip pim dr-priority <0-4294967294>

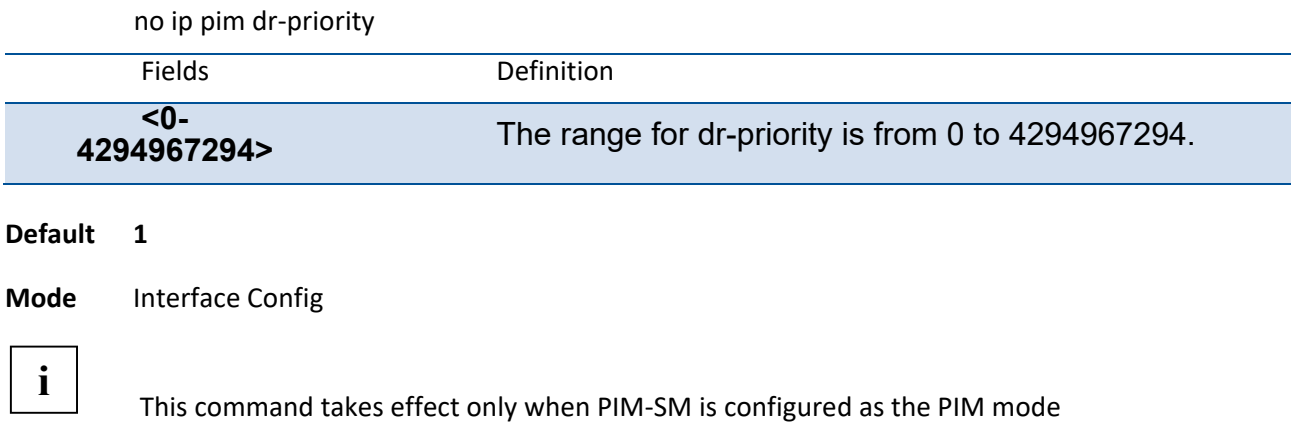

### **5.2.2.9.** *Ip pim hello-interval*

Use this command to configure the PIM hello interval for the specified router interface or range of interfaces.

To reset the PIM hello interval to the default value, use the no form of this command.

#### **Format** ip pim hello-interval <0–18000>

no ip pim hello-interval

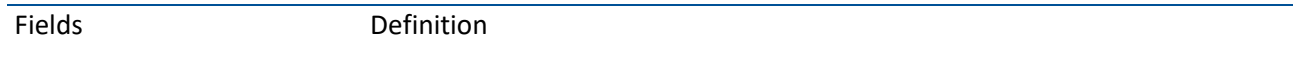

**<0-18000>** The range for hello-interval is from 0 to 18000 seconds.

**Default 30**

**Mode** Interface Config

#### **5.2.2.10.** *Ip pim join-prune-interval*

This command is used to configure the join/prune interval for the PIM-SM router on an interface or range of interfaces. The join/prune interval is specified in seconds.

To reset the PIM join/prune interval to the default value, use the no form of this command.

**Format** ip pim join-prune-interval <0-18000>

no ip pim join-prune-interval

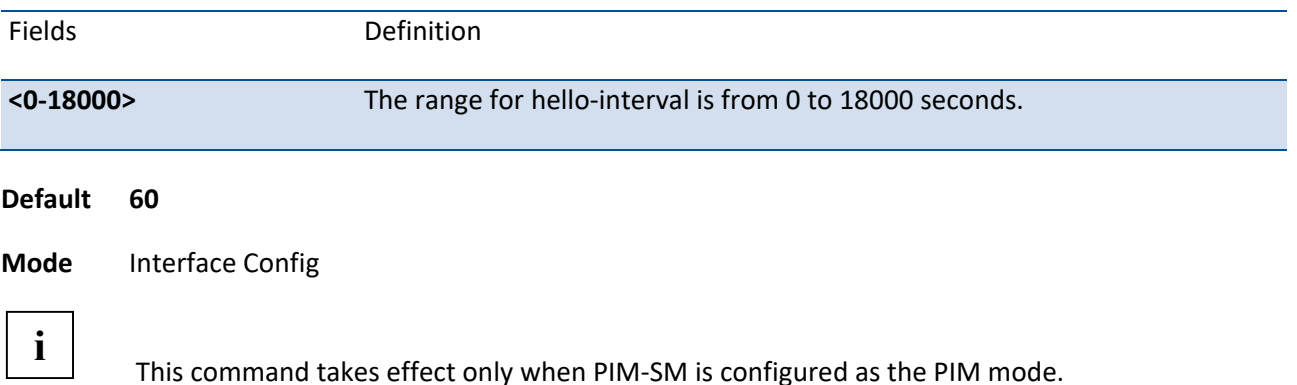

Copyright ©2020, Wirepath Home Systems, LLC. All rights reserved. Control4 and Snap AV and their respective logos are registered trademarks or trademarks of Wirepath Home Systems, LLC, dba "Control4" and/or dba "SnapAV" in the United States and/or other countries. Snap AV, BakPak, Pakedge, and Wirepath are also registered trademarks or trademarks of Wirepath Home Systems, LLC. Other names and brands may be claimed as the property of their respective owners. All specifications subject to change without notice.

200-00688-B 2020-07-01 MS